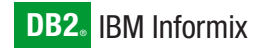

**Version 10.0/8.5**

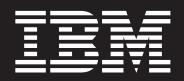

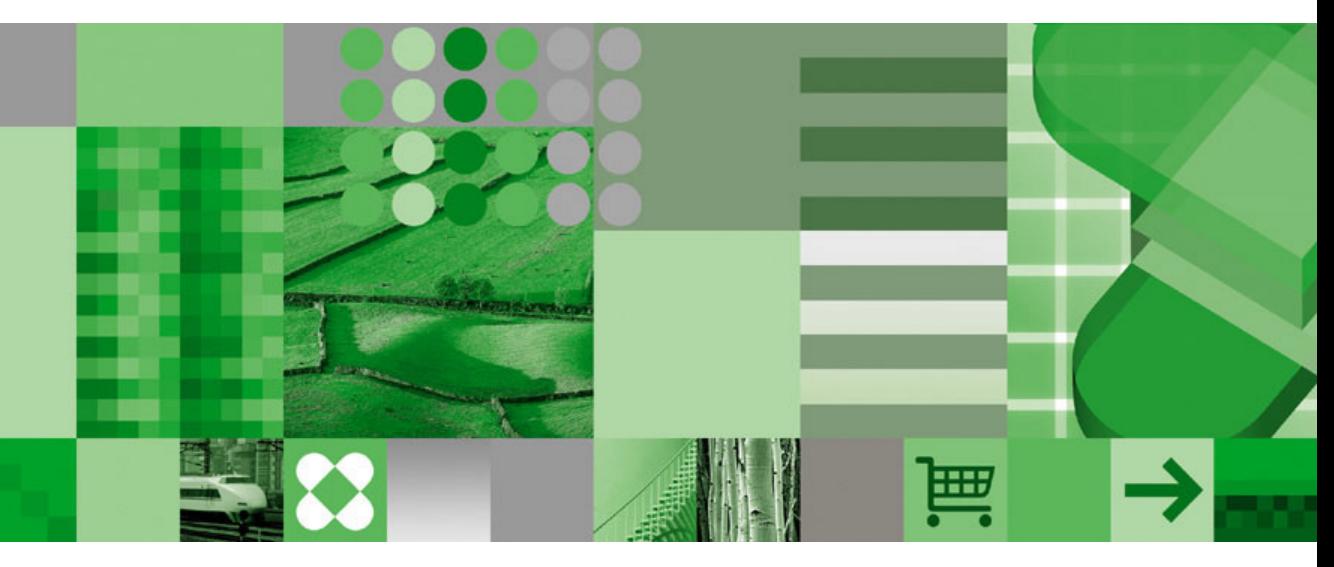

**IBM Informix Backup and Restore Guide**

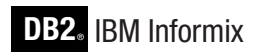

**Version 10.0/8.5**

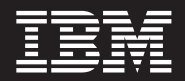

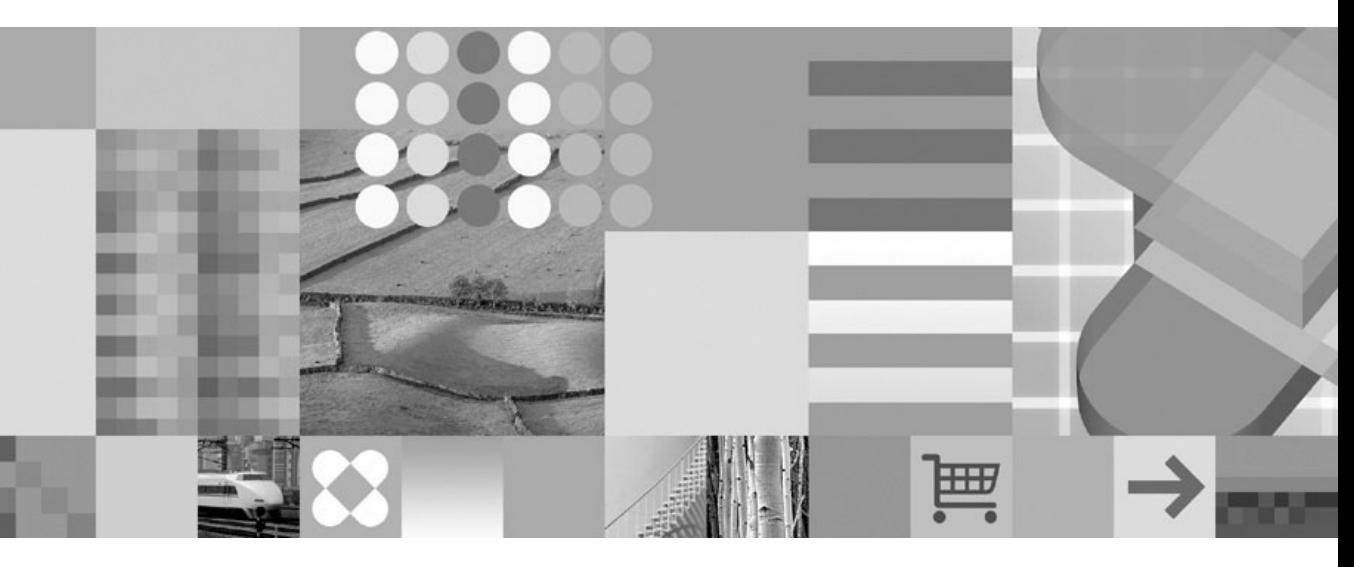

**IBM Informix Backup and Restore Guide**

#### **Note!**

Before using this information and the product it supports, read the information in ["Notices"](#page-370-0) on page F-1.

#### **First Edition (December 2004)**

This document contains proprietary information of IBM. It is provided under a license agreement and is protected by copyright law. The information contained in this publication does not include any product warranties, and any statements provided in this manual should not be interpreted as such.

When you send information to IBM, you grant IBM a nonexclusive right to use or distribute the information in any way it believes appropriate without incurring any obligation to you.

#### **© Copyright International Business Machines Corporation 1996, 2004. All rights reserved.**

US Government Users Restricted Rights – Use, duplication or disclosure restricted by GSA ADP Schedule Contract with IBM Corp.

# **Contents**

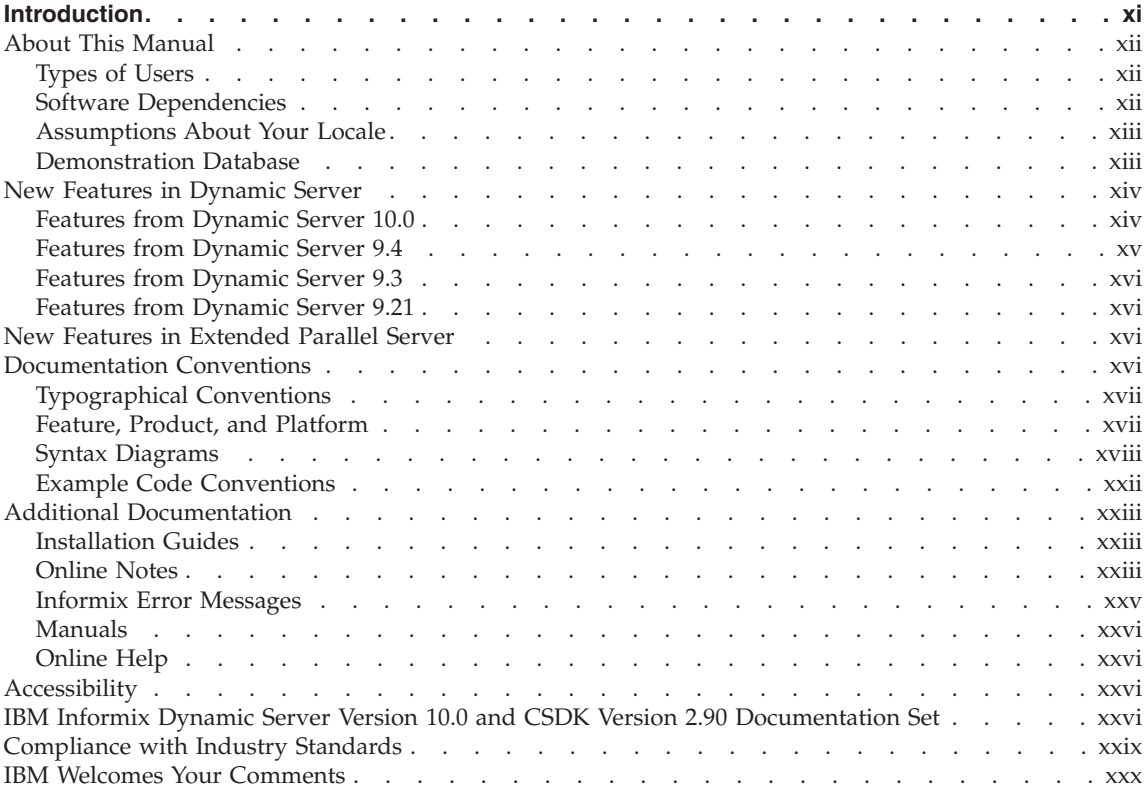

# **Part 1. [Introducing](#page-32-0) Backup and Restore**

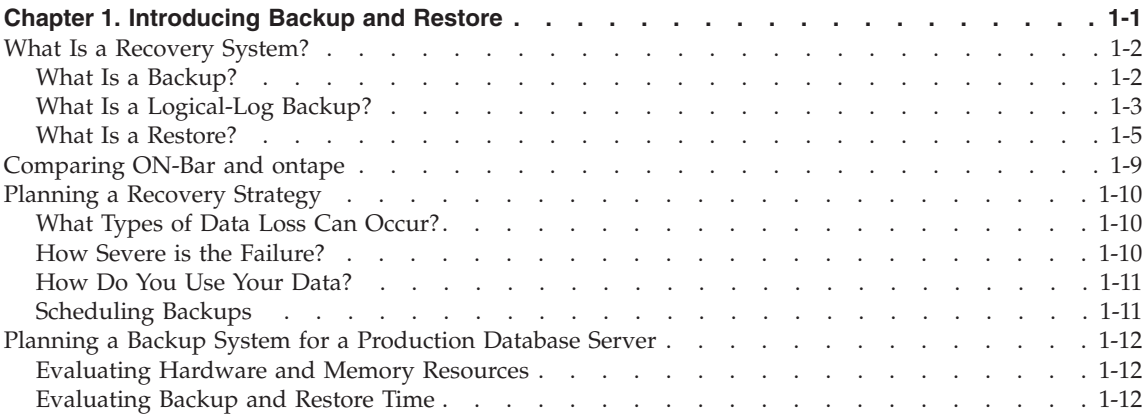

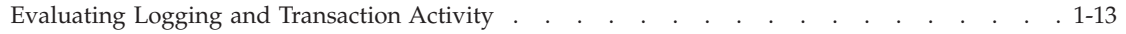

# **Part 2. [Overview](#page-48-0) of the ON-Bar Backup and Restore System**

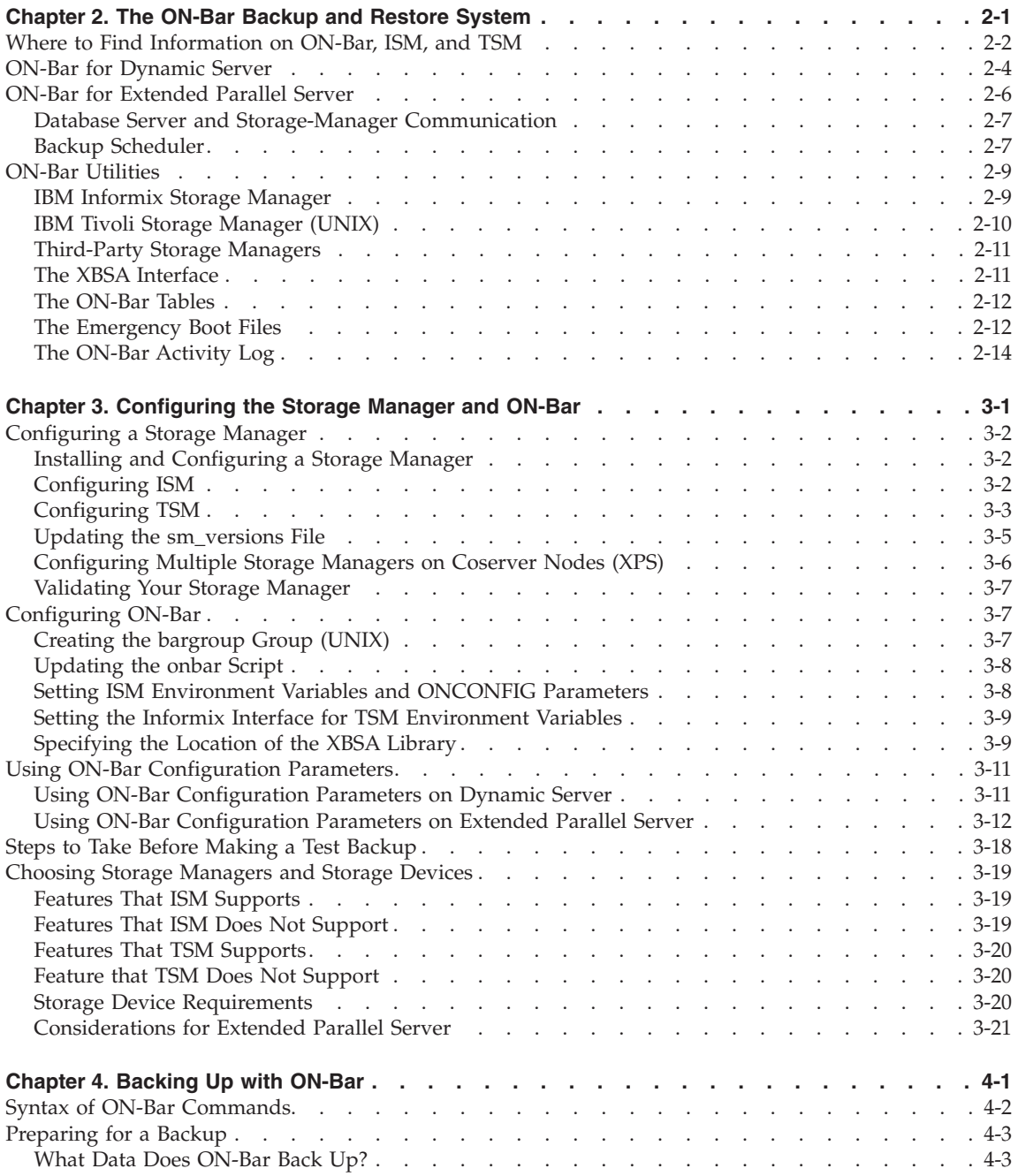

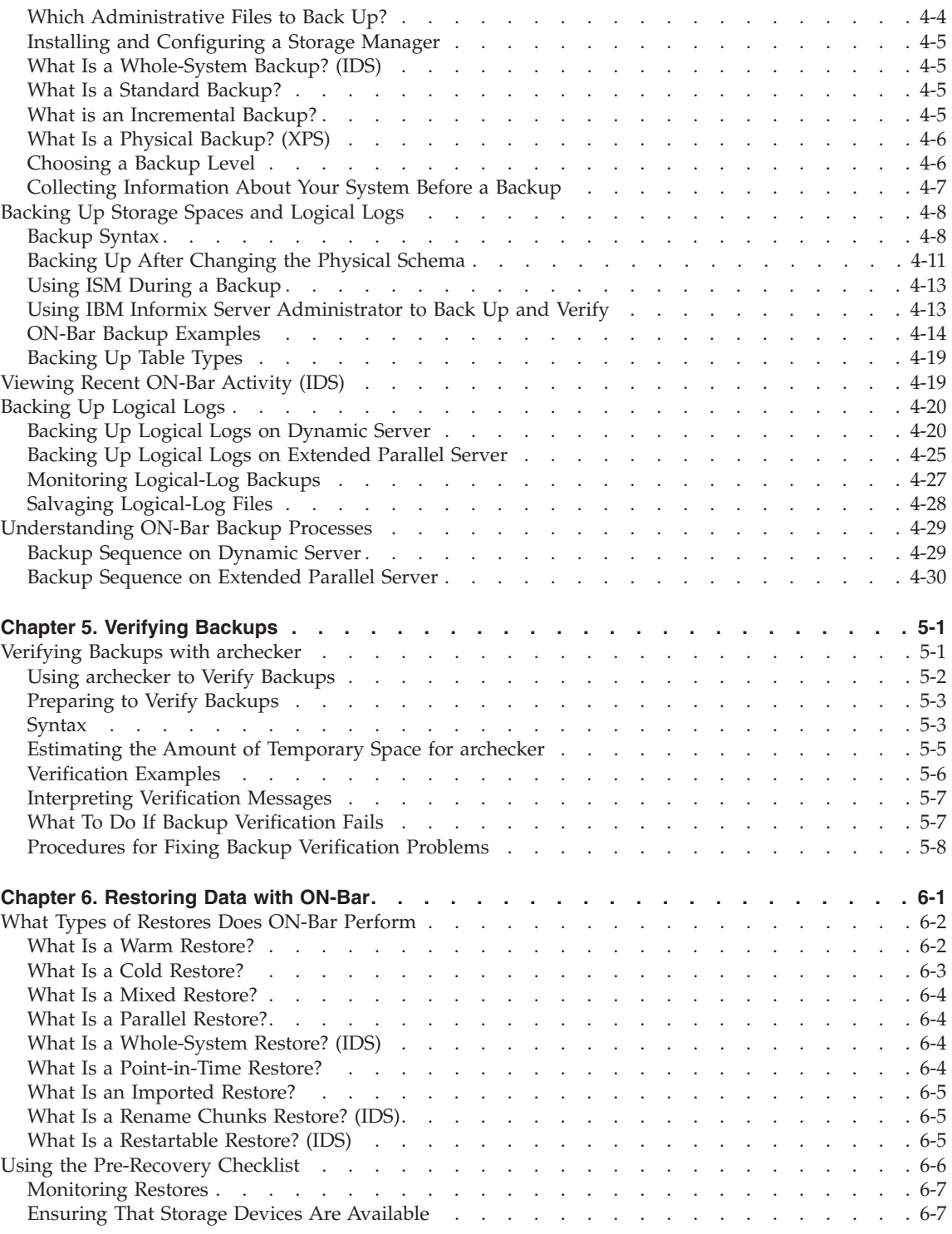

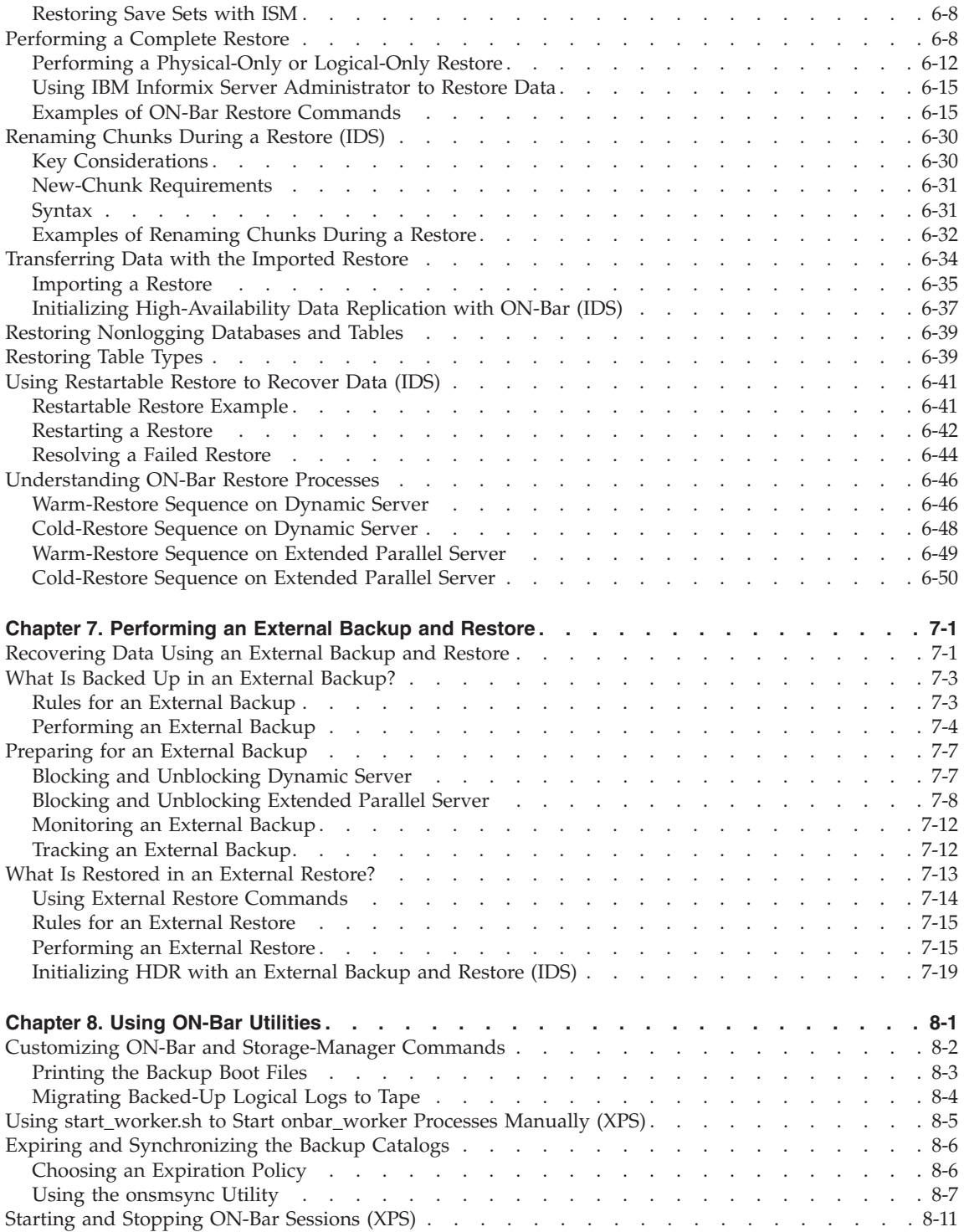

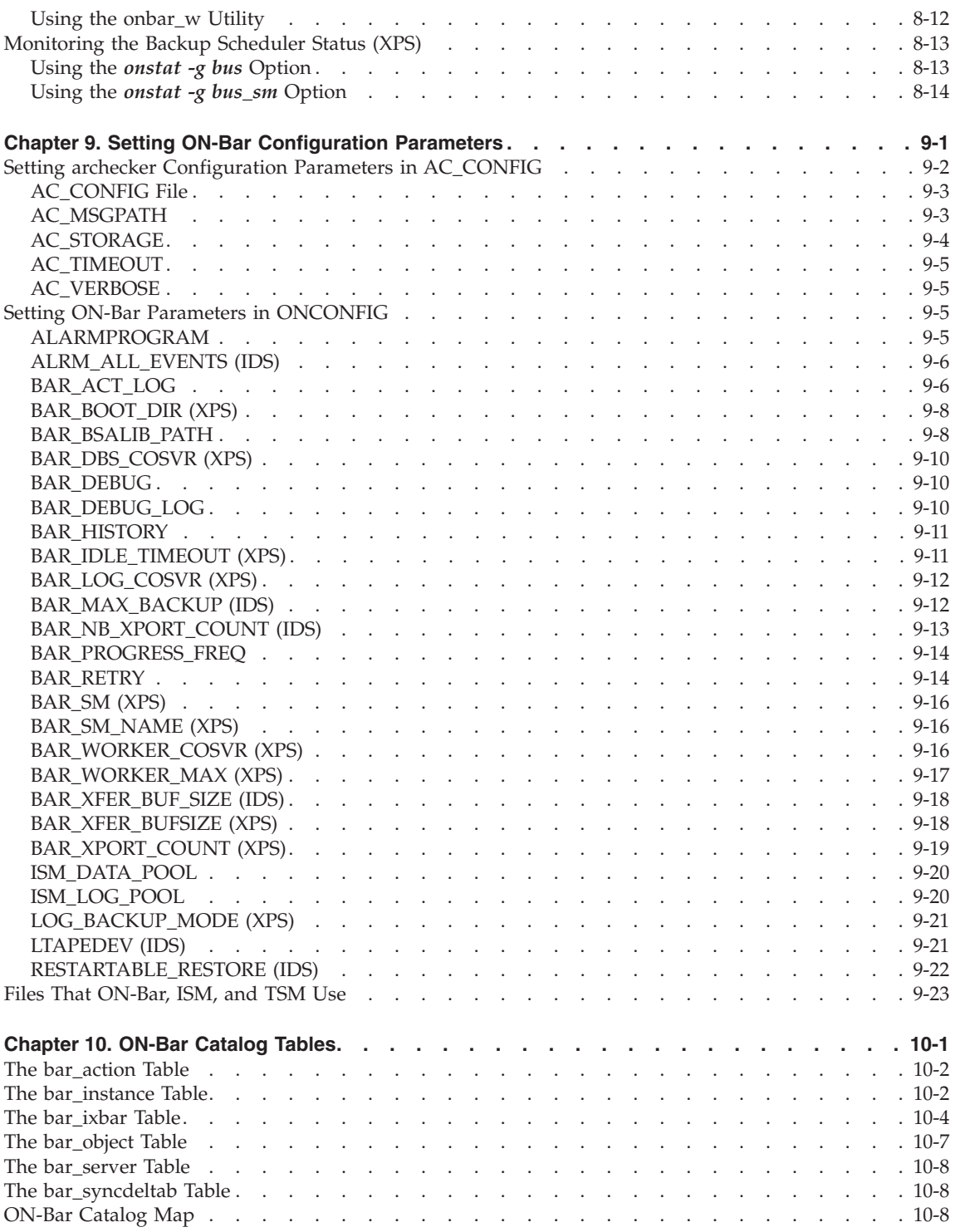

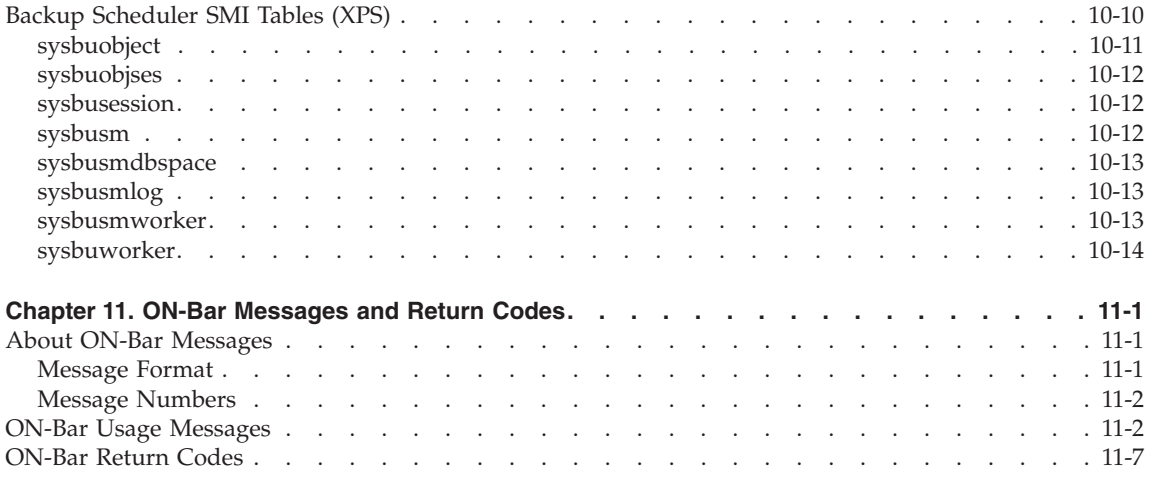

# **Part 3. The ontape Backup and [Restore](#page-270-0) System (IDS)**

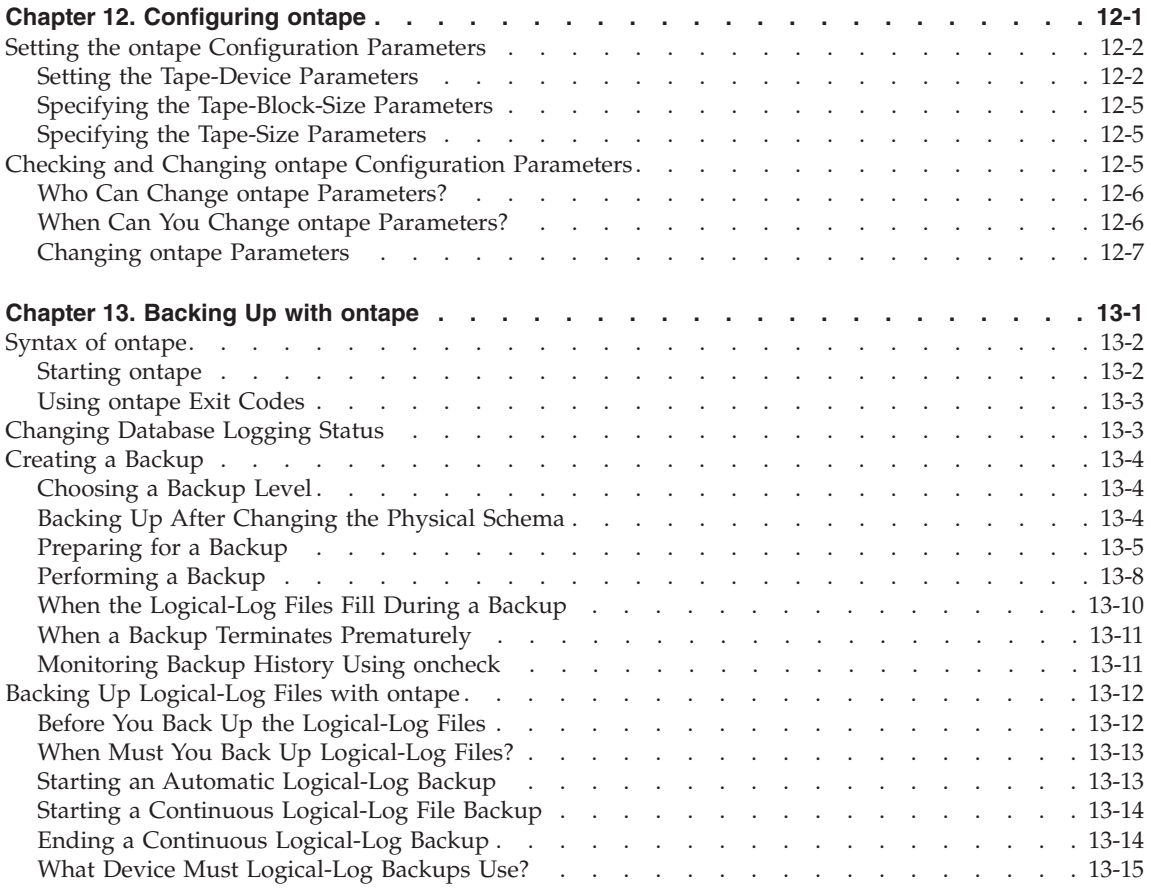

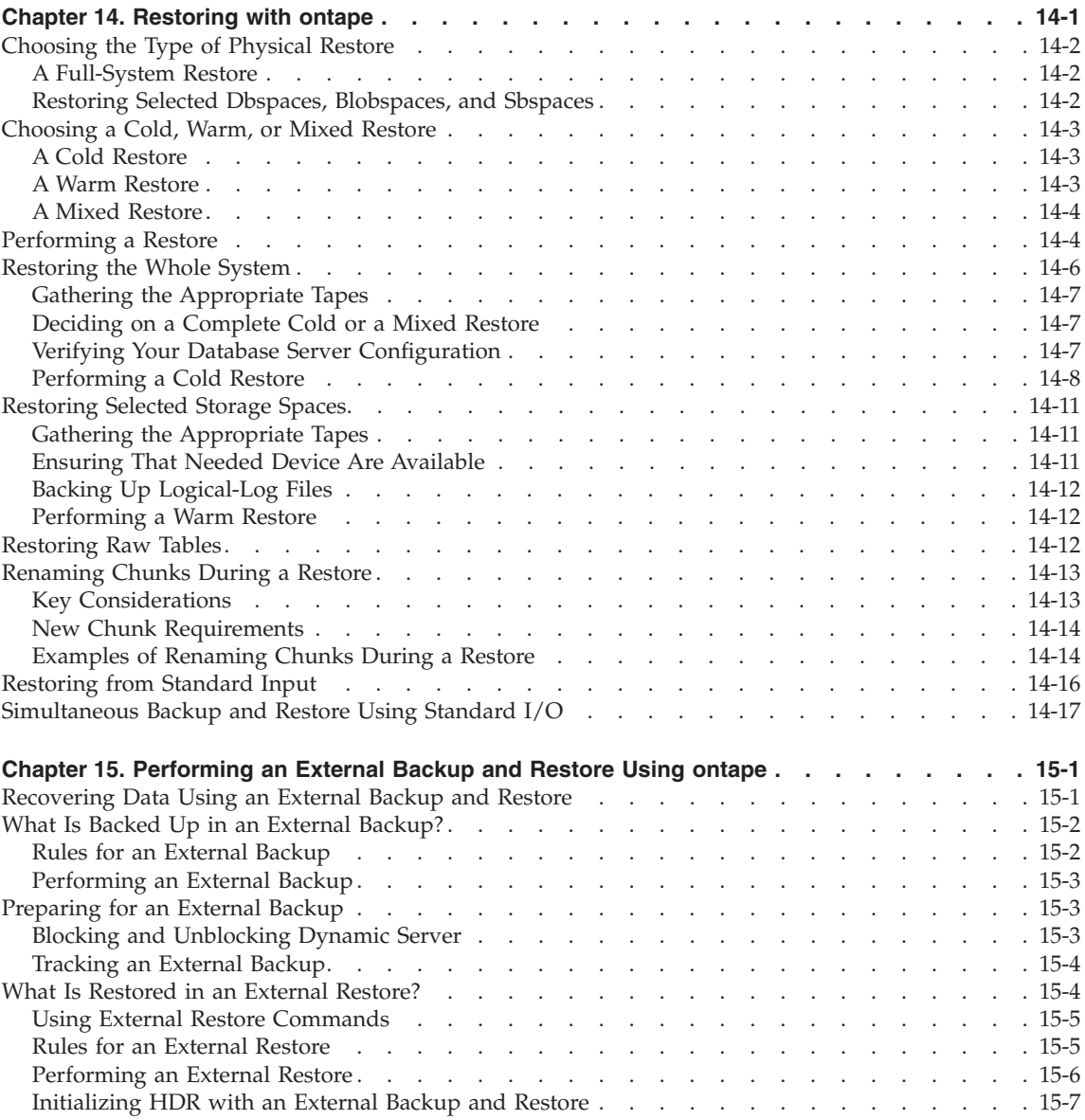

# **Part 4. Other Data [Restore](#page-322-0) Utilities**

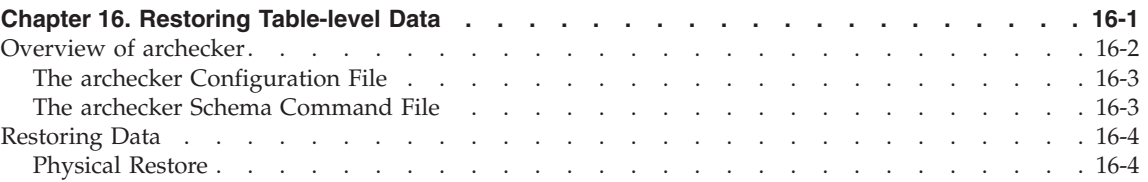

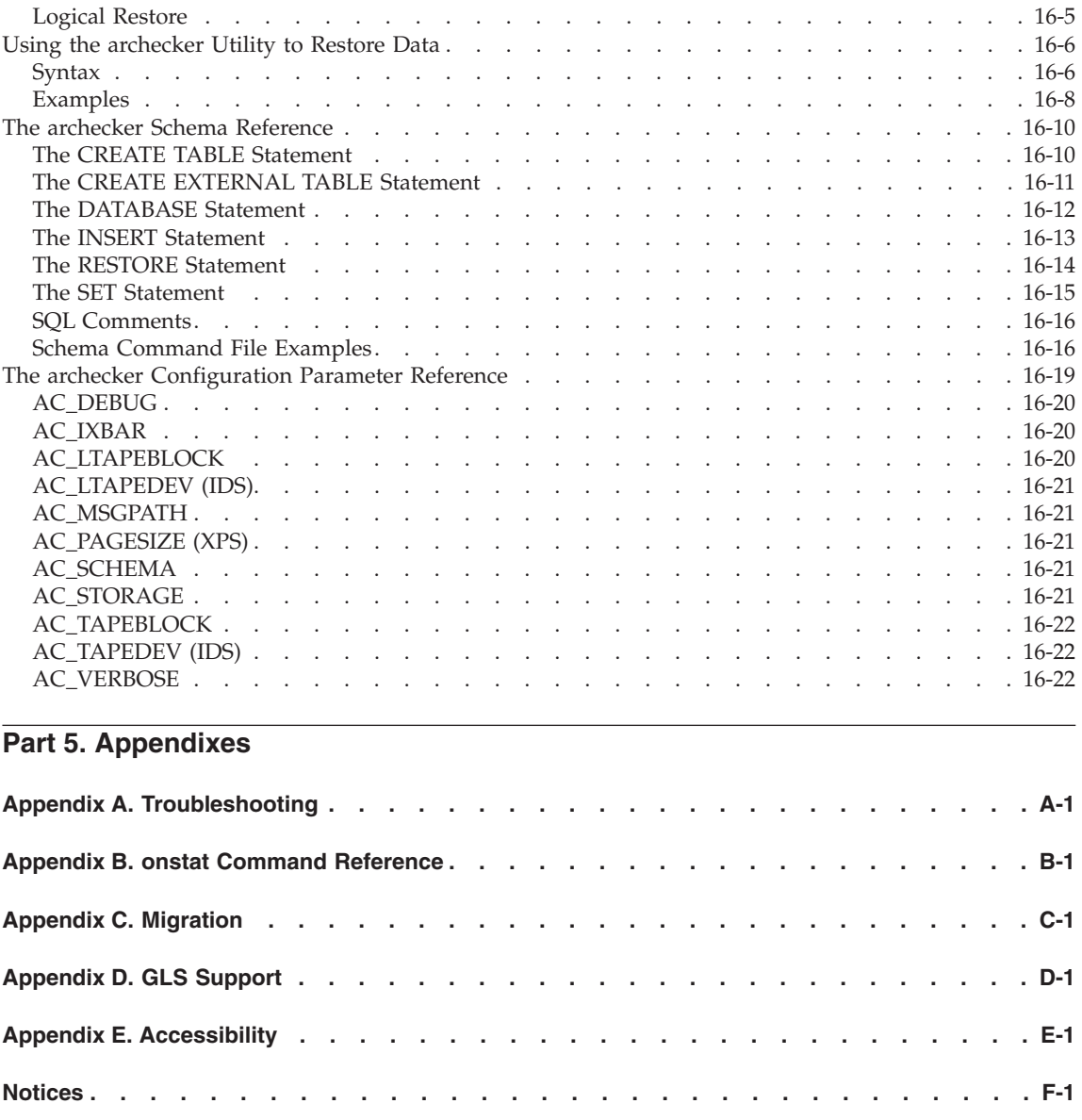

**[Index](#page-374-0) . . . . . . . . . . . . . . . . . . . . . . . . . . . . . . . . [X-1](#page-374-0)**

# <span id="page-12-0"></span>**Introduction**

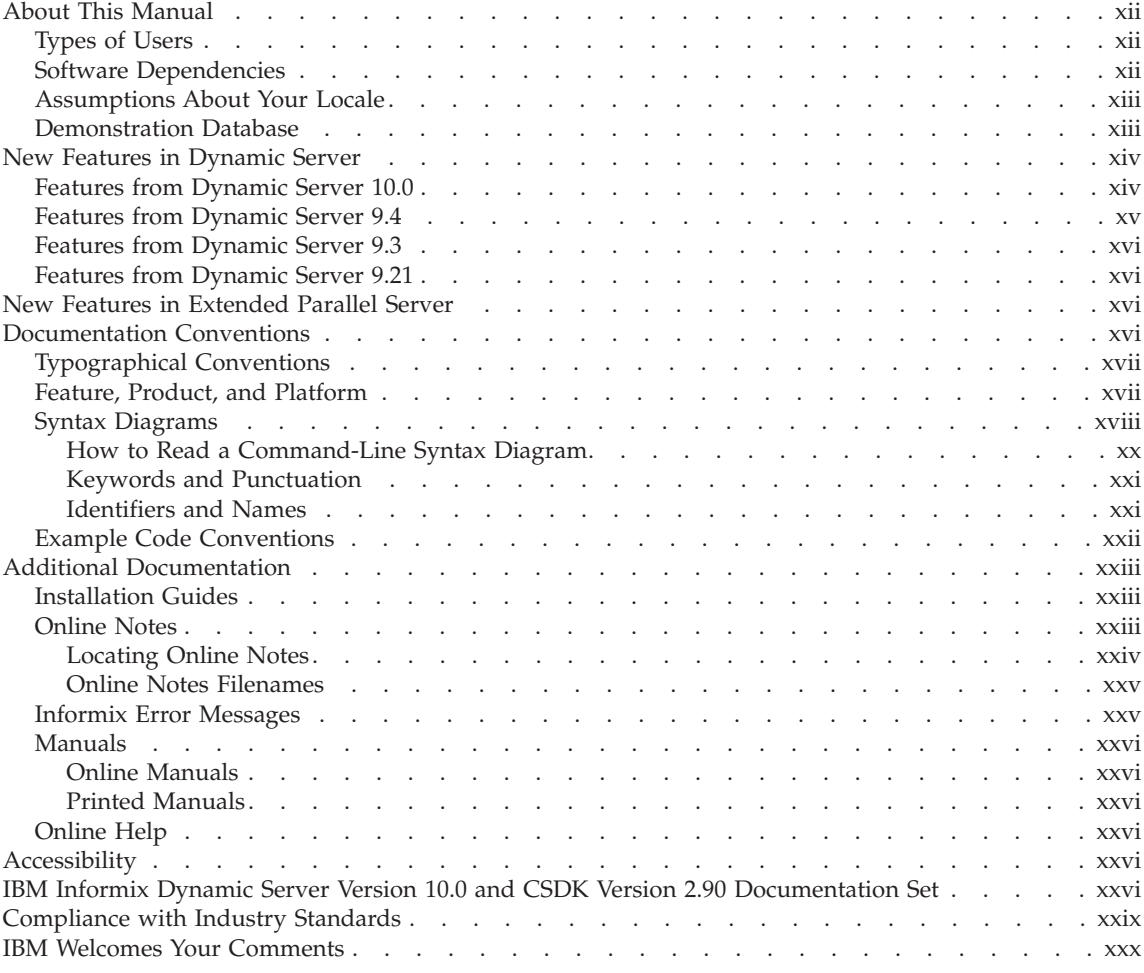

# **In This Introduction**

This introduction provides an overview of the information in this manual and describes the conventions it uses.

## <span id="page-13-0"></span>**About This Manual**

This manual describes how to use the ON–Bar and **ontape** utilities to back up and restore database server data. These utilities enable you to recover your databases after data is lost or becomes corrupt due to hardware or software failure or accident.

ON–Bar requires IBM Informix Storage Manager, Version 2.2, IBM Tivoli Storage Manager, or a third-party storage manager to manage the storage devices. The backup and restore processes, the ON–Bar commands, and the ON–Bar configuration parameters are different for IBM Informix Dynamic Server and IBM Informix Extended Parallel Server.

The **ontape** utility does not require a storage manager and works on Dynamic Server only.

## **Types of Users**

This manual is written for the following users:

- Database administrators
- System administrators
- Backup operators
- Technical support personnel

This manual is written with the assumption that you have the following background:

- Some experience with storage managers, which are applications that manage the storage devices and media that contain backups
- v A working knowledge of your computer, your operating system, and the utilities that your operating system provides
- Some experience working with relational databases or exposure to database concepts
- v Some experience with database server administration, operating-system administration, or network administration

If you have limited experience with relational databases, SQL, or your operating system, refer to the *IBM Informix: Getting Started Guide* for your database server for a list of supplementary titles.

## **Software Dependencies**

This manual is written with the assumption that you are using one of the following database servers:

- IBM Informix Dynamic Server, Version 10.0
- IBM Informix Extended Parallel Server, Version 8.50

ON–Bar works differently on Dynamic Server and on Extended Parallel Server.

## <span id="page-14-0"></span>**Assumptions About Your Locale**

IBM Informix products can support many languages, cultures, and code sets. All the information related to character set, collation, and representation of numeric data, currency, date, and time is brought together in a single environment, called a Global Language Support (GLS) locale.

The examples in this manual are written with the assumption that you are using the default locale, **en\_us.8859-1**. This locale supports U.S. English format conventions for date, time, and currency. In addition, this locale supports the ISO 8859-1 code set, which includes the ASCII code set plus many 8-bit characters such as é, è, and ñ.

If you plan to use nondefault characters in your data or your SQL identifiers, or if you want to conform to the nondefault collation rules of character data, you need to specify the appropriate nondefault locale.

For instructions on how to specify a nondefault locale, additional syntax, and other considerations related to GLS locales, see the *IBM Informix: GLS User's Guide*.

## **Demonstration Database**

The DB–Access utility, which is provided with the database server products, includes one or more of the following demonstration databases:

v The **stores\_demo** database illustrates a relational schema with information about a fictitious wholesale sporting-goods distributor. Many examples in IBM Informix manuals are based on the **stores\_demo** database.

**Extended Parallel Server**

v The **sales\_demo** database illustrates a dimensional schema for datawarehousing applications. For conceptual information about dimensional data modeling, see the *IBM Informix: Database Design and Implementation Guide*.

**End of Extended Parallel Server**

**Dynamic Server**

v The **superstores\_demo** database illustrates an object-relational schema. The **superstores\_demo** database contains examples of extended data types, type and table inheritance, and user-defined routines.

**End of Dynamic Server**

<span id="page-15-0"></span>For information about how to create and populate the demonstration databases, see the *IBM Informix: DB–Access User's Guide*. For descriptions of the databases and their contents, see the *IBM Informix: Guide to SQL Reference*.

The scripts that you use to install the demonstration databases reside in the **\$INFORMIXDIR/bin** directory on UNIX and in the **%INFORMIXDIR%\bin** directory on Windows.

#### **New Features in Dynamic Server**

This section describes new features in Dynamic Server that affect backup and restore.

For a description of all new features, see the *IBM Informix: Getting Started Guide*.

#### **Features from Dynamic Server 10.0**

The following table provides information about the new backup and restore features in IBM Informix Dynamic Server, Version 10.0, that this manual covers.

<span id="page-16-0"></span>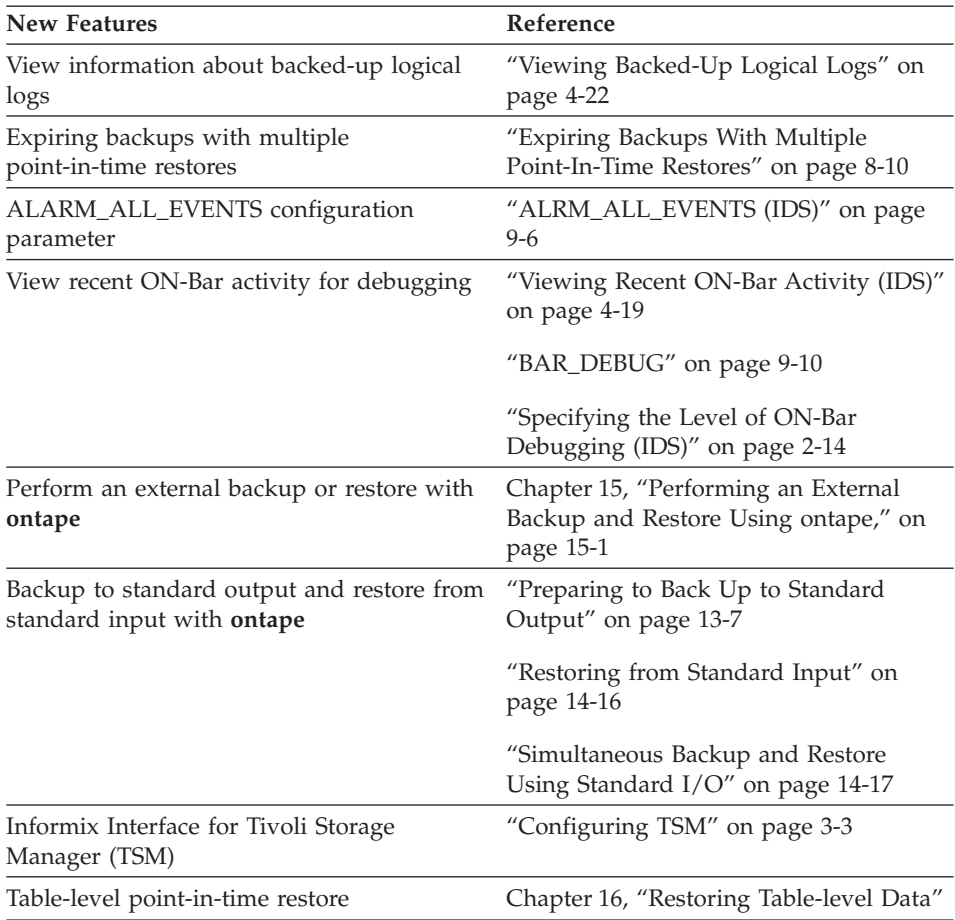

## **Features from Dynamic Server 9.4**

The following table provides information about the backup and restore features in IBM Informix Dynamic Server, Version 9.4, that this manual covers.

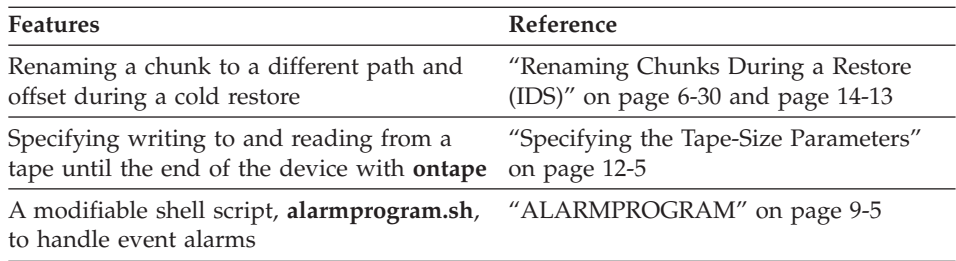

## <span id="page-17-0"></span>**Features from Dynamic Server 9.3**

Version 9.3 included features that make the database server easier to install, use, and manage.

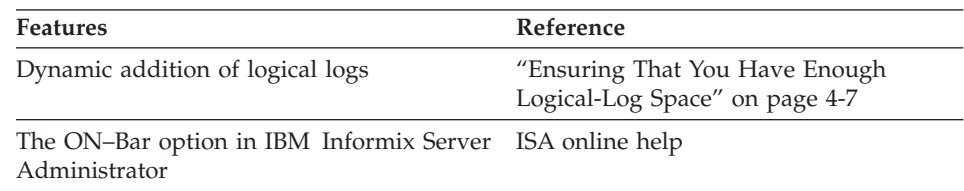

## **Features from Dynamic Server 9.21**

These features were introduced in IBM Informix Dynamic Server, Version 9.21.

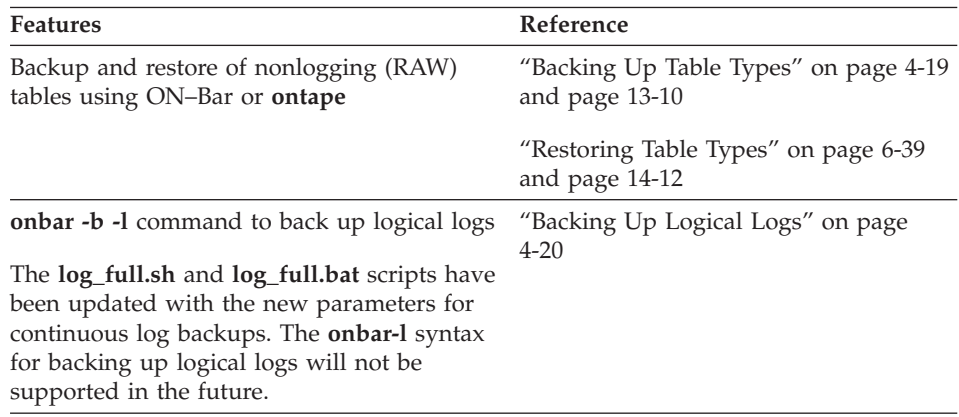

## **New Features in Extended Parallel Server**

Extended Parallel Server, Version 8.5 provides support for restoring table-level data using the **archecker** utility. For more information, see [Chapter](#page-324-0) 16, "Restoring [Table-level](#page-324-0) Data," on page 16-1

For a complete list of new features in Extended Parallel Server, Version 8.5, see the *IBM Informix: Getting Started Guide* manual.

## **Documentation Conventions**

This section describes the conventions that this manual uses. These conventions make it easier to gather information from this and other volumes in the documentation set.

The following conventions are discussed:

- <span id="page-18-0"></span>• Typographical conventions
- Other conventions
- Syntax diagrams
- Command-line conventions
- Example code conventions

## **Typographical Conventions**

This manual uses the following conventions to introduce new terms, illustrate screen displays, describe command syntax, and so forth.

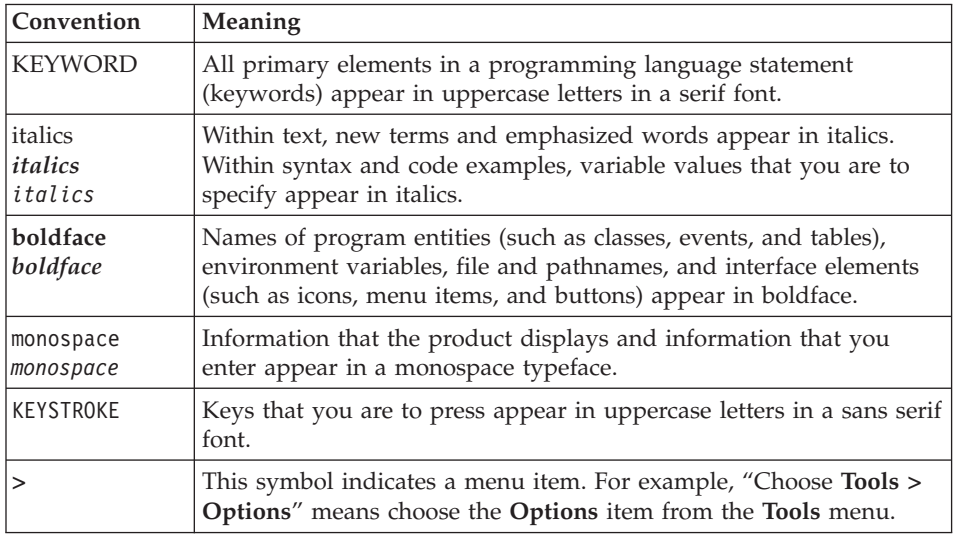

**Tip:** When you are instructed to "enter" characters or to "execute" a command, immediately press RETURN after the entry. When you are instructed to "type" the text or to "press" other keys, no RETURN is required.

## **Feature, Product, and Platform**

Feature, product, and platform markup identifies paragraphs that contain feature-specific, product-specific, or platform-specific information. Some

<span id="page-19-0"></span>examples of this markup follow:

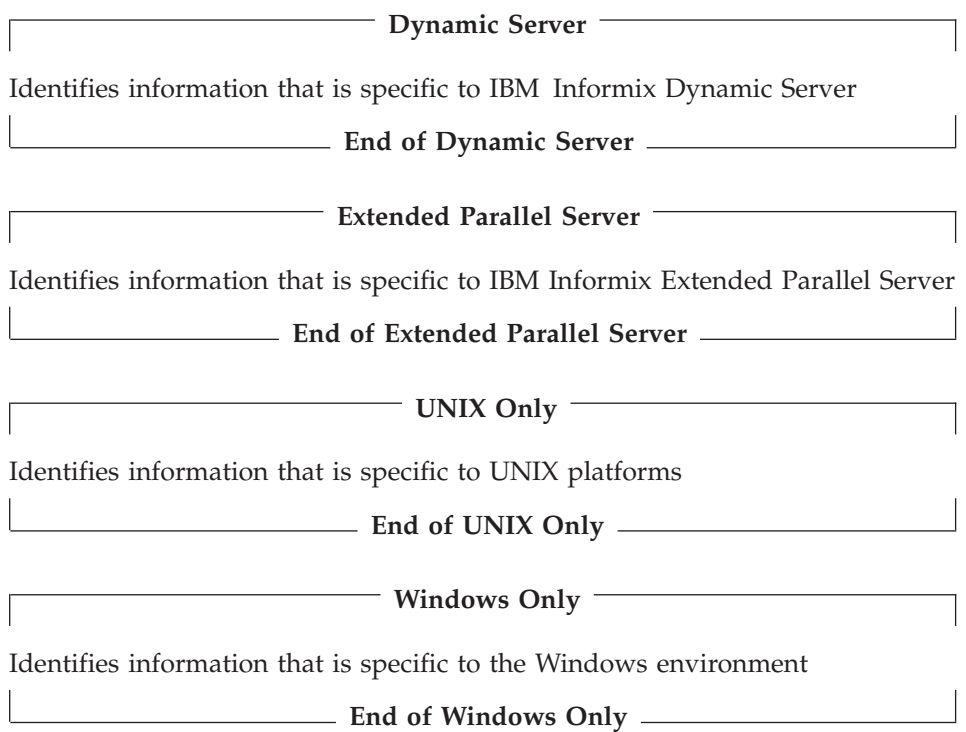

This markup can apply to one or more paragraphs within a section. When an entire section applies to a particular product or platform, this is noted as part of the heading text, for example:

## **Table Sorting (Linux Only)**

## **Syntax Diagrams**

This guide uses syntax diagrams built with the following components to describe the syntax for statements and all commands other than system-level commands.

**Note:** Starting in 2004, syntax diagrams have been reformatted to conform to the IBM standard.

Syntax diagrams depicting SQL and command-line statements have changed in the following ways:

- v The symbols at the beginning and end of statements are now double arrows instead of a vertical line at the end.
- v The symbols at the beginning and end of syntax segment diagrams are now vertical lines instead of arrows.
- How many times a loop can be repeated is now explained in a diagram footnote instead of a number in a gate symbol.
- v Syntax statements that are longer than one line now continue on the next line instead of looping down with a continuous line.
- Product or condition-specific paths are now explained in diagram footnotes instead of icons.

The following table describes syntax diagram components.

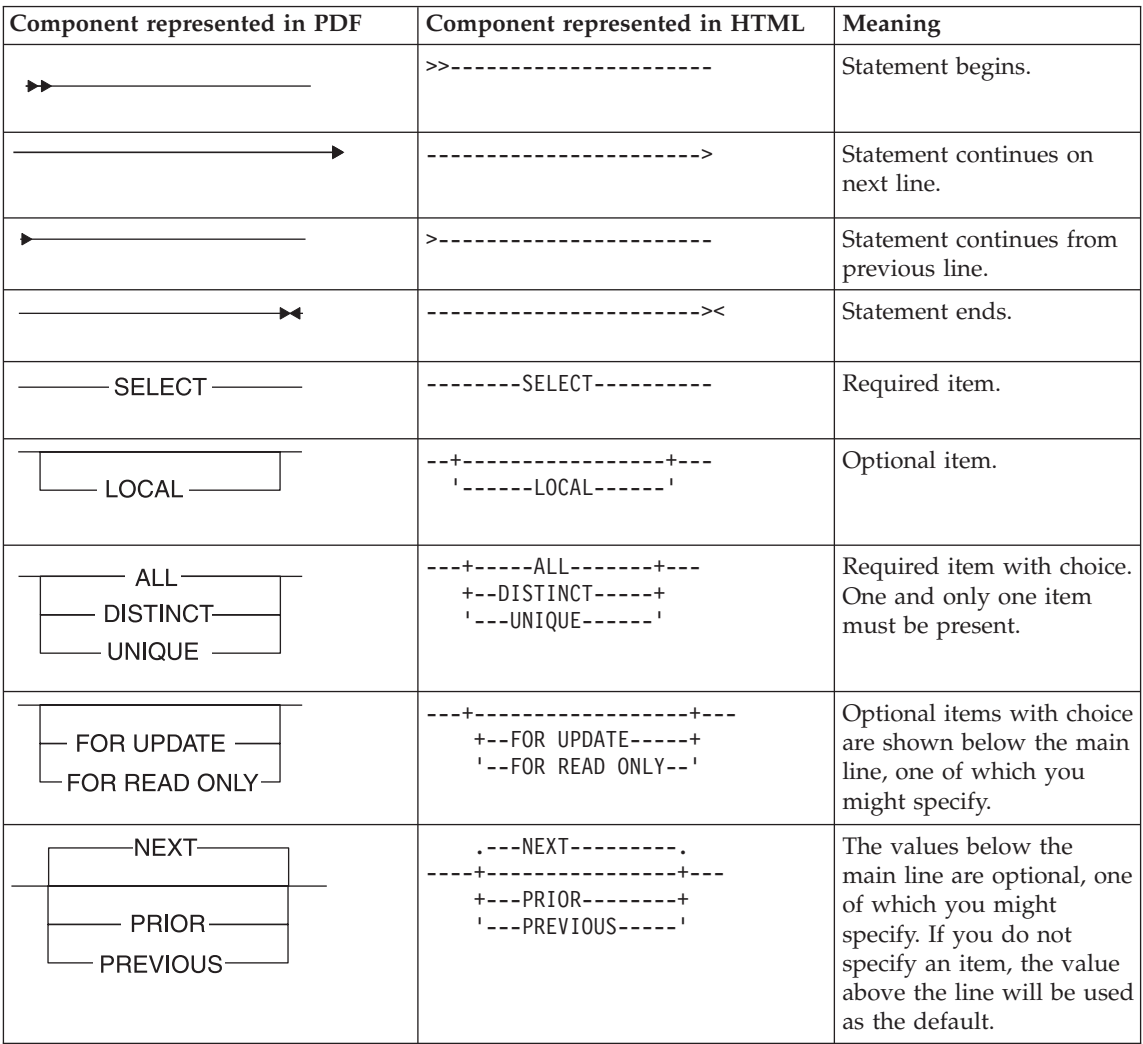

<span id="page-21-0"></span>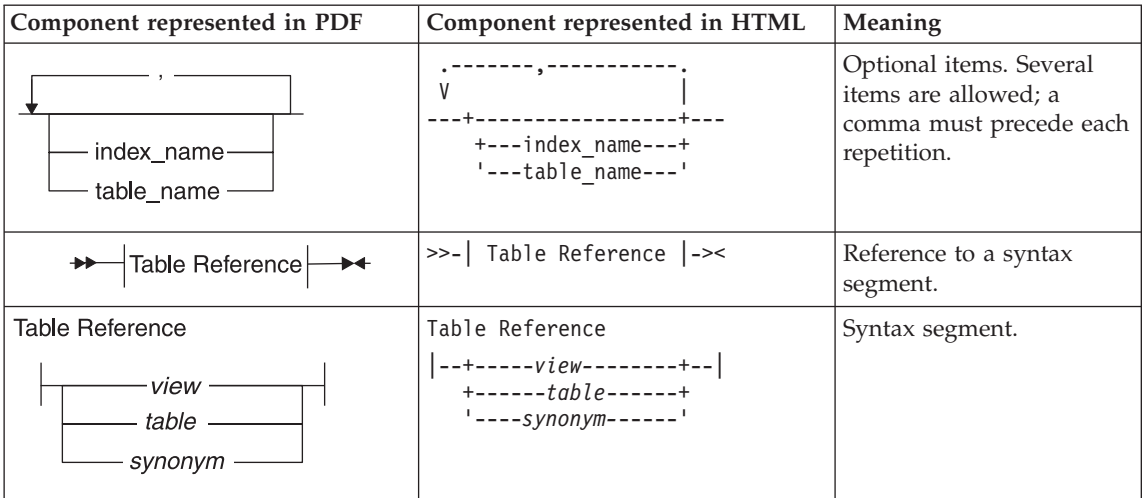

## **How to Read a Command-Line Syntax Diagram**

The following command-line syntax diagram uses some of the elements listed in the table in the previous section.

#### **Creating a No-Conversion Job**

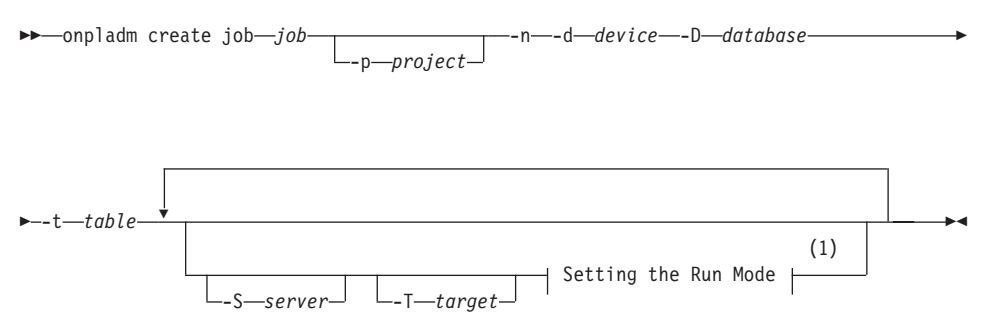

#### **Notes:**

1 See page 17-4

The second line in this diagram has a segment named "Setting the Run Mode," which according to the diagram footnote, is on page 17-4. This segment is shown in the following segment diagram (the diagram uses segment start and end components).

#### **Setting the Run Mode:**

<span id="page-22-0"></span>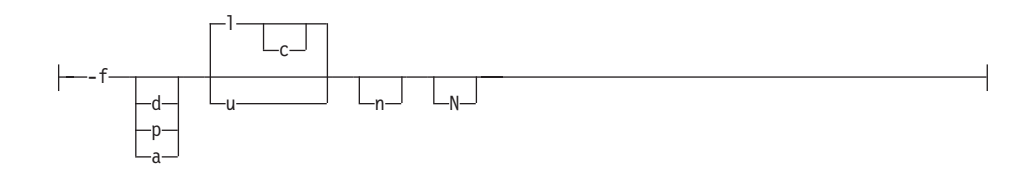

To construct a command correctly, start at the top left with the command. Follow the diagram to the right, including the elements that you want. The elements in the diagram are case sensitive.

The Creating a No-Conversion Job diagram illustrates the following steps:

- 1. Type **onpladm create job** and then the name of the job.
- 2. Optionally, type **-p** and then the name of the project.
- 3. Type the following required elements:
	- v **-n**
	- v **-d** and the name of the device
	- v **-D** and the name of the database
	- v **-t** and the name of the table
- 4. Optionally, you can choose one or more of the following elements and repeat them an arbitrary number of times:
	- v **-S** and the server name
	- v **-T** and the target server name
	- The run mode. To set the run mode, follow the Setting the Run Mode segment diagram to type **-f**, optionally type **d**, **p**, or **a**, and then optionally type **l** or **u**.
- 5. Follow the diagram to the terminator.

Your diagram is complete.

#### **Keywords and Punctuation**

Keywords are words reserved for statements and all commands except system-level commands. When a keyword appears in a syntax diagram, it is shown in uppercase letters. When you use a keyword in a command, you can write it in uppercase or lowercase letters, but you must spell the keyword exactly as it appears in the syntax diagram.

You must also use any punctuation in your statements and commands exactly as shown in the syntax diagrams.

#### **Identifiers and Names**

Variables serve as placeholders for identifiers and names in the syntax diagrams and examples. You can replace a variable with an arbitrary name, <span id="page-23-0"></span>identifier, or literal, depending on the context. Variables are also used to represent complex syntax elements that are expanded in additional syntax diagrams. When a variable appears in a syntax diagram, an example, or text, it is shown in *lowercase italic*.

The following syntax diagram uses variables to illustrate the general form of a simple SELECT statement.

 $\rightarrow$ SELECT-column\_name-FROM-table\_name-

When you write a SELECT statement of this form, you replace the variables *column\_name* and *table\_name* with the name of a specific column and table.

## **Example Code Conventions**

...

Examples of SQL code occur throughout this manual. Except as noted, the code is not specific to any single IBM Informix application development tool.

If only SQL statements are listed in the example, they are not delimited by semicolons. For instance, you might see the code in the following example: CONNECT TO stores\_demo

```
DELETE FROM customer
 WHERE customer num = 121
...
COMMIT WORK
DISCONNECT CURRENT
```
To use this SQL code for a specific product, you must apply the syntax rules for that product. For example, if you are using DB–Access, you must delimit multiple statements with semicolons. If you are using an SQL API, you must use EXEC SQL at the start of each statement and a semicolon (or other appropriate delimiter) at the end of the statement.

**Tip:** Ellipsis points in a code example indicate that more code would be added in a full application, but it is not necessary to show it to describe the concept being discussed.

For detailed directions on using SQL statements for a particular application development tool or SQL API, see the manual for your product.

## <span id="page-24-0"></span>**Additional Documentation**

For additional information, refer to the following types of documentation:

- Installation guides
- Online notes
- Informix error messages
- Manuals
- Online help

## **Installation Guides**

Installation guides are located in the **/doc** directory of the product CD or in the **/doc** directory of the product's compressed file if you downloaded it from the IBM Web site. Alternatively, you can obtain installation guides from the IBM Informix Online Documentation site at

[http://www.ibm.com/software/data/informix/pubs/library/.](http://www.ibm.com/software/data/informix/pubs/library/)

## **Online Notes**

The following sections describe the online files that supplement the information in this manual. Please examine these files before you begin using your IBM Informix product. They contain vital information about application and performance issues.

<span id="page-25-0"></span>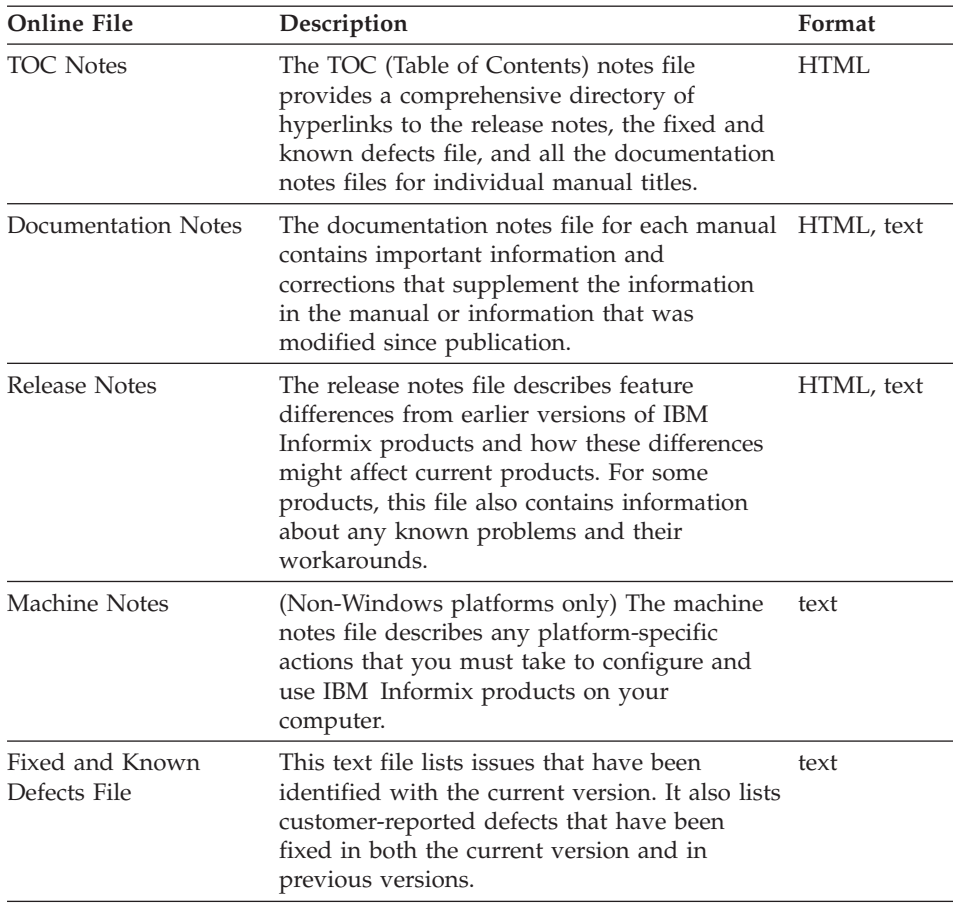

#### **Locating Online Notes**

Online notes are available from the IBM Informix Online Documentation site at [http://www.ibm.com/software/data/informix/pubs/library/.](http://www.ibm.com/software/data/informix/pubs/library/) Additionally you can locate these files before or after installation as described below.

#### **Before Installation**

All online notes are located in the **/doc** directory of the product CD. The easiest way to access the documentation notes, the release notes, and the fixed and known defects file is through the hyperlinks from the TOC notes file.

The machine notes file and the fixed and known defects file are only provided in text format.

## **After Installation**

<span id="page-26-0"></span>On UNIX platforms in the default locale, the documentation notes, release notes, and machine notes files appear under the **\$INFORMIXDIR/release/en\_us/0333** directory.

**Dynamic Server**

On Windows the documentation and release notes files appear in the **Informix** folder. To display this folder, choose **Start > Programs > IBM Informix Dynamic Server** *version* **> Documentation Notes** or **Release Notes** from the taskbar.

Machine notes do not apply to Windows platforms.

**End of Dynamic Server**

#### **Online Notes Filenames**

Online notes have the following file formats:

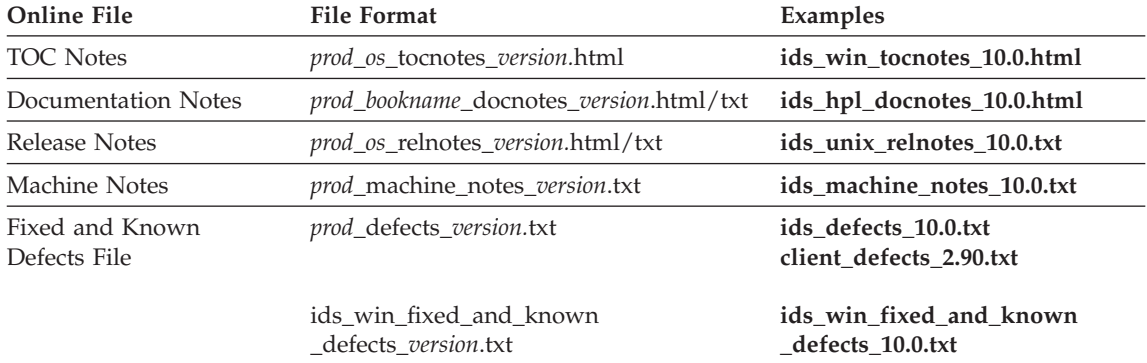

## **Informix Error Messages**

This file is a comprehensive index of error messages and their corrective actions for the Informix products and version numbers.

On UNIX platforms, use the **finderr** command to read the error messages and their corrective actions.

**Dynamic Server**

On Windows, use the Informix Error Messages utility to read error messages and their corrective actions. To display this utility, choose **Start > Programs > IBM Informix Dynamic Server** *version* **> Informix Error Messages** from the taskbar.

**End of Dynamic Server**

You can also access these files from the IBM Informix Online Documentation site at [http://www.ibm.com/software/data/informix/pubs/library/.](http://www.ibm.com/software/data/informix/pubs/library/)

#### <span id="page-27-0"></span>**Manuals**

#### **Online Manuals**

A CD that contains your manuals in electronic format is provided with your IBM Informix products. You can install the documentation or access it directly from the CD. For information about how to install, read, and print online manuals, see the installation insert that accompanies your CD. You can also obtain the same online manuals from the IBM Informix Online Documentation site at [http://www.ibm.com/software/data/informix/pubs/library/.](http://www.ibm.com/software/data/informix/pubs/library/)

#### **Printed Manuals**

To order hardcopy manuals, contact your sales representative or visit the IBM Publications Center Web site at [http://www.ibm.com/software/howtobuy/data.html.](http://www.ibm.com/software/howtobuy/data.html)

#### **Online Help**

IBM Informix online help, provided with each graphical user interface (GUI), displays information about those interfaces and the functions that they perform. Use the help facilities that each GUI provides to display the online help.

#### **Accessibility**

IBM is committed to making our documentation accessible to persons with disabilities. Our books are available in HTML format so that they can be accessed with assistive technology such as screen reader software. The syntax diagrams in our manuals are available in dotted decimal format, which is an accessible format that is available only if you are using a screen reader. For more information about the dotted decimal format, see the Accessibility appendix.

## **IBM Informix Dynamic Server Version 10.0 and CSDK Version 2.90 Documentation Set**

The following tables list the manuals that are part of the IBM Informix Dynamic Server, Version 10.0 and the CSDK Version 2.90, documentation set. PDF and HTML versions of these manuals are available at [http://www.ibm.com/software/data/informix/pubs/library/.](http://www.ibm.com/software/data/informix/pubs/library/) You can order hardcopy versions of these manuals from the IBM Publications Center at [http://www.ibm.com/software/howtobuy/data.html.](http://www.ibm.com/software/howtobuy/data.html)

*Table 1. Database Server Manuals*

| Manual                                             | Subject                                                                                                    |
|----------------------------------------------------|----------------------------------------------------------------------------------------------------|
| Administrator's Guide                              | Understanding, configuring, and administering your database server.                                                                                                    |
| Administrator's Reference                          | Reference material for Informix Dynamic Server, such as the syntax of<br>database server utilities onmode and onstat, and descriptions of<br>configuration parameters, the sysmasters tables, and logical-log records.                          |
| Backup and Restore Guide                           | The concepts and methods you need to understand when you use the<br>ON-Bar and ontape utilities to back up and restore data.                                                                                                    |
| DB-Access User's Guide                             | Using the DB-Access utility to access, modify, and retrieve data from<br>Informix databases.                                                                                                    |
| DataBlade API<br><b>Function Reference</b>         | The DataBlade API functions and the subset of ESQL/C functions that<br>the DataBlade API supports. You can use the DataBlade API to develop<br>client LIBMI applications and C user-defined routines that access data in<br>Informix databases. |
| DataBlade API<br>Programmer's Guide                | The DataBlade API, which is the C-language application-programming<br>interface provided with Dynamic Server. You use the DataBlade API to<br>develop client and server applications that access data stored in Informix<br>databases.          |
| Database Design and<br><b>Implementation Guide</b> | Designing, implementing, and managing your Informix databases.                                                                                                    |
| <b>Enterprise Replication</b><br>Guide             | How to design, implement, and manage an Enterprise Replication system<br>to replicate data between multiple database servers.                                                                                                    |
| Error Messages file                                | Causes and solutions for numbered error messages you might receive<br>when you work with IBM Informix products.                                                                                                    |
| <b>Getting Started Guide</b>                       | Describes the products bundled with IBM Informix Dynamic Server and<br>interoperability with other IBM products. Summarizes important features<br>of Dynamic Server and the new features for each version.                                      |
| Guide to SQL: Reference                            | Information about Informix databases, data types, system catalog tables,<br>environment variables, and the stores_demo demonstration database.                                                                                                  |
| Guide to SQL: Syntax                               | Detailed descriptions of the syntax for all Informix SQL and SPL<br>statements.                                                                                                    |
| Guide to SQL: Tutorial                             | A tutorial on SQL, as implemented by Informix products, that describes<br>the basic ideas and terms that are used when you work with a relational<br>database.                                                                                  |
| High-Performance Loader<br>User's Guide            | Accessing and using the High-Performance Loader (HPL), to load and<br>unload large quantities of data to and from Informix databases.                                                                                                    |
| Installation Guide for<br>Microsoft Windows        | Instructions for installing IBM Informix Dynamic Server on Windows.                                                                                                    |
| Installation Guide for<br>UNIX and Linux           | Instructions for installing IBM Informix Dynamic Server on UNIX and<br>Linux.                                                                                                    |

*Table 1. Database Server Manuals (continued)*

| Manual                                                       | Subject                                                                                                    |
|--------------------------------------------------------------|----------------------------------------------------------------------------------------------------|
| J/Foundation Developer's<br>Guide                            | Writing user-defined routines (UDRs) in the Java programming language<br>for Informix Dynamic Server with J/Foundation.                                                                                                    |
| Large Object Locator<br>DataBlade Module User's<br>Guide     | Using the Large Object Locator, a foundation DataBlade module that can<br>be used by other modules that create or store large-object data. The Large<br>Object Locator enables you to create a single consistent interface to large<br>objects and extends the concept of large objects to include data stored<br>outside the database. |
| <b>Migration Guide</b>                                       | Conversion to and reversion from the latest versions of Informix<br>database servers. Migration between different Informix database servers.                                                                                                    |
| Optical Subsystem Guide                                      | The Optical Subsystem, a utility that supports the storage of BYTE and<br>TEXT data on optical disk.                                                                                                    |
| Performance Guide                                            | Configuring and operating IBM Informix Dynamic Server to achieve<br>optimum performance.                                                                                                    |
| R-Tree Index User's Guide                                    | Creating R-tree indexes on appropriate data types, creating new operator<br>classes that use the R-tree access method, and managing databases that<br>use the R-tree secondary access method.                                                                                                    |
| SNMP Subagent Guide                                          | The IBM Informix subagent that allows a Simple Network Management<br>Protocol (SNMP) network manager to monitor the status of Informix<br>servers.                                                                                                    |
| Storage Manager<br>Administrator's Guide                     | Informix Storage Manager (ISM), which manages storage devices and<br>media for your Informix database server.                                                                                                    |
| <b>Trusted Facility Guide</b>                                | The secure-auditing capabilities of Dynamic Server, including the creation<br>and maintenance of audit logs.                                                                                                    |
| User-Defined Routines and<br>Data Types Developer's<br>Guide | How to define new data types and enable user-defined routines (UDRs)<br>to extend IBM Informix Dynamic Server.                                                                                                    |
| Virtual-Index Interface<br>Programmer's Guide                | Creating a secondary access method (index) with the Virtual-Index<br>Interface (VII) to extend the built-in indexing schemes of IBM Informix<br>Dynamic Server. Typically used with a DataBlade module.                                                                                                    |
| Virtual-Table Interface<br>Programmer's Guide                | Creating a primary access method with the Virtual-Table Interface (VTI)<br>so that users have a single SQL interface to Informix tables and to data<br>that does not conform to the storage scheme of Informix Dynamic Server.                                                                                                    |

*Table 2. Client/Connectivity Manuals*

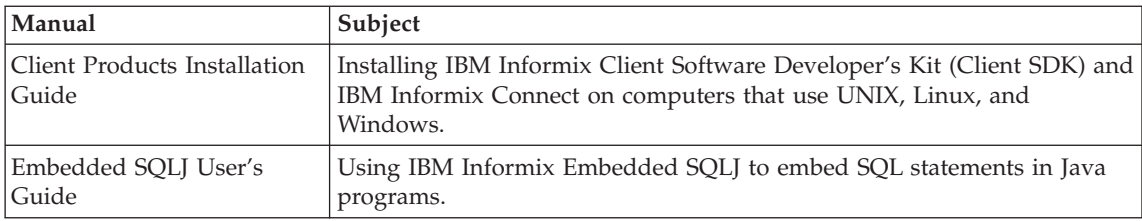

<span id="page-30-0"></span>*Table 2. Client/Connectivity Manuals (continued)*

| Manual                                | Subject                                                                                                    |
|---------------------------------------|----------------------------------------------------------------------------------------------------|
| ESQL/C Programmer's<br>Manual         | The IBM Informix implementation of embedded SQL for C.                                                                                                    |
| GLS User's Guide                      | The Global Language Support (GLS) feature, which allows IBM Informix<br>APIs and database servers to handle different languages, cultural<br>conventions, and code sets.                     |
| JDBC Driver Programmer's              | Installing and using Informix JDBC Driver to connect to an Informix                                                                                                    |
| Guide                                 | database from within a Java application or applet.                                                                                                    |
| NET Provider Reference                | Using Informix .NET Provider to enable .NET client applications to                                                                                                    |
| Guide                                 | access and manipulate data in Informix databases.                                                                                                    |
| <b>ODBC</b> Driver Programmer's       | Using the Informix ODBC Driver API to access an Informix database and                                                                                                    |
| Manual                                | interact with the Informix database server.                                                                                                    |
| OLE DB Provider<br>Programmer's Guide | Installing and configuring Informix OLE DB Provider to enable client<br>applications, such as ActiveX Data Object (ADO) applications and Web<br>pages, to access data on an Informix server. |
| Object Interface for $C++$            | The architecture of the $C++$ object interface and a complete class                                                                                                    |
| Programmer's Guide                    | reference.                                                                                                    |

*Table 3. DataBlade Developer's Kit Manuals*

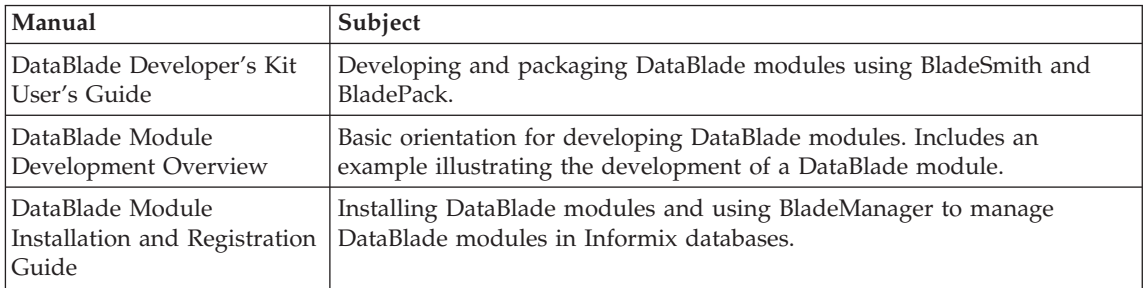

## **Compliance with Industry Standards**

The American National Standards Institute (ANSI) and the International Organization of Standardization (ISO) have jointly established a set of industry standards for the Structured Query Language (SQL). IBM Informix SQL-based products are fully compliant with SQL-92 Entry Level (published as ANSI X3.135-1992), which is identical to ISO 9075:1992. In addition, many features of IBM Informix database servers comply with the SQL-92 Intermediate and Full Level and X/Open SQL Common Applications Environment (CAE) standards.

## <span id="page-31-0"></span>**IBM Welcomes Your Comments**

We want to know about any corrections or clarifications that you would find useful in our manuals, which will help us improve future versions. Include the following information:

- The name and version of the manual that you are using
- Section and page number
- Your suggestions about the manual

Send your comments to us at the following email address:

[docinf@us.ibm.com](mailto:docinf@us.ibm.com)

This email address is reserved for reporting errors and omissions in our documentation. For immediate help with a technical problem, contact IBM Technical Support.

We appreciate your suggestions.

<span id="page-32-0"></span>**Part 1. Introducing Backup and Restore**

IBM Informix Backup and Restore Guide

# <span id="page-34-0"></span>**Chapter 1. Introducing Backup and Restore**

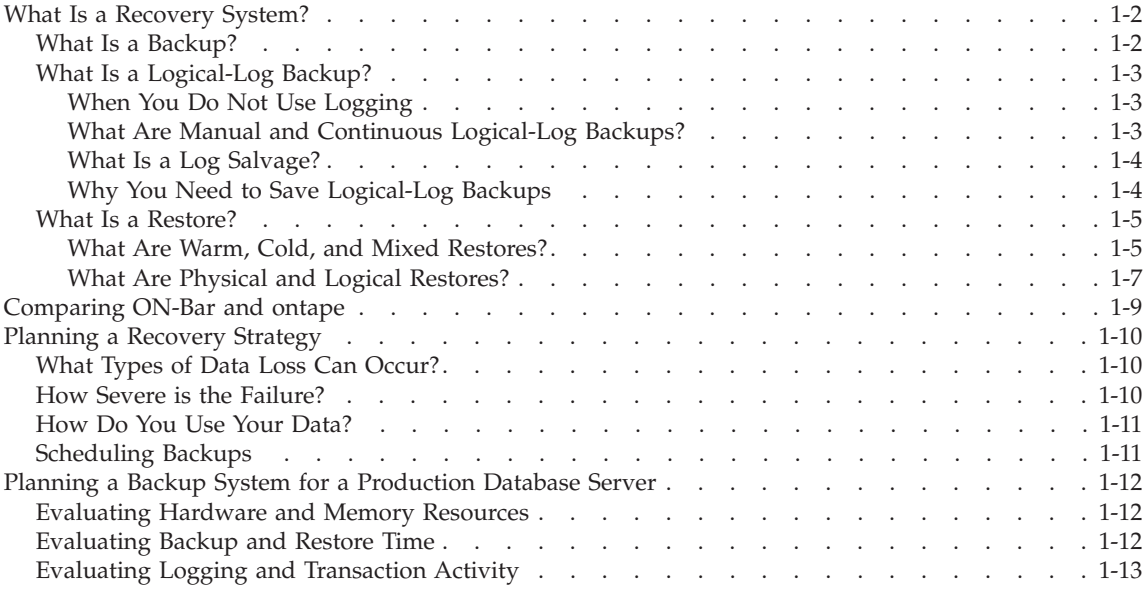

## **In This Chapter**

Two utilities are provided for backing up and restoring database server data.

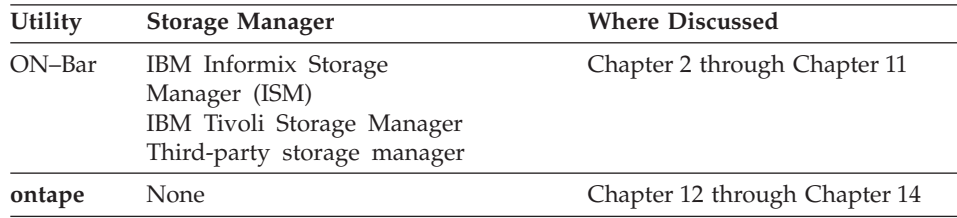

This chapter explains basic backup and restore concepts for Informix database servers and covers the following topics:

- v Comparing ON–Bar and **ontape**
- Planning a recovery strategy
- Planning a backup system for a production database server

## <span id="page-35-0"></span>**What Is a Recovery System?**

A *recovery system* enables you to back up your database server data and subsequently restore it if your current data becomes corrupt or inaccessible. The causes of data corruption or loss can range from a program error to a disk failure to a disaster that damages the entire facility. A recovery system enables you to recover data that you already lost due to such mishaps.

## **What Is a Backup?**

A *backup* is a copy of one or more *dbspaces* (also called storage spaces) and logical logs that the database server maintains. On Dynamic Server, you can also back up *blobspaces* and *sbspaces*. On Extended Parallel Server, you can also back up *dbslices*. For a description of storage spaces, see your *IBM Informix: Administrator's Guide*.

The backup copy is usually written to a *secondary storage* medium such as disk, magnetic tape, or optical disk. We recommend that you store the media offline and keep a copy off-site if possible.

**Important:** Database backups do not replace ordinary operating-system backups, which back up files other than Informix database files.

Figure 1-1 illustrates the basic concept of a database backup.

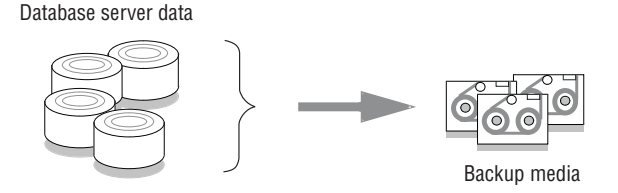

*Figure 1-1. A Backup of Database Server Data*

You do not always have to back up all the storage spaces. If some tables change daily but others rarely change, it is inefficient to back up the storage spaces that contain the unchanged tables every time that you back up the database server. You need to plan your backup schedule carefully to avoid long delays for backing up or restoring data.

To provide a more flexible backup environment, ON–Bar and **ontape** support the following three *backup levels*:

• Level 0 backs up all used pages that contain data for the specified storage spaces.

You need all these pages to restore the database to the state that it was in at the time that you made the backup.
• Level 1 backs up only data that has changed since the last level-0 backup of the specified storage spaces.

All changed table and index pages are backed up, including those with deleted data. The data that is copied to the backup reflects the state of the changed data at the time that the level-1 backup began.

• Level 2 backs up only data that has changed since the last level-1 backup of the specified storage spaces.

A level-2 backup contains a copy of every table and index page in a storage space that has changed since the last level-1 backup.

**Important:** If disks and other media are completely destroyed and need to be replaced, you need at least a level-0 backup of all storage spaces and relevant logical logs to restore data completely on the replacement hardware.

For details, see Chapter 4, "Backing Up with [ON-Bar,"](#page-86-0) on page 4-1, and Chapter 13, ["Backing](#page-280-0) Up with ontape," on page 13-1.

## **What Is a Logical-Log Backup?**

A *logical-log backup* is a copy to disk or tape of all full logical-log files. The logical-log files store a record of database server activity that occurs *between backups*.

To free full logical-log files, back them up. The database server reuses the freed logical-log files for recording new transactions. For a complete description of the logical log, see your *IBM Informix: Administrator's Guide*.

#### **When You Do Not Use Logging**

Even if you do not specify logging for databases or tables, you need to back up the logical logs because they contain administrative information such as checkpoint records and additions and deletions of chunks. When you back up these logical-log files, you can do warm restores even when you do not use logging for any of your databases.

#### **What Are Manual and Continuous Logical-Log Backups?**

A *manual logical-log backup* backs up all the full logical-log files and stops at the current logical-log file.

If you turn on *continuous logical-log backup*, the database server backs up each logical log automatically when it becomes full. If you turn off continuous logical-log backup, the logical-log files continue to fill. If all logical logs are filled, the database server hangs until the logs are backed up.

### **What Is a Log Salvage?**

When the database server is offline (Dynamic Server) or in microkernel mode (Extended Parallel Server), you can perform a special kind of logical-log backup, called a *log salvage*. In a log salvage, the database server accesses the log files directly from disk. The log salvage backs up any logical logs that have not yet been backed up and are not corrupted or destroyed. The log salvage enables you to recover all of your data up to the last available and uncorrupted logical-log file and the last complete transaction.

### **Why You Need to Save Logical-Log Backups**

Perform frequent logical-log backups for the following reasons:

- To free full logical-log files
- v To minimize data loss if a disk that contains logical logs fails
- v To ensure that restores contain consistent and the latest transactions

Save the logical-log backups from the last two level-0 backups so that you can use them to complete a restore. If a level-0 backup is inaccessible or unusable, you can restore data from an older backup, if you have one. If any of the logical-log backups are also inaccessible or unusable, however, you cannot roll forward the transactions from those logical-log files or from any subsequent logical-log files.

**Warning:** You will lose transactions in logical-log files that are not backed up or salvaged.

To illustrate, as [Figure](#page-38-0) 1-2 shows, suppose you perform a level-0 backup on Monday at 10:00 P.M. and then back up the logical logs on Tuesday at midnight. On Wednesday at 11:00 A.M., you suffer a mishap that destroys your databases. You would be unable to restore the transactions that occurred between midnight on Tuesday and 11:00 A.M. on Wednesday unless you had continuous logical-log backup set up.

If the disks that contain the storage spaces with the logical logs are damaged, the transactions after midnight on Tuesday might be lost. To restore these transactions from the last logical-log backup, try to salvage the logical logs before you repair or replace the bad disk and then perform a cold restore.

<span id="page-38-0"></span>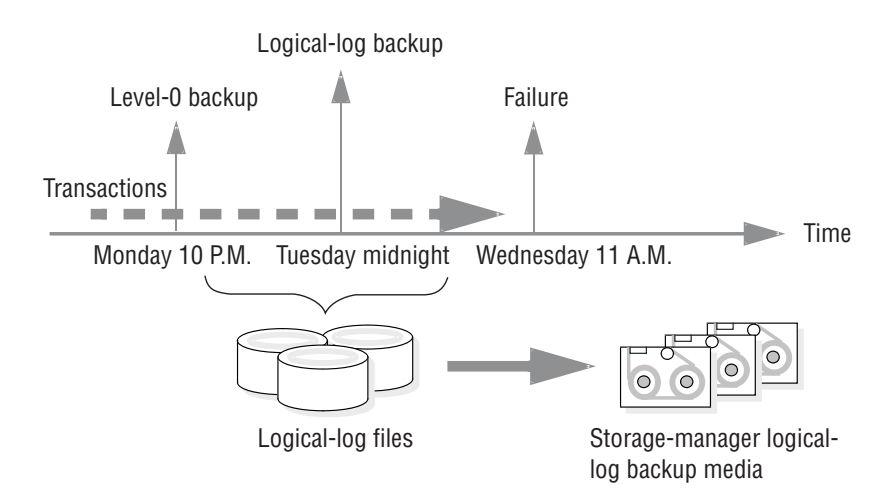

*Figure 1-2. Storage Space and Logical-Log Backups*

For more information, see ["Backing](#page-105-0) Up Logical Logs" on page 4-20 and "Backing Up [Logical-Log](#page-291-0) Files with ontape" on page 13-12.

# **What Is a Restore?**

A *restore* re-creates database server data from backed-up storage spaces and logical-log files. A restore re-creates database server data that has become inaccessible because of any of the following conditions:

- You need to replace a failed disk that contains database server data.
- A logic error in a program has corrupted a database.
- You need to move your database server data to a new computer.
- v A user accidentally corrupted or destroyed data.

To restore data up to the time of the failure, you must have at least one level-0 backup of each of your storage spaces from before the failure and the logical-log files that contain all transactions since these backups.

#### **What Are Warm, Cold, and Mixed Restores?**

When you restore data, you must decide whether to do so while the database server is in quiescent, online, offline (Dynamic Server), or microkernel mode (Extended Parallel Server). The types of restores are as follows:

- v If you restore noncritical data while the database server is online or quiescent, that process is called a *warm restore.*
- When Dynamic Server is offline or Extended Parallel Server is in microkernel mode, you can perform a *cold restore*.
- v A *mixed restore* is a cold restore of some storage spaces followed by a warm restore of the remaining storage spaces.

**Warm Restore:** As Figure 1-3 shows, a warm restore restores noncritical storage spaces. A warm restore consists of one or more physical restores, a logical-log backup, and a logical restore.

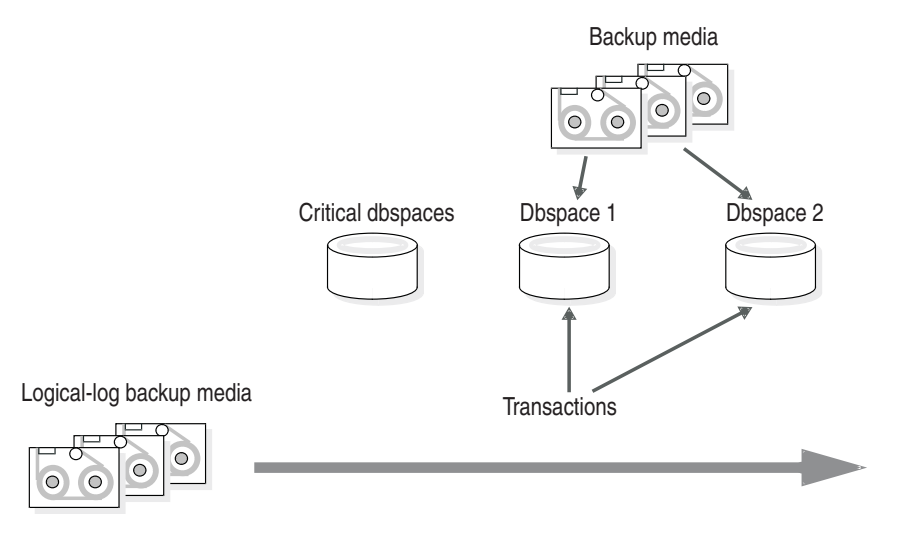

*Figure 1-3. Warm Restore*

**Cold Restore:** As [Figure](#page-40-0) 1-4 shows, a cold restore salvages the logical logs, and restores the critical dbspaces (root dbspace and the dbspaces that contain the physical log and logical-log files), other storage spaces, and the logical logs.

<span id="page-40-0"></span>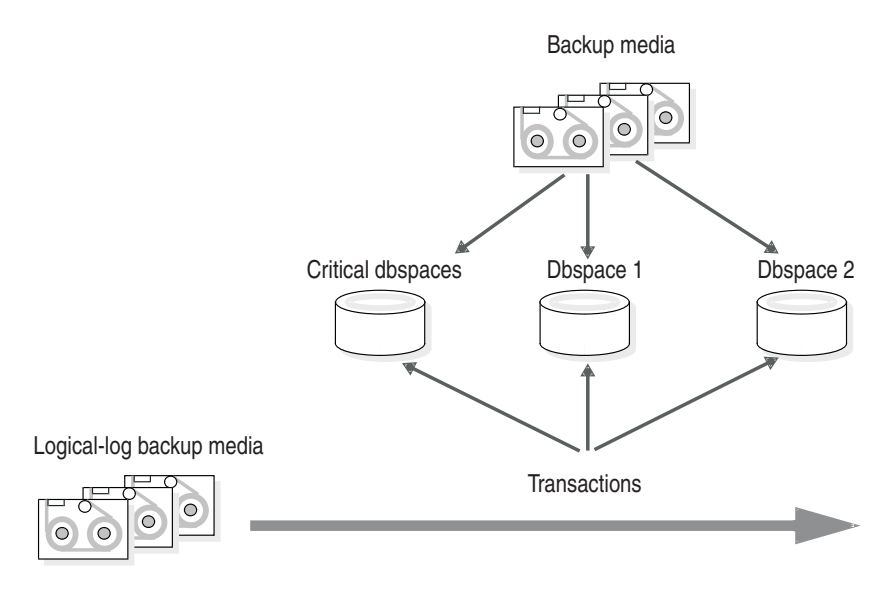

*Figure 1-4. Cold Restore*

You can perform a cold restore onto a computer that is not identical to the one on which the backup was performed by giving any chunk a new pathname and offset during the restore.

#### **What Are Physical and Logical Restores?**

ON–Bar and **ontape** restore database server data in two phases:

- v The first phase is the *physical restore*, which restores data from backups of all or selected storage spaces.
- v The second phase is the *logical restore*, which restores transactions from the logical-log backups. The database server automatically knows which logical logs to restore.

**Physical Restore:** During a physical restore, ON–Bar or **ontape** restores the data from the most recent level-0, level-1, and level-2 backups. When you suffer a disk failure, you can restore to a new disk only those storage spaces with chunks that resided on the failed disk. [Figure](#page-41-0) 1-5 illustrates a physical restore.

<span id="page-41-0"></span>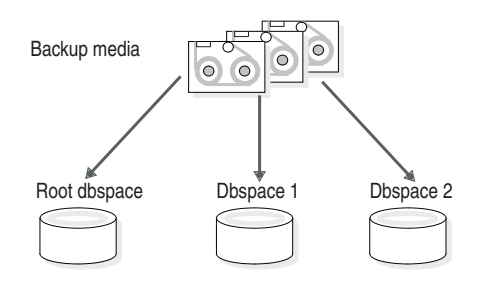

*Figure 1-5. Physical Restore*

**Logical Restore:** As Figure 1-6 shows, the database server *replays* the logical logs to reapply any database transactions that occurred after the last backup. The logical restore applies only to the physically-restored storage spaces.

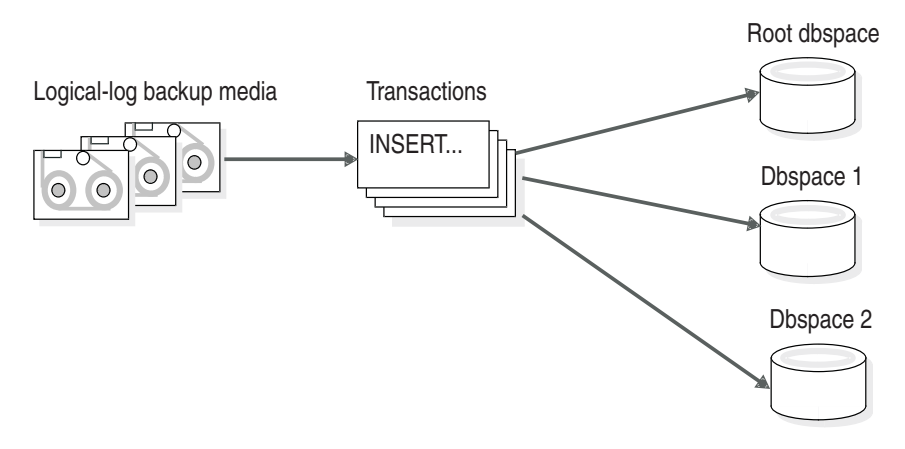

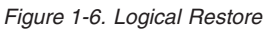

For more information, see Chapter 6, ["Restoring](#page-128-0) Data with ON-Bar," on page [6-1](#page-128-0) and Chapter 14, ["Restoring](#page-296-0) with ontape," on page 14-1.

## **Comparing ON-Bar and ontape**

Table 1-1 compares ON–Bar and **ontape**. If you are switching to ON–Bar and ISM from **ontape**, note that ON–Bar works differently.

*Table 1-1. Differences Between ON-Bar and ontape*

| Can the utility                                                                   | ON-Bar | ontape |
|-----------------------------------------------------------------------------------|--------|--------|
| Use a storage manager to track backups and storage media?                         | yes    | no     |
| Back up all database server data?                                                 | yes    | yes    |
| Back up selected storage spaces?                                                  | yes    | no     |
| Back up logical-log files?                                                        | yes    | yes    |
| Perform continuous logical-log backups?                                           | yes    | yes    |
| Back up while the database server is online?                                      | yes    | yes    |
| Back up while the database server is in quiescent mode?                           | yes    | yes    |
| Restore all database server data?                                                 | yes    | yes    |
| Restore selected storage spaces?                                                  | yes    | yes    |
| Back up and restore storage spaces serially?                                      | yes    | yes    |
| Perform cold restores with the database server offline or in<br>microkernel mode? | yes    | yes    |
| Initialize high-availability data replication?                                    | yes    | yes    |
| Restore data to a specific point in time?                                         | yes    | no     |
| Perform separate physical and logical restores?                                   | yes    | no     |
| Back up and restore different storage spaces in parallel?                         | yes    | no     |
| Use multiple tape drives concurrently for backups and restores?                   | yes    | no     |
| Restart a restore?                                                                | yes    | no     |
| Rename a chunk pathname or device during a cold restore?                          | yes    | yes    |
| Perform imported restores?                                                        | yes    | no     |
| Perform external backups and restores?                                            | yes    | no     |
| Change logging mode for databases?                                                | no     | yes    |

The **ontape** utility does not use the **sysutils** database or the emergency boot files. The **ontape** utility supports remote backup devices on other hosts but ISM does not. ISM supports different sets of tape drives on various hardware platforms.

The **ontape** utility supports two simultaneous sessions, one for physical backup or restore, and one for log backup. Each ISM instance has a limit of four simultaneous sessions.

You can use ON–Bar with third-party storage managers to obtain more sophisticated device support and storage management.

The **ontape** utility allows you to change the logging mode of a database. If you use ON–Bar, use **ondblog** to change the logging mode of a database.

**Warning:** The backup tapes that **ontape** and ON–Bar produce are *not* compatible! You cannot create a backup with **ontape** and restore it with ON–Bar, or *vice versa*.

#### **Planning a Recovery Strategy**

Before you use ON–Bar or **ontape**, plan your recovery goals.

## **What Types of Data Loss Can Occur?**

The first step is to determine how much data loss, if any, is acceptable. The following types of data loss can occur:

- Deletion of the following:
	- Rows, columns, tables, or databases
	- Chunks, storage spaces, or logical logs
- v Data corruption or incorrect data created
- Hardware failure (such as a disk that contains chunk files fails or a backup tape that wears out)
- Database server failure
- Natural disaster

#### **How Severe is the Failure?**

After you determine your recovery goals, create your recovery plan. Develop a recovery plan for multiple levels of failure, as Table 1-2 shows.

| <b>Failure Severity</b> | Data Loss                                                                                                    | <b>Suggested Recovery Plan</b>                                                                                                    |
|-------------------------|----------------------------------------------------------------------------------------------------|----------------------------------------------------------------------------------------------------|
| Small                   | Noncritical data is lost.                                                                                                    | Restore of the data can wait until a<br>nonpeak time. Use a warm restore.                                                                  |
| Medium                  | The data that is lost is<br>critical for your business but as soon as possible.<br>does not reside in a critical<br>dbspace. | Perform a warm restore of this data                                                                                                    |
| Large                   | Critical dbspaces are lost.                                                                                                  | Use a mixed restore to restore the<br>critical data right away and a warm<br>restore to restore noncritical data<br>during off-peak hours. |
| Disaster                | All data is lost.                                                                                                    | Perform a cold or mixed restore as<br>soon as possible.                                                                                    |

*Table 1-2. Sample Recovery Plans*

# **How Do You Use Your Data?**

After you develop your recovery plan, create a backup plan. How you use the data also determines how you plan your backup schedule, as follows:

• Data usage

How do users use the data?

- Critical dbspaces (root dbspace and dbspaces that contain the physical log and at least one logical-log file)
- Critical business application data
- Long-term data storage for legal or record-keeping reasons
- Data sharing among groups
- Test data
- Transaction Time

How much transaction time can be lost? Also, how long might it take to re-enter lost transactions manually? For example, can you afford to re-enter all transactions that occurred over the past three hours?

• Quantity and Distribution

How much data can you afford to lose? For example, you lost one fourth of your customer profiles, or you lost the Midwest regional sales figures but the West Coast figures are intact.

Ask the following questions to assist in deciding how often and when you want to back up the data:

- Does your business have down time where the system can be restored?
- If your system is 24x7 (no down time), is there a nonpeak time where a restore could occur?
- If a restore must occur during a peak period, how critical is the time?
- Which data can you restore with the database server online (warm restore)? Which data must be restored offline (cold restore)?
- v How many storage devices are available to back up and restore the data?

# **Scheduling Backups**

Table 1-3 shows a sample backup plan for a small or medium-sized system. Tailor your backup plan to the requirements of your system. The more often the data changes and the more important it is, the more frequently you need to back it up. For more information, see ["Choosing](#page-91-0) a Backup Level" on page [4-6.](#page-91-0)

| Backup Level              | <b>Backup Schedule</b> |
|---------------------------|------------------------|
| Complete (level-0) backup | Saturday at 6 P.M.     |

*Table 1-3. Sample Backup Plan*

*Table 1-3. Sample Backup Plan (continued)*

| Backup Level                                                    | <b>Backup Schedule</b>         |
|-----------------------------------------------------------------|--------------------------------|
| Incremental (level-1) backup                                    | Tuesday and Thursday at 6 P.M. |
| Incremental (level-2) backup                                    | Daily at 6 P.M.                |
| Level-0 backup of storage spaces that are<br>updated frequently | Hourly                         |

**Important:** Perform a level-0 backup after you change the physical schema, such as adding a chunk to a storage space. (See ["Collecting](#page-92-0) [Information](#page-92-0) About Your System Before a Backup" on page 4-7.)

# **Planning a Backup System for a Production Database Server**

To plan for adequate backup protection for your data, analyze your database server configuration and activity and the types of backup media available at your installation. Also, consider your budget for storage media, disks, computers and controllers, and the size of your network.

## **Evaluating Hardware and Memory Resources**

Evaluate the following database server and hardware configuration elements to determine which storage manager and storage devices to use:

- The number of I/O virtual processors
- The amount of memory available and the distribution of processor activity

# **Evaluating Backup and Restore Time**

How long your backup or restore takes depends on your database server configuration and the database size:

• The speed of disks or tape devices

The faster the storage devices, the faster the backup or restore time.

v The number of incremental backups that you want to restore if a disk or system failure requires you to rebuild the database

Incremental backups use less storage space than full backups and also reduce restore time.

• The size and number of storage spaces in the database

**Backups:** Many small storage spaces take slightly longer to back up than a few large storage spaces of the same total size.

**Restores:** A restore usually takes as long to recover the largest storage space and the logical logs.

• Whether storage spaces are mirrored

If storage spaces are mirrored, you reduce the chance of having to restore damaged or corrupted data. You can restore the mirror at nonpeak time with the database server online.

• The length of time users are interrupted during backups and restores

If you perform backups and warm restores while the database server is online, users can continue their work but might notice a slower response. If you perform backups and warm restores with the database server in quiescent mode, users must exit the database server. If you perform a cold restore with the database server offline, the database server is unavailable to users, so the faster the restore, the better. An external backup and restore eliminates system downtime.

• The backup schedule

Not all storage spaces need to be included in each backup or restore session. Schedule backups so that you can back up more often the storage spaces that change rapidly than those that seldom or never change. Be sure to back up each storage space at level-0 at least once.

• The layout of the tables across the dbspaces and the layout of dbspaces across the disks

When you design your database server schema, organize the data so that you can restore important information quickly. For example, you should isolate critical and frequently used data in a small set of storage spaces on the fastest disks. You also can fragment large tables across dbspaces to balance I/O and maximize throughput across multiple disks. For more information, see your *IBM Informix: Performance Guide*.

• The database server and system workload

The greater the workload on the database server or system, the longer the backup or restore time.

• The values of backup and restore configuration parameters

For example, the number and size of data buffers that ON–Bar uses to exchange data with the database server can affect performance. Use the BAR\_NB\_XPORT\_COUNT and BAR\_XFER\_BUF\_SIZE (IDS) or BAR\_XPORT\_COUNT and BAR\_XFER\_BUFSIZE (XPS) configuration parameters to control the number and size of data buffers.

# **Evaluating Logging and Transaction Activity**

The following database server usage requirements also affect your decisions about the storage manager and storage devices:

- The amount and rate of transaction activity that you expect
- The number and size of logical logs

If you need to restore data from a database server with very little transaction activity, define many small logical logs. You are less likely to lose data because of infrequent logical-log backups.

• How fast the logical-log files fill

Back up log files before they fill so that the database server does not hang

- Database and table logging modes
	- When you use many nonlogging databases or tables, logical-log backups might become less frequent.

# **Part 2. Overview of the ON-Bar Backup and Restore System**

IBM Informix Backup and Restore Guide

# **Chapter 2. The ON-Bar Backup and Restore System**

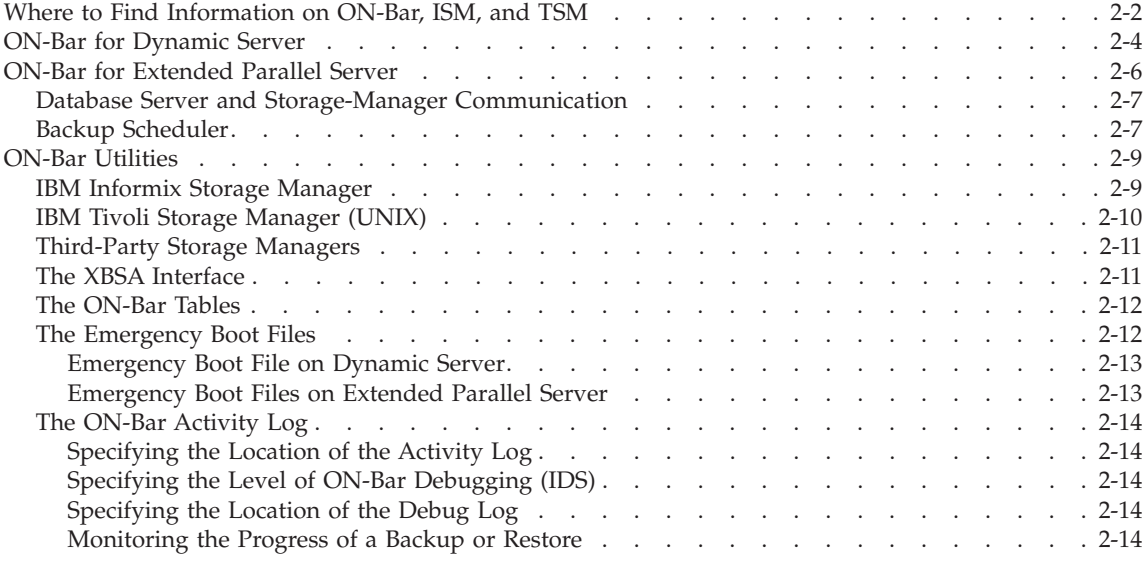

## **In This Chapter**

This chapter introduces the components of ON–Bar and describes how it works. The following topics are covered:

- Where to find information on ON–Bar, ISM, and TSM
- ON-Bar for Dynamic Server
- ON–Bar for Extended Parallel Server
- ON–Bar utilities

[Table](#page-51-0) 2-1 on page 2-2 shows which database server versions support ON–Bar, IBM Informix Storage Manager (ISM), Version 2.2, and Tivoli Storage Manager (TSM), Version 5.1.6 and later.

|                         | ON-Bar  | <b>ISM</b> | <b>TSM</b> |
|-------------------------|---------|------------|------------|
| <b>Version</b>          | Support | Support    | Support    |
| Version 7.24            | X       |            |            |
| Version 7.3x            | X       | X          |            |
| Version 9.1x            | X       | X          |            |
| Version 9.2x            | X       | X          |            |
| Version 9.3             | X       | X          |            |
| Version 9.4             | X       | X          |            |
| Version 10.0            | X       | X          | X          |
| Version 8.11            | X       | X          |            |
| Version 8.2x            | X       | X          |            |
| Version 8.3x            | X       | X          |            |
| Version 8.40            | X       | X          |            |
| Version 8.50            | X       | X          | X          |
| IBM Informix OnLine XPS |         |            |            |

<span id="page-51-0"></span>*Table 2-1. On-Bar and ISM and TSM Support*

## **Where to Find Information on ON-Bar, ISM, and TSM**

The task-documentation matrix in Table 2-2 provides a quick reference to locating ON–Bar commands and ISM and TSM information.

*Table 2-2. ON-Bar, ISM, and TSM Task-Documentation Matrix*

| If You Want To:                                                                                                  | <b>Chapter or Manual</b>                                                                                                    |
|----------------------------------------------------------------------------------------------------|----------------------------------------------------------------------------------------------------|
| Learn backup and restore concepts                                                                                | Chapter 1                                                                                                    |
| Configure and use ON-Bar, ISM, TSM, or another<br>storage manager                                                | Chapter 3 of this manual<br>IBM Informix: Storage Manager Administrator's Guide<br>Tivoli Storage Manager Administrator's Guide<br>Third-party storage-manager manual |
| Use the <b>onbar</b> script to customize ON-Bar, ISM,<br>and TSM operations                                      | Chapter 3 (setup)<br>Chapter 8 (customization)                                                                                                    |
| Use ON-Bar, ISM, and TSM configuration<br>parameters<br>See a list of the files that ON-Bar, ISM, and TSM<br>use | Chapter 9 of this manual<br>IBM Informix: Storage Manager Administrator's Guide                                                                                       |

| If You Want To:                                                                                                    | <b>Chapter or Manual</b>                                                                                                    |
|----------------------------------------------------------------------------------------------------|----------------------------------------------------------------------------------------------------|
| Set up ISM, TSM, or other storage manager to<br>use certain storage devices for backup and<br>restore operations<br>Manage backup media and storage devices for<br>ON-Bar | IBM Informix: Storage Manager Administrator's Guide<br>Tivoli Storage Manager Administrator's Guide<br>Third-party storage-manager manual |
| Track the location of all backup data<br>Move backup data through a managed life cycle                                                                                    |                                                                                                    |
| Back up storage spaces and logical logs:                                                                                                    | "Backing Up Storage Spaces and Logical Logs" on                                                                                           |
| • onbar -b -L [01112] (standard backup)                                                                                                    | page 4-8                                                                                                    |
| • onbar -b -O (override error checking)                                                                                                    |                                                                                                    |
| • onbar -b -w (whole-system backup, IDS)                                                                                                    |                                                                                                    |
| • onbar -b -F (fake backup, IDS)                                                                                                    |                                                                                                    |
| • onbar -b -p (physical backup, XPS)                                                                                                    |                                                                                                    |
| Back up logical logs only:                                                                                                    | "Backing Up Logical Logs" on page 4-20                                                                                                    |
| • onbar -b -l                                                                                                    |                                                                                                    |
| • onbar -b -l -s (log salvage)                                                                                                    |                                                                                                    |
| • onbar -b -l -c (backup includes current log,<br>IDS)                                                                                                    |                                                                                                    |
| • onbar -b -l -C (continuous log backup, IDS)                                                                                                    |                                                                                                    |
| View backed-up logical logs using onbar -P                                                                                                    | "Viewing Backed-Up Logical Logs" on page 4-22                                                                                             |
| Verify backups before you use the data in a<br>restore:                                                                                                    | Chapter 5                                                                                                    |
| • onbar -v (verify backup)                                                                                                    |                                                                                                    |
| • onbar -b -v (backup and verify, XPS)                                                                                                    |                                                                                                    |
| Perform warm or cold restores:                                                                                                    | Chapter 6, "Restoring Data with ON-Bar," on page                                                                                          |
| • onbar -r (parallel restore)                                                                                                    | 6-1                                                                                                    |
| • onbar -r -p (physical restore)                                                                                                    |                                                                                                    |
| • onbar -r -1 (logical restore)                                                                                                    |                                                                                                    |
| • onbar -r -O (override error checking)                                                                                                    |                                                                                                    |
| • onbar -r -t (point-in-time restore)                                                                                                    |                                                                                                    |
| • onbar -r -n (point-in-log restore, IDS)                                                                                                    |                                                                                                    |
| • onbar -r -w (whole-system restore, IDS)                                                                                                    |                                                                                                    |
| onbar -RESTART (restartable restore, IDS)                                                                                                    |                                                                                                    |
| • onbar -r rename (rename chunks restore, IDS)                                                                                                    |                                                                                                    |

*Table 2-2. ON-Bar, ISM, and TSM Task-Documentation Matrix (continued)*

| If You Want To:                                                                                                    | <b>Chapter or Manual</b>                                                 |
|----------------------------------------------------------------------------------------------------|--------------------------------------------------------------------------|
| Perform external backups and restores:                                                                                                    | Chapter 15                                                               |
| • onmode -c block   unblock (external backup,<br>IDS)                                                                                                    |                                                                          |
| onutil ebr block unblock (external backup,<br>XPS)                                                                                                    |                                                                          |
| • onbar -r -e (external restore)                                                                                                    |                                                                          |
| Use the onsmsync utility to expire old backup<br>objects                                                                                                    | Chapter 8                                                                |
| Use the onbar_w utility or start_worker script to<br>start onbar-worker processes manually (XPS)                                                                                                | Chapter 8                                                                |
| Monitor Backup Scheduler status (XPS)                                                                                                    | Chapter 8                                                                |
| Refer to the tables in the sysutils database and<br>the Backup Scheduler tables in the sysmaster<br>database                                                                                    | Chapter 10                                                               |
| Find corrective actions to ON-Bar error messages                                                                                                    | The finderr utility on UNIX or IBM Informix Error<br>Messages on Windows |
| Find ON-Bar return codes                                                                                                    | Chapter 11                                                               |
| Use GLS with ON-Bar                                                                                                    | Appendix D                                                               |
| Create and delete storage spaces and chunks<br>Manage database-logging status, logical-log files,<br>and the physical log<br>Perform fast recovery                                              | IBM Informix: Administrator's Guide for your database<br>server          |
| Locate complete information on all database<br>server configuration parameters Use the ondblog<br>utility to change the logging mode<br>Use the onlog utility to display logical-log<br>records | IBM Informix: Administrator's Reference                                  |
| Restoring table-level data with archecker                                                                                                    | Chapter 16, "Restoring Table-level Data," on page<br>$16-1$              |

<span id="page-53-0"></span>*Table 2-2. ON-Bar, ISM, and TSM Task-Documentation Matrix (continued)*

#### **ON-Bar for Dynamic Server**

[Figure](#page-55-0) 2-1 on page 2-6 shows the following components of ON–Bar for Dynamic Server:

- v Storage spaces (dbspaces, blobspaces, and sbspaces) and logical logs to be backed up or restored
- v The ON–Bar catalog tables in the **sysutils** database
- v The **onbar** script (**onbar.sh** on UNIX or **onbar.bat** on Windows)
- v The **onbar-driver** (**onbar\_d**)
- The XBSA shared library for the storage manager on your system Use either ISM, TSM, or a storage manager that a third-party vendor provides.
- Backup data on storage media
- The ON–Bar activity log
- The ON–Bar emergency boot file

ON–Bar communicates with both the database server and the storage manager. Use the **onbar** command to start a backup or restore. For a backup session, ON–Bar requests the contents of storage spaces and logical logs from the database server and passes them to the storage manager. The storage manager stores the data on storage media. For a restore session, ON–Bar requests the backed up data from the storage manager and restores it on the database server.

If you specify a parallel backup or restore, the **onbar-driver** (**onbar\_d**) creates child **onbar\_d** processes that perform backup and restore operations. Each child processes one storage space, then returns. ON–Bar processes log files serially. If you specify a serial backup or restore, the **onbar-driver** performs the operation one object at a time.

The **onbar\_d** processes write status and error messages to the ON–Bar activity log and write information to the emergency boot file that is used in a cold restore. For more details, see "Backup [Sequence](#page-114-0) on Dynamic Server" on page [4-29.](#page-114-0)

<span id="page-55-0"></span>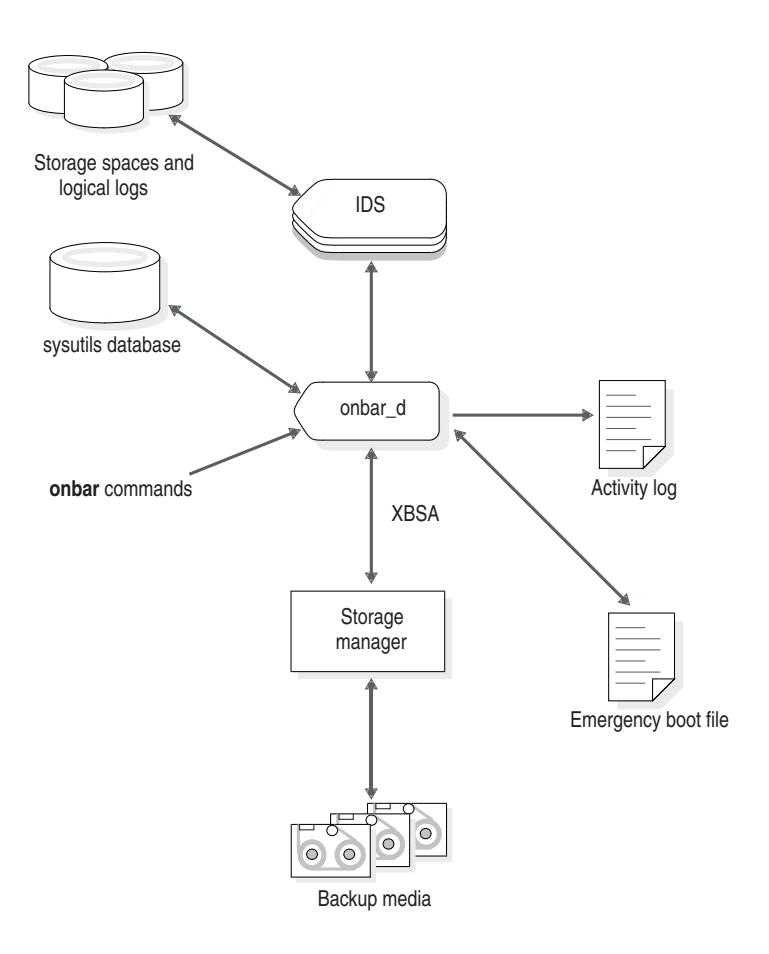

*Figure 2-1. ON-Bar Components for Dynamic Server*

#### **ON-Bar for Extended Parallel Server**

[Figure](#page-57-0) 2-2 on page 2-8 shows the following components of ON–Bar for Extended Parallel Server:

- v Storage spaces (dbspaces and dbslices) and logical logs to be backed up or restored
- v The ON–Bar catalog tables in the **sysutils** database
- v The **onbar** script and **onbar-driver** (**onbar\_d**), onbar-worker (onbar\_w), and onbar-merger (onbar\_m)
- The XBSA shared library for each storage manager on your system

<span id="page-56-0"></span>Use either ISM, TSM, or a storage manager that a third-party vendor provides.

- Backup data on storage media
- The ON–Bar activity log
- The ON–Bar emergency boot files

## **Database Server and Storage-Manager Communication**

For a backup session, ON–Bar requests the contents of storage spaces and logical logs from the database server and passes them to the storage manager. The storage manager stores the data on storage media. For a restore session, ON–Bar requests the backed-up data from the storage manager and restores it on the database server.

The **onbar\_d**, **onbar\_w**, and **onbar\_m** processes write status and error messages to the ON–Bar activity log. The **onbar\_w** and **onbar\_m** processes write information to the emergency boot files that are used in a cold restore.

# **Backup Scheduler**

The **onbar-driver** (**onbar\_d**) communicates backup or restore requests to the Backup Scheduler on Extended Parallel Server. The *Backup Scheduler* tracks all active and scheduled backup and restore activities for all the coservers. The Backup Scheduler creates one or more sessions, each of which contains a list of objects to back up or restore. It starts **onbar-worker** processes to back up or restore the objects and coordinates the session activity. A *session* is a single backup or restore request.

For details, see "Backup Sequence on [Extended](#page-115-0) Parallel Server" on page 4-30.

<span id="page-57-0"></span>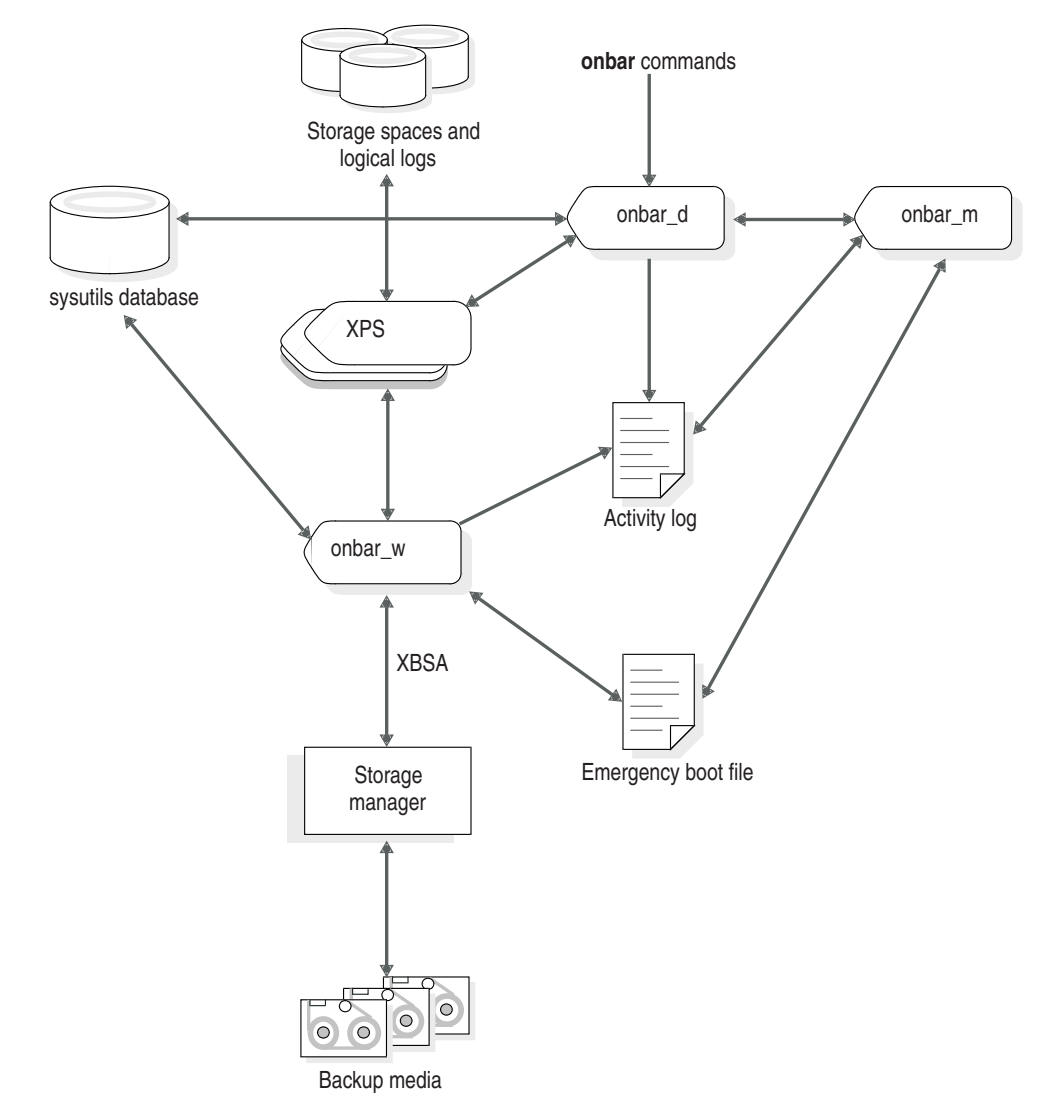

*Figure 2-2. ON-Bar Components for Extended Parallel Server*

## <span id="page-58-0"></span>**ON-Bar Utilities**

ON–Bar includes the following utilities. You can call **onbar** from the command line, a script, a scheduler such as **cron** (UNIX), or a storage-manager process.

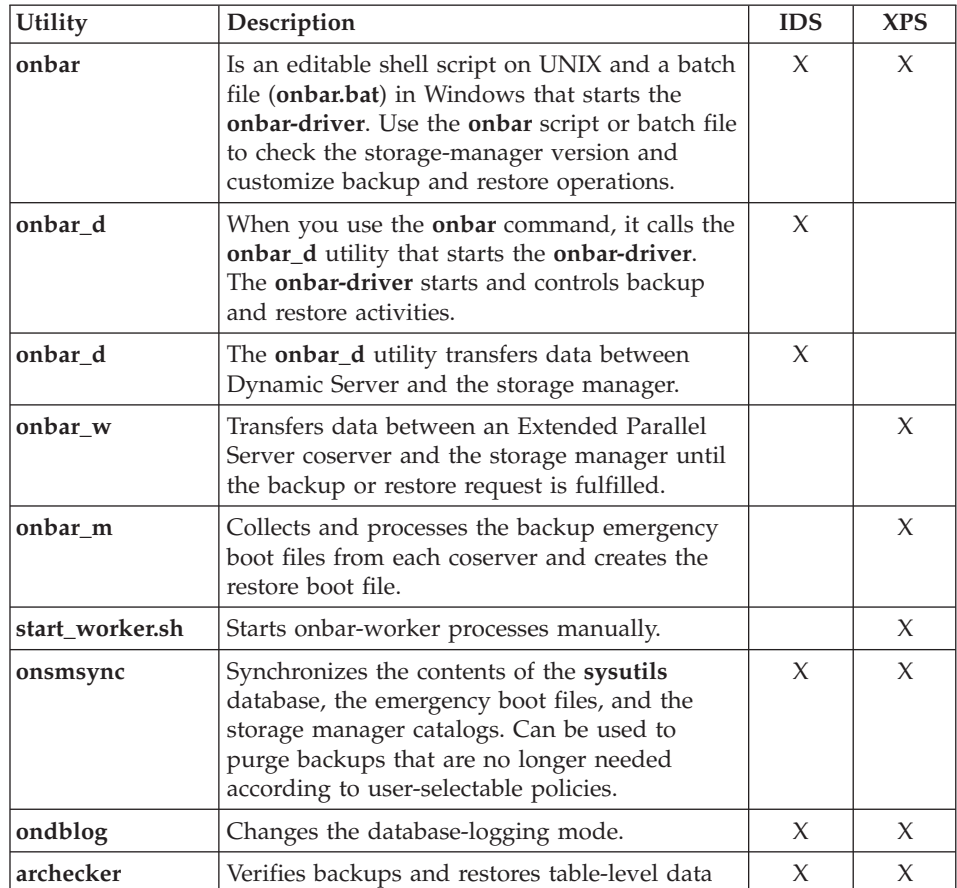

#### **IBM Informix Storage Manager**

ON–Bar is packaged with ISM. However, you can purchase a third-party storage manager if you prefer. You must use a storage manager to perform backups and restores with ON–Bar. The *storage manager* is an application that manages the storage devices and media that contain backups. The storage manager handles all media labeling, mount requests, and storage volumes.

The ISM server resides on the same computer as ON–Bar and the Informix database server; your storage devices are attached to this computer as well. ISM can store data on simple tape drives, optical disk devices, and file systems. ISM also performs the following functions:

- <span id="page-59-0"></span>• Configures up to four storage devices
- Adds, changes, and deletes administrative users
- Labels and mounts storage volumes on your storage devices
- Manages storage volumes
- Compresses and decompresses data
- Encrypts and decrypts data

For more information, see "Installing and [Configuring](#page-65-0) a Storage Manager" on [page](#page-65-0) 3-2, ["Choosing](#page-82-0) Storage Managers and Storage Devices" on page 3-19, Chapter 9, "Setting ON-Bar [Configuration](#page-216-0) Parameters," on page 9-1, and the *IBM Informix: Storage Manager Administrator's Guide*.

# **IBM Tivoli Storage Manager (UNIX)**

IBM Tivoli Storage Manager (TSM) is a client/server program that provides storage management solutions to customers in a multivendor computer environment. TSM provides an automated, centrally scheduled, policy-managed backup, archive, and space-management facility for file servers and workstations.

TSM stores data on separate TSM servers. Your Informix database servers are TSM clients using the library that implement XBSA functions for using TSM with Informix database servers (Informix Interface for TSM). Informix Interface for TSM is part of your Informix database server installation. TSM is distributed separately.

TSM efficiently manages disk, optical, and tape library resources. TSM provides the following functions:

- Reduces network complexity with interfaces and functions that span network environments.
- v Increases administrator productivity by automating repetitive processes, scheduling unattended processes, and administering TSM from anywhere in the network
- Reduces risk of data loss with scheduled routine backups
- v Optimizes existing storage resources with automated movement of files from client file systems to TSM storage

TSM provides the following services:

- v Backup and restore services to generate scheduled backups and restore data when required
- v Archive and retrieve services to provide point-in-time copies of data for long-term storage
- Server hierarchical storage management services to automate migration from expensive storage media to less expensive storage media
- <span id="page-60-0"></span>• Automation services to automate common storage administration tasks
- Administration services to support routine monitoring, administration, and accounting, including the following functions:
	- Set client and server options
	- Define devices
	- Format storage volumes
	- Add additional clients
	- Label tape volumes
- Security services to control user access
- v Disaster recovery management to implement a comprehensive backup and recovery procedures

# **Third-Party Storage Managers**

Some third-party storage managers can manage stackers, robots, and jukeboxes as well as simple tape and disk devices. These storage managers might perform these additional functions:

- Schedule backups
- Support networked and distributed backups and restores

Find information on the third-party storage managers that ON–Bar supports at [http://www.ibm.com/software/data/informix/support.](http://www.ibm.com/software/data/informix/support/)

Make sure that the storage manager has passed the Informix validation process. The validation process is specific to the backup and restore product version, the operating-system version, and the Informix database server version.

# **The XBSA Interface**

ON–Bar and the storage manager communicate through the X/Open Backup Services Application Programmer's Interface (XBSA), which enables the storage manager to manage media for the database server. By using an open-system interface to the storage manager, ON–Bar can work with a variety of storage managers that also use XBSA.

Each storage manager develops and distributes a unique version of the XBSA shared library. You must use the version of the XBSA shared library provided with the storage manager. For example, if you use ISM, use the XBSA shared library provided with ISM. ON–Bar and the XBSA shared library must be compiled the same (32-bit or 64-bit).

ON–Bar uses XBSA to exchange the following types of information with a storage manager:

v **Control data.** ON–Bar exchanges control data with a storage manager to verify that ON–Bar and XBSA are compatible, to ensure that objects are

<span id="page-61-0"></span>restored to the proper instance of the database server and in the proper order, and to track the history of backup objects.

v **Backup or restore data.** During backups and restores, ON–Bar and the storage manager use XBSA to exchange data from specified storage spaces or logical-log files.

ON–Bar uses XBSA transactions to ensure data consistency. All operations included in a transaction are treated as a unit. All operations within a transaction must succeed for objects transferred to the storage manager to be restorable.

#### **The ON-Bar Tables**

ON–Bar uses the following catalog tables in the **sysutils** database to track backup and restore operations:

- v The **bar\_server** table tracks instances of the database server.
- v The **bar\_object** table tracks backup objects. A *backup object* is a backup of a dbspace, blobspace, sbspace, or logical-log file.
- v The **bar\_action** table tracks all backup and restore attempts against each backup object, except some log salvage and cold restore events.
- The **bar instance** table describes each object that is backed up during a successful backup attempt.

The **onsmsync** utility uses the following tables to track its operations:

- The **bar** ixbar table contains history of all unexpired successful backups in all timelines. It is maintained and used by **onsmsync** only.
- v The **bar\_syncdeltab** table is normally empty except when **onsmsync** is running. It is maintained and used by **onsmsync** only.

For a description of the content of these tables, see Chapter 10, ["ON-Bar](#page-240-0) Catalog [Tables,"](#page-240-0) on page 10-1.

#### **The Emergency Boot Files**

The ON–Bar *emergency boot files* reside in the **\$INFORMIXDIR/etc** directory on UNIX and in the **%INFORMIXDIR%\etc** directory on Windows. The emergency boot files contain the information that you need to perform a cold restore and are updated after every backup.

ON–Bar must be able to restore objects from a storage manager even when the tables in the **sysutils** database are not available. During a cold restore, the database server is not available to access **sysutils**, so ON–Bar obtains the information it needs for the cold restore from the emergency boot file.

**Warning:** Do **NOT** modify the emergency boot file(s) in any way. Doing so may cause ON-Bar to select the wrong backup as part of a restore, possibly leading to data corruption or system failure. Removing or modifying emergency boot file entries for logical log files is particularly discouraged.

#### <span id="page-62-0"></span>**Emergency Boot File on Dynamic Server**

ON–Bar uses one emergency boot file on Dynamic Server. The filename for the emergency boot file is **ixbar.***servernum*, where **servernum** is the value of the SERVERNUM configuration parameter.

#### **Emergency Boot Files on Extended Parallel Server**

Table 2-3 lists the types of emergency boot files that Extended Parallel Server uses. Each node with a storage manager contains one backup boot file and one restore boot file. Multiple coservers on a node share a backup boot file and a restore boot file. The database server has one merge boot file.

Use the BAR\_BOOT\_DIR configuration parameter to specify the location of the emergency boot files. For more information, see ["BAR\\_BOOT\\_DIR](#page-223-0) (XPS)" on [page](#page-223-0) 9-8. If you do not specify BAR\_BOOT\_DIR, the database server stores the boot files in **\$INFORMIXDIR/etc**.

|         | Boot File Type Boot Filename     | Description                                                                                                    |
|---------|----------------------------------|----------------------------------------------------------------------------------------------------|
| Backup  | Bixbar hostname.servernum        | This file contains backup information and is updated<br>after every backup.                                                                                                    |
| Restore | Rixbar <i>hostname.servernum</i> | The onbar-merger process re-creates the restore boot<br>files, which the onbar-worker processes use during a<br>cold restore.                                                                  |
| Merge   | Mixbar hostname.servernum        | The <b>onbar-merger</b> process re-creates the merge boot<br>file during a cold restore. The merge boot file is<br>temporary and is removed when the onbar_d process<br>that created it exits. |

*Table 2-3. Emergency Boot Files*

During the cold-restore process, ON–Bar follows these steps to create a restore boot file and restore data.

#### **To create the emergency boot files in a cold restore:**

- 1. It merges the backup boot files from all coservers and creates a merge boot file for the restore.
- 2. It distributes the merge boot file to each coserver, renaming it as the restore boot file and overwriting the old restore boot files.
- 3. It uses the information in the restore boot file instead of the information in the **sysutils** database to determine which backup copy of each storage space and log to use.

# <span id="page-63-0"></span>**The ON-Bar Activity Log**

ON–Bar writes informational, progress, warning, error, and debugging messages to the ON–Bar *activity log*. The activity log also records which storage spaces and logical logs were backed up or restored, the progress of the operation, and approximately how long it took. Use the information in the activity log to determine whether a backup or restore operation succeeded. The **ondblog** utility reports its errors in the activity log.

For a list of ON–Bar informational, warning, and error messages, use the **finderr** or **Find Error** utility or view *IBM Informix: Error Messages* at [http://www.ibm.com/software/data/informix/pubs/library/.](http://www.ibm.com/software/data/informix/pubs/library/)

#### **Specifying the Location of the Activity Log**

For information on how to change the location of the ON–Bar activity log, see ["BAR\\_ACT\\_LOG"](#page-221-0) on page 9-6.

#### **Specifying the Level of ON-Bar Debugging (IDS)**

You can set the level of debugging messages the ON-Bar utility prints in the ON-Bar debug log with the BAR\_DEBUG configuration parameter. The ON-Bar debug log is specified by the BAR\_DEBUG\_LOG configuration parameter. By default, no debugging messages are printed.

You can update the value of BAR\_DEBUG by editing the ONCONFIG file. When the updated value of BAR\_DEBUG takes affect depends on your database server:

- For Dynamic Server, the new value of BAR\_DEBUG takes affect immediately for any currently executing ON-Bar command and any subsequent commands. Any ON-Bar command that is currently executing when you update BAR\_DEBUG reads the new value of BAR\_DEBUG and prints debug messages at the new level.
- v For Extended Parallel Server, the new value of BAR\_DEBUG takes affect for ON-Bar commands executed after you update the value of BAR\_DEBUG.

#### **Specifying the Location of the Debug Log**

For information on how to change the location of the ON-Bar debug log, see ["BAR\\_DEBUG\\_LOG"](#page-225-0) on page 9-10.

#### **Monitoring the Progress of a Backup or Restore**

If your backup or restore operations take a long time to complete, knowing the progress is especially useful. Use the BAR\_PROGRESS\_FREQ configuration parameter to specify, in minutes, the frequency of the progress messages written to the ON–Bar activity log. For information on how to change the frequency of the progress messages, see ["BAR\\_PROGRESS\\_FREQ"](#page-229-0) on [page](#page-229-0) 9-14.

# <span id="page-64-0"></span>**Chapter 3. Configuring the Storage Manager and ON-Bar**

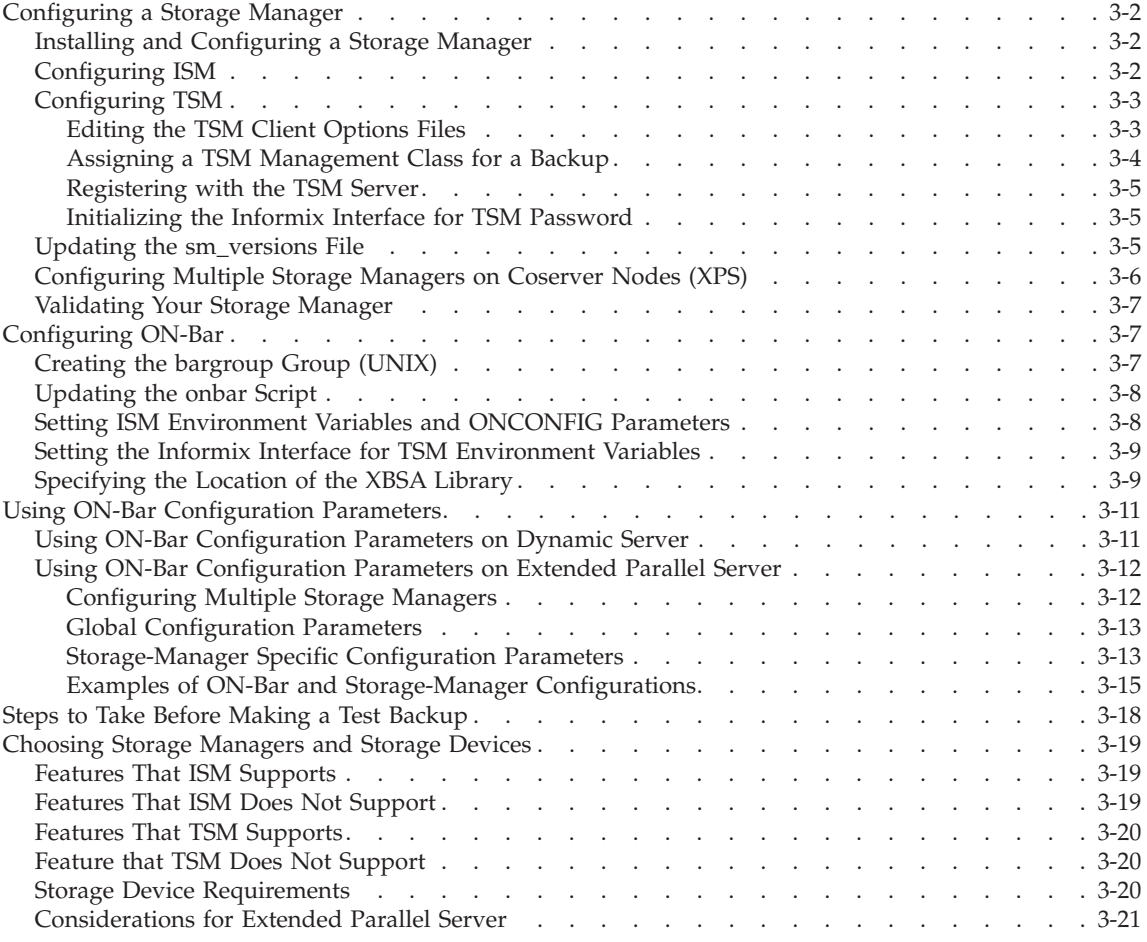

# **In This Chapter**

This chapter provides the information that you need to plan and to set up ON–Bar with a storage manager:

- Installing and configuring a storage manager
- Configuring ON-Bar
- Steps to take before making a test backup
- Choosing storage managers and storage devices

## <span id="page-65-0"></span>**Configuring a Storage Manager**

This section discusses installing and configuring a storage manager.

# **Installing and Configuring a Storage Manager**

Storage managers have slightly different installation and configuration requirements. Make sure that you follow the manufacturer's instructions carefully. If you have difficulty with the storage-manager installation and configuration, please contact the manufacturer directly. For the list of certified storage managers for your ON–Bar version, consult your sales representative.

**Important:** Some storage managers let you specify the kind of data to back up to specific storage devices. Configure the storage manager to back up logical logs to one device and storage spaces to a different device for more efficient backups and restores.

#### **To configure a third-party storage manager:**

- 1. Set ON–Bar configuration parameters and environment variables.
- 2. Configure the storage manager so that ON–Bar can communicate correctly with it. For information, see your storage-manager documentation.
- 3. Configure your storage devices.

To configure your storage devices, follow instructions in your storage-manager documentation. The storage manager must know the device names of the storage devices that it should use.

- 4. Label your storage volumes.
- 5. Mount the storage volumes on the storage devices.
- 6. Update the storage-manager definition in the **sm\_versions** file. For more information, see "Updating the [sm\\_versions](#page-68-0) File" on page 3-5.
- 7. Verify that the BAR\_BSALIB\_PATH configuration parameter points to the correct XBSA shared library for your storage manager. For more information, see ["Specifying](#page-72-0) the Location of the XBSA Library" on page [3-9.](#page-72-0)

After you configure the storage manager and storage devices and label volumes for your database server and logical-log backups, you are ready to initiate a backup or restore operation with ON–Bar.

# **Configuring ISM**

For instructions on how to set up ISM to work with ON–Bar, see the *IBM Informix: Storage Manager Administrator's Guide*. The ISM server is installed with the Informix database server on UNIX or Windows. Several database server instances can share one ISM instance.

<span id="page-66-0"></span>**Warning:** Install one copy of ISM on each computer to prevent possible conflicts with the XBSA shared library. Do not run ISM and Legato NetWorker on the same computer because they conflict with each other.

# **Configuring TSM**

To use Tivoli Storage Manager with Informix databases, you must install and configure the Tivoli Storage Manager client on your database server computer and Tivoli Storage Manager on your storage computer.

For more information about TSM, read the following manuals:

- v *Tivoli Storage Manager Backup-Archive Clients Installation and User's Guide*
- v *Tivoli Storage Manager Using the Application Program Interface*
- v *Tivoli Storage Manager Administrator's Guide*
- v *Tivoli Storage Manager Administrator's Reference*

In addition, you must configure Informix Interface for TSM and perform other TSM configuration tasks on your Informix database server computer. These tasks are explained in the following sections.

# **Editing the TSM Client Options Files**

The Informix Interface for TSM communicates with the TSM server using the TSM API. By default, Informix Interface for TSM uses the client user options file (**dsm.opt**) and client system options file (**dsm.sys**) located in the TSM API installation directory:

- v Specify the TSM server to use in the client user options file, **dsm.opt**.
- Identify the TSM server name, communication method, and server options in the client system options file, **dsm.sys**.

Use the sample **dsm.opt.smp** and **dsm.sys.smp** files distributed with the TSM API to help you get started quickly.

You must be the **root** user to perform edits to the **dsm.opt** and **dsm.sys** files.

See *TSM Installing the Clients* and *TSM Trace Facility Guide* for information regarding options you can specify in these files.

**Editing the TSM Client User Options File:** The TSM client user options file, **dsm.opt**, must refer to the correct TSM server stanza, as listed in the **dsm.sys** file.

Set the following options in the **dsm.opt** file:

• SERVERNAME: to identify which TSM server stanza, as listed in the **dsm.sys** file, that Informix Interface for TSM contacts for services.

- <span id="page-67-0"></span>• TRACEFILE: to send trace output information to a designated file.
- TRACEFLAG: to set specific trace flags.

**Editing the TSM Client System Options File:** The TSM client systems options file, **dsm.sys**, must refer to the correct TSM server address and communication method.

The following TSM options are the most important to set in the **dsm.sys** file:

- SERVERNAME: to specify the name you want to use to identify a server when it is referred to in the **dsm.opt** file and to create a stanza that contains options for that server
- COMMMETHOD: to identify the communication method
- v TCPSERVERADDRESS: to identify the TSM server
- PASSWORDACCESS: to specify GENERATE to store the TSM password

The SERVERNAME option in the **dsm.opt** and **dsm.sys** files define server stanza names only. The TCPSERVERADDRESS option controls which server is actually contacted.

You can set up multiple server stanzas in the **dsm.sys** file. See the *Tivoli Storage Manager Backup-Archive Client Installation and User's Guide* for information about multiple server stanzas.

#### **Assigning a TSM Management Class for a Backup**

When you back up a database, the default management class for your node is *used*. You can override the default value with a different value that is specified in the INCLUDE option. This option is placed in the **include-exclude** options file. The file name of the **include-exclude** options file is in the client system options file (**dsm.sys**). For more information, see the *Tivoli Storage Manager Backup-Archive Client Installation and User's Guide*.

Use the following naming conventions for ON-Bar files:

- A database backup: /*dbservername*/*dbservername*/*dbspacename*/*level*
- A log backup:

/*dbservername*/*dbservername*/*server\_number*/*unique\_logid*

For a database backup, an example of the INCLUDE statement is as follows: Include /dbserverA/dbserverA/dbspaceA/\* InformixDbMgmt

For a logical log back up, an example of the INCLUDE statement is as follows:

Include /dbserverA/dbserverA/55/\* InformixLogMgmt

<span id="page-68-0"></span>where the number 55 is the value of the SERVERNUM parameter in the ONCONFIG file.

#### **Registering with the TSM Server**

Before backing up to and recovering from a TSM server, you must have a TSM registered node name and a password. The process of setting up a node name and password is called registration. After the Informix Interface for TSM node is registered with a TSM server, you can begin using the Informix Interface for TSM to back up and restore your Informix storage spaces and logical logs. If your workstation has a node name assigned to the TSM backup-archive client, you should have a different node name for Informix Interface for TSM. For information about performing the registration process, see the *Tivoli Storage Manager Backup-Archive Client Installation and User's Guide*.

#### **Initializing the Informix Interface for TSM Password**

To initialize the password for Informix Interface for TSM, use the **txbsapswd** program. This program sets up a connection with the server stanza that you specified in the **dsm.opt** file. You must run the **txbsapswd** program as user **root** before using Informix Interface for TSM.

To initialize the password:

- 1. Start the **txbsapswd** program located in the **\$INFORMIXDIR/bin** directory.
- 2. Enter the password and press Return. To retain your current password, press Return without a value.

#### **Updating the sm\_versions File**

The storage manager must have an entry in the **sm\_versions** file. If you are using ISM, put **ism** in the **sm\_name** field of **sm\_versions**. To find out which code name to use in **sm\_versions** for third-party storage managers, see the storage-manager documentation.

The storage-manager definition in the **sm\_versions** file uses this format: 1|*XBSA\_ver*|*sm\_name*|*sm\_ver*

*XBSA\_ver* is the release version of the XBSA shared library for the storage manager. *sm\_name* is the name of the storage manager. *sm\_ver* is the storage-manager version. The maximum field length is 128 characters.

The following example shows the ISM definition in the **sm\_versions** file: 1|1.0.1|ism| ISM.2.20.UC1.114|

The following example shows the TSM definition in the **sm\_versions** file: 1|5.1.6|adsm|5

<span id="page-69-0"></span>Before ON–Bar starts a backup or restore process, it calls the currently installed version of the storage-manager-specific XBSA shared library to get its version number. If this version is compatible with the current version of ON–Bar and is defined in the **sm\_versions** file, ON–Bar begins the requested operation.

#### **To update the storage-manager definition in sm\_versions:**

- 1. Copy the **sm\_versions.std** template to a new file, **sm\_versions** in the **\$INFORMIXDIR/etc** directory on UNIX or the **%INFORMIXDIR%\etc** directory on Windows.
- 2. If you are using ISM, issue the **ism\_startup -init** command to automatically update **sm\_versions** with the correct version number and storage-manager name or manually edit **sm\_versions**.

If you are installing an ISM patch, you must manually edit **sm\_versions**.

**Warning:** The **ism\_startup -init** command erases records of previous backups.

3. If you are using a third-party storage manager, the vendor supplies the definition for the **sm\_versions** file. Create your own **sm\_versions** file with the correct data for the storage manager using the format in **sm\_versions.std** as a template.

#### **Extended Parallel Server**

4. If all coservers share the **sm\_versions** file in the **etc** subdirectory, the **sm\_versions** file should have an entry for each storage-manager brand.

If the **etc** subdirectory is not shared between coserver nodes, specify one line in the **sm\_versions** file for the storage manager in use on that coserver node.

**End of Extended Parallel Server**

5. Stop any ON–Bar processes (**onbar\_d**, **onbar\_w**, or **onbar\_m**) that are currently running and restart them for the changes to take effect.

# **Configuring Multiple Storage Managers on Coserver Nodes (XPS)**

Extended Parallel Server allows multiple storage-manager instances, but only one instance per node. You can configure and use different storage-manager brands for different purposes. For best performance, run **onbar-worker** processes on all nodes that have storage devices. For example, you have two storage devices, a tape drive and a jukebox, and want to connect them on different nodes. When an **onbar-worker** is on each node, the data moves faster because it does not have to travel over the network. For complex examples, see "Using ON-Bar [Configuration](#page-75-0) Parameters on Extended Parallel [Server"](#page-75-0) on page 3-12.

<span id="page-70-0"></span>For information on how to update the **sm\_versions** file when using multiple storage managers, see step [4](#page-69-0) in "To update the [storage-manager](#page-69-0) definition in [sm\\_versions"](#page-69-0) on page 3-6.

Some third-party storage managers have a client/server architecture. For these storage managers, *one instance per node* means one storage-manager client.

**Important:** Each hardware MPP node that contains a coserver that runs **onbar-worker** processes must have a local copy of the storage-manager version of the XBSA shared library.

#### **Validating Your Storage Manager**

When you convert or revert an Informix database server, the storage manager that you used on the old version might not be validated for the version that you are migrating to. Verify that the storage-manager vendor has successfully completed the Informix validation process for the database server version and platform. If not, you need to install a validated storage manager before you perform backups with ON–Bar.

#### **Configuring ON-Bar**

ON–Bar is installed with your Informix database server software. To use ON–Bar with installed storage managers, you set specific parameters in the ONCONFIG file. The following section describes the required ON–Bar configuration parameters.

**Dynamic Server**

Use the **onconfig.std** file as a template.

**End of Dynamic Server**

**Extended Parallel Server**

Use the **onconfig.std** file as a template for single coservers. Use the **onconfig.xps** file as a template for multiple coservers.

**End of Extended Parallel Server**

#### **Creating the bargroup Group (UNIX)**

If you want users other than **informix** or **root** to execute ON–Bar commands, you can create a **bargroup** group. Members of **bargroup** can execute ON–Bar commands. The **bargroup** group on UNIX is similar to the **Informix-Admin** group on Windows. For instructions on how to create a group, see your UNIX documentation.

**Important:** For security, it is recommended that onbar commands not be run by the **root** user.

# <span id="page-71-0"></span>**Updating the onbar Script**

When the installation program installs the database server files, including the ON–Bar files, the **onbar** script is distributed as a shell script so that users can add any preprocessing or postprocessing steps to the script.

To prevent the loss of user changes in the existing **onbar** script, the **onbar** script is distributed as a file named **onbar.sh** (UNIX) or **onbar.bat** (Windows). When the install program installs the database server files over an existing installation, it checks whether any difference exists between the new **onbar** script and the old **onbar** script.

- v If the two scripts are the same, the installation program renames the **onbar.sh** or **onbar.bat** file to **onbar**, the new **onbar** script overwrites the old **onbar** script, and no user data is lost.
- v If a difference exists between the new **onbar** script and the old **onbar** script, the installation program renames the **onbar.sh** or **onbar.bat** file to **onbar**, renames the old **onbar** script to the form **onbar.***date*, and issues a message to the user that the existing **onbar** script was renamed.

If you see a message that the old **onbar** script has been renamed by appending a date, look at the new **onbar** script (filename **onbar**) and integrate the contents of the old **onbar** script into the new **onbar** script. For example, if **onbar** has been renamed to **onbar.2000.12.15**, integrate the contents of **onbar.2000.12.15** into **onbar**.

For information on using the **onbar** script, see ["Customizing](#page-201-0) ON-Bar and [Storage-Manager](#page-201-0) Commands" on page 8-2. For information on installing the database server, see your *IBM Informix: Installation Guide*.

# **Setting ISM Environment Variables and ONCONFIG Parameters**

When you use ISM, you need to set certain environment variables. For information, see the *IBM Informix: Storage Manager Administrator's Guide*.

**Dynamic Server**

You can set these environment variables in the **onbar** script or in your environment.

**End of Dynamic Server**

**Extended Parallel Server**

You can set these environment variables in your environment if you start **onbar -w** manually or before you start the database server, or set them in
#### **start\_worker.sh**.

**End of Extended Parallel Server**

If you use ISM, you can specify the volume pool names for storage spaces and logical logs in the ISM\_DATA\_POOL and ISM\_LOG\_POOL parameters in the ONCONFIG file. If you do not set these parameters, they default to the volume pool names ISMData and ISMLogs, respectively.

## **Setting the Informix Interface for TSM Environment Variables**

When you use the Informix Interface for TSM, you need to set certain environment variables in the user's environment. The following table describes these environment variables.

| <b>Environment Variable</b> | Description                                                                                                    |
|-----------------------------|----------------------------------------------------------------------------------------------------|
| <b>DSMI_CONFIG</b>          | The fully qualified name for the client user<br>option file (dsm.opt). The default value is<br>dsm.opt in the TSM API installation directory.                                                                                                    |
| <b>DSMI DIR</b>             | Points to the TSM API installed path. This<br>environment variable needs to be defined only if<br>the TSM API is installed in a different path from<br>the default path. The DSMI_DIR environment<br>variable is also used to find the <b>dsm.sys</b> file.                                                                   |
| <b>DSMI_LOG</b>             | Points to the directory that contains the API error<br>log file (dsierror.log).<br>For error log files, create a directory for the error<br>logs to be created in, then set the DSMI_LOG<br>environment variable to that directory. The API<br>error log file must have writable rights by the<br>user performing the backup. |

*Table 3-1. Informix Interface for TSM Environment Variables*

The following example shows how to set up these environment variables for Solaris 32-bit if the TSM API is installed in the **/opt/Tivoli/tsm/client/api** directory:

```
export DSMI_CONFIG=/opt/Tivoli/tsm/client/api/bin/dsm.opt
export DSMI_DIR=/opt/Tivoli/tsm/client/api/bin
export DSMI_LOG=/home/user_a/logdir
```
## **Specifying the Location of the XBSA Library**

**UNIX Only**

By default, ON–Bar looks for the XBSA shared library in **\$INFORMIXDIR/lib/libbsa**.**s[ol]** on UNIX. To specify a different name or location of the XBSA shared library, use the BAR\_BSALIB\_PATH configuration parameter. You can also make **\$INFORMIXDIR/lib/ibsad001.s[ol]** a symbolic link to the correct library.

For example, if you are using ISM, you can do either of the following:

- v Link **\$INFORMIXDIR/lib/ibsad001.so** to **\$INFORMIXDIR/lib/libbsa.so**
- v Set BAR\_BSALIB\_PATH to **\$INFORMIXDIR/lib/libbsa.so**

For example, if you are using TSM, you can do either of the following:

- v Link **\$INFORMIXDIR/lib/ibsad001.so** to **\$INFORMIXDIR/lib/libtxbsa.so**
- v Set BAR\_BSALIB\_PATH to **\$INFORMIXDIR/lib/libtxbsa.so**

**End of UNIX Only**

**Windows Only**

On Windows, because no default XBSA shared library name exists, you must specify its name and location in the BAR\_BSALIB\_PATH configuration parameter. If you are using ISM, set BAR\_BSALIB\_PATH to **%ISMDIR%\bin\libbsa.dll**.

**End of Windows Only**

If you are using a third-party storage manager, ON–Bar must use the version of the XBSA library that the storage-manager manufacturer provides. For more information, see ["BAR\\_BSALIB\\_PATH"](#page-223-0) on page 9-8 and your release notes.

**Extended Parallel Server**

The XBSA library must be present on each coserver node where you are running **onbar-worker** processes. Each **onbar\_worker** needs to dynamically link to the functions in the XBSA library. The XBSA library must be either on a local disk or NFS-mounted disk.

To find out whether **onbar\_worker** processes can share libraries and whether the sharing can be done through NFS, check your storage-manager documentation.

You can specify BAR\_BSALIB\_PATH in the global section of the ONCONFIG file if you configure:

- The XBSA shared library to have the same path on all nodes
- Storage managers from more than one vendor if each shared XBSA library has the same path on each node, which is not NFS-mounted

If each XBSA library uses a different path, you must specify BAR\_BSALIB\_PATH in each storage-manager-specific section of the ONCONFIG file.

#### **End of Extended Parallel Server**

**Important:** To set the pathname of the XBSA library with the BAR\_BSALIB\_PATH configuration parameter in the ONCONFIG file, specify the absolute pathname. If you specify a relative pathname, then the following message is written to the ON-Bar activity log: BAR BSALIB PATH is ONCONFIG is not an absolute pathname.

## **Using ON-Bar Configuration Parameters**

Before you begin your first backup, review the default ON–Bar parameters in the ONCONFIG file and adjust the values as needed. For more information, see "Steps to Take Before Making a Test [Backup"](#page-81-0) on page 3-18. For the complete list of database server configuration parameters and their default values, see the *IBM Informix: Administrator's Reference*.

## **Using ON-Bar Configuration Parameters on Dynamic Server**

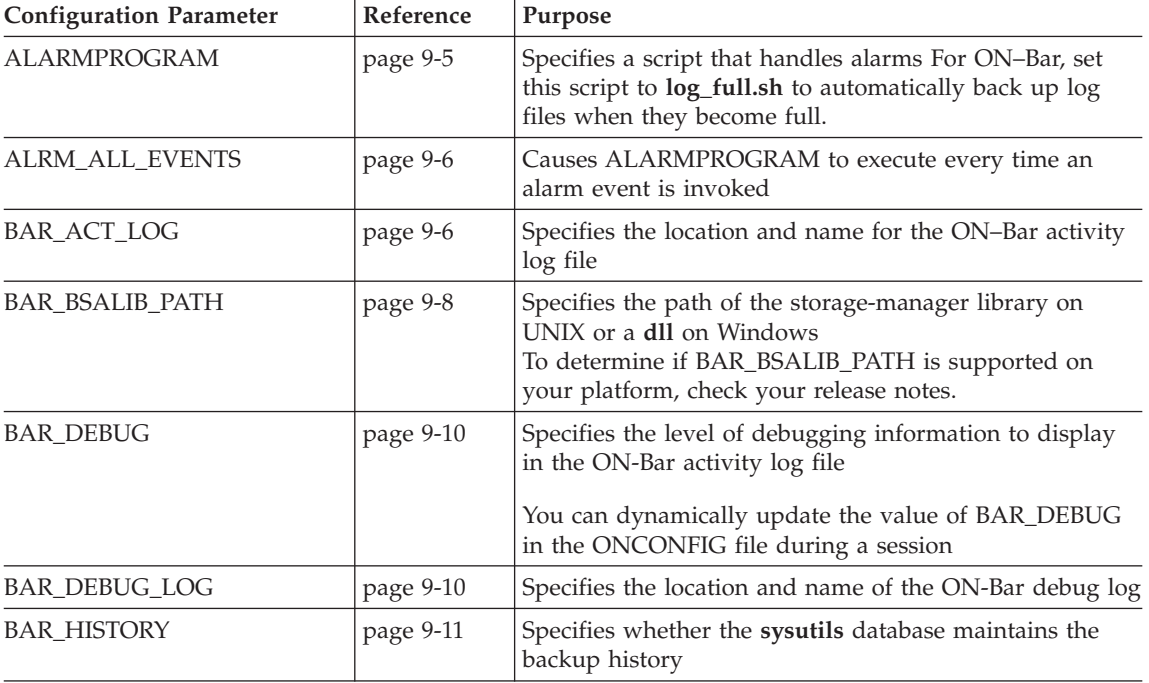

ON–Bar on Dynamic Server uses the following configuration parameters.

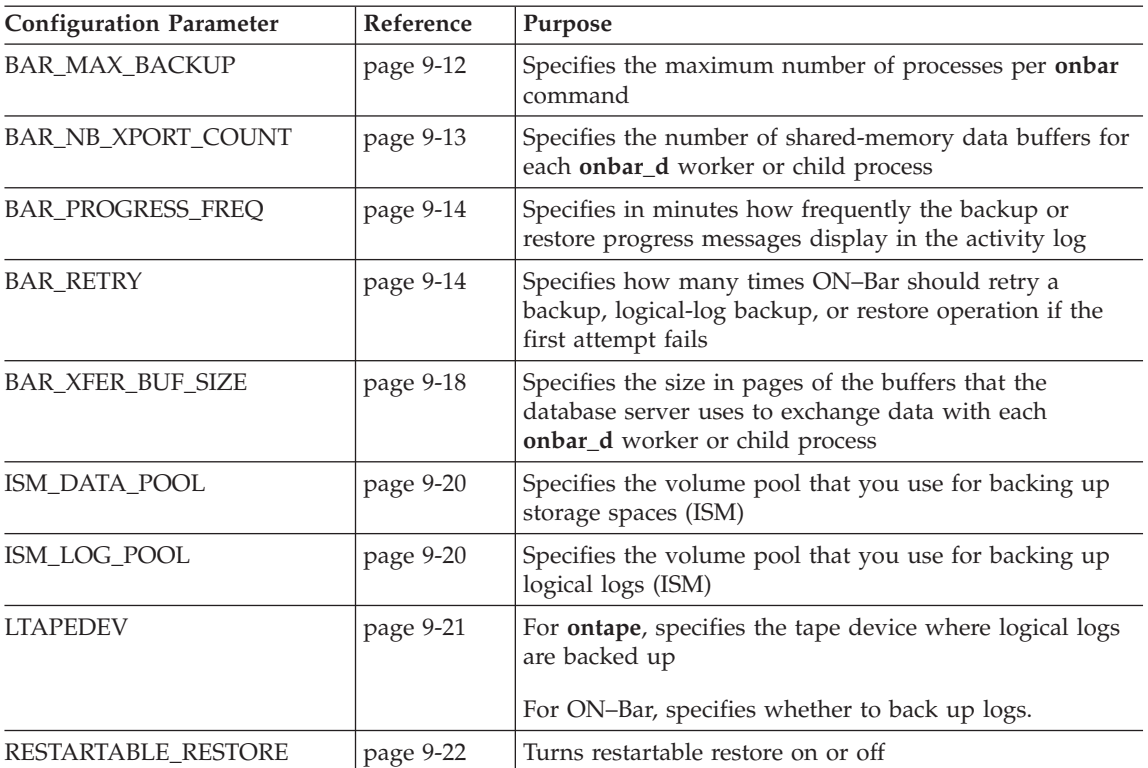

# **Using ON-Bar Configuration Parameters on Extended Parallel Server**

The **ONCONFIG** file contains a section for global parameters and individual sections for each storage-manager instance. You might need to specify multiple instances of storage managers to back up and restore data to all the coservers in Extended Parallel Server.

#### **Configuring Multiple Storage Managers**

In Extended Parallel Server, you can use more than one storage-manager product, as follows:

- Different versions of a particular storage manager
- Storage managers from different vendors

If you use the **onconfig.std** template to configure a single coserver with one storage manager, copy the section "**Storage-Manager instances**" from **onconfig.xps** into your **ONCONFIG** file. Use the **onconfig.xps** template to configure multiple storage managers.

**Warning:** Be careful not to get the shared libraries for the two products or versions mixed up.

#### **Global Configuration Parameters**

The global section includes parameters that apply to all storage managers. You can include ON–Bar parameters in the global section if they are the same for all storage-manager instances.

Put these parameters in the storage-manager section between the BAR\_SM and END pair if they are different for each storage-manager instance.

#### **Storage-Manager Specific Configuration Parameters**

You must define each storage-manager client that you install and configure in the storage-manager section, as illustrated in ["Defining](#page-78-0) a Storage Manager on a [Five-Coserver](#page-78-0) System" on page 3-15.

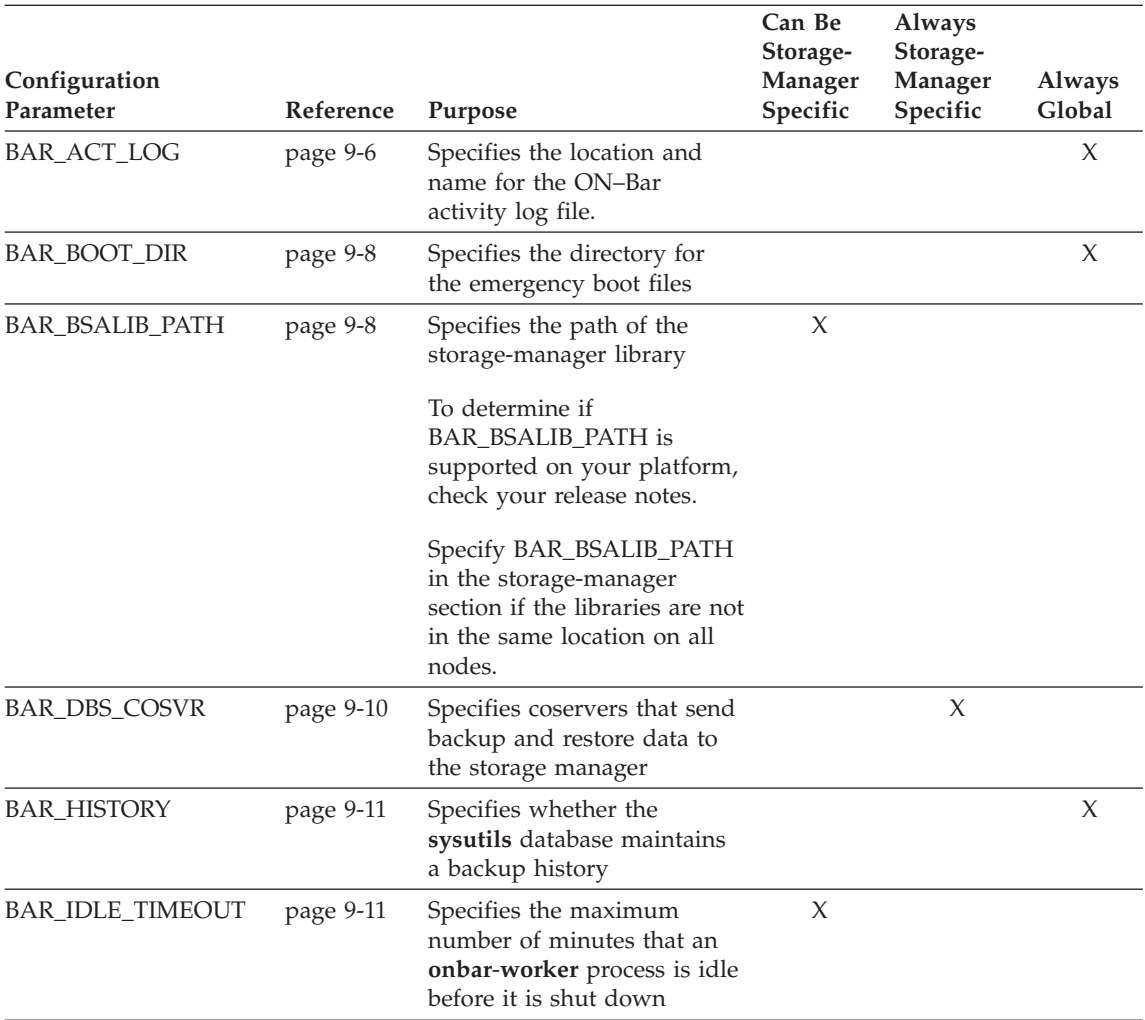

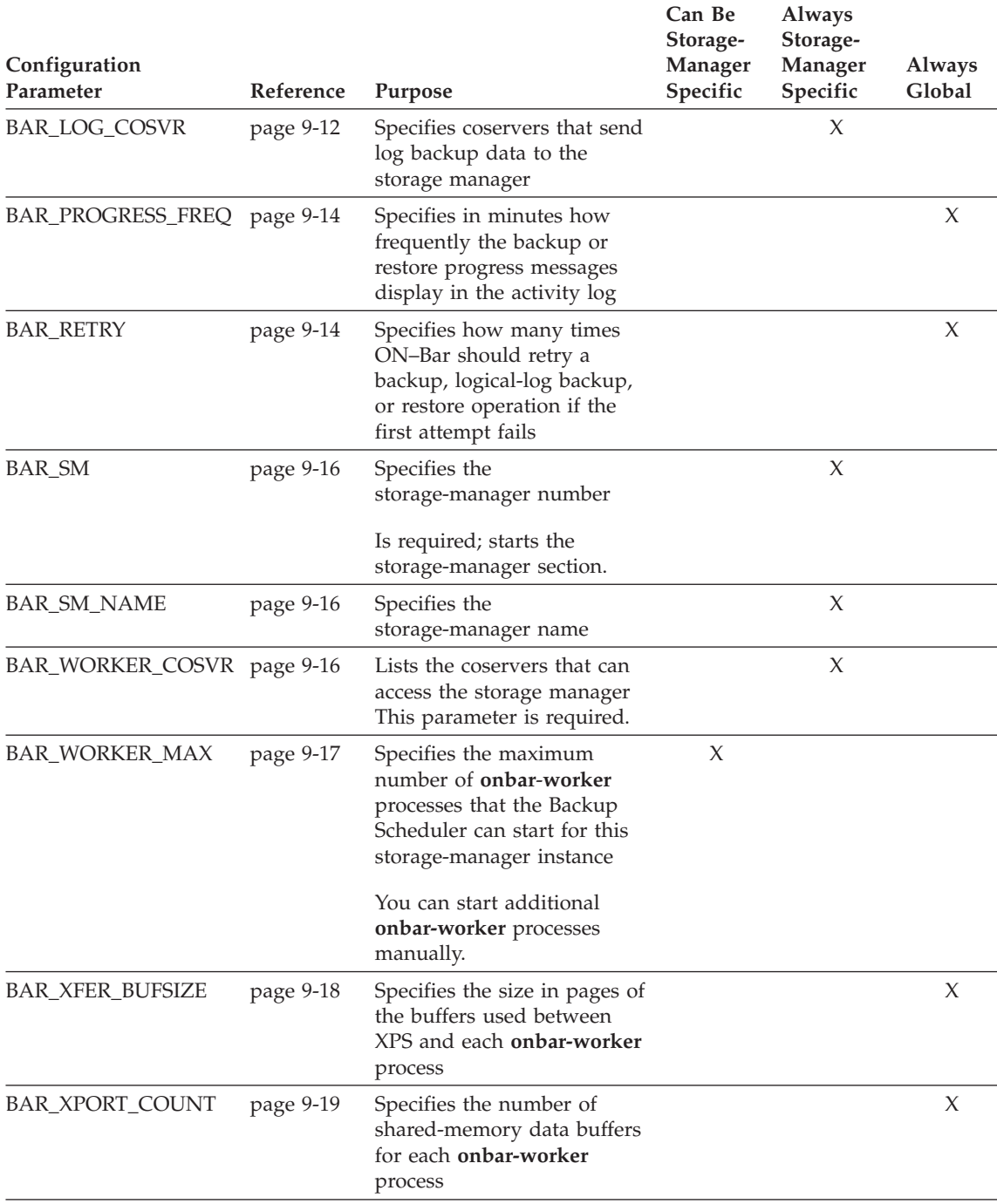

<span id="page-78-0"></span>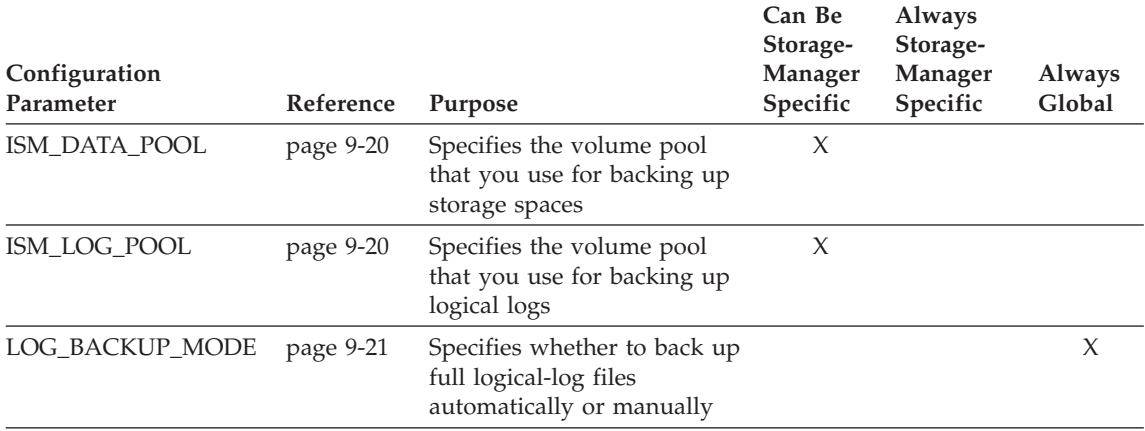

#### **Examples of ON-Bar and Storage-Manager Configurations**

This section shows sample storage-manager configurations for Extended Parallel Server. For more information about each configuration parameter, refer to Chapter 9, "Setting ON-Bar [Configuration](#page-216-0) Parameters," on page 9-1.

**Creating a Storage-Manager Definition:** The following configuration example is for a storage manager that can run on coservers 1, 2, 3, 4, and 7. In this configuration, you have to start **onbar-worker** processes manually on coservers 1, 2, 3, 4, and 7, because BAR\_WORKER\_MAX is not set. All storage spaces and logical logs are backed up to this storage-manager instance.

```
# Backup/Restore Variables
BAR ACT LOG /tmp/bar act.log # Path of activity log
BAR RETRY 2 # Number of times to retry failures
BAR_XPORT_COUNT 10 # Number of transport buffers per worker
BAR\overline{X}FER BUFSIZE 8 # Size of each transport buffer in pages
LOG_BACKUP_MODE CONT # Backup as soon as logical log fills<br>BAR_IDLE_TIMEOUT 5 # How long onbar-workers wait
                         # How long onbar-workers wait
BAR_BSALIB_PATH /usr/lib/ibsad001.so # XBSA shared lib path
```
# Storage-Manager Section BAR\_SM 1 BAR\_WORKER\_COSVR\_1-4,7 END

**Defining a Storage Manager on a Five-Coserver System:** The following example is a simple storage-manager definition that automatically starts a single **onbar-worker** process on coserver 1. Data on coservers 1 through 5 is backed up or restored to the storage manager on coserver 1. If you omit the BAR\_WORKER\_MAX parameter, you must start **onbar-worker** processes manually. For more information, see "Using [start\\_worker.sh](#page-204-0) to Start [onbar\\_worker](#page-204-0) Processes Manually (XPS)" on page 8-5.

```
# Storage Manager instances
BAR SM 1 # Storage manager ID
  BAR SM NAME A # Storage manager name
 BAR_WORKER COSVR 1 # Storage mgr is on coserver 1
 BAR DBS COSVR 1-5 # Route dbspaces to this storage mgr
 BAR LOG COSVR 1-5 # Route logs to this storage mgr
 BAR-WOR \overline KER MAX 1 # Number of onbar-workers
END
```
#### **Defining the Number of onbar-worker Processes on Two Storage**

**Managers:** The following example defines different storage managers on two coservers. Because the global BAR\_WORKER\_MAX value is 3, the Backup Scheduler will start up to three **onbar-worker** processes on coserver 2 for storage-manager **BAKER**. For storage-manager **ABEL**, the local BAR\_WORKER\_MAX value overrides the global setting, so the Backup Scheduler will start only one **onbar-worker** process.

```
# Global section
BAR WORKER MAX 3 # Global value for no. of onbar-workers
# Storage Manager ABEL
BAR SM 1
 BAR WORKER MAX 1 \# only one onbar-worker defined
 BAR_DBS_COSVR 1
 BAR_LOG_COSVR 1
 BAR_WORKER_COSVR 1
END
# Storage Manager BAKER
BAR SM 2
 BAR_DBS_COSVR 2
 BAR_LOG_COSVR 2
 BAR_WORKER_COSVR 2
END
```
**Important:** Do not switch the BAR\_SM identification numbers between different storage managers when you reconfigure the storage managers, or else ON–Bar cannot find the backup objects. For example, do not reassign BAR\_SM 1 to storage-manager **BAKER** and BAR\_SM 2 to storage-manager ABEL.

**Defining Three Storage Managers and Storage Devices:** The configuration in [Figure](#page-80-0) 3-1 on page 3-17 shows how you might set up three storage managers and three backup devices:

- v A, a silo with two drives and two connections, one to coserver 1 and the other to coserver 3
- B, a tape autochanger connected to coserver 4
- C, a simple tape drive connected to coserver 2

Storage-manager **ABEL** can back up and restore storage spaces on coservers 1 and 3. Storage-manager **BAKER** can back up and restore storage spaces on coservers 4 and 2. Storage-manager **CHARLY** can back up and restore logs on all four coservers.

<span id="page-80-0"></span>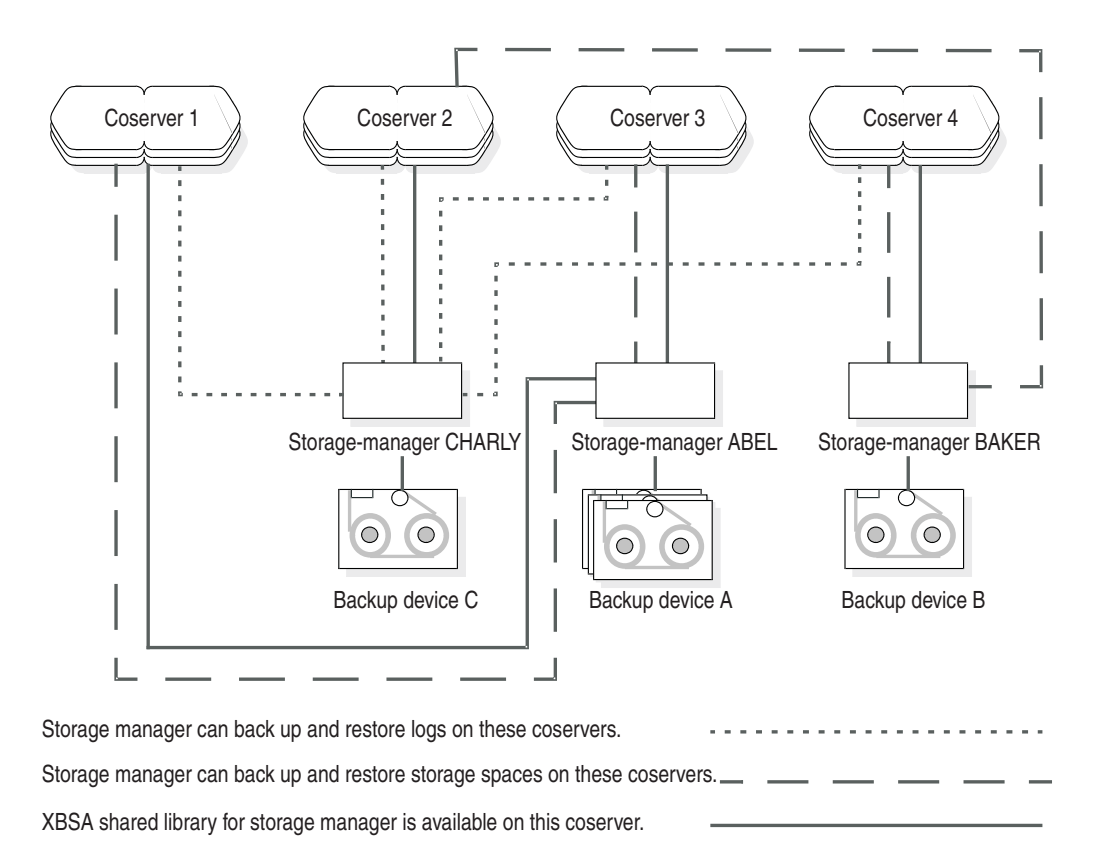

```
Figure 3-1. Storage-Manager Configuration
```
The ONCONFIG definitions for storage-managers **ABEL**, **BAKER**, and **CHARLY** appear in the following example:

```
# Storage manager section for storage manager A
BAR_SM 1
BAR_SM_NAME ABEL
BAR WORKER COSVR 1,3
BAR_DBS_COSVR 1,3
BAR_LOG_COSVR_0
BAR_WORKER_MAX 2
END
# Storage manager section for storage manager B
BAR_SM 2
BAR_SM_NAME BAKER
BAR_WORKER_COSVR 4
BAR_DBS_COSVR 2,4
```

```
BAR_LOG_COSVR_0
BAR_WORKER_MAX_1
END
# Storage manager section for storage manager C
BAR_SM 3
BAR_SM_NAME CHARLY
BAR_WORKER_COSVR 2
BAR_DBS_COSVR_0
BAR LOG COSVR 1 - 4
BAR_WORKER_MAX_1
END
```
## **Steps to Take Before Making a Test Backup**

Check the items in the following list to make sure that ON–Bar and your storage manager are set up correctly:

• The storage manager is installed and configured to manage specific storage devices.

**UNIX Only**

• Make sure that the BAR\_BSALIB\_PATH configuration parameter specifies correctly the XBSA shared library or it is not set and the library is in the default location.

**End of UNIX Only**

**Windows Only**

• Make sure that the BAR\_BSALIB\_PATH configuration parameter specifies correctly the XBSA shared library.

**End of Windows Only**

v The **sm\_versions** file contains a row that identifies the version number of the storage-manager-specific XBSA shared library.

**Extended Parallel Server**

• The BAR\_WORKER\_MAX parameter is set to a number greater than 0 in the storage-manager-specific section of the ONCONFIG file.

**End of Extended Parallel Server**

After you verify that ON–Bar and your storage manager are set up correctly, run ON–Bar on your test database to make sure that you can back up and restore data. For more information, follow the instructions in [Chapter](#page-86-0) 4, "Backing Up with [ON-Bar,"](#page-86-0) on page 4-1.

## **Choosing Storage Managers and Storage Devices**

The storage manager manages the storage devices to which the backed-up data is written. ISM is included with your database server. For information on how to use ISM, refer to the *IBM Informix: Storage Manager Administrator's Guide*.

If you choose a different storage manager, consider whether it has the features that you need to back up your storage spaces and logical logs. When you choose storage devices, make sure that they are compatible with the storage manager that you choose. The storage devices should have the speed and capacity that your backups require. The storage manager should be easy to use and work on your operating system.

## **Features That ISM Supports**

ISM fulfills the following storage-manager requirements:

- v ISM allows you to back up logical logs and storage spaces to different devices and to specify whether to use encryption or compression for data.
- v ISM can write the output of parallel backups to a single device, medium, or volume. Some backup devices can write data faster than the disks used to hold storage spaces can be read.
- ISM can automatically switch from one tape device to another when the volume in the first device fills.
- ISM allows migration of data from one backup medium to another.

For speed, you can back up logical logs or storage spaces to disk, but you must move them later to tape or other removable media or your disk will become full.

- ISM allows you to clone copies of backup data for on-site and off-site storage.
- v ISM uses automatic expiration of data. Once all data on a backup media expires, you can reuse the media.

## **Features That ISM Does Not Support**

ISM does not support the following features. Third-party storage managers might support these features.

- v Distributing a single data stream across multiple devices simultaneously, which improves throughput if you have several slow devices
- Using different encryption or compression methods for specified storage spaces or databases
- Scheduling backups
- Support for devices such as tape libraries, jukeboxes, silos, tape autochangers, and stackers
- Remote host operations

You can install some storage managers on a different host from the database server. However, ISM must be installed on the same host as the database server.

## **Features That TSM Supports**

TSM supports all the features that ISM supports and all the features listed in the previous section that ISM does not support. TSM supports the following additional features:

- v TSM allows you to create policies to automate storage management and enforce data management goals.
- TSM allows automated circulation of media through the storage management process.
- TSM allows you to implement a progressive backup methodology so that files are backed up incrementally to reduce network traffic, while recovery media is consolidated to provide better performance.
- TSM can use the Network Data Management Protocol to back up and restore file systems stored on a network-attached storage file server.

## **Feature that TSM Does Not Support**

TSM for Informix databases is currently only available on UNIX platforms.

# **Storage Device Requirements**

Ask the following interrelated questions to determine what storage devices you need. For example, the speed and type of storage devices partly determine the number of storage devices that you need.

• What kind of storage devices do you need?

The transaction volume and the size of your database are major factors in determining the kind of storage devices that you need.

ISM supports simple tape devices such as QIC, 4mm, 8mm, DLT, optical devices, and disk backups. If ISM cannot manage the storage devices that you need, you need to purchase a different storage manager. For more information, see the *IBM Informix: Storage Manager Administrator's Guide*.

• What is the availability requirement for each device?

Is it important for your storage devices to allow random as well as sequential access? If so, you cannot use tape storage devices.

• How many storage devices do you need?

ISM supports up to four devices per host. The number of storage devices that you need depends on the kind of storage devices you have, how much transaction activity occurs on the database server, how fast throughput is, how much time you can allow for backups, and other similar factors.

#### **Extended Parallel Server**

• How many and what type of storage-manager instances should you configure?

You can have one storage manager on each coserver node.

**End of Extended Parallel Server**

## **Considerations for Extended Parallel Server**

Because backing up data on multiple coservers is much more complex, some Extended Parallel Server users use third-party storage managers. The following usage requirements also affect your decisions about the storage manager and storage devices:

• The number of hardware nodes, the number of coservers on those nodes, and how the coservers are distributed across the nodes

Balance these factors against the number of storage devices and storage-manager instances. The architecture of some platforms limits where you can attach devices, but the number of coservers increases processing requirements. The storage-manager sections of the ONCONFIG file should reflect these considerations.

Although some nodes in a massively parallel processing (MPP) system might not be running coservers, they might be able to run part of the storage manager.

• The kind of high-speed interconnect on the MPP system

Because disks are slower than the high-speed interconnect, they could create a bottleneck in the interconnect. Distributing devices across multiple nodes might reduce the amount of traffic across the interconnect and allow more parallelism.

- v If you isolate tables or databases in a single storage space or in a dbslice across coservers, you can restore single tables or databases.
- Whether it is possible to restore data from external sources

Although Decision Support System (DSS) databases might not be mirrored, they might be easier to re-create from the original external source than to restore from backups if they are corrupted or damaged. For Online Transaction Processing (OLTP) systems, regenerating data from external sources is rarely possible.

• The size of each logical-log stream, how the transaction activity is distributed across logical-log streams, and when it occurs

If you are running an OLTP system with many transactions evenly distributed across coservers, your storage manager and storage-device requirements are different from a DSS, which usually generates few transactions.

In addition, if logstreams are the same size on each coserver but activity is not evenly distributed, space and resources are wasted. You should adjust them for efficiency.

# <span id="page-86-0"></span>**Chapter 4. Backing Up with ON-Bar**

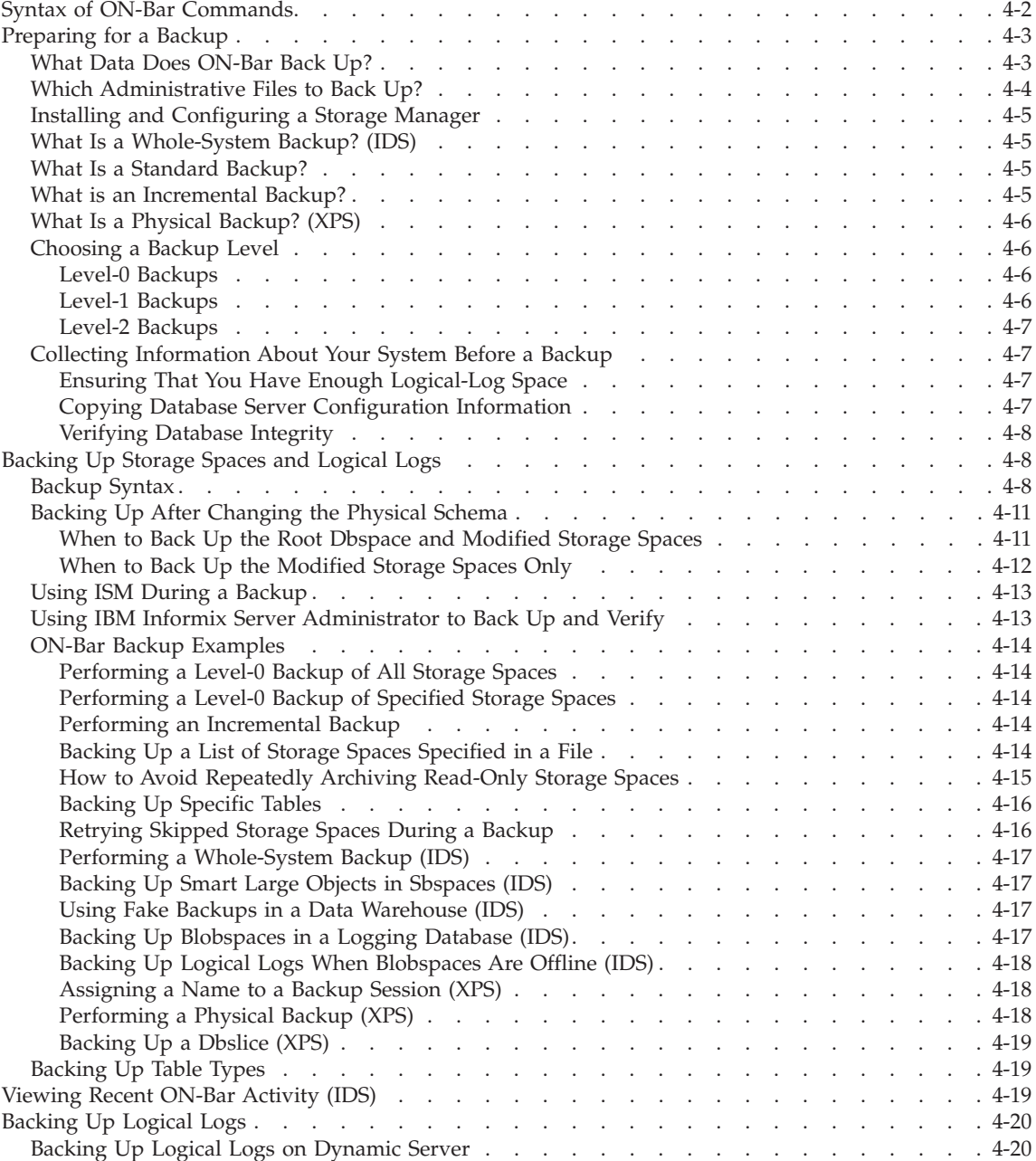

<span id="page-87-0"></span>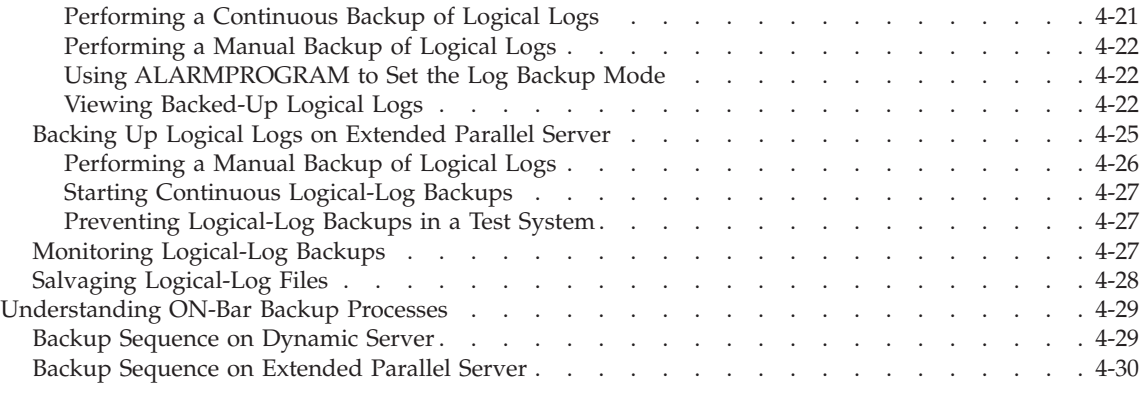

## **In This Chapter**

This chapter explains how to use the **onbar** utility to back up and verify storage spaces (dbspaces, blobspaces, and sbspaces) and logical-log files. The **onbar** utility is a wrapper to **onbar\_d**, the ON–Bar driver. Use any of the following methods to execute ON–Bar backup and restore commands:

• Issue ON–Bar commands.

To execute ON–Bar commands, you must be user **informix** or a member of the **bargroup** group on UNIX or a member of the **Informix-Admin** group or user **informix** in Windows. (For more information, see ["Creating](#page-70-0) the [bargroup](#page-70-0) Group (UNIX)" on page 3-7.)

- Include ON–Bar and ISM commands in a shell or batch script. For information, see "Customizing ON-Bar and [Storage-Manager](#page-201-0) [Commands"](#page-201-0) on page 8-2.
- Call ON–Bar from a job-scheduling program.
- Set event alarms that trigger a logical-log backup.

For information, see ["Backing](#page-105-0) Up Logical Logs on Dynamic Server" on [page](#page-105-0) 4-20 and "Backing Up Logical Logs on [Extended](#page-110-0) Parallel Server" on [page](#page-110-0) 4-25.

## **Syntax of ON-Bar Commands**

You can use ON–Bar to back up and restore storage spaces and logical logs, to verify a backup, and to start or stop ON–Bar sessions.

<span id="page-88-0"></span>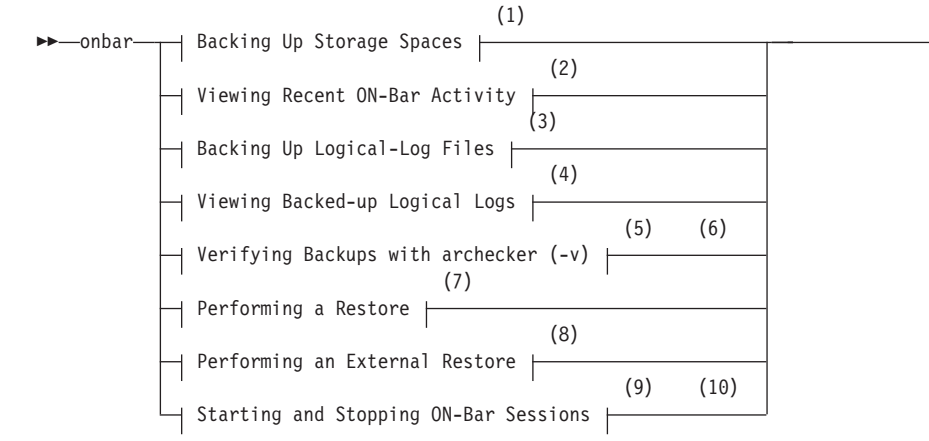

#### **Notes:**

- 1 See page [4-8](#page-93-0)
- 2 See page [4-19](#page-104-0)
- 3 See page [4-20](#page-105-0)
- 4 See page [4-22](#page-107-0)
- 5 See page [5-1](#page-118-0)
- 6 Dynamic Server Only
- 7 See page [6-15](#page-142-0)
- 8 See page [7-15](#page-194-0)
- 9 See page [8-11](#page-210-0)
- 10 Extended Parallel Server Only

#### **Preparing for a Backup**

This section explains the preliminary steps that you must take before you back up storage spaces and logical logs.

#### **What Data Does ON-Bar Back Up?**

ON–Bar backs up the following types of data. ON–Bar backs up the critical dbspaces first, then the remaining storage spaces, and finally the logical logs. (The *critical dbspaces* are the **rootdbs** and the dbspaces that contain the logical logs and physical log.) ON–Bar can back up and restore the largest storage space that your database server supports.

#### **Data Type Description**

×

<span id="page-89-0"></span>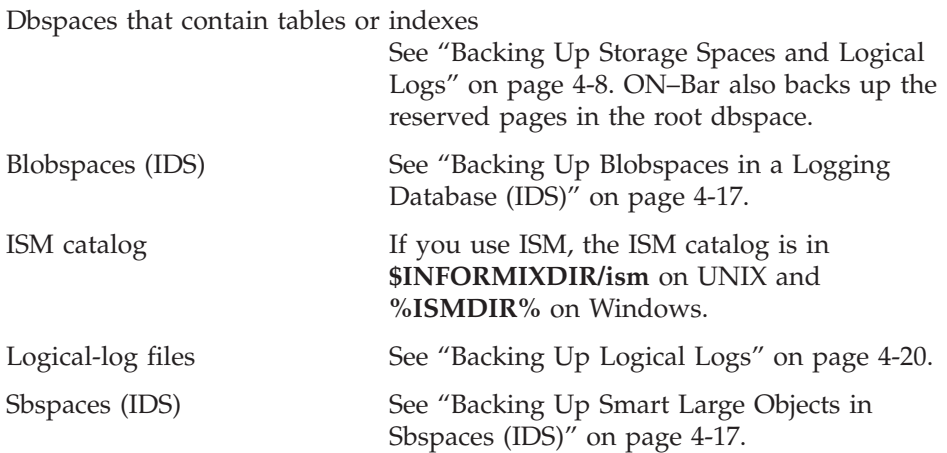

## **Which Administrative Files to Back Up?**

ON–Bar backups safeguard your data. They do not replace normal operatingsystem backups of important configuration files.

**Important:** For use in an emergency, you should have a backup copy of the current version of the following administrative files. You will need to restore these files if you need to replace disks or if you restore to a second computer system (imported restore).

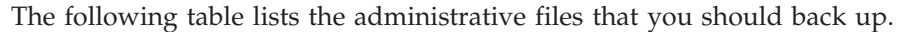

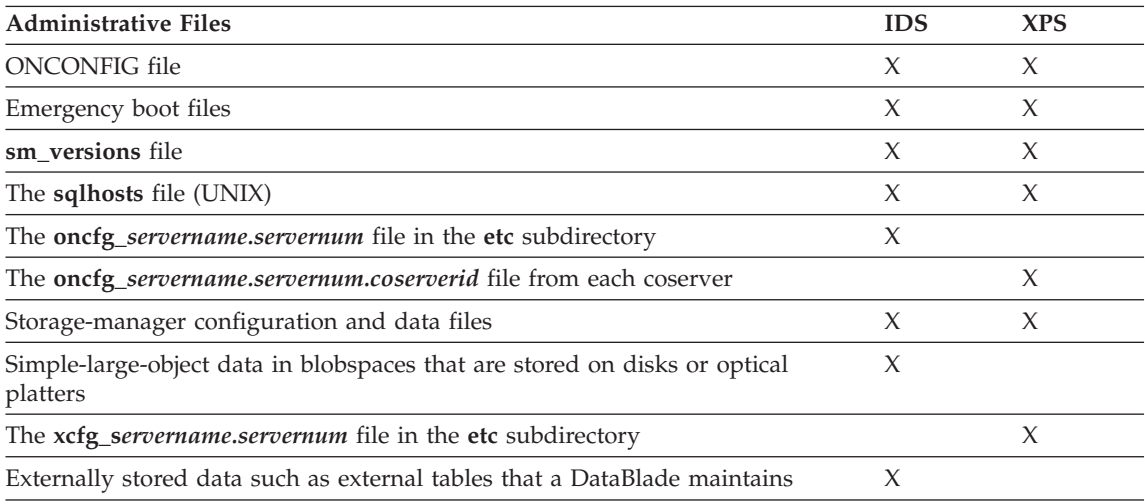

Although ON–Bar does not back up the following items, ON–Bar automatically re-creates them during a restore. You do not need to make backup copies of these files:

- <span id="page-90-0"></span>v The *dbspace pages* that are allocated to the database server but that are not yet allocated to a tblspace extent
- Mirror chunks, if the corresponding primary chunks are accessible
- Temporary dbspaces

ON–Bar does not back up or restore the data in temporary dbspaces. Upon restore, the database server re-creates empty temporary dbspaces.

## **Installing and Configuring a Storage Manager**

Before you can create a backup with ON–Bar, you must configure your storage manager and start it. For information about configuring ISM, see the *IBM Informix: Storage Manager Administrator's Guide*. For information about configuring third-party storage managers, see Chapter 3, ["Configuring](#page-64-0) the Storage Manager and [ON-Bar,"](#page-64-0) on page 3-1, and your storage-manager manuals.

Make sure your storage manager is ready to receive data before you begin a backup or restore. To improve performance, it is recommended that you reserve separate storage devices for storage-space and logical-log backups. Label and mount all volumes in the storage device. The backup or restore might pause until you mount the requested tape or optical disk.

# **What Is a Whole-System Backup? (IDS)**

A *whole-system* backup (**onbar -b -w**) is a serial backup of all storage spaces and logical logs based on a single checkpoint. That time is stored with the backup information. The advantage of using a whole-system backup is that you can restore the storage spaces with or without the logical logs. Because the data in all storage spaces is consistent in a whole-system backup, you do not need to restore the logical logs to make the data consistent. For an example, see "Performing a [Whole-System](#page-102-0) Backup (IDS)" on page 4-17.

#### **What Is a Standard Backup?**

A *standard backup* (**onbar -b**) is a parallel backup of selected or all storage spaces and the logical logs. In a standard backup, the database server performs a checkpoint for each storage space as it is backed up. Therefore, you must restore the logical logs from a standard backup to make the data consistent. For an example, see ["Performing](#page-99-0) a Level-0 Backup of All Storage [Spaces"](#page-99-0) on page 4-14.

#### **What is an Incremental Backup?**

An *incremental backup* of a storage space backs up only those pages that have been modified since the last backup of the storage space. ON-Bar supports the following types of backups:

- v Full backups, also called level-0 backups
- Incremental backups of full backups, also called level-1 backups
- Incremental backups of incremental backups, also called level-2 backups

<span id="page-91-0"></span>Use the **-L** option to the ON-Bar backup command to select the level of backup. By default ON-Bar performs a level-0 backup.

**Note:** You cannot perform incremental backups on logical logs.

# **What Is a Physical Backup? (XPS)**

A *physical backup* (**onbar -b -p**) backs up just the storage spaces. You can back up specific or all storage spaces.

# **Choosing a Backup Level**

ON–Bar supports level-0, level-1, and level-2 backups.

**Tip:** It is good practice to create a backup schedule that keeps level-1 and level-2 backups small and to schedule frequent level-0 backups. With such a backup schedule, you avoid having to restore large level-1 and level-2 backups or many logical-log backups.

# **Level-0 Backups**

Level-0 backups can be time-consuming because ON–Bar writes all the disk pages to backup media. Level-1 and level-2 backups might take almost as much time as a level-0 backup because the database server must scan all the data to determine what has changed since the last backup. It takes less time to restore data from level-0, level-1, and level-2 backups than from level-0 backups and a long series of logical-log backups.

## **Level-1 Backups**

A level-1 backup takes less space and might take less time than a level-0 backup because only data that changed since the last level-0 backup is copied to the storage manager.

If you request an incremental backup where no previous incremental backup exists, ON–Bar automatically performs the lower-level backup. For example, if you request a level-1 backup but no level-0 backup exists for one of the dbspaces, ON–Bar automatically performs a level-0 backup of that dbspace and a level-1 backup of the other storage spaces.

**Dynamic Server**

If you request a whole-system level-1 backup and no level-0 backup exists, ON–Bar performs a whole-system level-0 backup. If you request a whole-system level-2 backup but the level-1 backup does not exist, ON–Bar performs a whole-system level-1 backup.

**End of Dynamic Server**

#### <span id="page-92-0"></span>**Level-2 Backups**

A level-2 backup takes less space and might take less time than a level-1 backup because only data that changed since the last level-1 backup is copied to the storage manager.

## **Collecting Information About Your System Before a Backup**

To ensure that you can restore the data, perform the following tasks:

- v Print or keep a copy of essential database server configuration information.
- Verify data consistency.
- Keep track of the number of rows in each table (optional).

After you complete the backup, verify it with the **archecker** utility. For more information, see Chapter 5, ["Verifying](#page-118-0) Backups," on page 5-1.

## **Ensuring That You Have Enough Logical-Log Space**

ON–Bar checks for available logical-log space at the beginning of a backup. If the logs are nearly full, ON–Bar backs up and frees the logs before attempting to back up the storage spaces. If the logs contain ample space, ON–Bar backs up the storage spaces, then the logical logs.

Monitor the logs so that you can back them up before they fill. If insufficient space exists in the logical log, the database server will stop responding. If the database server stops responding, add more logical-log files and retry the ON–Bar command.

**Extended Parallel Server**

Extended Parallel Server keeps one logical log reserved for backups. That way, enough log space exists for you to back up the logical logs to free enough log space to back up storage spaces.

**End of Extended Parallel Server**

#### **Copying Database Server Configuration Information**

Copy the following database server configuration files. For more information, see "Which [Administrative](#page-89-0) Files to Back Up?" on page 4-4.

- The **sqlhosts** file (UNIX only)
- The **oncfg** files
- The emergency boot files
- The ONCONFIG file
- v **sm\_versions** file

**Extended Parallel Server**

<span id="page-93-0"></span>The **xcfg** file for the database server

**End of Extended Parallel Server**

## **Verifying Database Integrity**

To ensure the integrity of your backups, periodically verify that all database server data is consistent before you create a level-0 backup. You do not need to check for consistency before every level-0 backup. It is recommended that you do not discard a backup that is known to be consistent until the next time that you verify the consistency of your databases. For information on using the **oncheck** or **onutil** CHECK commands, see the *IBM Informix: Administrator's Reference*.

# **Backing Up Storage Spaces and Logical Logs**

You can back up storage spaces and logical logs only when the database server is in online, quiescent, or fast-recovery mode. However, you can salvage logical logs with the database server offline. The storage-space chunks can be stored on raw disk storage space, in cooked files, or on an NTFS file system (Windows).

Only online storage spaces are backed up. Use the **onstat -d** utility to determine which storage spaces are online. After you begin the backup, monitor its progress in the ON–Bar activity log and database server message log.

**Important:** You must back up each storage space at least once. ON–Bar cannot restore storage spaces that it has never backed up.

# **Backup Syntax**

## **Backing Up Storage Spaces and Logical Logs:**

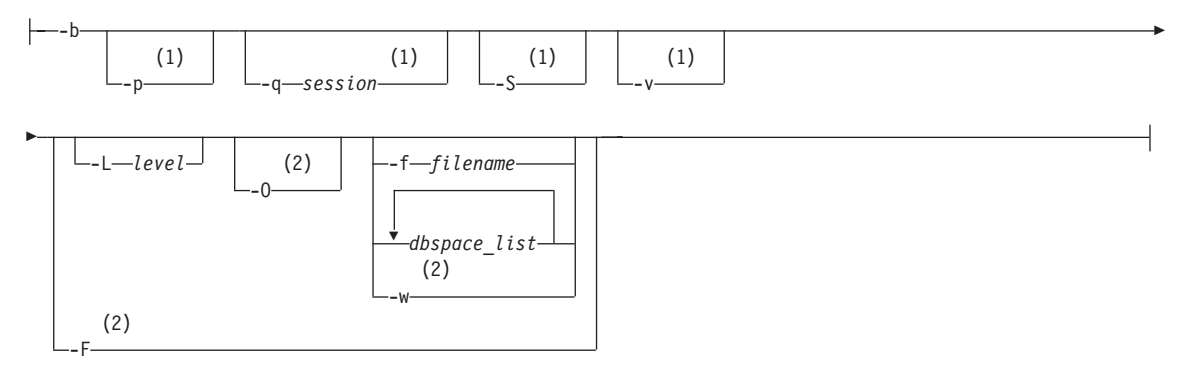

#### **Notes:**

## 1 Extended Parallel Server Only

2 Dynamic Server Only

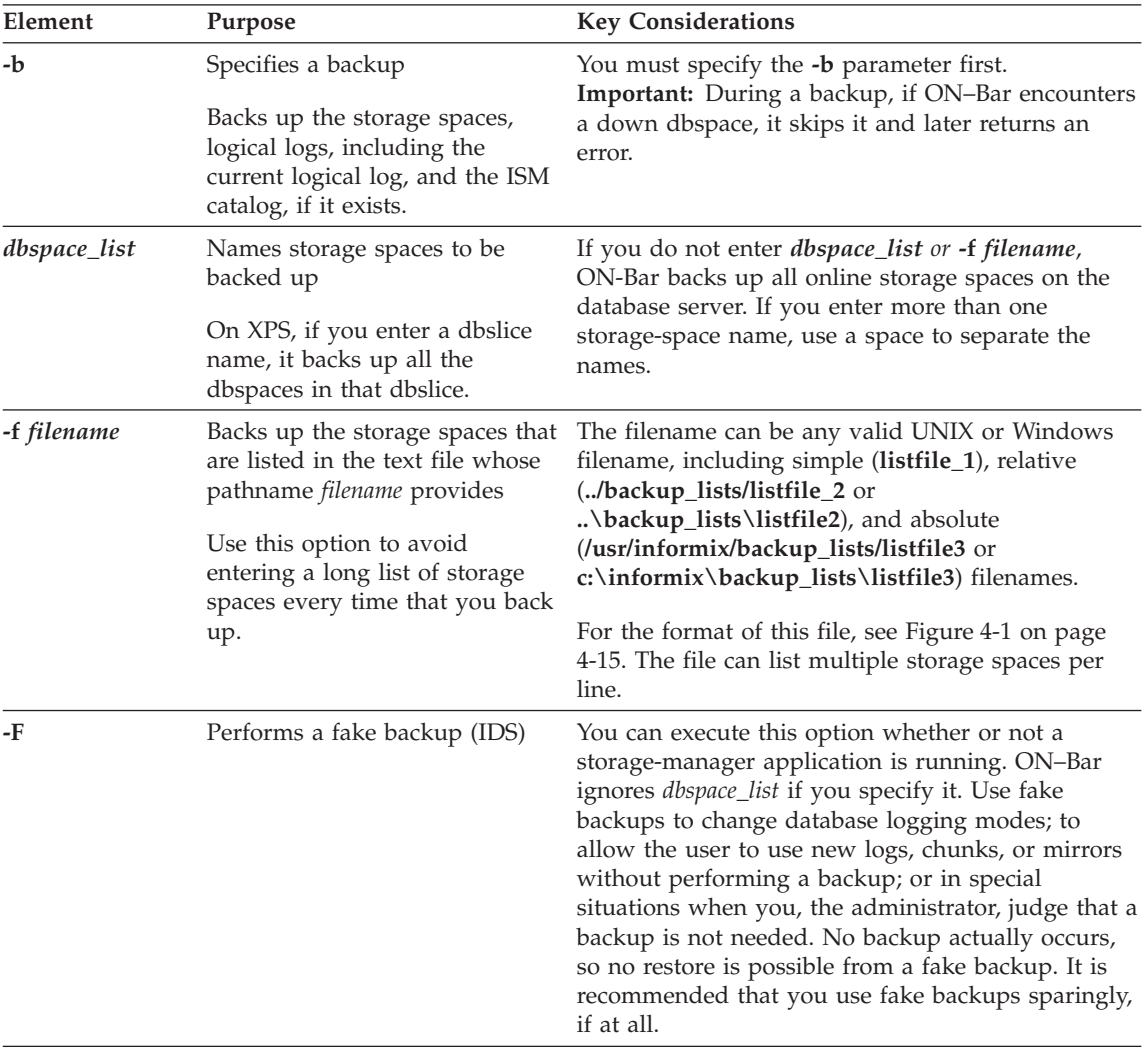

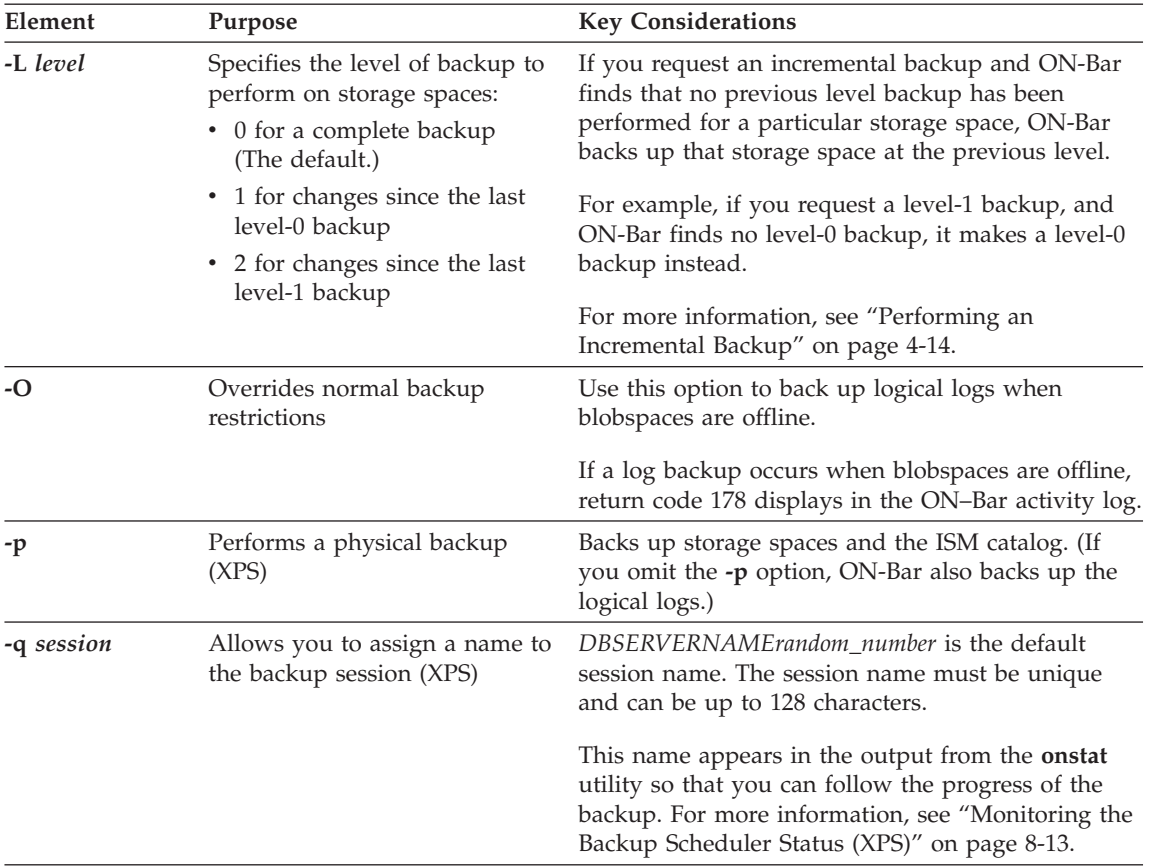

<span id="page-96-0"></span>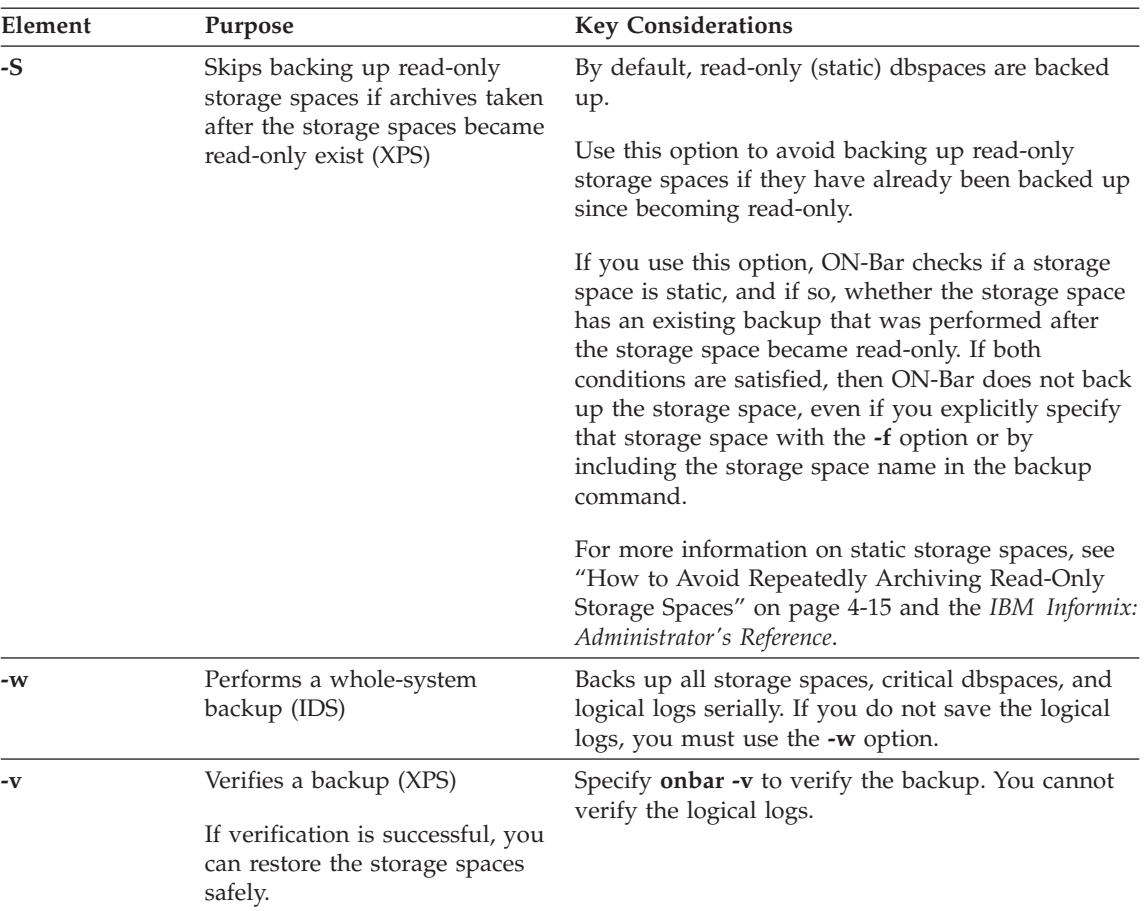

## **Backing Up After Changing the Physical Schema**

This section describes what to back up after you change the physical schema.

## **When to Back Up the Root Dbspace and Modified Storage Spaces**

You must perform a level-0 backup of, at minimum, the root dbspace and the modified storage spaces to ensure that you can restore the data after you:

- Add or drop mirroring.
- Move, drop, or resize a logical-log file.
- Change the size or location of the physical log.
- Change your storage-manager configuration.
- Add, move, or drop a dbspace.
- Add, move, or drop a chunk to any type of storage space.

#### **Dynamic Server**

<span id="page-97-0"></span>• Add, move, or drop a blobspace or sbspace.

**End of Dynamic Server**

**Extended Parallel Server**

It is recommended that you perform a complete level-0 backup after changing the physical configuration.

**End of Extended Parallel Server**

For example, if you add a new dbspace **dbs1**, you will see a warning in the message log that asks you to perform a level-0 backup of the root dbspace and the new dbspace. If you attempt an incremental backup of the root dbspace or the new dbspace instead, ON–Bar automatically performs a level-0 backup of the new dbspace.

**Extended Parallel Server**

For Extended Parallel Server, back up the root dbspace and the new or modified dbspace on the coserver where the change occurred.

**End of Extended Parallel Server**

- **Tip:** Although you no longer need to backup immediately after adding a log file, your next backup should be level-0 because the data structures have changed.
- **Warning:** If you create a new storage space with the same name as a deleted storage space, perform a level-0 backup twice:
	- 1. Back up the root dbspace after you drop the storage space and before you create the new storage space with the same name.
	- 2. After you create the new storage space, back up the root dbspace and the new storage space.

## **When to Back Up the Modified Storage Spaces Only**

You must perform a level-0 backup of the modified storage spaces to ensure that you can restore the data when you:

- Convert a nonlogging database to a logging database.
- v Convert a raw, static, or operational table to standard. This backup ensures that the unlogged data is restorable before you switch to a logging table type.

## <span id="page-98-0"></span>**Using ISM During a Backup**

Use the **ism\_watch** command to monitor backups and restores sent to the ISM server. During a backup, the ISM server automatically routes storage-space data to volumes in the ISMData volume pool and logical-log files to volumes in the ISMLogs volume pool.

Always keep the volumes from the ISMLogs pool mounted to ensure that a storage device is always available to accept logical-log data. If the volume is not mounted, the backup will pause. For more information on using devices and ISM commands, see the *IBM Informix: Storage Manager Administrator's Guide*.

During the backup operation, ISM creates *save sets* of the backed up data and enters information about the backed up data in the ISM catalog. You also can use this command to back up the ISM catalog:

ism catalog -create bootstrap

If you use the **onbar** script to back up storage spaces and logical logs, it backs up the ISM catalog automatically. If you call **onbar\_d** directly, you must use the **ism\_catalog -create\_bootstrap** command.

## **Using IBM Informix Server Administrator to Back Up and Verify**

IBM Informix Server Administrator (ISA) is a browser-based tool for performing administrative tasks such as ON–Bar and **onstat** commands. You can use ISA to perform the following ON–Bar tasks:

- View messages in the ON–Bar activity log.
- Perform level-0, level-1, or level-2 backups.
	- Back up storage spaces (**onbar -b**).
	- Back up the whole system (**onbar -b -w**).
	- Override error checks during the backup (**onbar -b -O**).
	- Perform a fake backup (**onbar -b -F**).
- Back up the logical logs.
	- Include the current log in the log backup (**onbar -b -l -c**).
	- Override error checks to back up logs when blobspaces are offline (**onbar -l -O**).
	- Start a continuous logical-log backup (**onbar -b -l -C**).
- Verify backups.
- v Edit the **onbar** script.

For more information, see the ISA online help.

## <span id="page-99-0"></span>**ON-Bar Backup Examples**

The following sections contain examples of ON–Bar syntax for backing up storage spaces.

## **Performing a Level-0 Backup of All Storage Spaces**

To perform a standard, level-0 backup of all online storage spaces and used logical logs, use one of the following commands:

onbar -b onbar -b -L 0

ON–Bar never backs up offline storage spaces, temporary dbspaces, or temporary sbspaces.

**Important:** Save your logical logs so that you can restore from this backup.

#### **Performing a Level-0 Backup of Specified Storage Spaces**

To perform a level-0 backup of specified storage spaces and all logical logs (for example, two dbspaces named fin\_dbspace1 and fin\_dbspace2), use the -b option as the following example shows. You could also specify the **-L 0** option, but it is not necessary.

```
onbar -b fin_dbspace1 fin_dbspace2
```
#### **Performing an Incremental Backup**

An incremental backup backs up all changes in the storage spaces since the last level-0 backup and performs a level-0 backup of used logical logs. To perform a level-1 backup, use the **-L 1** option, as the following example shows:

onbar -b -L 1

## **Backing Up a List of Storage Spaces Specified in a File**

To back up a list of storage spaces specified in a file and the logical logs, use the following command:

```
onbar -b -f /usr/informix/backup_list/listfile3
```
The format of the file is as follows:

- Each line can list more than one storage space, separated by spaces or a tab.
- Comments begin with a # or ; symbol and continue to the end of the current line.
- v ON–Bar ignores all comment or blank lines in the file.
- v ON–Bar truncates pathnames to the word after the last directory delimiter.

[Figure](#page-100-0) 4-1 shows a sample file that contains a list of storage spaces to be backed up (**blobsp2.1**, **my\_dbspace1**, **blobsp2.2**, **dbsl.1**, **rootdbs.1**, and

**dbsl.2**). You can also use this file to specify a list of storage spaces to be restored.

<span id="page-100-0"></span>blobsp2.1 # a comment ignore this text /usr/informix/my\_dbspace1 # back up this dbspace ; another comment blobsp2.2 /usr/informix/dbsl.1 /usr/informix/rootdbs.1 dbsl.2 ; backing up two spaces

#### *Figure 4-1. Sample File with a List of Storage Spaces*

#### **How to Avoid Repeatedly Archiving Read-Only Storage Spaces**

Because the contents of read-only (static) storage spaces do not change, you do not need to archive them as often as other storage spaces. Use the **-S** option with the ON-Bar backup command to avoid repeatedly archiving read-only storage spaces.

The following information assumes that your system contains a mixture of storage spaces that you have designated as read-only using the **onutil** ALTER DBSPACE STATIC command, and dbspaces that you have not designated as read-only (also called operational dbspaces).

By default, the **onbar -b** command backs up all storage spaces in the system, including read-only dbspaces.

The **onbar -b -S** command backs up all operational dbspaces, whether or not an earlier archive of those dbspaces exists. This command also backs up read-only storage spaces that have not been backed up previously. This command does not back up read-only storage spaces for which an unexpired archive that was performed after the storage space became read-only already exists.

The semantics of the **-S** option are not changed by the **-L** option that allows incremental backups. Thus, the command **onbar -b -S -L 1** performs the following tasks:

- v For read-only dbspaces, performs a level-0 backup if no backup of the storage space that was taken after the storage space became read-only exists; otherwise skips the storage spaces.
- v For operational dbspaces, performs a level-1 archive of the storage space if a level-0 backup of the storage space exists; otherwise performs a level-0 backup of the storage space.

The semantics of the **-S** option also remain unchanged if a read-only storage space is explicitly specified to the ON-Bar backup command, as part of a

<span id="page-101-0"></span>dbspace list in the command or as part of a dbspace list in a file specified by the **-f** option. For example, if the storage space **dbs\_static** has been flagged as read-only and has already been backed up since being flagged read-only, the command **onbar -b -S dbs\_static** does not back up the **dbs\_static** storage space again.

Although use of the **-S** option can greatly improve backup performance in a system containing large amounts of static data, you should still force backups of read-only dbspaces with some regularity by omitting the **-S** option. Otherwise, you run the risk of having only a single backup of your static data, and risk data loss if a restore is necessary but the single backup becomes unreadable.

If you have a large number of read-only dbspaces, consider backing up a subset of your read-only dbspaces as part of your regular backup cycles. To do so, run the ON-Bar backup command without the **-S** option and specify the subset of read-only dbspaces to back up, either in the command or with the **-f** option. Cycling through different subsets of your read-only dbspaces as part of your regular backup schedule provides you the performance advantages of not backing up all read-only storage spaces in each backup, while minimizing the risk of data loss in the event backup media becomes unreadable.

#### **Backing Up Specific Tables**

To back up a specific table or set of tables in ON-Bar, store these tables in a separate dbspace and then back up this dbspace.

#### **Extended Parallel Server**

**Tip:** If your tables are read-only and not modified, consider placing them in read-only (static) dbspaces. Use the **-S** option to the ON-Bar backup command to avoid repeatedly archiving read-only dbspaces.

**End of Extended Parallel Server**

**Warning:** If you need to restore only that table, you must warm restore the entire dbspace to the current time (**onbar -r**). This procedure does not allow you to recover from accidentally dropping or corrupting a table because it would be dropped again during logical restore.

#### **Retrying Skipped Storage Spaces During a Backup**

You cannot back up storage spaces that are down or temporarily inaccessible. If a storage space is down, ON–Bar skips it during the backup and writes a message to the activity log. Take one of the following actions:

• Retry the backup later when the storage space is back online.

<span id="page-102-0"></span>• Restore these storage spaces from an older backup, if available. Make sure that at least one level-0 backup of each storage space exists or else it might not be restorable. For details, see ["Restoring](#page-153-0) from an Older Backup" on [page](#page-153-0) 6-26.

#### **Performing a Whole-System Backup (IDS)**

To perform a serial, level-0 backup of all online storage spaces and logical logs, use one of the following commands:

onbar -b -w onbar  $-b -w -L$   $0$ 

For more details, see "Performing a [Whole-System](#page-147-0) Restore (IDS)" on page [6-20.](#page-147-0)

## **Backing Up Smart Large Objects in Sbspaces (IDS)**

You can back up smart large objects in one or more sbspaces or include them in a whole-system backup. In a level-0 backup, the entire sbspace is backed up. In a level-1 or level-2 backup, the modified sbpages in the sbspace are backed up.

The following example performs a level-0 backup of the **s9sbpace** sbspace: onbar -b -L 0 s9sbspace

When you turn on logging for a smart large object, you must immediately perform a level-0 backup to ensure that the object is fully recoverable. For details on logging sbspaces, see the *IBM Informix: Administrator's Guide*.

## **Using Fake Backups in a Data Warehouse (IDS)**

The High-Performance Loader (HPL) in Express mode loads tables in read-only mode. A backup changes the table to update mode. Use one of the following commands:

onbar  $-b$  # the recommended way onbar -b -F

**Warning:** It is recommended that you use fake backups on test systems, not on production systems. You cannot restore data from a fake backup. (If you performed a fake backup, you must reload the table to be able to restore the data.)

## **Backing Up Blobspaces in a Logging Database (IDS)**

Follow these steps when you back up blobspaces in a database that uses transaction logging:

1. Before you back up a new blobspace, make sure that the log file that recorded the creation of the blobspace is no longer the current log file. <span id="page-103-0"></span>To verify the logical-log status, use the **onstat -l** or **xctl onstat -l** command. To switch to the next log file, use the **onmode -l** command.

Blobspaces are not available for use until the log file is not the current log file. For more information on verifying the logical-log status, see ["onstat](#page-357-0) -l" on [page](#page-357-0) B-4. For information on switching log files, see the **onmode** section in the *IBM Informix: Administrator's Reference*.

2. If you update or delete simple large objects in a blobspace, you must back up all the log files, including the current log file. If the blobspace is online, use the **onbar -b -l -c** command.

When users update or delete simple large objects in blobspaces, the blobpages are not freed for reuse until the log file that contains the delete records is freed. To free the log file, you must back it up.

- 3. Back up the blobspaces with the **onbar -b** or **onbar -b -w** command.
- **Warning:** If you perform a warm restore of a blobspace without backing up the logical logs after updating or deleting data in it, that blobspace might not be restorable.

## **Backing Up Logical Logs When Blobspaces Are Offline (IDS)**

To back up the logical logs when a blobspace is offline, use the **onbar -b -l -O** or **onbar -b -O** command. If this backup is successful, ON–Bar returns 178.

To salvage the logical logs, use the **onbar -b -s -O** command.

**Warning:** If you back up logical logs that contain changes to a blobspace while it is offline, the simple large objects in that blobspace will not be restorable. If an offline blobspace has not changed, it will be restorable.

## **Assigning a Name to a Backup Session (XPS)**

To assign a name to a backup session, use the following command: onbar -b -q session1

To monitor the backup session, use the **onstat -g bus** command.

## **Performing a Physical Backup (XPS)**

Use the **-p** option to perform either a level-0 or incremental backup of storage spaces only without also backing up the logical logs, as the following command shows. In the backup command, you can list the storage spaces on the command line or in a file.

onbar -b -p

To restore data, you must have previously backed up the logical logs. For more information, see "Backing Up Logical Logs on [Extended](#page-110-0) Parallel Server" on [page](#page-110-0) 4-25.

## <span id="page-104-0"></span>**Backing Up a Dbslice (XPS)**

You can specify storage spaces individually or with a *dbslice* name. Specifying storage spaces with a dbslice name simplifies backup commands. The dbslice name is translated to the names of its component storage spaces. If you back up a dbslice, ON–Bar backs up all the storage spaces in that dbslice.

To back up all dbspaces in a dbslice named **fin\_slice**, use the following command:

onbar -b fin\_slice

## **Backing Up Table Types**

Table 4-1 discusses backup scenarios for different table types. For more information about the table types, see the chapter on data storage in the *IBM Informix: Administrator's Guide*.

| Table Type     | <b>IDS</b> | <b>XPS</b> | Can You Back Up This Type of Table?                                                                                                    |
|----------------|------------|------------|----------------------------------------------------------------------------------------------------|
| Standard       | X          | $\chi$     | Yes.                                                                                                    |
| Temp           | X          | $\chi$     | No.                                                                                                    |
| <b>Scratch</b> |            | X          | No.                                                                                                    |
| Operational    |            | $\chi$     | Yes. If you use <b>pload</b> express mode to load an operational table, you<br>cannot reliably restore the data unless you have done a level-0 backup<br>after the load. It is not enough to just back up the logical logs. |
| Raw            | X          | $\chi$     | Yes. If you update a raw table, you cannot reliably restore the data<br>unless you perform a level-0 backup after the update. Backing up<br>only the logical logs is not enough.                                            |
| <b>Static</b>  |            | X          | Yes.                                                                                                    |

*Table 4-1. Backing Up Table Types*

**Important:** Perform a level-0 backup before you alter a raw, static, or operational table to type STANDARD.

## **Viewing Recent ON-Bar Activity (IDS)**

You can view recent ON-Bar activity using the **onbar -m** utility. Only users who have permission to perform backup and restore operations can use this option.

#### **Viewing Recent ON-Bar Activity:**

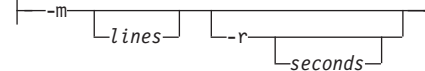

<span id="page-105-0"></span>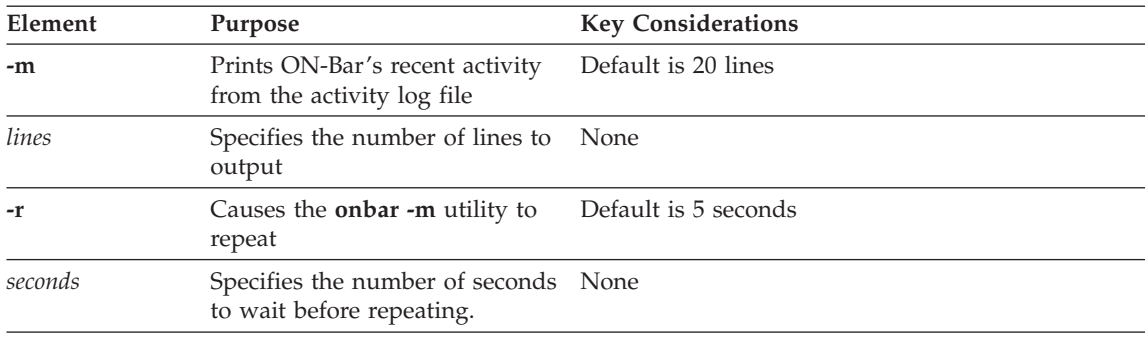

## **Backing Up Logical Logs**

For background information, see "What Is a [Logical-Log](#page-36-0) Backup?" on page [1-3.](#page-36-0) You can either back up the logical logs separately or with storage spaces. It is recommended that you back up the logical logs as soon as they fill so that you can reuse them and to protect against data loss if the disks that contain the logs are lost. If the log files fill, the database server pauses until you back up the logical logs.

You can either back up the logical logs manually or start a continuous logical-log backup. Logical-log backups are always level 0. After you close the current logical log, you can back it up.

## **Backing Up Logical Logs on Dynamic Server**

If you do not use whole-system backups, you must back up logical logs because you must restore both the storage spaces and logical logs.

If you perform whole-system backups and restores, you can avoid restoring logical logs. It is recommended that you also back up the logical logs when you use whole-system backups. These log backups allow you to recover your data to a time after the whole-system backup, minimizing data loss. The following diagram shows the syntax for **onbar -b -l** commands.

#### **Backing Up Logical Logs:**

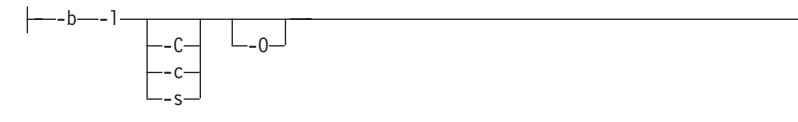

<span id="page-106-0"></span>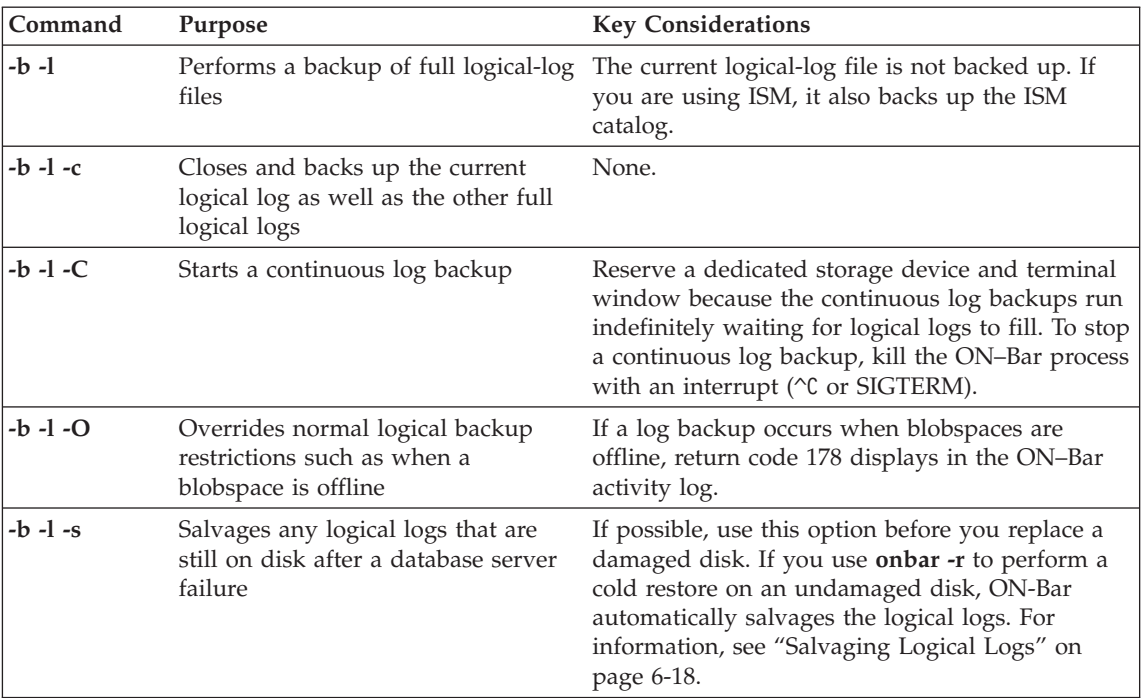

## **Performing a Continuous Backup of Logical Logs**

You can start a continuous logical-log backup in the following ways:

- v Specify **onbar -b -l -C**.
- v Set the alarmprogram parameter to the full path for **log\_full.sh** on UNIX or **log\_full.bat** on Windows.
- v Set the alarmprogram parameter to the full path for **alarmprogram.sh** on UNIX or **alarmprogram.bat** on Windows and set the BACKUPLOGS parameter within the file to Y.
- You can write your own event alarm and set ALARMPROGRAM to it. For more information, see ["ALARMPROGRAM"](#page-220-0) on page 9-5 and the *IBM Informix: Administrator's Reference*.

After the continuous logical-log backup starts, it runs indefinitely waiting for logical logs to fill. To stop the continuous logical-log backup, kill the ON–Bar process.

If an error occurs while the continuous logical-log backup is running, it stops. If it stops, reissue the **onbar -b -l -C** command.

**Tip:** Reserve a dedicated storage device to improve performance during continuous logical-log backups.

## <span id="page-107-0"></span>**Performing a Manual Backup of Logical Logs**

To start a manual logical-log backup, use the **onbar -b -l** command. If you set alarmprogram to **no\_log.sh** or **no\_log.bat**, you must initiate a logical-log backup manually.

To back up the current logical-log file, use the **onbar -b -l -c** command.

## **Using ALARMPROGRAM to Set the Log Backup Mode**

Use the ALARMPROGRAM configuration parameter to control continuous log backups. If ALARMPROGRAM is set to **log\_full.sh** or **log\_full.bat**, when a logical-log file fills, the database server triggers event alarm 23. This event alarm calls **onbar -b -l** to back up the full logical-log file. Restart the database server after you change the value of ALARMPROGRAM.

To turn off continuous log backups, set ALARMPROGRAM to **\$INFORMIXDIR/etc/no\_log.sh** or **%INFORMIXDIR%\etc\no\_log.bat**.

To generate email or pager messages to a designated DBA when a specific error level is triggered, set ALARMPROGRAM to **\$INFORMIXDIR/etc/ alarmprogram.sh** or **%INFORMIXDIR%\etc\alarmprogram.bat**. Then edit the file to turn automatic logging on, set the level of errors, and insert the email address of the DBA.

**Dynamic Server**

Additionally, you can set the ALRM\_ALL\_EVENTS configuration parameter to allow the ALARMPROGRAM script to execute every time any alarm event is triggered.

**End of Dynamic Server**

## **Viewing Backed-Up Logical Logs**

You can use the **onbar -P** to view logical logs that have been backed up using the ON-Bar utility. In order to view the backed-up logical logs, the storage manager must be running. This command can be used by anyone who has permission to perform backup and restore operations.

The output of this command is displayed to **stdout**.

You cannot view logs that have not been backed-up which are still on the disk or in shared memory. The contents of these logical logs can only be viewed with the **onlog** utility.

## **Viewing Backed-Up Logical Logs:**
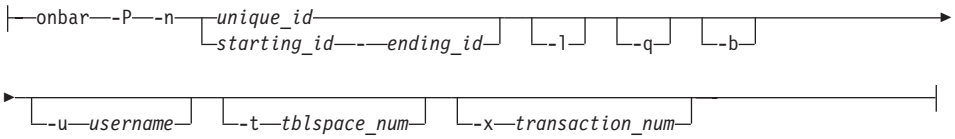

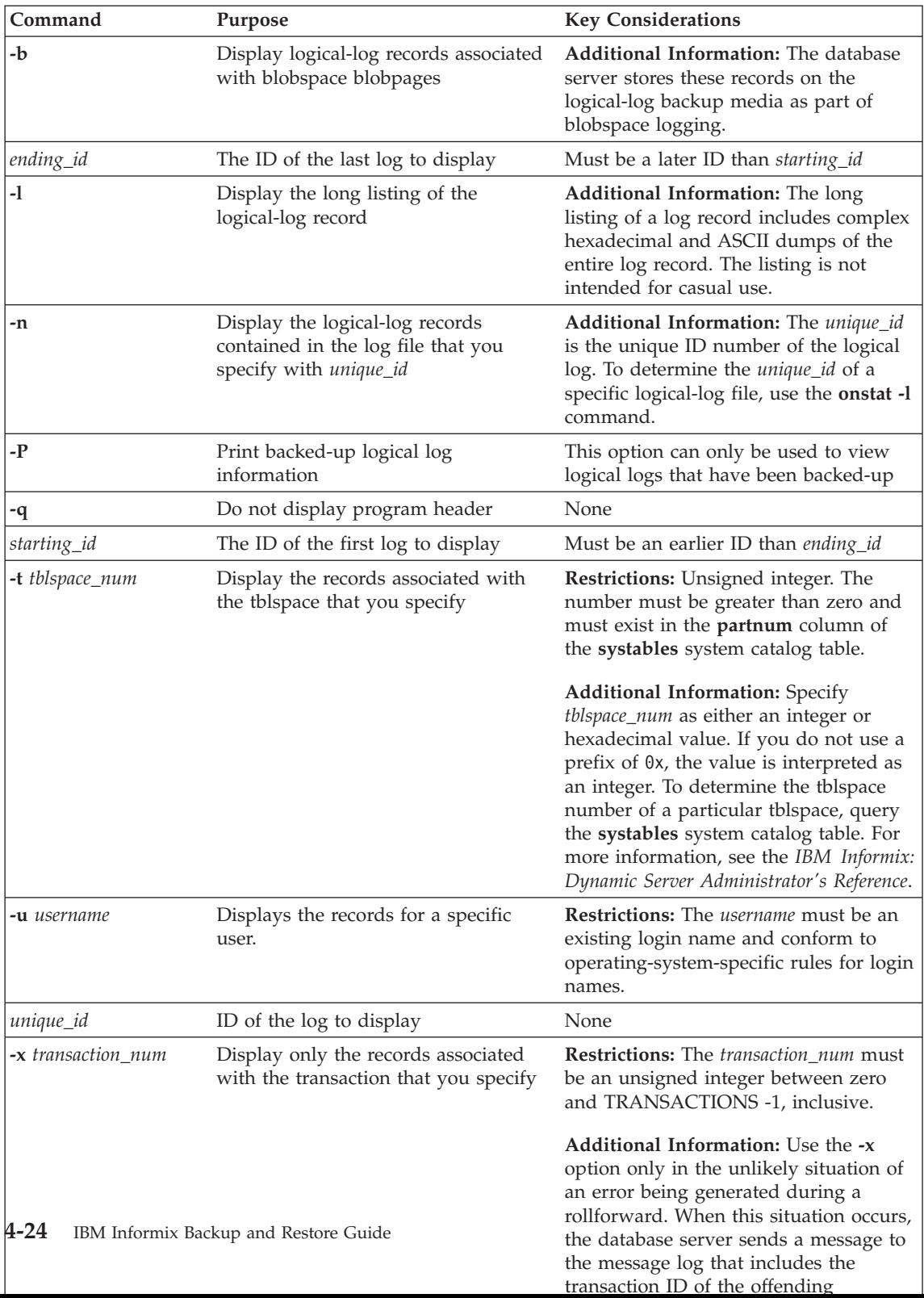

The following example shows how to use this command with all options: onbar -P -n 2 -l -q -b -u "informix" -t 1048722 -x 1

The output for this command might be the following:

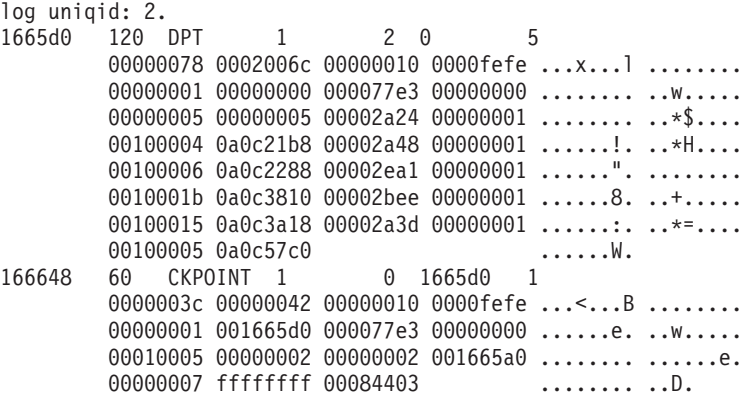

# **Backing Up Logical Logs on Extended Parallel Server**

You must back up logical logs even when you use nonlogging tables because you must restore both storage spaces and logical logs.

Use **onstat -g bus** or **onstat -g bus\_sm** to monitor logical logs and **onbar-worker** processes on each coserver in the current backup session. For more information, see ["Monitoring](#page-212-0) the Backup Scheduler Status (XPS)" on [page](#page-212-0) 8-13.

**Backing Up Logical Logs:**

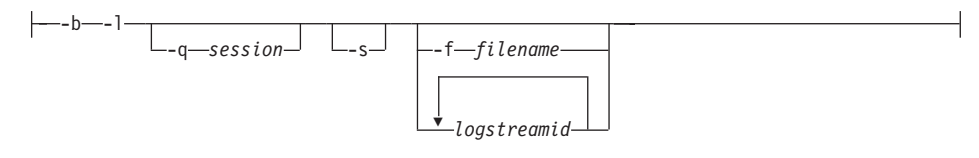

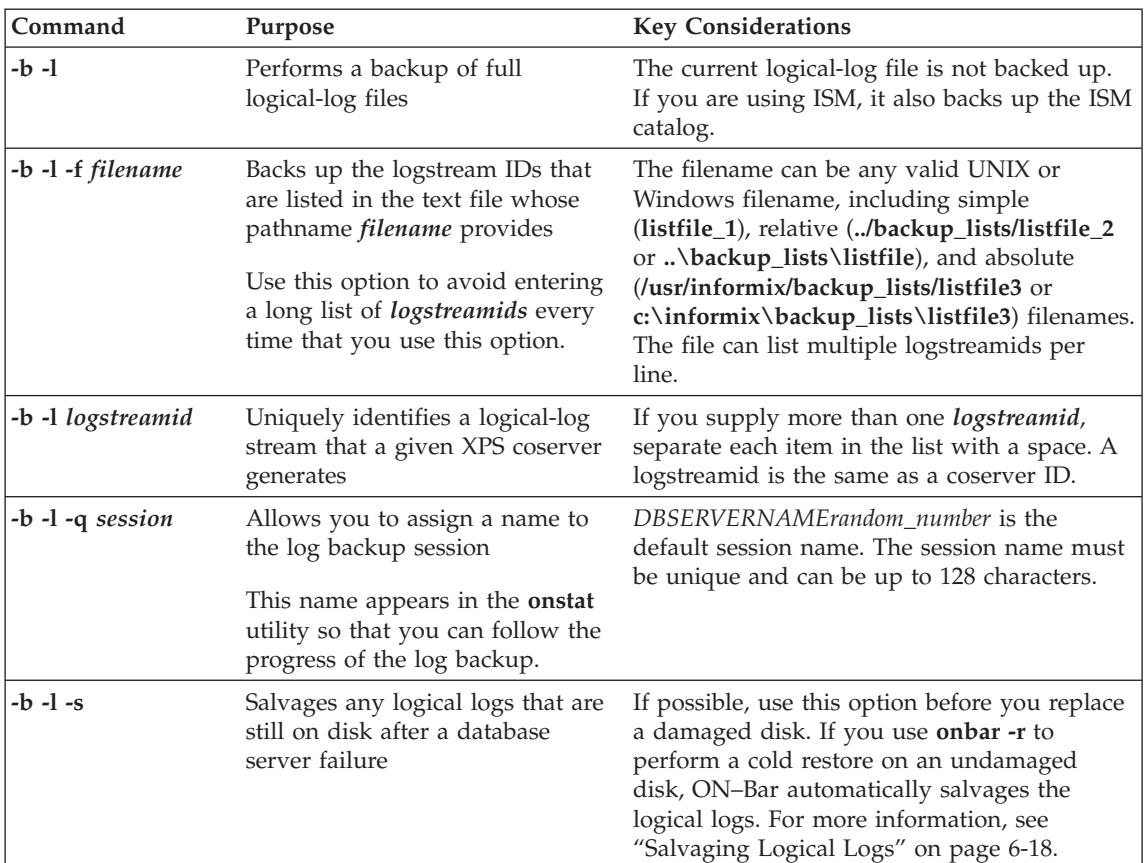

# **Performing a Manual Backup of Logical Logs**

Use the LOG\_BACKUP\_MODE configuration parameter to specify whether to back up full logical-log files automatically or manually. If you change the value of LOG\_BACKUP\_MODE, you must restart the database server before the change takes effect.

If you set LOG\_BACKUP\_MODE to MANUAL, you must initiate a logical-log backup manually. To back up filled logical-log files manually, use the following command:

onbar -b -l

If you want to assign a session name to the log backup, use the **-q** option, as follows:

onbar -b -l -q "my\_logbackup"

To back up the current log, use the following commands:

xctl onmode -l onbar -b -l

#### **Starting Continuous Logical-Log Backups**

On Extended Parallel Server, you can start a continuous logical-log backup by setting the LOG\_BACKUP\_MODE configuration parameter to CONT. Whenever a logical-log file fills, the Backup Scheduler automatically starts an **onbar-worker** process, if one is not already active, and assigns the log backup to it.

To stop a continuous logical-log backup, you must suspend the backup session. For example, the following command turns off continuous logical-log backup for the session "**log backup 1**" on coserver 1. In a multicoserver environment, you might need to turn off logical-log backup on each coserver. onbar off -q "log backup 1"

To find the logical-log backup session, use the **onstat -g bus** command. For more information, see "Starting and [Stopping](#page-210-0) ON-Bar Sessions (XPS)" on [page](#page-210-0) 8-11.

#### **Preventing Logical-Log Backups in a Test System**

If you set LOG\_BACKUP\_MODE to NONE, you cannot back up or restore logical logs, and log salvage does not work. Although you can continue to back up storage spaces, you cannot restore them. The only reason to set LOG\_BACKUP\_MODE to NONE is to test your system. Do not use LOG\_BACKUP\_MODE = NONE in a production system.

# **Monitoring Logical-Log Backups**

To find out if a logical-log file is ready to be backed up, check the flags field of **onstat -l**. After the logical-log file is marked as backed up, it can be reused. When the flags field displays any of the following values, the logical-log file is ready to be backed up:

```
U------
U-----L
```
The value U means that the logical-log file is used. The value L means that the last checkpoint occurred when the indicated logical-log file was current. The value C indicates the current log. If B appears in the third column, the logical-log file is already backed up and can be reused.

 $U-B---L$ 

The following example shows the output of **onstat -l** when you use it to monitor logical logs on the database server:

Logical Logging Buffer bufused bufsize numrecs numpages numwrits recs/pages pages/io L-2 0 16 1 1 1 1.0 1.0 Subsystem numrecs Log Space used

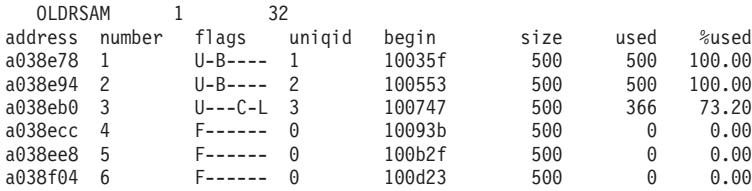

For information about the **onstat -l** fields, see ["onstat](#page-357-0) -l" on page B-4.

**Warning:** If you turn off continuous logical-log backup, you must monitor your logical logs carefully and start logical-log backups as needed.

**Dynamic Server**

The flag values U---C-L or U---C-- represent the current logical log. While you are allowed to back up the current logical log, doing so forces a log switch that wastes logical-log space. Wait until a logical-log file fills before you back it up.

**End of Dynamic Server**

**Extended Parallel Server**

On Extended Parallel Server, use the **xctl onstat -l** utility to monitor logical logs on all coservers.

**End of Extended Parallel Server**

# **Salvaging Logical-Log Files**

Use **onbar -b -l -s** to salvage the logs.

ON–Bar salvages logical logs automatically before a cold restore unless you specify a physical restore only. ON–Bar salvages the logical logs that are used before it restores the root dbspace. To make sure that no data is lost before you start the cold restore, manually salvage the logical logs in the following situations:

• If you must replace the media that contains the logical logs

If the media that contains the logical logs is no longer available, the log salvage will fail, resulting in data loss.

v If you plan to specify a physical restore only (**onbar -r -p**)

For more information, see ["Salvaging](#page-145-0) Logical Logs" on page 6-18 and ["Performing](#page-146-0) a Cold Restore" on page 6-19.

# **Understanding ON-Bar Backup Processes**

This section explains how ON–Bar performs backup operations on the database server. You can perform a backup when the database server is in online or quiescent mode. The original ON–Bar process is called the *driver*, and each new ON–Bar process that it creates is called an **onbar\_d** *child* process.

#### **Backup Sequence on Dynamic Server**

[Figure](#page-115-0) 4-2 on page 4-30 describes the ON–Bar backup sequence. When you issue a backup command, the **onbar-driver** builds a list of storage spaces and creates a backup session.

In a parallel backup (if BAR\_MAX\_BACKUP is not set to 1), the **onbar-driver** starts one or more **onbar\_d** child processes and assigns backup tasks to them. Each **onbar\_d** child process backs up one storage space. Each onbar\_d child disappears when the backup of its storage space is done. The **onbar-driver** keeps creating new children until all the storage spaces are backed up. Then the **onbar-driver** backs up the logical logs.

If you specify a whole-system backup or set BAR\_MAX\_BACKUP to 1, the **onbar\_driver** backs up the storage spaces and logical logs serially. No **onbar\_d** child processes are created.

When the backup is complete, the **onbar-driver** determines whether an error occurred and returns a status in the ON–Bar activity log. After each object is backed up, information about it is added to the emergency boot file on the database server and to the **sysutils** database.

<span id="page-115-0"></span>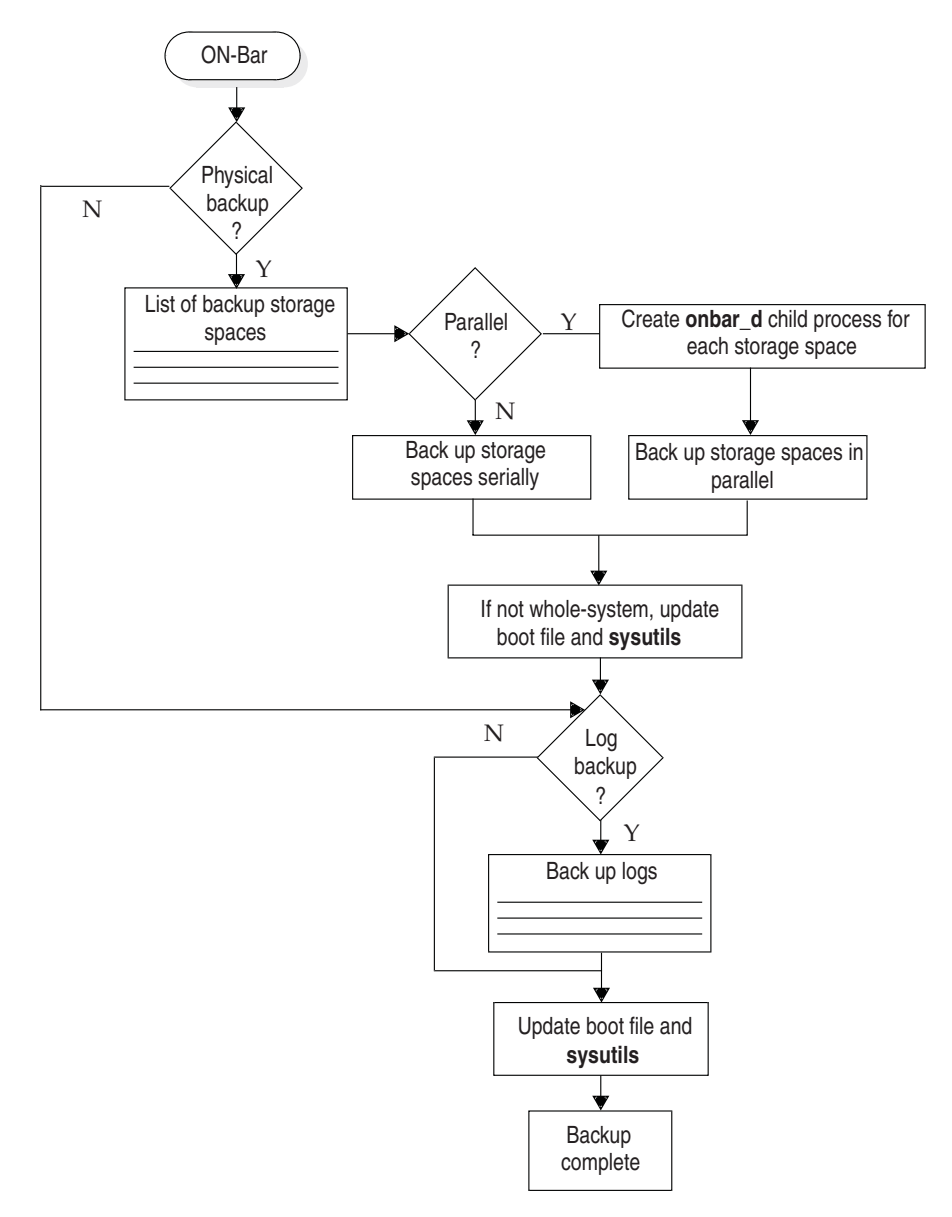

*Figure 4-2. ON-Bar Backup Process on Dynamic Server*

# **Backup Sequence on Extended Parallel Server**

[Figure](#page-117-0) 4-3 on page 4-32 describes the ON–Bar backup sequence. The **onbar-driver** builds and sends a list of storage spaces to the Backup Scheduler. The Backup Scheduler creates a backup session. It might start one or more **onbar-worker** processes. It then assigns backup tasks to the **onbar-worker** processes.

Once all the storage spaces are backed up, the **onbar-driver** sends a list of logstreams (logical-log data) to the Backup Scheduler that assigns the tasks to **onbar-worker** processes. Each onbar-worker process is associated with a coserver and a storage-manager instance. Once an onbar-worker process starts, it might be active after the backup or restore session is completed. An onbar-worker can process parts of several backup or restore sessions in its lifetime.

Each **onbar-worker** transfers data between the database server and the storage manager until the backup request is fulfilled. When an **onbar-worker** completes its task, it waits for the next task from the Backup Scheduler. If no new task is assigned in a user-specified amount of time, the **onbar-worker** shuts down. You can set the number of minutes that the **onbar-worker** processes wait in BAR\_IDLE\_TIMEOUT in the ONCONFIG file.

If the Backup Scheduler has new tasks to assign and not enough **onbar-worker** processes are running to complete the task, it calls the **start\_worker** script to start one or more new **onbar-worker** processes.

It is recommended that you start **onbar-worker** processes automatically, but if you want to start them manually, see "Using [start\\_worker.sh](#page-204-0) to Start [onbar\\_worker](#page-204-0) Processes Manually (XPS)" on page 8-5. If you have set BAR\_WORKER\_MAX = 0, you must start a new **onbar-worker** manually.

After each object is backed up, ON–Bar updates the emergency backup boot file on the coserver that is local to the **onbar-worker** and the **sysutils** database. The emergency backup boot file is on the coserver of the **onbar-worker** that backed it up.

To monitor the status of backups, restores, and **onbar-worker** activities, use the **onstat -g bus** or **onstat -g bus\_sm** options or check the Backup Scheduler tables in the **sysmaster** database. For more information, see ["Monitoring](#page-212-0) the Backup [Scheduler](#page-212-0) Status (XPS)" on page 8-13 and "Backup [Scheduler](#page-249-0) SMI Tables [\(XPS\)"](#page-249-0) on page 10-10.

<span id="page-117-0"></span>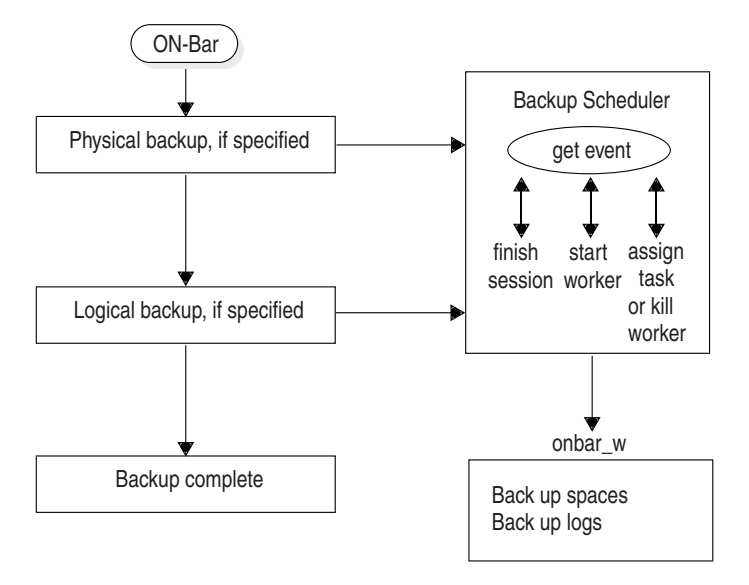

*Figure 4-3. ON-Bar Backup Process on Extended Parallel Server*

# **Chapter 5. Verifying Backups**

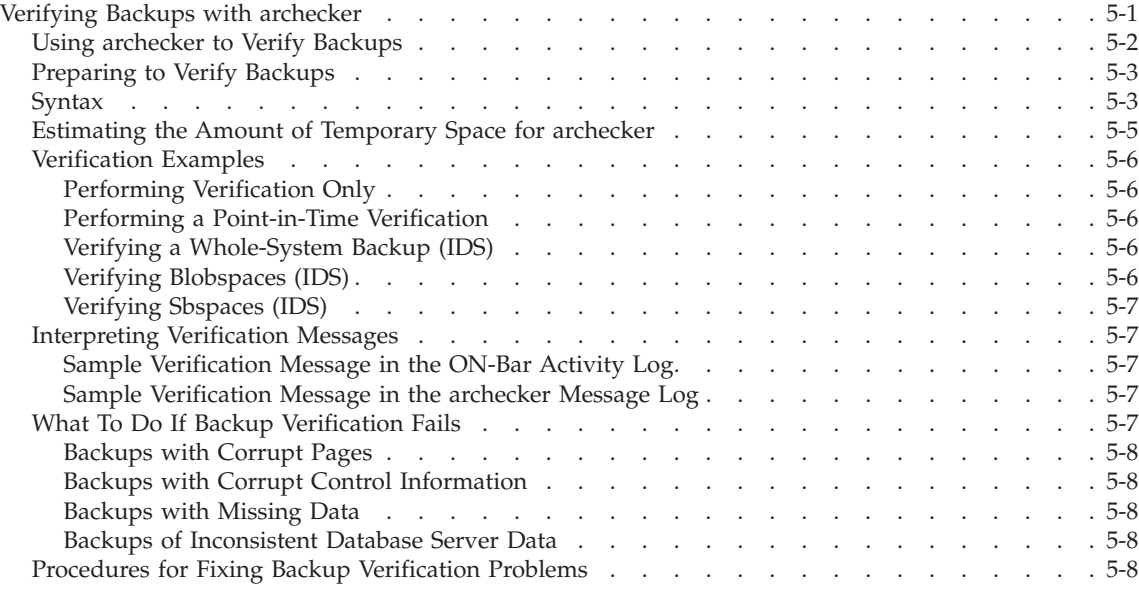

# **In This Chapter**

This chapter describes the **archecker** utility for checking the validity and completeness of backups. To ensure that you can restore a backup safely, issue the **onbar -v** command, which calls the **archecker** utility.

#### **Verifying Backups with archecker**

You access the **archecker** utility when you use the **onbar -v** command. You can use **archecker** with the database server in any mode. The **archecker** utility verifies that all pages required to restore a backup exist on the media in the correct form. After you successfully verify a backup, you can restore it safely. If **archecker** shows problems with the backup, contact Technical Support.

The **archecker** utility verifies standard and whole-system backups. The **archecker** utility cannot verify logical-log backups. The **archecker** utility does *not* perform a restore.

<span id="page-119-0"></span>Figure 5-1 shows how ON–Bar and **archecker** verify a backup. The **archecker** utility verifies level-0 backups on all database servers. The following steps correspond to the circled numbers in Figure 5-1.

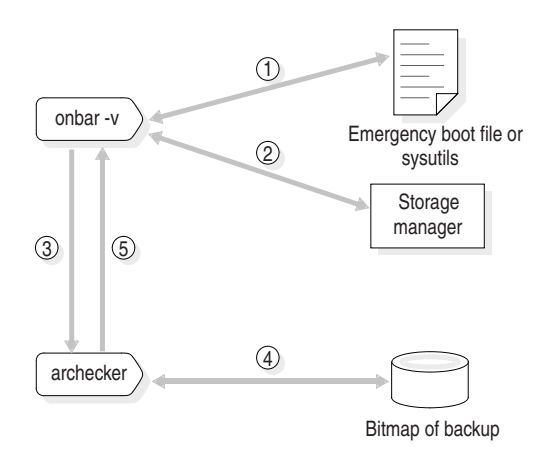

*Figure 5-1. How ON-Bar Verifies a Backup*

# **Using archecker to Verify Backups**

When the user issues an **onbar -v** command, the following sequence of actions occurs:

- 1. ON–Bar uses the emergency boot file if the database server is offline or in microkernel mode or the **sysutils** database if the database server is online or quiescent to determine which backup to verify.
- 2. ON–Bar requests and retrieves the backup data from the storage manager.
- 3. ON–Bar forwards the backup data to **archecker**.
- 4. The **archecker** utility scans the backup data and creates a bitmap of the pages. During the scan phase, **archecker** verifies the following types of problems:
	- Backups with corrupt pages
	- Backups with corrupt control information
	- Backups with missing pages that have been added since the last level-0 backup
	- Retrieval of the wrong backup objects

An example of retrieving the wrong backup object is if ON–Bar requests the **rootdbs** backup from last Wednesday but the storage manager retrieves the **rootdbs** backup from last Tuesday.

5. After it completes the scan, **archecker** uses this bitmap to verify the backup and records the status in the **archecker** message log. ON–Bar also records this status in the ON–Bar activity log.

<span id="page-120-0"></span>6. When a backup is verified, ON–Bar inserts a row into the emergency boot file with the backup copy ID and the verification date, and updates the **ins\_verify** and **ins\_verify\_date** rows of the **bar\_instance** table in the **sysutils** database. For more information, see "The [bar\\_instance](#page-241-0) Table" on [page](#page-241-0) 10-2.

During the verification phase, **archecker** verifies that all the pages for each table are present and checks the partition pages, the reserved pages, the chunk-free list, blobspaces, sbspaces, and extents. The **archecker** utility also checks the free and used counts, verifies that the page stamps match and that no overlap exists in the extents.

**Archecker** writes temporary files in the directory that the AC\_STORAGE parameter specifies. For information, see ["AC\\_STORAGE"](#page-219-0) on page 9-4.

# **Preparing to Verify Backups**

This section describes preparing to verify backups.

# **To prepare to verify backups:**

- 1. Review the **ac\_config.std** file that contains default **archecker** configuration parameters to see if you want to change the location of the directories for the **archecker** message log and temporary files.
- 2. Set the **AC\_CONFIG** environment variable to specify the path for the **archecker** configuration file (either **ac\_config.std** or user defined).

For more information on setting the path, see "Setting [archecker](#page-217-0) Configuration Parameters in [AC\\_CONFIG"](#page-217-0) on page 9-2.

3. Estimate the amount of temporary space needed for storing the **archecker** temporary files.

For more information, see ["Estimating](#page-122-0) the Amount of Temporary Space for [archecker"](#page-122-0) on page 5-5.

4. Use the **onbar -v** option to verify that an existing backup will restore properly.

For examples, see ["Verification](#page-123-0) Examples" on page 5-6.

5. To see whether **archecker** verified the backup successfully, check the **archecker** return code in the ON–Bar activity log and the messages in the **archecker** message log.

# **Syntax**

This diagram shows the **onbar -v** syntax.

#### **Verifying Backups with archecker:**

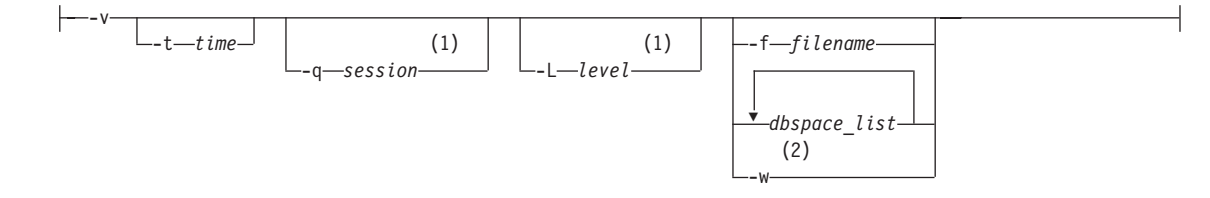

# **Notes:**

- 1 Extended Parallel Server Only
- 2 Dynamic Server Only

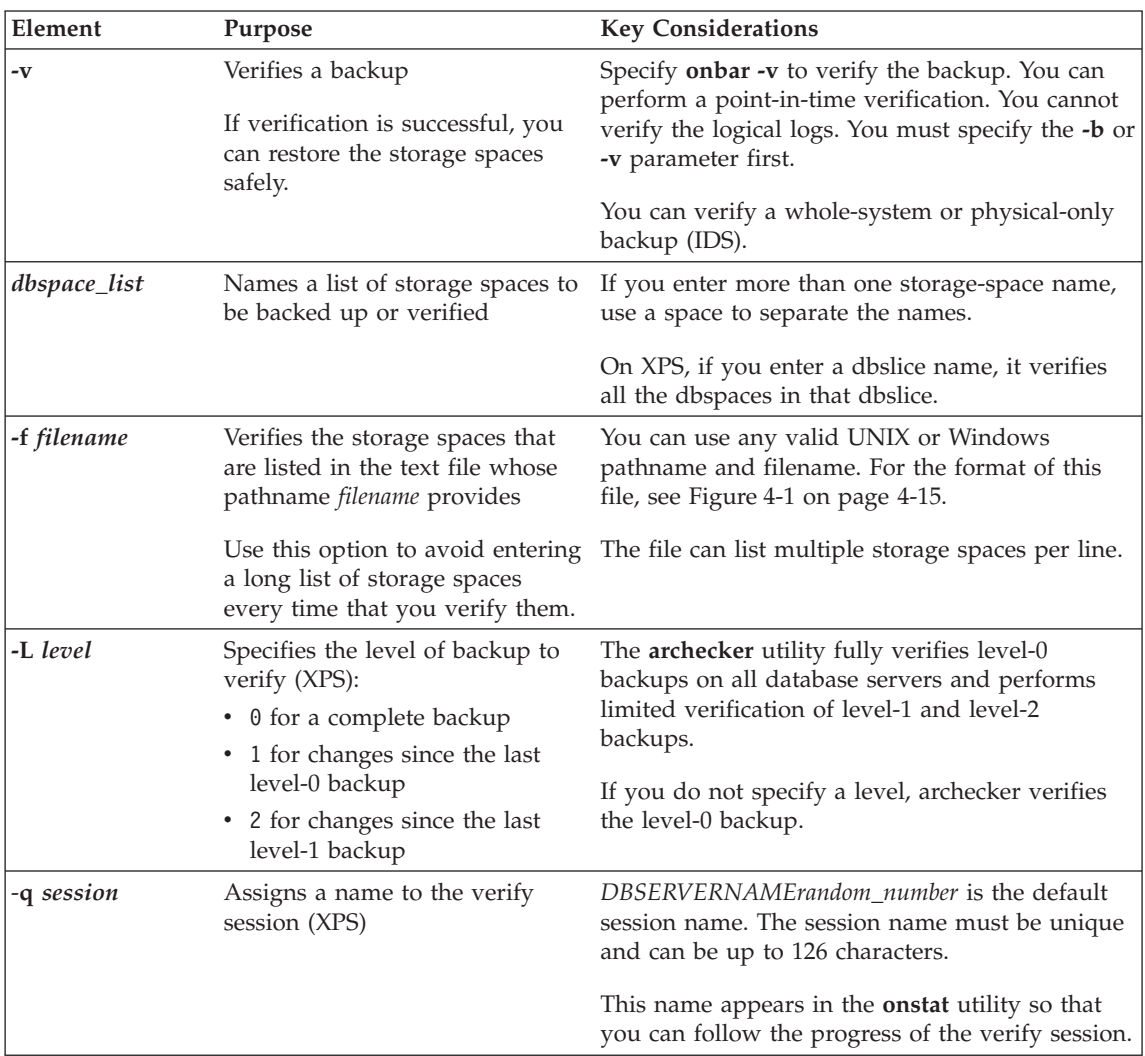

<span id="page-122-0"></span>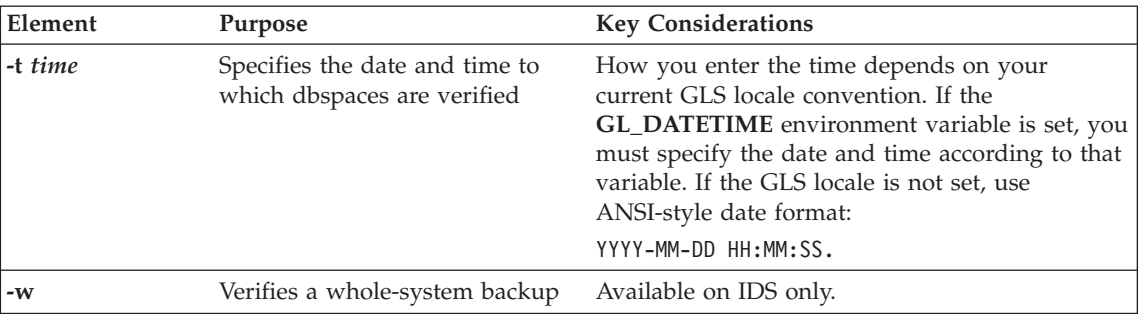

# **Estimating the Amount of Temporary Space for archecker**

The **archecker** utility requires about 15 megabytes of temporary space for a medium-size system (40-50 gigabytes) and 25 megabytes for a large system. This temporary space is stored on the file system in the directory that the AC\_STORAGE parameter specifies, not in the dbspaces. The temporary files contain bitmap information about the backup and copies of partition pages, free pages in a chunk, reserved pages, and optionally, free pages in a blobspace and debugging information. The **archecker** utility must have permissions to the temporary directory.

If the backup is verified successfully, these files are deleted. If the backup fails verification, these files remain. Copy them to another location so that Technical Support can review them.

If your database server contains only dbspaces, use the following formula to estimate the amount of temporary space in kilobytes for the **archecker** temporary files:

```
space = (130 KB * number_of_chunks) + (pagesize * number_of_tables) +
(.05 KB * number_of_logs)
```
#### **Dynamic Server**

If your database server contains blobspaces or sbspaces, use the following formula to estimate the amount of temporary space for the **archecker** temporary files:

```
space = (130 KB * number_of_chunks) + (pagesize * number_of_tables) +
(.05 KB * number_of_logs) + (pagesize * (num_of_blobpages/252))
```
**End of Dynamic Server**

*number\_of\_chunks*

is the maximum number of chunks that you estimate for the database server.

*pagesize* is the system page size in kilobytes.

<span id="page-123-0"></span>*number\_of\_tables*

is the maximum number of tables that you estimate for the database server.

*number\_of\_logs* is the number of logical logs on the database server.

*num\_of\_blobpages*

is the number of blobpages in the blobspaces or the number of sbspaces. (If your database server contains sbspaces, substitute *num\_of\_blobpages* with the number of sbspaces.) (IDS only)

For example, you would need 12.9 megabytes of temporary disk space on a 50-gigabyte system with a page size of 2 kilobytes. This system does not contain any blobspaces, as the following statement shows:

13,252 KB = (130 KB \* 25 chunks) + (2 KB \* 5000 tables) +  $(.05 \text{ KB} * 50 \text{ logs}) + (2 \text{ KB} * 0)$ 

To convert kilobytes to megabytes, divide the result by 1024:

12.9 MB = 13,252/1024

#### **Verification Examples**

The following examples show how to verify an existing backup and how to verify immediately after backing up.

#### **Performing Verification Only**

To verify a backup of all storage spaces, use the **onbar -v** command. The logical logs are not verified.

To verify the backed-up storage spaces listed in the file **bkup1**, use the following command:

onbar -v -f /usr/backups/bkup1

#### **Performing a Point-in-Time Verification**

To perform a point-in-time verification of a backup, use the following command with the *datetime* value in quotes: onbar -v -t "2001-12-10 10:20:50"

#### **Verifying a Whole-System Backup (IDS)**

To verify a whole-system backup, use the following command: onbar -v -w

#### **Verifying Blobspaces (IDS)**

The **onbar -v** command cannot verify the links between data rows and simple large objects in a blobspace. Use the **oncheck -cD** command instead to verify the links in a blobspace. For information on **oncheck**, see the *IBM Informix: Administrator's Reference*.

#### <span id="page-124-0"></span>**Verifying Sbspaces (IDS)**

The **onbar -v** command verifies only the smart-large-object extents in an sbspace. For a complete check, use the **oncheck -cS** command. For information on **oncheck**, see the *IBM Informix: Administrator's Reference*.

#### **Interpreting Verification Messages**

When you verify a backup, ON–Bar writes summary messages to the **bar\_act.log** that report which storage spaces were verified and whether the verification succeeded or failed. The **archecker** utility writes detailed messages to the **ac\_msg.log**. Technical Support uses the **ac\_msg.log** to diagnose problems with backups and restores.

#### **Sample Verification Message in the ON-Bar Activity Log**

The level-0 backup of dbspace **dbs2.2** passed verification, as follows:

```
Begin backup verification of level0 for dbs2.2 (Storage Manager Copy ID:##)
Completed level-0 backup verification successfully.
```
The level-0 backup of **rootdbs** failed verification, as follows:

Begin backup verification of level0 for rootdbs (Storage Manager Copy ID:*##*). ERROR: Unable to close the physical check: *error\_message*.

#### **Sample Verification Message in the archecker Message Log**

More detailed information is available in the **archecker** message log, as follows:

```
STATUS: Scan PASSED
STATUS: Control page checks PASSED
STATUS: Starting checks of dbspace dbs2.2.
STATUS: Checking dbs2.2:TBLSpace
.
.
STATUS: Tables/Fragments Validated: 1
Archive Validation Passed
```
# **What To Do If Backup Verification Fails**

If a backup fails verification, do not attempt to restore it. The results are unpredictable and range from corruption of the database server to a failed restore because ON–Bar cannot find the backup object on the storage manager. In fact, the restore might appear to be successful but it hides the real problem with the data or media.

The three different types of corrupt backups are as follows:

- Backups with corrupt pages
- Backups with corrupt control information
- Backups with missing data

# <span id="page-125-0"></span>**Backups with Corrupt Pages**

If the pages are corrupt, the problem is with the databases rather than with the backup or the media. Run **oncheck -cd** on any tables that produce errors and then redo the backup and validation. To check extents and reserved pages, run **oncheck -ce** and **oncheck -cr**.

#### **Backups with Corrupt Control Information**

In this case, all the data is correct, but some of the backup control information is incorrect, which could cause problems with the restore. Ask Technical Support for assistance.

#### **Backups with Missing Data**

When a backup is missing data, it might not be recoverable. After a data loss, try to restore from an older backup. Then restore the current logical logs.

#### **Backups of Inconsistent Database Server Data**

There are cases where **archecker** returns "success" to ON–Bar but shows "failure" in the **archecker** message logs. This situation occurs when **archecker** verifies that ON–Bar backed up the data correctly, but the database server data was invalid or inconsistent when it was backed up.

# **Procedures for Fixing Backup Verification Problems**

Follow these steps when a backup fails verification. The first procedure diagnoses why a backup failed verification; the second procedure verifies an expired backup; and the third procedure verifies a backup with missing data.

#### **To diagnose why a backup failed verification:**

- 1. Verify that the **AC\_CONFIG** environment variable and the contents of the **archecker** configuration file are set correctly. If these variables are set incorrectly, the ON–Bar activity log displays a message.
- 2. Immediately redo the backup onto different media.

Do *not* reuse the original backup media because it might be bad.

- 3. Do not use any backups based on this backup. If the level-0 backup is bad, do not use the corresponding level-1 and level-2 backups.
- 4. Verify this new backup. If verification succeeds, you will be able to restore the storage spaces with confidence.
- 5. Use your storage manager to expire the backup that failed verification and then run the **onsmsync** utility without arguments to remove the bad backup from the **sysutils** and emergency boot files.

For more information on expiring data from the storage manager, see your storage-manager documentation or the *IBM Informix: Storage Manager Administrator's Guide*. For more information, see "Using the [onsmsync](#page-206-0) [Utility"](#page-206-0) on page 8-7.

- 6. If verification fails again, call Technical Support and provide them with the following information:
	- Your backup tool name (ON–Bar)
	- v The database server **online.log**
	- The archecker message log
	- The AC\_STORAGE directory that contains the bitmap of the backup and copies of important backed-up pages

If only part of the backup is corrupt, Technical Support can help you determine which portion of the backup can be restored in an emergency.

7. Technical Support might advise you to run **oncheck** options against a set of tables. (See ["Backups](#page-125-0) with Corrupt Pages" on page 5-8.)

#### **To verify an expired backup:**

- 1. Check the status of the backup save set on the storage manager. If the storage manager has expired the backup save set, the **archecker** utility cannot verify it.
- 2. Use the storage-manager commands for activating the expired backup save set. See your storage-manager documentation or the *IBM Informix: Storage Manager Administrator's Guide*.
- 3. Retry the backup verification: **onbar -v**.

#### **To restore when a backup is missing data:**

- 1. Choose the date and time of an older backup than the one that just failed. To perform a point-in-time verification, use the following command: onbar -v -t *datetime* dbspace1
- 2. If the older backup passes verification, perform a point-in-time physical restore using the same datetime value, then perform a log restore, as follows:

onbar -r -p -t *datetime* dbspace1 onbar -r -l

3. To prevent ON-Bar from using a backup that failed verification as part of a restore, expire the bad backup at your storage manager and then run the **onsmsync** utility without arguments. The **onsmsync** utility removes backups that are no longer held by the storage manager from the emergency boot file and the **sysutils** database, thereby preventing ON-Bar from attempting to use such backups.

# **Chapter 6. Restoring Data with ON-Bar**

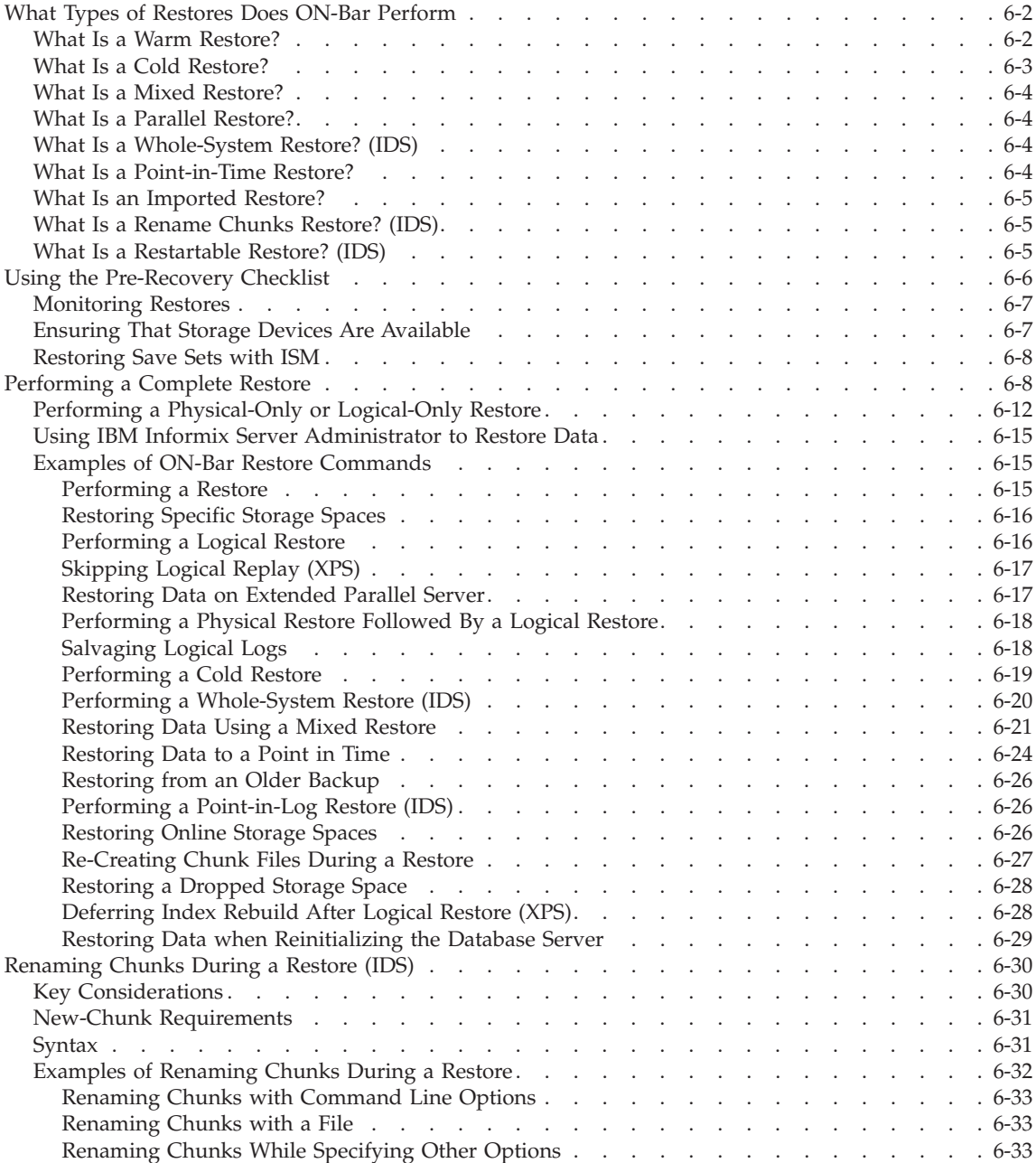

<span id="page-129-0"></span>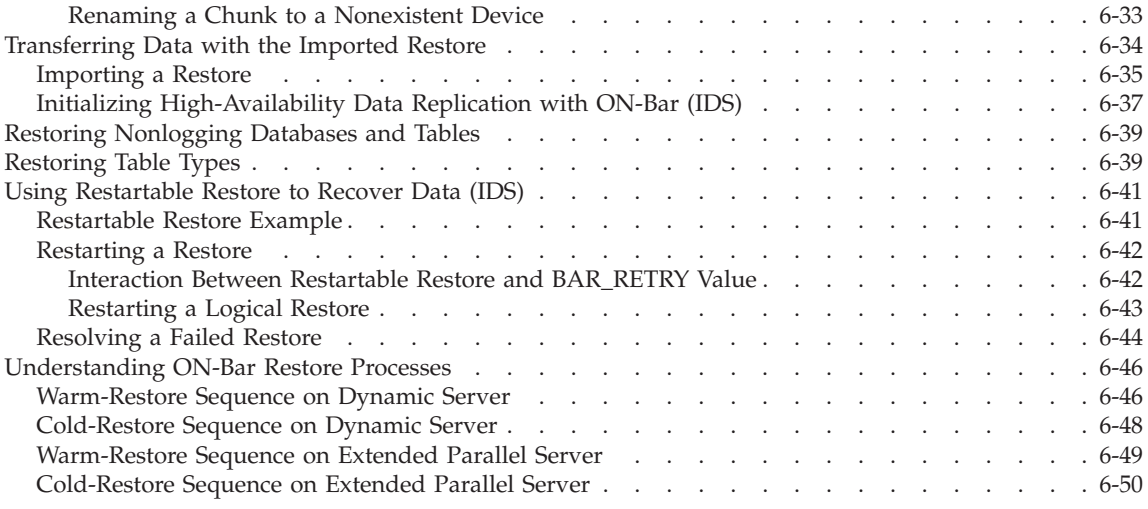

# **In This Chapter**

This chapter describes the different types of restores that ON–Bar performs.

#### **What Types of Restores Does ON-Bar Perform**

You can restore storage spaces stored in both raw and cooked files. If your system contains primary and mirror storage spaces, ON–Bar writes to both the primary and mirror chunks at the same time during the restore, except for an external restore. Mirroring is a strategy that pairs a *primary* chunk of one storage space with an equal-sized *mirror chunk*.

**Important:** You cannot specify temporary dbspaces in a warm or cold restore. When you restore the critical dbspaces (for example, the root dbspace), the database server re-creates the temporary dbspaces, but they are empty.

#### **What Is a Warm Restore?**

The database server is in online, quiescent, or fast-recovery mode in a warm restore. Unless your database server has failed, you can restore noncritical storage spaces in a warm restore in the following circumstances:

- The storage space is online, but one of its chunks is offline, recovering, or inconsistent.
- The storage space is offline or down.

If the database server goes offline but the critical dbspaces are all right, bring the database server online and perform a warm restore. If the database server goes offline and a critical dbspace is down, perform a cold restore. For details, see "What Is a Cold [Restore?"](#page-130-0) on page 6-3.

**Dynamic Server**

<span id="page-130-0"></span>A warm restore can be performed after a dbspace has been renamed and a level 0 archive of the rootdbs and renamed dbspace is taken.

**End of Dynamic Server**

# **What Is a Cold Restore?**

If a critical dbspace is damaged because of a disk failure or corrupted data, the database server goes offline automatically. If a critical dbspace goes down, you must perform a *cold restore* of all critical dbspaces.

The database server must be offline on Dynamic Server or in microkernel mode on Extended Parallel Server for a cold restore. You can perform a cold restore of all storage spaces regardless of whether they were online or offline when the database server went down.

Perform a cold restore when the database server fails or you need to perform one of the following tasks:

- Point in time restore
- Point in log restore
- Whole system restore (IDS only)
- Imported restore
- Renaming chunks (IDS only)

A cold restore starts by physically restoring all critical storage spaces, then the noncritical storage spaces, and finally the logical logs. The database server goes into recovery mode after the reserved pages of the root dbspace are restored. When the logical restore is complete, the database server goes into quiescent mode. Use the **onmode** command to bring the database server online. For more information, see ["Performing](#page-146-0) a Cold Restore" on page 6-19.

**Tip:** If you mirror the critical dbspaces, you are less likely to have to perform a cold restore after a disk failure because the database server can use the mirrored storage space. If you mirror the logical-log spaces, you are more likely to be able to salvage logical-log data if one or more disks fail.

**Dynamic Server**

A cold restore can be performed after a dbspace has been renamed and a level-0 backup of the rootdbs and renamed dbspace is performed.

**End of Dynamic Server**

# <span id="page-131-0"></span>**What Is a Mixed Restore?**

A *mixed restore* is a cold restore of an initial group of storage spaces followed by one or more warm restores of the remaining storage spaces. The initial set of storage spaces you restore in the cold restore must include all critical storage spaces in the server. To the extent that you do not restore all storage spaces during the initial cold restore and avoid the time necessary to restore them, you can bring the server online faster than if you were to perform a cold restore of the entire server. You can then restore the remaining storage spaces in one or more warm restores.

The storage spaces that you do not restore during the cold restore are not available until after you restore them during a warm restore, although they might not have been damaged by the failure. While a mixed restore makes the critical data available sooner, the complete restore takes longer because the logical logs are restored and replayed several times, once for the initial cold restore and once for each subsequent warm restore.

# **What Is a Parallel Restore?**

If you perform a restore using the **onbar -r** command, ON–Bar restores the storage spaces in parallel and replays the logical logs once.

**Dynamic Server**

If BAR\_MAX\_BACKUP is set to 1, ON–Bar restores the storage spaces serially. If you did not perform a whole-system backup, you must use the **onbar -r** command to restore the data.

**End of Dynamic Server**

**Extended Parallel Server**

If BAR\_WORKER\_MAX is set to 1, ON–Bar restores the storage spaces serially.

**End of Extended Parallel Server**

# **What Is a Whole-System Restore? (IDS)**

Whole-system restores are always serial. If you backed up the whole system (**onbar -b -w**), you can restore the whole system (**onbar -r -w** or **onbar -r -p -w**) with or without restoring the logical logs. Choose a whole-system restore for small systems or when you do not need to restore logs. You can perform a whole-system point-in-time restore.

# **What Is a Point-in-Time Restore?**

A point-in-time restore is a cold restore that you can use to undo mistakes that might otherwise not be fixable. An example of such a mistake is dropping <span id="page-132-0"></span>a table by mistake. A full restore restores the table during the physical restore but drops it again during the logical restore. A point-in-time restore lets you restore the data to the moment just before the table was dropped.

When you restore the database server to a specific time, any transactions that were uncommitted at the specified point in time are lost. Also, all transactions after the point-in-time restore are lost. For information on how to restore to a specific time, see ["Restoring](#page-151-0) Data to a Point in Time" on page 6-24.

#### **What Is an Imported Restore?**

ON–Bar allows you to restore objects to a different database server instance than the one from which the data was backed up. This type of restore is called an *imported restore*.

You can perform imported restores using whole-system, serial, or parallel backups. You must use compatible versions of XBSA and storage managers for both operations. If you perform a parallel imported restore, it must include all storage spaces, logical logs, and administrative files from the source database server to synchronize the instance. For more information, see ["Transferring](#page-161-0) Data with the [Imported](#page-161-0) Restore" on page 6-34.

You cannot use a backup from one database server version to restore on a different version.

# **What Is a Rename Chunks Restore? (IDS)**

ON–Bar allows you to rename chunks by specifying new chunks paths and offsets during a cold restore. This option is useful if you need to restore storage spaces to a different disk from the one on which the backup was made. You can rename any type of chunk, including critical chunks and mirror chunks.

The ON-Bar rename chunk restore only works for cold restores. The critical dbspaces (the rootdbs and any dbspace containing logical or physical logs) must be restored during a cold restore. If you do not specify the list of dbspaces to be restored, then the server will restore the critical dbspaces and all the other dbspaces. But if you specify the list of dbspaces to be restored, then the critical dbspaces must be included in the list.

For more information, see ["Renaming](#page-157-0) Chunks During a Restore (IDS)" on [page](#page-157-0) 6-30.

# **What Is a Restartable Restore? (IDS)**

If a failure occurs with the database server, media, or ON–Bar during a restore, you can restart the restore from the place that it failed. You do not have to restart the restore from the beginning. The RESTARTABLE\_RESTORE parameter controls whether ON–Bar is able to keep track of the storage spaces and logical logs that were restored successfully.

<span id="page-133-0"></span>You can restart the following types of restores:

- Whole system
- Point in time
- Storage spaces
- Logical part of a cold restore

For more details, see "Using [Restartable](#page-168-0) Restore to Recover Data (IDS)" on [page](#page-168-0) 6-41 and ["RESTARTABLE\\_RESTORE](#page-237-0) (IDS)" on page 9-22.

# **Using the Pre-Recovery Checklist**

Use this checklist before you decide if a restore is required:

- Has data been lost or corrupted?
- Does a committed transaction error need to be undone?
- Is the database server down or has a disk failed?
- v Is a storage space or chunk down or inconsistent?
- Review the following files and outputs to obtain information about your system:
	- The **onstat -d** and **onstat -l** outputs
	- The database server message log
	- The ON–Bar activity log
	- The storage-manager logs
	- The **oncheck** output (Dynamic Server) or **onutil** CHECK output (Extended Parallel Server)
	- The **oncfg** files
	- The physical data layout (disks)
	- The database schema (**dbschema** command)
	- The **af\*** files (assertion failures), if any
	- The core dump files, if any

#### **Extended Parallel Server**

– The **xcfg** file

**End of Extended Parallel Server**

– The **ism\_chk.pl** report

The **ism\_chk.pl** report is useful when you investigate backup or restore problems. For details, see the *IBM Informix: Storage Manager Administrator's Guide*.

• Estimate how long the restore will take.

- <span id="page-134-0"></span>• Determine whether a warm or cold restore is needed. If you need to take the database server offline for the restore, ask your client users to log off the system.
- v If you suspect a problem with the storage manager or the XBSA connection, the operating system, or the storage media, contact your vendor.

# **Monitoring Restores**

To determine the state of each storage space and its chunks, or the status of the restore, examine the output of the **onstat -d** utility. The **onstat -d** utility works only with the database server online. For more information on **onstat -d**, see ["onstat](#page-354-0) -d" on page B-1. The following table describes the information in the second position of the **flags** column in the first (storage spaces) and second (chunks) sections of the **onstat -d** output and the actions required to solve the problems.

**Extended Parallel Server**

On Extended Parallel Server, you can use the **xctl onstat -d** utility to check the storage spaces on all coservers.

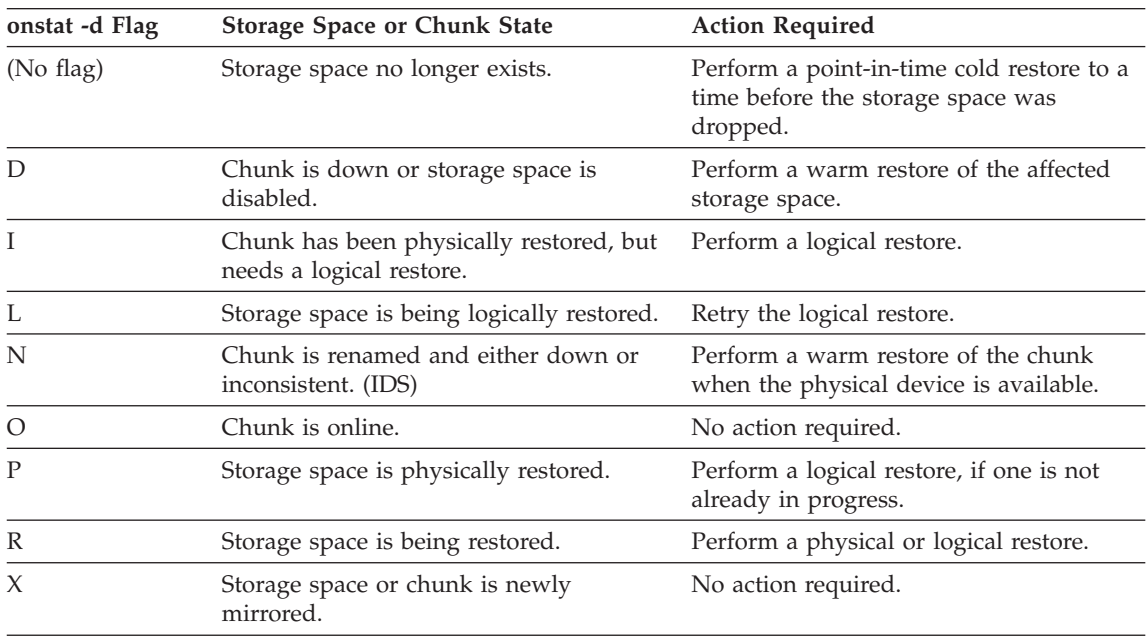

**End of Extended Parallel Server**

# **Ensuring That Storage Devices Are Available**

Verify that storage devices and files are available before you begin a restore. For example, when you drop a dbspace or mirroring for a dbspace after your <span id="page-135-0"></span>level-0 backup, you must ensure that the dbspace or mirror chunk device is available to the database server when you begin the restore. If the storage device is not available, the database server cannot write to the chunk and the restore fails.

When you add a chunk after your last backup, you must ensure that the chunk device is available to the database server when it rolls forward the logical log.

# **Restoring Save Sets with ISM**

If you are using ISM, you can restore data from save sets on the storage volume. When the ISM server receives a restore request, the **ism\_watch** command prompts you to mount the required storage volume on the storage device. When you mount the volume, the restore will resume.

You can set the retention period for either a save set or volume. Unless all the save sets on the volume have expired, you can use ON–Bar to restore it.

After the retention period for a save set expires, ON–Bar can no longer restore it. To re-create an expired save set, use the **ism\_catalog -recreate from** command.

If you set the retention period for a volume, ISM retains the save sets until all the save sets on that volume have expired. To recover an expired volume, use the **ism\_catalog -recover from** command. For more information, see the *IBM Informix: Storage Manager Administrator's Guide*.

# **Performing a Complete Restore**

This diagram shows the syntax for the **onbar -r** commands.

# **Performing a Complete Restore:**

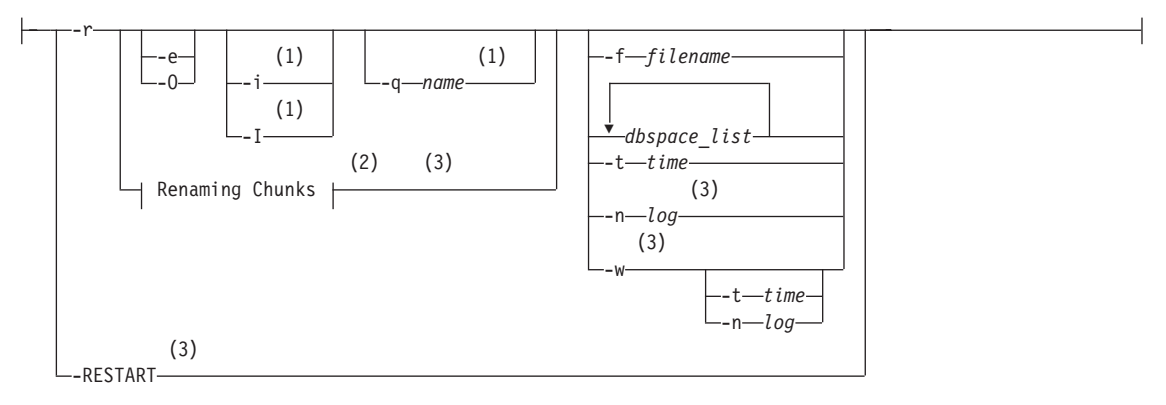

# **Notes:**

- 1 Extended Parallel Server Only
- 2 See page [6-31](#page-158-0)
- 3 Dynamic Server Only

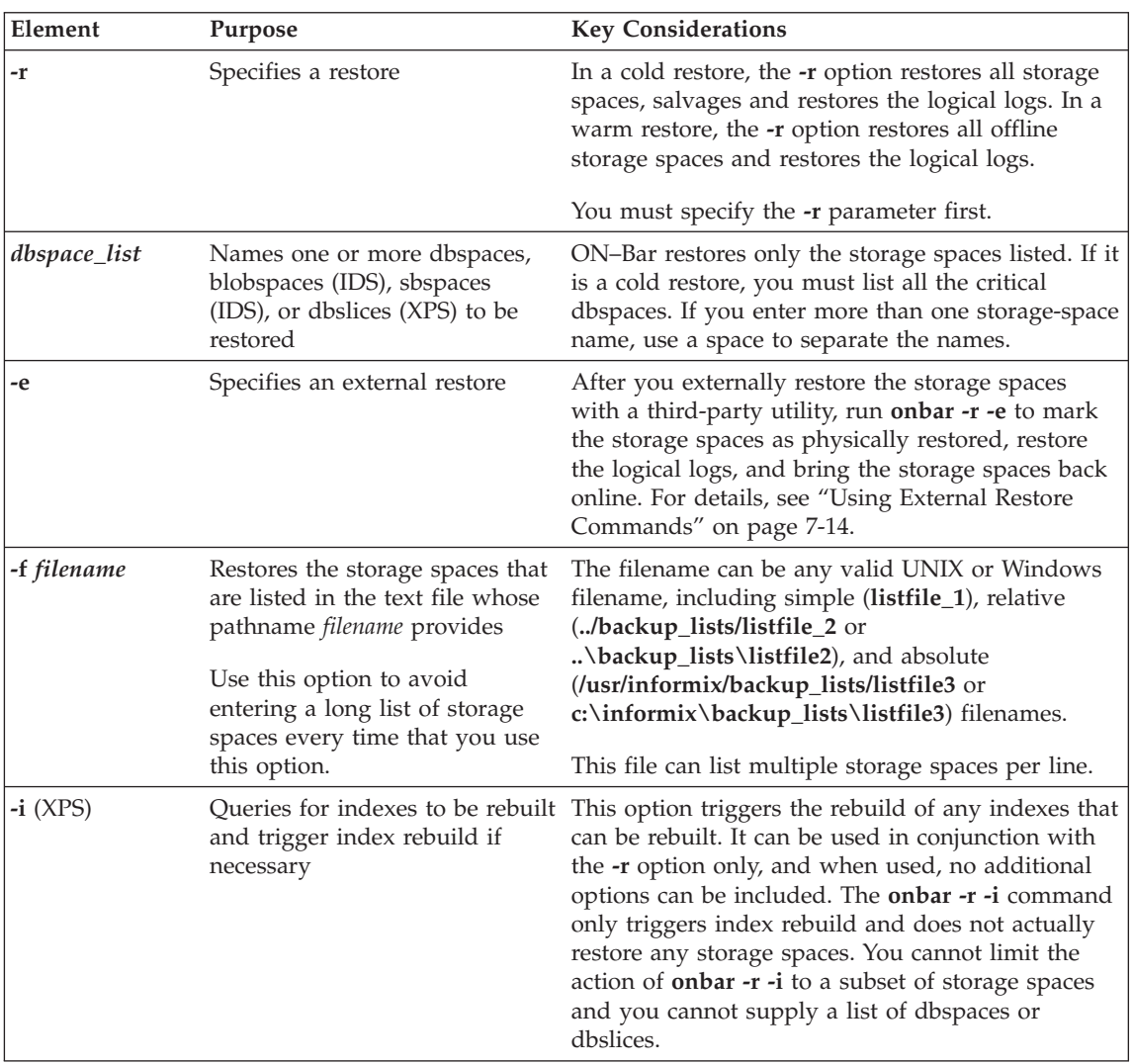

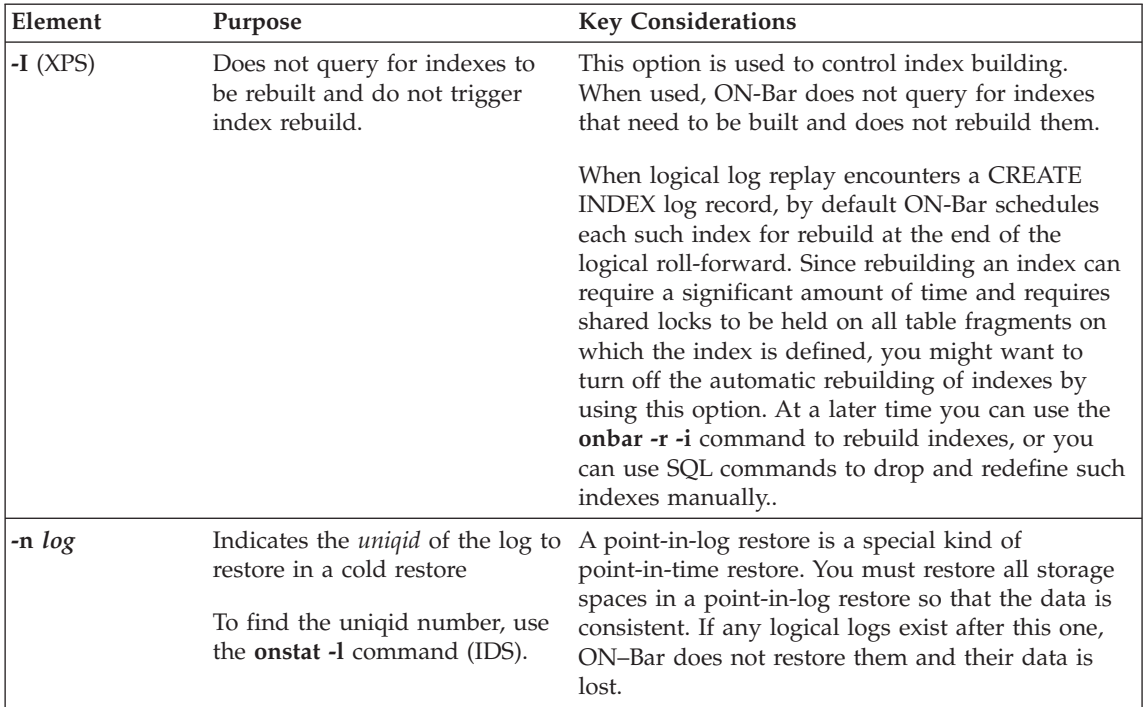

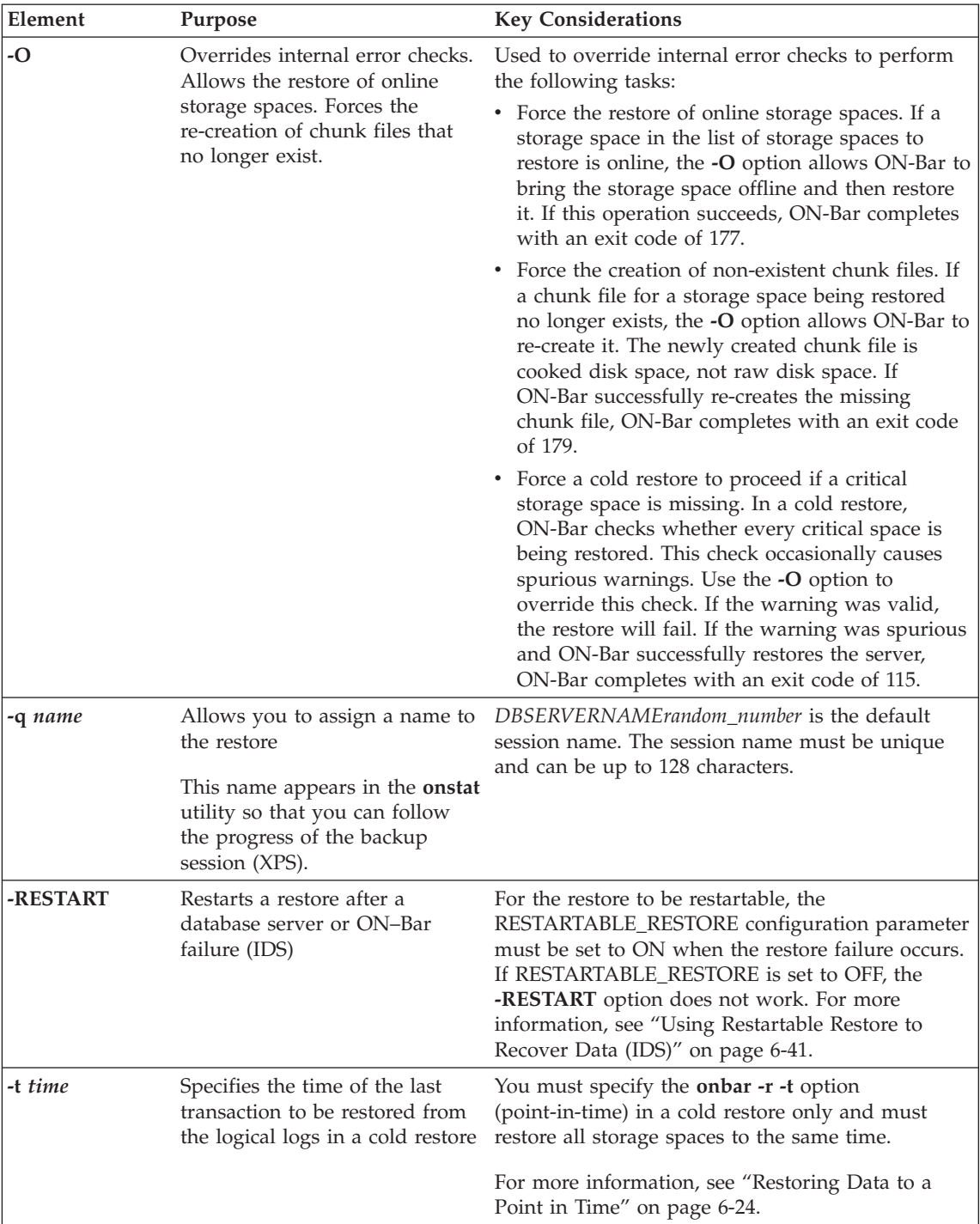

<span id="page-139-0"></span>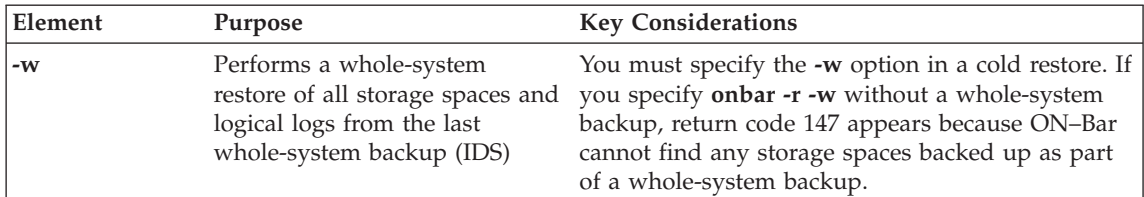

# **Performing a Physical-Only or Logical-Only Restore**

This diagram shows the syntax for a physical-only or logical-only restore.

# **Performing a Physical-Only or Logical-Only Restore:**

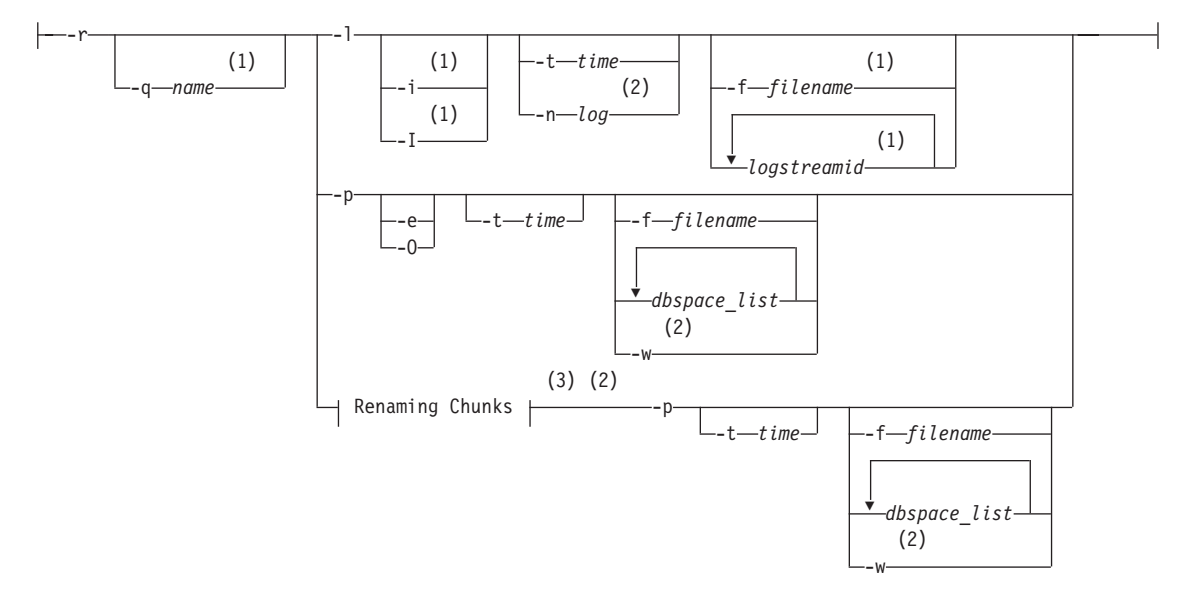

#### **Notes:**

- 1 Extended Parallel Server Only
- 2 Dynamic Server Only
- 3 See page [6-31](#page-158-0)

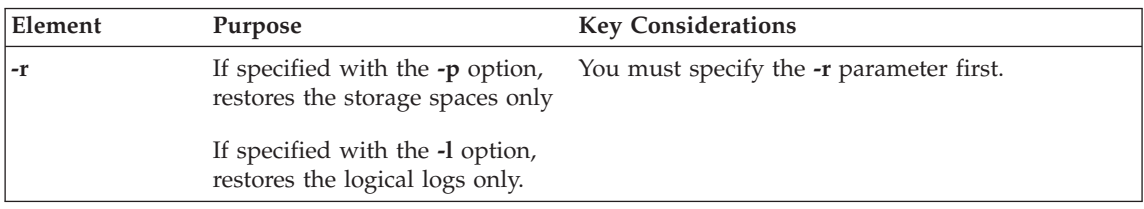

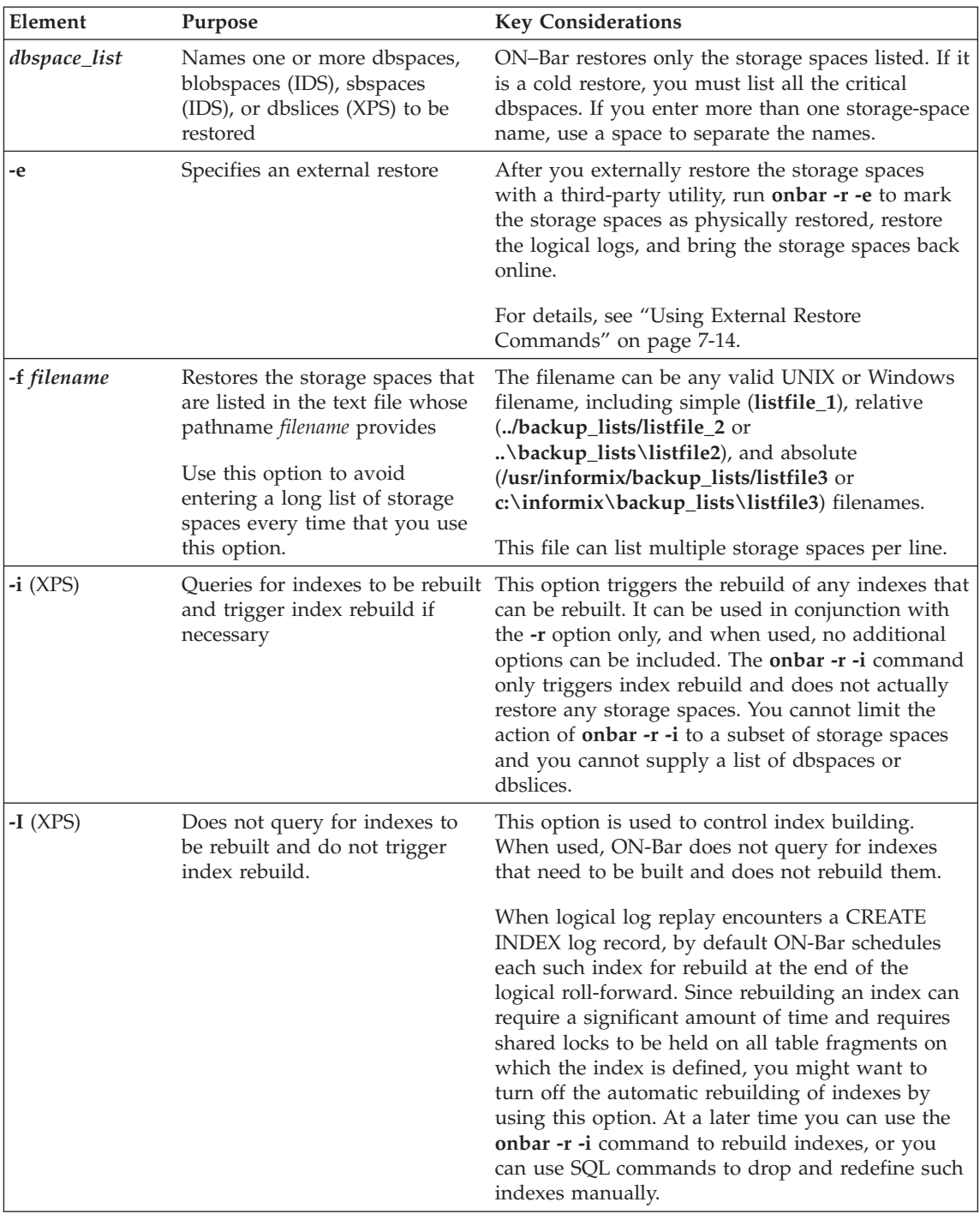

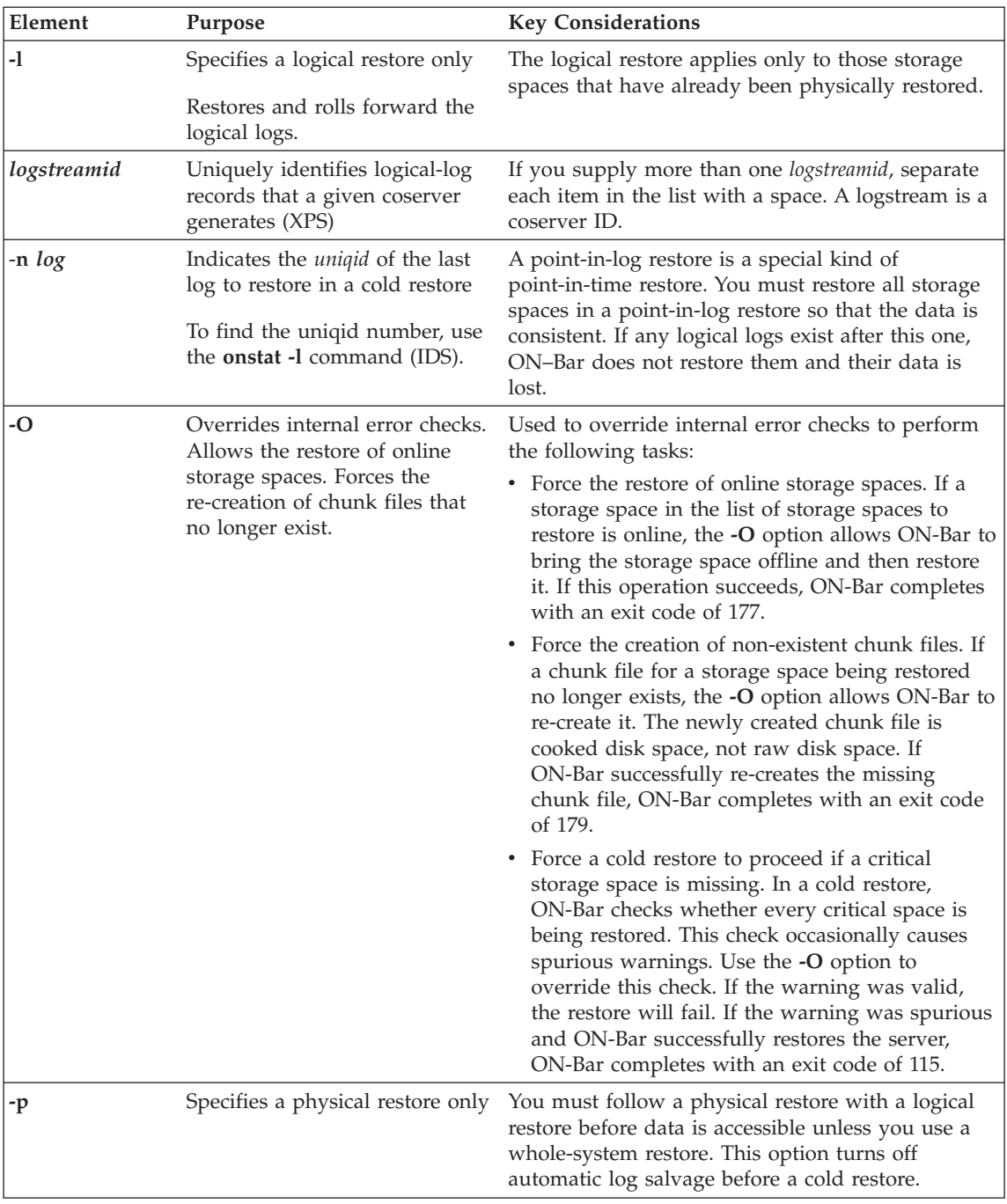

<span id="page-142-0"></span>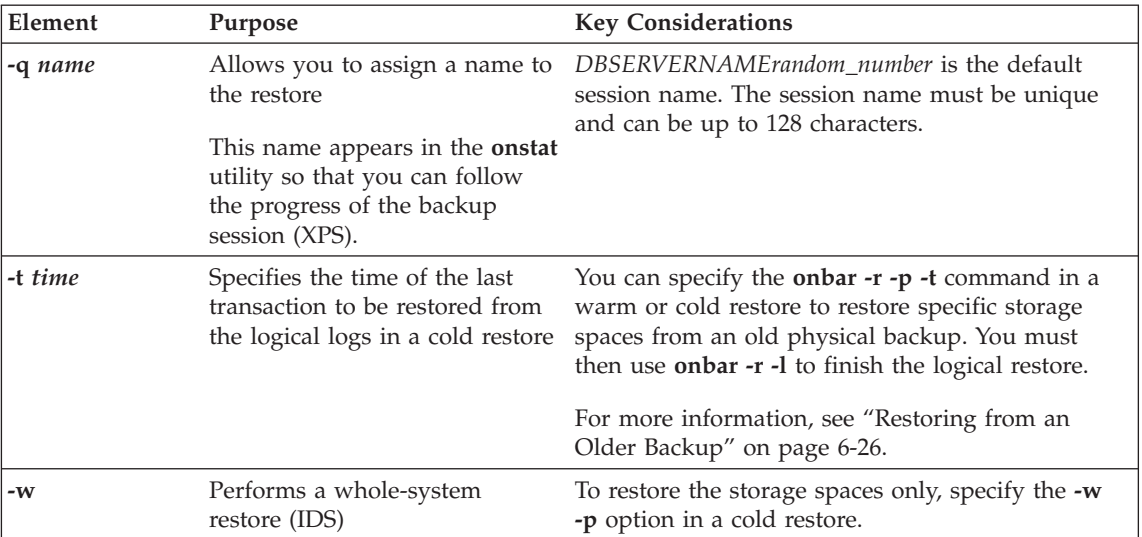

# **Using IBM Informix Server Administrator to Restore Data**

You can use IBM Informix Server Administrator (ISA) to perform backups and restores with ON–Bar. For more information, see the ISA online help.

# **Examples of ON-Bar Restore Commands**

The following sections contain examples of ON–Bar syntax for restoring data.

For an example of renaming chunks during a cold restore, see ["Renaming](#page-157-0) [Chunks](#page-157-0) During a Restore (IDS)" on page 6-30.

# **Performing a Restore**

To perform a complete cold or warm restore, use the **onbar -r** command. ON–Bar restores the storage spaces in parallel. To speed up restores, you can add additional CPU virtual processors. To perform a restore, use the following command:

onbar -r

In a warm restore, the **-r** option restores all down storage spaces and logical logs, and skips online storage spaces. A *down* storage space means it is offline or a chunk in it is inconsistent.

You cannot perform more than one warm restore simultaneously. If you need to restore multiple storage spaces, specify the set of storage spaces to restore to ON-Bar (see ["Restoring](#page-143-0) Specific Storage Spaces" on page 6-16) or allow ON-Bar to restore all down storage spaces by not explicitly specifying any spaces.

<span id="page-143-0"></span>In a cold restore, the **-r** option automatically salvages the logical logs, and restores all storage spaces and appropriate logical logs.

**Tip:** For faster performance in a restore, assign separate storage devices for backing up storage spaces and logical logs. If physical and logical backups are mixed together on the storage media, it takes longer to scan the media during a restore.

# **Restoring Specific Storage Spaces**

To restore particular storage spaces (for example, a dbspaces named fin\_dbspace1 and fin\_dbspace2), use the -r option, as the following example shows:

onbar -r fin\_dbspace1 fin\_dbspace2

You can also specify the storage spaces to restore by listing them in a text file and passing the pathname of the file to ON-Bar with the **-f** option.

If any of the dbspaces that you request to restore are online, they are skipped in the restore. ON–Bar writes a message to the activity log about the skipped dbspaces.

#### **Performing a Logical Restore**

To perform a logical restore, use the following command: onbar -r -l

**Warning:** Because the logical-log files are replayed using temporary space during a warm restore, make sure that you have enough temporary space for the logical restore.

The minimum amount of temporary space that the database server needs is equal to:

**Dynamic Server**

- v The total logical-log space for the database server instance, or the number of log files to be replayed, whichever is smaller.
	- **Tip:** To improve performance, replay logical-log transactions in parallel during a warm restore. Use the ON\_RECVRY\_THREADS configuration parameter to set the number of parallel threads. To replay logical-log transactions in parallel during a cold restore, use the OFF\_RECVRY\_THREADS configuration parameter. For more information, see your *IBM Informix: Performance Guide*.
<span id="page-144-0"></span>**End of Dynamic Server**

**Extended Parallel Server**

The total logical-log space for the coservers on which storage spaces are being restored, or the number of log files to be replayed, whichever is smaller. Each coserver must have enough temporary space for all its temporary log files.

**End of Extended Parallel Server**

## **Skipping Logical Replay (XPS)**

The database server automatically skips logical replay when it is not necessary during a warm restore. For example, if you lose a dbspace that contains a large table that has not changed since its last backup, you can quickly restore it without replaying the logical logs. If *all* dbspaces being restored on a coserver meet the following criteria, logical replay is skipped for the warm restore:

- A backup or set of incremental backups exists for the dbspaces.
- No logging activity has occurred for the dbspaces since the last backup. Read-only (static) dbspaces will always satisfy this condition, unless they were changed to read-only after the last backup was taken.

If dbspaces are being restored on multiple coservers, logical replay is skipped on those coservers where no dbspaces need it and performed on those coservers where at least one dbspace needs it.

In the following **onstat -d** example, the **S** flag shows that dbspace **dbnoreplay** is a candidate for skipping logical replay. This **S** flag disappears the first time that a logging operation occurs in that dbspace.

**Dbspaces** address number flags fchunk nchunks flags owner name a66c140 1 1 1 1 1 N informix rootdbs a68bea8 2 20001 2 1 N S informix dbnoreplay

The database server always replays the logical logs during a cold restore.

## **Restoring Data on Extended Parallel Server**

To restore all dbspaces in a dbslice named **fin\_slice**, use the following command:

onbar -r fin\_slice

If you have a mixture of dbspaces to restore, some that require logical replay and some that do not, follow these steps:

- <span id="page-145-0"></span>1. Restore the dbspaces that do not require logical replay first.
- 2. Restore the dbspaces that require logical replay.

You can use the dbspaces restored in the first pass sooner but the total restore time might be longer. This method enables you to quickly restore tables in a data warehouse. For more information, see ["Skipping](#page-144-0) Logical Replay (XPS)" on [page](#page-144-0) 6-17.

## **Performing a Physical Restore Followed By a Logical Restore**

In certain situations, you might want to perform a restore in stages. If multiple devices are available for the restore, you can restore multiple storage spaces separately or concurrently, and then perform a single logical restore.

## **To perform a warm restore in stages:**

1. Perform a physical restore:

onbar -r -p

- 2. Back up the logical logs: onbar -b -l
- 3. Perform a logical restore: onbar -r -l

### **To perform a cold restore in stages:**

1. Optionally, salvage the logical logs manually: onbar -b -l -s

To perform a cold restore without salvaging the logical logs, skip this step.

- 2. Perform a physical restore: onbar -r -p
- 3. Perform a logical restore: onbar -r -l
- 4. Synchronize the **sysutils** database and emergency boot files: onsmsync

You must run **onsmsync** (without arguments) after performing a cold restore that salvages logs.

For information on what actions to take when an error occurs during a physical or logical restore, see ["Resolving](#page-171-0) a Failed Restore" on page 6-44.

## **Salvaging Logical Logs**

Decide whether you want to salvage the logical logs before you perform a cold restore. If not, the data in the logical logs that has not been backed up is lost. If a disk is damaged, salvage the logs if they are still accessible before you replace the disk. For more information, see "Performing a Cold Restore" on page 6-19.

The **onbar -r** command automatically salvages the logical logs. Use the **onbar -r -p** and **onbar -r -l** commands if you want to skip log salvage.

**Dynamic Server**

If you set the LTAPEDEV configuration parameter to **/dev/null** on UNIX or to NUL or **\dev\nul** on Windows, the logical logs are *not* salvaged in any ON–Bar restore (**onbar -r** or **onbar -r -w**, for example).

**End of Dynamic Server**

Avoid salvaging the logical logs in the following situations:

• When you perform an imported restore

Salvage the logical logs on the source database server but not on the target database server. For more information, see ["Transferring](#page-161-0) Data with the [Imported](#page-161-0) Restore" on page 6-34.

v If you reinitialize the database server (**oninit -i**) before you perform a cold restore

Reinitialization creates new logical logs that do not contain the data that you want to restore.

• If you install a new disk for the dbspace that contains the logical logs Salvage the logs from the old disk, but not from the new disk.

## **Performing a Cold Restore**

If a critical storage space is damaged because of a disk failure or corrupted data, you must perform a cold restore. If a disk fails, you need to replace it before you can perform a cold restore to recover data.

**Extended Parallel Server**

On Extended Parallel Server, if a critical dbspace on any of the coservers goes down, you must perform a cold restore on all coservers.

## **End of Extended Parallel Server**

**Warning:** Back up all storage spaces before you perform a cold restore. If you do not and you try to perform a cold restore, data in the storage spaces that were not backed up will be lost. The storage space is marked as offline after the cold restore. Drop the storage space so that you can reuse its disk space.

### **To perform a cold restore with automatic log salvage:**

- 1. Copy the administrative files to a safe place: ONCONFIG, **sqlhosts** (UNIX only), emergency boot files, **oncfg** files, and **xcfg** files (XPS only).
- 2. Take the database server offline.

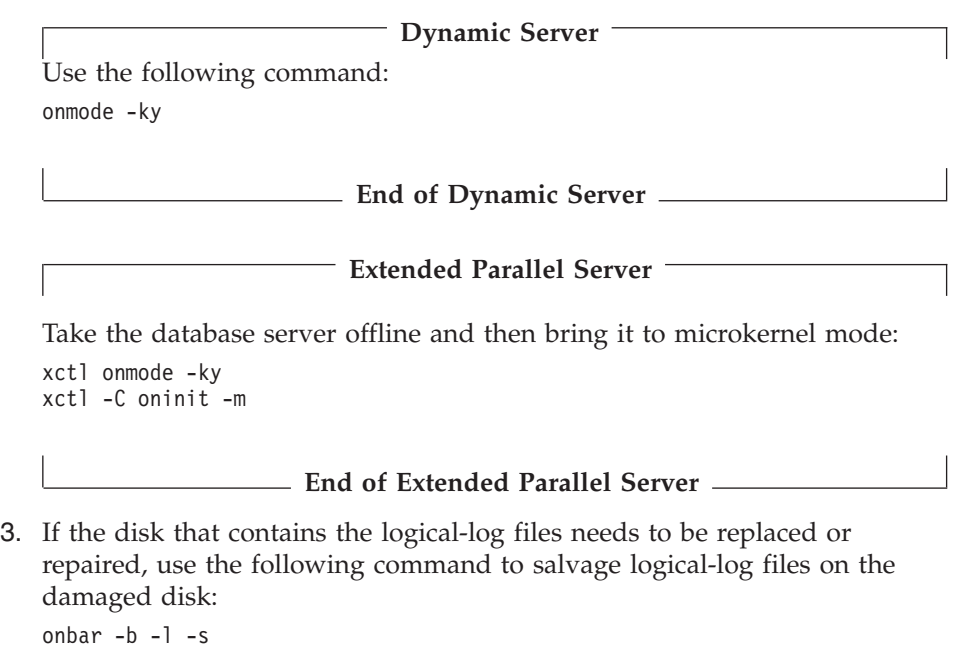

- 4. Then repair or replace the disk.
- 5. If the files in **INFORMIXDIR** were destroyed, copy the previously saved administrative files to their original locations.

However, if you did the cold restore because a critical dbspace was lost, you do not need to copy the administrative files. For more information, see "Which [Administrative](#page-89-0) Files to Back Up?" on page 4-4.

6. To restore the critical and noncritical storage spaces, use the following command:

onbar -r

When the restore is complete, the database server is in quiescent mode.

7. To bring the database server online, use the following command: onmode -m

## **Performing a Whole-System Restore (IDS)**

A whole-system restore must be a cold restore and it must restore all storage spaces. A whole-system restore does not require you to restore the logical logs. <span id="page-148-0"></span>A whole-system restore requires a whole-system backup. However, you can perform a plain restore of a whole-system backup. If you use **onbar -b -w** to back up the whole system, you can restore with any of the following commands:

onbar -r -w # whole-system restore (salvages logs automatically) onbar -r -p -w # physical-only whole-system restore (no log salvage) onbar -r  $\qquad \qquad \#$  parallel restore of the whole-system backup onbar -r *dbspaces* # restore dbspaces from a whole-system backup onbar -r -t *time #* point-in-time restore onbar -r -t *time* -w # whole-system point-in-time restore

If you use **onbar -r -p -w**, the database server is in fast recovery mode when the restore completes. Perform either a logical restore (**onbar -r -l**) or use **onmode -m** to bring the database server online. For more information, see "Performing a [Whole-System](#page-102-0) Backup (IDS)" on page 4-17.

**Considerations When LTAPEDEV is Set to Null:** A whole-system backup with LTAPEDEV set to **/dev/null** on UNIX or to **\dev\nul** on Windows does not back up the logical logs.

#### **To restore the data from a whole-system backup when LTAPEDEV is null:**

- 1. Upon restore, you must use the **onbar -r -w -p** command. When the physical-only whole-system restore completes, the database server is in fast recovery mode.
- 2. If the database server is offline, use the **onmode -sy** command to perform fast recovery.

If the database server is online, use the **onmode -m** command to perform fast recovery.

**Using the -O Option in a Whole-System Restore:** Use the **-O** option with a whole-system restore only to re-create missing chunk files. You cannot use the **onbar -r -w -O** command when the database server is online because the root dbspace cannot be taken offline during the whole-system restore.

#### **Restoring Data Using a Mixed Restore**

You can use mixed restore to reduce the time until urgent data becomes online and available when you need to restore the server. Urgent data is data that you deem as critical to your business operation, and should not be confused with critical dbspaces in the Informix server (the root dbspace and any dbspaces containing the physical or logical logs).

In a mixed restore you perform a cold restore on only the critical dbspaces and dbspaces containing your urgent data first. Because you do not restore all dbspaces in the system and you save the time necessary to restore those dbspaces, you can bring the server online faster. You then restore the remaining dbspaces in one or more warm restores.

**Important:** You should run the **onsmsync** utility, without arguments, after the initial cold restore but before any warm restores.

For example, consider a database server with four dbspaces in addition to the root dbspace: **logdbs**, **dbs\_1**, **dbs\_2**, and **dbs\_3**. Suppose the logical logs are stored in **logdbs** and the physical log is in the root dbspace. The critical dbspaces that must be restored during the initial cold restore are **rootdbs** and **logdbs**:

onbar -r rootdbs logdbs dbs\_1

When the cold restore completes, you can bring the server online and any data stored in **rootdbs**, **logdbs**, and **dbs\_1** becomes accessible.

Next, run the **onsmsync** utility without arguments: onsmsync

You can then perform a warm restore of **dbs\_2**: onbar -r dbs\_2

Finally, you can perform a warm restore of all remaining dbspaces (for this example, only **dbs\_3**):

onbar -r

Instead of performing two warm restores, you could have issued the **onbar -r** command, without specifying a list of dbspaces, immediately after the initial cold restore. This command would have restored all dbspaces remaining to be restored: **dbs\_2** and **dbs\_3**. Conversely, in a larger system with dozens of dbspaces, you could divide the warm restore portion of the mixed restore into several warm restores, each restoring only a small subset of the dbspaces remaining to be restored in the system.

- **Tip:** If you do not run **onsmsync** after the cold part of the mixed restore, ON-Bar automatically runs **onsmsync**. You should run **onsmsync** as a separate step so that you can address any errors that might occur. If you allow ON-Bar to run **onsmsync** and **onsmsync** fails, the restore proceeds but might fail.
- **Tip:** You can perform both the initial cold restore and each subsequent warm restore in stages, as described in the section ["Performing](#page-145-0) a Physical Restore [Followed](#page-145-0) By a Logical Restore" on page 6-18.

**Strategies for Using Mixed Restore:** To successfully implement a mixed-restore strategy, you should carefully select the set of dbspaces in which you place your databases and database objects at the time you create them. ON-Bar backs up and restores physical, not logical, entities. Thus,

ON-Bar cannot restore a particular database or a particular set of tables. Instead, ON-Bar restores a particular set of storage spaces. It is up to you to track what is stored in those storage spaces.

For example, consider a database with the catalogs in the dbspace **cat\_dbs**: create database mydb in cat\_dbs with log;

A table in this database is fragmented among the dbspaces **tab\_dbs\_1** and **tab\_dbs\_2**:

```
create table mytab (i integer, c char(20))
fragment by round robin in tab dbs 1, tab dbs 2;
```
An index for the table is stored in the dbspace **idx\_dbs**: create index myidx on mytab(i) in idx\_dbs;

If you need to restore the server, you cannot access all of the data in the example database until you have restored the dbspaces containing the database catalogs, table data, and index: in this case, the dbspaces **cat\_dbsp**, **tab\_dbs\_1**, **tab\_dbs\_2**, and **idx\_dbsp**.

To simplify the management and tracking of your data, it is recommended that you divide your set of dbspaces into subsets in which you store data of a particular urgency. When you create your database objects, place them in dbspaces appropriate to their urgency. For example, if you have data with three levels of urgency, you might want to place all the objects (database catalogs, tables, and indexes) associated with your most urgent data in a particular set of dbspaces or dbslices: for example, **urgent\_dbs\_1**, **urgent\_dbs\_2**, ....**urgent\_dbs\_***n*. You would place all the objects associated with less urgent data in a different set of dbspaces (or dbslices): for example, **less\_urgent\_dbs\_1**, **less\_urgent\_dbs\_2**, ...., **less\_urgent\_dbs\_***k*. Lastly, you would place your remaining data in a different set of dbspaces (or dbslices): for example, **non\_urgent\_dbs\_1**, **non\_urgent\_dbs\_2**, .... **non\_urgent\_dbs\_***r*.

If you need to restore the server, you would first perform a cold restore of all critical dbspaces and dbspaces containing urgent data, **urgent\_dbs\_1** through **urgent\_dbs\_***n*. For example, assume logical logs are distributed among two dbspaces, **logdbsp\_1** and **logdbsp\_2**, and the physical log is in **rootdbs**. The critical **dbspaces** are therefore **rootdbs**, **logdbsp\_1**, and **logdbsp\_2**.

You would perform the initial cold restore by issuing the following ON-Bar command:

```
onbar -r rootdbs logdbsp_1 logdbsp_2 urgent_dbs_1 ... urgent_dbs_2
```
At this point you can bring the server online and all business-urgent data is available.

Next, perform a warm restore for the less-urgent data:

onsmsync onbar -r less urgent dbs 1 less urgent dbs 2 ..... less urgent dbs k

Finally, you can perform a warm restore for the rest of the server by issuing the following command:

```
onbar -r non_urgent_dbs_1 non_urgent_dbs_2 ... non_urgent_dbs_r
```
Alternatively, you can use the following command to restore all storage spaces:

onbar -r

### **Restoring Data to a Point in Time**

A point-in-time restore enables you to restore the database server to the state it was in at a particular point in time. A point-in-time restore is typically used to recover from a mistake. For example, if you accidentally dropped a database, you can restore the server to a point in time just before you dropped the database.

A point-in-time restore is specified by including the **-t** option in the ON-Bar command; for example, **onbar -r -t** *time*. If you use the **onbar -r -t** *time* command, you must restore all storage spaces to the same point in time.

- **Extended Parallel Server**
- **Tip:** In a multiple coserver configuration, a point-in-time restore automatically restores all coservers to the same point in time. You cannot restore individual coservers.

**End of Extended Parallel Server**

**Important:** To determine the appropriate date and time for the point-in-time restore, use the **onlog** utility that the *IBM Informix: Administrator's Reference* describes. The **onlog** output displays the date and time of the committed transactions in the logical log. All data transactions that occur after *time* or *last\_log* are lost.

### **Performing a Cold Point-in-Time Restore:**

To restore database server data to its state at a specific date and time, enter a command using the date and time format for your GLS locale, as this example shows:

onbar -r -t "2004-05-10 11:35:57"

In this example, the restore replays transactions that committed on or before the specified time, including any transactions with a commit time of 11:35:57. Transactions in progress but not committed by 11:35:57 are rolled back.

Quotation marks are recommended around the date and time. The format for the English locale is **yyyy-mm-dd hh:mm:ss**. If the **GL\_DATETIME** environment variable is set, you must specify the date and time according to that variable. For an example of using a point-in-time restore in a non-English locale, see ["Point-in-Time](#page-365-0) Restore Example" on page D-2.

**Dynamic Server**

You can also perform a whole-system, point-in-time restore.

**End of Dynamic Server**

**Performing a Point-in-Time Cold Restore in Stages:** You can perform a point-in-time cold restore in stages, similar to an ordinary restore in stages as described in the section ["Performing](#page-145-0) a Physical Restore Followed By a Logical [Restore"](#page-145-0) on page 6-18. Use the **-t** *time* option for both the physical and logical restore steps:

```
onbar -r -p -t "2004-05-10 11:35:57"
onbar -r -l -t "2004-05-10 11:35:57"
```
**Important:** The point-in-time values for the **-t** option must be identical for both the physical and logical restore.

**Performing a Point-in-Time Mixed Restore:** You can perform a point-in-time mixed restore. Supply a point-in-time value to the initial cold restore by using the **-t** *time* option, then restore the remaining storage spaces in one or more warm restores. Do not include the **-t** *time* option in the warm restores.

The following example performs a cold restore for a subset of the storage spaces (including all critical dbspaces) in the initial cold restore, and then performs a warm restore for **dbspace\_2** and **dbspace\_3**, followed by a warm restore of **dbspace\_4** and **dbspace\_5**, and finally performs a warm restore of all remaining storage spaces:

```
onbar -r -t "2004-05-10 11:35:57" rootdbs logspace_1 dbspace_1
onsmsync
onbar -r dbspace_2 dbspace_3
onbar -r dbspace_4 dbspace_5
onbar -r
```
**Tip:** You can perform the cold part of the mixed restore in stages, as described in the section "Performing a Point-in-Time Cold Restore in Stages." Supply a list of dbspaces or dbslices to the physical restore. For example:

```
onbar -r -p -t "2004-05-10 11:35:57" rootdbs_1 dbslice_1
onbar -r -l "2004-05-10 11:35:57"
```
**Performing a Point-In-Time Restore with Multiple Timelines:** When you perform more than one point-in-time restore, you create multiple timelines. You can specify any time in any timeline with the **onbar -r -t** *time* command.

**Performing a Point-in-Time Warm Restore:** You cannot perform a point-in-time warm restore. A warm restore of a dbspace will always roll-forward the dbspace to the latest time available in the logical logs.

### **Restoring from an Older Backup**

By default, ON–Bar restores the latest backup. If you do not want to restore this backup (for example, when backup verification failed or the backup media was lost), you can restore from an older backup.

### **To restore from an older backup using a physical point-in-time restore:**

- 1. Find the time of the older backup in the message log or ON–Bar activity log or from the storage manager.
- 2. To restore all or specific storage spaces, issue the following commands:

```
onbar -r -p -t time [dbspaces_from_older_backup]
onbar -r -p [remaining_dbspaces]
onbar -r -l
```
## **To restore from an older backup by expiring the bad backup:**

- 1. Expire the bad backup in the storage manager.
- 2. Run **onsmsync** without arguments.
- 3. To restore the data, issue the following command: onbar -r

## **Performing a Point-in-Log Restore (IDS)**

A point-in-log restore is similar to a point-in-time restore. The point-in-log restore stops at the time of the last committed transaction listed in the logical log. You must use point-in-log restore in a cold restore only and you must restore all storage spaces. To perform a point-in-log restore, use the following command:

onbar -r -n *log\_id*

You can specify any log ID from any timeline to restore to a specific logical log. If the specific logical log applies to more than one timeline, then ON-Bar uses the latest one.

## **Restoring Online Storage Spaces**

Use the following command to force a restore of online storage spaces (except critical dbspaces) in a warm restore:

onbar -r -O dbsp1 dbsp2

The database server automatically shuts down each storage space before it starts to restore it. Taking the storage space offline ensures that users do not try to update its tables during the restore process.

**Dynamic Server**

For special considerations on using the **-O** option, see "Using the -O [Option](#page-148-0) in a [Whole-System](#page-148-0) Restore" on page 6-21.

**End of Dynamic Server**

#### **Re-Creating Chunk Files During a Restore**

If the disk or file system fails, one or more chunk files could be missing from the dbspace. If you use the **-O** option in a warm or cold restore, ON–Bar re-creates the missing chunk files, including any necessary directories, before restoring the dbspace as long as enough space exists on the file system. The newly created chunk files are cooked files and are owned by group **informix** on UNIX or group **Informix-Admin** on Windows.

#### **To restore when using cooked chunks:**

- 1. Install the new disk.
- 2. On UNIX, mount the device as a file system.

On Windows, format the disk.

3. Allocate disk space for the chunk file.

For instructions, see the chapter on managing data in the *IBM Informix: Administrator's Guide*.

4. Issue the following command to re-create the chunk files and restore the dbspace:

onbar -r -O *crashedspace*

**Important:** ON–Bar does not re-create chunk files during a logical restore if the logical logs contain chunk-creation records.

#### **To restore when using raw chunks:**

1. Install the new disk.

**UNIX Only**

2. If you use symbolic links to raw devices, create new links for the down chunks that point to the newly installed disk.

ON–Bar restores the chunk file to where the symbolic link points.

**End of UNIX Only**

3. Issue the following command to restore the dbspace: onbar -r *crashedspace*

### **Restoring a Dropped Storage Space**

If you accidentally drop a storage space, you can use a point-in-time restore or a point-in-log restore to recover it.

### **To restore a dropped storage space using separate physical and logical restores:**

- 1. In this example, the database server has **dbspace1**, which was dropped accidentally, and **dbspace2**. Use **onlog** or the database server message log to obtain a time before **dbspace1** was dropped.
- 2. Shut down the database server.
- 3. Perform a physical-only restore of all storage spaces: onbar -r -p -t *time rootdbs dbspace1 dbspace2*
- 4. To restore the dropped storage space and prevent the logical log from replaying the drop, enter one of the following commands:
	- a. If you use the point-in-log command, specify the *uniqid* of the log before the log that contains the drop command:

```
onbar -r -l -n uniqid
```
b. If you use the logical point-in-time command, use the same time as in step 3:

onbar -r -l -t *time*

### **To restore a dropped storage space when the chunk files were also deleted:**

- 1. Use the **onlog** utility to find the logical-log file that contains the dropped transaction for the storage space.
- 2. To restore a dropped storage space when the chunk files were deleted, enter the following command:

```
onbar -r -t time -O
```
The point-in-time restore restores the dropped storage space and automatically re-creates the chunk files.

**Warning:** You must restore the data to a point in time before the storage space was dropped in both the physical and logical restores.

## **Deferring Index Rebuild After Logical Restore (XPS)**

When logical log replay encounters a CREATE INDEX log record, by default ON-Bar schedules each such index for rebuild at the end of logical roll-forward. Since rebuilding an index can require a significant amount of

time and requires share locks to be held on all table fragments on which the index is defined, you might want to turn off the automatic rebuilding of indexes.

To prevent ON-Bar from rebuilding indexes at the end of logical roll-forward, use the **-I** option in the restore command.

For example, the following command restores the entire system, without rebuilding indexes:

```
onbar -r -I
```
When you use the **-I** option with ON-Bar, any indexes that did not already exist at the time the backup was performed will be unavailable or might be unusable after the restore.

You can re-create the down indexes in one of the following ways:

- Drop and re-define them manually using the DROP INDEX and CREATE INDEX SQL commands.
- v Use the **onbar -r -i** command. The **onbar -r -i** command only triggers index rebuild among storage spaces that are already online; it does not restore any storage spaces.

The **-I** and **-i** options are particularly useful if you have created many indexes since your last backup and have performed a mixed restore on the system. In this case, you might want to use the **-I** option in each phase of the mixed restore. Then, after you have restored the entire system, run the **onbar -r -i** command to re-create the down indexes.

## **Restoring Data when Reinitializing the Database Server**

Any backups that you performed before reinitializing the database server are unusable. During initialization, ON–Bar saves the emergency boot file elsewhere and starts a new, empty emergency boot file. Do not use the copy of the emergency boot file unless you want to restore the previous database server instance.

## **To reinitialize the database server after a failure when you do not need the old data:**

- 1. Do not copy the old emergency boot file into the database server directory (**\$INFORMIXDIR/etc** on UNIX or **%INFORMIXDIR%\etc** on Windows).
- 2. To perform a complete backup, use **ON-Bar -b**.

## **To reinitialize the database server and restore the old data:**

1. Before you reinitialize the database server, copy the administrative files (emergency boot, **oncfg**, and ONCONFIG files) to a different directory, if possible.

- 2. Reinitialize the database server.
- 3. Re-copy the administrative files into the database server directory because you need the information in the old emergency boot file.

If the administrative files are unavailable, copy them from the last backup into the database server directory.

- 4. Perform a restore. Do not salvage the logical logs.
- 5. Any changes made after reinitialization are lost.
- 6. Verify that you restored the correct instance of the critical and noncritical storage spaces.

## **Renaming Chunks During a Restore (IDS)**

You can rename chunks by specifying new chunks paths and offsets during a cold restore with ON–Bar. This option is useful if you need to restore storage spaces to a different disk from the one on which the backup was made. You can rename any type of chunk, including critical chunks and mirror chunks.

**Tip:** If you use symbolic links to chunk names, you might not need to rename chunks; you need only edit the symbolic name definitions. For more information, see the *IBM Informix: Administrator's Guide*.

## **Key Considerations**

During a cold restore, ON–Bar performs the following validations to rename chunks:

- 1. It validates that the old chunk pathnames and offsets exist in the archive reserved pages.
- 2. It validates that the new chunk pathnames and offsets do not overlap each other or existing chunks.
- 3. If renaming the primary root or mirror root chunk, it updates the ONCONFIG file parameters ROOTPATH and ROOTOFFSET, or MIRRORPATH, and MIRROROFFSET. The old version of the ONCONFIG file is saved as **\$ONCONFIG.***localtime*.
- 4. It restores the data from the old chunks to the new chunks (if the new chunks exist).
- 5. It writes the rename information for each chunk to the online log.

If either of the validation steps fail, the renaming process stops and ON–Bar writes an error message to the ON–Bar activity log.

**Warning:** Perform a level-0 archive after you rename chunks; otherwise you will have to restore the renamed chunk to its original pathname and then rename the chunk again.

- **Important:** If you add a chunk after performing a level-0 archive, that chunk cannot be renamed during a restore. Also, you cannot safely specify that chunk as a new path in the mapping list.
- **Important:** Renaming chunks for database servers participating in HDR involves a significant amount of time offline for both database servers. For more information, see the *IBM Informix: Administrator's Guide*.

### **New-Chunk Requirements**

To rename a chunk, follow these guidelines for new chunks:

• The new chunk does not need to exist

You can install the new chunk later and perform a warm restore of a storage space containing it. If you specify a nonexistent chunk, ON–Bar records the rename information in the chunk reserved pages, but does not restore the data. The renamed (but not restored) chunks have a status of offline, designated by N, in the **onstat -d** chunk status command output.

• New chunks must have the proper permissions.

Rename operations fail unless the chunks have the proper permissions. For more information, see the *IBM Informix: Administrator's Guide*.

### **Syntax**

This diagram shows the ON–Bar syntax for renaming chunks during a cold restore.

#### **Renaming Chunks:**

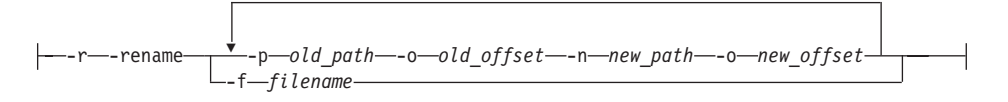

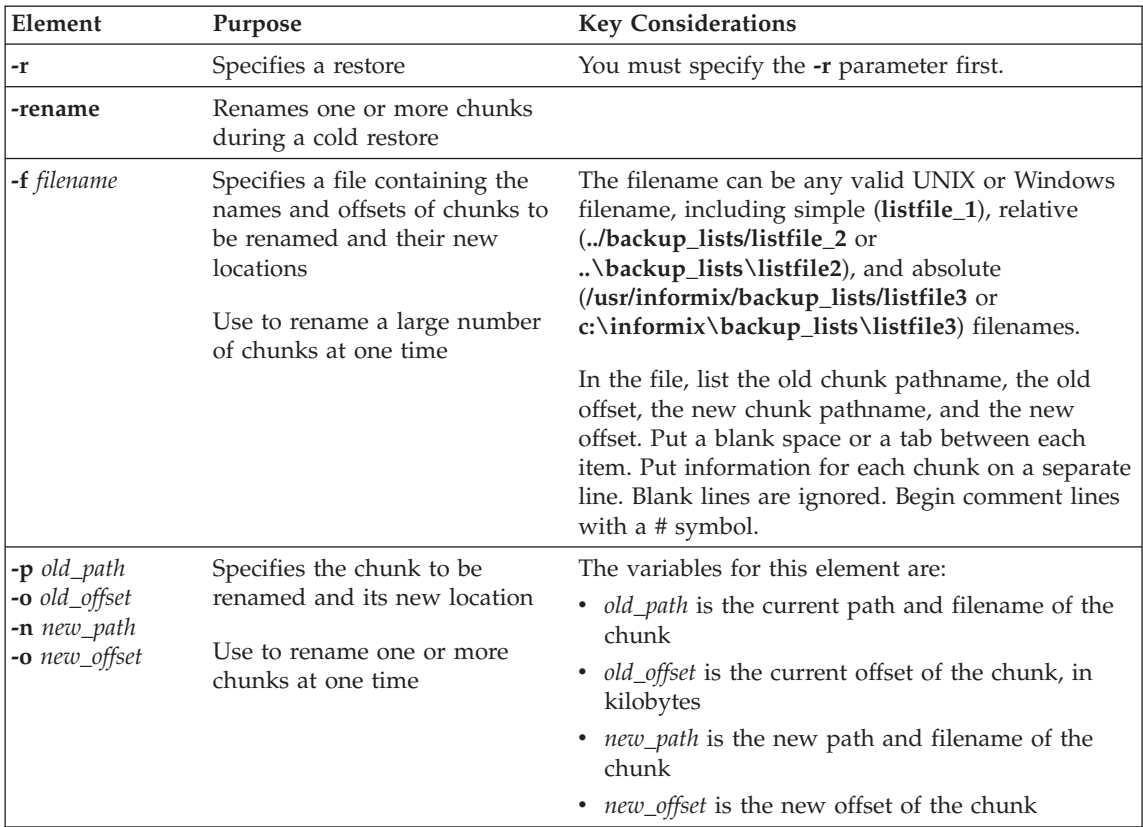

You can use the following options after the **-rename** command:

- v **-f** *filename*
- *dbspace\_list*
- v **-t** *time*
- v **-n** *log*
- v **-w**
- v **-p**

For more information on these options, see ["Performing](#page-135-0) a Complete Restore" on [page](#page-135-0) 6-8.

# **Examples of Renaming Chunks During a Restore**

To rename a chunk, provide the old chunk location and the new chunk location, either at the command line or in a file.

The following table lists example values for two chunks that are used in the examples in this section.

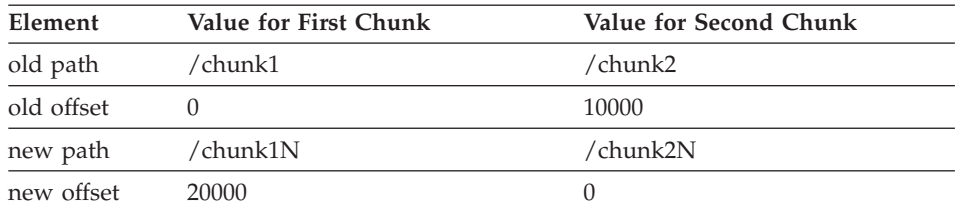

#### **Renaming Chunks with Command Line Options**

To rename the chunks by supplying information on the command line, use this command:

```
onbar -r -rename -p /chunk1 -o 0 -n /chunk1N -o 20000
         -rename -p /chunk2 -o 10000 -n /chunk2N -o 0
```
Perform a level-0 archive after the rename and restore operation is complete.

### **Renaming Chunks with a File**

To rename the chunks by supplying a file named **listfile**, use this command: onbar -r -rename -f listfile

The contents of the **listfile** file are:

/chunk1 0 /chunk1N 20000 /chunk2 10000 /chunk2N 0

Perform a level-0 archive after the rename and restore operation is complete.

#### **Renaming Chunks While Specifying Other Options**

To rename the chunks using command-line options while performing a physical restore on **dbspace1** and **dbspace2**, where **rootdbs** is the name of the rootdbs, use the following command:

onbar -r -rename -p /chunk1 -o 0 -n /chunk1N -o 20000 -rename -p /chunk2 -o 10000 -n /chunk2N -o 0 -p rootdbs dbspace1 dbspace2

Alternatively, to rename the chunks using file while performing a physical restore on **dbspace1** and **dbspace2**, use the following command:

```
onbar -r -rename -f listfile -p rootdbs dbspace1 dbspace2
```
Perform a level-0 archive after the rename and restore operation is complete.

#### **Renaming a Chunk to a Nonexistent Device**

To rename a chunk to a device that does not yet exist, you specify the new path name, but you do not restore its storage spaces until after you install the physical device. This option is useful if you need to rename a chunk and it is

<span id="page-161-0"></span>convenient to perform a cold restore before you install the new device. When the new chunk device is ready, you can perform a warm restore of a storage space onto it.

You can combine renaming chunks with existing devices and renaming chunks with nonexistent devices in the same rename operation. This example shows how to rename a single chunk to a nonexistent device name.

The following table lists example values for the chunks used in this example.

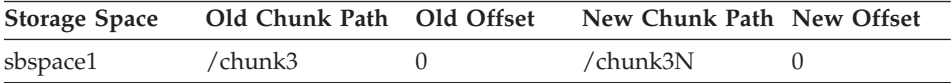

#### **To rename a chunk to a nonexistent device:**

1. Rename the chunk:

onbar -r -rename -p /chunk3 -o 0 -n /chunk3N -o 0

2. When the following prompt appears, enter y to continue:

The chunk /chunk3N does not exist. If you continue, the restore may fail later for the dbspace which contains this chunk. Continue without creating this chunk? (y/n)

The chunk **/chunk3** is renamed to **/chunk3N**, but the data has not yet been restored to **/chunk3N**.

- 3. Perform a level-0 archive.
- 4. Add the physical device for **/chunk3N**.
- 5. Perform a warm restore of **sbspace1**: onbar -r sbspace1
- 6. Perform a level-0 archive.

### **Transferring Data with the Imported Restore**

With the *imported restore* feature, you can transfer all the data from one instance of the database server to the same instance on a foreign host. For example, you can back up data on one computer and restore the data on a different computer. You can perform imported restores using whole-system, parallel, or serial backups.

The imported restore is useful in the following situations:

- Disaster recovery
- Database server upgrade
- Initialization of High-Availability Data Replication (HDR)

When you prepare for an imported restore, consider these points:

- <span id="page-162-0"></span>• Make sure that your storage manager supports imported restores.
- The whole-system backup must include all storage spaces; logical logs are optional.

The parallel backup must include all storage spaces and logical logs.

• You can change the database server name in an imported restore.

**Important:** You cannot use a backup from one database server version to restore on a different version.

For information on importing a restore with ISM, see the *IBM Informix: Storage Manager Administrator's Guide*. For information on using HDR, see the *IBM Informix: Administrator's Guide*. If you are using a third-party storage manager, use the following procedure for an imported restore.

### **To set up an imported restore:**

- 1. Install the database server and the storage manager on the target computer. Both computers must have the following:
	- Identical hardware and operating systems
	- Identical database server versions
	- Be on the same LAN or WAN
	- Identical storage-manager versions
	- Compatible XBSA libraries

The source computer (also called the *primary server*) contains the current instance that you want to replicate. The target computer (also called the *secondary server*) contains the computer where you want to replicate the source instance.

- 2. Set up the storage manager on the target database server instance.
	- a. Define the same type of storage devices as on the source instance.
	- b. Label the storage media with the correct pool names.
	- c. Mount the storage devices.
	- d. Update the **sm\_versions** file on the target computer with the storage-manager version.

## **Importing a Restore**

Before you back up the data, set the storage-manager environment variables.

### **To back up the data and migrate the storage-manager objects:**

- 1. Perform a level-0 backup (**ON-Bar -b** or **onbar -b -w**) of all storage spaces on the source database server. (Do not perform an incremental backup.)
- 2. If you are using ISM, follow these steps:
	- a. Shut down the storage manager on both computers.
- b. Create a tar file of the storage-manager directories on the source computer.
- c. Copy this tar file and unpack it on the target computer.

With other storage managers, you might be able to use backup tapes or import the storage-manager directories over the network. For more information, see your storage-manager documentation.

- 3. Mount the transferred storage volumes.
	- v If the backup files are on disk, copy them from the source computer to the target computer.
	- v If the backup is on tape, mount the transferred volumes on the storage devices that are attached to the target computer. Both the source and target computers must use the same type of storage devices such as 8mm tape or disk.
	- Some storage managers support remote backups to a backup server. If the backup is on the backup server, retrieve the backup from that backup server.
- 4. Use storage-manager commands (such as **nsradmin -c**) to add the source hostname as a client on the target computer.

## **To perform the imported restore:**

- 1. Copy the following files from the source computer to the target computer:
	- a. Emergency boot file

Rename the emergency boot file with the target database server number. For example, rename **ixbar.51** to **ixbar.52**. The emergency boot file needs only the entries from the level-0 backup on the source computer.

On Dynamic Server, the filename is **ixbar.***servernum*. On Extended Parallel Server, the filename is **bixbar.***servernum.coservernum*.

b. The **oncfg** files: **oncfg\_***servername.servernum*

ON–Bar needs the **oncfg** file to know what dbspaces to retrieve. Rename the **oncfg** file with the target database server name and number. For example, rename **oncfg\_bostonserver.51** to **oncfg\_chicagoserver.52**. The filename should match the DBSERVERNAME and SERVERNUM on the target computer.

c. The ONCONFIG file

In the ONCONFIG file, update the DBSERVERNAME and SERVERNUM parameters with the target database server name and number.

d. Storage-manager configuration files, if any

The storage-manager configuration files might need updating.

2. Use the **ON-Bar -r** command to restore the data.

**Dynamic Server**

If you are importing a whole-system backup, you can use the **onbar -r -w -p** command to restore the data.

**End of Dynamic Server**

- 3. Before you expire objects on the target computer and the storage manager using **onsmsync**, perform one of the following tasks:
	- v Manually edit the emergency boot file **viz ixbar.***servernum* in the **\$INFORMIXDIR/etc** directory on the target computer to replace the Informix server name that is used on the source computer with the Informix server name of the target computer.
	- v Execute the command **onsmsync -b** as user **informix** on the target computer to regenerate the emergency boot file from the sysutils database only, so that the newly regenerated emergency boot file reflects the server name of the target computer.

Otherwise, **onsmsync** expires the incorrect objects.

**Important:** Every chunk (including mirrors) must match exactly in size, location, and offset on the source and target computers for the imported restore to complete.

# **Initializing High-Availability Data Replication with ON-Bar (IDS)**

Follow the steps for the imported restore first and then start HDR and perform a physical-only restore on the target computer. Also see ["Initializing](#page-198-0) HDR with an [External](#page-198-0) Backup and Restore (IDS)" on page 7-19.

**Important:** If you use ON–Bar to perform the backup and restore, **ontape** is required on both database servers. You cannot remove **ontape** from database servers participating in HDR.

## **To perform the imported restore:**

- 1. Follow the steps in on [page](#page-162-0) 6-35.
- 2. On the source computer, add entries into your **sqlhosts** file or registry to recognize the target instance.

Verify that the source and target database servers can communicate over the network. For more information on **sqlhosts**, see the *IBM Informix: Administrator's Guide*.

- 3. Follow the steps in on [page](#page-162-0) 6-35.
- 4. Copy the emergency boot files, **oncfg** files, ONCONFIG file, and storage-manager files from the source computer to the target computer.

## **To initialize High-Availability Data Replication:**

1. To start HDR on the source database server, use the following command: onmode -d primary *secondary\_dbservername*

You might see the following messages in the database server message log:

```
19:28:15 DR: new type = primary, secondary server name = solo_724
19:28:15 DR: Trying to connect to secondary server ...
19:28:18 DR: Primary server connected
19:28:18 DR: Receive error
19:28:18 DR: Failure recovery error (2)
19:28:19 DR: Turned off on primary server
19:28:20 Checkpoint Completed: duration was 0 seconds.
19:28:20 DR: Cannot connect to secondary server
19:28:31 DR: Primary server connected
19:28:31 DR: Receive error
19:28:31 DR: Failure recovery error (2)
19:28:32 DR: Turned off on primary server
19:28:33 Checkpoint Completed: duration was 0 seconds.
19:28:33 DR: Cannot connect to secondary server
```
2. Perform a physical-only restore on the target computer.

```
onbar -r -p
```
If you performed a whole-system backup (**onbar -b -w**), you could optionally use **onbar -r -w -p** to restore the storage spaces only.

- 3. Check the database server message log, ON–Bar activity log, and the storage-manager error log to see whether the restore was successful.
- 4. To start HDR on the target database server, use the following command: onmode -d secondary *primary\_dbservername*
- 5. If the logical logs needed to synchronize the two database servers are still present on the source database server, the target server retrieves them from the source database server.
- 6. While the database servers are synchronizing, the logical logs are transferred automatically from the source to the target server.
- 7. If the logical logs are not on the source database server, you are prompted to restore the required logical logs. If the target database server requires a log number that no longer exists because it was overwritten, ON–Bar will need to retrieve that logical log from the backup.

The following **online.log** messages might display while the database servers are synchronizing:

```
19:37:10 DR: Server type incompatible
19:37:23 DR: Server type incompatible
19:37:31 DR: new type = secondary, primary server name = bostonserver
19:37:31 DR: Trying to connect to primary server ...
19:37:36 DR: Secondary server connected
19:37:36 DR: Failure recovery from disk in progress ...
19:37:37 Logical Recovery Started.
19:37:37 Start Logical Recovery - Start Log 11, End Log ?
```
19:37:37 Starting Log Position - 11 0x629c 19:37:44 Checkpoint Completed: duration was 0 seconds. 19:37:45 Checkpoint Completed: duration was 0 seconds. 19:37:47 Checkpoint Completed: duration was 0 seconds. 19:37:48 DR: Secondary server operational 19:37:49 Checkpoint Completed: duration was 0 seconds.

#### **Restoring Nonlogging Databases and Tables**

**Warning:** If you do not use logging for your databases or tables, ON–Bar can only restore the data up to the time it was most recently backed up. Changes made to data since the last standard backup are not restorable. If you do not use logging, you would need to redo lost transactions manually.

**Dynamic Server**

If logical-log backups are disabled because LTAPEDEV is set to **/dev/null** or **NUL**, you can restore only whole-system backups.

**End of Dynamic Server**

**Extended Parallel Server**

If logical-log backups are disabled because LOG\_BACKUP\_MODE is set to NONE, restores are not possible. Extended Parallel Server does not support non-logging databases.

**End of Extended Parallel Server**

**Warning:** It is strongly recommended that you do not set LTAPEDEV to **/dev/null** or NUL, or LOG\_BACKUP\_MODE to NONE.

#### **Restoring Table Types**

[Table](#page-167-0) 6-1 discusses restore scenarios for different table types. For more information about the table types, see the *IBM Informix: Administrator's Guide* and the *IBM Informix: Guide to SQL Syntax*.

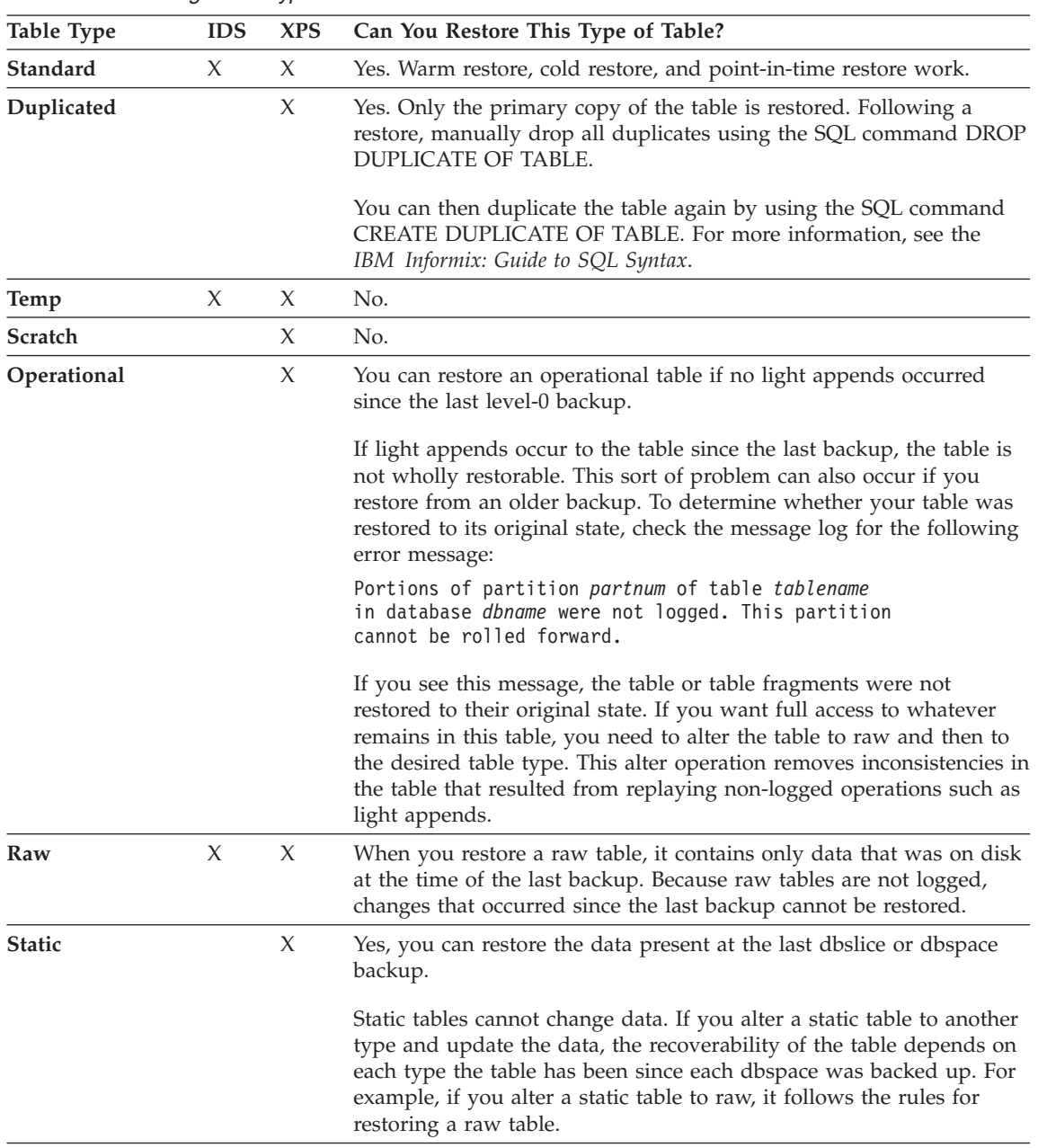

<span id="page-167-0"></span>*Table 6-1. Restoring Table Types*

## **Using Restartable Restore to Recover Data (IDS)**

If a failure occurs with the database server, media, or ON–Bar during a restore, you can restart the restore from the place that it failed. By default, the RESTARTABLE\_RESTORE parameter is ON. If it is OFF, you must shut down and restart the database server before you begin the original restore. To restart a failed warm or cold restore, issue the **onbar -**RESTART command. All restarted restores resume where the last restore failed.

**Important:** Set RESTARTABLE\_RESTORE to ON if your system is large or unstable. If your system is small, consider turning off restartable restore for faster restore performance only if you have the time to repeat a failed restore from the beginning.

If the failure occurred during a physical restore, ON–Bar restarts the restore at the storage space and level where the failure occurred. It does not matter whether the restore was warm or cold.

If a failure occurred during a cold logical restore, ON–Bar restarts the logical restore from the most recent log checkpoint. Restartable logical restore is supported for cold restores only. However, if the failure during a warm restore caused the database server to shut down, do *not* restart the restore. Instead, use the **archecker** utility to verify the backup and start the whole restore from the beginning.

**Warning:** Restartable restore does not work for the logical part of a warm restore.

## **Restartable Restore Example**

The following example shows how to use restartable restore for a cold restore:

1. Make sure that RESTARTABLE\_RESTORE is ON.

If you just set RESTARTABLE\_RESTORE to ON, shut down and restart the database server for the changes to take effect.

2. Restore several storage spaces: onbar -r rootdbs dbs1 dbs2 dbs3 dbs4

The database server fails while restoring **dbs3**.

3. Restart the restore:

onbar -RESTART

ON–Bar automatically starts restoring **dbs3**, **dbs4**, and the logical logs.

4. If necessary, bring the database server online: onmode -m

**Important:** If a restore fails with RESTARTABLE\_RESTORE set to OFF, the **onbar -**RESTART option will not work. Use the **onbar -r** command to repeat the restore from the beginning.

## **Restarting a Restore**

You can restart a point-in-time, whole-system, or parallel restore. The physical restore restarts at the storage space and level where the failure occurred. If the restore failed while some, but not all, chunks of a storage space were restored, even a restarted restore must restore all chunks of that storage space again. If storage spaces and incremental backups are restored successfully before the failure, they are not restored again.

Figure 6-1 shows how a restartable restore works when the restore failed during a physical restore of **dbspace2**. For example, you set RESTARTABLE\_RESTORE to ON before you begin the restore. The level-0, level-1, and level-2 backups of **rootdbs**, and the level-0 and level-1 backups of **dbspace1** and **dbspace2** are successfully restored. The database server fails while restoring the level-1 backup of **dbspace2**. When you restart the restore, ON–Bar restores the level-2 backup of **dbspace 1**, the level-1 and level-2 backups of **dbspace2**, and the logical logs.

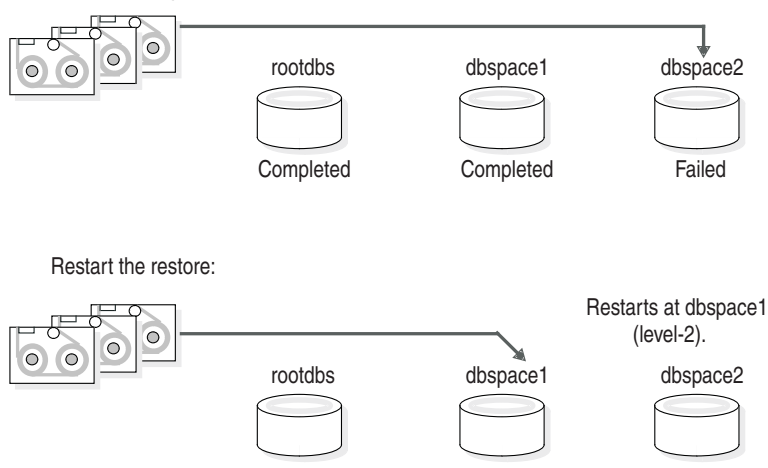

Restore failed during a physical restore of dbspace2:

*Figure 6-1. Restartable Physical Restore*

## **Interaction Between Restartable Restore and BAR\_RETRY Value**

If BAR\_RETRY > 1, ON–Bar automatically retries the failed storage space or logical log. If this retry is successful, the restore continues and no restart is needed.

If BAR\_RETRY = 0 or 1, ON–Bar does not retry the failed storage space or logical log. If the database server is still running, ON–Bar skips the failed storage space and attempts to restore the remaining storage spaces.

Table 6-2 shows what to expect with different values for BAR\_RETRY in a different restarted restore example.

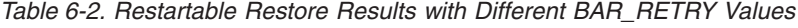

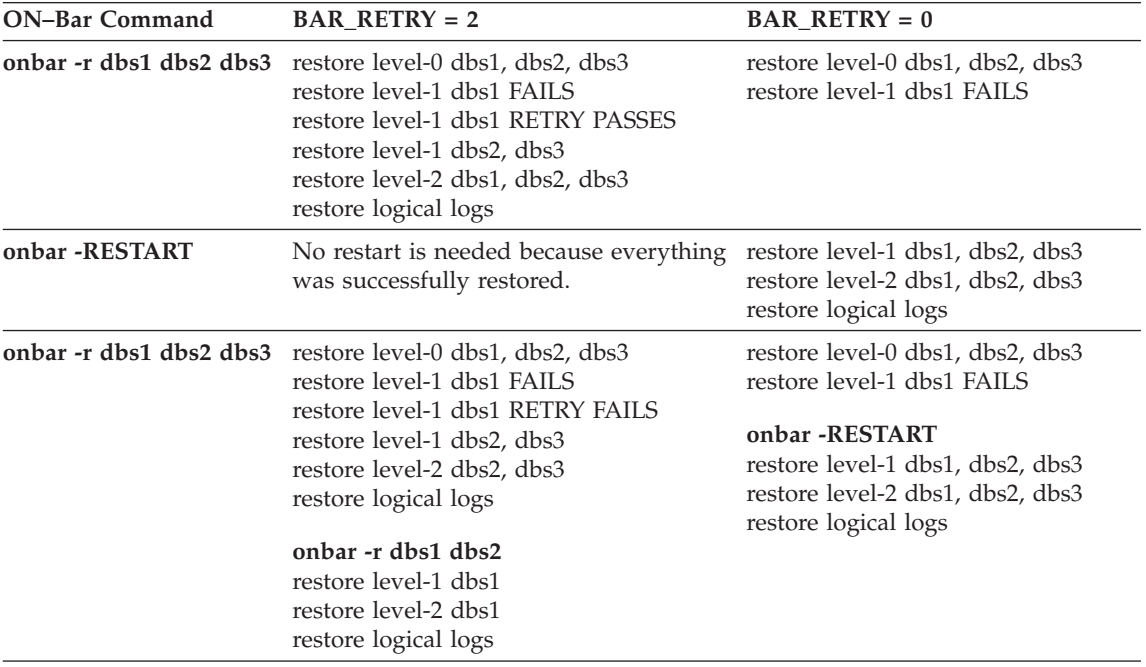

#### **Restarting a Logical Restore**

If a restore fails during the logical phase and you restart the restore, ON–Bar verifies that the storage spaces have been restored successfully, skips the physical restore, and restarts the logical restore. [Figure](#page-171-0) 6-2 on page 6-44 shows a cold restore that failed while restoring logical log LL-3. When you restart the cold logical restore, log replay starts from the last restored checkpoint. In this example, the last checkpoint is in logical log LL-2.

If a failure occurs during a cold logical restore, ON–Bar restarts it at the place that it failed.

**Important:** If a failure occurs during a warm logical restore, you have to restart it from the beginning. If the database server is still running, use the **onbar -r -l** command to complete the restore.

<span id="page-171-0"></span>Cold restore failed during a logical restore of LL-3. The last checkpoint is in LL-2.

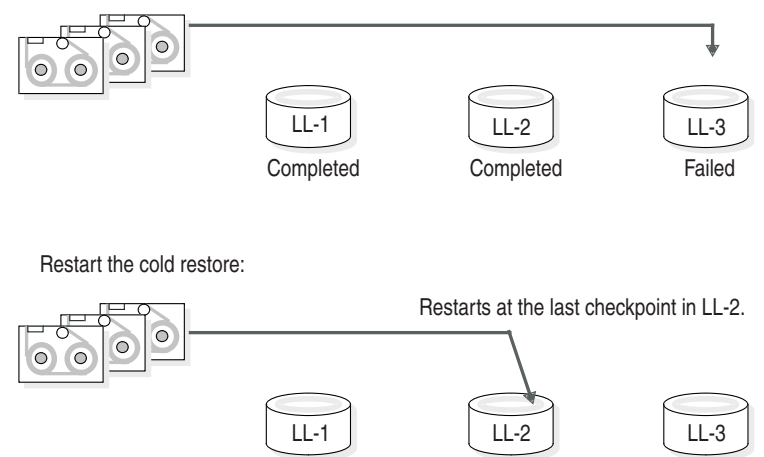

*Figure 6-2. Restartable Cold Logical Restore*

Set the RESTARTABLE\_RESTORE parameter to ON. A restartable restore makes the logical restore run more slowly if many logical logs need to be restored, but it saves you time if something goes wrong and you need to restart. Restartable restore does not affect the speed of the physical restore.

## **Resolving a Failed Restore**

What is retried, what is restartable, and what command you use to restart the restore depends on what failed and how serious it was. You can save some failed restores even if restartable restore is turned off. For example, if the restore fails because of a storage-manager or storage-device error, you can fix the tape drive or storage-manager problem, remount a tape, and then continue the restore.

[Table](#page-172-0) 6-3 shows what results to expect when physical restore fails. Assume that BAR\_RETRY  $> 1$  in each case.

| Type of Error                                                                                       | <b>RESTARTABLE</b><br><b>RESTORE Setting</b> | What to Do When the Physical Restore Fails?                                                                                                    |
|----------------------------------------------------------------------------------------------------|----------------------------------------------|----------------------------------------------------------------------------------------------------|
| Database server,<br>ON-Bar, or<br>storage-manager<br>error (database<br>server is still<br>running) | ON or OFF                                    | ON-Bar retries each failed restore. If the storage manager<br>failed, fix the storage-manager error.                                                                                                    |
|                                                                                                    |                                              | If the retried restore fails, issue <b>onbar</b> -r <i>spaces</i> where<br>spaces is the list of storage spaces not yet restored. Use<br>onstat -d to obtain the list of storage spaces that need to<br>be restored. ON-Bar restores the level-0 backup of each<br>storage space, then the level-1 and level-2 backups, if any. |
| $ON-Bar$ or<br>storage-manager<br>error (database<br>server is still<br>running)                    | <b>ON</b>                                    | Issue the <b>onbar</b> -RESTART command.                                                                                                    |
|                                                                                                    |                                              | If the storage manager failed, fix the storage-manager<br>error.                                                                                                    |
|                                                                                                    |                                              | The restore restarts at the storage space and backup level<br>where the first restore failed. If the level-0 backup of a<br>storage space was successfully restored, the restarted<br>restore skips the level-0 backup and restores the level-1<br>and level-2 backups, if any.                                                 |
| Database server<br>failure                                                                          | ON or OFF                                    | Because the database server is down, perform a cold<br>restore. Use onbar -r to restore the critical dbspaces and<br>any noncritical spaces that were not restored the first time.                                                                                                    |
| Database server<br>failure                                                                          | <b>ON</b>                                    | Issue the onbar -RESTART command.                                                                                                    |
|                                                                                                    |                                              | The restore restarts at the storage space and backup level<br>where the first restore failed. If the level-0 backup of a<br>storage space was successfully restored, the restarted<br>restore skips the level-0 backup and restores the level-1<br>and level-2 backups, if any.                                                 |

<span id="page-172-0"></span>*Table 6-3. Failed Physical Restore Scenarios*

[Table](#page-173-0) 6-4 shows what results to expect when logical restore fails.

| <b>Type of Error</b>                                                                          | <b>RESTARTABLE</b><br><b>RESTORE Setting</b> | What to Do When a Logical Restore Fails?                                                                                                    |
|-----------------------------------------------------------------------------------------------|----------------------------------------------|----------------------------------------------------------------------------------------------------|
| Database server or<br>ON-Bar error in a cold<br>restore (database<br>server is still running) | ON                                           | Issue the <b>onbar</b> -RESTART command.<br>The logical restore restarts at the last checkpoint. If<br>this restore fails, shut down and restart the database<br>server to initiate fast recovery of the logical logs. All<br>logical logs not restored are lost.                                                                                              |
| Database server or<br>ON-Bar error<br>(database server is still<br>running)                   | ON or OFF                                    | Issue the <b>onbar-r-1</b> command. The restore should<br>restart at the failed logical log.<br>If <b>onbar</b> -r -l still fails, shut down and restart the<br>database server. The database server will complete<br>fast recovery. All logical logs that were not restored<br>are lost.<br>If fast recovery does not work, you have to do a cold<br>restore. |
| Database server error                                                                         | <b>ON</b>                                    | If the cold logical restore failed, issue onbar<br>-RESTART.<br>If the warm logical restore failed, issue the <b>onbar</b> -r -1<br>command. If that fails, restart the entire restore from<br>the beginning.                                                                                                    |
| Storage-manager error<br>(IDS)                                                                | ON or OFF                                    | ON-Bar retries each failed logical restore. If the<br>retried restore fails, the logical restore is suspended.<br>Fix the storage-manager error. Then issue the onbar -r<br>-I command. The restore should restart at the failed<br>logical log.                                                                                                    |

<span id="page-173-0"></span>*Table 6-4. Failed Logical Restore Scenarios*

## **Understanding ON-Bar Restore Processes**

This section explains how ON–Bar performs restore operations on the database server. If the database server is in quiescent mode or is online, you can perform a warm restore. ON–Bar gathers storage-space and logical-log backup data from the **sysutils** database and then requests a restore from the database server.

If you have lost critical dbspaces, you must perform a cold restore. ON–Bar gathers backup data from the emergency boot file and then restores the storage spaces and logical logs.

## **Warm-Restore Sequence on Dynamic Server**

[Figure](#page-175-0) 6-3 on page 6-48 describes the ON–Bar warm-restore sequence.

In a warm restore, the **onbar-driver** creates a list of restore objects. In a parallel restore (if BAR\_MAX\_BACKUP is not set to 1), the ON–Bar driver starts **onbar\_d** child processes. The **onbar\_d** processes transfer data between the storage manager and the database server until the warm restore is complete. Each **onbar\_d** process processes one storage space. In a serial restore, the **onbar-driver** restores the storage spaces one at a time. Then the **onbar-driver** performs the logical backup and restore. After each object is restored, information about it is added to the **sysutils** database.

For each storage space, ON–Bar restores the last level-0 backup, the level-1 backup (if it exists), and the level-2 backup (if it exists). After the physical restore is complete, ON–Bar backs up the logical logs to get the latest checkpoint and then restores the logical logs. This logical backup allows data to be restored up to the moment of failure.

<span id="page-175-0"></span>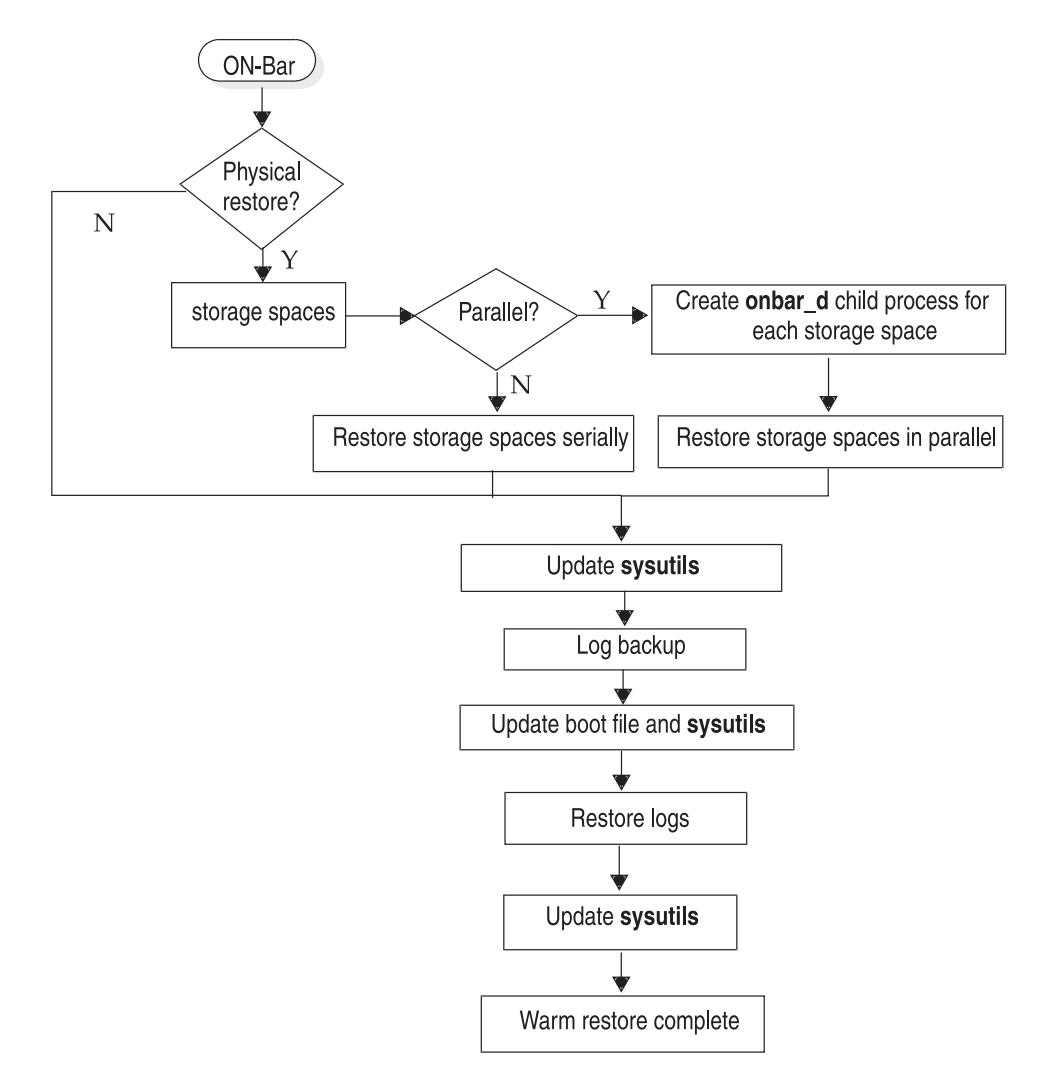

*Figure 6-3. ON-Bar Warm-Restore Sequence on Dynamic Server*

## **Cold-Restore Sequence on Dynamic Server**

[Figure](#page-176-0) 6-4 on page 6-49 describes the ON–Bar cold-restore sequence. ON–Bar uses the backup emergency boot file to determine what restores are required.

In a cold restore, ON–Bar performs the following steps in order:

- Salvages the logical logs
- Restores the root dbspace
- Restores the critical dbspaces
- <span id="page-176-0"></span>• Restores blobspaces
- Restores noncritical dbspaces and sbspaces
- Restores logical logs

For each storage space, ON–Bar restores the last level-0 backup, the level-1 backup (if it exists), and the level-2 backup (if it exists). Finally, ON–Bar restores the logical logs.

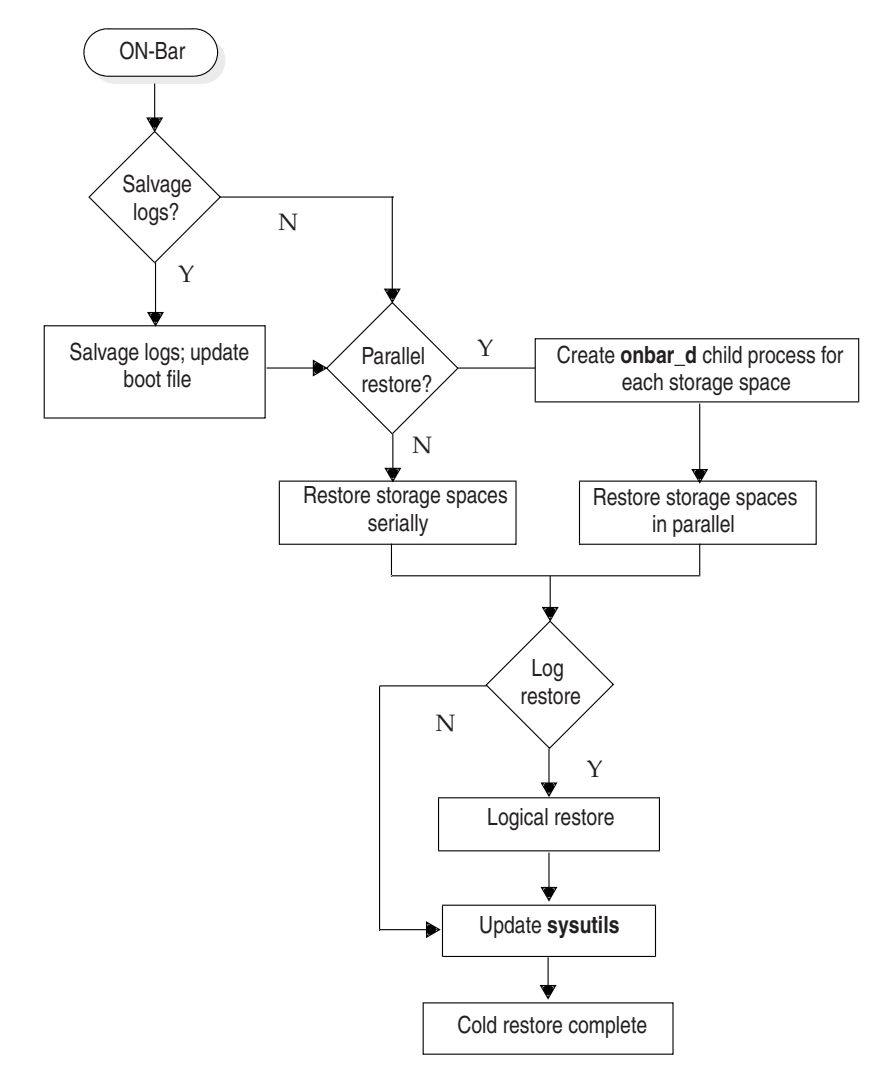

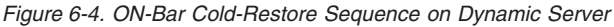

## **Warm-Restore Sequence on Extended Parallel Server**

[Figure](#page-177-0) 6-5 on page 6-50 describes the ON–Bar warm-restore sequence.

<span id="page-177-0"></span>In a warm restore, the **onbar-driver** sends a list of backup objects to the Backup Scheduler. The Backup Scheduler creates a restore session that contains lists of backup objects to restore and might start one or more **onbar-worker** processes. The **onbar-worker** transfers data between the storage manager and the database server until the warm restore is complete. For each storage space, ON–Bar restores the last level-0 backup, the level-1 backup (if it exists), and the level-2 backup (if it exists). Next, ON–Bar backs up the logical logs to get the latest checkpoint and then restores them. This logical-log backup allows data to be restored as close to the moment of failure as possible.

As each object is restored, information about the restore is added to the **sysutils** database. As each logical log is backed up, information about it is added to **sysutils** and the emergency boot file. The emergency backup boot file is on the coserver of the **onbar-worker** that backed it up.

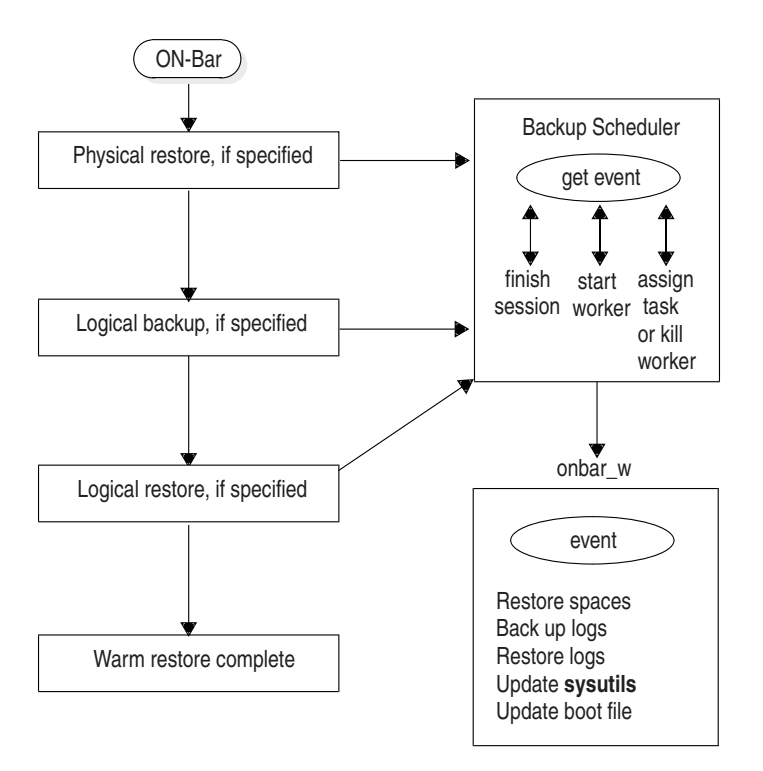

*Figure 6-5. ON-Bar Warm-Restore Sequence on Extended Parallel Server*

# **Cold-Restore Sequence on Extended Parallel Server**

You must put the database server in microkernel mode to do a cold restore. If the database server or a coserver is offline, you cannot perform any restores. [Figure](#page-179-0) 6-6 on page 6-52 describes the ON–Bar cold-restore sequence.

In a cold restore, ON–Bar performs the following steps in order:

- Salvages the logical logs
- Merges the boot files
- Restores the root dbspace
- Restores the critical dbspaces
- Restores the other dbspaces
- Restores logical logs

The **onbar-merger** utility collects and processes the backup emergency boot files from each coserver to determine what restores are required. The **onbar-merger** then creates the restore boot file and copies it to each coserver that contains a backup emergency boot file.

You can specify in the bar\_worker\_coserver configuration parameter which coservers have boot files and run **onbar-worker** processes. For more information, see ["BAR\\_WORKER\\_COSVR](#page-231-0) (XPS)" on page 9-16.

For each storage space, ON–Bar restores the last level-0 backup, the level-1 backup (if it exists), and the level-2 backup (if it exists). Finally, it restores the logical logs.

<span id="page-179-0"></span>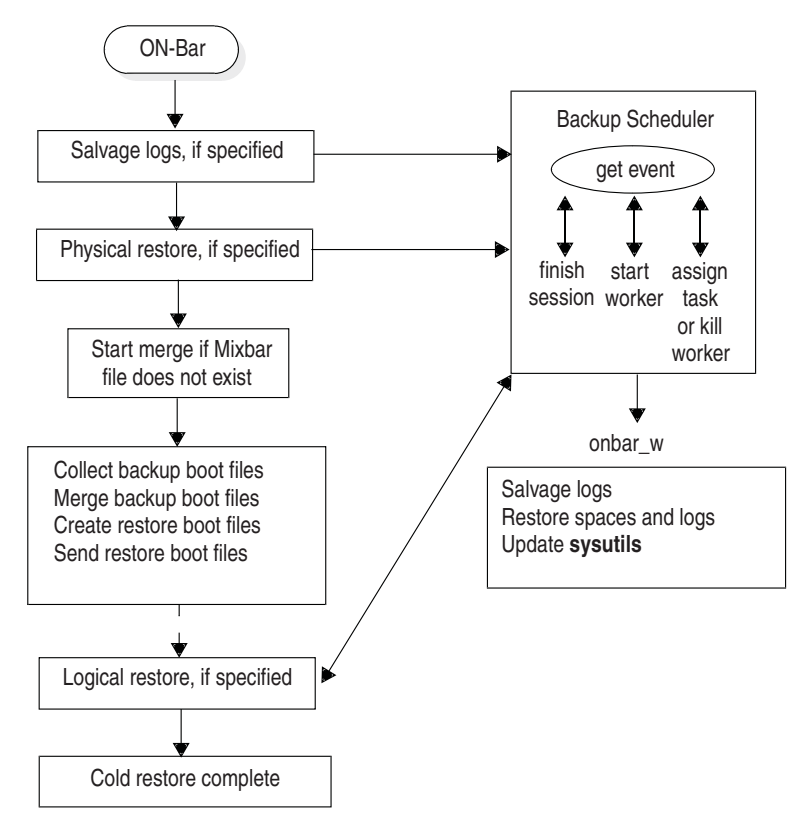

*Figure 6-6. ON-Bar Cold-Restore Sequence on Extended Parallel Server*
# **Chapter 7. Performing an External Backup and Restore**

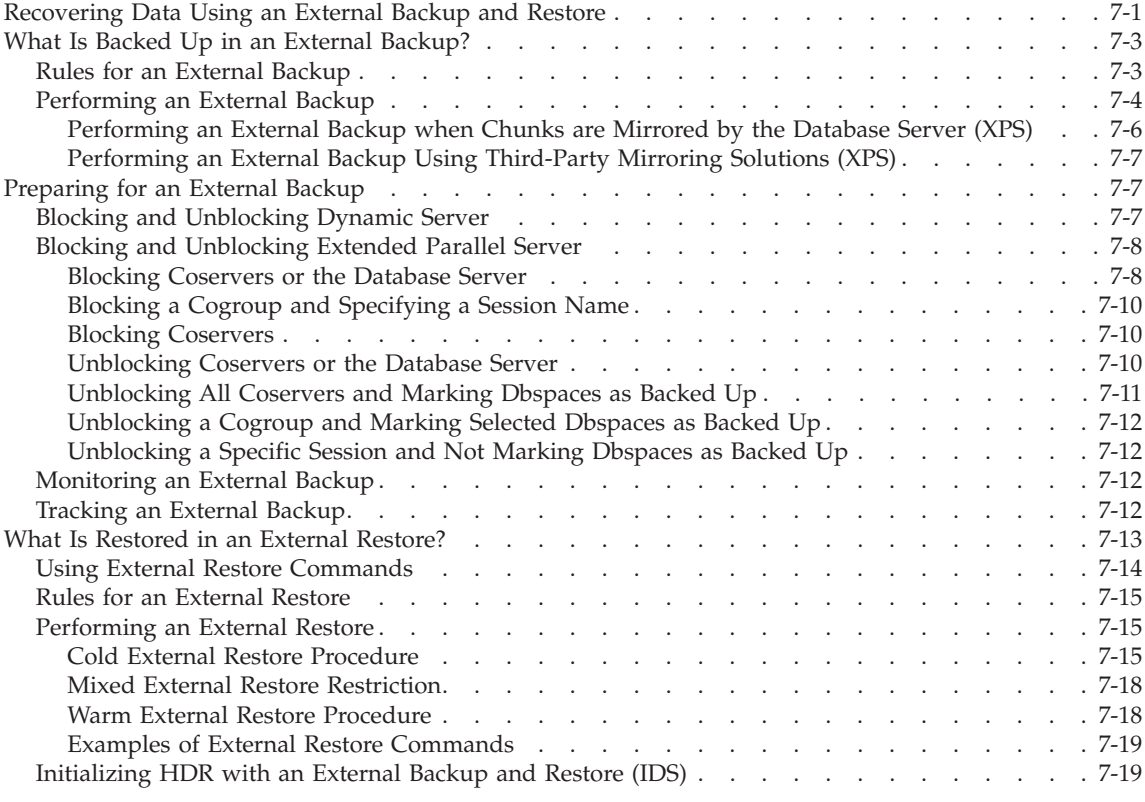

## **In This Chapter**

This chapter discusses recovering data using external backup and restore.

### **Recovering Data Using an External Backup and Restore**

An external backup and restore eliminates the downtime of systems because the backup and restore operations are performed external to the Informix system. ON–Bar does not move the data during the backup or physical restore. An external backup allows you to copy disks that contain storage-space chunks without using ON–Bar. When disks fail, replace them and use third-party software to restore the data, then use ON–Bar for the logical restore. For more information, see "What Is [Restored](#page-192-0) in an External [Restore?"](#page-192-0) on page 7-13.

The following are typical scenarios for external backup and restore:

- v *Availability with disk mirroring.* If you use hardware disk mirroring, you can get your system online faster with external backup and restore than with conventional ON–Bar commands.
- *Cloning*. You can use external backup and restore to clone an existing production system for testing or migration without disturbing the production system.

Hardware or OS mirroring enabled Database server Disks (mirrored) Step 1: Block the server Disks (mirrored) Database server Step 2: Break mirroring Database server **Disks** Step 3: Unblock the server Database server **Disks** Step 4: Backup logical logs with onbar -r -e  $\circ$ Database server **Disks** Backup media Step 5: Backup data from  $\circ$ mirror disks to backup media **Disks** Database server Backup media Step 6: Resume mirroring Database server Disks (mirrored)

Figure 7-1 shows how to perform a backup using mirroring.

*Figure 7-1. Performing a Backup with Mirroring*

In this configuration, the database server is running continuously, except for the short time when the database server is blocked to break the mirror. The mirrored disks contain a copy of the database server storage spaces. To create a backup, block the database server to stop transactions and disable mirroring. The mirrored disks now contain a copy of the consistent data at a specific point in time. After disabling mirroring, unblock the database server to allow transactions to resume and then backup the logical logs. Copy the data from the offline mirrored disks to backup media using external commands. Now you can resume mirroring.

## <span id="page-182-0"></span>**What Is Backed Up in an External Backup?**

Before you begin an external backup, block the database server or one or more coservers. Blocking forces a checkpoint, flushes buffers to disk, and blocks user transactions that involve temporary tables. During the blocking operation, users can access that database server or coserver in read-only mode. Then you can physically back up or copy the data to another set of disks or storage media using operating-system or third-party tools. When you complete the external backup, unblock the database server so that transactions can resume. You should include all the chunk files in each storage space, administrative files, such as **ONCONFIG**, and the emergency boot file, in an external backup.

**Important:** To make tracking backups easier, it is recommended that you back up all storage spaces in each external backup.

ON–Bar treats an external backup as equivalent to a level-0 backup. You cannot perform an external backup and then use ON–Bar to perform a level-1 backup, or vice versa because ON–Bar does not have any record of the external backup. For more information, see ["Performing](#page-183-0) an External Backup" on [page](#page-183-0) 7-4.

## **Rules for an External Backup**

Before you begin an external backup, keep the following rules in mind:

- The database server must be online or in quiescent mode during an external backup.
- v Use ON–Bar to back up all logical logs including the current log so that you can restore the logical logs at the end of the external restore.
- Suspend continuous logical-log backups before you block the database server for an external backup. After the external backup is complete, resume the continuous logical-log backup.

**Extended Parallel Server** To suspend continuous logical-log backup, use the **onbar off Log backup** *coserver\_id* command. To resume continuous logical-log backup, use the **onbar on Log backup** *coserver\_id* command. For more information, see "Starting and [Stopping](#page-210-0) ON-Bar Sessions (XPS)" on page 8-11.

**End of Extended Parallel Server**

**Dynamic Server**

To stop continuous logical-log backup, use the CTRL-C command. To resume continuous logical-log backup, use the **onbar -b -l -C** command.

**End of Dynamic Server**

- <span id="page-183-0"></span>• Wait until all ON–Bar backup sessions have completed before you block the database server. If any backup sessions are active, the block command displays an error message.
- Any OLTP work or queries are suspended while the database server is blocked. They resume after the database server is unblocked.
- All critical dbspaces of the database server instance must be backed up together simultaneously within the same command bracket of **onmode -c block ... onmode -c unblock**. Backups of different critical dbspaces done at different times cannot be restored to a consistent system.
- **Important:** Because the external backup is outside the control of ON–Bar, you must track these backups manually. For more information, see ["Tracking](#page-191-0) an External Backup" on page 7-12.

# **Performing an External Backup**

The database server must be online or in quiescent mode during an external backup.

## **Performing an External Backup when Chunks are not Mirrored:**

1. To obtain an external backup, block the database server. The system takes a checkpoint and suspends all update transactions. Users can access the database server in read-only mode.

**Dynamic Server**

On Dynamic Server, use the following command: onmode -c block

**End of Dynamic Server**

**Extended Parallel Server**

On Extended Parallel Server, use the following command to block all the coservers in **cogroup\_all**:

onutil ebr block;

**End of Extended Parallel Server**

2. To back up the storage spaces and administrative files, use a copy command, such as **cp**, **dd**, or **tar** on UNIX or **copy** on Windows, or a file-backup program. You must back up all chunks in the storage spaces. 3. To allow normal operations to resume, unblock the database server.

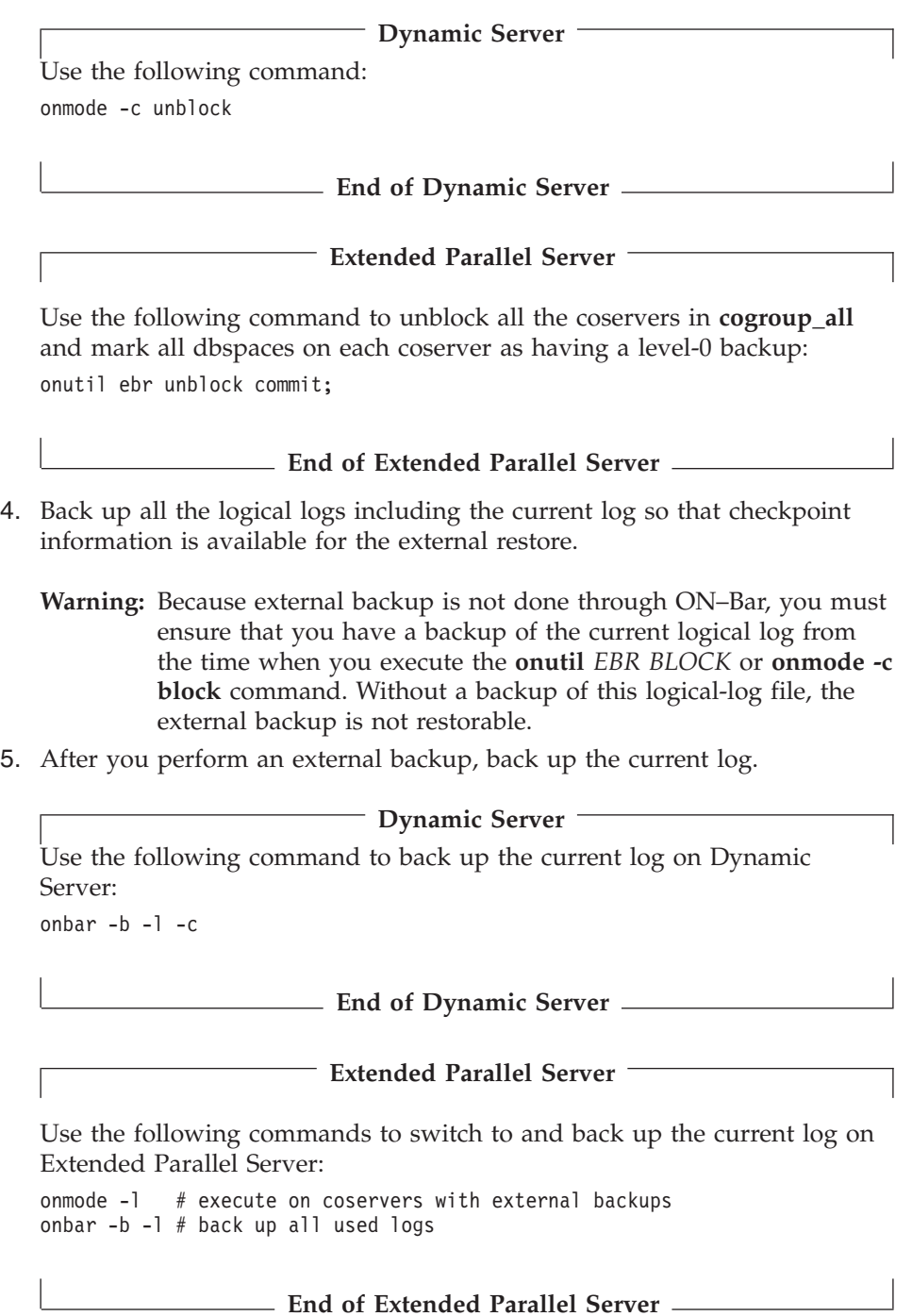

<span id="page-185-0"></span>If you lose a disk, coserver, or the whole system, you are now ready to perform an external restore.

### **Performing an External Backup when Chunks are Mirrored by the Database Server (XPS)**

When you use the mirroring support provided by the database server, you should create your backups by copying the data from the primary chunks to make tracking your backups easier. Mirroring is configured using the MIRROR configuration parameter in the ONCONFIG file. For more information on mirroring, see the chapter on mirroring in the *IBM Informix: Administrator's Guide*.

## **To perform an external backup when chunks are mirrored:**

1. To obtain an external backup, block the database server. The system takes a checkpoint and suspends all update transactions. Users can access the database server in read-only mode.

On Extended Parallel Server, use the following command to block all the coservers in **cogroup\_all**:

onutil ebr block;

- 2. To back up the storage spaces and administrative files, use a copy command, such as **cp**, **dd**, or **tar** on UNIX or **copy** on Windows, or a file-backup program. You must back up all chunks in the primary storage spaces. Do not backup mirror chunks.
- 3. To allow normal operations to resume, unblock the database server.

Use the following command to unblock all the coservers in **cogroup\_all** and mark all dbspaces on each coserver as having a level-0 backup: onutil ebr unblock commit;

- 4. Back up all the logical logs including the current log so that checkpoint information is available for the external restore.
	- **Warning:** Because external backup is not done through ON–Bar, you must ensure that you have a backup of the current logical log from the time when you execute the **onutil** *EBR BLOCK* or **onmode -c block** command. Without a backup of this logical-log file, the external backup is not restorable.
- 5. After you perform an external backup, back up the current log.

Use the following commands to switch to and back up the current log on Extended Parallel Server:

```
onmode -l # execute on coservers with external backups
onbar -b -l # back up all used logs
```
## <span id="page-186-0"></span>**Performing an External Backup Using Third-Party Mirroring Solutions (XPS)**

When you mirror your data using third-party mirroring solutions provided by the hardware or the operating system, it might be possible to backup the chunks in your dbspaces using third-party mirror maintenance commands provided by such mirroring solutions instead of relying on commands such as **cp**, **dd,** or **tar** on UNIX, or **copy** on Windows. This section outlines a procedure for performing external backups using third-party mirror maintenance commands, based on the idea of using your chunk mirrors as your backups.

### **To perform an external backup using third-party mirroring solutions:**

- 1. Copy the primary partition to the mirror partition.
- 2. Synchronize the mirrored disk partitions.
- 3. Block the database server. The system takes a checkpoint and suspends all update transactions.
- 4. Break the link between the disk mirrors. If needed, install a new set of disk mirrors.
- 5. Unblock the database server so that transactions can resume.
- 6. Back up the logical logs.
- 7. Put the mirror disk into storage, copy the mirrored data to another computer, or back it up to tape or storage media by using a file-system backup program or an operating-system copy command.
- 8. Reconnect and synchronize the disk mirrors, if necessary.

You could use this technique to set up a high-availability environment and use external backups for fail-over to a second database server.

## **Preparing for an External Backup**

This section describes the commands used to prepare for an external backup. For the procedure, see ["Performing](#page-183-0) an External Backup" on page 7-4.

# **Blocking and Unblocking Dynamic Server**

This section shows the syntax of the block and unblock commands on Dynamic Server.

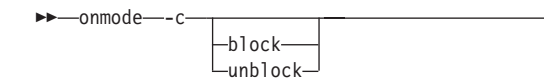

×

<span id="page-187-0"></span>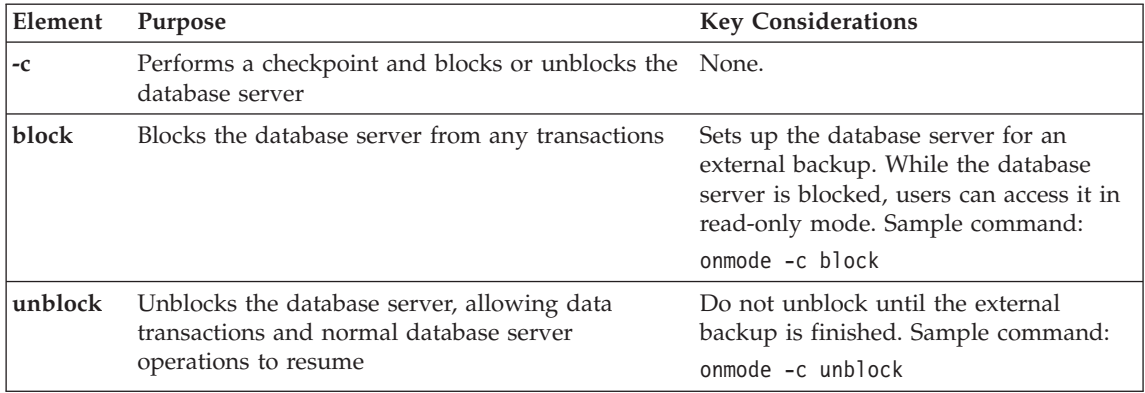

# **Blocking and Unblocking Extended Parallel Server**

This section shows the syntax of the block and unblock commands on Extended Parallel Server.

## **Blocking Coservers or the Database Server**

Use the **onutil EBR BLOCK** command to block the database server or coservers. The EBR, BLOCK, and SESSION keywords can be uppercase or lowercase. Before you begin an external backup, block the database server or coserver. You can leave the coservers blocked for as long as you decide.

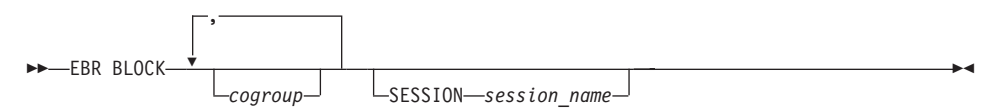

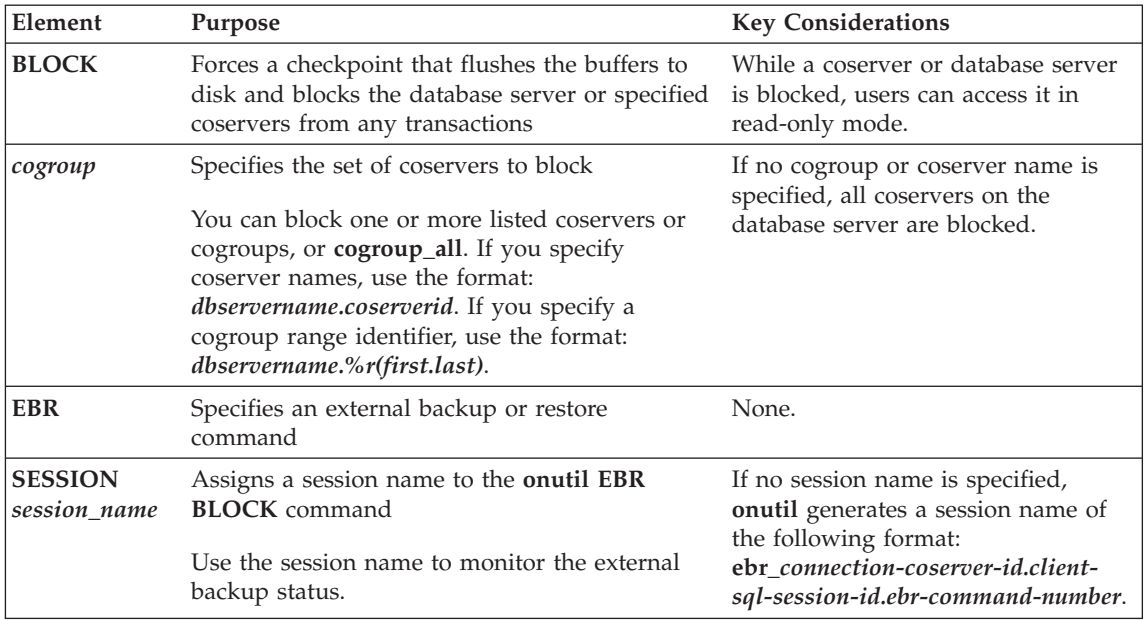

When a coserver is blocked, all the data on disk is synchronized and users can access that coserver in read-only mode. When you block a coserver, the entire coserver is blocked. You can block a list of coservers, cogroups, or the entire database server. You can assign a session name to the blocking operation.

To block the entire database server (all the coservers in **cogroup\_all**), use either of the following commands:

onutil ebr block;

or onutil ebr block cogroup\_all;

When the block command completes, the default session ID is printed to standard output and a message is written to **online.log**.

After you complete the external backup, unblock the database server. For the syntax diagram, see ["Unblocking](#page-189-0) Coservers or the Database Server" on page [7-10.](#page-189-0)

## <span id="page-189-0"></span>**Blocking a Cogroup and Specifying a Session Name**

Specifying a session name is useful for monitoring external backup sessions. To block the coservers defined in cogroup **data\_cogroup** and to name the Backup Scheduler for that cogroup as **block\_data\_cogroup**, use the following command:

```
onutil ebr block data_cogroup session block_data_cogroup;
```
For information on how to create cogroups, see the **onutil** section of the *IBM Informix: Administrator's Reference*. For information on how to monitor this session, see ["Monitoring](#page-191-0) an External Backup" on page 7-12.

## **Blocking Coservers**

To block specific coservers, either specify them by name or use the cogroup range identifier with the **onutil** command. For example, **xps.%r(1.4)** expands to coservers **xps.1**, **xps.2**, **xps.3**, and **xps.4**. The following example blocks coservers **xps.1** and **xps.2**.

onutil ebr block xps.1, xps.2;

For information on how to specify coserver names and cogroup range identifiers, see the **onutil** section of the *IBM Informix: Administrator's Reference*.

### **Unblocking Coservers or the Database Server**

After you complete the external backup, use the **onutil** EBR UNBLOCK command to unblock and allow write access for data transactions. The EBR, UNBLOCK, SESSION, ABORT, and COMMIT keywords can be uppercase or lowercase.

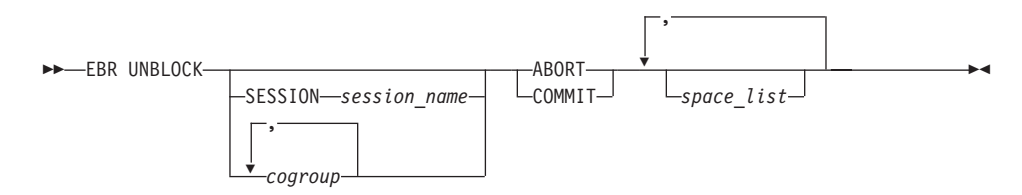

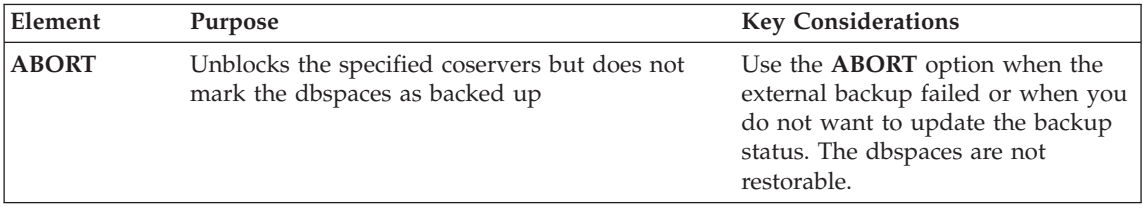

<span id="page-190-0"></span>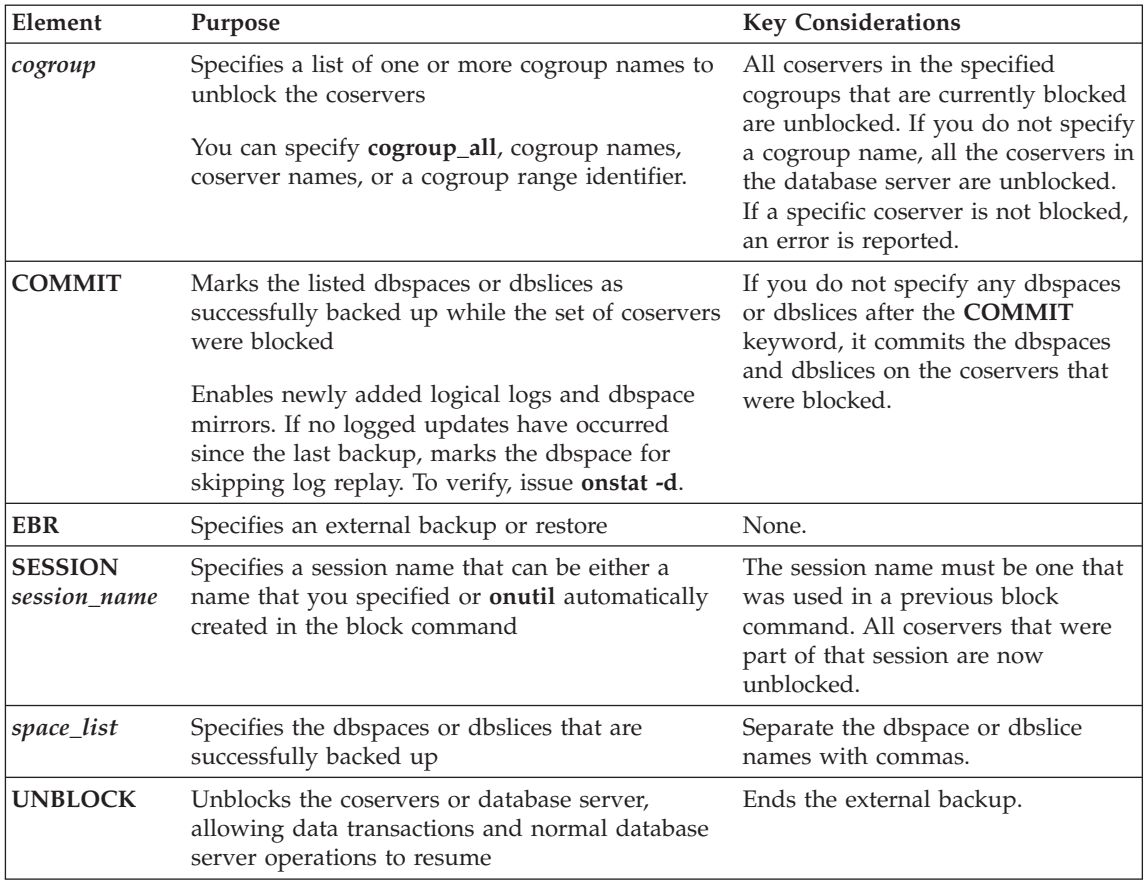

To unblock a list of coservers or cogroups, or the entire database server, you can specify a session name. The list of coservers in the **onutil** EBR UNBLOCK command does not have to match the list of coservers in the **onutil** EBR BLOCK command.

To mark selected or all dbspaces and dbslices as backed up on each blocked coserver, use the **COMMIT** option. Use the **ABORT** option when you do not want to mark any dbspaces as backed up.

**Tip:** Be sure not to unblock coservers that another user has blocked. (For information, see ["Monitoring](#page-191-0) an External Backup" on page 7-12.)

## **Unblocking All Coservers and Marking Dbspaces as Backed Up**

To unblock the entire database server (all the coservers in **cogroup\_all**), use either of the following commands. The **COMMIT** option marks all dbspaces on each coserver as having a level-0 backup.

<span id="page-191-0"></span>onutil ebr unblock commit; or onutil ebr unblock cogroup all commit;

## **Unblocking a Cogroup and Marking Selected Dbspaces as Backed Up**

The following example unblocks the coservers in cogroup **data\_group** and marks selected dbspaces or dbslices as backed up. The **COMMIT** option marks dbspaces **rootdbs.1**, **rootdbs.2**, and **rootdbs.3** as backed up. onutil ebr unblock data group commit rootdbs.%r(1..3);

**Unblocking a Specific Session and Not Marking Dbspaces as Backed Up** Use the **ABORT** option to cancel a failed external backup and unblock the set of coservers. You cannot externally restore these dbspaces because the backups are incomplete.

If you use the **ABORT** option, the skip logical replay feature does not work, even if that dbspace was completely backed up. In this case, use the **COMMIT** option to commit those dbspaces that were backed up successfully and use the **ABORT** option for the remaining dbspaces.

The following example unblocks the coservers identified in session **block\_data\_cogroup** and does not mark any dbspaces as backed up. You must have named the session in the previous block command. The **ABORT** option means that no dbspaces are marked as backed up.

onutil ebr unblock session block data cogroup abort;

# **Monitoring an External Backup**

To monitor the external backup status, use the **onstat -g -bus** command. To find blocked coservers, use the **xctl onstat -** command. For more information, see "Using the *onstat -g bus* [Option"](#page-212-0) on page 8-13.

To monitor the external backup status in the **sysmaster** database, use the following SQL queries. For more information, see "Backup [Scheduler](#page-249-0) SMI Tables [\(XPS\)"](#page-249-0) on page 10-10.

```
# to find all blocked coservers
SELECT * FROM sysbuobject
WHERE is block = 1 AND is coserver = 1;
# to find all blocked coservers in my session
SELECT * FROM sysbuobjses WHERE os_ses_id = "my_session";
```
# **Tracking an External Backup**

The database server and ON–Bar do *not* track external backups. To track the external backup data, use a third-party storage manager or track the data manually. [Table](#page-192-0) 7-1 shows which items we recommend that you track in an external backup. ON–Bar keeps a limited history of external restores.

| Items to Track                                                        | Examples                                                          |
|-----------------------------------------------------------------------|-------------------------------------------------------------------|
| Full pathnames of each chunk file for each<br>backed up storage space | /work/dbspaces/rootdbs (UNIX)                                     |
|                                                                       | c:\work\dbspaces\rootdbs (Windows)                                |
| Object type                                                           | Critical dbspaces, noncritical storage spaces                     |
| ins_copyid_hi and ins_copyid_lo                                       | Copy ID that the storage manager assigns to each backup<br>object |
| Backup date and time                                                  | The times that the database server was blocked and<br>unblocked   |
| Backup media                                                          | Tape volume number or disk pathname                               |
| Database server version                                               | The database server version from which the backup was<br>taken.   |

<span id="page-192-0"></span>*Table 7-1. Items to Track When You Use External Backup and Restore*

## **What Is Restored in an External Restore?**

If you lose a disk, coserver, or the whole system, you can externally restore data only if it was externally backed up. You must use the same third-party utility for both the external backup and restore. To externally restore the storage spaces, copy the backed-up data to disk. Use the **onbar -r -e** command to mark the storage spaces as physically restored, replay the logical logs, and bring the storage spaces back online. If you do not specify an external restore command, the database server thinks that these storage spaces are still down.

You can perform these types of external restores:

- Warm external restore. Mark noncritical storage spaces as physically restored, then perform a logical restore of these storage spaces.
- v **Cold external restore**. Mark storage spaces as physically restored, then perform a logical restore of all storage spaces. Optionally, you can do a point-in-time cold external restore.
- **Warning:** When you perform a cold external restore, ON–Bar does not first attempt to salvage logical-log files from the database server because the external backup has already copied over the logical-log data.

To salvage logical logs, perform **onbar -l -s** before you copy the external backup and perform the external restore (**onbar -r -e**).

**Extended Parallel Server**

In Extended Parallel Server, you must perform a logical restore on the whole system after an external backup even if all the storage spaces were backed up together.

### **End of Extended Parallel Server**

## <span id="page-193-0"></span>**Using External Restore Commands**

Use the **onbar -r -e** command to perform a warm or cold external restore. This command marks the storage spaces as physically restored and restores the logical logs. The following diagram shows the external restore syntax.

### **Performing an External Restore with ON-Bar:**

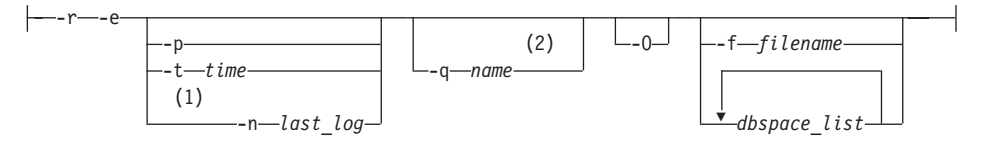

### **Notes:**

- 1 Dynamic Server only
- 2 Extended Parallel Server only

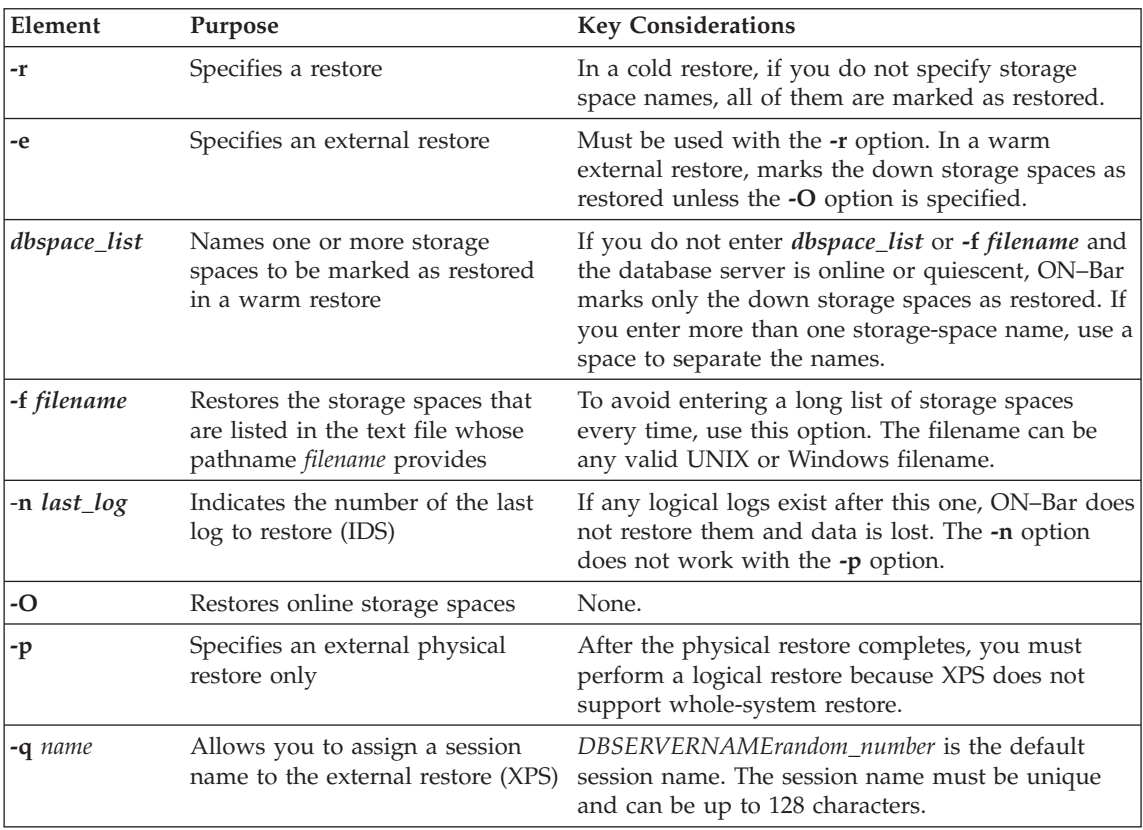

<span id="page-194-0"></span>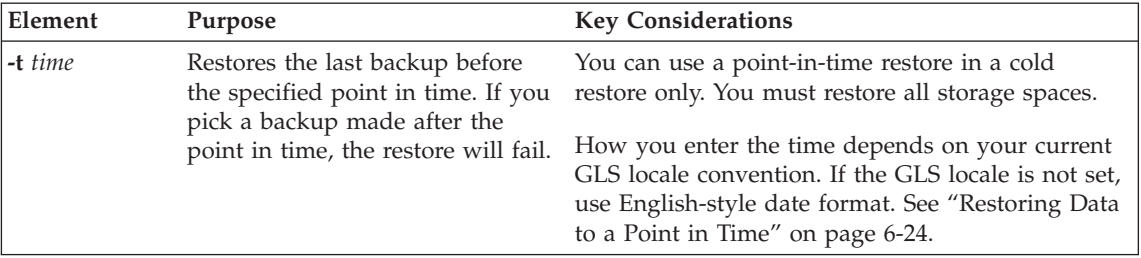

## **Rules for an External Restore**

Before you begin an external restore, keep the following rules in mind:

- You must externally restore from an external backup. Although the external backup is treated as a level-0 backup, it might actually be a non-Informix incremental backup.
- A warm external restore restores only noncritical storage spaces.
- You cannot externally restore temporary dbspaces.
- You cannot externally restore from regular ON–Bar backups.
- You cannot verify that you are restoring from the correct backup and that the storage media is readable using ON–Bar.
- v If the external backups are from different times, the external restore uses the beginning logical log from the oldest backup.

These rules apply to cold external restores only:

- v Salvage the logical logs (**onbar -b -l -s**) before you switch the disks that contain the critical storage spaces.
- v If you are restoring critical dbspaces, the database server *must* be offline (Dynamic Server) or in microkernel mode (Extended Parallel Server).
- v Point-in-time external restores must be cold and restore all storage spaces.
- The external backups of all critical dbspaces of the database server instance must have been simultaneous. All critical dbspaces must have been backed up within the same **onmode -c block ... onmode -c unblock** (IDS) or **onutil ebr block ...onutil ebr unblock commit** (XPS) command bracket.

# **Performing an External Restore**

This section describes procedures for performing cold and warm external restores.

## **Cold External Restore Procedure**

If you specify the **onbar -r -e** command in a cold restore, you must restore all storage spaces. Use the **onbar -r -e -p** command to restore all or specific storage spaces.

## **To perform a cold external restore:**

1. Shut down the database server.

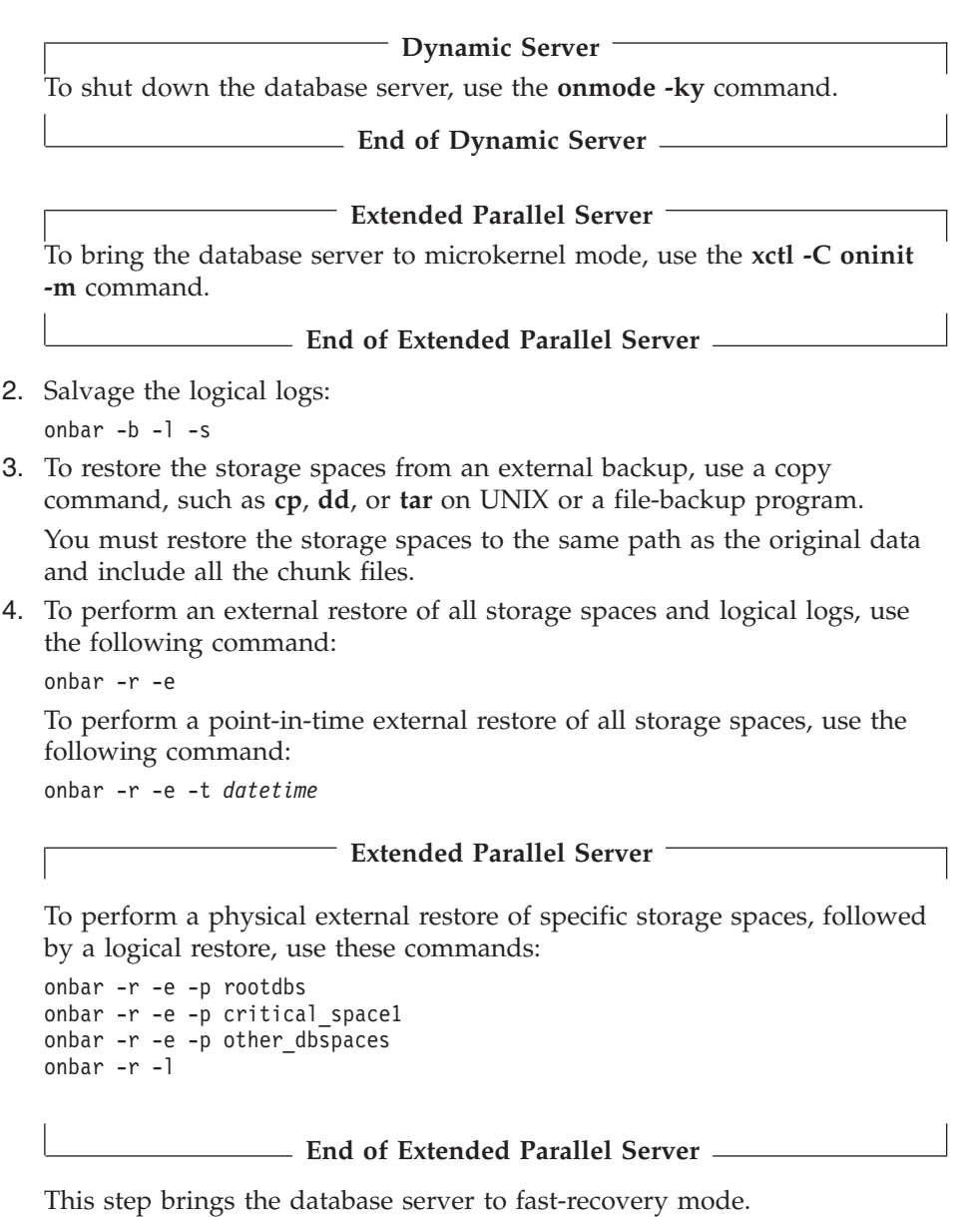

5. ON–Bar and the database server roll forward the logical logs and bring the storage spaces online.

**Performing an External Restore when Chunks are Mirrored by the Server:** When you mirror chunks using the mirroring support provided by the database server, following a restore the database server assumes that you have restored only the primary chunks from external backup and that mirror

chunks do not contain valid data. You must recover mirror chunks manually using the **alter dbspace** *dbspacename* **online chunk** *chunkpath* command using the **onutil** utility. During recovery, the server writes the appropriate **onutil** command you should use to perform the mirror recovery to the message log. You can run these commands at a time you deem appropriate. Because re-creating the mirror chunks consumes server resources, if your goal is to bring the server online as soon as possible following recovery you might want to defer mirror recovery until a scheduled maintenance period.

### **To restore from an external backup when you use the mirroring support provided by the database server:**

1. Shut down the database server.

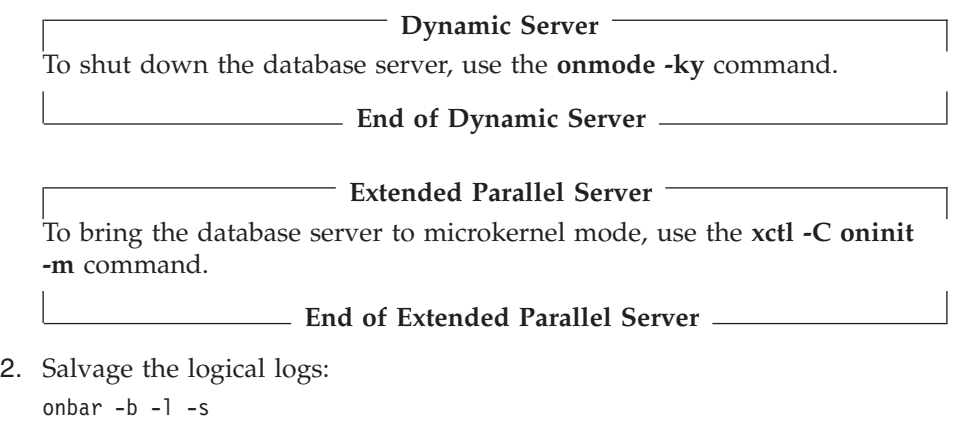

3. To restore the storage spaces from an external backup, use a copy command, such as **cp**, **dd**, or **tar** on UNIX, or use a file-backup program.

You must restore the storage spaces to the same path as the original data and include all the chunk files. You need only restore data for the primary chunks.

4. To perform an external restore of all storage spaces and logical logs, use the following command:

onbar -r -e

To perform a point-in-time external restore of all storage spaces, use the following command:

```
onbar -r -e -t datetime
```
**Extended Parallel Server**

To perform a physical external restore of specific storage spaces, followed by a logical restore, use these commands:

```
onbar -r -e -p rootdbs
onbar -r -e -p critical_space1
onbar -r -e -p other_dbspaces
onbar -r -l
```
### **End of Extended Parallel Server**

This step brings the database server to fast-recovery mode.

- 5. ON–Bar and the database server roll forward the logical logs and bring the storage spaces online.
- 6. Perform mirror chunk recovery using **onutil.**

### **Mixed External Restore Restriction**

ON–Bar does not support mixed external restores. For example, the following sequence of commands might fail:

onbar -r -e rootdbs onbar -r -e other\_dbspaces

### **Warm External Restore Procedure**

The database server is online during a warm external restore. A warm external restore involves only noncritical storage spaces.

### **To perform a warm external restore:**

1. To restore the storage spaces from an external backup, use a copy command, such as **cp**, **dd**, or **tar** on UNIX or a file-backup program.

You must restore the storage spaces to the same path as the original data and include all the chunk files for each restored storage space.

- 2. Perform a warm external restore of the noncritical storage spaces to bring them online.
	- a. To restore selected storage spaces and all logical logs, use the following command:

```
onbar -r -e dbspace_list
```
b. To restore all the down noncritical storage spaces and logical logs, use the following command:

onbar -r -e

c. To restore all the down noncritical storage spaces and logical logs in separate steps, use the following commands:

onbar -r -e -p onbar -r -l

Specify the logstreams for only the coservers from where you restored the dbspaces. For example, use the following command to restore logstreams 1, 2, and 3:

```
onbar -r -l 1 2 3
```
d. To restore *all* the noncritical storage spaces and logical logs, use the following command:

onbar -r -e -O

### **Examples of External Restore Commands**

The following table contains examples of external restore commands.

<span id="page-198-0"></span>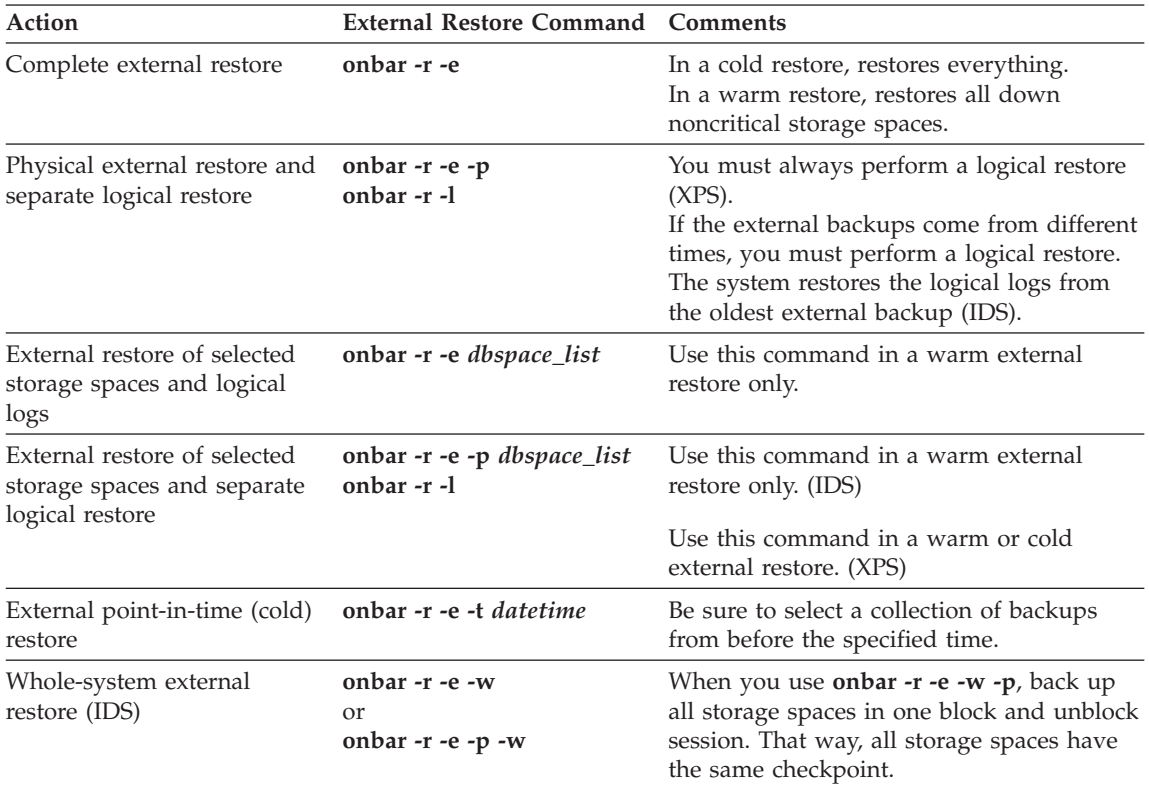

# **Initializing HDR with an External Backup and Restore (IDS)**

You can use external backups to initialize High-Availability Data Replication (HDR). For more information on HDR, see "Initializing [High-Availability](#page-164-0) Data [Replication](#page-164-0) with ON-Bar (IDS)" on page 6-37 and the *IBM Informix: Administrator's Guide*.

## **To initialize HDR with an external backup and restore:**

- 1. Block the source database server with the following command: onmode -c block
- 2. Externally back up all chunks on the source database server.
- 3. When the backup completes, unblock the source database server: onmode -c unblock
- 4. Make the source database server the primary server: onmode -d primary *secondary\_servername*
- 5. On the target database server, restore the data from the external backup with a copy or file-backup program.
- 6. On the target database server, restore the external backup of all chunks: onbar -r -e -p
- 7. Make the target database server the secondary server: onmode -d secondary *primary\_servername*
- 8. If the logical-log records written to the primary database server since step 1 still reside on the primary database server disk, the secondary database server reads these records to perform the logical recovery. Otherwise, perform the logical recovery:

onbar -r -l

The database server operational messages appear in the message log on the primary and secondary servers.

# **Chapter 8. Using ON-Bar Utilities**

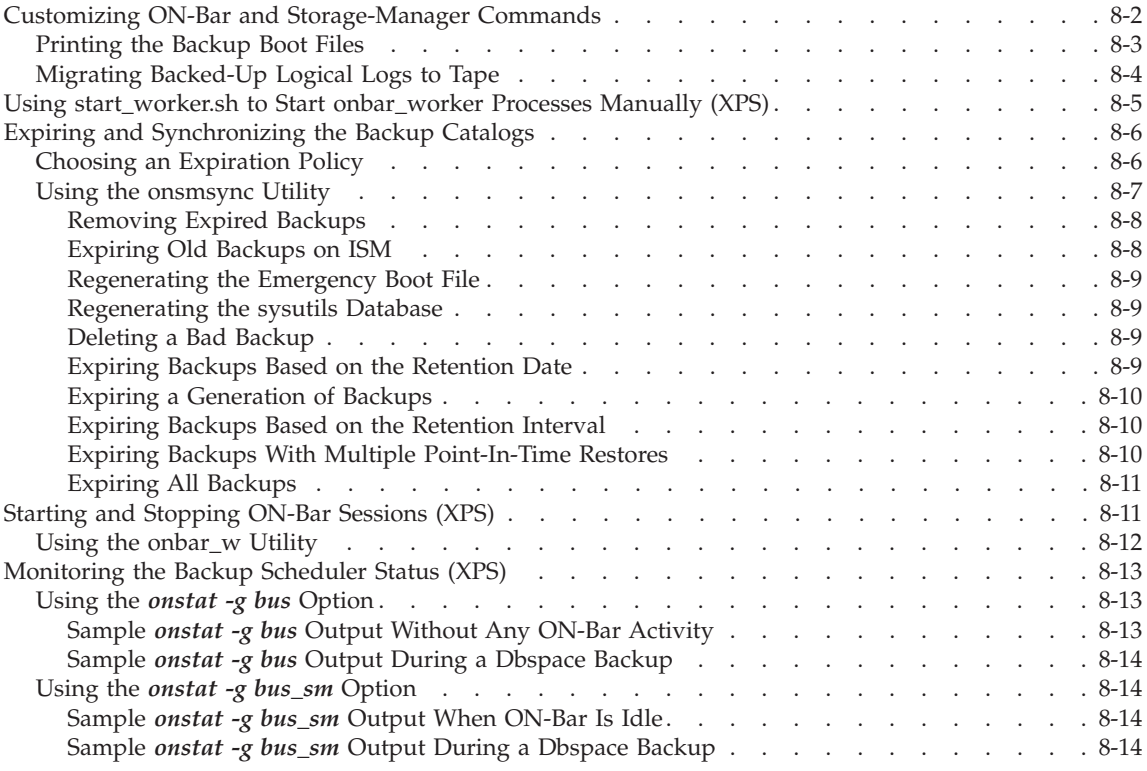

# **In This Chapter**

This chapter discusses the following topics:

- v Customizing ON–Bar and storage-manager commands with the **onbar** script
- v Starting **onbar-worker** processes manually
- v Expiring and synchronizing the backup history

**Extended Parallel Server**

- Starting and stopping ON-Bar sessions
- Monitoring the backup scheduler status

**End of Extended Parallel Server**

### <span id="page-201-0"></span>**Customizing ON-Bar and Storage-Manager Commands**

When you issue ON–Bar commands from the command line, the arguments are passed to the **onbar** script and then to **onbar\_d**. Use the **onbar** shell script on UNIX or the **onbar** batch file on Windows to customize backup and restore commands, start ISM, and back up the ISM catalog. The **onbar** script is located in the **\$INFORMIXDIR/bin** directory on UNIX and in the **%INFORMIXDIR%\bin** directory on Windows.

The default **onbar** script assumes that the currently installed storage manager is ISM and backs up the ISM catalogs. If you are using a different storage manager, edit the onbar script, delete the ISM-specific lines, and optionally, add storage-manager commands.

For background information on the **onbar** script or batch file, see ["ON-Bar](#page-58-0) [Utilities"](#page-58-0) on page 2-9 and ["Updating](#page-71-0) the onbar Script" on page 3-8.

The default **onbar** script contains the following sections:

• Add start-up processing here

Use this section to initialize the storage manager, if necessary, and set environment variables.

• End start-up processing here

This section starts the **onbar\_d** driver and checks the return code. Use this section for **onbar\_d** and storage-manager commands.

• Add cleanup processing here

The code in this section backs up the ISM catalogs to the ISMData volume pool after the backup operation is complete. If you are using a third-party storage manager, delete the ISM-specific information.

If you use a name other than ISMData for the volume pool, change it to the name specified in the ISM\_DATA\_POOL configuration parameter.

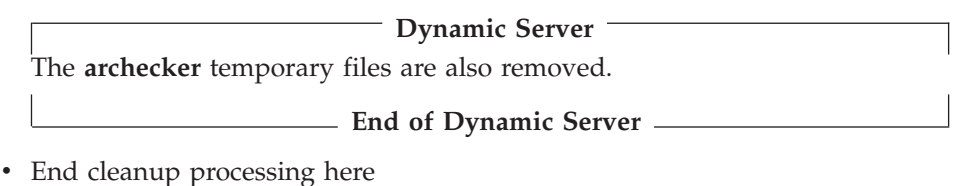

Use this section to return **onbar\_d** error codes.

**Warning:** Edit the **onbar** script carefully. Accidental deletions or changes might cause undesired side effects. For example, backup verification might leave behind temporary files if the cleanup code near the end of the **onbar** script is changed.

## <span id="page-202-0"></span>**Printing the Backup Boot Files**

Use the following examples of what to add to the **onbar** script to print the emergency boot file if the backup is successful. Each time that you issue the **onbar -b** command, the emergency boot file is printed.

### **UNIX Only**

```
onbar_d "$@" # receives onbar arguments from command line
return code = $? # check return code
# if backup (onbar -b) is successful, prints emergency boot file
if [\text{$return code -eq 0 -a "$1" = "-b"]; then
  servernum='awk '/^SERVERNUM/ {print $2}' $INFORMIXDIR/etc/$ONCONFIG '
  lpr \$INFORMIXDIR/etc/ixbar.$servernum
fi
exit $return_code
                End of UNIX Only
                         Extended Parallel Server
To print the backup boot files on all coservers, replace the line:
lpr \$INFORMIXDIR/etc/ixbar.$servernum
with:
xctl lpr \$INFORMIXDIR/etc/Bixbar_\'hostname\'.$servernum
If more coservers than hosts are on the system, this script prints the same
boot files twice.
              End of Extended Parallel Server
                              Windows Only
@echo off
%INFORMIXDIR%\bin\onbar_d %*
set onbar d return=%errorlevel%
```
if "%onbar d return%" == "0" goto backupcom goto skip

REM Check if this is a backup command

```
:backupcom
if \sqrt[n]{2} == \sqrt[n]{2} -b" goto printboot
goto skip
```
REM Print the onbar boot file

:printboot

```
print %INFORMIXDIR%\etc\ixbar.???
REM Set the return code from onbar d (this must be on the last line of
the script)
:skip
%INFORMIXDIR%\bin\set_error %onbar_d_return%
:end
```
### **Migrating Backed-Up Logical Logs to Tape**

You can set up your storage manager to back up logical logs to disk and then write a script to automatically migrate the logical logs from disk to tape for off-site storage. Edit the **onbar** script to call this migration script after the **onbar\_d** process completes. The following example shows a script that calls the migration script:

**End of Windows Only**

```
UNIX Only
onbar d "$0" # starts the backup or restore
EXIT CODE=$? # any errors?
PHYS ONLY=false #if it's physical-only, do nothing
for OPTION in $*; do
   if [$OPTION = -p]; then
       PHYS ONLY = true
   fi
done
if ! PHYS ONLY; then # if logs were backed up, call another
    migrate logs # program to move them to tape
fi
                       End of UNIX Only
                            Windows Only
This example for Windows invokes the migration script:
%INFORMIXDIR%\bin\onbar_d %*
set onbar d return=%errorlevel%
if "%onbar d return%" == "0" goto backupcom
goto skip
REM Check if the command is a backup command
:backupcom
if "21" == "-b" goto m log
if "21" == "-1" goto m'log
```

```
goto skip
REM Invoke the user-defined program to migrate the logs
:m_log
migrate_log
REM Set the return code from onbar d (this must be on the last
line of the script)
:skip
%INFORMIXDIR%\bin\set error %onbar d return%
:end
                         End of Windows Only
```
### **Using start\_worker.sh to Start onbar\_worker Processes Manually (XPS)**

To start **onbar-worker** processes manually, use the **start\_worker.sh** script in **\$INFORMIXDIR/etc** or the **onbar\_w** utility. Edit this file to specify additional setup and cleanup tasks when the database server starts the **onbar-worker** processes or to set environment variables.

The default **start\_worker.sh** script contains only one line, which calls **onbar\_w** to start an **onbar-worker** process.

If the storage manager does not have special requirements for worker processes that pass data to it, you do not have to change the **start\_worker.sh** script.

If the storage manager has special requirements, edit **start\_worker.sh** to include operating-system commands that set up the environment before you start the **onbar-worker** process or perform other required actions after **onbar-worker** processes start.

The storage-manager documentation should describe any special requirements. If **onbar-worker** processes are not working correctly with a storage manager, check if the storage manager has any special requirements. If they are not listed in the documentation, or if they are not clearly stated so that you can add them to **start\_worker**, contact the storage-manager manufacturer directly for more information.

## <span id="page-205-0"></span>**Expiring and Synchronizing the Backup Catalogs**

ON–Bar maintains a history of backup and restore operations in the **sysutils** database and an extra copy of the backup history in the emergency boot file. ON–Bar uses the **sysutils** database in a warm restore when only a portion of the data is lost. ON–Bar uses the emergency boot file in a cold restore because the **sysutils** database cannot be accessed. You can use the **onsmsync** utility to regenerate the emergency boot file and expire old backups.

Depending on the command options you supply, the **onsmsync** utility can remove the following items from the **sysutils** database and the emergency boot file:

- Backups that the storage manager has expired
- Old backups based on the age of backup
- Old backups based on the number of times they have been backed up

Use **onsmsync** with the database server online or in quiescent mode to synchronize both the **sysutils** database and the emergency boot file.

### **To synchronize the sysutils database:**

- 1. Bring the database server online or to quiescent mode.
- 2. Run the **onsmsync** utility without any options.

The **onsmsync** utility synchronizes the **sysutils** database, the storage manager, and the emergency boot file as follows:

- v Adds backup history to **sysutils** that is in the emergency boot file but is missing from the **sysutils** database.
- v Removes the records of restores, whole-system restores (IDS), fake backups, successful and failed backups from the **sysutils** database.
- v Expires old logical logs that are no longer needed.
- v Regenerates the emergency boot file from the **sysutils** database.

# **Choosing an Expiration Policy**

You can choose from the following three expiration policies:

- v **Retention date** (**-t**) deletes all backups before a particular date and time.
- v **Retention interval** (**-i**) deletes all backups older than some period of time.
- **Retention generation** (-g) keeps a certain number of versions of each backup.

ON–Bar always retains the latest level-0 backup for each storage space. It expires all level-0 backups older than the specified time unless they are required to restore from the oldest retained level-1 backup.

<span id="page-206-0"></span>ON–Bar expires all level-1 backups older than the specified time unless they are required to restore from the oldest retained level-2 backup.

**Dynamic Server**

ON–Bar retains a whole-system backup that starts before the specified retention time and ends after the specified retention time.

**End of Dynamic Server**

## **Using the onsmsync Utility**

The order of the commands does not matter except that the storage-space names or filename must come last.

**Tip:** To control whether the **sysutils** database maintains a history for expired backups and restores, use the BAR\_HISTORY configuration parameter. For information, see ["BAR\\_HISTORY"](#page-226-0) on page 9-11.

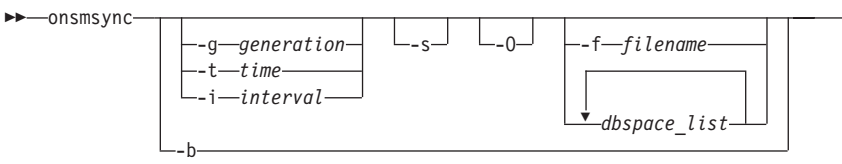

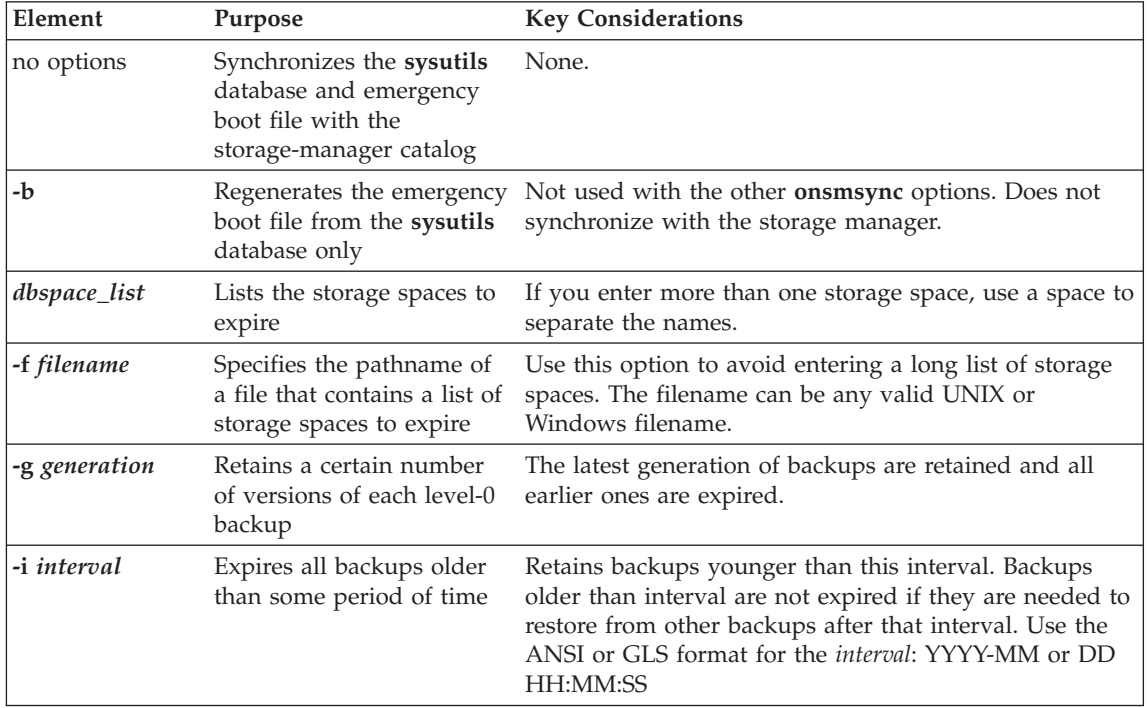

×

<span id="page-207-0"></span>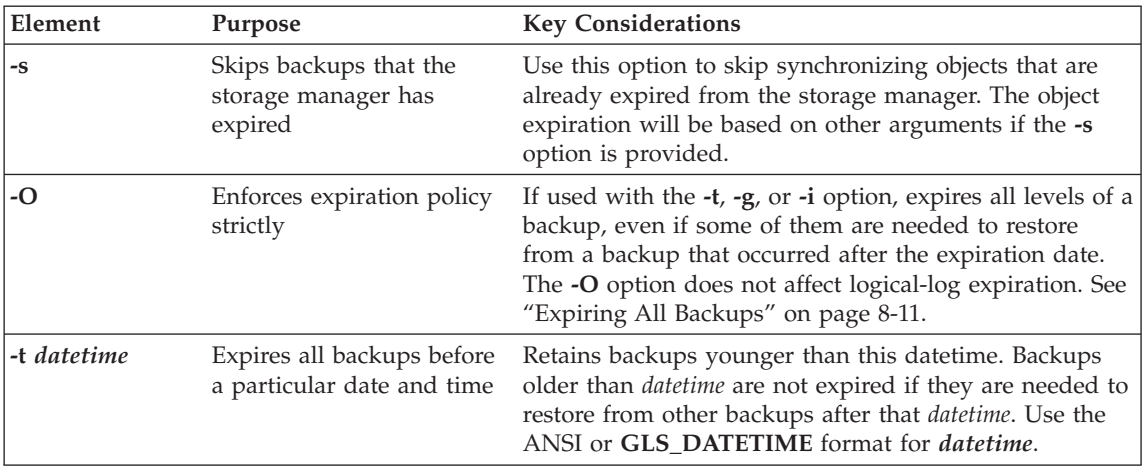

## **Removing Expired Backups**

If called with no options, the **onsmsync** utility compares the backups in the **sysutils** database and emergency boot file with the backups in the storage-manager catalog. The **onsmsync** utility removes all backups that are not in the storage manager catalog from the **sysutils** database and emergency boot file.

### **Extended Parallel Server**

The **onsmsync** utility starts **onbar-merger** processes that delete backups on all nodes that contain storage managers.

**End of Extended Parallel Server**

### **Expiring Old Backups on ISM**

ISM and certain third-party storage managers do not allow **onsmsync** to delete backups from the storage manager. First, manually expire or delete the old backups from the storage manager. Then, run **onsmsync** without any parameters.

### **To expire old backups on ISM:**

1. To manually expire the old backups from ISM, use the **ism\_config -retention** *#days* command.

For more information, see the *IBM Informix: Storage Manager Administrator's Guide*.

2. Run **onsmsync** without any options.

## <span id="page-208-0"></span>**Regenerating the Emergency Boot File**

To regenerate the emergency boot file only, use the following command: onsmsync -b

**Dynamic Server**

On Dynamic Server, this command saves the old emergency boot file as **ixbar.***server\_number.system\_time* and regenerates it as **ixbar.***server\_number*.

**End of Dynamic Server**

**Extended Parallel Server**

On Extended Parallel Server, this command saves the old backup boot file on each coserver as **Bixbar\_***hostname\_system\_time.server\_number* and regenerates it as **Bixbar\_***hostname.server\_number*.

**End of Extended Parallel Server**

### **Regenerating the sysutils Database**

If you lose the **sysutils** database, use the **bldutil** utility in **\$INFORMIXDIR/etc** on UNIX or **%INFORMIXDIR%\etc** on Windows to re-create the **sysutils** database with empty tables.

Then use the **onsmsync** utility to re-create the backup and restore data in **sysutils**.

**Important:** If both the **sysutils** database and emergency boot file are missing, you cannot regenerate them with **onsmsync**. Be sure to back up the emergency boot file with your other operating-system files.

### **Deleting a Bad Backup**

The **onsmsync** utility cannot tell which backups failed verification. If the *latest* backup failed verification but an earlier one was successful, you must manually delete the failed backup records from the storage manager and then run **onsmsync** with no options to synchronize ON–Bar. For more information, see Chapter 5, ["Verifying](#page-118-0) Backups," on page 5-1.

## **Expiring Backups Based on the Retention Date**

The following example expires backups that started before November 24, 2000 and *all* fake backups, failed backups, and restores:

onsmsync -t "2000-11-24 00:00"

## <span id="page-209-0"></span>**Expiring a Generation of Backups**

The following example retains the latest three sets of level-0 backups and the associated incremental backups, and expires *all* earlier backups and all restores, fake backups, and failed backups:

onsmsync -g 3

## **Expiring Backups Based on the Retention Interval**

The following example expires all backups that are older than three days and *all* fake backups, failed backups, and restores:

onsmsync -i "3 00:00:00"

The following example expires all backups older than 18 months (written as 1  $year + 6 months):$ 

onsmsync -i "1-6"

## **Expiring Backups With Multiple Point-In-Time Restores**

If you perform more than one point-in-time restores, multiple timelines for backups exist. Figure 8-1 shows three timelines with their backups.

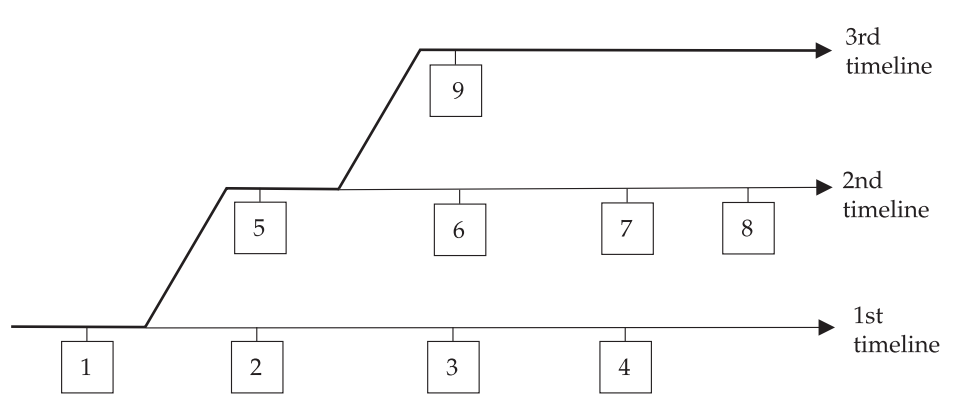

*Figure 8-1. Multiple Timelines for Backups*

In this example, the second timeline begins with a point-in-time restore to backup 1. The second timeline consists of backups 1, 5, 6, 7, and 8. The third timeline (in bold) consists of backups 1, 5, and 9. The third timeline is considered the current timeline because it contains the latest backup.

When you run **onsmsync** to expire old backups, **onsmsync** removes the old backups from the current timeline, and make sures that the current timeline is restorable from the backup objects that are retained. All other backups that are not in the current timeline are also expired but **onsmsync** does not make sure that the other timelines are restorable from the objects retained.

<span id="page-210-0"></span>The **onsmsync** utility applies expiration policies in the following order to make sure that objects from current timeline are expired according to the specified expiration policy and that the current timeline is restorable:

- Apply the expiration policy on all sets of backup objects.
- Unexpire backup objects that belong to the current timeline.
- Apply the expiration policy on the current timeline to ensure that the current timeline is restorable.

At the same time, the expiration policy is applied to backups in other timelines.

For example, if you execute the **onsmsync -g 2** command on the example in [Figure](#page-209-0) 8-1, backup 1 from the current timeline is expired, and backups 2, 3, 4, 6, and 7 from the first and second timelines are expired. Backups 1, 5, and 9 from the current timeline are retained. Backup 8 is retained from other timelines.

### **Expiring All Backups**

The **onsmsync** utility retains the latest level-0 backup unless you use the **-O** option. If you use the **-O** and **-t** options, all backups from before the specified *time* are removed even if they are needed for restore. If you use the **-O** and **-i** options, all backups from before the specified *interval* are removed even if they are needed for restore.

For example, to expire *all* backups, specify the following: onsmsync -O -g 0

**Warning:** If you use the **-O** option with the **-t**, **-i**, or **-g** options, you might accidentally delete critical backups, making restores impossible.

## **Starting and Stopping ON-Bar Sessions (XPS)**

Session control commands let you stop and restart ON–Bar sessions. You might stop and restart a session to:

- Temporarily stop continuous-log backup
- Temporarily stop some or all ON–Bar sessions while computer traffic is heavy

### **Starting and Stopping ON-Bar Sessions**

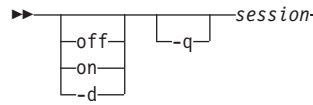

×

<span id="page-211-0"></span>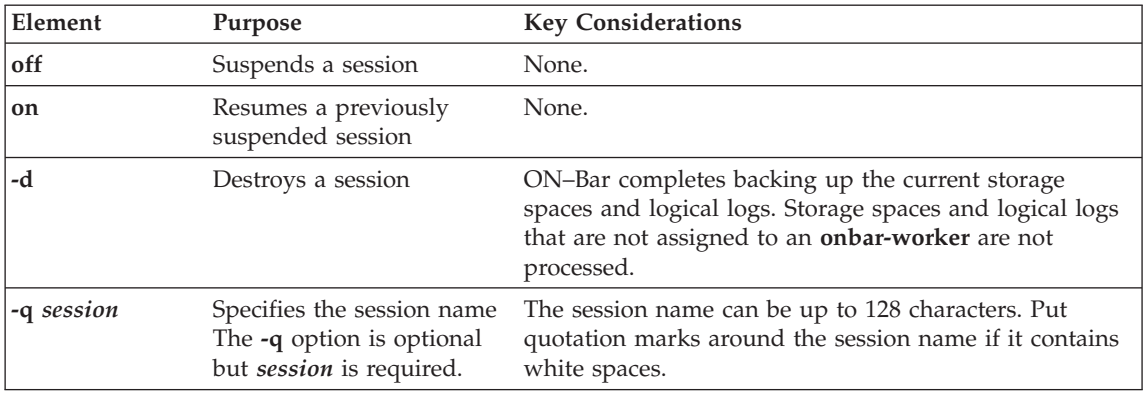

The order of the options does not matter. For example, to destroy the ON–Bar session, **myses10**, use one of the following commands:

onbar -d -q myses10 onbar -q myses10 -d

## **Using the onbar\_w Utility**

To start **onbar-worker** processes manually, use the **onbar\_w** utility.

**Using onbar\_w to Start onbar\_worker**

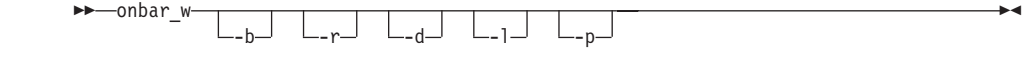

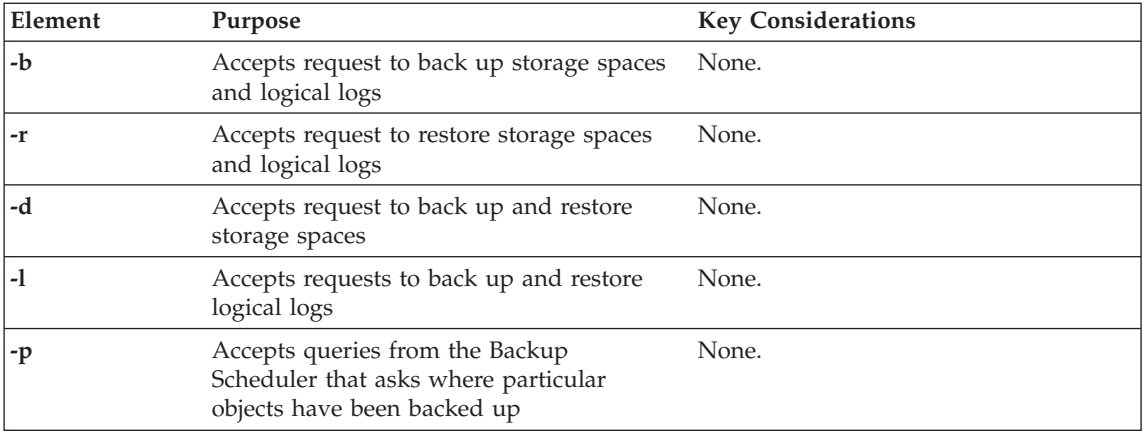

Specifying **onbar\_w** without any options (the default) is the same as specifying **onbar\_w -b -r -d -l -p**. [Table](#page-212-0) 8-1 shows some examples of **onbar\_w** options. Some option combinations also do the same thing.

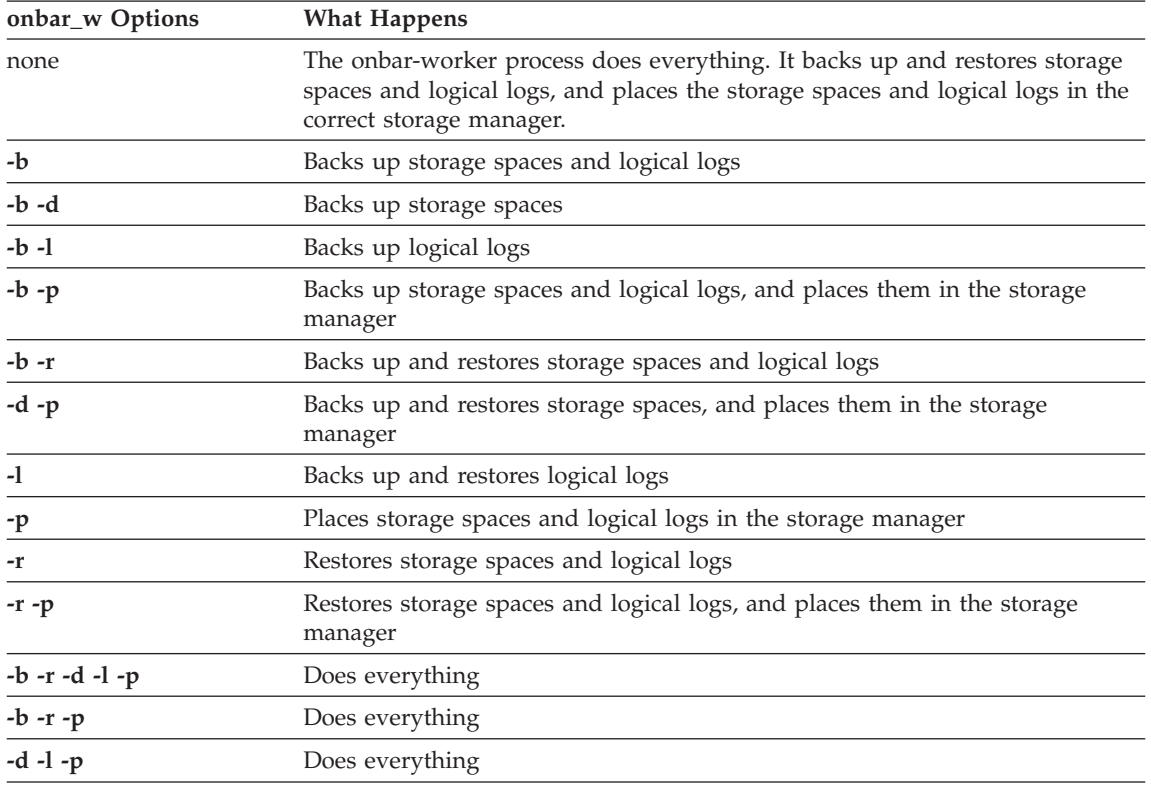

<span id="page-212-0"></span>*Table 8-1. onbar\_w Options*

## **Monitoring the Backup Scheduler Status (XPS)**

Use the **onstat -g bus** and **onstat -g bus\_sm** options to monitor the status of the Backup Scheduler. The Backup Scheduler tracks scheduled and active ON–Bar sessions. For SQL access to the Backup Scheduler, see ["Backup](#page-249-0) [Scheduler](#page-249-0) SMI Tables (XPS)" on page 10-10.

### **Using the** *onstat -g bus* **Option**

The **onstat -g bus** option shows the current Backup Scheduler sessions, what work is scheduled for each ON–Bar session, and what work is currently in progress. Both options display identical information.

### **Sample** *onstat -g bus* **Output Without Any ON-Bar Activity**

In the following example, two logical-log backup sessions are suspended:

onstat -g bus

Backup scheduler sessions -------------------------

```
Session "Log backup 2" state SUSPENDED error 0
Session "Log backup 1" state SUSPENDED error 0
```
### **Sample** *onstat -g bus* **Output During a Dbspace Backup**

In the following example, ON–Bar and the Backup Scheduler are working on session **gilism824589**. Currently, dbspace **dbs1.2** is being backed up. Dbspaces **dbs12.1**, **dbs12.2**, and **other** are waiting to be backed up.

```
onstat -g bus
   Backup scheduler sessions
    -------------------------
   Session "Log backup 2" state SUSPENDED error 0
   Session "Log backup 1" state SUSPENDED error 0
   Session "gilism824589" state WAITING error 0
  DBSPACE(dbsl.2) level 0 BACKUP,RUNNING
  DBSPACE(dbsl2.1) level 0 BACKUP,READY
  DBSPACE(dbsl2.2) level 0 BACKUP,READY
  DBSPACE(other) level 0 BACKUP,READY
```
### **Using the** *onstat -g bus\_sm* **Option**

The **onstat -g bus\_sm** option shows the current storage-manager configuration, what storage managers are assigned to each coserver, and what work each storage manager is currently performing.

### **Sample** *onstat -g bus\_sm* **Output When ON-Bar Is Idle**

The following example shows the storage-manager version, storage-manager name, the number of **onbar-worker** processes, the number of coservers, the maximum number of **onbar-worker** processes started, and the ON–Bar idle time-out:

```
onstat -g bus_sm
   Configured storage managers
   ---------------------------
   BAR_SM 1
   BAR<sup>-</sup>SM_NAME ism
   BAR_WORKER_COSVR 1
   BAR DBS COSVR 1,2
   BAR_LOG_COSVR 1,2
   BAR_WORKER_MAX 1
   BAR_IDLE_TIMEOUT 5
   END
```
### **Sample** *onstat -g bus\_sm* **Output During a Dbspace Backup**

When a backup or restore session is active, **onstat -g bus\_sm** also displays information about the active **onbar-worker** processes, as the following example shows:

onstat -g bus\_sm Configured storage managers --------------------------- BAR\_SM 1 BAR SM NAME ism BAR\_WORKER\_COSVR 1 BAR\_DBS\_COSVR 1,2 BAR LOG COSVR 1,2 BAR\_WORKER\_MAX 1 BAR\_IDLE\_TIMEOUT 5 END Active workers: Worker 2 Coserver 1 Pid 4590 State BUSY "dbsl.2.0"

The **onbar-worker** process is backing up dbslice **dbsl.2.0**.
# **Chapter 9. Setting ON-Bar Configuration Parameters**

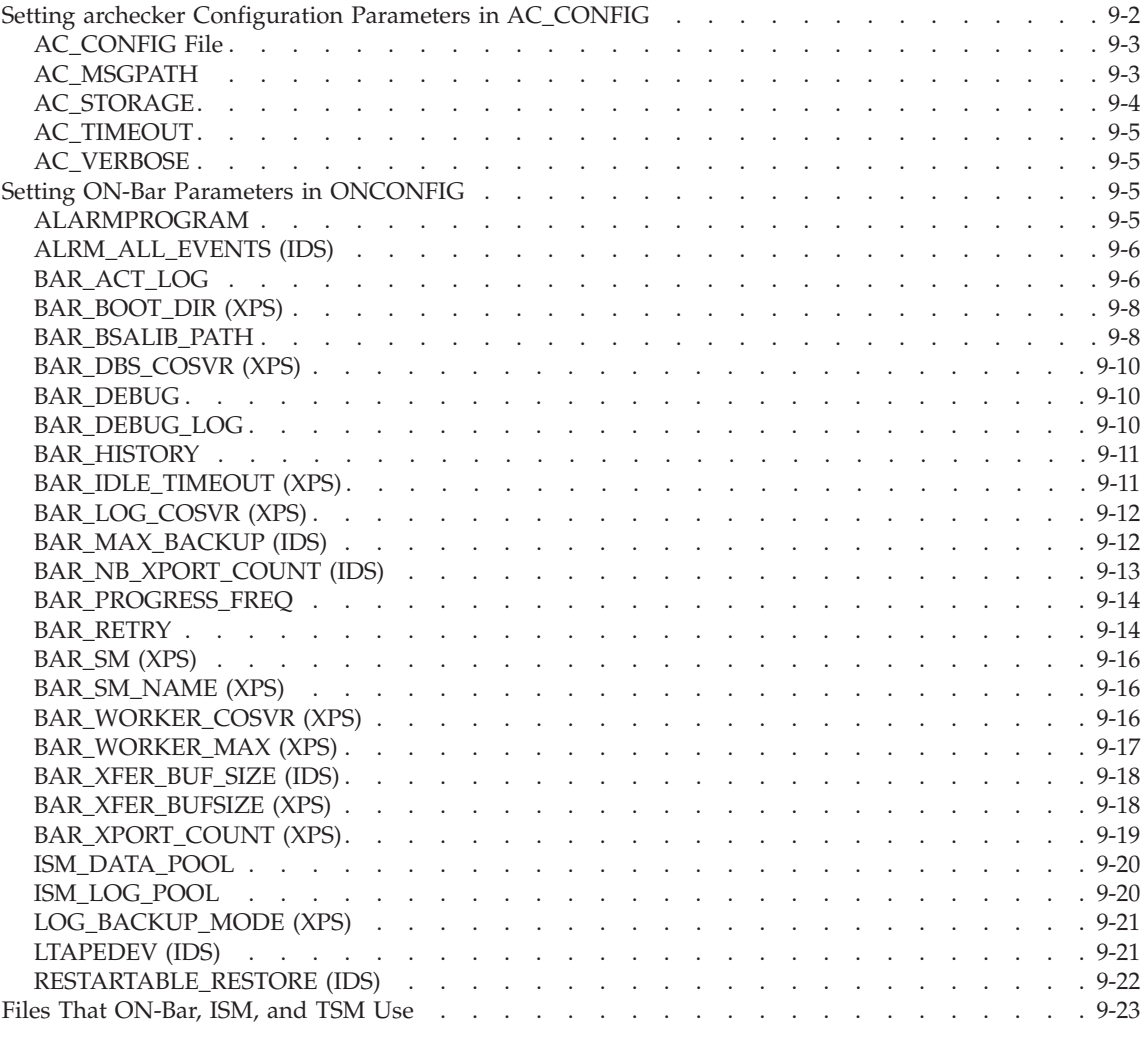

## **In This Chapter**

This chapter describes the ON–Bar configuration parameters that you can set in the ONCONFIG file and the **archecker** configuration parameters that you can set in the AC\_CONFIG file.

<span id="page-217-0"></span>Be sure to configure your storage manager. Depending on the storage manager that you choose, you might set different ON–Bar configuration parameters. Before you start ON–Bar, see "Installing and [Configuring](#page-65-0) a Storage [Manager"](#page-65-0) on page 3-2.

This table describes the following attributes (if relevant) for each parameter.

#### **Attribute Description**

*onconfig.std value*

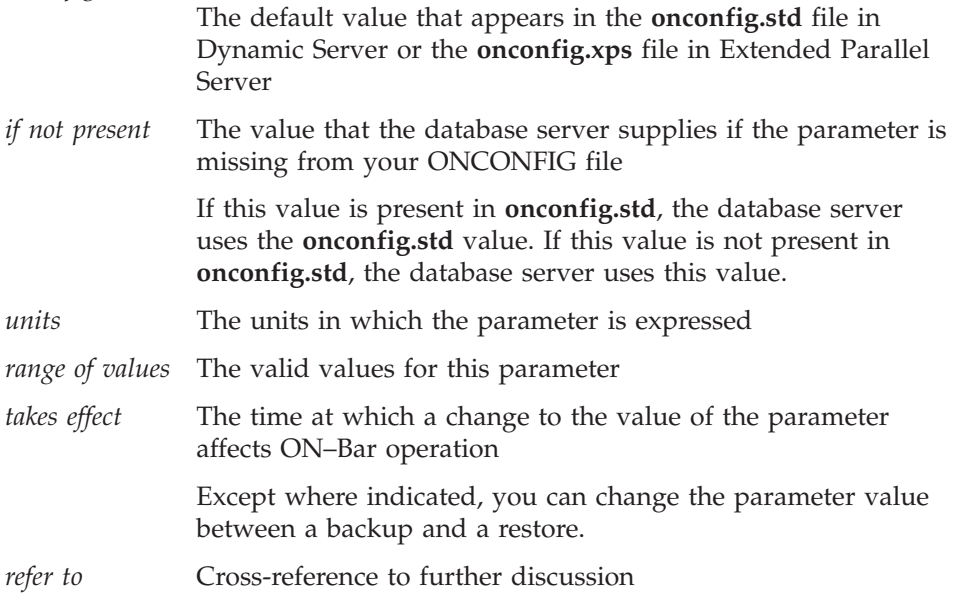

#### **Setting archecker Configuration Parameters in AC\_CONFIG**

Because ON–Bar calls the **archecker** utility to verify backups, you must configure these **archecker** parameters before you can use the **onbar -v** option. For more information about using **archecker**, see Chapter 5, ["Verifying](#page-118-0) [Backups,"](#page-118-0) on page 5-1. The following table shows the **archecker** configuration parameters for verifying backups that you specify in the AC\_CONFIG file.

<span id="page-218-0"></span>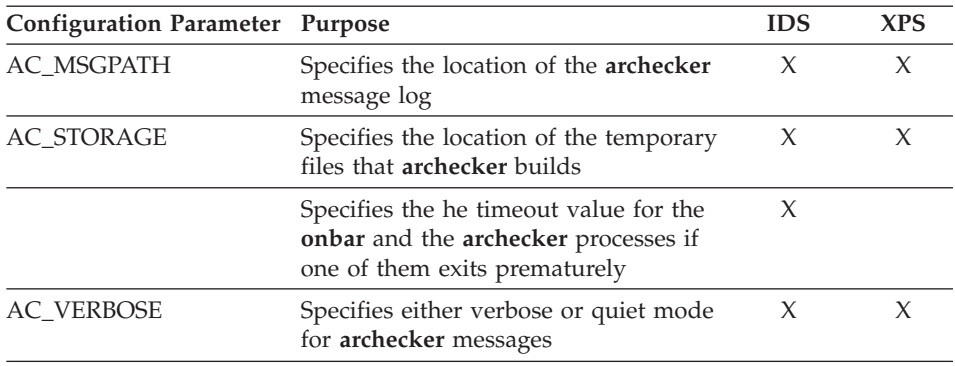

## **AC\_CONFIG File**

#### **default v***alue*

#### UNIX: **\$INFORMIXDIR/etc/ac\_config.std**

#### Windows: **%INFORMIXDIR%\etc\ac\_config.std**

#### *takes effect*

When ON-Bar starts

Set the **AC\_CONFIG** environment variable to the full pathname for the **archecker** configuration file (either **ac\_config.std** or user defined). You must specify the entire path, including the configuration filename in the AC\_CONFIG file or else the **archecker** utility might not work correctly. The following are examples of valid AC\_CONFIG pathnames:

- v UNIX: **/usr/informix/etc/ac\_config.std** and **/usr/local/my\_ac\_config.std**
- Windows: **c:\Informix\etc\ac\_config.std** and **c:\Informix\etc\my\_ac\_config.std**

If **AC\_CONFIG** is not set, the **archecker** utility sets the default location for the archecker configuration file to **\$INFORMIXDIR/etc/ac\_config.std** on UNIX or **%INFORMIXDIR%\etc\ac\_config.std** on Windows.

## **AC\_MSGPATH**

#### **ac\_config.std** *value*

UNIX: **/tmp/ac\_msg.log**

Windows: **c:\temp\ac\_msg.log**

#### *takes effect*

When ON-Bar starts

<span id="page-219-0"></span>The AC\_MSGPATH parameter in the AC\_CONFIG file specifies the location of the **archecker** message log (**ac\_msg.log**). You must specify the entire path of the message log in the AC\_CONFIG file or else the **archecker** utility might not work correctly.

When you verify backups with **onbar -v**, the **archecker** utility writes summary messages to the **bar\_act.log** and indicates whether the validation succeeded or failed. It writes detailed messages to the **ac\_msg.log**. If the backup fails verification, discard the backup and retry another backup, or give the **ac\_msg.log** to Technical Support. For sample messages, see ["Interpreting](#page-124-0) [Verification](#page-124-0) Messages" on page 5-7.

## **AC\_STORAGE**

**ac\_config.std** *value* UNIX: **/tmp**

Windows: **c:\temp**

*takes effect* When ON-Bar starts

The AC\_STORAGE parameter in the **AC\_CONFIG** file specifies the location of the directory where **archecker** stores its temporary files. You must specify the entire path of the storage location in **AC\_CONFIG** or else the **archecker** utility might not work correctly.

Table 9-1 lists the directories and files that **archecker** builds. If verification is successful, these files are deleted.

| Directory       | <b>Files</b>                                                       |  |
|-----------------|--------------------------------------------------------------------|--|
| <b>CHUNK_BM</b> | Bitmap information for every backed up storage space.              |  |
| <b>INFO</b>     | Statistical analysis and debugging information for the backup.     |  |
| <b>SAVE</b>     | Partition pages in the PT.######## file.                           |  |
|                 | Chunk-free pages in the FL.######## file.                          |  |
|                 | Reserved pages in the RS.######## file.                            |  |
|                 | Blob-free map pages in the BF.######## file (Dynamic Server only). |  |

*Table 9-1. archecker Temporary Files*

To calculate the amount of free space that you need, see ["Estimating](#page-122-0) the Amount of [Temporary](#page-122-0) Space for archecker" on page 5-5. We recommend that you set AC\_STORAGE to a location with plenty of free space.

<span id="page-220-0"></span>**ac\_config.std** *value* UNIX 300 Windows 300

*units* seconds

*takes effect*

When the **onbar-v** command starts

The AC\_TIMEOUT parameter in the AC\_CONFIG file specifies the timeout value for the **onbar** and the **archecker** processes if one of them exits prematurely. This parameter was introduced to avoid **onbar** and **archecker** processes waiting for each other indefinitely if one of them exits prematurely, thus avoiding the creation of an orphan and zombie process during data server initialization.

## **AC\_VERBOSE**

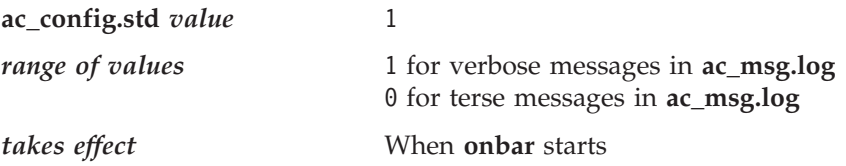

The AC\_VERBOSE parameter in the **AC\_CONFIG** file specifies either verbose or terse output in the **archecker** message log.

#### **Setting ON-Bar Parameters in ONCONFIG**

The following section lists the ON–Bar configuration parameters and indicates the database servers to which they apply.

**Important:** ON–Bar does not use the TAPEDEV, TAPEBLK, TAPESIZE, LTAPEBLK, and LTAPESIZE configuration parameters. ON–Bar checks if LTAPEDEV is set to **/dev/null** on UNIX or **\dev\nul** or NUL on Windows. For more information, see ["LTAPEDEV](#page-236-0) (IDS)" on [page](#page-236-0) 9-21.

## **ALARMPROGRAM**

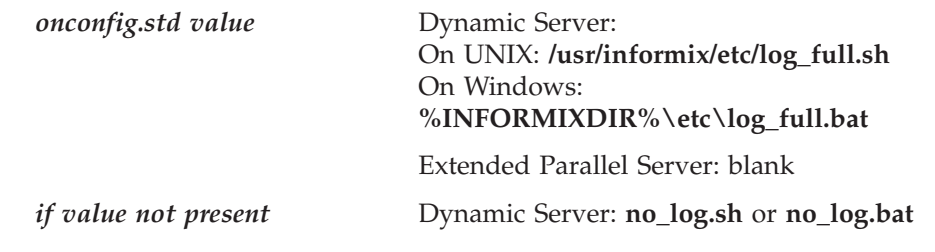

<span id="page-221-0"></span>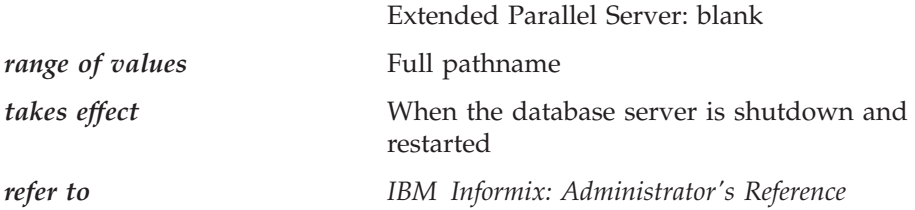

Use the ALARMPROGRAM configuration parameter to handle event alarms and start or end automatic log backups.

Use the shell script, **log\_full.sh** or **log\_full.bat**, for starting automatic log backups. Modify this script and set it to the full path of ALARMPROGRAM in the ONCONFIG file.

To generate event alarms, set ALARMPROGRAM to **\$INFORMIXDIR/etc/ alarmprogram.sh** or **%INFORMIXDIR%\etc\alarmprogram.bat** and modify the file according. For more information, see the *IBM Informix: Administrator's Reference*.

**Important:** When you choose automatic logical-log backups, backup media should always be available for the backup process.

> Do not use the continuous log backup command (**onbar -b -l -C**) if you have automatic log backup set up through the ALARMPROGRAM parameter, and conversely.

## **ALRM\_ALL\_EVENTS (IDS)**

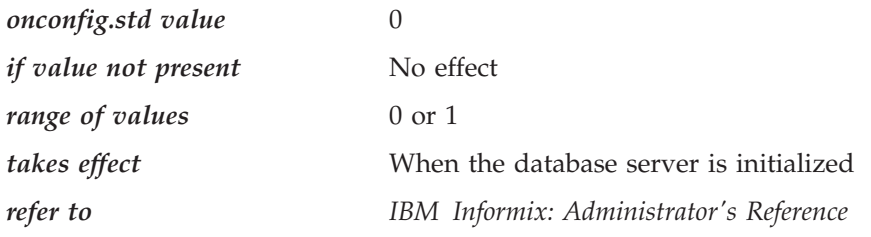

The ALRM\_ALL\_EVENTS configuration parameter is used to alter the default behavior of the ALARMPROGRAM script. When this configuration parameter is set to 1, ALARMPROGRAM will run for all events that are logged in the MSGPATH and email is sent to the administrator including relevant information about the event.

## **BAR\_ACT\_LOG**

*takes effect* IDS: When **onbar-driver** starts XPS: When **onbar** starts or an **onbar-worker** process starts The BAR\_ACT\_LOG configuration parameter specifies the full pathname of the ON–Bar activity log. You should specify a path to an existing directory with an appropriate amount of space available or use **\$INFORMIXDIR/bar\_act.log**

Whenever a backup or restore activity or error occurs, ON–Bar writes a brief description to the activity log. The format of the file resembles the format of the database server message log. You can examine the activity log to determine the results of ON–Bar actions.

#### **Specifying BAR\_ACT\_LOG with a Filename Only**

If you specify a filename only in the BAR\_ACT\_LOG parameter, ON–Bar creates the ON–Bar activity log in the working directory in which you started ON–Bar. For example, if you started ON–Bar from **/usr/mydata** on UNIX, the activity log is written to that directory.

**UNIX Only**

If the database server launches a continuous logical-log backup, ON–Bar writes to the ON–Bar activity log in the working directory for the database server.

**End of UNIX Only**

**Windows Only**

If the database server launches a continuous logical-log backup, ON–Bar writes to the activity log in the **%INFORMIXDIR%\bin** directory instead.

**End of Windows Only**

#### **Using BAR\_ACT\_LOG on Extended Parallel Server**

The **onbar\_w** and **onbar\_m** utilities also write messages to the activity log.

If you set BAR\_ACT\_LOG to a local pathname, each onbar-driver and onbar-worker process writes to the ON–Bar activity log on the node where it runs. Unless your system is configured to have shared directories, and the ON–Bar activity log is specified to be in a shared directory, each node has its own ON–Bar activity log.

**Warning:** Even if you set the path of BAR\_ACT\_LOG to some other directory, check to see if the ON–Bar activity log was placed in the default directory. When **onbar-merger** first starts, it writes messages to **/tmp/bar\_act.log** until it has a chance to read the ONCONFIG file.

## <span id="page-223-0"></span>**BAR\_BOOT\_DIR (XPS)**

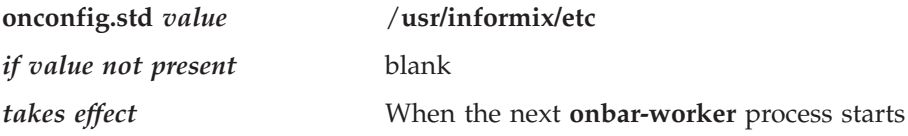

The BAR\_BOOT\_DIR configuration parameter allows you to change the directory path for the emergency boot files. You must specify it in the global section of the **ONCONFIG** file.

#### **Accessing the Emergency Boot Files**

The **onbar\_w**, **onbar\_m**, and **onbar\_d** utilities must be able to access the directory that you select for the emergency boot files. All coservers must be able to write to the directory for user root. The BAR\_BOOT\_DIR parameter is designed to be used on a system where the **INFORMIXDIR** directory is shared but the root user does not have write permissions to the **INFORMIXDIR** directory. For example, you can set BAR\_BOOT\_DIR to the **/var/informix** directory on a multinode system. Because each node has its own **/var** file system, it prevents read/write permissions problems.

If you change the BAR\_BOOT\_DIR value while an **onbar-worker** process is running, it will use the old value. Any new **onbar-worker** process started after the change will pick up the new value.

**Warning:** After you change the BAR\_BOOT\_DIR value, you must kill all **onbar-worker** processes on all coservers. When the processes end, either perform a level-0 backup of all storage spaces or move the files from the **etc** subdirectory to the new location.

#### **Saving the Emergency Boot Files During Reversion**

When you revert to an earlier database server version, the reversion script saves the emergency boot files in the directory that the BAR\_BOOT\_DIR parameter specifies. Otherwise, the reversion script saves the emergency boot files to the **\$INFORMIXDIR/etc** directory if BAR\_BOOT\_DIR is not set in the **ONCONFIG** file or is set to an invalid directory.

## **BAR\_BSALIB\_PATH**

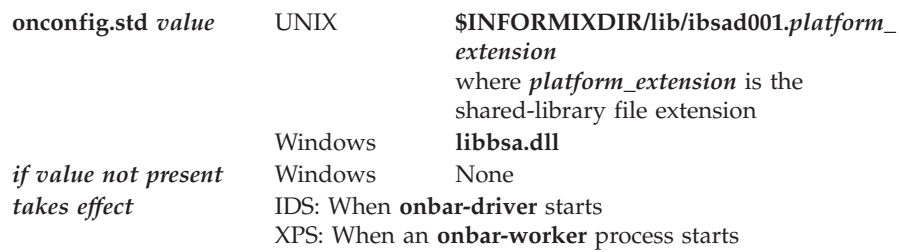

ON–Bar and the storage manager rely on a shared library to integrate with each other. Configure the BAR\_BSALIB\_PATH configuration parameter for your storage-manager library. Support for BAR\_BSALIB\_PATH is platform-specific. Check your machine notes to determine if you can use it with your operating system. You can change the value of BAR\_BSALIB\_PATH between a backup and restore.

To ensure that this integration takes place, specify the shared-library pathname. Set one of the following options:

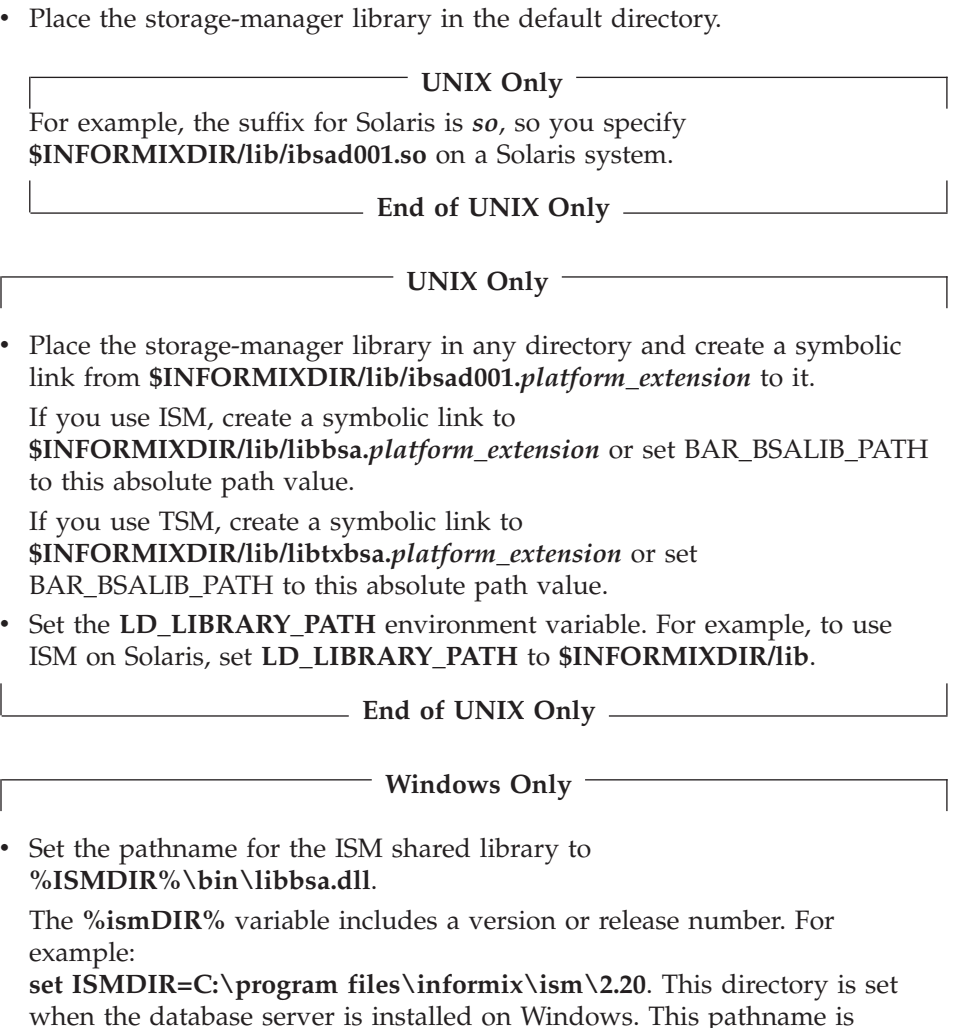

**End of Windows Only**

different if you use a different storage manager.

**Tip:** Be sure that the shared library can access the backup data in the storage manager in a restore. You cannot back up using one storage manager and restore using a different storage manager.

## <span id="page-225-0"></span>**BAR\_DBS\_COSVR (XPS)**

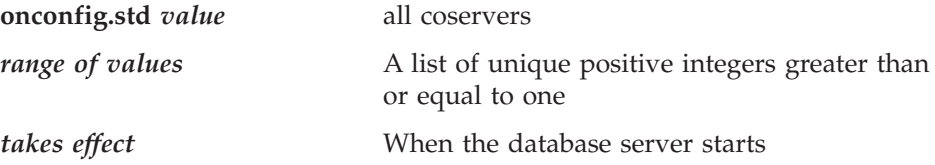

The optional BAR\_DBS\_COSVR configuration parameter specifies the coservers from which the storage manager that BAR\_SM specifies can be sent storage-space backup and restore data. If BAR\_DBS\_COSVR is set to 0, the storage manager is not given dbspaces from any coserver. You might specify BAR\_DBS\_COSVR 0 to reserve a storage manager for logical-log backups only.

The values are coserver numbers, separated by commas. Hyphens indicate ranges. For example, BAR\_DBS\_COSVR 1-5,7,9 specifies a storage manager that backs up dbspaces on coservers 1, 2, 3, 4, 5, 7, and 9. Do not put spaces between coserver names.

To provide flexibility and improved performance, this list of coservers can overlap with values listed for other storage managers.

## **BAR\_DEBUG**

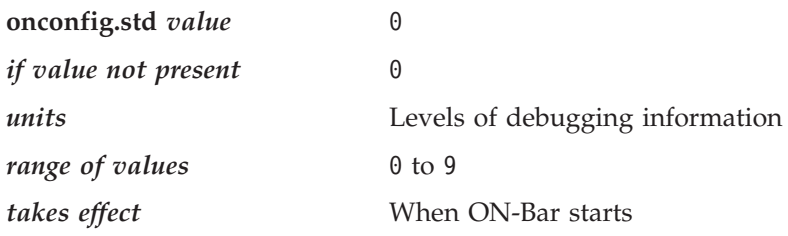

Set the BAR\_DEBUG configuration parameter to a higher value to display more detailed debugging information in the ON-Bar activity log. The default value of 0 displays no debugging information. You can dynamically update the value of BAR\_DEBUG in the ONCONFIG file during a session. For more information, see ["Specifying](#page-63-0) the Level of ON-Bar Debugging (IDS)" on page [2-14.](#page-63-0)

## **BAR\_DEBUG\_LOG**

**onconfig.std** *value* **/usr/informix/bar\_dbug.log**

<span id="page-226-0"></span>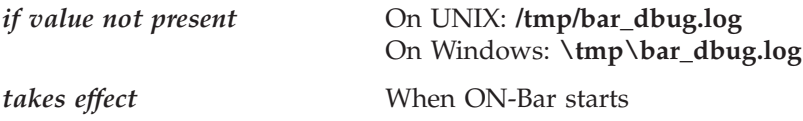

The BAR\_DEBUG\_LOG parameter specifies the location and name of the ON-Bar debug log. For security reasons, you should set BAR\_DEBUG\_LOG to a directory with restricted permissions, such as the \$INFORMIXDIR directory.

## **BAR\_HISTORY**

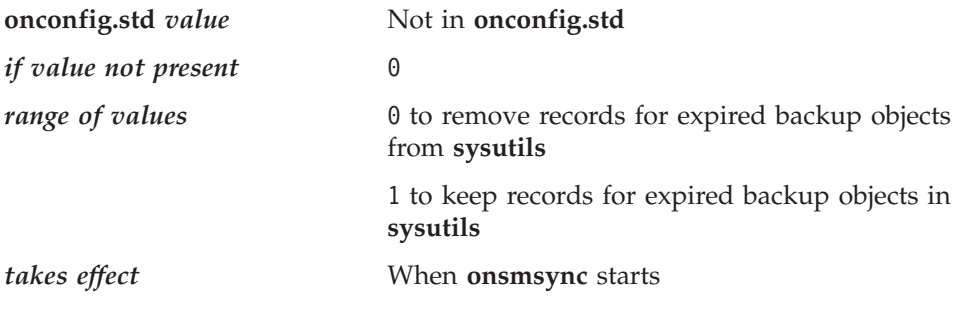

The BAR\_HISTORY parameter specifies whether the **sysutils** database maintains a backup history when you use **onsmsync** to expire old backups. For more information, see "Using the [onsmsync](#page-206-0) Utility" on page 8-7.

If you set the value to 0, **onsmsync** removes the **bar\_object**, **bar\_action**, and **bar\_instance** rows for the expired backup objects from the **sysutils** database. If you set the value to 1, **onsmsync** sets the **act\_type** value to 7 in the **bar\_action** row and keeps the **bar\_action** and **bar\_instance** rows for expired backup objects in the **sysutils** database. If you do not set BAR\_HISTORY to 1, the restore history is removed.

Regardless of the value of BAR\_HISTORY, **onsmsync** removes the line that describes the backup object from the emergency boot file and removes the object from the storage manager when the storage manager expires the object.

## **BAR\_IDLE\_TIMEOUT (XPS)**

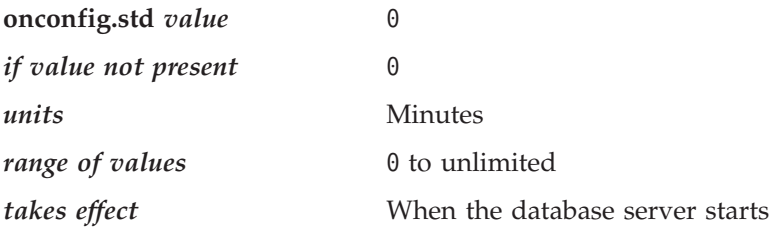

<span id="page-227-0"></span>The BAR\_IDLE\_TIMEOUT configuration parameter determines the maximum amount of time in minutes that an **onbar-worker** process can be idle before it is shut down.

The BAR\_IDLE\_TIMEOUT configuration parameter is optional. If BAR\_IDLE\_TIMEOUT is set to 0, the **onbar-worker** processes never shut down until you shut down the database server.

You can set this option locally for individual storage managers to override the default or specified global setting.

## **BAR\_LOG\_COSVR (XPS)**

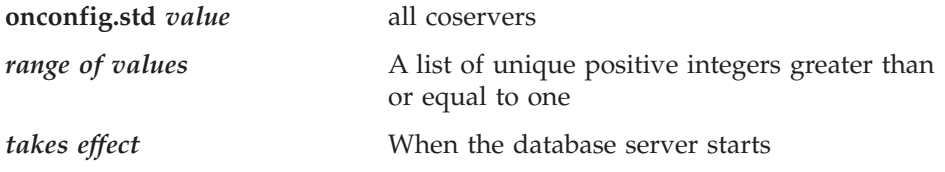

The BAR\_LOG\_COSVR configuration parameter specifies the coservers from which the storage manager that BAR SM specifies can be sent logical-log backup and restore data. BAR\_LOG\_COSVR is optional. The default is all coservers.

If BAR LOG COSVR is set to 0, the storage manager is not given logical logs from any coserver. You might specify BAR\_LOG\_COSVR 0 to reserve a storage manager for dbspace backups only.

The values are coserver numbers, separated by commas. Hyphens indicate ranges. For example, BAR\_LOG\_COSVR 1-5,7,9 specifies a storage manager that backs up logical logs on coservers 1, 2, 3, 4, 5, 7, and 9. Do not put spaces between coserver names.

Extended Parallel Server restricts BAR\_LOG\_COSVR settings to guarantee that no two storage-manager instances can back up logs for the same coserver.

## **BAR\_MAX\_BACKUP (IDS)**

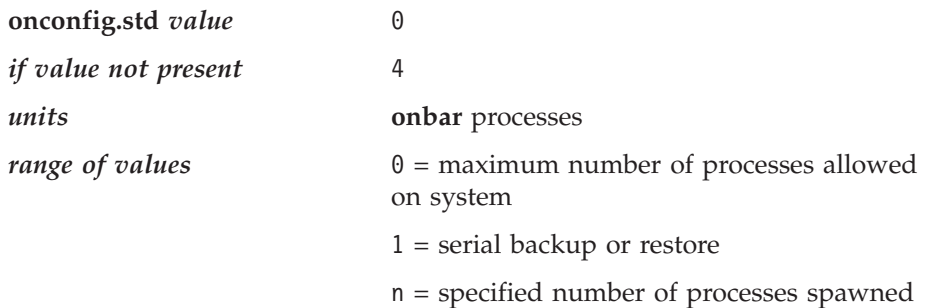

<span id="page-228-0"></span>

*takes effect* When **onbar** starts

The BAR\_MAX\_BACKUP parameter specifies the maximum number of parallel processes that are allowed for each **onbar** command. Both UNIX and Windows support parallel backups. Although the database server default value for BAR\_MAX\_BACKUP is 4, the **onconfig.std** value is 0.

#### **Specifying Serial Backups and Restores**

To perform a serial backup or restore, set BAR\_MAX\_BACKUP to 1.

ON–Bar ignores the BAR\_MAX\_BACKUP parameter for a whole-system backup because they are always done serially.

#### **Specifying Parallel Backups and Restores**

To specify parallel backups and restores, set BAR\_MAX\_BACKUP to a value other than 1. For example, if you set BAR\_MAX\_BACKUP to 5 and execute an ON–Bar command, the maximum number of processes that ON–Bar will spawn concurrently is 5. Configure BAR\_MAX\_BACKUP to any number up to the maximum number of storage devices or the maximum number of streams available for physical backups and restores.

If you set BAR\_MAX\_BACKUP to 0, the system creates as many ON–Bar processes as needed. The number of ON–Bar processes is limited only by the number of storage spaces or the amount of memory available to the database server, whichever is less.

The amount of memory available is based on SHMTOTAL. ON–Bar performs the following calculation where N is the maximum number of ON–Bar processes that are allowed:

N = SHMTOTAL / (# transport buffers \* size of transport buffers / 1024)

If SHMTOTAL is 0, BAR\_MAX\_BACKUP is reset to 1. If N is greater than BAR\_MAX\_BACKUP, ON–Bar uses the BAR\_MAX\_BACKUP value. Otherwise, ON–Bar starts N backup or restore processes.

## **BAR\_NB\_XPORT\_COUNT (IDS)**

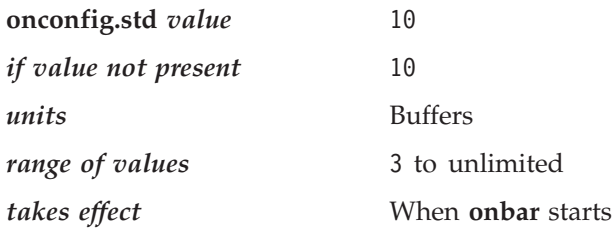

The BAR\_NB\_XPORT\_COUNT configuration parameter specifies the number of data buffers that each **onbar\_d** process can use to exchange data with the

<span id="page-229-0"></span>database server. The value of this parameter affects **onbar** performance. For example, if you set BAR\_MAX\_BACKUP to 5 and BAR\_NB\_XPORT\_COUNT to 5 and subsequently issue 5 ON–Bar commands, the resulting 25 ON–Bar processes will use a total of 125 buffers.

To calculate the amount of memory that each **onbar\_d** process requires, use the following formula. For information on the page size for your system, see the release notes.

required memory = (BAR\_NB\_XPORT\_COUNT  $*$  BAR\_XFER\_BUF\_SIZE \* page size) + 5 MB

## **BAR\_PROGRESS\_FREQ**

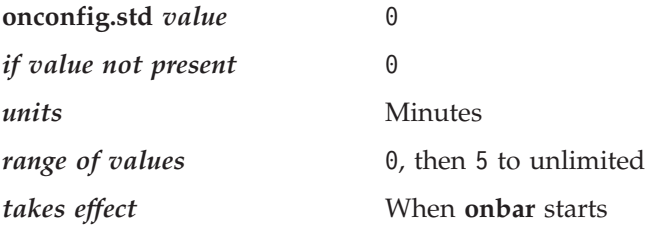

The BAR\_PROGRESS\_FREQ configuration parameter specifies, in minutes, the frequency of the progress messages in the ON–Bar activity log for backup and restore operations. For example, if you set BAR\_PROGRESS\_FREQ to 5, ON–Bar reports the percentage of the object backed up or restored every five minutes. If you set BAR\_PROGRESS\_FREQ to 0 or do not set it, ON–Bar does not write any progress messages to the activity log.

Too frequent progress messages fill the activity log. So if you set BAR\_PROGRESS\_FREQ to 1, 2, 3, or 4, ON–Bar automatically resets it to 5 to prevent overflow in the ON–Bar activity log. Infrequent progress messages might make it hard to tell if the operation is progressing satisfactorily.

If ON–Bar cannot determine the size of the backup or restore object, it reports the number of transfer buffers sent to the database server instead of the percentage of the object backed up or restored.

## **BAR\_RETRY**

The BAR\_RETRY configuration parameter specifies how many times **onbar** should retry a data backup, logical-log backup, or restore operation if the first attempt fails.

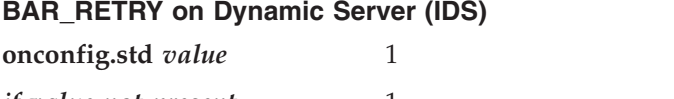

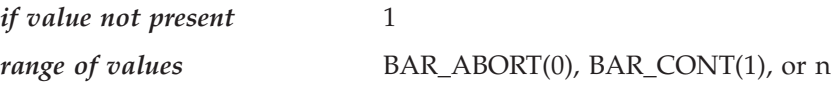

*takes effect* When **onbar** starts

The setting of the BAR\_RETRY parameter determines ON–Bar behavior in the following ways:

- v If set to BAR\_ABORT, ON–Bar aborts the backup or restore session when an error occurs for a storage space or logical log, returns an error, and quits. If ON–Bar is running in parallel, the already running processes finish but no new ones are started.
- If set to BAR\_CONT, ON–Bar aborts the backup or restore attempt for that particular storage space, returns an error, and attempts to back up or restore any storage spaces or logical logs that remain.
- v If set to a specific number (n), ON–Bar attempts to back up or restore this storage space or logical log the specified number of times before it gives up and moves on to the next one.

#### **BAR\_RETRY on Extended Parallel Server**

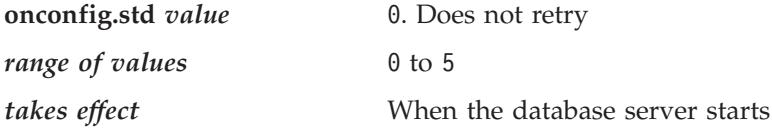

If a backup or restore fails, ON–Bar attempts to back up or restore the object the specified number of times before it gives up and moves on to the next object.

The Backup Scheduler maintains two retry counts: object retries and storage-manager retries.

*Object retries* is the number of times that the Backup Scheduler attempts a backup or restore operation. If the backup or restore of a particular object gets an error, the Backup Scheduler retries it BAR\_RETRY times. If it continues to fail, the Backup Scheduler removes the object from the backup session.

#### **To restart the backup or restore operation:**

- 1. Resolve the error.
- 2. Issue another ON–Bar command to back up or restore that object.

*Storage-manager retries* is the number of times that the Backup Scheduler attempts to start an **onbar-worker** process before giving up. If an **onbar-worker** process registers with the Backup Scheduler but exits with an error, then the Backup Scheduler tries to start another **onbar-worker** process, up to BAR\_RETRY times. If the **onbar-worker** process fails before it registers or if the Backup Scheduler already has tried to start an **onbar-worker** process BAR\_RETRY times, it does not start another **onbar-worker** process.

<span id="page-231-0"></span>**To reset the storage-manager retry counter and restart the operation:**

- 1. Resolve the error.
- 2. Start an **onbar-worker** process manually, either directly on the command line or by calling **start\_worker.sh** on UNIX or **start\_worker.bat** on Windows. The backup or restore operation can then resume.

You can monitor the storage-manager retry count with **onstat -g bus\_sm**. For more information, see ["Monitoring](#page-212-0) the Backup Scheduler Status (XPS)" on [page](#page-212-0) 8-13.

## **BAR\_SM (XPS)**

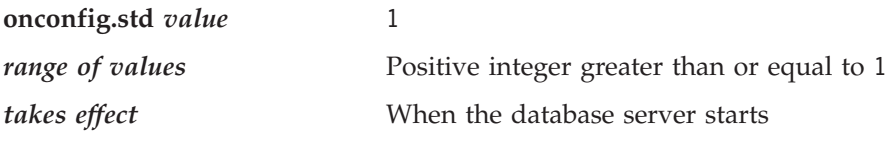

The required BAR\_SM configuration parameter identifies a specific storage-manager instance. Only ON–Bar and the Backup Scheduler use this value. The storage manager does not use this value.

The system uses the BAR\_SM to track the location of backups. If you change the identification number after you use the storage manager to perform a backup, you invalidate the backups that you have made. Perform a new level-0 backup of all data.

## **BAR\_SM\_NAME (XPS)**

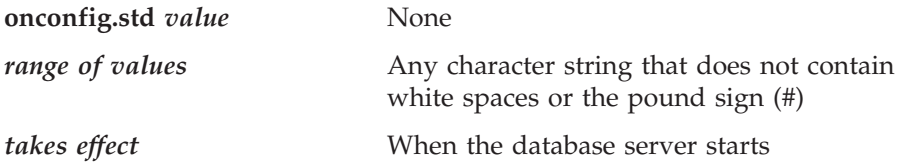

The BAR\_SM\_NAME configuration parameter is the name of the storage manager. It can be up to 128 characters.

## **BAR\_WORKER\_COSVR (XPS)**

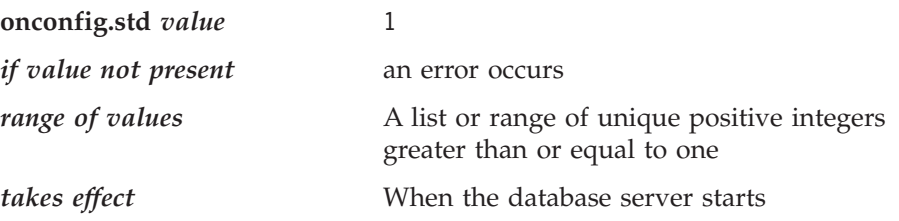

The required BAR\_WORKER\_COSVR configuration parameter specifies which coservers can access the storage manager that BAR\_SM identifies. If BAR\_SM

<span id="page-232-0"></span>is specified, BAR\_WORKER\_COSVR must also be specified. Any coserver on the list can restore data that other coservers on the list back up.

Enter the numbers of the coservers where **onbar-worker** processes can be started for this storage manager. If you enter only one coserver number, use the number of a coserver on a node with a physically attached storage device so that the storage manager does not have to transfer data across the network. This step improves performance.

The list must not overlap with the list of any other storage manager. The values are coserver numbers, separated by commas. Hyphens indicate ranges. For example, BAR\_WORKER\_COSVR 1-3,5,7 specifies a storage manager that can access **onbar-worker** processes running on coservers 1, 2, 3, 5, and 7. Do not put spaces between coserver names.

## **BAR\_WORKER\_MAX (XPS)**

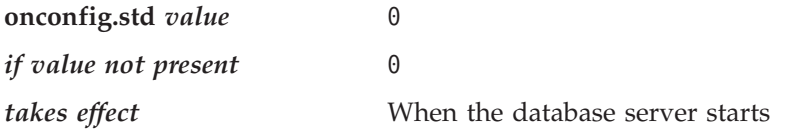

The BAR\_WORKER\_MAX configuration parameter determines how many storage spaces and logical logs can be backed up or restored in parallel on each storage manager. It also specifies the maximum number of **onbar-worker** processes that the database server automatically starts for this storage-manager instance. If the BAR\_WORKER\_MAX value is 0, you must start the **onbar-worker** processes manually.

#### **Specifying a Parallel Backup or Restore**

For example, to start five **onbar-worker** processes in parallel, set BAR\_WORKER\_MAX to 5. Set BAR\_WORKER\_MAX to the number of storage devices available to the storage manager. If the database server has multiple storage managers configured, the number of parallel operations is the sum of BAR\_WORKER\_MAX values for all storage managers. The maximum number of **onbar-worker** processes that run simultaneously depends on the capabilities of the storage manager.

If **onbar-worker** processes for a specific storage manager have special start-up requirements, such as environment variables, you can specify these by editing the **start\_worker** script file. For information, see "Using [start\\_worker.sh](#page-204-0) to Start [onbar\\_worker](#page-204-0) Processes Manually (XPS)" on page 8-5. If storage managers have dynamic requirements for **onbar-worker** processes, you might have to start them manually.

#### <span id="page-233-0"></span>**Specifying a Serial Backup or Restore**

You can specify serial backups and restores with Extended Parallel Server in two ways:

v Set BAR\_WORKER\_MAX to 0 and manually start one **onbar-worker** process.

You must start the **onbar-worker** processes manually before you can back up or restore data.

• Set BAR\_WORKER\_MAX to 1.

The database server starts one **onbar-worker** process and backs up or restores the data serially for this storage-manager instance.

## **BAR\_XFER\_BUF\_SIZE (IDS)**

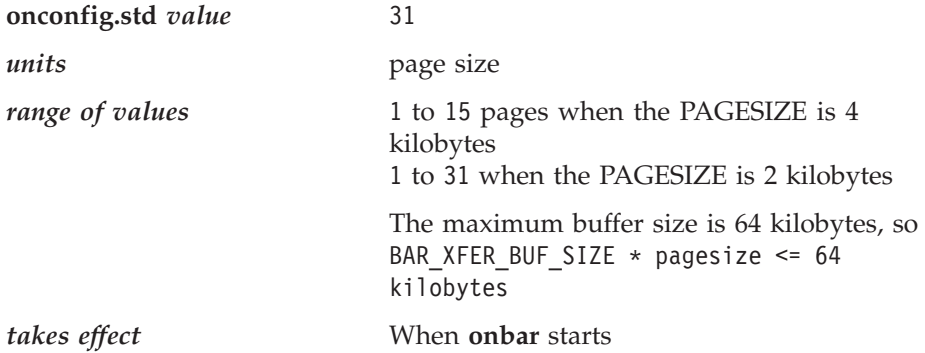

The BAR\_XFER\_BUF\_SIZE configuration parameter specifies the size of each transfer buffer. The database server passes the buffer to ON–Bar and the storage manager. To calculate the size of the transfer buffer in a storage space or logical-log backup, use the following formula:

transfer buffers = BAR\_XFER\_BUF\_SIZE \* *pagesize*

Where *pagesize* is the largest page size used by any of the dbspaces that are backed up.

To calculate how much memory the database server needs, use the following formula:

```
memory = (BAR XFER BUF SIZE * PAGESIZE) + 500
```
The extra 500 bytes is for overhead. For example, if BAR\_XFER\_BUF\_SIZE is 15, the transfer buffer should be 61,940 bytes.

**Important:** You cannot change the buffer size between a backup and restore.

# **BAR\_XFER\_BUFSIZE (XPS)**

**onconfig.std** *value* 8 pages

<span id="page-234-0"></span>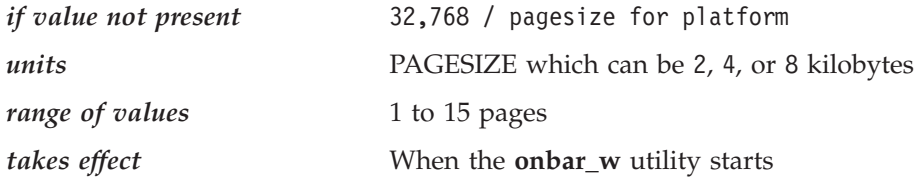

The BAR\_XFER\_BUFSIZE configuration parameter specifies the size of each transfer buffer. The actual size of a transfer buffer is BAR\_XFER\_BUFSIZE \* PAGESIZE + 500. The extra 500 is for overhead. For example, if BAR\_XFER\_BUFSIZE is 15 and the page size is 4 kilobytes, the transfer buffer should be 61,440 bytes.

For generally good performance, set to 8, although different storage managers might suggest other values. The maximum value that XBSA allows is 64 kilobytes.

If you set BAR\_XFER\_BUFSIZE to 8 when the page size is 8 kilobytes, the database server decrements the transfer buffer size to 7 pages so that the maximum value would be under 64 kilobytes  $(7 * 8 = 56)$ . ON–Bar displays a warning message if the transfer buffer size is decremented.

To calculate how much memory the database server needs, use the following formula:

kilobytes = BAR WORKER MAX \* BAR XFER BUFSIZE \* BAR\_XPORT\_COUNT \* PAGESIZE

For example, you would need at least 1600 kilobytes of memory for the transfer buffers for five **onbar-worker** processes if the page size is 4 kilobytes. 1600 kilobytes = 5 workers  $*$  8 pages $*$  10 buffers  $*$  4 kilobytes

**Important:** You cannot change the buffer size (value of BAR\_XFER\_BUFSIZE) between a backup and restore.

#### **BAR\_XPORT\_COUNT (XPS)**

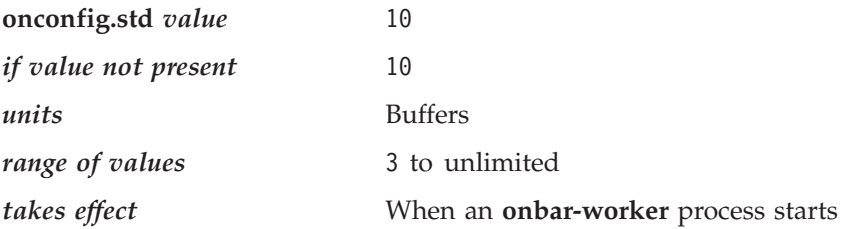

<span id="page-235-0"></span>The BAR\_XPORT\_COUNT configuration parameter specifies the number of data buffers that each **onbar-worker** process can use to exchange data with Extended Parallel Server. The value of this parameter affects **onbar-worker** performance.

To calculate the amount of memory that each **onbar\_w** process requires, use the following formula:

required memory = (BAR XPORT COUNT  $*$  BAR XFER BUFSIZE  $*$  page size) + 5 MB

For information on configuring the page size, see the *IBM Informix: Administrator's Guide*.

## **ISM\_DATA\_POOL**

**onconfig.std** *value* ISMData *takes effect* When **onbar** starts

The ISM\_DATA\_POOL parameter, when listed in the **ONCONFIG** file for the database server, specifies the volume pool that you use for backing up storage spaces. The value for this parameter can be any volume pool that ISM recognizes. If this parameter is not present, ISM uses the ISMData volume pool. For details, see the *IBM Informix: Storage Manager Administrator's Guide*.

**Extended Parallel Server**

Insert the ISM\_DATA\_POOL parameter inside the BAR\_SM paragraph in the storage-manager section of the **ONCONFIG** file if you want it to apply to one storage-manager instance. Insert ISM\_DATA\_POOL in the global section of the **ONCONFIG** file if you want it to apply to all storage-manager instances.

**End of Extended Parallel Server**

For more information, see "Files That [ON-Bar,](#page-238-0) ISM, and TSM Use" on page [9-23.](#page-238-0)

## **ISM\_LOG\_POOL**

**onconfig.std** *value* ISMLogs

*takes effect* When **onbar** starts

The ISM\_LOG\_POOL parameter, when listed in the **ONCONFIG** file for the database server, specifies the volume pool that you use for backing up logical logs. The value for this parameter can be any volume pool that ISM recognizes. If this parameter is not present, ISM uses the ISMLogs volume

<span id="page-236-0"></span>pool. For details, see the *IBM Informix: Storage Manager Administrator's Guide*.

**Extended Parallel Server**

Insert the ISM\_LOG\_POOL parameter inside the BAR\_SM paragraph in the storage-manager section of the **ONCONFIG** file if you want it to apply to one storage-manager instance. Insert ISM\_LOG\_POOL in the global section of the **ONCONFIG** file if you want it to apply to all storage-manager instances.

**End of Extended Parallel Server**

For more information, see "Files That [ON-Bar,](#page-238-0) ISM, and TSM Use" on page [9-23.](#page-238-0)

## **LOG\_BACKUP\_MODE (XPS)**

Use the LOG\_BACKUP\_MODE configuration parameter to determine how logical-log files are backed up after they fill.

**onconfig.std** *value* MANUAL

*range of values*

CONT Continuous = an **onbar-worker** process backs up each logical-log file as soon as it fills.

MANUAL

Manual = queues the logical-log files until you can issue an **onbar -b -l** command.

NONE Use the NONE option if you do not want to back up the logs. The database server marks the logical logs as backed up as soon as they are full so that ON–Bar cannot back them up. When the database server starts up, it writes a message to the **online.log** if LOG\_BACKUP\_MODE = NONE.

*takes effect* When the database server restarts

**Warning:** If you set LOG\_BACKUP\_MODE to NONE, you cannot back up logs. All transactions in those logs are lost, and you will not be able to restore them. Your physical backups also will not be restorable.

## **LTAPEDEV (IDS)**

If you specify a tape device in the LTAPEDEV configuration parameter, ON–Bar ignores the value. ON–Bar also ignores the value of the LTAPEBLK, <span id="page-237-0"></span>LTAPESIZE, TAPEDEV, TAPEBLK, and TAPESIZE parameters. Consider leaving these parameter values blank when you use ON–Bar because the storage manager sets these values.

**Warning:** Set LTAPEDEV to **/dev/null** or leave it blank on UNIX or **\dev\nul** or NUL on Windows only if you do **not** want to back up the logical logs. The ON–Bar activity log will display a warning and return code 152. Because the database server marks the logical logs as backed up when they are no longer current, ON–Bar cannot find logical logs to back up. All transactions in those logs are lost, and you will not be able to restore them.

If you performed a whole-system backup with LTAPEDEV set to null, you must use the **onbar -r -w -p** command during restore to notify ON–Bar that you do not want to restore the logs. For more information, see ["Considerations](#page-148-0) When LTAPEDEV is Set to Null" on page 6-21.

## **RESTARTABLE\_RESTORE (IDS)**

Use the RESTARTABLE\_RESTORE configuration parameter to enable or disable restartable restores.

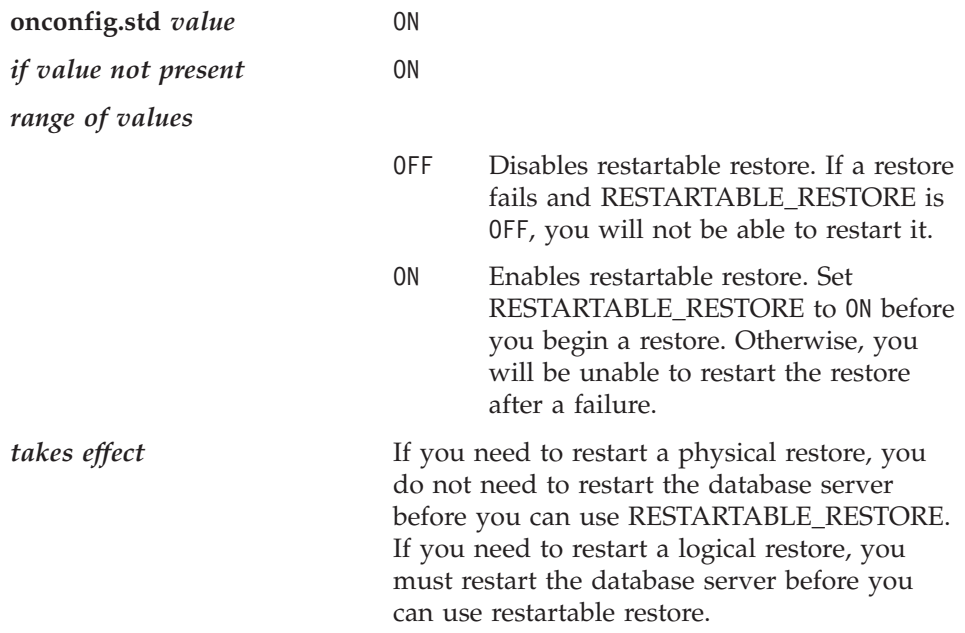

Turning on RESTARTABLE\_RESTORE slows down logical restore performance. For more information, see "Using [Restartable](#page-168-0) Restore to Recover Data [\(IDS\)"](#page-168-0) on page 6-41. For information on the physical log, see the *IBM Informix: Administrator's Guide*.

## <span id="page-238-0"></span>**Files That ON-Bar, ISM, and TSM Use**

Table 9-2 lists the files that ON–Bar, ISM, and TSM use and the directories in which they reside. These names and locations change if you set up the **ONCONFIG** file to values different than the defaults.

*Table 9-2. List of Files That ON-Bar, ISM, and TSM Use*

| Filename                               | Directory                               | Purpose                                                                                                    |
|----------------------------------------|-----------------------------------------|----------------------------------------------------------------------------------------------------|
| ac_config.std                          | \$INFORMIXDIR/etc,<br>%INFORMIXDIR%\etc | Template for archecker parameter values.                                                                                                    |
|                                        |                                         | The ac_config.std file contains the default<br>archecker (archive checking) utility parameters. To<br>use the template, copy it into another file and<br>modify the values.                                                                                                    |
| ac_msg.log                             | /tmp,                                   | archecker message log.                                                                                                    |
|                                        | %INFORMIXDIR%\etc                       | When you use archecker with ON-Bar to verify a<br>backup, it writes brief status and error messages<br>to the ON-Bar activity log and writes detailed<br>status and error messages to the archecker<br>message log. Technical Support uses the archecker<br>message log to diagnose problems with backups<br>and restores. Specify the location of the archecker<br>message log with the AC_MSGPATH configuration<br>parameter. |
| bar_act.log                            | /tmp,                                   | ON-Bar activity log.                                                                                                    |
|                                        | %INFORMIXDIR%                           | For more information, see "The ON-Bar Activity<br>Log" on page 2-14.                                                                                                    |
| bldutil.process_id                     | /tmp,<br>$\pm m$                        | When the sysutils database is created, error<br>messages appear in this file.                                                                                                    |
| dsierror.log                           | \$DSMI_LOG                              | TSM API error log.                                                                                                    |
| dsm.opt                                | \$DSMI_CONFIG                           | TSM client user option file.                                                                                                    |
| dsm.sys                                | \$DSMI_DIR                              | TSM client system option file.                                                                                                    |
| Emergency boot files<br>(ixbar* files) | \$INFORMIXDIR/etc,<br>%INFORMIXDIR%\etc | Used in a cold restore. For more information, see<br>"The Emergency Boot Files" on page 2-12.                                                                                                    |
| ISM catalog                            | \$INFORMIXDIR/ism,<br>%ISMDIR%          | Records information about backup and restore<br>save sets and storage volumes that ISM uses.                                                                                                    |
|                                        |                                         | ISM creates the ISM catalog during the<br>ism_startup initialization. The ISM catalog records<br>are stored in the mm, index, and res files. For<br>more information, see the IBM Informix: Storage<br>Manager Administrator's Guide.                                                                                                    |

| Filename                                           | Directory                                                 | Purpose                                                                                                    |
|----------------------------------------------------|-----------------------------------------------------------|----------------------------------------------------------------------------------------------------|
| ISM logs                                           | <b>\$INFORMIXDIR</b><br>/ism/logs,<br>%ISMDIR%\logs       | Operator alert messages, backend status,<br>additional ISM information. The ISM log names<br>are daemon.log, messages, and summary.                                                                                                    |
| <b>ISMversion</b>                                  | \$INFORMIXDIR/ism,<br>%ISMDIR%\bin                        | Identifies the ISM version. Do not edit this file.                                                                                                    |
| oncfg_servername.<br>servernum<br>(IDS)            | \$INFORMIXDIR/etc,<br>%INFORMIXDIR%\etc                   | Configuration information for ON-Bar restores.<br>The database server creates the<br>oncfg_servername.servernum file when you<br>initialize disk space. The database server updates<br>the file every time that you add or delete a<br>dbspace, a logical-log file, or a chunk. The<br>database server uses the oncfg* file when it<br>salvages logical-log files during a cold restore. The<br>database server uses the oncfg* files, so do not<br>delete them. |
| oncfg_servername.<br>servernum.coserverid<br>(XPS) | \$INFORMIXDIR/etc,<br>%INFORMIXDIR%\etc                   | Configuration information for ON-Bar restores.<br>On XPS, the oncfg* files are on each coserver.                                                                                                    |
| save, savegrp, savefs                              | \$INFORMIXDIR/bin,<br>%ISMDIR%\bin                        | ISM commands use these executable files. Do not<br>edit them.                                                                                                    |
| sm_versions                                        | \$INFORMIXDIR/etc,<br>%INFORMIXDIR%\etc                   | Identifies storage manager in use.<br>To update the storage-manager version, edit the<br>sm_versions file directly or run the ism_startup<br>script. For more information, see "Updating the<br>sm_versions File" on page 3-5.                                                                                                    |
| xbsa.messages                                      | <b>\$INFORMIXDIR</b><br>/ism/applogs,<br>%ISMDIR%\applogs | XBSA library call information.<br>ON-Bar and ISM use XBSA to communicate with<br>each other. Technical Support uses the<br>xbsa.messages log to fix problems with ON-Bar<br>and ISM communications.                                                                                                    |
| xcfg_servername.<br>servernum<br>(XPS)             | \$INFORMIXDIR/etc,<br>%INFORMIXDIR%\etc                   | Internal server configuration information.<br>The xcfg* file contains information about coserver<br>location and dbslice definitions.                                                                                                    |

*Table 9-2. List of Files That ON-Bar, ISM, and TSM Use (continued)*

# **Chapter 10. ON-Bar Catalog Tables**

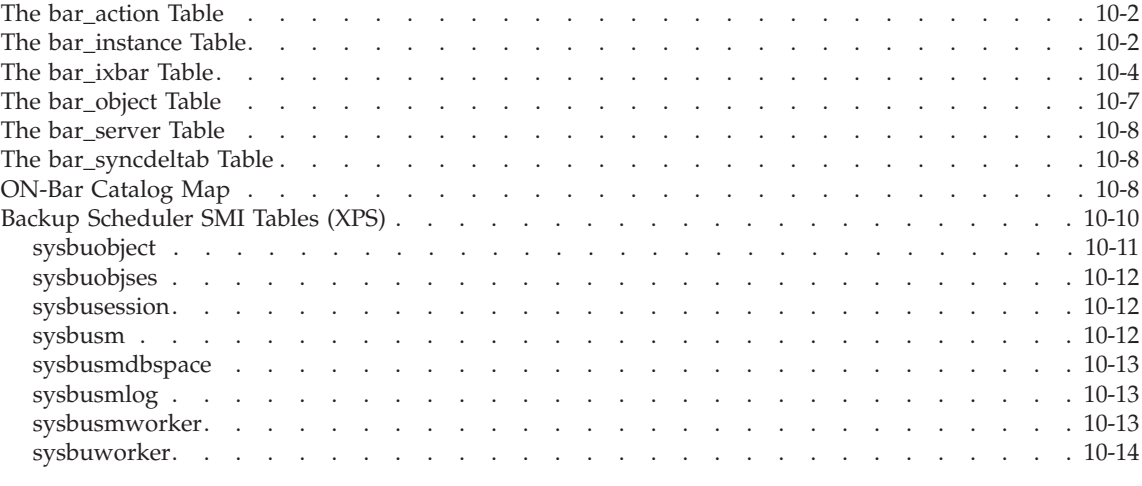

## **In This Chapter**

This chapter describes the ON–Bar tables that are stored in the **sysutils** database. ON–Bar uses these tables for tracking backups and performing restores. You can query these tables for backup and restore data to evaluate performance or identify object instances for a restore.

## <span id="page-241-0"></span>**The bar\_action Table**

The **bar\_action** table lists all backup and restore actions that are attempted against an object, except during certain types of cold restores. Use the information in this table to track backup and restore history.

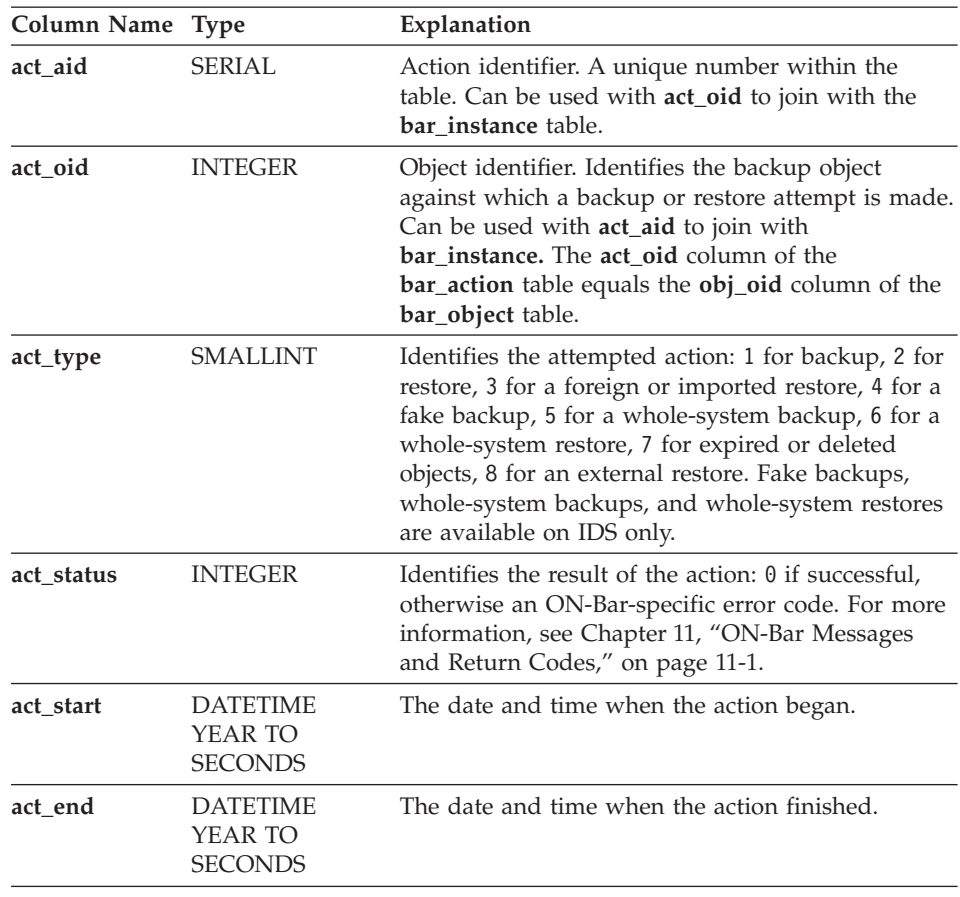

#### **The bar\_instance Table**

ON–Bar writes a record to the **bar\_instance** table for each successful backup. The table describes each object that is backed up. ON–Bar might later use the information for a restore operation. For example, if you specify a level-2 backup, ON–Bar uses this table to ensure that a level-1 backup was done previously.

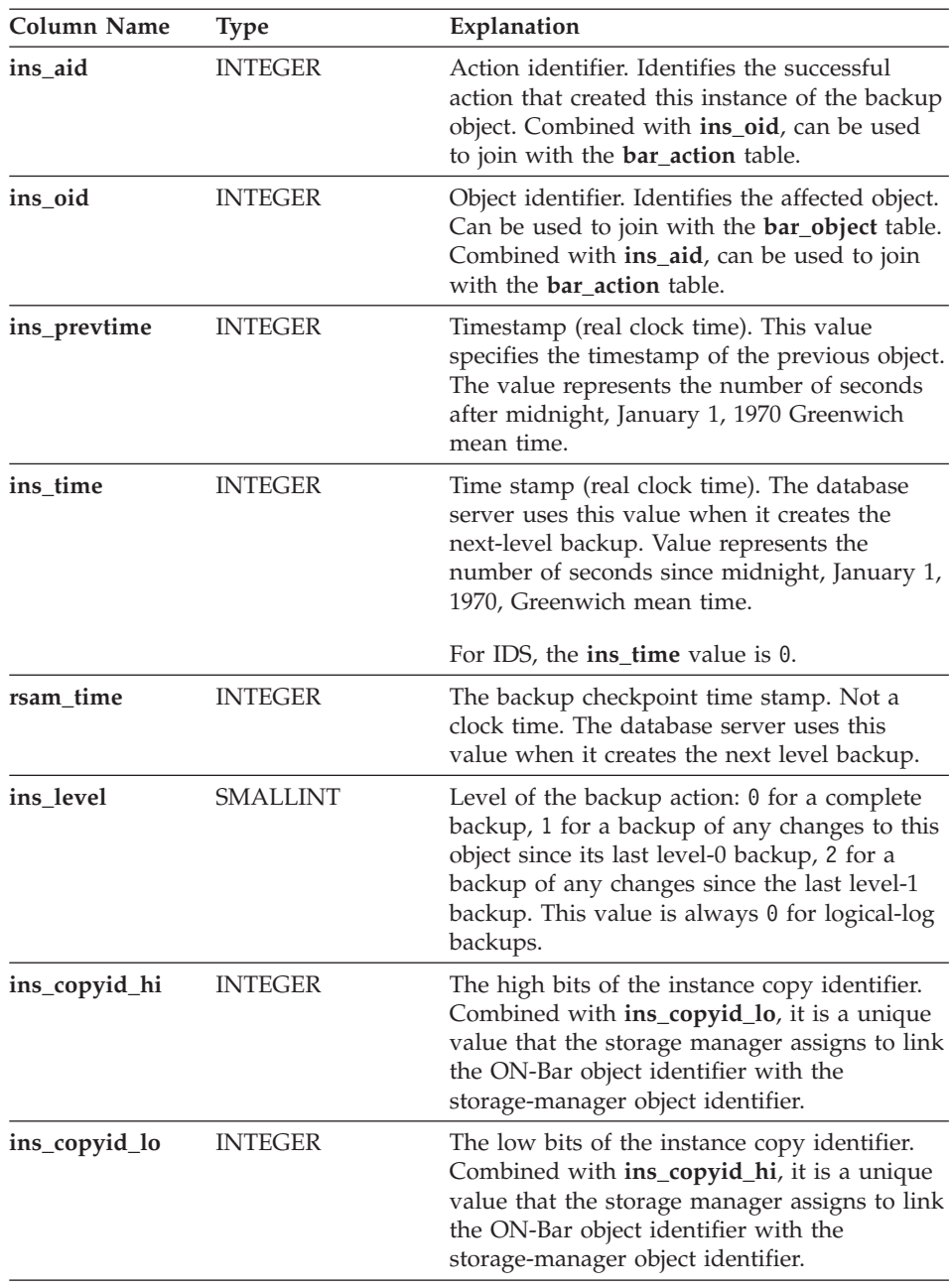

<span id="page-243-0"></span>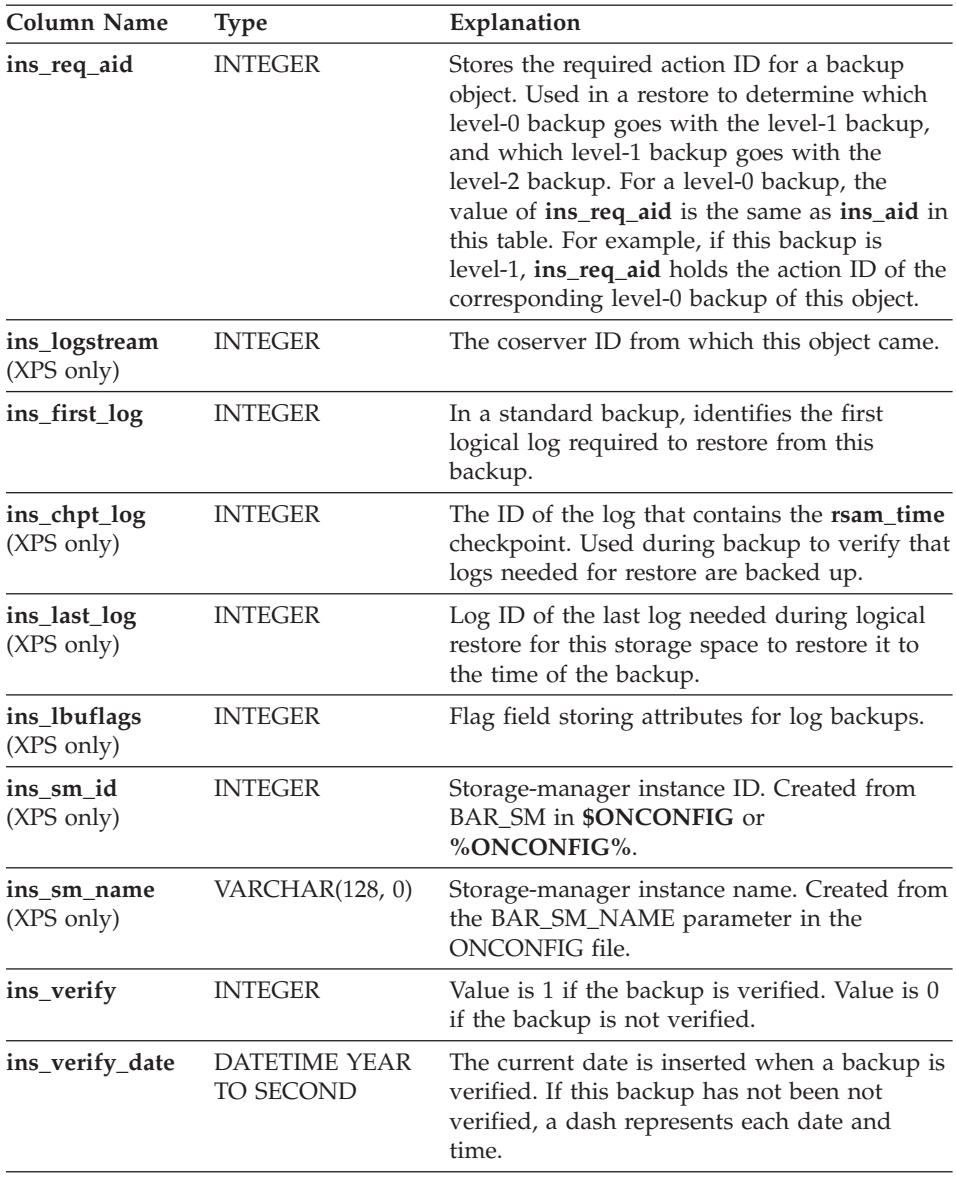

## **The bar\_ixbar Table**

The **bar\_ixbar** table is maintained and used by **onsmsync** only. It keeps a history of all unexpired successful backups in all timelines. The schema of the **bar\_ixbar** table is identical to the schema of the **bar\_syncdeltab** table, with the exception of its primary key.

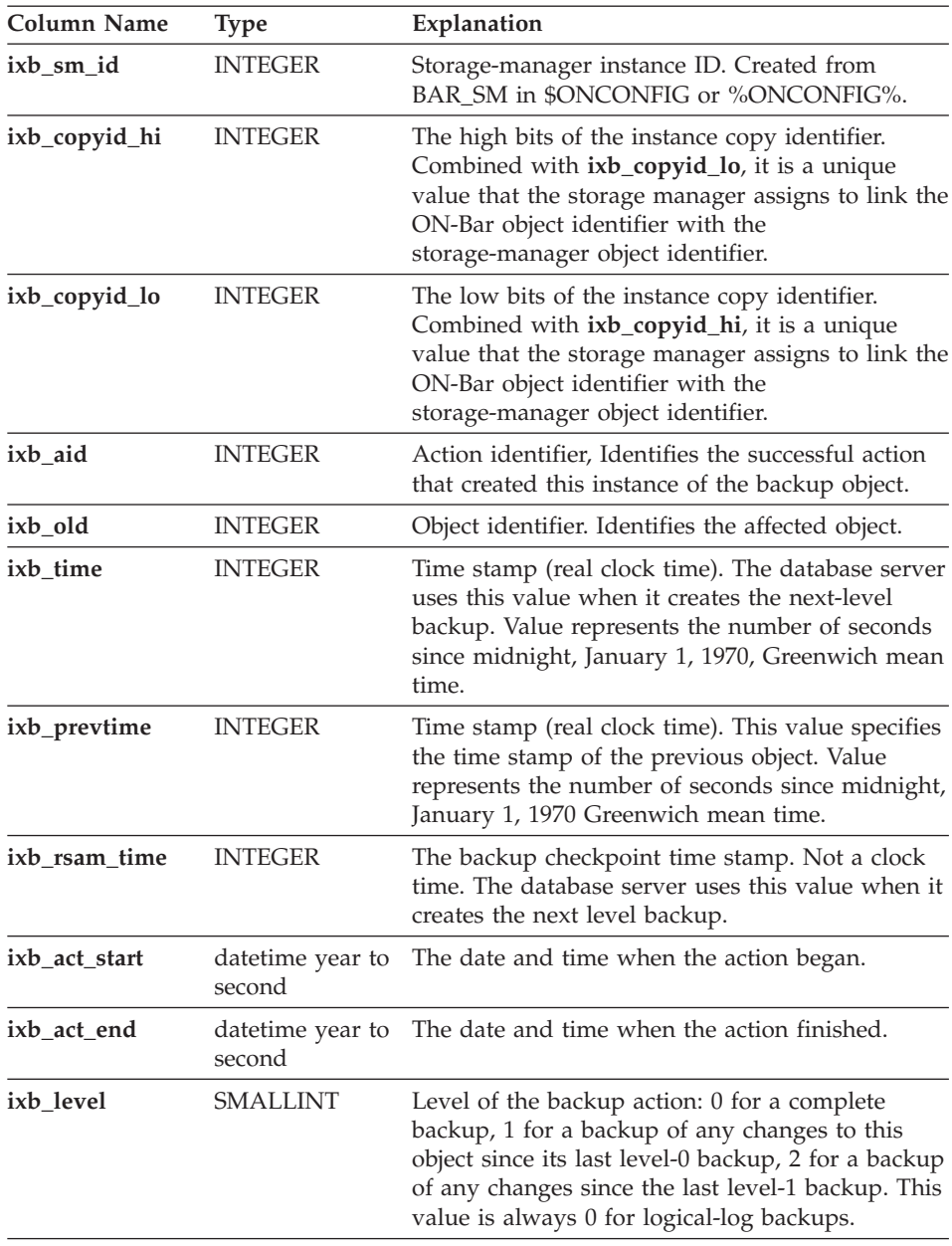

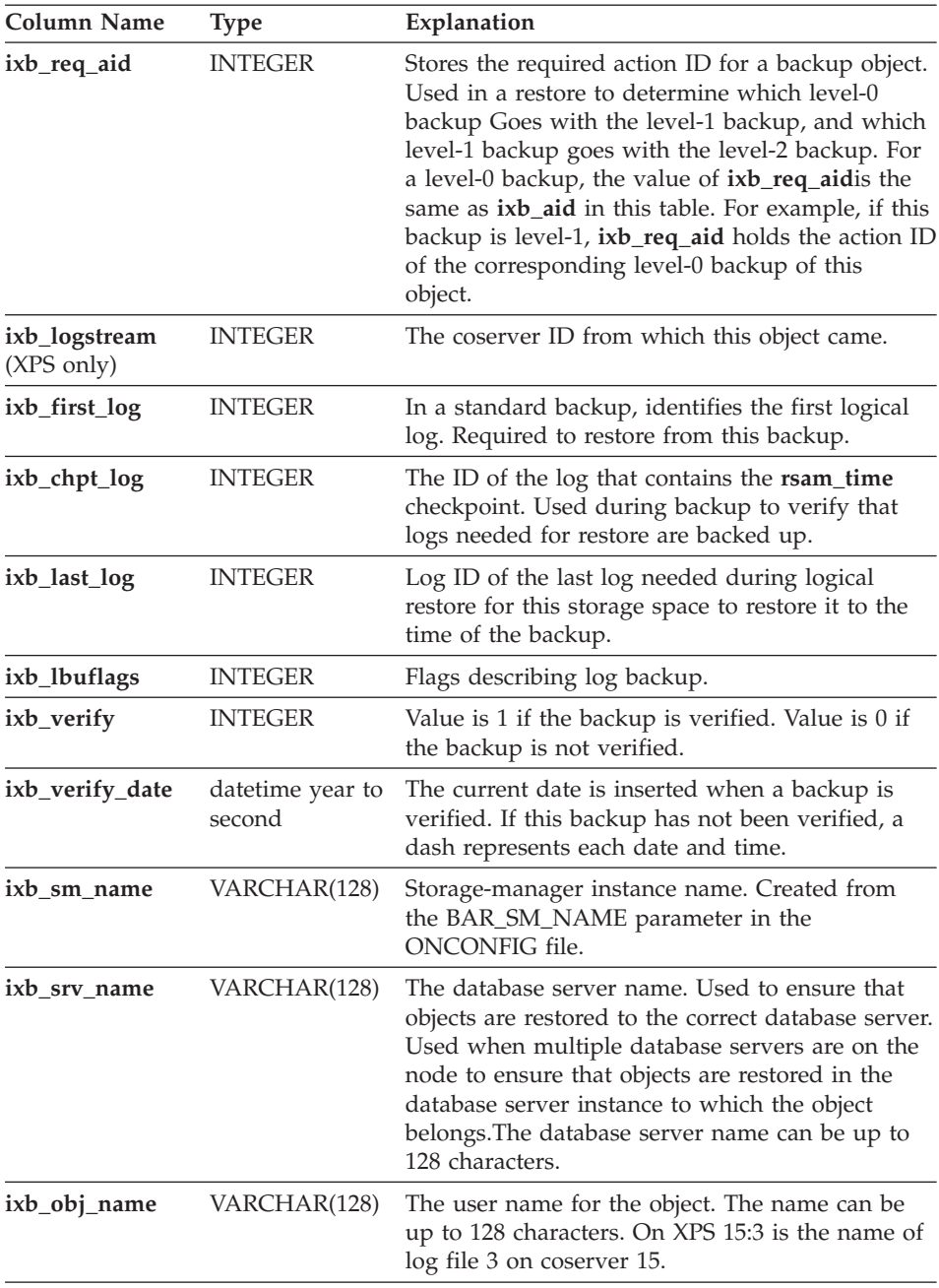

<span id="page-246-0"></span>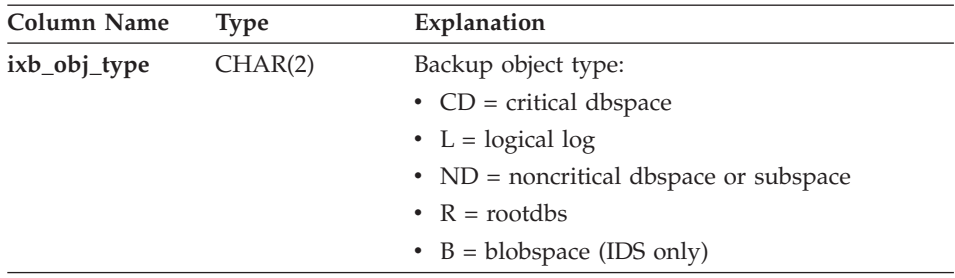

## **The bar\_object Table**

The **bar\_object** table describes each backup object. This table is a list of all storage spaces and logical logs from each database server for which at least one backup attempt was made.

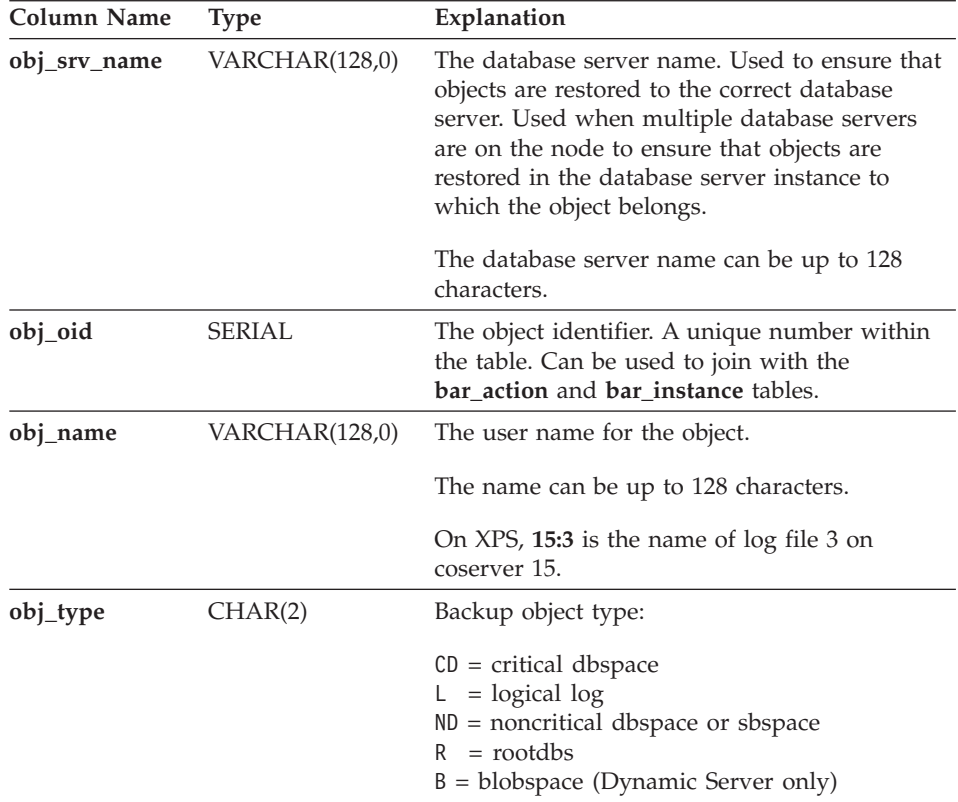

#### <span id="page-247-0"></span>**The bar\_server Table**

The **bar\_server** table lists the database servers in an installation. This table is used to ensure that backup objects are returned to their proper places during a restore.

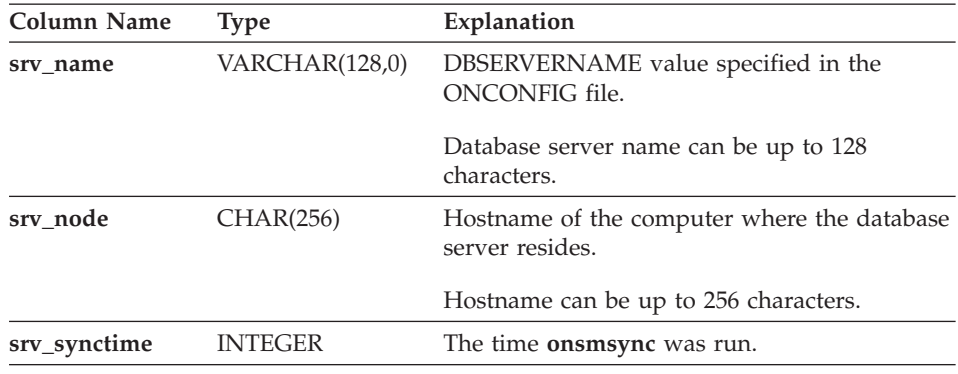

#### **The bar\_syncdeltab Table**

The **bar\_syncdeltab** table is maintained and used by the **onsmsync** utility only. It is normally empty except when **onsmsync** is running. The schema of the **bar\_syncdeltab**table is identical to the schema of the **bar\_ixbar** table, with the exception of its primary key.

#### **ON-Bar Catalog Map**

**Dynamic Server**

[Figure](#page-248-0) 10-1 maps the ON–Bar tables on Dynamic Server. The gray lines show the relations between tables. The arrows show that the **ins\_req\_aid** value must be a valid **ins\_aid** value.

<span id="page-248-0"></span>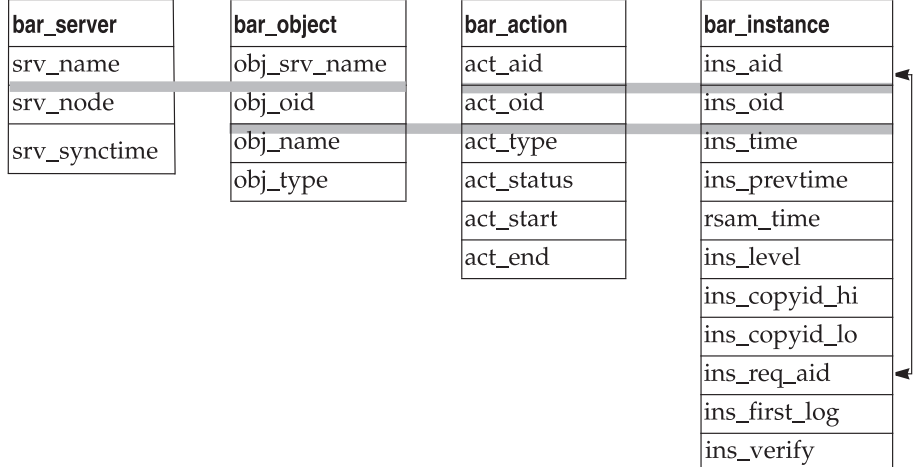

*Figure 10-1. ON-Bar Catalog Map on Dynamic Server*

**End of Dynamic Server**

**Extended Parallel Server**

[Figure](#page-249-0) 10-2 maps the ON–Bar tables on Extended Parallel Server. The gray lines show the relations between tables. The arrows show that the **ins\_req\_aid** value must a valid **ins\_aid** value.

ins\_verify\_date

<span id="page-249-0"></span>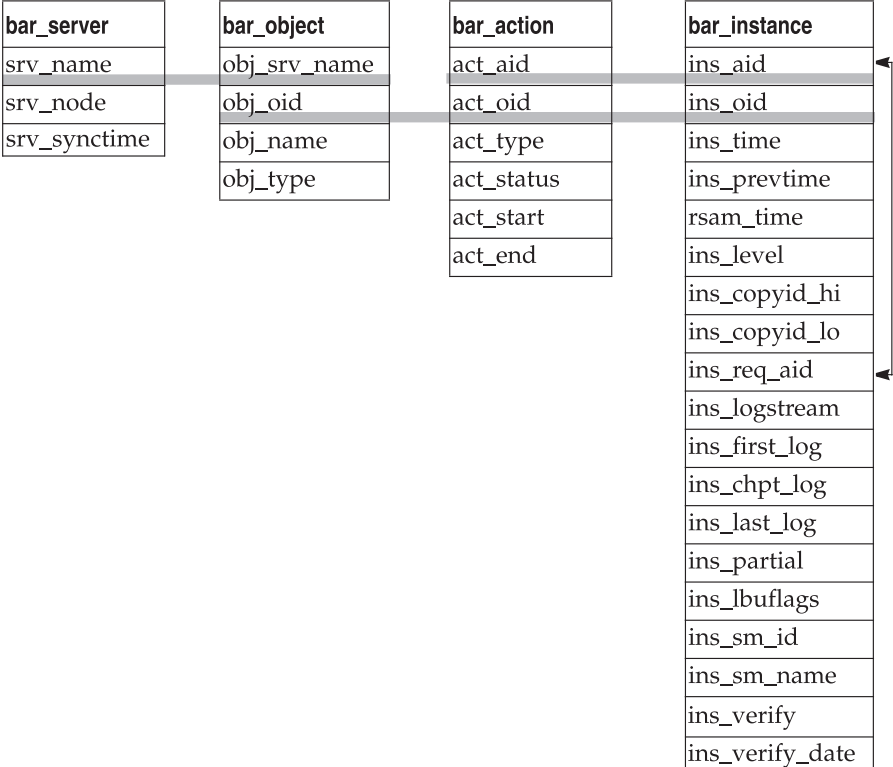

*Figure 10-2. ON-Bar Catalog Map on Extended Parallel Server*

**End of Extended Parallel Server**

### **Backup Scheduler SMI Tables (XPS)**

The following system-monitoring interface (SMI) pseudo-tables in the **sysmaster** database contain information about the Backup Scheduler. For information about other SMI tables, see the *IBM Informix: Administrator's Reference*.

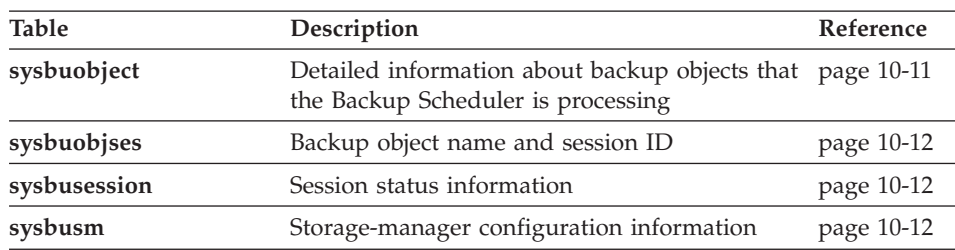

<span id="page-250-0"></span>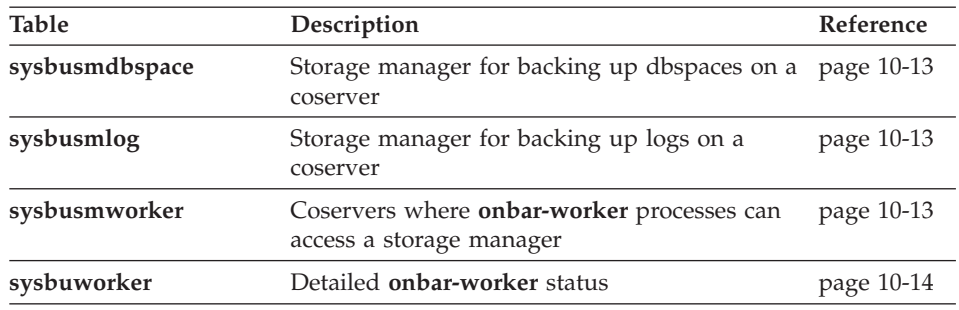

# **sysbuobject**

The **sysbuobject** table provides information about the backup and restore objects that the Backup Scheduler is processing.

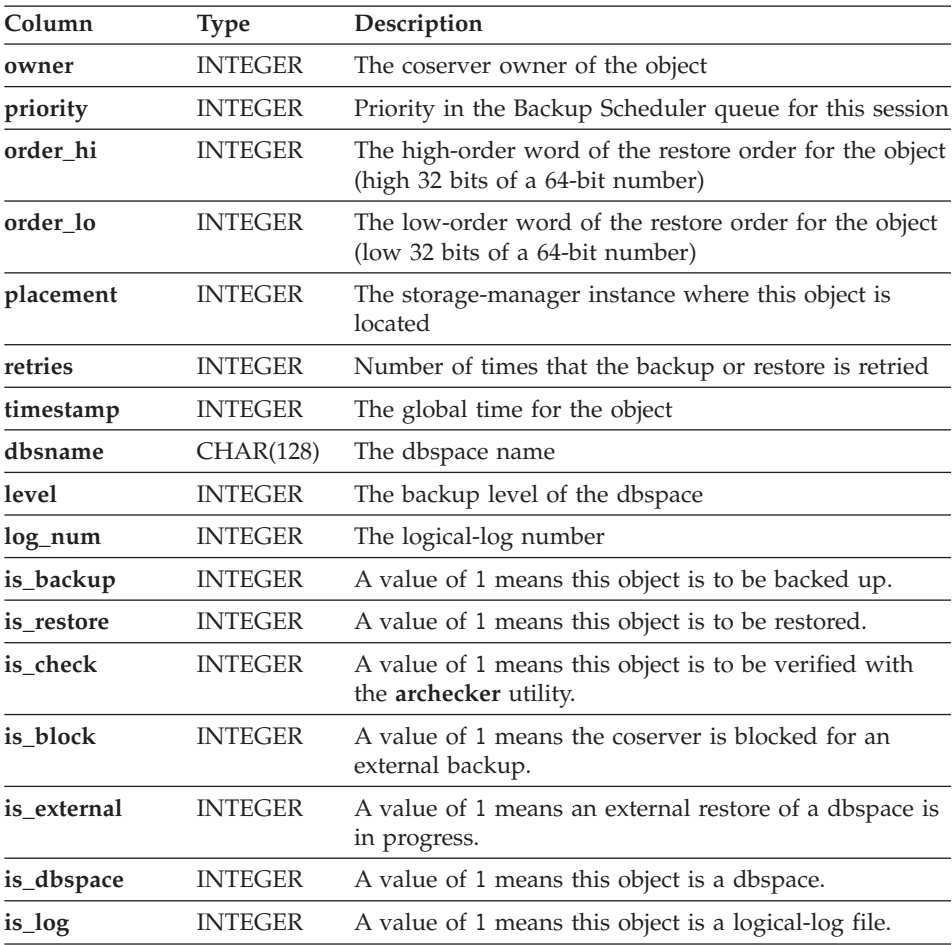

<span id="page-251-0"></span>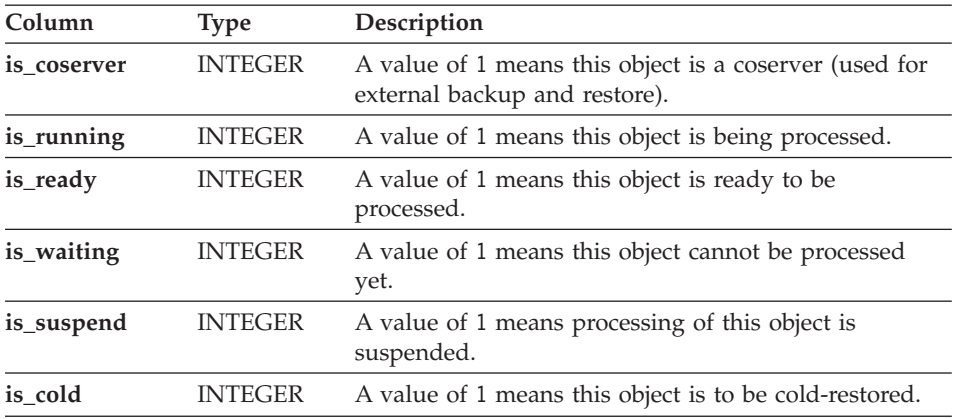

#### **sysbuobjses**

The **sysbuobjses** table lists the backup object name and session ID. You can join the **sysbuobjses** table with the **sysbusession** table on the **ses\_id** column to get all the backup objects in a specific session.

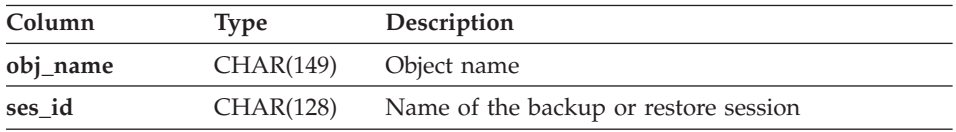

#### **sysbusession**

The **sysbusession** table shows the status of the current backup or restore session. The information in the **sysbusession** table is similar to the **onstat -g bus** output.

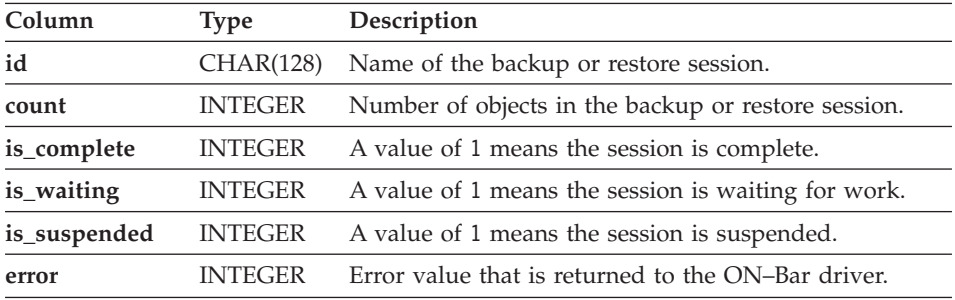

#### **sysbusm**

The **sysbusm** table provides information about the storage-manager configuration, storage-manager retry status, and active **onbar-worker** processes.
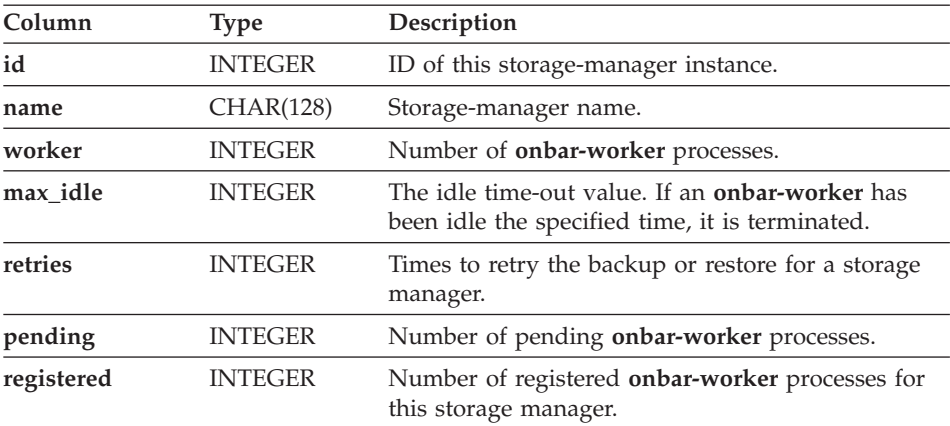

#### **sysbusmdbspace**

The **sysbusmdbspace** table provides information about which storage manager is configured to back up dbspaces for a coserver. This table contains the value of the BAR\_DBS\_COSVR parameter.

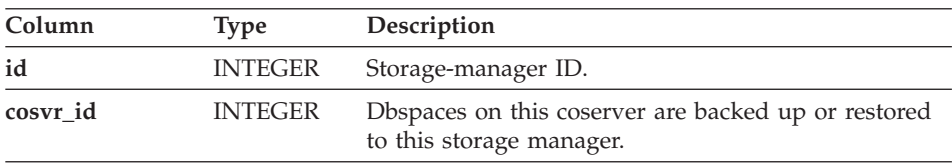

# **sysbusmlog**

The **sysbusmlog** table provides information about which storage manager is configured to back up logical logs for a coserver. This table contains the value of the BAR\_LOG\_COSVR parameter.

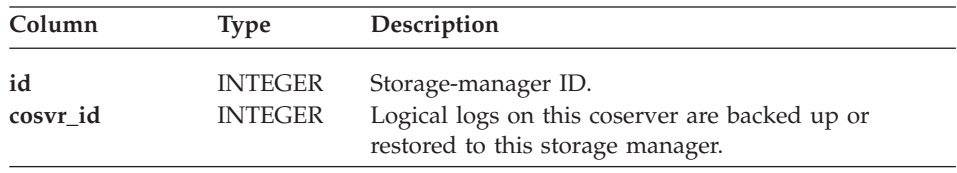

#### **sysbusmworker**

The **sysbusmworker** table lists the coserver IDs of **onbar-worker** processes that are configured for a storage manager. To display the list of active **onbar-worker** processes for a storage manager, join the **sysbuworker** table with the **sysbusmworker** table (sysbusmworker.id = sysbuworker.sm). This table contains the same list of storage managers as the BAR\_WORKER\_COSVR parameter. For example, use the **SELECT \*** FROM **sysbusmworker** WHERE **id = 1** command to display information on the storage manager listed in BAR\_SM 1.

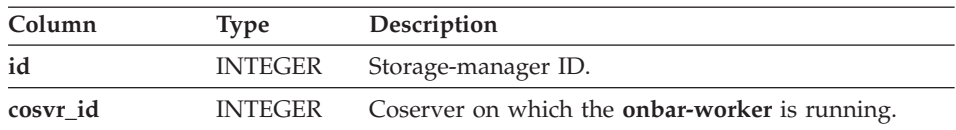

# **sysbuworker**

The **sysbuworker** table provides status information about **onbar-worker** processes.

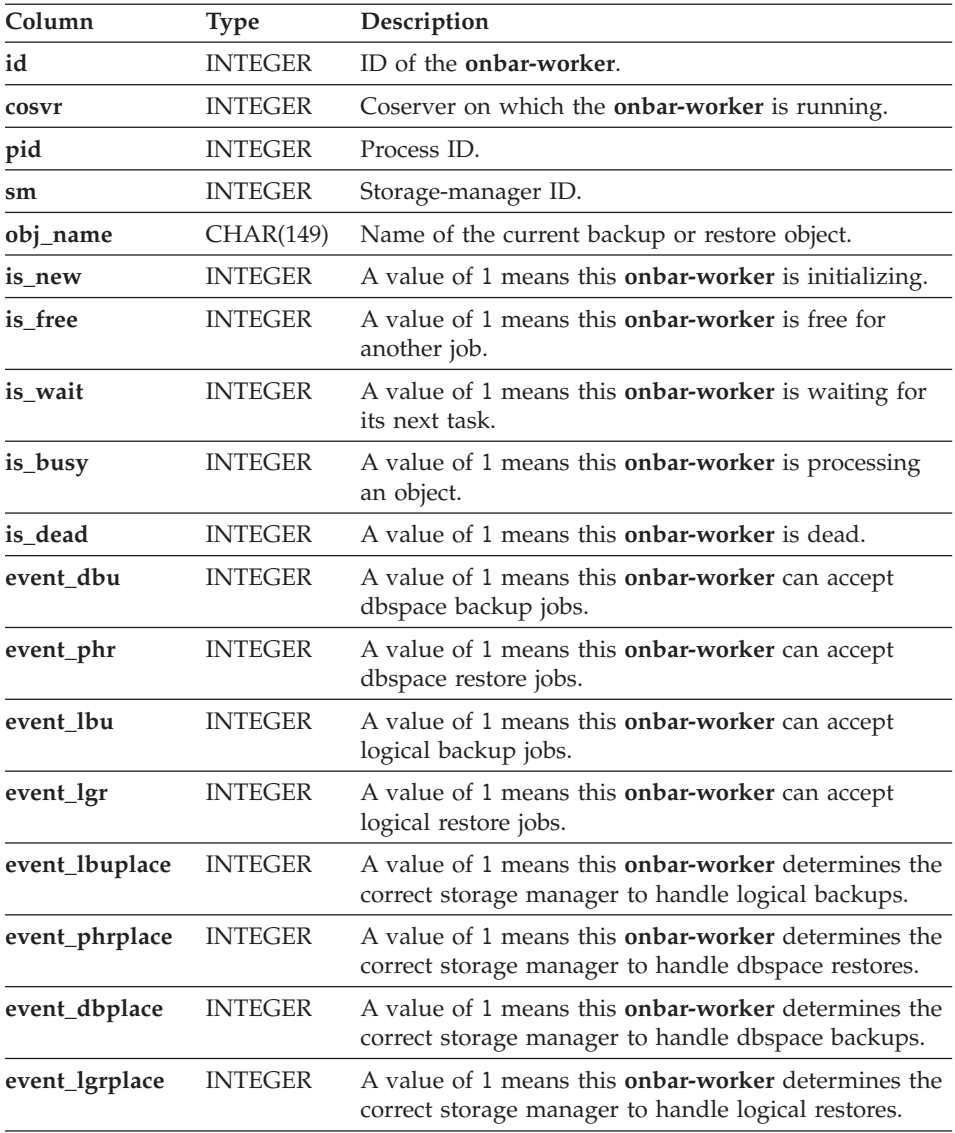

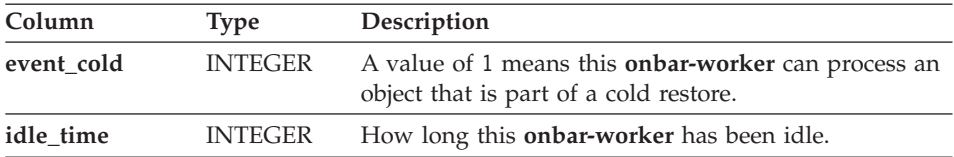

# **Chapter 11. ON-Bar Messages and Return Codes**

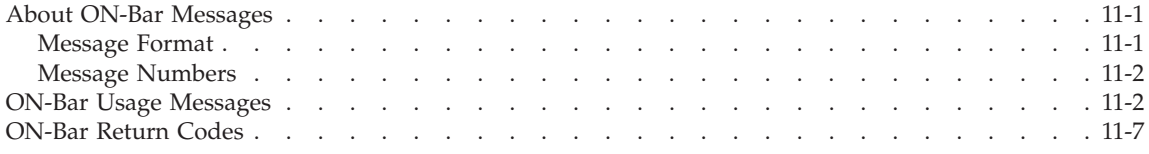

### **In This Chapter**

The first part of this chapter describes the ON–Bar activity log file and the ON–Bar usage messages. Both Dynamic Server and Extended Parallel Server share common ON–Bar messages.

The second part of this chapter describes the ON–Bar return codes.

For information on ON–Bar informational, progress, warning, and error messages, use the **finderr** or **Error Messages** utility or view *IBM Informix: Error Messages* at [http://www.ibm.com/software/data/informix/pubs/library/.](http://www.ibm.com/software/data/informix/pubs/library/)

#### **About ON-Bar Messages**

This section explains how to read and interpret messages in the ON–Bar activity log file. For more information, see "The ON-Bar [Activity](#page-63-0) Log" on [page](#page-63-0) 2-14.

#### **Message Format**

A message in the ON–Bar activity log file has the following format: *timestamp process\_id parent\_process\_id message*

Table 11-1 describes each field in the message. No error message numbers appear in the ON–Bar activity log.

| Message Field     | Description                                                                                                 |
|-------------------|----------------------------------------------------------------------------------------------------|
| timestamp         | Date and time when ON-Bar writes the message.                                                               |
| process_id        | The number that the operating system uses to identify this<br>instance of ON-Bar.                           |
| parent_process_id | The number that the operating system uses to identify the process<br>that executed this instance of ON-Bar. |
| message           | The ON-Bar message text.                                                                                    |

*Table 11-1. ON-Bar Message Format*

<span id="page-257-0"></span>The following example illustrates a typical entry in the ON–Bar activity log: 1999-08-18 10:09:59 773 772 Completed logical restore.

**Important:** If you receive an XBSA error message, consult the storage-manager logs for more details.

#### **Message Numbers**

The ON–Bar message numbers range from -43000 to -43421. The following table lists the ON–Bar message groups. Because message numbers do not display in the activity log, the best way to find information about ON–Bar messages is to search for the message text in the error messages file, which is located in the subdirectory for your locale under the **\$INFORMIXDIR/msg** directory. You can search for error messages in English in *IBM Informix: Error Messages* at [http://www.ibm.com/software/data/informix/pubs/library/.](http://www.ibm.com/software/data/informix/pubs/library/)

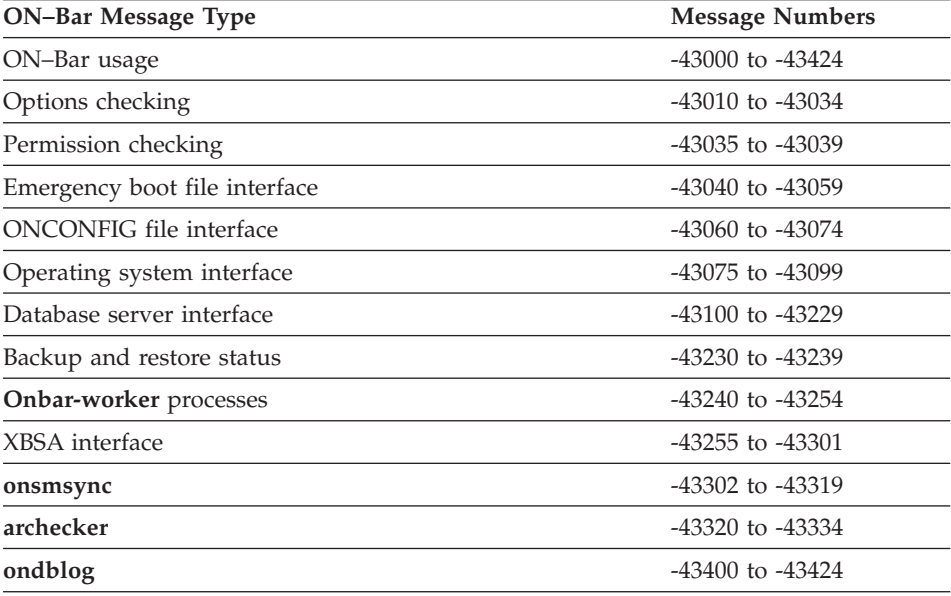

#### **ON-Bar Usage Messages**

This section lists usage messages only. All informational, progress, warning, and error messages appear in **finderr** and *IBM Informix: Error Messages* at [http://www.ibm.com/software/data/informix/pubs/library/.](http://www.ibm.com/software/data/informix/pubs/library/)

**Important:** You must specify the **-b**, **-v**, **-r** or **-m** option first in the command so that ON–Bar can determine whether it is performing a backup, verification, restore, message display. The only exception is when you start or stop the ON–Bar session command on Extended Parallel Server.

**-43000:**

ON–Bar backup and verification usage.

```
Dynamic Server
For Dynamic Server
-b [-L level] [-w | -f filename | spaces] [-O]
-b -l [-c | -C | -s] [-O]
-v [-p] [-t time] [-f filename | spaces]
   -b back up
   -c back up current logical log
   -C continuous logical-log backup
   -f pathname of file containing list of storage spaces
   -F fake backup
   -l back up full logical logs (no spaces)
   -L back up level: 0, 1, or 2; defaults to 0
   -O override internal error checks - enforce policy strictly
   -w whole-system backup
   -s salvage logs
   -v verify consistency of most recent backups
   spaces list of storage spaces
                 End of Dynamic Server
                           Extended Parallel Server
For IBM Informix Extended Parallel Server:
-b [-S] [-v] [-p] [-q <name>] [-L <level>] [-f <filename> | <spaces>]
       -b -l [-q <name>] [-s] [-f <filename> | <coservers>]
       -v [-p] [-t <time>] [-q <name>] [-L <level>] [-f <filename> | <spaces>]
   -b backup
   -c backup current logical log
   -C continuous logical log backup
   -f pathname of file containing list of storage spaces
   -F fake backup
   -l backup full logical logs (no spaces)
   -S skip backing up static dbspaces which are backed up already
   -L backup level: 0, 1, or 2, defaults to 0
   -O override internal error checks - enforce policy strictly
   -p backup spaces only (no logs)
   -q name to identify the backup session, default <DBSERVERNAME><pid>
   -w whole system backup
   -s salvage logs
   -v verify consistency of most recent backups
   <spaces>, <coservers> list of storage spaces, coserver logs to backup
```
**End of Extended Parallel Server**

The backup or verification command was entered incorrectly. Revise the command and try again. The **-b** or **-v** parameter must come first in the command.

**-43001:**

ON–Bar restore usage.

**Dynamic Server** For Dynamic Server -r [-e] [-O] [-f *filename* | *spaces*] -r [-e] [-t *time* | -n *log*] [-O] -r -p [-e] [-t *time*] [-O] [-f *filename* | *spaces*] -r -l [-t *time* | -n *log*] -r -w [-e] [[-p] [ -t *time*] | -n *log*] [-O] -RESTART -r -rename -f *filename* [-w] [-p] [-t *time*] [-n *log*] [-f *filename* | *spaces*] -r {-rename -p *old path* -o *old offset* -n *new path* -o *new offset*...} [-w] [-p] [-t *time*] [-n *log*] [-f *filename* | *spaces*] **End** of Dynamic Server — **Extended Parallel Server** For IBM Informix Extended Parallel Server: -r [-e] [-I] [-q <name>] [-O] [-f <filename> | <spaces>] -r [-e] [-i] [-I] [-q <name>] [-t time] [-O] -r -p [-e] [-q <name>] [-t time] [-O] [-f <filename> | <spaces>] -r -l [-I] [-q <name>] [-t <time>] [-f <filename> | <logstreams>] -e external restore -f pathname of file containing list of storage spaces -i index rebuild only (do not restore spaces or logs) -I do not rebuild indices following roll-forward -l logical log only restore (no spaces) -n last logical log to restore -O override internal error checks - enforce policy strictly -p physical only restore (no logs) -q name to identify the restore session -r restore -t point in time to stop restore -w whole system to restore -RESTART restart an interrupted restore <spaces> list of storage spaces **End of Extended Parallel Server**

The restore command was entered incorrectly. Revise the command and try again. You must specify the **-r** parameter first.

**-43002:**

ON–Bar session usage.

**Extended Parallel Server** For Extended Parallel Server {on | ON | off | OFF | -d} [-q] *session\_name* on/ON resume a suspended backup/restore session off/OFF suspend a backup/restore session -d destroy backup/restore session -q name to identify the session

The session command was entered incorrectly. Revise the command and try again. The session name is required.

**End of Extended Parallel Server**

**-43003:**

**onbar\_w** usage.

**Extended Parallel Server** For Extended Parallel Server  $[-b]$   $[-d]$   $[-1]$   $[-r]$   $[-p]$ -b accept backup requests -d accept db/blobspaces -l accept logical logs -r accept restore requests -p accept storage manager placement requests If no commands are entered, accept all requests by default.

The **onbar\_w** command was entered incorrectly. Revise the command and try again.

**End of Extended Parallel Server**

**-43006:**

**onsmsync** usage. onsmsync [-g *gen* | -t *time* | -i *interval*] [-O] [-f *filename* | *spaces*]

onsmsync -b

```
-b just regenerate the emergency boot file
-f pathname of file containing list of storage spaces
-g number of generations/versions of level-0 backup to
   retain
-i time interval (age) before which objects should be
  expired
-t datetime before which objects should be expired
-O override internal error checks - enforce policy strictly
spaces list of storage spaces to check for expiration
```
The **onsmsync** command was entered incorrectly. Revise the command and try again.

**-43007:**

ON-Bar messaging usage.

**Dynamic Server** For IBM Informix Dynamic Server: -m [*lines*] [-r[*seconds*]] -m Displays last *lines* of onbar's activity log file (default: 20 lines) -r Repeat display every *seconds* seconds (default: 5 seconds)

**End of Dynamic Server**

**Dynamic Server**

**-43357:**

Logical log display

For IBM Informix Dynamic Server: {-P} {-n log unique identifier | starting log unique identifier - ending log unique identifier} [-l] [-q] [-b] [-u username] [-t TBLspace number] [-x transaction number] -P Print backed up logical-log(s) information -n Display the specified log identifier(s) -l Display the maximum information about each log record -q Do not display program header -b Display information about logged BLOB pages -u Display the specified user(s) -t Display the specified TBLspace(s) -x Display the specified transaction(s)

# <span id="page-262-0"></span>**ON-Bar Return Codes**

Table 11-2 shows the ON–Bar return codes for all Informix database servers. These return codes are accompanied by messages in the ON–Bar activity log. For details about an ON–Bar or storage-manager error, review the activity log before you call Technical Support.

*Table 11-2. Common ON-Bar Return Codes*

| Decimal Value | <b>ON-Bar Return Code Description</b>                                                                                                    |
|---------------|----------------------------------------------------------------------------------------------------|
| 2 through 34  | These return codes are produced by XBSA. For more information, consult your<br>storage-manager documentation and log files.                                                                  |
| 100           | ON–Bar cannot find something in sysutils, the emergency boot file, or storage-manager<br>catalogs that it needs for processing.                                                              |
|               | Check the ON–Bar activity log for messages that say what could not be found and try<br>to resolve that problem. If the problem recurs, contact Technical Support.                            |
| 104           | Adstar Distributed Storage Manager (ADSM) is in generate-password mode.                                                                                                    |
|               | ON-Bar does not support ADSM running in generate-password mode. For information<br>on changing the ADSM security configuration, refer to your ADSM manual.                                   |
| 115           | A critical dbspace is not in the set of dbspaces being cold-restored.                                                                                                    |
| 116           | The onsmsync utility is already running.                                                                                                    |
| 117           | The information contained in the sysutils database and the Emergency Boot File are<br>inconsistent.                                                                                          |
| 118           | An error trying to commit a backup object to the storage manager.                                                                                                    |
| 119           | The logical log is full on one or more coservers. Perform a logical-log backup.                                                                                                    |
| 120           | The transport buffer size has changed since this object was last backed up. This object<br>cannot be restored. Set the transport-buffer size to its original value and retry the<br>restore. |
| 121           | Error occurred on dbslice name expansion (XPS).                                                                                                    |
|               | ON–Bar was unable to determine the list of dbspaces in a dbslice.                                                                                                    |
| 122           | Deadlock detected.                                                                                                    |
|               | The ON–Bar command is contending with another process. Retry the ON–Bar<br>command.                                                                                                    |

*Table 11-2. Common ON-Bar Return Codes (continued)*

|     | Decimal Value ON-Bar Return Code Description                                                                                                    |
|-----|----------------------------------------------------------------------------------------------------|
| 123 | The root dbspace was not in the cold restore.                                                                                                    |
|     | You cannot perform a cold restore without restoring the root dbspace. To resolve the<br>problem, try one of the following procedures:                                                                                                    |
|     | • Bring the database server to quiescent or online mode and restore just the storage<br>spaces that need to be restored.                                                                                                    |
|     | • If the database server is offline, issue the <b>onbar</b> - <b>r</b> command to restore all the storage<br>spaces.                                                                                                    |
|     | • Make sure that the root dbspace and other critical dbspaces are listed on the<br>command line or in the -f filename.                                                                                                    |
| 124 | The buffer had an incomplete page during the backup.                                                                                                    |
|     | For assistance, contact Technical Support.                                                                                                    |
| 126 | Error processing the emergency boot file.                                                                                                    |
|     | Check the ON-Bar activity log for descriptions of the problem and the emergency boot<br>file for corruption such as non-ASCII characters or lines with varying numbers of<br>columns. If the source of the problem is not obvious, contact Technical Support. |
| 127 | Could not write to the emergency boot file.                                                                                                    |
|     | Often, an operating-system error message accompanies this problem. Check the<br>permissions on the following files and directories:                                                                                                    |
|     | <b>\$INFORMIXDIR/etc on UNIX or %INFORMIXDIR%\etc on Windows</b>                                                                                                    |
|     | • The emergency boot file                                                                                                    |
|     | The directory that BAR_BOOT_DIR points to (XPS only).                                                                                                    |
| 128 | Data is missing in the object description.                                                                                                    |
|     | For assistance, contact Technical Support.                                                                                                    |
| 129 | ON-Bar received a different object for restore than it had expected. (The backup object<br>did not match.) The requested backup object might have been deleted or expired from<br>the storage manager.                                                        |
|     | Run <b>onsmsync</b> to synchronize the <b>sysutils</b> database, emergency boot file, and<br>storage-manager catalogs. For assistance, contact Technical Support.                                                                                             |
| 130 | Database server is not responding.                                                                                                    |
|     | The database server probably failed during the backup or restore. Run the <b>onstat</b> -<br>command to check the database server status and then:                                                                                                    |
|     | • If the operation was a cold restore, restart it.                                                                                                    |
|     | • If the operation was a backup or warm restore, restart the database server and retry<br>the backup or warm restore.                                                                                                    |

*Table 11-2. Common ON-Bar Return Codes (continued)*

|     | Decimal Value ON-Bar Return Code Description                                                                                                    |
|-----|----------------------------------------------------------------------------------------------------|
| 131 | A failure occurred in the interface between ON–Bar and the database server.                                                                                                    |
|     | For assistance, contact Technical Support.                                                                                                    |
| 132 | Function is not in the XBSA shared library.                                                                                                    |
|     | Verify that you are using the correct XBSA for the storage manager. For information,<br>consult your storage-manager manual.                                                                                                    |
| 133 | Failed to load the XBSA library functions.                                                                                                    |
|     | Verify that you are using the correct XBSA for the storage manager. Ensure that the<br>BAR_BSALIB_PATH value in the ONCONFIG file points to the correct location of the<br>XBSA shared library. For information, consult your storage-manager manual.                          |
| 134 | User wants to restore a logical-log file that is too early.                                                                                                    |
|     | You probably tried a point-in-log restore ( <b>onbar</b> - <b>r</b> - <b>l</b> - <b>n</b> ) after performing a separate<br>physical restore. The specified logical log is too old to match the backups used in the<br>physical restore. Perform either of the following steps: |
|     | • Rerun the physical restore from an older set of physical backups.                                                                                                    |
|     | • Specify a later logical log in the -n option when you rerun the point-in-log restore. To<br>find the earliest logical log that you can use, look at the emergency boot file. For<br>assistance, contact Technical Support.                                                   |
| 136 | ON-Bar cannot warm restore the critical dbspaces.                                                                                                    |
|     | Perform either of the following steps:                                                                                                    |
|     | • Reissue the warm-restore command without listing any critical dbspaces.                                                                                                    |
|     | • Shut down the database server and perform a cold restore.                                                                                                    |
| 137 | The MAX_DBSPACE_COUNT was exceeded.                                                                                                    |
|     | For assistance, contact Technical Support.                                                                                                    |
| 138 | An XBSA error occurred.                                                                                                    |
|     | Verify that you are using the correct XBSA for the storage manager. Also check the<br><b>bar_act.log</b> for XBSA error messages. For information, consult your storage-manager<br>manual.                                                                                     |
| 139 | Either the XBSA version is missing from the sm_versions file or the incorrect XBSA<br>version is in the sm_versions file.                                                                                                    |
|     | Insert the correct XBSA version into the <b>sm_versions</b> file. For more information, consult<br>your storage-manager manual.                                                                                                    |
| 140 | A fake backup failed.                                                                                                    |
|     | Retry the fake backup using the <b>onbar -b -F</b> command. Only IDS supports fake<br>backups. If the fake backup fails again, contact Technical Support.                                                                                                    |

*Table 11-2. Common ON-Bar Return Codes (continued)*

|     | Decimal Value ON-Bar Return Code Description                                                                                                    |
|-----|----------------------------------------------------------------------------------------------------|
| 141 | ON-Bar received an operating-system signal. Most likely, the user entered the Ctrl-C<br>command to stop an ON-Bar process.                                                                                                    |
|     | Fix the cause of the interruption and then retry the ON-Bar command.                                                                                                    |
| 142 | ON-Bar was unable to open a file.                                                                                                    |
|     | Verify that the named file exists and that the permissions are correct. Check the<br>ON-Bar activity log for an operating-system error message.                                                                                                    |
| 143 | ON-Bar was unable to create a child process.                                                                                                    |
|     | If BAR_MAX_BACKUP is not 0, ON-Bar could not create child processes to perform<br>the parallel backup or restore. The operating system probably ran out of resources.<br>Either not enough memory is available to start a new process or no empty slot exists in<br>the process table.                            |
|     | Check the operating-system logs, the ON-Bar activity log, or the console.                                                                                                    |
| 144 | The log backup was aborted because one or more blobspaces were down.                                                                                                    |
|     | Attempt to restore the blobspace. If the restore fails, retry the log backup using the<br>onbar -1 -O command. Executing this command might make the blobspace<br>unrestorable.                                                                                                    |
| 145 | ON-Bar was unable to acquire more memory space.                                                                                                    |
|     | Wait for system resources to free up and retry the ON-Bar command.                                                                                                    |
| 146 | ON-Bar was unable to connect to the database server.                                                                                                    |
|     | The network or the database server might be down. For assistance, contact Technical<br>Support.                                                                                                    |
| 147 | ON-Bar was unable to discover any storage spaces or logical logs to back up or restore.                                                                                                    |
|     | For example, if you specify a point-in-time restore but use a <i>datetime</i> value from before<br>the first standard backup, ON-Bar cannot build a list of storage spaces to restore. This<br>return code also displays if you specify a whole-system restore without having<br>performed a whole-system backup. |
|     | Verify that the database server and the storage spaces are in the correct state for the<br>backup or restore request. Contact Technical Support.                                                                                                    |
| 148 | An internal SQL error occurred.                                                                                                    |
|     | Provide Technical Support with the information from the ON-Bar activity log.                                                                                                    |

*Table 11-2. Common ON-Bar Return Codes (continued)*

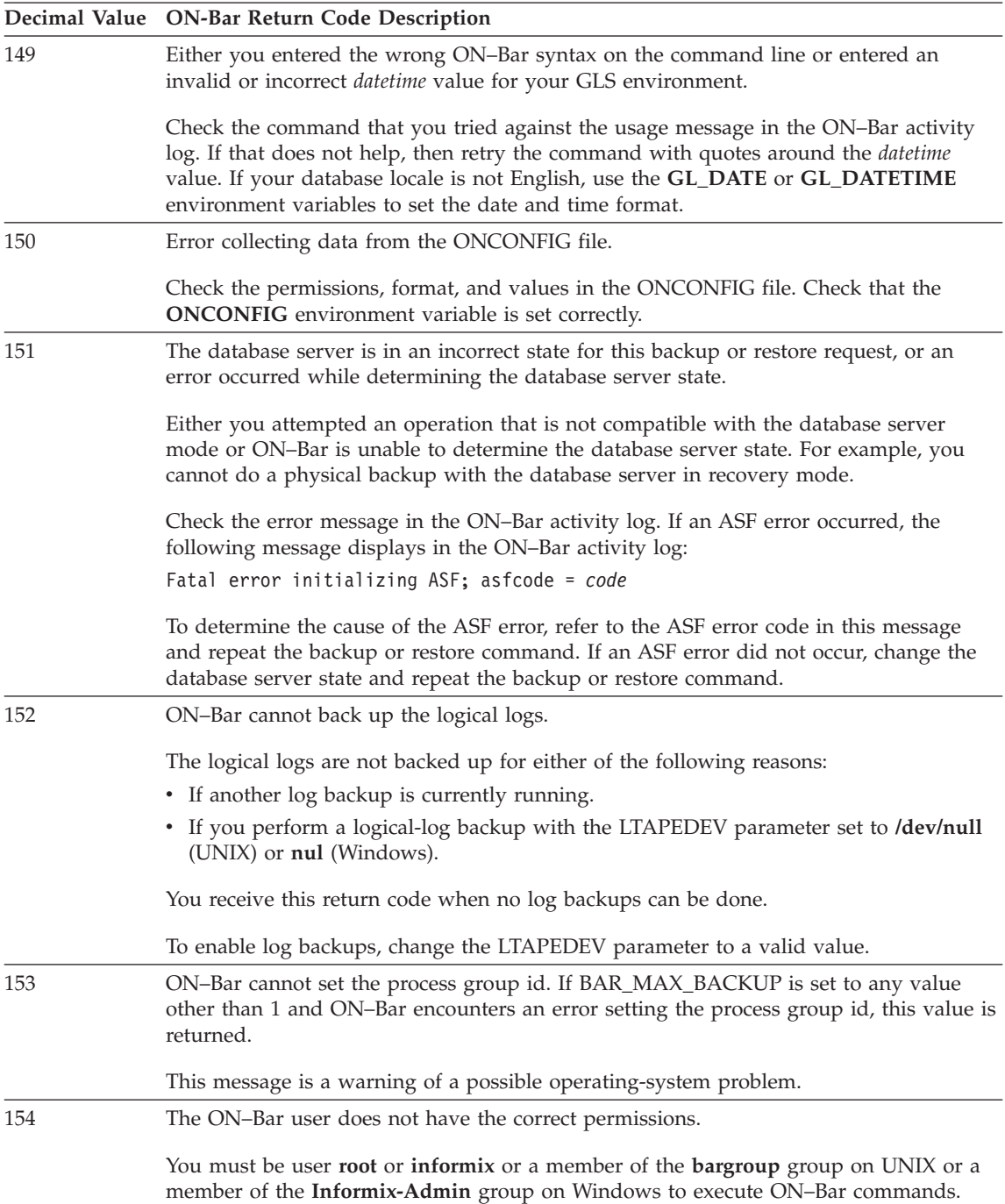

*Table 11-2. Common ON-Bar Return Codes (continued)*

|     | Decimal Value ON-Bar Return Code Description                                                                                                    |
|-----|----------------------------------------------------------------------------------------------------|
| 155 | The <b>INFORMIXSERVER</b> environment variable is not set.                                                                                                    |
|     | Set the <b>INFORMIXSERVER</b> environment variable to the correct database server name.                                                                                                    |
| 157 | Error attempting to set the INFORMIXSHMBASE environment variable to -1.                                                                                                    |
|     | ON–Bar could not set <b>INFORMIXSHMBASE</b> to -1. For assistance, contact either the<br>system administrator or Technical Support.                                                                                                    |
| 158 | An internal ON-Bar error occurred.                                                                                                    |
|     | Contact Technical Support.                                                                                                    |
| 159 | An unexpected error occurred.                                                                                                    |
|     | Contact Technical Support.                                                                                                    |
| 160 | External restore failed.                                                                                                    |
|     | To determine what went wrong with the external restore, look at the <b>bar_act.log</b> and<br>the online.log files. Ensure that you already performed the manual part of the external<br>restore before you retry the <b>onbar-r</b> -e command to complete the external restore. If that<br>does not work, try the external restore from a different external backup. |
| 161 | Restarted restore failed.                                                                                                    |
|     | Verify that RESTARTABLE_RESTORE is set to ON and try the original restore again.<br>For more information, check the ON-Bar activity log and database server message logs<br>(IDS).                                                                                                    |
| 162 | The ON-Bar log file cannot be a symbolic link.                                                                                                    |
|     | Remove the symbolic link or change the ONCONFIG file so that the ON-Bar<br>parameters BAR_DEBUG_LOG or BAR_ACT_LOG point to non-symbolic linked files.                                                                                                    |
| 163 | The ON-Bar log file must be owned by user informix.                                                                                                    |
|     | Change the ownership of the log file to be owned by user informix or change the<br>BAR_ACT_LOG or BAR_DEBUG_LOG values in the ONCONFIG file to point to<br>different log files.                                                                                                    |
| 164 | Unable to open file.                                                                                                    |
|     | The file or its directory permissions prevent it from being created or opened. Verify the<br>permissions on the file and its directory.                                                                                                    |
| 177 | An online dbspace was restored. This return code notifies the user that the -O option<br>overrode the internal checks in ON-Bar.                                                                                                    |
|     | You do not need to take any action.                                                                                                    |

*Table 11-2. Common ON-Bar Return Codes (continued)*

|     | Decimal Value ON-Bar Return Code Description                                                                                                    |
|-----|----------------------------------------------------------------------------------------------------|
| 178 | The logical log was backed up while one or more blobspaces were down. This return<br>code notifies the user that the -O option overrode the internal checks in ON-Bar.                                                                                                    |
|     | Examine the data in the blobspace to determine which simple large objects you need to<br>re-create. These blobspaces might not be restorable. For assistance, contact Technical<br>Support.                                                                                                    |
| 179 | ON-Bar created the chunk needed to restore the dbspace. This return code notifies the<br>user that the -O option overrode the internal checks in ON-Bar.                                                                                                    |
|     | You do not need to take any action.                                                                                                    |
| 180 | ON-Bar could not create the chunk needed to restore the dbspace.                                                                                                    |
|     | Create the chunk file manually. Retry the restore without the -O option.                                                                                                    |
| 181 | ON–Bar expired an object that was needed for a backup or restore.                                                                                                    |
|     | The <b>onsmit explorer</b> an object that might be needed for a restore. You<br>probably specified onsmsync with the -O option. If you used the -O option by mistake,<br>contact Technical Support to recover the object from the storage manager.                                                                                                    |
| 183 | ON-Bar could not obtain the logical-log unique ID from the storage manager.                                                                                                    |
|     | The backup of the specified logical log is missing. Query your storage manager to<br>determine if the backup of the specified logical-log file exists and if it is restorable.                                                                                                    |
| 247 | Merging of emergency boot files timed out because it took too long. (XPS)                                                                                                    |
|     | On UNIX, look in /tmp/bar_act.log and the file that the BAR_ACT_LOG parameter<br>points to for clues. (The onbar-merger writes to /tmp/bar_act.log until it has enough<br>information to read the ONCONFIG file.) Resolve the problems that the bar_act.log<br>describes and retry the cold restore. If the cold restore still fails, contact Technical<br>Support. |
| 252 | Received the wrong message from onbar_m that merges the emergency boot files.<br>(XPS)                                                                                                    |
|     | For assistance, contact Technical Support.                                                                                                    |

**Part 3. The ontape Backup and Restore System (IDS)**

IBM Informix Backup and Restore Guide

# **Chapter 12. Configuring ontape**

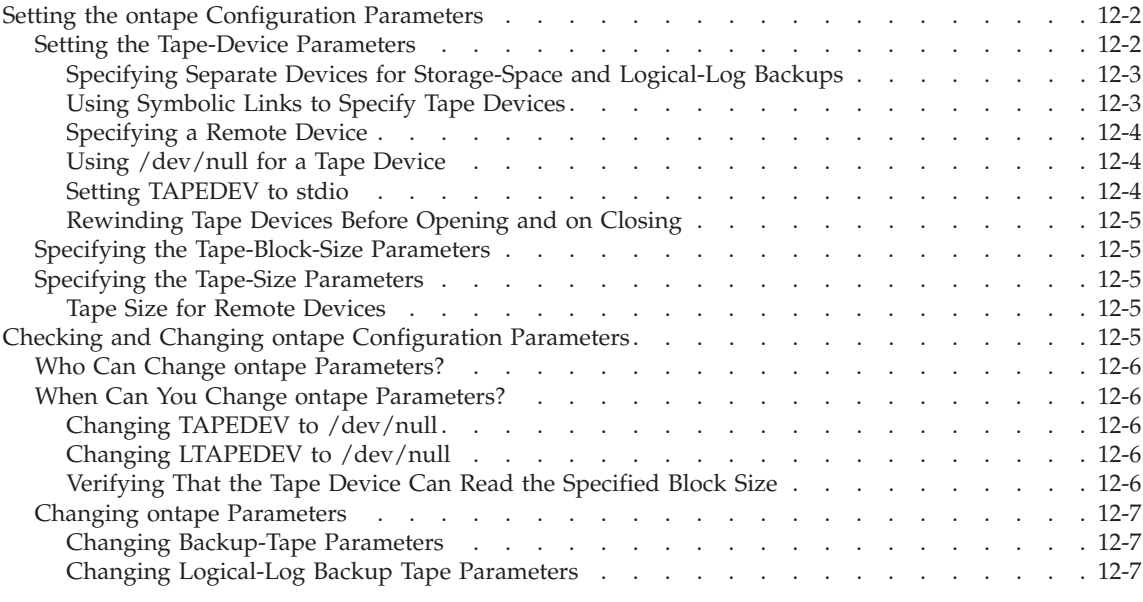

# **In This Chapter**

This chapter explains how to set the configuration parameters that the **ontape** utility uses for backups of storage spaces and logical logs. For a description of how **ontape** differs from ON–Bar, see ["Comparing](#page-42-0) ON-Bar and ontape" on [page](#page-42-0) 1-9.

This chapter describes the following tasks:

- v Setting the configuration parameters for **ontape**
- v Checking configuration parameters for **ontape**
- Changing configuration parameters for **ontape**

Chapter 13, ["Backing](#page-280-0) Up with ontape," on page 13-1 describes how to use the **ontape** utility to back up storage spaces and logical-log files.

# <span id="page-273-0"></span>**Setting the ontape Configuration Parameters**

The **ontape** utility uses six parameters in the ONCONFIG file to create storage-space and logical-log backups. The ONCONFIG file is located in the \$INFORMIXDIR**/etc** directory. You specify that file in the **ONCONFIG** environment variable. For a description of the **ONCONFIG** environment variable and instructions on how to set it, see the *IBM Informix: Guide to SQL Reference*.

The first set of ONCONFIG parameters specifies the characteristics of the tape device and tapes for storage-space backups; the second set specifies the characteristics of the tape device and tapes for logical-log backups.

The following list shows backup tape devices and their associated tape parameters.

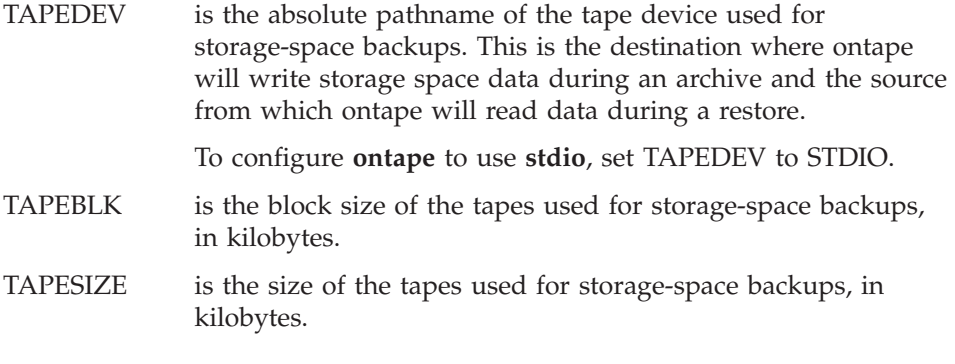

The following list shows the logical-log tape devices and their associated tape parameters.

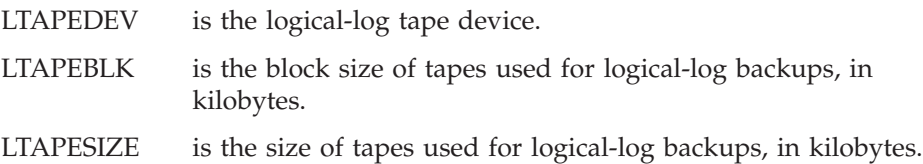

The following sections contain information about how to set the tape-device, tape-block-size, and tape-size parameters for both storage-space and logical-log backups.

# **Setting the Tape-Device Parameters**

You must consider the following points when you assign values to TAPEDEV and LTAPEDEV:

- Use separate devices, when possible.
- Use symbolic links.
- Specify remote devices.
- <span id="page-274-0"></span>• Specify **/dev/null**.
- Rewind tape devices.

The following sections explain each of these points.

**Specifying Separate Devices for Storage-Space and Logical-Log Backups** When possible, the LTAPEDEV and TAPEDEV parameters in the ONCONFIG file must each specify a different device. When you specify separate devices for storage-space and logical-log backups, you can schedule these backups independently of each other. You can create a backup on one device at the same time you continuously back up the logical-log files on the other.

When the LTAPEDEV and TAPEDEV parameters specify the same device, the logical log can fill and cause the database server to stop processing during a backup. When this happens, you face limited options. You can either abort the backup to free the tape device and back up the logical-log files or leave normal processing suspended until the backup completes.

**Precautions to Take When You Use One Tape Device:** When only one tape device exists and you want to create backups while the database server is online, take the following precautions:

- Configure the database server with a large amount of logical-log space through a combination of many or large logical-log files. (See your *IBM Informix: Administrator's Guide*.)
- Store all explicitly created temporary tables in a dedicated dbspace and then drop the dbspace before backing up.
- Create the backup when low database activity occurs.
- v Free as many logical-log files as possible before you begin the backup.

The logical log can fill up before the backup completes. The backup synchronizes with a checkpoint. A backup might wait for a checkpoint to synchronize activity, but the checkpoint cannot occur until all virtual processors exit critical sections. When database server processing suspends because of a full logical-log file, the virtual processors cannot exit their critical sections and a deadlock results.

# **Using Symbolic Links to Specify Tape Devices**

You can specify the values of LTAPEDEV and TAPEDEV as symbolic links. Using symbolic links enables you to switch to other tape or tape-compatible devices without changing the pathname in the ONCONFIG file. For example, you can specify the following symbolic link for tape device **/dev/rst0**:

ln -s /dev/rst0 /dbfiles/logtape

<span id="page-275-0"></span>When you set the LTAPEDEV configuration parameter, as the following example shows, you can switch to a different device without changing the LTAPEDEV parameter:

LTAPEDEV /dbfiles/logtape

You only need to change the symbolic link, as the following example shows: ln -s /usr/backups /dbfiles/logtape

A user with one tape device could redirect a logical-log backup to a disk file while using the tape device for a backup.

# **Specifying a Remote Device**

You can perform a storage-space or logical-log backup across your network to a remote device attached to another host computer. You should not do a continuous backup to a remote device. To specify a tape device on another host computer, use the following syntax:

*host\_machine\_name:tape\_device\_pathname*

The following example specifies a tape device on the host computer **kyoto**: kyoto:/dev/rmt01

For information on the tape size for remote devices, see "Tape Size for [Remote](#page-276-0) [Devices"](#page-276-0) on page 12-5.

# **Using /dev/null for a Tape Device**

It is recommended that you do not use **/dev/null** as the device when backing up. However, when you specify **/dev/null** as a backup tape device, you can avoid the overhead of a level-0 backup that is required after some operations, such as changing the logging status of a database. Obviously, you cannot restore storage spaces from a backup to **/dev/null**.

You can specify **/dev/null** as a tape device for logical-log backups when you decide that you do not need to recover transactions from the logical log. When you specify the tape device as **/dev/null**, block size and tape size are ignored. If you set LTAPEDEV either to or from **/dev/null**, you must use ON-Monitor or restart the database server for the new setting to take effect.

**Warning:** When you set the ONCONFIG parameter LTAPEDEV to **/dev/null**, the database server marks the logical-log files as backed up as soon as they become full, effectively discarding logical-log information.

# **Setting TAPEDEV to stdio**

To configure ontape to read from stdin or write to stdout, set the TAPEDEV configuration parameter to STDIO.

#### <span id="page-276-0"></span>**Rewinding Tape Devices Before Opening and on Closing**

With **ontape**, you must use *rewindable* tape devices. Before reading from or writing to a tape, the database server performs a series of checks that require the rewind.

# **Specifying the Tape-Block-Size Parameters**

Specify the block-size parameters TAPEBLK and LTAPEBLK as the largest block size, in kilobytes, that your tape device permits.

When you set the tape parameter to **/dev/null**, the corresponding block size is ignored.

The **ontape** utility does not check the tape device when you specify the block size. Verify that the tape device can read the block size that you specified. If not, you cannot restore the tape.

# **Specifying the Tape-Size Parameters**

The number of blocks specify tape sizes. TAPESIZE and LTAPESIZE specify the maximum amount of data that you can write to a tape.

To write or read the tape to the end of the device, set TAPESIZE and LTAPESIZE to 0. You cannot use this option for remote devices.

When you specify the tape device as **/dev/null**, the corresponding tape size is ignored.

#### **Tape Size for Remote Devices**

When you perform a continuous logical-log backup to a remote device, the amount of data written to the tape is the smaller of LTAPESIZE and the following formula:

```
(sum of space occupied by all logical-log files on disk) -
(largest logical-log file)
```
The I/O to the remote device completes and the database server frees the logical-log files before a log-full condition occurs.

**Note:** You cannot set tape size to 0 for remote devices.

#### **Checking and Changing ontape Configuration Parameters**

To examine your ONCONFIG file (the file specified in **\$INFORMIXDIR/etc/\$ONCONFIG**), use one of the following:

- v Execute **onstat -c** while the database server is running.
- v Use IBM Informix Server Administrator (**Configuration > ONCONFIG**).

This section provides information on how to change configuration parameters for **ontape**.

# <span id="page-277-0"></span>**Who Can Change ontape Parameters?**

When you log in as either user **informix** or **root**, you can use a text editor, ON-Monitor, or ISA to change the value of configuration parameters for **ontape**.

# **When Can You Change ontape Parameters?**

You can change the values of parameters for **ontape** while the database server is online. The change takes effect immediately.

**Note:** If you want to set either the TAPEDEV parameter or the LTAPEDEV parameter to **/dev/null**, you must use the ON-Monitor utility to make this change while the database server is online. If you use any other method to alter the value of the configuration parameters to or from **/dev/null**, you must restart the database server to make the change effective.

# **Changing TAPEDEV to /dev/null**

The **ontape** utility reads the value of the TAPEDEV parameter at the start of processing. When you set TAPEDEV to **/dev/null** and request a backup, the database server bypasses the backup but still updates the dbspaces with the new backup time stamps. When you set TAPEDEV to **/dev/null,** you must do it before you start **ontape** to request the backup. No problems exist when you change TAPEDEV to **/dev/null** with ON-Monitor while the database server is online and **ontape** is not running.

# **Changing LTAPEDEV to /dev/null**

Take the database server offline before you change the value of LTAPEDEV to **/dev/null**. When you make the change while the database server is either quiescent or online, you can create a situation where you back up one or more logical-log files but do not free them. This situation can interrupt processing because the database server stops when it finds that the next logical-log file (in sequence) is not free.

When you set LTAPEDEV to **/dev/null**, the database server frees the logical logs without requiring that you back up those logs. The logical logs do not get marked as free, but the database server can reuse them.

# **Verifying That the Tape Device Can Read the Specified Block Size**

The **ontape** utility does not check the tape device when you specify the block size. Verify that the tape device specified in TAPEDEV and LTAPEDEV can read the block size you specify for their block-size parameters. If not, you cannot restore the tape.

# <span id="page-278-0"></span>**Changing ontape Parameters**

Before you change the parameters for **ontape**, perform a level-0 backup, as explained in ["Performing](#page-287-0) a Backup" on page 13-8.

#### **Changing Backup-Tape Parameters**

To change the value of TAPEDEV, TAPEBLK, and TAPESIZE from the command line, use a text editor to edit your ONCONFIG file. Save the file. Most change takes effect immediately. However, if you set TAPEDEV to or from **dev/null,** you must restart the database server for the setting to take effect. You also can change these parameters in ISA.

### **Changing Logical-Log Backup Tape Parameters**

To change the value of LTAPEDEV, LTAPEBLK, and LTAPESIZE from the command line, use a text editor to edit your ONCONFIG file. Save the file. Most change takes effect immediately. However, if you set LTAPEDEV to or from **dev/null,** you must restart the database server for the setting to take effect.

You also can change these parameters in ISA.

# <span id="page-280-0"></span>**Chapter 13. Backing Up with ontape**

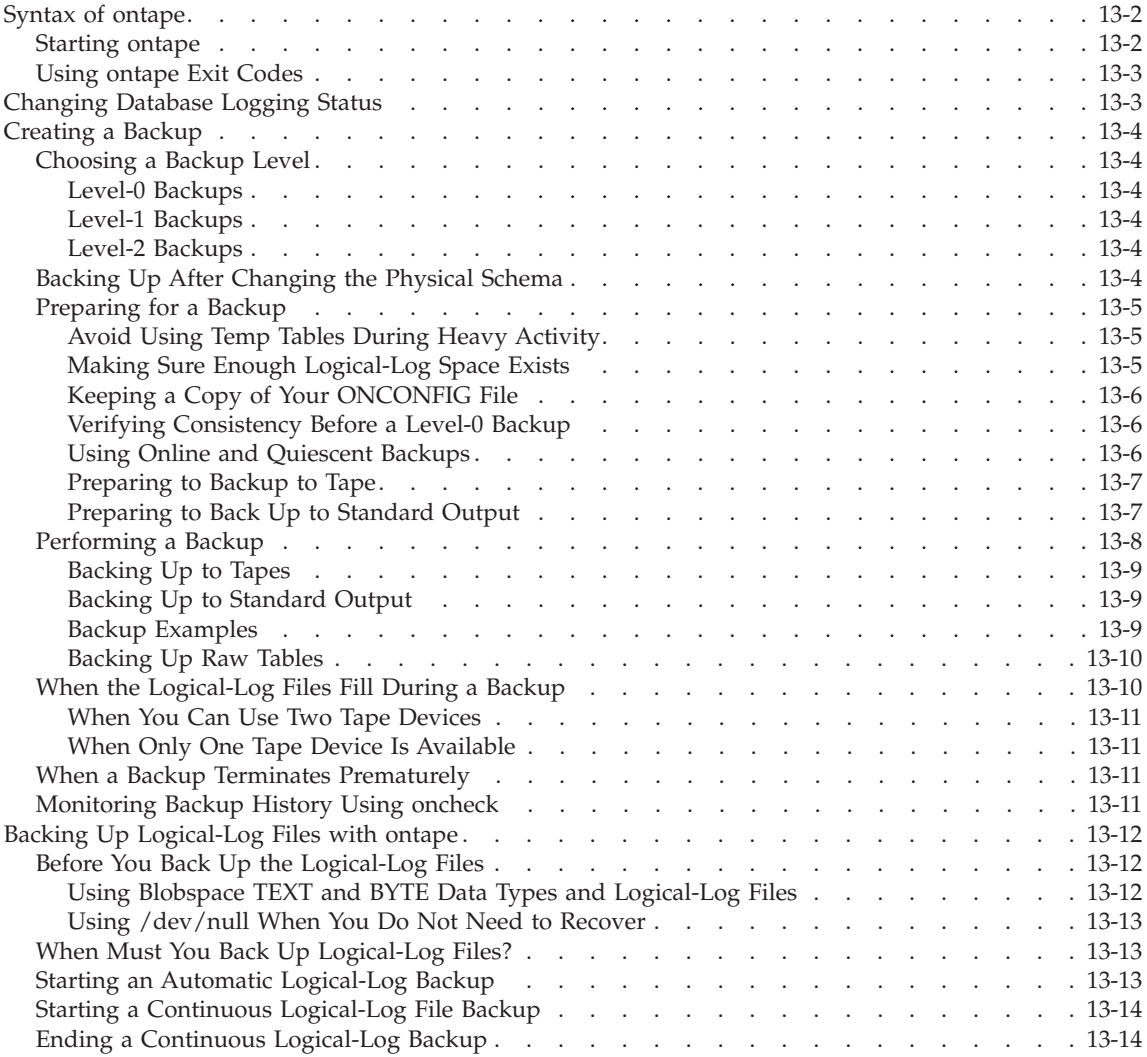

<span id="page-281-0"></span>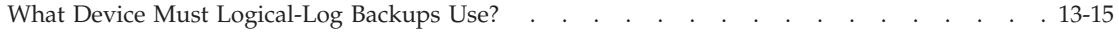

#### **In This Chapter**

This chapter describes how to use **ontape** to back up storage spaces and logical-log files, and how to change the database logging status. The **ontape** utility can back up and restore the largest chunk files that your database server supports. The **ontape** utility cannot back up temporary dbspaces and temporary sbspaces.

#### **Syntax of ontape**

The **ontape** utility enables you to change the logging status of a database, back up storage spaces and logical-log files, perform continuous logical-log backups, and restore data from a backup. The following syntax diagram illustrates the basic syntax of the **ontape** utility.

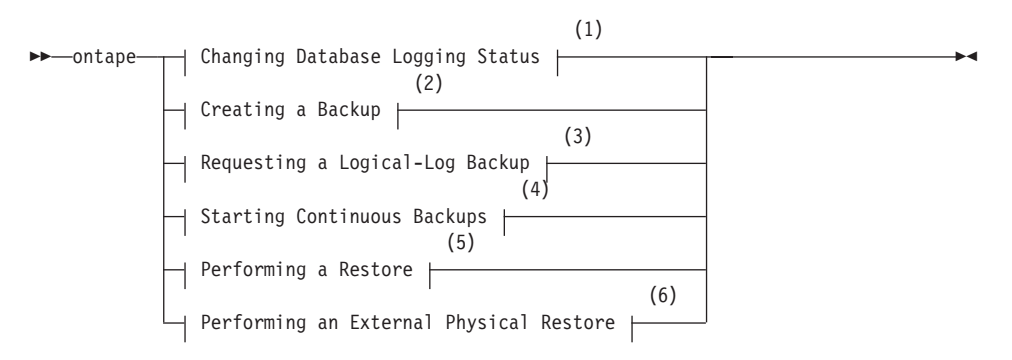

#### **Notes:**

- 1 See page [13-3](#page-282-0)
- 2 See page [13-4](#page-283-0)
- 3 See page [13-4](#page-283-0)
- 4 See page [13-14](#page-293-0)
- 5 See page [14-4](#page-299-0)
- 6 See page [15-5](#page-318-0)

#### **Starting ontape**

When you need more than one tape during a backup, **ontape** prompts for each additional tape.

If the database server is in maintenance mode, for example, during a conversion, then ontape can only be started by one of the following users:

• root

- <span id="page-282-0"></span>• **informix**
- v The user who started the database server (if not the user **root** or **informix**)
- **Warning:** Do not start **ontape** in background mode (that is, using the UNIX **&** operator on the command line). You could also need to provide input from the terminal or window. When you execute **ontape** in background mode, you can miss prompts and delay an operation.

The **ontape** utility does not include default values for user interaction, nor does it support retries. When **ontape** expects a yes/no response, it assumes that any response not recognized as a "yes" is "no".

# **Using ontape Exit Codes**

The **ontape** utility has the following two exit codes:

- 0 indicates a normal exit from **ontape**.
- 1 indicates an exception condition.

# **Changing Database Logging Status**

#### **Changing Database Logging Status:**

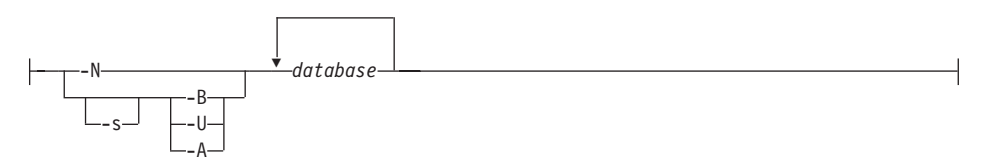

When you add logging to a database, you must create a level-0 backup before the change takes effect.

**-A** directs **ontape** to change the status of the specified database to ANSI-compliant logging. **-B** directs **ontape** to change the status of the specified database to buffered logging. *database* is the name of the database. The database name cannot include a database server name. **-N** directs **ontape** to end logging for the specified database. **-s** initiates a backup. **-U** directs **ontape** to change the status of the specified database to unbuffered logging.

For considerations about changing the logging status of a database, see your *IBM Informix: Administrator's Guide*.

# <span id="page-283-0"></span>**Creating a Backup**

This section explains how to plan for and create backups of your database server data.

# **Choosing a Backup Level**

The **ontape** utility supports level-0, level-1, and level-2 backups. For information on scheduling backups, see ["Planning](#page-43-0) a Recovery Strategy" on [page](#page-43-0) 1-10.

**Tip:** It is good practice to create a backup schedule that keeps level-1 and level-2 backups small and to schedule frequent level-0 backups. With such a backup schedule, you avoid having to restore large level-1 and level-2 backups or many logical-log backups.

### **Level-0 Backups**

When a fire or flood, for example, completely destroys a computer, you need a level-0 backup to completely restore database server data on the replacement computer. For online backups, the data on the backup tape reflects the contents of the storage spaces at the time the level-0 backup began. (The time the backup started could reflect the last checkpoint before the backup started.)

A level-0 backup can consume lots of time because **ontape** must write all the pages to tape.

#### **Level-1 Backups**

A level-1 backup usually takes less time than a level-0 backup because you copy only part of the database server data to the backup tape.

#### **Level-2 Backups**

A level-2 backup after a level-1 backup usually takes less time than another level-1 backup because only the changes made after the last level-1 backup (instead of the last level-0) get copied to the backup tape.

# **Backing Up After Changing the Physical Schema**

You must perform a level-0 backup to ensure that you can restore the data after you make the following administrative changes. Consider waiting to make these changes until your next regularly scheduled level-0 backup.

- v Changing TAPEDEV or LTAPEDEV from **/dev/null**
- Adding logging to a database
- Adding a dbspace, blobspace, or sbspace before you can restore it with anything less than a full-system restore
- <span id="page-284-0"></span>• Starting mirroring for a dbspace that contains logical-log files
- Dropping a logical-log file
- Moving one or more logical-log files
- Changing the size or location of the physical log and after you reinitialize shared memory
- Dropping a chunk before you can reuse the dbspace that contains that chunk
- Renaming a chunk during a cold restore

**Tip:** Although you no longer need to backup immediately after adding a logical-log file, your next backup should be level-0 because the data structures have changed.

# **Preparing for a Backup**

When you create a backup, take the following precautions:

- Avoid using temp tables during heavy activity.
- Make sure you make sufficient logical-log space to create a backup.
- Keep a copy of your ONCONFIG file.
- Verify data consistency.
- Run the database server in the appropriate mode.
- Plan for operator availability.
- Synchronize with other administrative tasks.
- Do not use background mode.
- If necessary, label tapes appropriately.
- v If necessary, prepare for writing to standard output.

The following sections address each of these topics.

# **Avoid Using Temp Tables During Heavy Activity**

When you create a temp table during a backup while using the **ontape** utility, that table is placed in DBSPACETEMP. When heavy activity occurs during the backup process, the temp table can keep growing and can eventually fill up DBSPACETEMP. When this situation occurs, the backup aborts and your monitor displays a NO FREE DISK error message.

# **Making Sure Enough Logical-Log Space Exists**

When the total available space in the logical log amounts to less than half a single logical-log file, the database server does not create a backup. You must back up the logical-log files and attempt the backup again.

You cannot add mirroring during a backup.

<span id="page-285-0"></span>**Important:** When you use only one available tape device, make sure you back up all your logical-log files before you start your backup to reduce the likelihood of filling the logical log during the backup.

### **Keeping a Copy of Your ONCONFIG File**

Keep a copy of the current ONCONFIG file when you create a level-0 backup. You need this information to restore database server data from the backup tape.

# **Verifying Consistency Before a Level-0 Backup**

To ensure the integrity of your backups, periodically verify that all database server data and overhead information is consistent before you create a full-system level-0 backup. You need not check this information before every level-0 backup, but we recommend that you keep the necessary tapes from the most recent backup created immediately after the database server was verified as consistent. For information on consistency checking, see your *IBM Informix: Administrator's Guide*.

# **Using Online and Quiescent Backups**

You can create a backup while the database server is online or in quiescent mode. The terminal you use to initiate the backup command is dedicated to the backup (displaying messages) until the backup completes. Once you start a backup, the database server must remain in the same mode until the backup finishes; changing the mode terminates the backup activity.

**What Is an Online Backup?:** You can use an online backup when you want your database server accessible while you create the backup.

Some minor inconveniences can occur during online backups. An online backup can slow checkpoint activity, and that can contribute to a loss in performance. However, this decline in performance is far less costly than the time that you lose when users were denied access to the database server during a backup.

During an online backup, allocation of some disk pages in storage spaces can temporarily freeze. Disk-page allocation is blocked for one chunk at a time until you back up the used pages in the chunk.

**What Is a Quiescent Backup?:** You create a quiescent backup while the database server is quiescent. Use quiescent backups when you want to eliminate partial transactions in a backup.

Do not use quiescent backups when users need continuous access to the databases.

# <span id="page-286-0"></span>**Preparing to Backup to Tape**

When you back up to tape, you must ensure that an operator is available and that you have sufficient media.

**Ensuring That the Operator Is Available:** Keep an operator available during a backup to mount tapes as prompted.

A backup could take several reels of tape. When an operator is not available to mount a new tape when one becomes full, the backup waits. During this wait, when the backup is an online backup, the physical log space could fill up, and that causes the database server to abort the backup. Thus, make sure an operator is available.

**Labelling Tapes Created with ontape:** When you label tapes created with **ontape**, the label must include the following information:

- Backup level
- Date and time
- v Tape number that **ontape** provides

The following example shows what a label can look like: Level 1: Wed Nov 27, 2001 20:45 Tape # 3 of 5

Each backup begins with its first tape reel numbered 1. You number each additional tape reel consecutively thereafter. You number a five-tape backup 1 through 5. (Of course, it is possible that you could not know that it is a five-tape backup until it is finished.)

# **Preparing to Back Up to Standard Output**

If you choose to back up to standard output, you do not need to provide tapes or other storage media.

**What is a Backup to Standard Output?:** A backup to standard output creates an archive in the memory buffer provided by the operating system. Backing up to standard output has the following advantages:

- There are no expensive write and read operations to disk or tape.
- v You can use operating system utilities to compress or otherwise process the data.
- You can use the archive to create a duplicate of the server by immediately restoring the data onto another database server.

If you back up to standard output, you must also restore from standard input.

**Ensuring Adequate Memory:** When **ontape** performs a backup to standard output, the data is written to an output file. The output file's directory must have enough disk space to hold the backed-up data. You can use operating

system utilities to compress the data. In addition, the user executing the back-up command must have write permission to the file to which the backup is diverted or permission to create the file.

# <span id="page-287-0"></span>**Performing a Backup**

Before you begin a backup, perform the following steps:

• If necessary, place a write-enabled tape on the tape-drive device that TAPEDEV specifies.

If you set TAPEDEV to STDIO, ensure that there is enough memory for the backup data.

- Put the device online with the appropriate operating-system command.
- Place the database server in online or quiescent mode

Do not store more than one backup on the same tape; begin every backup with a different tape. (Often, a backup spans more than one tape.)

To create a backup, use the **-s** option of the **ontape** command.

# **Creating a Backup:**

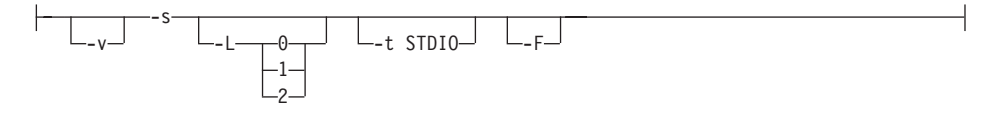

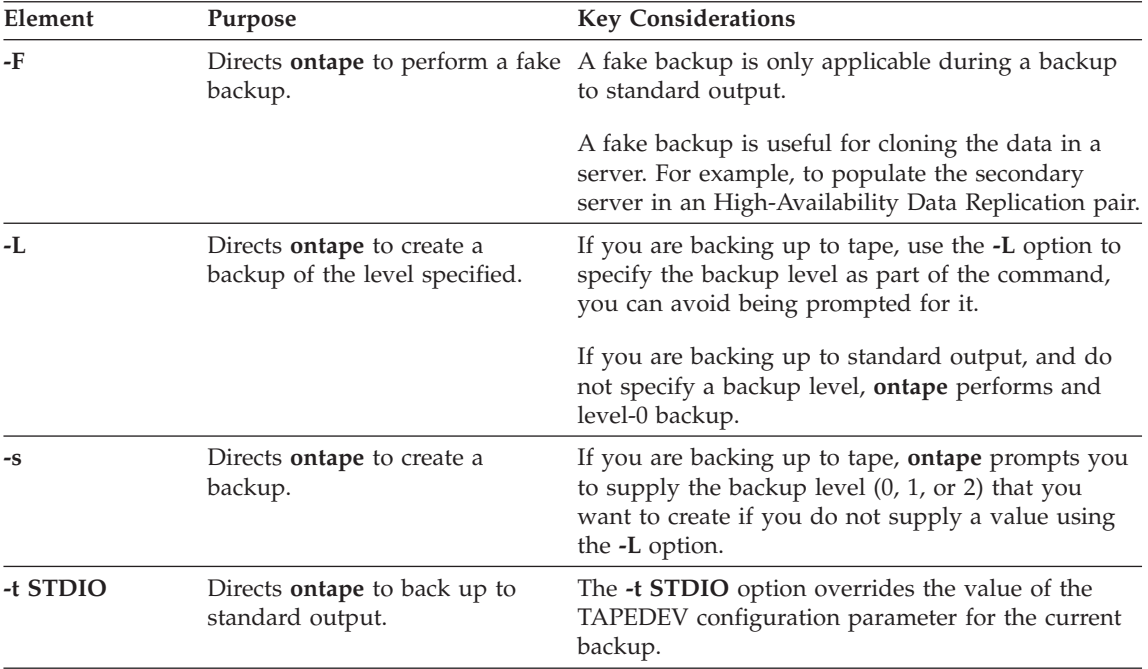
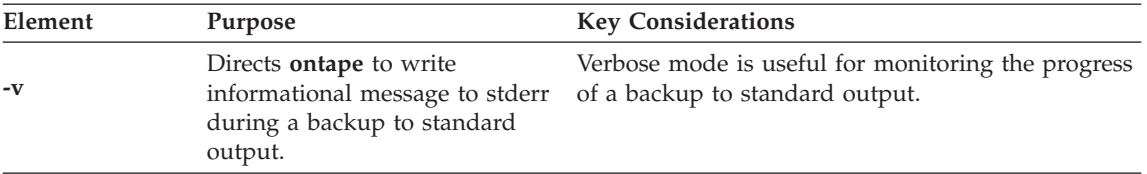

The **ontape** utility backs up the storage spaces in the following order: root dbspaces, blobspaces, sbspaces, and dbspaces.

#### **Backing Up to Tapes**

A backup can require multiple tapes. After a tape fills, **ontape** rewinds the tape, displays the tape number for labelling, and prompts the operator to mount the next tape when you need another one. Follow the prompts for labelling and mounting new tapes. A message informs you when the backup is complete.

#### **Backing Up to Standard Output**

When you back up to standard output, **ontape** does not prompt for user-interaction. Error and information messages are written to stderr instead of being directed to standard output.

The TAPESIZE configuration parameter is not used because the capacity of standard output is assumed to be unlimited. The TAPEBLK configuration parameter, however, is valid because it defines the size of the transport buffer between the backend server and the **ontape** client. You can optimize throughput by setting TAPEBLK to an appropriate value.

You can simultaneously back up and restore a database server to clone it or set up High-Availability Data Replication. For more information, se ["Simultaneous](#page-312-0) Backup and Restore Using Standard I/O" on page 14-17.

#### **Backup Examples**

Execute the following command to start a backup to tape without specifying a level:

```
ontape -s
```
You can use the **-L** option to specify the level of the backup as part of the command, as the following example shows:

ontape -s -L 0

When you do not specify the backup level on the command line, **ontape** prompts you to enter it. [Figure](#page-289-0) 13-1 illustrates a simple **ontape** backup session.

```
ontape -s
Please enter the level of archive to be performed (0, 1, 0r 2) 0
Please mount tape 1 on /dev/rst0 and press Return to continue ...
16:23:13 Checkpoint Completed: duration was 2 seconds
16:23:13 Level 0 Archive started on rootdbs
16:23:30 Archive on rootdbs Completed.
16:23:31 Checkpoint Completed: duration was 0 seconds
Please label this tape as number 1 in the arc tape sequence.
This tape contains the following logical logs:
 3
Program over.
```
*Figure 13-1. Example of a Simple Backup Created with ontape*

The following example shows how to create a level-0 archive of all storage spaces to standard output, which is diverted to a file named **level\_0\_archive** in the directory **/home**:

ontape -s -L 0 >/home/level\_0\_archive

The following example creates a level-1 archive to standard output, which is diverted to a pipe:

ontape -v -s -L 1|compress -c >/home/compressed/level\_1\_archive

The **compress** system utility reads from the pipe as input, compresses the data, and writes the data to the file **level\_1\_archive** in the **/home/compressed** directory. The **ontape** information messages are sent to stderr.

# **Backing Up Raw Tables**

You can use **ontape** to back up a raw table, however, raw tables are not logged. Therefore, when you restore a raw table, any changes that occurred since the last backup cannot be restored. It is recommended that you use raw tables only for initial loading of data and subsequently alter raw tables to standard tables before performing transactions. For more information, see the *IBM Informix: Dynamic Server Administrator's Guide*.

# **When the Logical-Log Files Fill During a Backup**

When the logical log fills during a backup, the console displays a message and the backup suspends normal processing. How you handle the logical-log filling depends on whether you can use one or two tape devices.

### **When You Can Use Two Tape Devices**

When you can use two tape devices with the database server, log in as user **informix** at a free terminal.

Verify that LTAPEDEV and TAPEDEV specify different pathnames that correspond to separate tape devices. When they do, back up the logical-log files. See ["Creating](#page-283-0) a Backup" on page 13-4.

When LTAPEDEV and TAPEDEV are identical, assign a different value to the logical-log tape device (LTAPEDEV) and initiate a logical-log-file backup. Otherwise, your options are to either leave normal database server processing suspended until the backup completes or cancel the backup.

#### **When Only One Tape Device Is Available**

When you create a backup with the only available tape device, you cannot back up any logical-log files until you complete the backup. When the logical-log files fill during the backup, normal database server processing halts. You can either abort the backup (using ctrl-c *only*) to free the tape device and back up the logical logs to continue processing, or leave normal processing suspended until the backup completes.

You can take steps to prevent this situation. The section ["Starting](#page-292-0) an Automatic [Logical-Log](#page-292-0) Backup" on page 13-13 describes these steps.

### **When a Backup Terminates Prematurely**

When you cancel or interrupt a backup, sometimes the backup progresses to the point where you can consider it complete. When listed in the monitoring information, as described in "Monitoring Backup History Using oncheck" on page 13-11, you know the backup completed.

### **Monitoring Backup History Using oncheck**

You can monitor the history of your last full-system backup using **oncheck.**

Execute **oncheck -pr** to display reserved-page information for the root dbspace. The last pair of reserved pages contains the following information for the most recent backup:

- Backup level  $(0, 1, \text{or } 2)$
- v Effective date and time of the backup
- v Time stamp describing when the backup began (expressed as a decimal)
- ID number of the logical log that was current when the backup began
- Physical location in the logical log of the checkpoint record (that was written when the backup began)

<span id="page-291-0"></span>The effective date and time of the backup equals the date and time of the checkpoint that this backup took as its starting point. This date and time could differ markedly from the time when the backup process was started.

For example, when no one accessed the database server after Tuesday at 7 P.M., and you create a backup Wednesday morning, the effective date and time for that backup is Tuesday night, the time of the last checkpoint. In other words, when there has been no activity after the last checkpoint, the database server does not perform another checkpoint at the start of the backup.

# **Backing Up Logical-Log Files with ontape**

You must only use **ontape** to back up logical-log files when you use **ontape** to make your backup tapes.

In addition to backing up logical-log files, you can use **ontape** to switch to the next log file, move logical-log files to other dbspaces, or change the size of the logical log. Instructions for those tasks appear in your *IBM Informix: Administrator's Guide*.

# **Before You Back Up the Logical-Log Files**

Before you back up the logical-log files, you need to understand the following issues:

- Whether you need to back up the logical-log files
- When you need to back up the logical-log files
- Whether you want to perform an automatic or continuous backup

For more information on these issues, see "What Is a [Logical-Log](#page-36-0) Backup?" on [page](#page-36-0) 1-3.

# **Using Blobspace TEXT and BYTE Data Types and Logical-Log Files**

You must keep the following two points in mind when you use TEXT and BYTE data types in a database that uses transaction logging:

- To ensure timely reuse of blobpages, back up logical-log files. When users delete TEXT or BYTE values in blobspaces, the blobpages do not become freed for reuse until you free the log file that contains the delete records. To free the log file, you must back it up.
- v When you must back up an unavailable blobspace, **ontape** skips it and makes it impossible to recover the TEXT or BYTE values when it becomes necessary. (However, blobpages from deleted TEXT or BYTE values do become free when the blobspace becomes available even though the TEXT or BYTE values were not backed up.)

In addition, regardless of whether the database uses transaction logging, when you create a blobspace or add a chunk to a blobspace, the blobspace or new

<span id="page-292-0"></span>chunk is not available for use until the logical-log file that records the event is not the current logical-log file. For information on switching logical-log files, see your *IBM Informix: Administrator's Guide*.

# **Using /dev/null When You Do Not Need to Recover**

When you decide that you do not need to recover transactions or administrative database activities between backups, you can set the database server configuration parameter LTAPEDEV to **/dev/null**.

- **Warning:** When you set LTAPEDEV to **/dev/null**, it has the following implications:
	- You can only restore the data that your database server manages up to the point of your most recent backup and any previously backed-up logical-log files.
	- When you perform a recovery, you must always perform a full-system restore. (See "A [Full-System](#page-297-0) Restore" on page 14-2.) You cannot perform partial restores or restore when the database server is online.

When you set LTAPEDEV to **/dev/null**, the database server marks a logical-log file as backed up (status B) as soon as it becomes full. The database server can then reuse that logical-log file without waiting for you to back it up. As a result, the database server does not preserve any logical-log records.

Fast recovery and rolling back transactions are not impaired when you use **/dev/null** as your log-file backup device. For a description of fast recovery, see your *IBM Informix: Administrator's Guide*. For information about rolling back transactions, see the ROLLBACK WORK statement in the *IBM Informix: Guide to SQL Syntax*.

# **When Must You Back Up Logical-Log Files?**

You must attempt to back up each logical-log file as soon as it fills. You can tell when you can back up a logical-log file because it has a *used* status. For more information on monitoring the status of logical-log files, see your *IBM Informix: Administrator's Guide*.

# **Starting an Automatic Logical-Log Backup**

The database server can operate online when you back up logical-log files. To back up all full logical-log files, use the **-a** option of the **ontape** command.

# **Requesting a Logical-Log Backup:**

-a

The **-a** option backs up all full logical-log files and prompts you with an option to switch the logical-log files and back up the formerly *current* log. When the tape mounted on LTAPEDEV becomes full before the end of the logical-log file, **ontape** prompts you to mount a new tape.

When you press the Interrupt key while a backup occurs, the database server finishes the backup and then returns control to you. Any other full logical-log files receive a used status.

To back up all full logical-log files, execute the following command: ontape -a

# **Starting a Continuous Logical-Log File Backup**

When you do not want to monitor the logical-log files and start backups when the logical-log files become full, you can start a continuous backup.

When you start a continuous backup, the database server automatically backs up each logical-log file as it becomes full. When you perform continuous logical-log file backups, the database server protects you against ever losing more than a partial logical-log file, even in the worst case media failure when a chunk that contains logical-log files fails.

With continuous backups you also do not need to remember to back up the logical-log files, but someone must always make media available for the backup process. Also, you must dedicate the backup device and a terminal to the backup process.

To start a continuous backup of the logical-log files, use the **-c** option of the **ontape** command.

### **Starting Continuous Backups:**

—— c—

The **-c** option initiates continuous backup of logical-log files. The database server backs up each logical-log file as it becomes full. Continuous backup does not back up the current logical-log file.

The database server can operate in online mode when you start continuous backups. To start continuous logging, execute the following command: ontape -c

When the tape mounted on LTAPEDEV becomes full before the end of the logical-log file, the database server prompts the operator for a new tape.

# **Ending a Continuous Logical-Log Backup**

To end continuous logical-log backup, press the Interrupt key (CTRL-C).

When you press the Interrupt key while the database server backs up a logical-log file to a local device, all logs that were completely backed up before the interrupt are captured on the tape and are marked as backed up by the database server.

When you press the Interrupt key while the database server waits for a logical-log file to fill (and thus is not backing up any logical-log files), all logs that were backed up before the interrupt reside on the tape and are marked as backed up by the database server.

When you press the Interrupt key while the database server performs a continuous backup to a remote device, any logical-log files that were backed up during this operation can or cannot reside on the tape, and are not marked as backed up by the database server (a good reason why you should not do continuous remote backups).

After you stop continuous logging, you must start a new tape for subsequent log backup operations.

You must explicitly request logical-log backups (using **ontape -a**) until you restart continuous logging.

# **What Device Must Logical-Log Backups Use?**

The **ontape** utility uses parameters defined in the ONCONFIG file to define the tape device for logical-log backups. However, consider the following issues when you choose a logical-log backup device:

- When the logical-log device differs from the backup device, you can plan your backups without considering the competing needs of the backup schedule.
- When you specify **/dev/null** as the logical-log backup device in the ONCONFIG parameter LTAPEDEV, you avoid having to mount and maintain backup tapes. However, you can only recover data up to the point of your most recent backup tape. You cannot restore work done after the backup. See the warning about setting LTAPEDEV to **/dev/null** in ["Using](#page-292-0) [/dev/null](#page-292-0) When You Do Not Need to Recover" on page 13-13.
- When your tape device runs slow, the logical log could fill up faster than you can copy it to tape. In this case, you could consider performing the backup to disk and then copying the disk backup to tape.

# **Chapter 14. Restoring with ontape**

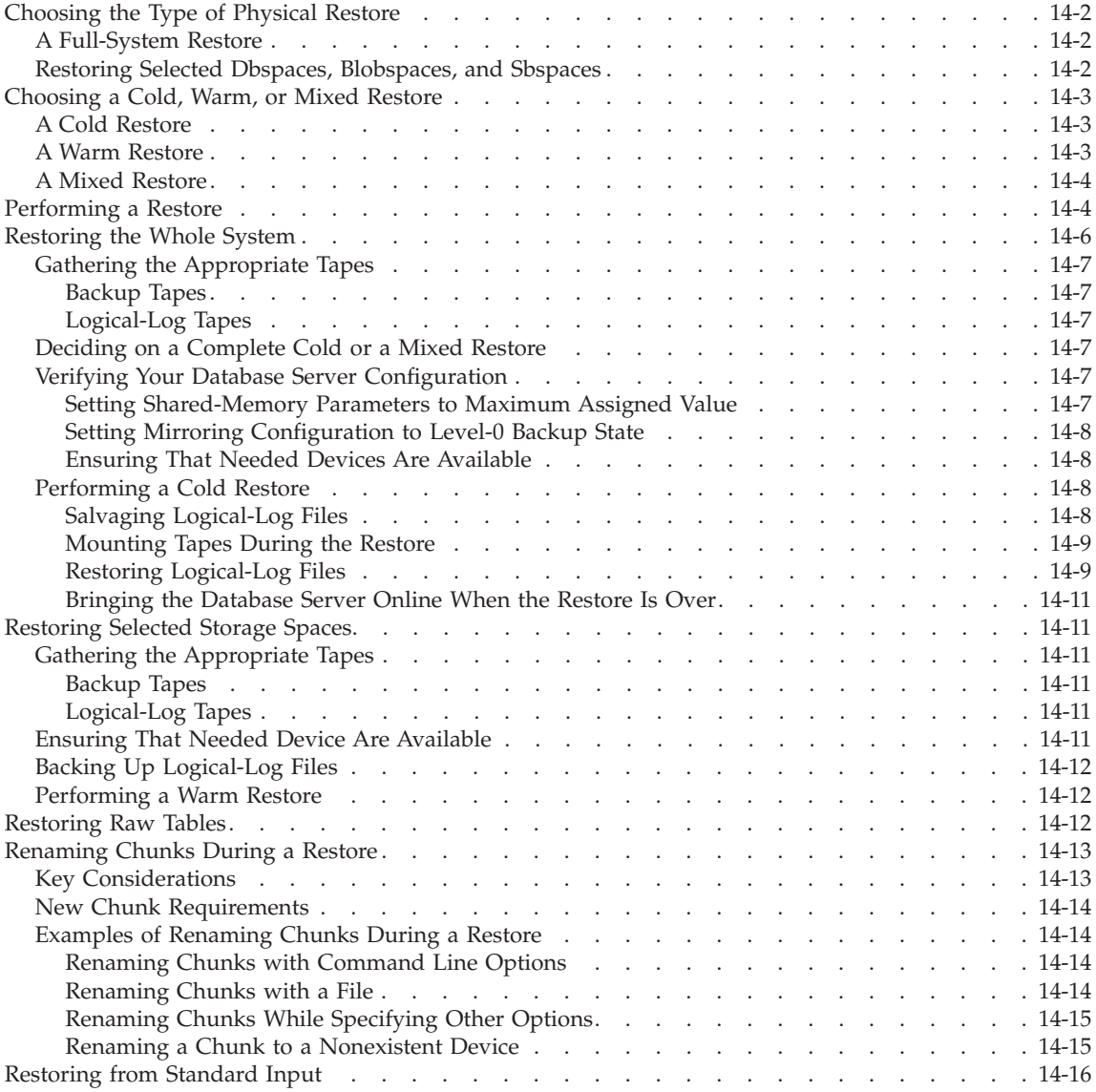

# <span id="page-297-0"></span>**In This Chapter**

This section provides instructions for restoring data using **ontape** for the following procedures:

- A full-system restore
- v A restore of selected dbspaces, blobspaces, and sbspaces

Before you start restoring data, you must understand the concepts in ["What](#page-38-0) Is a [Restore?"](#page-38-0) on page 1-5. As explained in that section, a complete recovery of database server data generally consists of a physical restore and a logical restore.

# **Choosing the Type of Physical Restore**

If a failure causes the database server to go offline, you must restore all the database server data. This type of restore is a *full-system* restore. When the failure did not cause the database server to go offline, you can restore only the storage spaces that failed. For illustrations of the restore types, see ["What](#page-38-0) Are Warm, Cold, and Mixed [Restores?"](#page-38-0) on page 1-5.

#### **A Full-System Restore**

When your database server goes offline because of a disk failure or corrupted data, it means that a *critical dbspace* was damaged. The following list shows critical dbspaces:

- The root dbspace
- The dbspace that contains the physical log
- A dbspace that contains logical-log files

When you need to restore any critical dbspace, you must perform a full system restore to restore all the data that your database server manages. You must start a full-system restore with a *cold restore*. See ["Choosing](#page-298-0) a Cold, Warm, or Mixed [Restore"](#page-298-0) on page 14-3.

#### **Restoring Selected Dbspaces, Blobspaces, and Sbspaces**

When your database server *does not* go offline because of a disk failure or corrupted data, the damage occurred to a noncritical dbspace, blobspace, or sbspace.

When you do not need to restore a critical dbspace, you can restore only those storage spaces that contain a damaged chunk or chunks. When a media failure occurs in one chunk of a storage space that spans multiple chunks, all active transactions for that storage space must terminate before the database server can restore it. You can start a restore operation before the database

server finishes the transactions, but the restore becomes delayed until the database server verifies that you finished all transactions that were active at the time of the failure.

### <span id="page-298-0"></span>**Choosing a Cold, Warm, or Mixed Restore**

When you restore the database server data, you must decide whether you can do it while the database server is offline or online. This decision depends in part on the data that you intend to restore.

### **A Cold Restore**

Perform a *cold restore* while the database server is offline. It consists of both a physical restore and a logical restore. You must perform a cold restore to restore any critical dbspaces.

The database server is offline when you begin a cold restore but it goes into recovery mode after it restores the reserved pages. From that point on it stays in recovery mode until either a logical restore finishes (after which it works in quiescent mode) or you use the **onmode** utility to shift it to another mode.

**Dynamic Server**

You can rename chunks by specifying new chunks paths and offsets during a cold restore. This option is useful if you need to restore storage spaces to a different disk from the one on which the backup was made. You can rename any type of chunk, including critical chunks and mirror chunks. For more information, see ["Renaming](#page-308-0) Chunks During a Restore" on page 14-13.

A cold restore can be performed after a dbspace has been renamed and a level-0 backup or a backup of the rootdbs and renamed dbspace is performed.

**End of Dynamic Server**

### **A Warm Restore**

*A warm restore* restores noncritical storage spaces while the database server is in online or quiescent mode. It consists of one or more physical restore operations (when you restore multiple storage spaces concurrently), a logical-log backup, and a logical restore.

During a warm restore, the database server replays backed-up logical-log files for the storage spaces that you restore. To avoid overwriting the current logical log, the database server writes the logical-log files that you designate for replay to temporary space. Therefore, a warm restore requires enough temporary space to hold the logical log or the number of log files being

<span id="page-299-0"></span>replayed, whichever is smaller. For information on how the database server looks for temporary space, see the discussion of **DBSPACETEMP** in your *IBM Informix: Administrator's Guide*.

**Warning:** Make sure enough temporary space exists for the logical-log portion of the warm restore; the maximum amount of temporary space that the database serve*r* needs equals the size of all the logical-log files.

**Dynamic Server**

A warm restore can be performed after a dbspace has been renamed and a level-0 archive of the rootdbs and renamed dbspace is taken.

**End of Dynamic Server**

# **A Mixed Restore**

A *mixed restore* is a cold restore followed by a warm restore. A mixed restore restores some storage spaces during a cold restore (the database server is offline) and some storage spaces during a warm restore (the database server is online). You could do a mixed restore when you perform a full-system restore, but you need to provide access to a particular table or set of tables as soon as possible. In this case, perform a cold restore to restore the critical dbspaces and the dbspaces that contain the important tables.

A cold restore takes less total time to restore all your data than a mixed restore, even though the database server is online during part of a mixed restore because a mixed restore requires two logical restores (one for the cold restore and one for the warm restore). A mixed restore, however, requires the database server to go *offline* for less time than a cold restore.

The dbspaces not restored during the cold restore do not become available until after the database server restores them during a warm restore, even though a critical dbspace possibly did not damage them.

# **Performing a Restore**

Use the **-r** option to perform a full physical and logical restore of the database server data with **ontape**. Use the **-D** option to restore selected storage spaces. Use the **-rename** option to rename chunks during the restore.

# **Performing a Data Restore:**

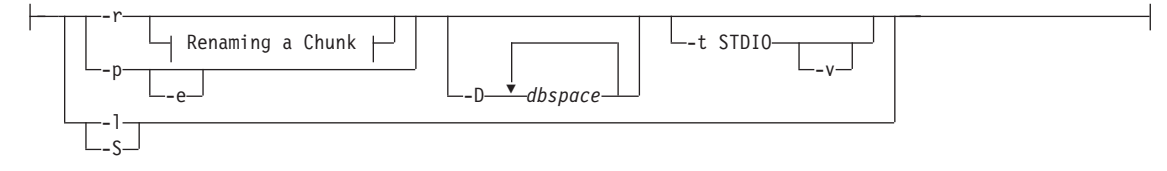

# **Renaming a Chunk:**

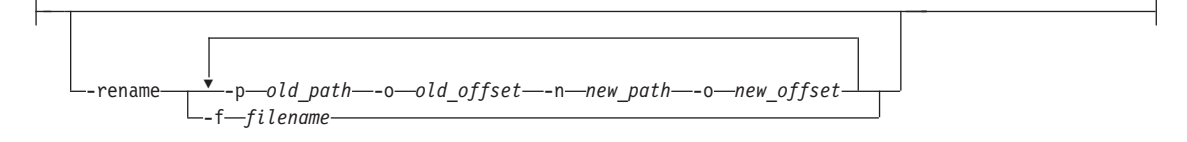

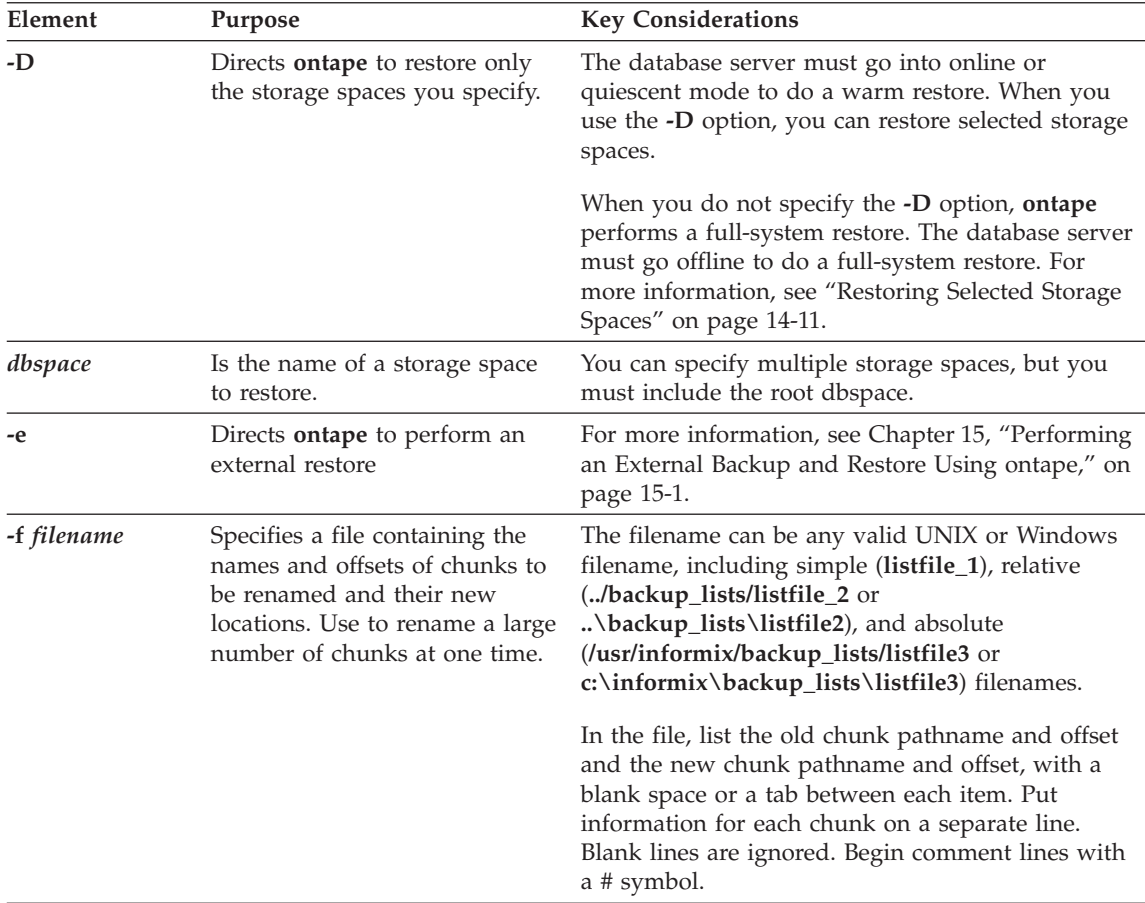

<span id="page-301-0"></span>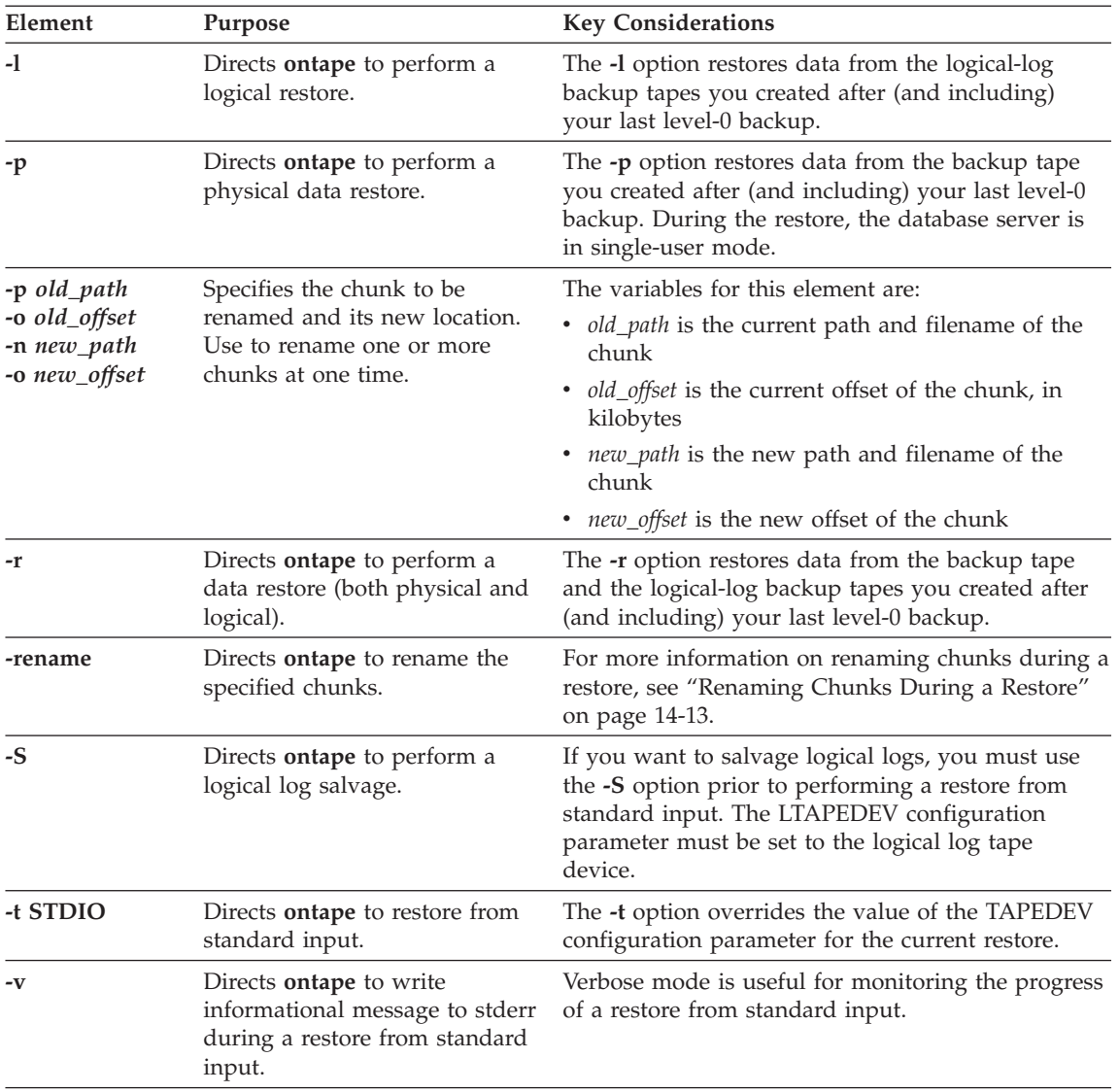

# **Restoring the Whole System**

This section outlines the steps you need to perform to restore your entire database server with **ontape**. The following list describes the main steps in a full-system restore:

- 1. Gather the appropriate tapes.
- 2. Decide on a complete cold or a mixed restore.
- 3. Verify your database server configuration.

<span id="page-302-0"></span>4. Perform a cold restore.

Familiarize yourself with these instructions before you attempt a full-system restore.

# **Gathering the Appropriate Tapes**

Gather the appropriate backup and logical-log tapes.

# **Backup Tapes**

Before you start your restore, gather together all the tapes from your latest level-0 backup that contain the storage spaces you are restoring and any subsequent level-1 or level-2 backups.

Identify the tape that has the latest level-0 backup of the root dbspace on it; you must use this tape first.

# **Logical-Log Tapes**

Gather together all the logical-log tapes from the backup after the latest level-0 backup of the storage spaces you are restoring.

# **Deciding on a Complete Cold or a Mixed Restore**

As mentioned in ["Choosing](#page-298-0) a Cold, Warm, or Mixed Restore" on page 14-3, when you restore your entire database server, you can restore the critical dbspaces (and any other storage spaces you want to come online quickly) during a cold restore, and then restore the remaining storage spaces during a warm restore. Decide before you start the restore if you want a completely cold restore or a mixed restore.

# **Verifying Your Database Server Configuration**

During a cold restore, you cannot reinitialize shared memory, add chunks, or change tape devices. Thus, when you begin the restore, the current database server configuration must remain compatible with, and accommodate, all parameter values assigned after the time of the most recent backup.

For guidance, use the copies of the configuration file that you create at the time of each backup. However, do not set all current parameters to the same values as were recorded at the last backup. Pay attention to the following three groups of parameters:

- Shared-memory parameters
- Mirroring parameters
- Device parameters

# **Setting Shared-Memory Parameters to Maximum Assigned Value**

Make sure that you set your current shared-memory parameters to the *maximum* value assigned after the level-0 backup. For example, if you decrease the value of USERTHREADS from 45 to 30 sometime after the level-0 backup,

<span id="page-303-0"></span>you must begin the restore with USERTHREADS set at 45, and not at 30, even though the configuration file copy for the last backup could register the value of USERTHREADS set at 30. (When you do not possess a record of the maximum value of USERTHREADS after the level-0 backup, set the value as high as you think necessary. You could reassign values to BUFFERPOOL, LOCKS, and TBLSPACES as well because the minimum values for these three parameters are based on the value of USERTHREADS.)

### **Setting Mirroring Configuration to Level-0 Backup State**

Verify that your current mirroring configuration matches the configuration that was in effect at the time of the last level-0 backup. Because it is recommended that you create a level-0 backup after each change in your mirroring configuration, this creates no problems. The most critical parameters are the mirroring parameters that appear in the ONCONFIG configuration file, MIRRORPATH and MIRROROFFSET.

### **Ensuring That Needed Devices Are Available**

Verify that the raw devices or files that you used for storage (of the storage spaces being restored) after the level-0 backup are available.

For example, if you drop a dbspace or mirroring for a dbspace after your level-0 backup, you must make the dbspace or mirror chunk device available to the database server when you begin the restore. When the database server attempts to write to the chunk and cannot find it, the restore does not complete. Similarly, if you add a chunk after your last backup, you must make the chunk device available to the database server when it begins to roll forward the logical logs.

# **Performing a Cold Restore**

To perform a cold restore, the database server must be offline.

You must log in as user **informix** or **root** to use **ontape**. Execute the following **ontape** command to restore all the storage spaces:

ontape -r

When you perform a mixed restore, you restore only some of the storage spaces during the cold restore. You must restore at least all the critical dbspaces, as the following example shows:

ontape -r -D rootdbs llogdbs plogdbs

# **Salvaging Logical-Log Files**

Before the restore starts, the console prompts you to salvage the logical-log files on disk. To salvage the logical-log files, use a new tape. It saves log records that you did not back up and enables you to recover your database server data up to the point of the failure.

<span id="page-304-0"></span>The following example shows a log salvage:

```
...
Continue restore? (y/n) y
Do you want to back up the logs? (y/n) y
Please mount tape 1 on /dev/ltapedev and press Return to continue.
Would you like to back up any of logs 31 - 32? (y/n) y
Logical logs 31 - 32 may be backed up.
Enter the id of the oldest log that you would like to backup? 31
Please label this tape as number 1 in the log tape sequence.
This tape contains the following logical logs:
    31-32
Log salvage is complete, continuing restore of archive.
Restore a level 1 archive (y/N) y
Ready for level 1 tape
...
```
#### **Mounting Tapes During the Restore**

During the restore, **ontape** prompts you to mount tapes with the appropriate backup files.

#### **Restoring Logical-Log Files**

When you perform a mixed restore, you must restore all the logical-log files backed up after the last level-0 backup.

When you perform a full restore, you can choose not to restore logical-log files. When you do not back up your logical-log files or choose not to restore them, you can restore your data only up to the state it was in at the time of your last backup. For more information, see "Backing Up [Logical-Log](#page-291-0) Files with [ontape"](#page-291-0) on page 13-12.

The following example shows a full restore:

ontape -r

Please mount tape 1 on /dev/tapedev and press Return to continue.

Archive Tape Information

```
Tape type: Archive Backup Tape
Online version: IBM Informix Dynamic
Server, Version 9.40.UC1
Archive date: Mon Jun 03 08:32:22 2003
User id: informix
Terminal id: /dev/pts/14
Archive level: 0
Tape device: /dev/tapedev
Tape blocksize (in k): 50
Tape size (in k): 10000
Tape number in series: 1
```

```
Spaces to restore: 1 [rootdbs]
Archive Information
...
Initialization Time 05/15/2003 15:41:47
System Page Size 2048
Version 12
Archive CheckPoint Time 06/03/2000 08:32:25
Dbspaces
number flags fchunk nchunk flags owner
name
1 1 1 1 N informix
rootdbs
Chunks
chk/dbs offset size free bpages flags pathname
1 1 50 25000 13512 PO-
/dev/raws/rootdbs
Continue restore? (y/n) y
Do you want to back up the logs? (y/n) n
Restore a level 1 archive (y/n) y
Ready for level 1 tape
Please mount tape 1 on /dev/tapedev and press Return to continue.
...
Archive Level: 1
Tape device: /dev/tapedev
Tape blocksize (in k): 50
Tape size (in k): 10000
Tape number in series: 1
Restore a level 2 archive (y/n) y
Ready for level 2 tape
Please mount tape 1 on /dev/tapedev and press Return to continue.
...
Archive Level: 2
Tape device: /dev/tapedev
Tape blocksize (in k): 50
Tape size (in k): 10000
Tape number in series: 1
Do you want to restore log tapes? (y/n) y
Roll forward should start with log number 31
Please mount tape 1 on /dev/ltapedev and press Return to continue.
Do you want to restore another log tape? (y/n) y
```
<span id="page-306-0"></span>Please mount tape 2 on /dev/ltapedev and press Return to continue. Do you want to restore another log tape? 9y/n) n

Program over.

#### **Bringing the Database Server Online When the Restore Is Over**

At the end of the cold restore, the database server is in quiescent mode. You can bring the database server online at this point and continue processing as usual.

When you restore only some of your storage spaces during the cold restore, you can start a warm restore of the remaining storage spaces after you bring the database server online.

#### **Restoring Selected Storage Spaces**

This section outlines the steps that you must perform during a restore of selected storage spaces with **ontape** while the database server is in online or quiescent mode (a warm restore). During a warm restore, you do not need to worry about shared-memory parameters as you do for cold restores.

The following list describes the main steps in a warm restore:

- 1. Gather the appropriate tapes.
- 2. Verify your database server configuration.
- 3. Back up logical-log files.
- 4. Perform a warm restore.

Before you attempt a restore, familiarize yourself with these instructions.

#### **Gathering the Appropriate Tapes**

Gather the appropriate backup and logical-log tapes.

#### **Backup Tapes**

Before you start your restore, gather together all the tapes from your latest level-0 backup that contain the storage spaces you are restoring and any subsequent level-1 or level-2 backups.

#### **Logical-Log Tapes**

Gather together all the logical-log tapes from the logical-log backup after the latest level-0 backup of the storage spaces you are restoring.

### **Ensuring That Needed Device Are Available**

Verify that storage devices and files are available before you begin a restore. For example, when you drop a dbspace or mirroring for a dbspace after your level-0 backup, you must ensure that the dbspace or mirror chunk device is

<span id="page-307-0"></span>available to the database server when you begin the restore. If the storage device is not available, the database server cannot write to the chunk and the restore fails.

When you add a chunk after your last backup, you must ensure that the chunk device is available to the database server when it rolls forward the logical logs.

# **Backing Up Logical-Log Files**

Before you start a warm restore (even when you perform the warm restore as part of a mixed restore), you must back up your logical-log files. See ["Backing](#page-291-0) Up [Logical-Log](#page-291-0) Files with ontape" on page 13-12.

After the warm restore, you *must* roll forward your logical-log files to bring the dbspaces that you are restoring to a state of consistency with the other dbspaces in the system. Failure to roll forward the logical log after restoring a selected dbspace results in the following message from **ontape**:

Partial system restore is incomplete.

### **Performing a Warm Restore**

To perform a warm restore, the database server must operate in online or quiescent mode.

You must log in as user **informix** or **root** to use **ontape**. To restore selected storage spaces, execute the **ontape** command, with the options that the following example shows:

ontape -r -D dbspace1 dbspace2

You cannot restore critical dbspaces during a warm restore; you must restore them as part of a cold restore, described in ["Restoring](#page-301-0) the Whole System" on [page](#page-301-0) 14-6.

During the restore, **ontape** prompts you to mount tapes with the appropriate backup files.

At the end of the warm restore, the storage spaces that were down go online.

### **Restoring Raw Tables**

When you use **ontape** to restore a raw table, it contains only data that existed on disk at the time of the backup. Because raw tables are not logged, any changes that occurred since the last backup cannot be restored. For more information, see ["Backing](#page-289-0) Up Raw Tables" on page 13-10 and the *IBM Informix: Administrator's Guide*.

### <span id="page-308-0"></span>**Renaming Chunks During a Restore**

You can rename chunks during a cold restore with **ontape**. This option is useful if you need to restore storage spaces to a different disk from the one on which the backup was made. You can rename any type of chunk, including critical chunks and mirror chunks.

The **ontape** rename chunk restore only works for cold restores. The critical dbspaces (for example, the rootdbs) must be restored during a cold restore. If you do not specify the list of dbspaces to be restored, then the server will restore the critical dbspaces and all the other dbspaces. But if you specify the list of dbspaces to be restored, then the critical dbspaces must be included in the list.

For the syntax of renaming chunks with **ontape**, see ["Performing](#page-299-0) a Restore" on [page](#page-299-0) 14-4.

**Tip:** If you use symbolic links to chunk names, you might not need to rename chunks; you need only edit the symbolic name definitions. For more information, see the *IBM Informix: Administrator's Guide*.

### **Key Considerations**

During a cold restore, **ontape** performs the following validations to rename chunks:

- 1. It validates that the old chunk pathnames and offsets exist in the archive reserved pages.
- 2. It validates that the new chunk pathnames and offsets do not overlap each other or existing chunks.
- 3. If renaming the primary root or mirror root chunk, it updates the ONCONFIG file parameters ROOTPATH and ROOTOFFSET, or MIRRORPATH, and MIRROROFFSET. The old version of the ONCONFIG file is saved as **\$ONCONFIG.***localtime*.
- 4. It restores the data from the old chunks to the new chunks (if the new chunks exist).
- 5. It writes the rename information for each chunk to the online log.

If either of the validation steps fails, the renaming process stops and **ontape** writes an error message to the **ontape** activity log.

- **Warning:** Perform a level-0 archive after you rename chunks; otherwise your next restore will fail.
- **Important:** If you add a chunk after performing a level-0 archive, that chunk cannot be renamed during a restore. Also, you cannot safely specify that chunk as a new path in the mapping list.

<span id="page-309-0"></span>**Important:** Renaming chunks for database servers participating in HDR involves a significant amount of offline time for both database servers. For more information, see the *IBM Informix: Administrator's Guide*.

# **New Chunk Requirements**

To rename a chunk, follow these guidelines for new chunks:

• The new chunk does not need to exist

You can install the new chunk later and perform a warm restore of a storage space containing it. If you specify a nonexistent chunk, **ontape** records the rename information in the chunk reserved pages, but does not restore the data. The renamed (but not restored) chunks have a status of offline, designated by D, in the **onstat -d** chunk status command output.

• New chunks must have the proper permissions.

Rename operations fail unless the chunks have the proper permissions. For more information, see the *IBM Informix: Administrator's Guide*.

# **Examples of Renaming Chunks During a Restore**

To rename a chunk, provide the old chunk location and the new chunk location, either at the command line or in a file.

The following table lists example values for two chunks that are used in the examples in this section.

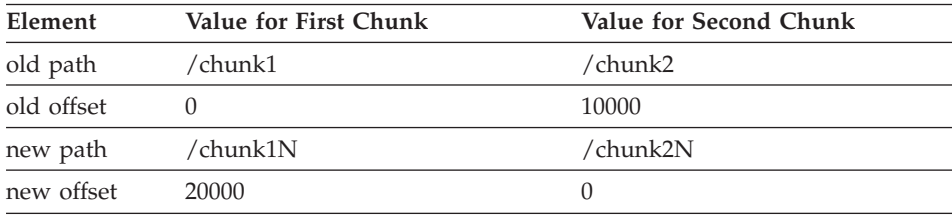

# **Renaming Chunks with Command Line Options**

To rename the chunks by supplying information on the command line, use this command:

ontape -r -rename -p /chunk1 -o 0 -n /chunk1N -o 20000 -rename -p /chunk2 -o 10000 -n /chunk2N -o 0

Perform a level-0 archive after the rename and restore operation is complete.

# **Renaming Chunks with a File**

```
To rename the chunks by supplying a file named listfile, use this command:
ontape -r -rename -f listfile
```
The contents of the **listfile** file are:

<span id="page-310-0"></span>/chunk1 0 /chunk1N 20000 /chunk2 10000 /chunk2N 0

Perform a level-0 archive after the rename and restore operation is complete.

### **Renaming Chunks While Specifying Other Options**

To rename the chunks using command-line options while performing a restore of **dbspace1** and **dbspace2** where the **rootdbs** is the rootdbs, use the following command:

```
ontape -r -rename -p /chunk1 -o 0 -n /chunk1N -o 20000
        -rename -p /chunk2 -o 10000 -n /chunk2N -o 0
        -D rootdbs dbspace1 dbspace2
```
Alternatively, to rename the chunks using file while performing a restore of **dbspace1** and **dbspace2**, use the following command:

ontape -r -rename -f listfile -D rootdbs dbspace1 dbspace2

Perform a level-0 archive after the rename and restore operation is complete.

#### **Renaming a Chunk to a Nonexistent Device**

To rename a chunk to a device that does not yet exist, you specify the new path name, but you do not restore its storage spaces until after you install the physical device. This option is useful if you need to rename a chunk and it is convenient to perform a cold restore before you install the new device. When the new chunk device is ready, you can perform a warm restore of a storage space onto it.

You can combine renaming chunks with existing devices and renaming chunks with nonexistent devices in the same rename operation. This example shows how to rename a single chunk to a nonexistent device name.

The following table lists example values for the chunks used in this example.

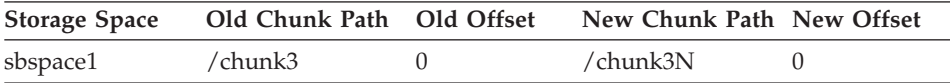

#### **To rename a chunk to a nonexistent device:**

1. Rename the chunk:

ontape -r -rename -p /chunk3 -o 0 -n /chunk3N -o 0

2. When the following prompt appears, enter y to continue:

```
The chunk /chunk3N does not exist. If you continue, the restore
may fail later for the dbspace which contains this chunk.
Continue without creating this chunk? (y/n)
```
The chunk **/chunk3** is renamed to **/chunk3N**, but the data has not yet been restored to **/chunk3N**.

- <span id="page-311-0"></span>3. Perform a level-0 archive.
- 4. Add the physical device for **/chunk3N**.
- 5. Perform a warm restore of **sbspace1**: ontape -r -D sbspace1
- 6. Perform a level-0 archive.

#### **Restoring from Standard Input**

To perform a restore from standard input, you must first have performed a backup to standard output. For more information, see ["Preparing](#page-286-0) to Back Up to [Standard](#page-286-0) Output" on page 13-7.

When you perform a restore from standard input, **ontape** does not prompt you for options or information. If **ontape** cannot perform the operation with the information you provided in the restore command, **ontape** exits with an appropriate error. Restoring from standard input differs from restoring from tapes in the following ways:

• No logical restore or logical log salvage occurs.

To perform a logical restore, use the **ontape -l** command after the physical restore.

To salvage logical logs, use the **ontape -S** command prior to the physical restore.

• You are not prompted to confirm the restore. Informational messages about the archive are sent to stderr.

If you detect a problem, you can interrupt the restore during the 10 second delay between the completion of the archive information and starting the database server.

In the following example, **ontape** performs a physical restore from the file **level 0 archive**, which contains the archive previously performed to standard output:

```
cat /home/level 0 archive | ontape -p
```
In the following example, **ontape** performs a restore of a level-0 archive, followed by a restore of a level-1 archive:

```
cat /home/level_0_archive /home/level_1_archive | ontape -r
```
When these restores are completed, the database server is left in single-user mode.

# <span id="page-312-0"></span>**Simultaneous Backup and Restore Using Standard I/O**

To clone a database server or quickly set up High-Availability Data Replication (HDR), you can perform a simultaneous backup to standard output and restore from standard input. If you perform the backup and restore solely to duplicate a database server, use the **-F** option to prevent the archive from being saved.

For example, the following command loads data into the secondary server of an HDR pair (named **secondary\_host**):

```
ontape -s -L \theta -F rsh secondary host "ontape -p"
```
This command performs a fake level-0 archive of the database server on the local computer, pipes the data to the remote computer using the **rsh** system utility, and performs a physical restore on the remote computer by reading the data directly from the pipe.

**Note:** The previous example requires that the INFORMIXDIR, INFORMIXSERVER, INFORMIXSQLHOSTS, and ONCONFIG environment variables are set in the default environment for the user on the remote computer on which the command is executed. The user must be **informix** or **root**.

# <span id="page-314-0"></span>**Chapter 15. Performing an External Backup and Restore Using ontape**

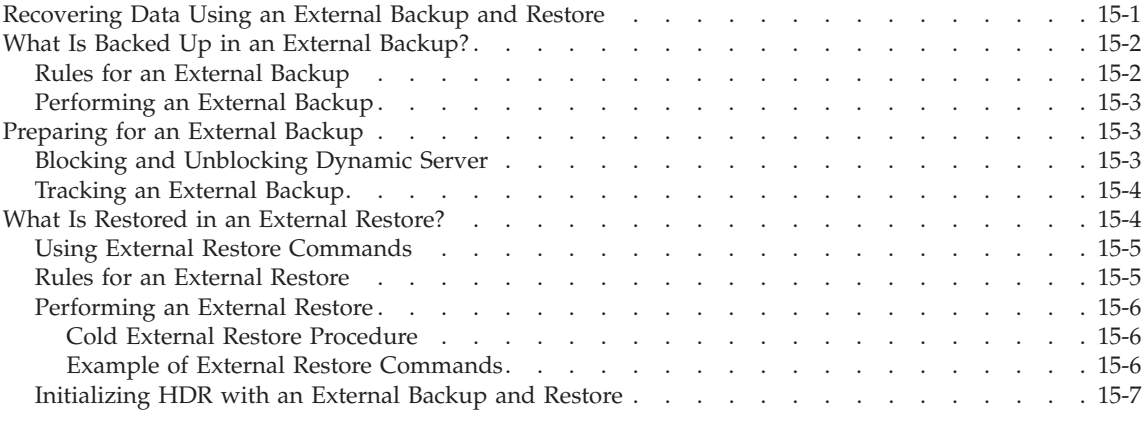

### **In This Chapter**

This chapter discusses recovering data using external backup and restore using the **ontape** utility.

# **Recovering Data Using an External Backup and Restore**

An external backup and restore eliminates the downtime of systems because the backup and restore operations are performed external to the Informix system. The **ontape** utility does not move the data during the backup or physical restore. An external backup allows you to copy disks that contain storage-space chunks without using **ontape**. When disks fail, replace them and use third-party software to restore the data, then use **ontape** for the logical restore. For more information, see "What Is Restored in an External [Restore?"](#page-317-0) on [page](#page-317-0) 15-4.

The following are typical scenarios for external backup and restore:

- v *Availability with disk mirroring.* If you use hardware disk mirroring, you can get your system online faster with external backup and restore than with conventional **ontape** commands.
- *Cloning*. You can use external backup and restore to clone an existing production system for testing or migration without disturbing the production system.

# <span id="page-315-0"></span>**What Is Backed Up in an External Backup?**

Before you begin an external backup, block the database server. Blocking forces a checkpoint, flushes buffers to disk, and blocks user transactions that involve temporary tables. During the blocking operation, users can access that database server in read-only mode. Then you can physically back up or copy the data to another set of disks or storage media using operating-system or third-party tools. When you complete the external backup, unblock the database server so that transactions can resume. You should include all the chunk files in each storage space and administrative files, such as **ONCONFIG**, in an external backup.

**Important:** To make tracking backups easier, it is recommended that you back up all storage spaces in each external backup.

The **ontape** utility treats an external backup as equivalent to a level-0 backup. You cannot perform an external backup and then use **ontape** to perform a level-1 backup, or vice versa because **ontape** does not have any record of the external backup. For more information, see ["Performing](#page-319-0) an External Restore" on [page](#page-319-0) 15-6.

# **Rules for an External Backup**

Before you begin an external backup, keep the following rules in mind:

- v The database server must be online or quiescent during an external backup.
- v Use **ontape** to back up all logical logs including the current log so that you can restore the logical logs at the end of the external restore.
- Suspend continuous logical-log backups before you block the database server for an external backup. After the external backup is complete, resume the continuous logical-log backup.
- v Wait until all **ontape** backup sessions have completed before you block the database server. If any backup sessions are active, the block command displays an error message.
- Any OLTP work or queries are suspended while the database server is blocked. They resume after the database server is unblocked.
- All critical dbspaces of the database server instance must be backed up together simultaneously within the same command bracket of **onmode -c block ... onmode -c unblock**. Backups of different critical dbspaces done at different times cannot be restored to a consistent system.
- **Important:** Because the external backup is outside the control of **ontape**, you must track these backups manually. For more information, see ["Tracking](#page-191-0) an External Backup" on page 7-12.

# <span id="page-316-0"></span>**Performing an External Backup**

The database server must be online or in quiescent mode during an external backup.

#### **To perform an external backup without disk mirroring:**

1. To obtain an external backup, block the database server. The system takes a checkpoint and suspends all update transactions. Users can access the database server in read-only mode.

Use the following command:

onmode -c block

- 2. To back up the storage spaces and administrative files, use a copy command, such as **cp**, **dd**, or **tar** on UNIX or **copy** on Windows, or a file-backup program. You must back up all chunks in the storage spaces.
- 3. To allow normal operations to resume, unblock the database server. Use the following command:

onmode -c unblock

- 4. Back up all the logical logs including the current log so that checkpoint information is available for the external restore.
	- **Warning:** Because external backup is not done through **ontape**, you must ensure that you have a backup of the current logical log from the time when you execute the **onutil** *EBR BLOCK* or **onmode -c block** command. Without a backup of this logical-log file, the external backup is not restorable.
- 5. After you perform an external backup, back up the current log.

Use the following command to back up the current log: ontape -a

If you lose a disk or the whole system, you are now ready to perform an external restore.

### **Preparing for an External Backup**

This section describes the commands used to prepare for an external backup. For the procedure, see "Performing an External Backup."

### **Blocking and Unblocking Dynamic Server**

This section shows the syntax of the block and unblock commands.

 $\rightarrow -$ onmode---c-

block unblock ×

<span id="page-317-0"></span>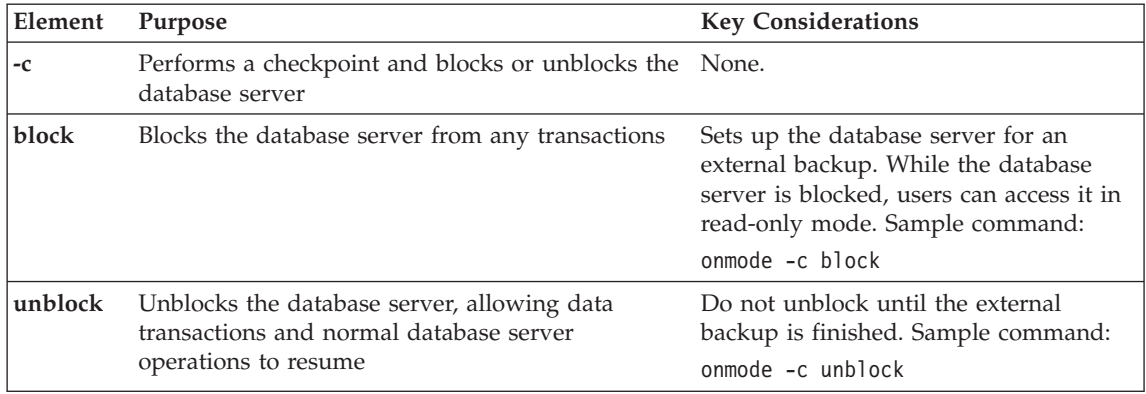

# **Tracking an External Backup**

The database server and **ontape** do *not* track external backups. To track the external backup data, use a third-party storage manager or track the data manually. Table 15-1 shows which items we recommend that you track in an external backup.

| Items to Track                                                        | Examples                                                          |
|-----------------------------------------------------------------------|-------------------------------------------------------------------|
| Full pathnames of each chunk file for each<br>backed up storage space | /work/dbspaces/rootdbs (UNIX)                                     |
|                                                                       | $\mathbf{c}: \text{work} \d{bspaces} \text{root} \text{d}b(s)$    |
| Object type                                                           | Critical dbspaces, noncritical storage spaces                     |
| ins_copyid_hi and ins_copyid_lo                                       | Copy ID that the storage manager assigns to each backup<br>object |
| Backup date and time                                                  | The times that the database server was blocked and<br>unblocked   |
| Backup media                                                          | Tape volume number or disk pathname                               |
| Database server version                                               | Version 10.0                                                      |
|                                                                       |                                                                   |

*Table 15-1. Items to Track When You Use External Backup and Restore*

# **What Is Restored in an External Restore?**

If you lose a disk or the whole system, you can externally restore data only if it was externally backed up. You must use the same third-party utility for both the external backup and restore. To externally restore the storage spaces, copy the backed up data to disk. Use the **ontape -p -e** command to mark the storage spaces as physically restored, replay the logical logs with the **ontape -l** command, and bring the storage spaces back online. If you do not specify an external restore command, the database server cannot update the status of these storage spaces to online.

<span id="page-318-0"></span>You can only perform a cold external restore with ontape. A cold external restore marks storage spaces as physically restored, then performs a logical restore of all storage spaces.

**Warning:** When you perform a cold external restore, **ontape** does not first attempt to salvage logical-log files from the database server because the external backup has already copied over the logical-log data.

> To salvage logical logs, perform **ontape -S** before you copy the external backup and perform the external restore (**ontape -p -e**).

# **Using External Restore Commands**

Use the **ontape -p -e** command to perform a cold external restore. This command marks the storage spaces as physically restored. The following diagram shows the external physical restore syntax.

#### **Performing an External Physical Restore:**

 $-p$ -e

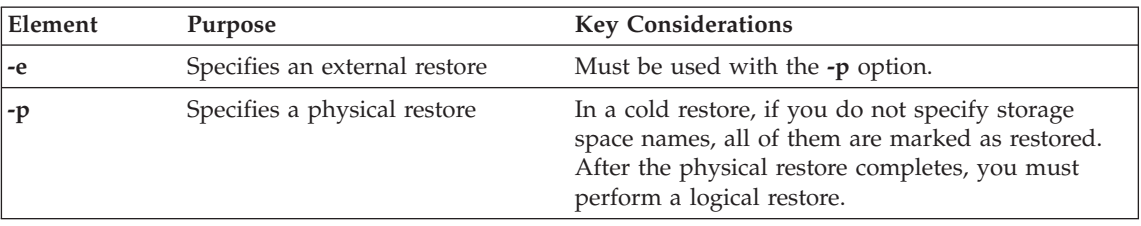

Use the **ontape -l** command to perform a logical restore. For more information, see ["Performing](#page-299-0) a Restore" on page 14-4.

# **Rules for an External Restore**

Before you begin an external restore, keep the following rules in mind:

- You must externally restore from an external backup. Although the external backup is treated as a level-0 backup, it might actually be a non-Informix incremental backup.
- You cannot externally restore temporary dbspaces.
- v You cannot externally restore from regular **ontape** backups.
- You cannot verify that you are restoring from the correct backup and that the storage media is readable using **ontape**.
- v If the external backups are from different times, the external restore uses the beginning logical log from the oldest backup.
- v Salvage the logical logs (**ontape -l**) before you switch the disks that contain the critical storage spaces.
- <span id="page-319-0"></span>v If you are restoring critical dbspaces, the database server *must* be offline.
- If you are restoring the rootdbs, disable mirroring during the restore.
- v The external backups of all critical dbspaces of the database server instance must have been simultaneous. All critical dbspaces must have been backed up within the same **onmode -c block ... onmode -c unblock** command bracket.

### **Performing an External Restore**

This section describes procedures for performing cold external restores.

#### **Cold External Restore Procedure**

If you specify the **ontape -p -e** command in a cold restore, you must restore all storage spaces. Use the **ontape -p -e** command to restore all or specific storage spaces.

#### **To perform a cold external restore:**

1. Shut down the database server.

To shut down the database server, use the **onmode -ky** command.

2. To restore the storage spaces from an external backup, use a copy command, such as **cp**, **dd**, or **tar** on UNIX or a file-backup program.

You must restore the storage spaces to the same path as the original data and include all the chunk files.

3. To perform an external restore of all storage spaces followed by a logical restore, use the following commands:

```
ontape -p -e
ontape -l
```
To perform a physical external restore of specific storage spaces, followed by a logical restore, use these commands:

```
ontape -p -e rootdbs
ontape -p -e critical_space1
ontape -p -e other_dbspaces
ontape -l
```
This step brings the database server to fast-recovery mode. The **ontape** utility and the database server roll forward the logical logs and bring the storage spaces online.

#### **Example of External Restore Commands**

The following table contains an example of external restore commands.

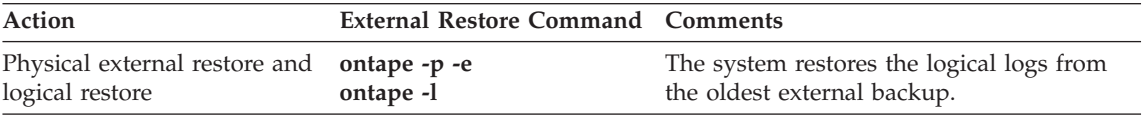

# <span id="page-320-0"></span>**Initializing HDR with an External Backup and Restore**

You can use external backups to initialize High-Availability Data Replication (HDR).

# **To initialize HDR with an external backup and restore:**

- 1. Block the source database server with the following command: onmode -c block
- 2. Externally back up all chunks on the source database server.
- 3. When the backup completes, unblock the source database server: onmode -c unblock
- 4. Make the source database server the primary server: onmode -d primary *secondary\_servername*
- 5. On the target database server, restore the data from the external backup with a copy or file-backup program.
- 6. On the target database server, restore the external backup of all chunks: ontape -p -e
- 7. Make the target database server the secondary server: onmode -d secondary *primary\_servername*
- 8. If the logical-log records written to the primary database server since step 1 still reside on the primary database server disk, the secondary database server reads these records to perform the logical recovery. Otherwise, perform the logical recovery: ontape -l

The database server operational messages appear in the message log on the primary and secondary servers.

# **Part 4. Other Data Restore Utilities**

IBM Informix Backup and Restore Guide
# **Chapter 16. Restoring Table-level Data**

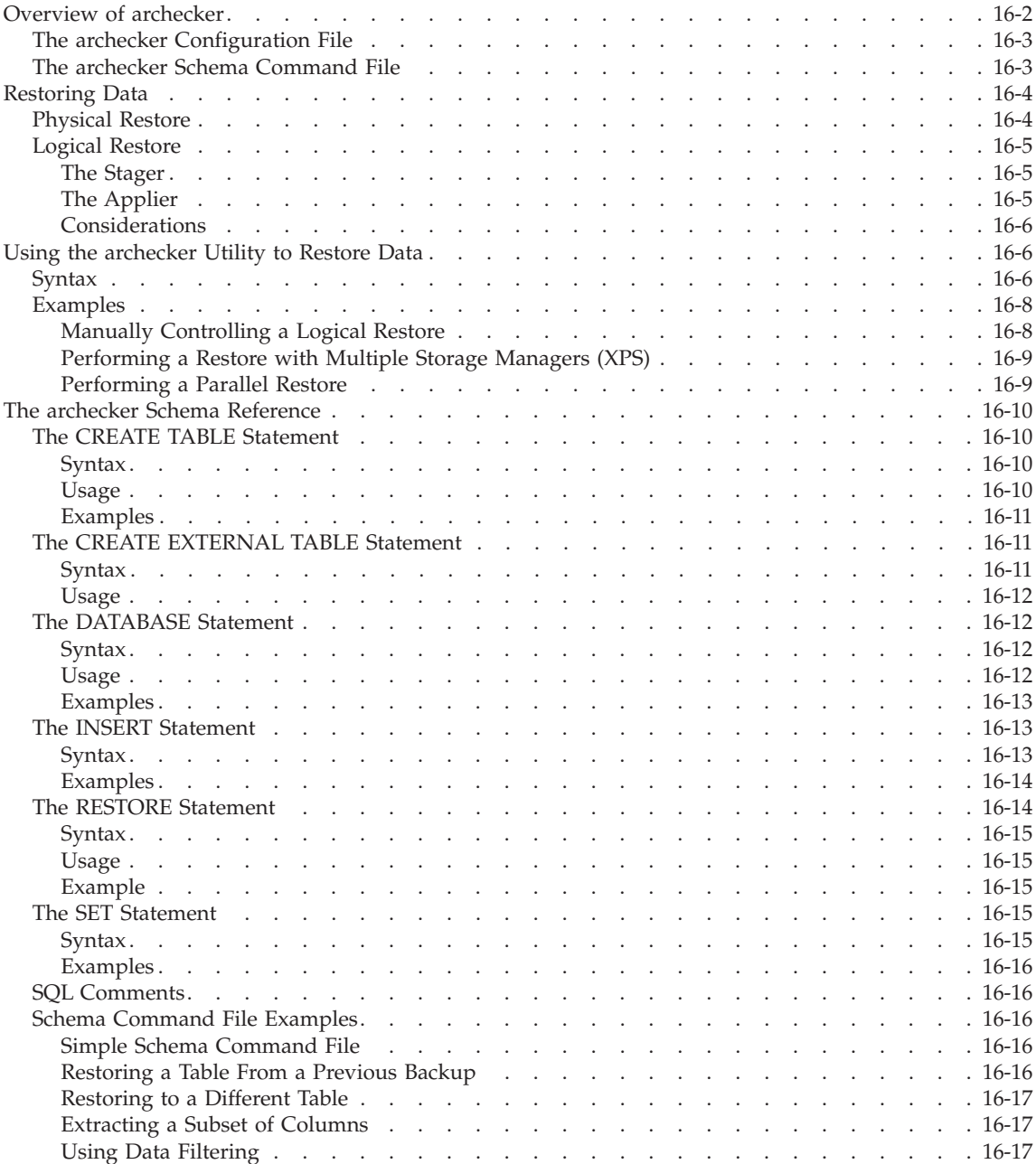

<span id="page-325-0"></span>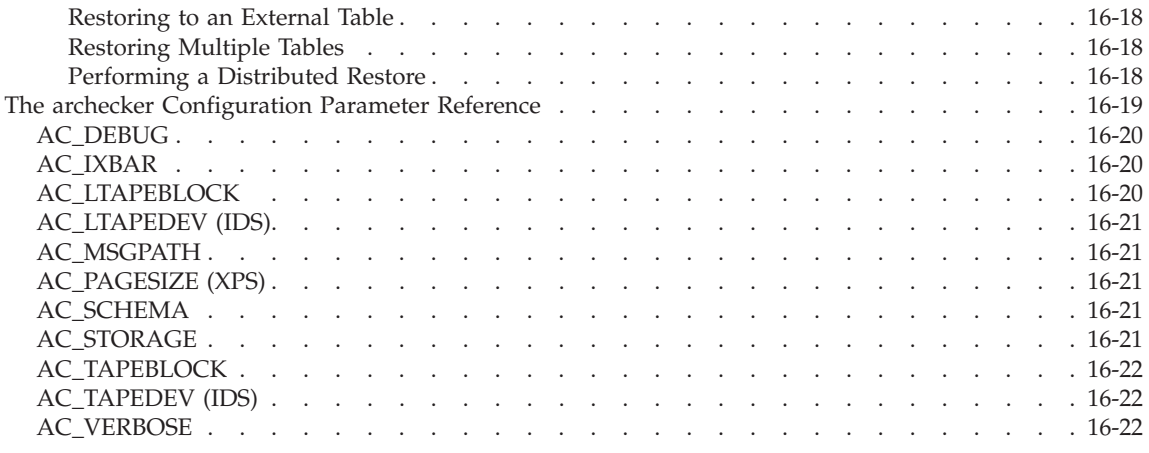

#### **In This Chapter**

This chapter describes how to use the **archecker** utility to perform point-in-time table-level restores that extract tables or portion of tables from archives and logical logs. For information on using the **archecker** utility to verify backups, see Chapter 5, ["Verifying](#page-118-0) Backups," on page 5-1.

The **archecker** utility restores tables by specifying the source table to be extracted, the destination table where the data is placed, and an INSERT statement that links the two tables.

#### **Overview of archecker**

IBM Informix servers provide several utilities for recovering data from an archive. Which utility you should use depends on the situation.

The **archecker** utility is useful where portions of a database, a table, a portion of a table, or a set of tables need to be recovered. It is also useful in situations where tables need to be moved across server versions or platforms.

Use **archecker** in the following situations:

• Restore data

You can use the **archecker** utility to restore a specific table or set of tables that have previously been backed up with ON-Bar or **ontape**. These tables can be restored to a specific point in time. This is useful, for example, to restore a table that has accidentally been dropped.

• Copy data

The **archecker** utility can also be used as a method of copying data. For example, you can move a table from the production system to another system.

<span id="page-326-0"></span>The **archecker** utility is more efficient than other mechanisms for copying data. Because **archecker** extracts data as text, it can copy data between platforms or server versions.

• Migrate data

You can also use the **archecker** utility as a migration tool to move a table to other IBM Informix servers.

The **archecker** utility is designed to recover specific tables or sets of tables; therefore, use ON-Bar or **ontape** in the following data recovery scenarios:

- Full system restore
- Recovery from disk failure

To configure the behavior of the **archecker** utility, use the **archecker** configuration file. To define the schema of the data that **archecker** recovers, use the **archecker** schema command file. These files are described in the following sections.

**Note:** You cannot use a shared memory connection when performing a table-level restore.

### **The archecker Configuration File**

The **archecker** utility uses a configuration file to set certain parameters. Set the **AC\_CONFIG** environment variable to the full pathname of the **archecker** configuration file. By default, the **AC\_CONFIG** environment variable is set to **\$INFORMIXDIR/etc/ac\_config.std**. If you set **AC\_CONFIG** to a user-defined file, you must specify the entire path including the filename.

For information on the configuration parameters used in this file, see ["The](#page-342-0) archecker [Configuration](#page-342-0) Parameter Reference" on page 16-19 later in this chapter.

#### **The archecker Schema Command File**

The **archecker** utility uses a schema command file to specify the following:

- Source tables
- Destination tables
- Table schemas
- Databases
- External tables
- Point in time the table is restored to
- Other options

This file uses an SQL-like language to provide information **archecker** uses to perform data recovery. For complete information on the supported statements and syntax, see "The archecker Schema [Reference"](#page-333-0) on page 16-10.

<span id="page-327-0"></span>There are two methods to set the schema command file:

- v Set the AC\_SCHEMA configuration parameter in the **archecker** configuration file. For more information, see ["AC\\_SCHEMA"](#page-344-0) on page [16-21.](#page-344-0)
- v Use the **-f** *cmdname* command line option. For more information, see ["Syntax"](#page-329-0) on page 16-6.

If both methods are specified, the **-f** command line option takes precedence.

#### **Restoring Data**

There are two types of restores that **archecker** performs:

- v A physical restore which is based on a level-0 archive.
- A physical restore followed by a logical restore which uses both a level-0 archive and logical logs to restore data to a specific point in time.

When reading the command file, **archecker** determines whether to perform a physical restore only or a physical restore followed by a logical restore. By default, **archecker** performs a physical and logical restore. If you use the WITH NO LOG clause, **archecker** does not perform a logical restore.

The procedures and resources that **archecker** uses differ between a physical-only restore and a physical and logical restore. These procedures are outlined in the following sections.

#### **Physical Restore**

In a physical restore, data is extracted from a level-0 archive. When performing a physical restore, **archecker** performs the following tasks:

- Reads the schema command file to determine the following:
	- The source tables
	- The destination tables
	- The schema of all tables
	- The dbspace names of where tables are located
	- The specific archive to extract data from
- Scans the archive for pages belonging to the tables being restored
- v Processes each row from the data page and determines if the row is complete or partial.

If the row is a partial row, then **archecker** determines if the remaining portion of the row has been staged, and if not, it stages the row for later processing.

• For a physical-only restore, applies filters to the row and rejects rows that are not required.

Inserts the row into the destination table.

### <span id="page-328-0"></span>**Logical Restore**

Following the physical restore, logical recovery can further restore tables to a user-specified point in time. To do this, the **archecker** utility reads backed-up logical logs, converts them to SQL statements, and then replays these statements to restore data. The **archecker** utility cannot replay transactions from the current log. Before performing a logical recovery, ensure that all transactions you want to restore are contained in backed-up logical logs.

When performing a logical restore, **archecker** uses two processes that run simultaneously:

- Stager: assembles the logical logs and saves them in tables.
- v Applier: converts the log records to SQL statements and executes the statements.

#### **The Stager**

To collect the pertinent logical log records, the stager performs the following steps:

1. Scans only the backed-up logical logs.

The stager reads the backed-up logical log files and assembles complete log records.

2. Tests the logical log records

Any log record that is not applicable to the tables being restored is rejected.

3. Inserts the logical log information into a table

If the logical log record is not rejected, it is inserted into a stage table.

#### **The Applier**

The applier reads data from the control table created by the stager. It begins processing the required transaction and updates the control table to show that this transaction is in process. Next, it operates on each successive log record, row by row, until the transaction commits.

All updates to the control table occur in the same transaction as the log record modification. This allows all work to be completed or undone as a single unit, maintaining integrity at all times. If an error occurs, the transaction is rolled back and the error is recorded in the control table entry for this transaction.

**Note:** When data is being restored and the DBA has elected to include a logical restore, two additional work columns and an index are added to the destination table. These columns contain the original rowid and original part number. These columns provide a unique key which identifies the location of the row on the original source archive. To

<span id="page-329-0"></span>control the storage of the index, use the SET WORKSPACE command (see "The SET [Statement"](#page-338-0) on page 16-15). Otherwise, the index is stored in the same space as the table.

After the applier has finished and the restore is complete, these columns, and any indexes created on them, are dropped from the destination table.

#### **Considerations**

Consider the following issues when performing a logical restore:

- The table or table fragments being recovered must exist in the level-0 archive. The table or fragment cannot be created or added during the logical recovery. Tables created or fragments added during the logical recovery are ignored.
- v Because a detached fragment is no longer part of the original table, the applier does not process the detached fragment log record or any other log records for this fragment from this point forward. A message in the **archecker** message log file indicates a detach occurred.
- v If a table is altered, dropped, or truncated during a logical restore, the restore terminates for that table. Termination occurs at the point that the alter was performed. A message in the **archecker** message log file records that an alter operation occurred.
- During a level-0 archive, there cannot be any open transactions that would change the schema of the table.
- You cannot perform a logical restore on an external table.

#### **Using the archecker Utility to Restore Data**

The **archecker** utility provides a command line interface for restoring data from an archive. To use **archecker**, you must specify both a configuration file and a schema command file. Both of these are described later in this section.

### **Syntax**

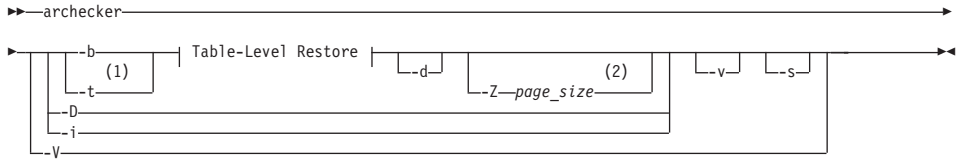

**Table-Level Restore:**

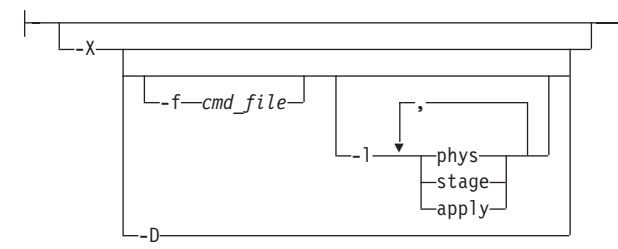

### **Notes:**

- 1 Dynamic Server Only
- 2 Extended Parallel Server Only

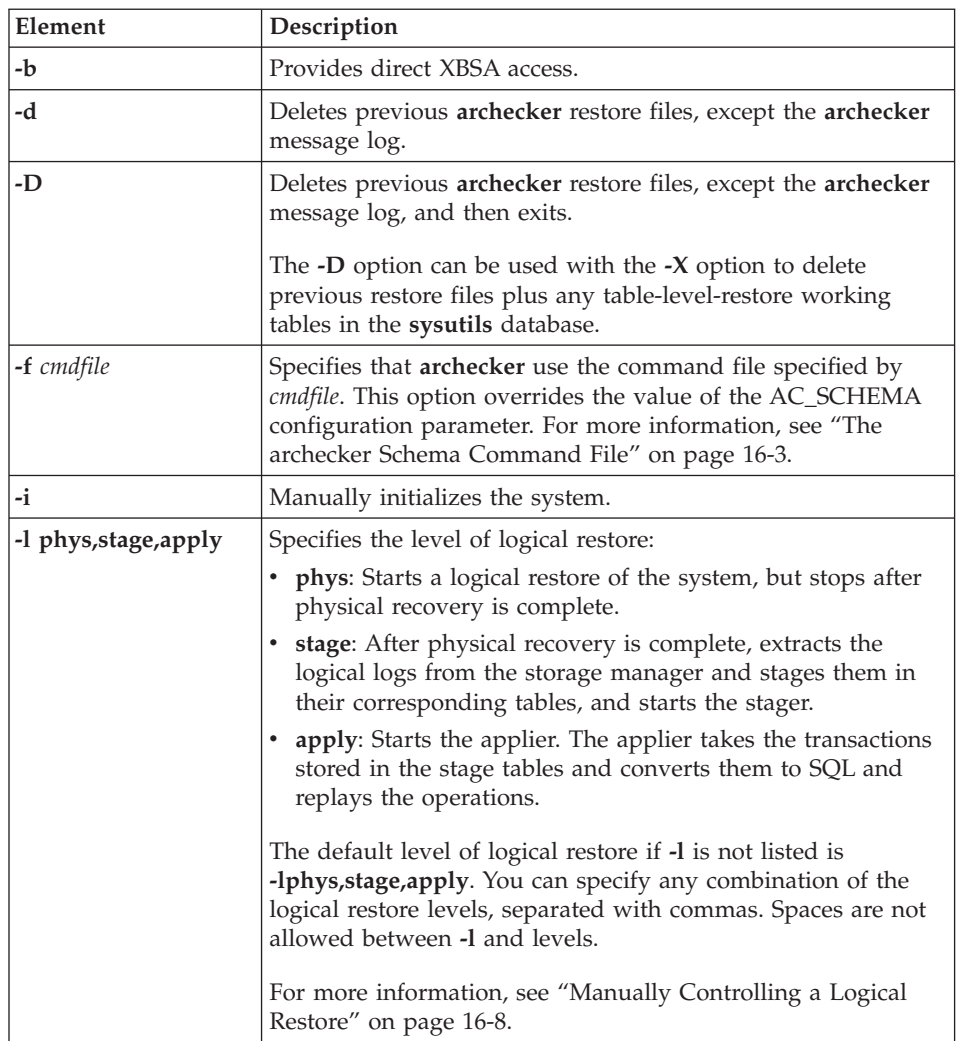

<span id="page-331-0"></span>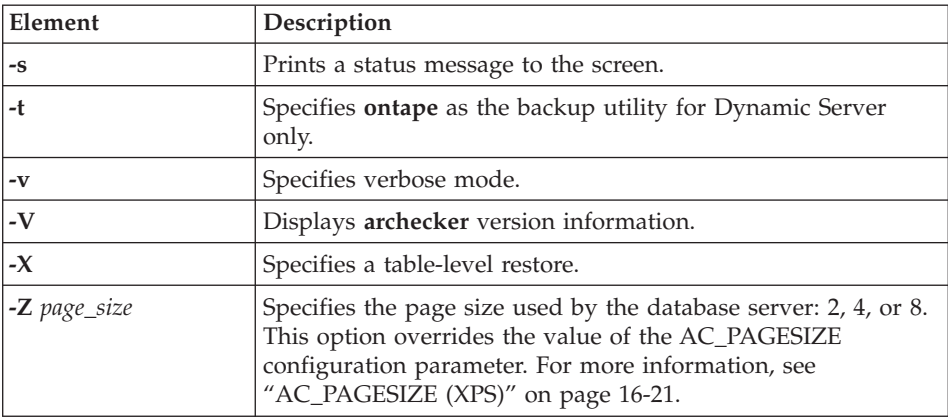

### **Examples**

The following sections illustrate how to use **archecker** commands.

#### **Manually Controlling a Logical Restore**

You can manually control the stager and applier using the **-l** command line option. For Extended Parallel Server, manual control is required when you have multiple storage managers that contain logical logs.

The following examples show how to perform a logical restore. In all examples, the name of the schema command file is **cmdfile**.

The following example is a typical usage: archecker -bvs -f cmdfile

This command is equivalent to the following command: archecker -bvs -f cmdfile -lphys,stage,apply

After the physical restore is complete, the **archecker** utility starts the stager. After the stager has started, the applier is automatically started.

In the following example, the **-lphys** option performs a physical-only restore: archecker -bvs -f cmdfile -lphys

In the following example, the **-lstage** option starts the **archecker** stager. The stager extracts the logical log records from the storage manager and saves the applicable records to a table.

archecker -bvs -f cmdfile -lstage

The stager should only be started after physical recovery has completed.

<span id="page-332-0"></span>In the following example, the **-lapply** option starts the **archecker** applier. It looks in the **acu\_control** table for the transaction to recover. The applier should only be started after the stager has been started.

```
archecker -bvs -f cmdfile -lapply
```
### **Performing a Restore with Multiple Storage Managers (XPS)**

If you use multiple storage managers, you can perform a table level restore with **archecker** by configuring **archecker** on every node.

To perform a table-level restore that involves multiple storage managers:

- 1. Create an **archecker** configuration file on every node.
- 2. Create a schema command file on every node.
- 3. Remove old restores by executing the following command on a single node:

archecker -DX

4. Start the physical restore by executing the following command on each node:

archecker -bX -lphys

Do not use the **-d** option.

5. After the physical restore completes, start the logical restore by executing the following command on each node that contains logical log records: archecker -bX -lstage

Do not use the **-d** option.

6. After starting all stagers, complete the restore by executing the following command on a single node:

archecker -bX -lapply

#### **Performing a Parallel Restore**

If you have a fragmented table that resides in separate dbspaces, you can perform a physical table-level restore in parallel by executing multiple **archecker** commands with different schema command files for each dbspace.

In this example, the table is fragmented across three dbspaces. The corresponding schema command files are named **cmdfile1**, **cmdfile2**, **cmdfile3**. The following commands delete previous restores and then perform physical restores on each dbspace in parallel:

```
archecker -DX
archecker -bvs -f cmdfile1 -lphys
archecker -bvs -f cmdfile2 -lphys
archecker -bvs -f cmdfile3 -lphys
```
You cannot perform a logical restore in parallel.

#### <span id="page-333-0"></span>**The archecker Schema Reference**

This section provides a complete description of the command statements supported by the **archecker** schema command file. Use this file to specify the source and destination tables and to define the table schema.

For more information on specifying which command file **archecker** uses, see "The archecker Schema [Command](#page-326-0) File" on page 16-3.

The following are statements supported by **archecker**:

- CREATE TABLE
- $\cdot$  DATABASE
- INSERT INTO
- RESTORE
- $\cdot$  SET

The syntax of these statements is described in the following sections.

### **The CREATE TABLE Statement**

The CREATE TABLE statement describes the schema of the source and target tables. If the target table is external, use the CREATE EXTERNAL TABLE statement described in the section "The CREATE [EXTERNAL](#page-334-0) TABLE [Statement"](#page-334-0) on page 16-11.

#### **Syntax**

The syntax of the CREATE TABLE used in the **archecker** schema command file is identical to the corresponding IBM Informix SQL statement. For a description of this syntax, see the *IBM Informix Guide to SQL: Syntax*.

#### **Usage**

You must include the schema for the source table in the **archecker** schema command file. This schema must be identical to the schema of the source table at the time the archive was created.

**Note:** The source table's schema is not validated by **archecker**. Failing to provide an accurate schema will lead to unpredictable results.

The source table cannot be a synonym or view. The schema of the source table only needs the column list and storage options. Other attributes such as extent sizes, lock modes, and so on are ignored. For an ON-Bar archive, **archecker** uses the list of storage spaces for the source table to create its list of objects to retrieve from the storage manager. If the source table is fragmented, you must list all dbspaces that contain data for the source table. The **archecker** utility only extracts data from the dbspaces listed in the schema command file.

<span id="page-334-0"></span>If the source table contains constraints, indexes, or triggers, they are automatically disabled during the restore. Foreign constraints that reference the target table are also disabled. After the restore is complete, the constraints, indexes, and triggers are enabled. For better performance, remove constraints, indexes, and triggers prior to performing a restore.

You must also include the schema of the target table in the command file. If the target table does not exist at the time the restore is performed, it is created using the schema provided.

If the target table already exists, its schema must match the schema specified in the command file. Data is then appended to the existing table.

#### **Examples**

The schema of the source and target tables do not have to be identical. The following example shows how you can repartition the source data after performing the data extraction:

```
CREATE TABLE source (col1 integer, ...) IN dbspace1;
CREATE TABLE target (col1 integer, ...)
  FRAGMENT BY EXPRESSION
     MOD(col1, 3) = 0 in dbspace3),
     MOD(col1, 3) = 1 in dbspace4),
     MOD(col1, 3) = 2 in dbspace5);
INSERT INTO target SELECT * FROM source;
```
### **The CREATE EXTERNAL TABLE Statement**

The CREATE EXTERNAL TABLE statement describes the schema of an external target table.

#### **Syntax**

The syntax of the CREATE EXTERNAL TABLE statement for the **archecker** schema file is not identical to the SQL CREATE EXTERNAL TABLE statement.

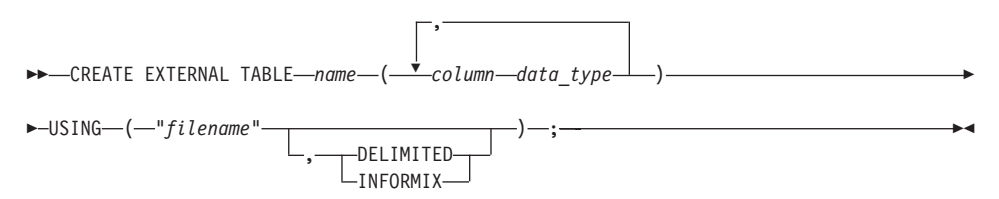

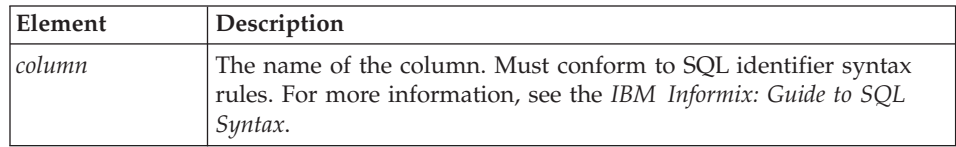

<span id="page-335-0"></span>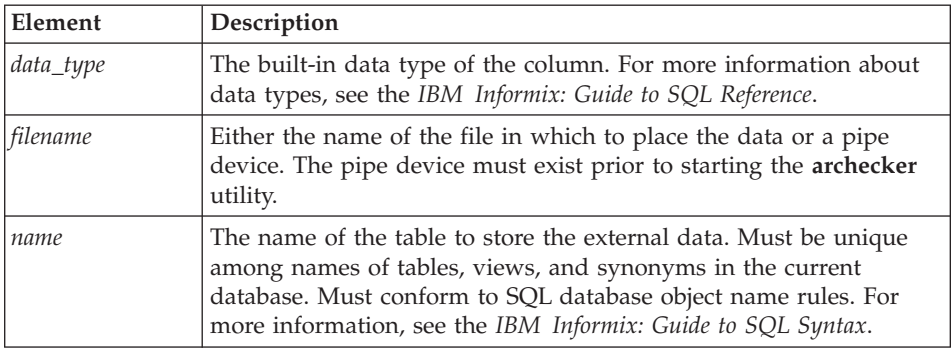

#### **Usage**

When you use the CREATE EXTERNAL TABLE statement to send data to an external table, the data is only extracted from a level-0 archive. Logical logs are not rolled forward on an external table.

You can specify either of the following formats for external files:

- v DELIMITED: ASCII delimited file. This is the default format.
- INFORMIX: internal binary representation. To optimize performance, filters are not applied to external tables. If filters exist, a warning indicates that they will be ignored.

For an example of using the CREATE EXTERNAL TABLE statement, see ["Restoring](#page-341-0) to an External Table" on page 16-18.

### **The DATABASE Statement**

The DATABASE statement sets the current database.

#### **Syntax**

 $\rightarrow$ DATABASE*—dbname*  $L$ MODE ANSI $L$ 

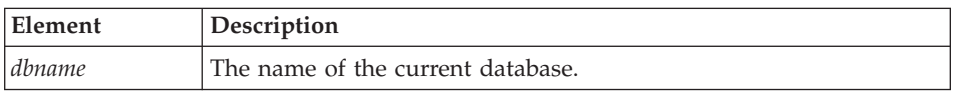

 $\blacktriangleright$ 

#### **Usage**

Multiple DATABASE statements can be used. All table names referenced following this statement are associated with the current database.

If the logging mode of the source database is ANSI and default decimal columns are used in the table schemas, then the logging mode of the database must be declared.

<span id="page-336-0"></span>**Note:** If the logging mode of the source database is not declared no error will be returned, but unexpected results and data can occur.

#### **Examples**

In the following example, both the source and target tables reside in the same database **dbs**.

```
DATABASE dbs;
CREATE TABLE source (...);
CREATE TABLE target (...);
INSERT INTO target SELECT * from source;
```
You can use multiple database statements to extract a table from one database into another database.

```
DATABASE dbs1;
CREATE TABLE source (...) IN dbspace1;
DATABASE dbs2;
CREATE TABLE target (...) IN dbspace2;
INSERT INTO dbs2:target SELECT * FROM dbs1:source;
```
#### **The INSERT Statement**

The INSERT statement tells the **archecker** utility what tables to extract and where to place the extracted data.

#### **Syntax**

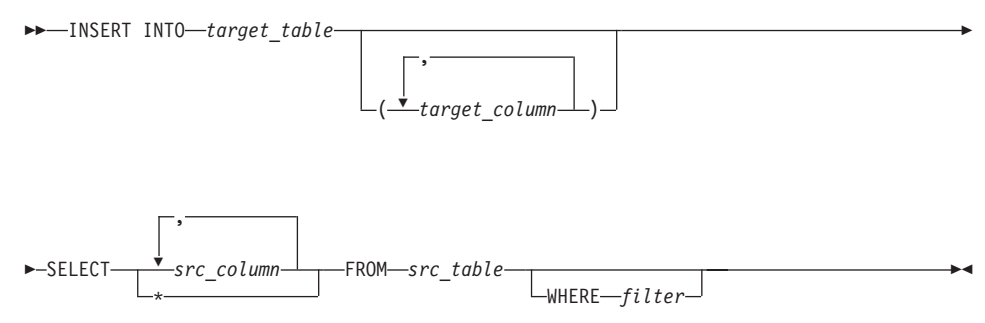

<span id="page-337-0"></span>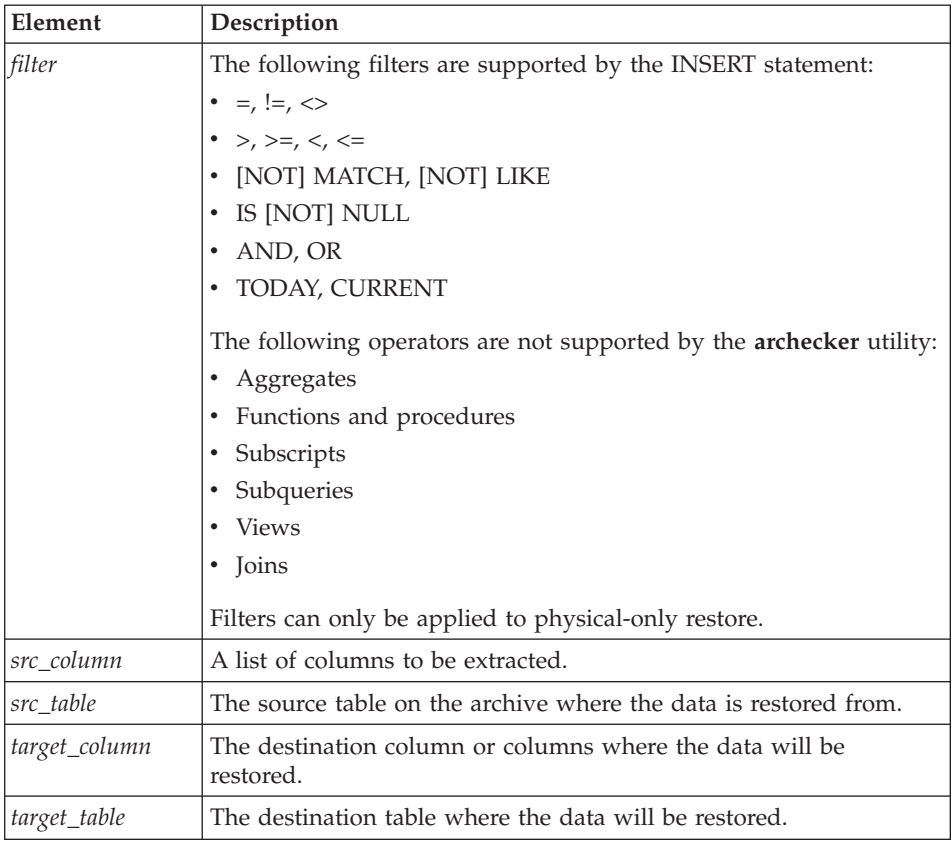

#### **Examples**

The following example demonstrates the simplest form of the INSERT statement. This statement extracts all rows and columns from the source to the target table.

```
INSERT INTO target SELECT * FROM source;
```
You can also extract a subset of columns. In the following example, only two columns from the source table are inserted into the destination table.

```
CREATE TABLE source (col1 integer, col2 integer, col3 integer, col4 integer);
CREATE TABLE target (col1 integer, col2 integer);
INSERT INTO target (col1, col2) SELECT (col3, col4) FROM source;
```
### **The RESTORE Statement**

This is an optional command used to specify a single point in time the tables specified in the command file should be restored to.

#### <span id="page-338-0"></span>**Syntax**

**RESTORE-**TO "*time*" CURRENT— LWITH NO LOG— ×

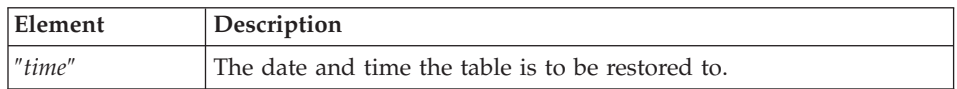

#### **Usage**

The TO clause is used to restore the table to a specific point in time, which is specified by a date and time or the reserved word CURRENT.

Only one RESTORE statement can be specified in a command file. If this statement is not present in the command file, then the system will be restored to the most current time using logical logs.

If the WITH NO LOG clause is present, only a physical restore is performed. In addition, the two extra columns and the index are not added to the destination table. Physical-only restores are based on level-0 archives only.

#### **Example**

RESTORE TO CURRENT WITH NO LOG;

### **The SET Statement**

The SET statement controls the different features in the table-level unload library.

### **Syntax**

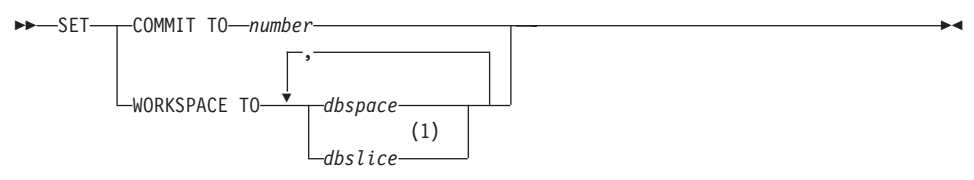

#### **Notes:**

1 Extended Parallel Server Only

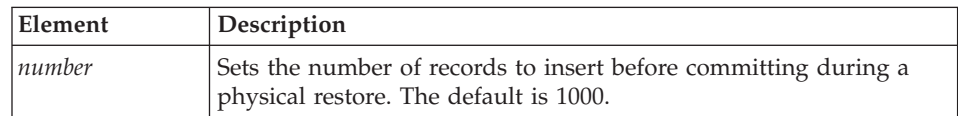

<span id="page-339-0"></span>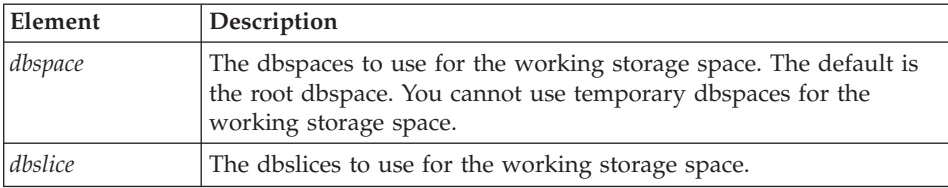

The **archecker** utility creates several tables for the staging of logical log records during a logical restore. These tables are created in the sysutils database and stored in the working storage space.

#### **Examples**

```
SET COMMIT TO 20000;
SET WORKSPACE to dbspace1;
```
#### **SQL Comments**

Standard SQL comments are allowed in the **archecker** utility file and are ignored during processing.

#### **Schema Command File Examples**

The following examples show different command file syntax for different data recovery scenarios.

#### **Simple Schema Command File**

The schema command file in this example extracts a table from the most recent level-0 backup of **dbspace1**. The data is placed in the **table test1:tlr** and the logs are applied to bring the table **tlr** to the current point in time.

```
database test1;
create table tlr (
  a serial serial,
  b integer integer,
  c_char char,
  d_decimal decimal
  ) in dbspace1;
insert into tlr select * from tlr;
```
#### **Restoring a Table From a Previous Backup**

The schema command file in this example extracts a table from the level-0 backup of **dbspace1**. The logical logs are used to bring the table to the time of ″2003-01-01 01:01:01″. The data is placed in the table **test1:tlr**.

```
database test1;
create table tlr (
  a serial serial,
  b_integer integer,
  c_char char,
```

```
d_decimal decimal
   ) in dbspace1;
insert into tlr select * from tlr;
restore to '2003-01-01 01:01:01';
```
#### **Restoring to a Different Table**

The schema command file in this example extracts a table called test1:tlr from the most recent backup of dbspace1 and places the data in the table test1:tlr\_dest.

```
database test1;
create table tlr (
  a_serial serial,
  b integer integer,
  c_char char(20),
  d decimal decimal,
  ) in dbspace1;
create table tlr_dest (
  a serial serial,
  b_integer integer,
  c char char(20),
  d_decimal decimal
  ) in dbspace2;
insert into tlr dest select * from tlr;
```
### **Extracting a Subset of Columns**

The schema command file in this example extracts a table **test1:tlr** from the most recent backup of **dbspace1** and places a subset of the data into the table **test1:new\_dest**

```
database test1;
create table tlr (
  a serial serial,
  b integer integer,
  c_char char(20),
  d_decimal decimal
  ) in dbspace1;
create table new_dest (
  X char char(20),
  Y decimal decimal,
  Z_name char(40)
  ) in dbspace2;
insert into new dest (X char, Y decimal) select c char,d decimal from tlr;
```
#### **Using Data Filtering**

The schema command file in this example extracts a table **test1:tlr** from the most recent backup of **dbspace1** and places the data in the table **test1:tlr** only where the list conditions are true.

**Note:** Filters can only be applied to a physical restore.

```
database test1;
create table tlr (
   a serial serial,
```

```
b_integer integer,
  c char char(20),
  d_decimal decimal,
  ) in dbspace1;
insert into tlr
 select * from tlr
 where c char matches 'john*'
 and d_decimal is NOT NULL
 and b integer > 100;
restore to current with no log;
```
#### **Restoring to an External Table**

The schema command file in this example extracts a table called **test1:tlr** from the most recent backup of **dbspace1** and places the data in a file called **/tmp/tlr.unl**.

```
database test1;
create table tlr
(a_serial serial,
 b_integer integer
) in dbspace1;
create external table tlr dest
  (a serial serial,
  b_integer integer
 ) using ("/tmp/tlr.unl", delimited );
insert into tlr dest select * from tlr;
restore to current with no log;
```
#### **Restoring Multiple Tables**

The schema command file in this example extracts a table **test1:tlr\_1** and **test1:tlr\_2** from the most recent backup of **dbspace1** and places the data in **test1:tlr\_1\_dest** and **test1:tlr\_2\_dest**. This is an efficient way of restoring multiple tables because it requires only one scan of the archive and logical log files.

```
database test1;
create table tlr_1
 ( columns ) in dbspace1;
create table tlr 1 dest ( columns );
create table tlr_2
  ( columns ) in dbspace1;
create table tlr 2 dest ( columns );
insert into tlr \overline{1} dest select * from tlr 1;
insert into tlr 2 dest select * from tlr 2;
```
#### **Performing a Distributed Restore**

The schema command file in this example extracts a table **test:tlr\_1** from the most recent backup of **dbspace1** and places the data on the database server **rem\_srv** in the table **rem\_dbs:tlr\_1**.

```
database rem_dbs
create table tlr_1
   ( columns );
database test1;
```

```
create table tlr_1
 ( columns ) in dbspace1;
insert into rem_dbs@rem_srv.tlr_1
  select * from tlr 1;
```
### <span id="page-342-0"></span>**The archecker Configuration Parameter Reference**

**Configuration Parameter Purpose** AC\_DEBUG Prints debugging messages in the **archecker** message log AC\_IXBAR Specifies the pathname to the IXBAR file AC\_LTAPEBLOCK Specifies the **ontape** block size for reading logical logs. AC\_LTAPEDEV (IDS) Specifies the local device name used by **ontape** for reading logical logs. AC\_MSGPATH Specifies the location of the **archecker** message log  $AC\_PAGESIZE (XPS)$  Specifies the online page size used by the server (can be overridden by the **-Z** command line parameter) AC\_SCHEMA Specifies the pathname to the **archecker** schema command file AC\_STORAGE Specifies the location of the temporary files that **archecker** builds AC\_TAPEBLOCK Specifies the tape block size in kilobytes. AC\_TAPEDEV (IDS) Specifies the local device name used by the **ontape** utility AC\_VERBOSE Specifies either verbose or terse mode for **archecker** messages BAR\_BSALIB\_PATH Identical to the BAR\_BSALIB\_PATH server configuration parameter. For more information, see ["BAR\\_BSALIB\\_PATH"](#page-223-0) on page [9-8.](#page-223-0)

The following configuration parameters are valid in the **archecker** configuration file.

#### **Dynamic Server**

If you do not set the following **archecker** configuration parameters in the **ac\_config** file, the default values for their corresponding ONCONFIG configuration parameters are used:

- AC\_IXBAR
- AC TAPEDEV
- AC TAPEBLOCK
- <span id="page-343-0"></span>• AC\_LTAPEDEV
- AC\_LTAPEBLOCK

If the ONCONFIG environment variable is not set, then the default values listed in this section are used.

**End of Dynamic Server**

#### **AC\_DEBUG**

**Default value** Off

**Range** 1-16

The AC\_DEBUG configuration parameter causes debugging messages to be printed in the **archecker** message file. Use this parameter only as directed by technical support. The use of this configuration parameter can cause the **archecker** message log file to grow very large and substantially slow down **archecker** processing.

### **AC\_IXBAR**

**Default value** None

**Range** Any valid pathname

The AC\_IXBAR configuration parameter specifies the location of the IXBAR file (for IBM Informix Dynamic Server) or the BIXBAR file (for IBM Informix Extended Parallel Server).

### **AC\_LTAPEBLOCK**

**Default value** 32 kilobytes

**Range** 0 - 2,000,000,000

The AC\_LTAPEBLOCK configuration parameter specifies the size of the tape block in kilobytes when an archive is performed using the following commands:

v **onbar -b**

When you use ON-Bar, the value of AC\_TAPEBLOCK should be the value the BAR\_XFER\_BUFSIZE (XPS) or BAR\_XFER\_BUF\_SIZE (IDS) configuration parameter multiplied by the current page size. For more information, see ["BAR\\_XFER\\_BUFSIZE](#page-233-0) (XPS)" on page 9-18 or ["BAR\\_XFER\\_BUF\\_SIZE](#page-233-0) (IDS)" on page 9-18.

**Dynamic Server**

v **ontape -t**

<span id="page-344-0"></span>When you use **ontape**, the value of AC\_LTAPEBLOCK should be the value that the TAPEBLK ONCONFIG configuration parameter was set to at the time of the archive. For more information, see ["Specifying](#page-276-0) the [Tape-Block-Size](#page-276-0) Parameters" on page 12-5.

**End of Dynamic Server**

### **AC\_LTAPEDEV (IDS)**

**Default value** None

**Range** Any valid pathname or STDIO

The AC\_LTAPEDEV configuration parameter specifies the device name used by the **ontape** utility. If the tape device is set to STDIO, **archecker** receives input from standard input.

### **AC\_MSGPATH**

**Default value** /tmp/ac\_msg.log

**Range** Any valid pathname

The AC\_MSGPATH configuration parameter specifies the location of the **archecker** message log (**ac\_msg.log**). You must specify the entire path of the message log in the AC\_CONFIG file.

### **AC\_PAGESIZE (XPS)**

**Default value** 4

**Range** 2, 4, 8

The AC\_PAGESIZE configuration parameter specifies the online page size used by the server. This configuration parameter can be overridden using the **-Z** command line option.

#### **AC\_SCHEMA**

**Default value** None

**Range** Any valid pathname

The AC\_SCHEMA configuration parameter specifies the pathname to the **archecker** schema command file. This configuration parameter is overridden by the **-f** *cmdfile* command line option.

### **AC\_STORAGE**

**Default value** /tmp

**Range** Any valid directory pathname

The AC\_STORAGE parameter specifies the location of the directory where **archecker** stores its temporary files. You must specify the entire path of the storage directory in the AC\_CONFIG file.

### <span id="page-345-0"></span>**AC\_TAPEBLOCK**

**Default value** 32 kilobytes

**Range** 0 - 2,000,000,000

The AC\_TAPEBLOCK configuration parameter specifies the size of the tape block in kilobytes when an archive is performed using the following commands:

#### v **onbar -b**

When you use ON-Bar, the value of AC\_TAPEBLOCK should be the value the BAR\_XFER\_BUFSIZE (XPS) or BAR\_XFER\_BUF\_SIZE (IDS) configuration parameter multiplied by the current page size. For more information, see ["BAR\\_XFER\\_BUFSIZE](#page-233-0) (XPS)" on page 9-18 or ["BAR\\_XFER\\_BUF\\_SIZE](#page-233-0) (IDS)" on page 9-18.

**Dynamic Server**

#### v **ontape -t**

When you use **ontape**, the value of AC\_TAPEBLOCK should be the value that the TAPEBLK ONCONFIG configuration parameter was set to at the time of the archive. For more information, see ["Specifying](#page-276-0) the [Tape-Block-Size](#page-276-0) Parameters" on page 12-5.

**End of Dynamic Server**

### **AC\_TAPEDEV (IDS)**

**Default value** None

**Range** Any valid pathname or STDIO

The AC\_TAPEDEV configuration parameter specifies the device name used by the **ontape** utility. If the tape device is set to STDIO, **archecker** receives input from standard input.

### **AC\_VERBOSE**

**Default value** 1 **Range 1** verbose messages **0** terse messages

The AC\_VERBOSE configuration parameter specifies either verbose or terse output in the **archecker** message log and to the screen.

**Part 5. Appendixes**

IBM Informix Backup and Restore Guide

# **Appendix A. Troubleshooting**

This appendix lists some error messages you can receive during a backup or restore, describes under what circumstances the errors might occur, and provides possible solutions or work-arounds.

#### **Corrupt Page During an Archive**

The message Archive detects that page is corrupt indicates that page validation failed.

During an archive, the database server validates every page before writing it to the archive device. This validation checks that the elements on the page are consistent with the expected values. When a page fails this validation, a message similar to the following is written to the **online.log** file:

```
15:06:37 Assert Failed: Archive detects that page 0xc00021 is corrupt.
15:06:37 IBM Informix Dynamic Server Version 9.40.UC1
15:06:37 Who: Session(25, informix@cronus, 67612, 1085259772)
               Thread(50, arcbackup1, 40acf758, 4)
               File: rsarcbu.c Line: 2549
15:06:37 stack trace for pid 67367 written to /tmp/af.41ad7b9
15:06:37 See Also: /tmp/af.41ad7b9
```
The page number is printed in hexadecimal. The format for page number is 0x*CCCPPPPP* where *CCC* represents the chunk number, and *PPPPP* represents the page number. For this example, the corrupted page is in chunk 0xc (12 decimal) and page 0x21 (33 decimal). The archive aborts after detecting 10 corrupt pages. The **online.log** file displays the full error message, including the page address, for the first 10 errors. Subsequently, only the count of the number of corrupt pages is put in to the **online.log**.

When you receive this message, identify which table the corrupt page belongs to by examining the output of the **oncheck –pe** command. To determine the extent of the corruption, execute the **oncheck –cID** command for that table.

A corrupt page is saved onto the backup media. During a restore, the corrupt page is returned in its corrupt form. No errors messages are written to the **online.log** when corrupt pages are restored, only when they are archived.

#### **Log Backup Already Running**

When using ON-Bar to create a backup, the message log backup is already running in the **bar\_act.log** file, or the message Process exited with return code 152 in the **online.log** file do not indicate a problem. They can appear under the following circumstances:

- v The ALARMPROGRAM configuration parameter is set to **log\_full.sh**. Periodically, events cause **log\_full.sh** to trigger the **onbar -b -l** command. If a log fills while the **onbar -b -l** command is running, then ON-Bar backs up that log as well. If the backup has not completed by the time of the next event trigger, it generates a warning in the **bar\_act.log** file. At the time of the next event trigger, the log backup can continue.
- v A level-0 archive (especially when started with the **-w** option) first archives the database and then automatically start the **onbar -b -l** command to back up any logical logs that are currently full and not yet backed up. There might not be a **log\_full.sh** message in **online.log**, because the **onbar -b -l** command is started directly.
- v When you mount a new tape after filling a previous tape, a **log\_full.sh** event is scheduled but not triggered. As soon as the next log fills and generates an event trigger in the **log\_full.sh** file, all available logs are archived. You can force the archive by running **onbar -b -l** or force **log\_full.sh** to be triggered by running **onmode -l**.

#### **No Server Connection During a Restore**

During a whole system restore with ON-Bar, the error archive api error: no server connection. might appear in the **bar\_act.log** file. ON-Bar then connects to the storage manager successfully, but eventually fails with the error archive api error: not yet open.

The **bar\_act.log** file contains information similar to the following messages:

```
2000-03-09 10:51:06 19304 19303 /usr/informix/bin/onbar_d -r -w
2000-03-09 10:51:09 19304 19303 ERROR: Unable to start the physical restore:
Archive API error: no server connection.
2000-03-09 10:51:09 19304 19303 Successfully connected to Storage Manager.
2000-03-09 10:51:36 19304 19303 Process 19304 received signal 3. Process will
exit after cleanup.
2000-03-09 10:59:13 19811 19810 /usr/informix/bin/onbar_d -r -w
2000-03-09 10:59:16 19811 19810 ERROR: Unable to start the physical restore:
Archive API error: no server connection.
2000-03-09 10:59:16 19811 19810 Successfully connected to Storage Manager.
2000-03-09 11:01:12 19811 19810 Begin cold level 0 restore llog1.
2000-03-09 11:01:12 19811 19810 ERROR: Unable to write restore data to the
database server: Archive API error: not yet open.
```
To solve this problem, check if the database server is still running. If it is, shut down the database server and run the command again.

#### **Dropping a Database Before a Restore**

If you perform a level-0 archive using ON-Bar and a storage manager, then drop a database, and then perform a restore with the **onbar -r** command, the database remains dropped. The restore salvages the logs and the logs contains the DROP DATABASE statement. When the logs are salvaged, or replayed, the database is dropped.

To prevent this situation, perform a physical restore using the **onbar -r -p** command, and then a logical restore using the **onbar -r -l** command. This sequence does not salvage the logs and does restore the database.

#### **No dbspaces or blobspaces During a Backup or Restore**

If the emergency boot file, **ixbar.***servernum*, does not have the correct entries for objects in the backup, the message There are no DB/BLOBspaces to backup/restore appears in **bar\_act.log** file during a restore started with the **onbar -r** or **onbar -r -w** command.

This error can appear under the following circumstances:

- During an external restore, if the emergency boot file was not copied from the source system.
- If the emergency boot file was re-created after the archive backup was made. The previous file is saved in the form: **ixbar.xx.xxxx**.
- v An attempt to execute the **onbar -r -w** command with a backup that is not a full system backup.

# **Appendix B. onstat Command Reference**

This appendix describes forms of the **onstat** command that are relevant to ON-Bar and **ontape**. The **onstat** utility reads shared-memory structures and provides statistics about the database server that are accurate at the instant that the command executes. For general information about **onstat**, refer to the *IBM Informix: Administrator's Reference*.

### **onstat -d**

Use the **-d** option to display information for chunks in each storage space. You can interpret output from this option as follows. The first section of the display describes the storage spaces:

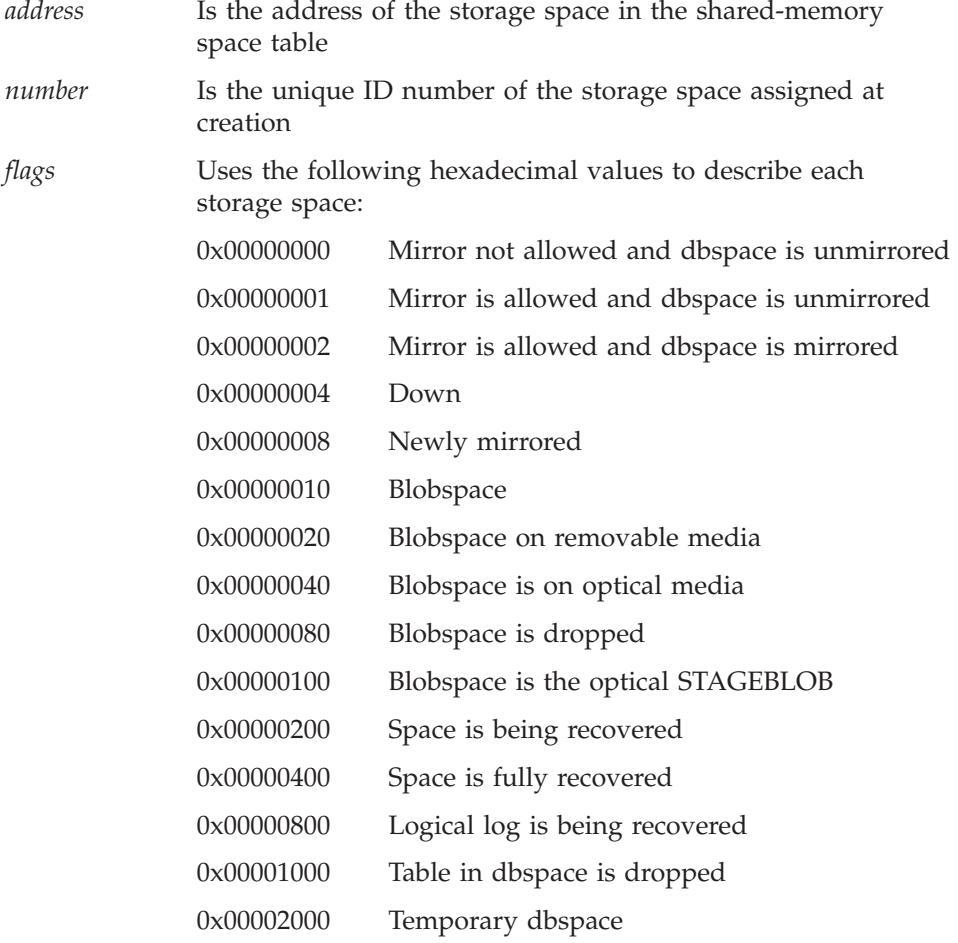

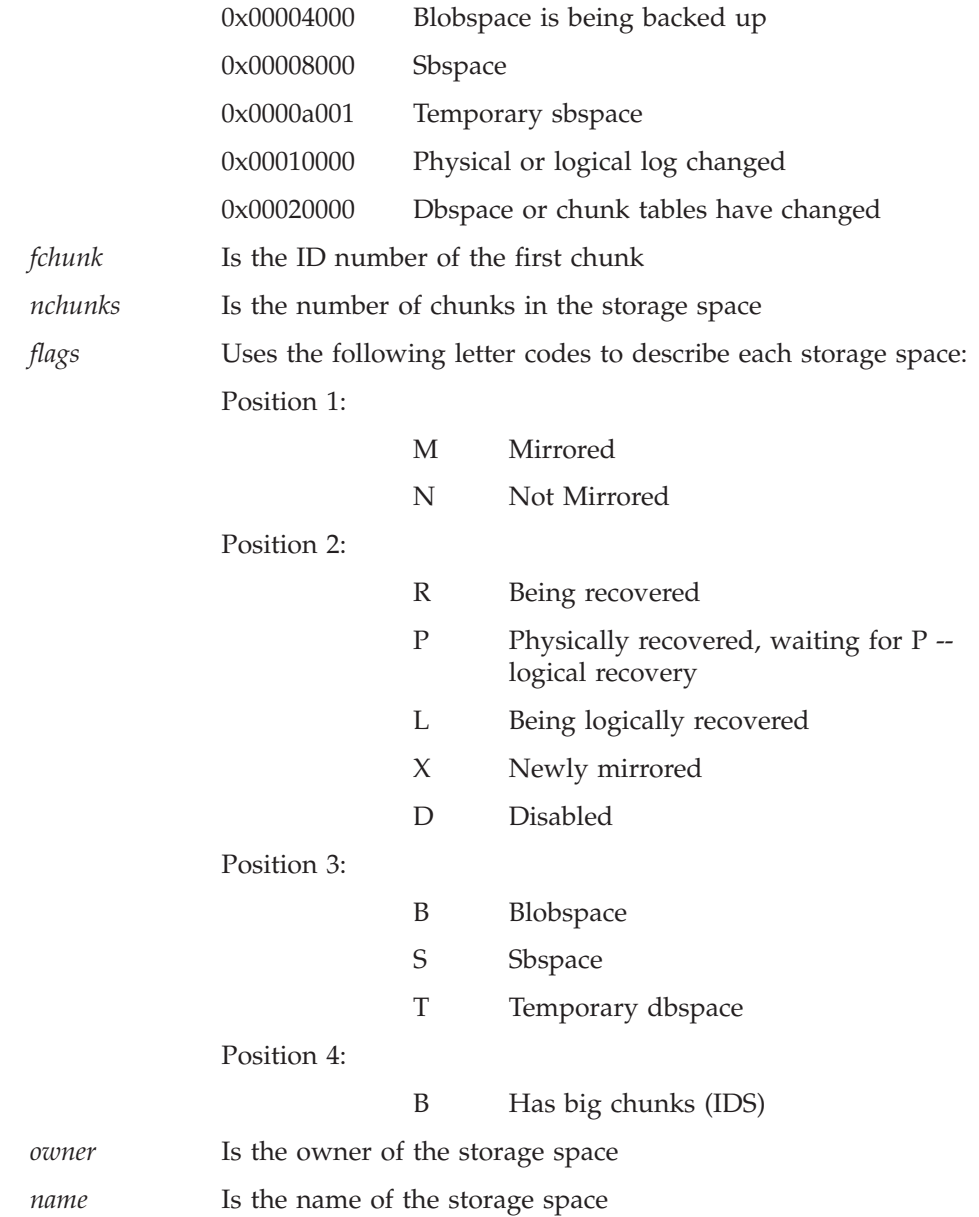

The line immediately following the storage-space list includes the number of active spaces (the current number of dbspaces in the database server instance including the rootdbs) and the number of total spaces.

**Active spaces** refers to the current number of storage spaces in the database server instance including the rootdbs. **Total** refers to total *allowable* spaces for this database server instance.

The second section of the **onstat -d** output describes the chunks:

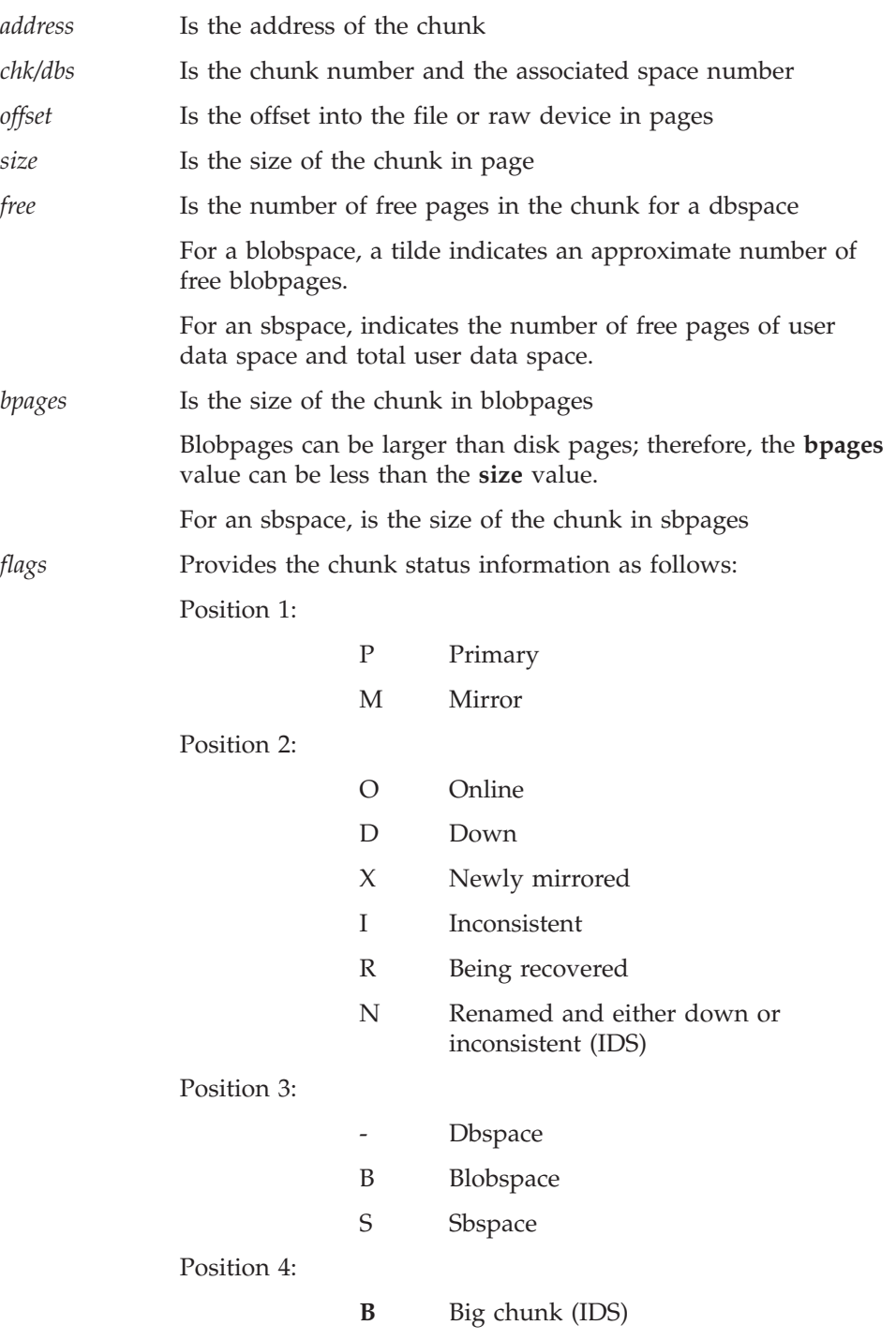

*pathname* Is the pathname of the physical device

The line immediately following the chunk list displays the number of active chunks (including the root chunk) and the total number of chunks.

For information on how to solve problems indicated by flags in position 2 of both the storage space and chunk sections, see ["Monitoring](#page-134-0) Restores" on page [6-7.](#page-134-0)

#### **onstat -g bus (XPS)**

Prints current backup scheduler sessions, backups in progress, and backups to be performed. Issue from any coserver.

#### **onstat -g bus\_sm (XPS)**

Prints current storage manager configuration. Issue from any coserver.

#### **onstat -l**

Use the **-l** option to display information about physical and logical logs. You can interpret output from this option as follows. The first section of the display describes the physical-log configuration:

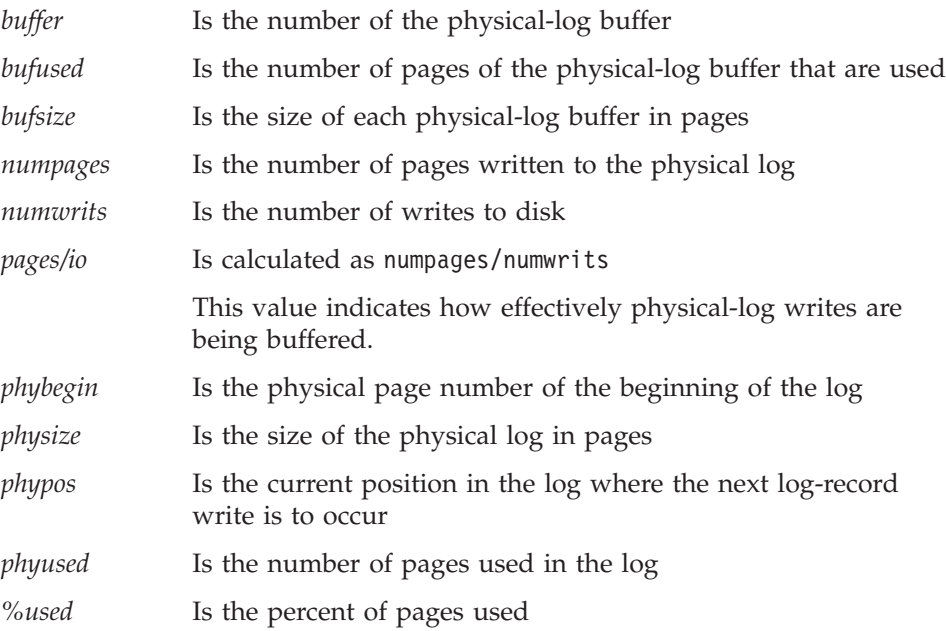

The second section of the **onstat -l** display describes the logical-log configuration:

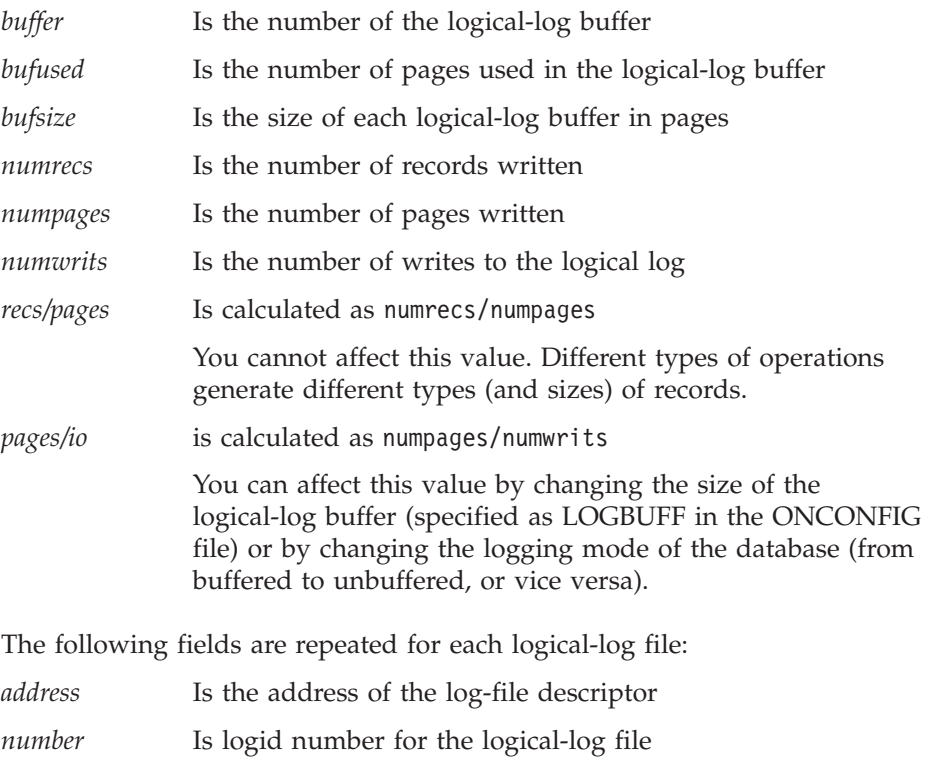

The logid numbers might be out of sequence because either the database server or administrator can insert a log file in-line.

## *flags* Provides the status of each log as follows:

- A Newly added (and ready to use)
- B Backed up
- C Current logical-log file
- D Marked for deletion

To drop the log file and free its space for reuse, you must perform a level-0 backup of all storage spaces

- F Free, available for use
- L The most recent checkpoint record
- U Used
- *uniqid* Is the unique ID number of the log
- *begin* Is the beginning page of the log file
- *size* Is the size of the log in pages

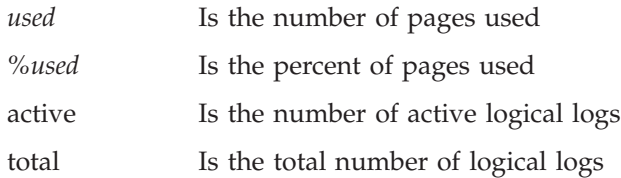

The database server uses *temporary logical logs* during a warm restore because the permanent logs are not available then. The following fields are repeated for each temporary logical-log file:

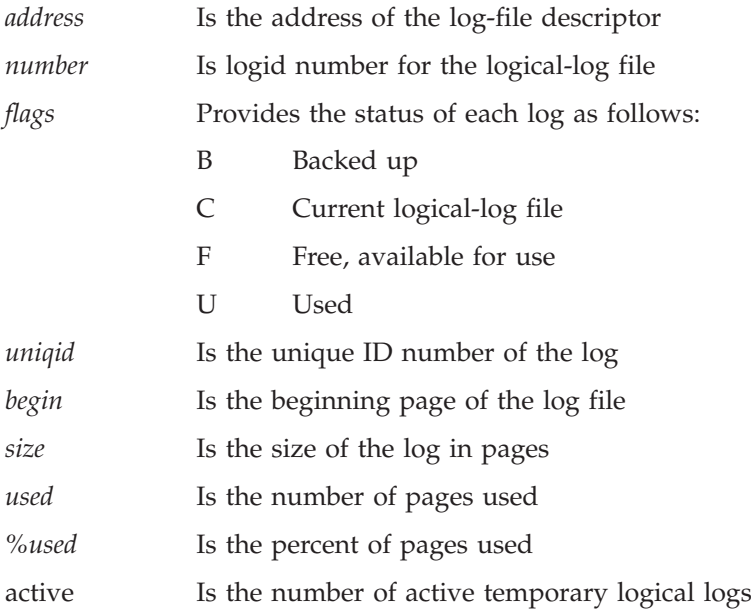
# <span id="page-360-0"></span>**Appendix C. Migration**

#### **Using Data-Migration Tools for Recovery**

If ON–Bar and **ontape** are not working, you can use data-migration utilities, such as **onunload**, the High-Performance Loader (HPL), **onpladm**, or **dbexport**, as a substitute for a backup. For more information on these utilities, see the *IBM Informix: Migration Guide*.

**Important:** None of the data-migration utilities are coordinated with the information stored in the logical-log files and, unlike backups, they do not save a copy of system-overhead information important to the database server.

#### **Preparing for a Database Server or Storage-Manager Upgrade**

**Important:** The database server conversion software automatically re-creates the **sysutils** database when you upgrade to the latest version of the database server. All backup and restore information from the old database server version is lost. Backups that you make under the older version of the database server are not compatible with the newer version of the database server.

#### **To prepare for an upgrade:**

- 1. Use ON–Bar to perform a level-0 backup of all your data before you upgrade your database server, ISM, or change storage-manager vendors.
- 2. Save these backups so that you can restore the data in case you need to revert to the old database server version.
- 3. Before you upgrade, back up the administrative files.
- 4. After you upgrade the database server, back up all storage spaces and logical logs.

For more information on database server migration, see the *IBM Informix: Migration Guide*.

#### **Upgrading Your Storage Manager**

If you install a new version of a third-party storage manager, install it before you bring up the database server. Update the **sm\_versions** file with the new storage-manager definition. If you have continuous logical-log backup set up on the database server, ON–Bar can start backing up the logical logs soon after the database server comes online. Also make sure that the new storage-manager version is able to read media written with your old version. <span id="page-361-0"></span>Make sure that the storage manager can find the backup objects that ON–Bar requests. Use the **onsmsync** utility to expire old backup history in the **sysutils** database and emergency boot files.

**Extended Parallel Server**

In Extended Parallel Server only, ensure that the BAR\_SM parameters in the

**End of Extended Parallel Server**

ONCONFIG file match the new storage-manager definition.

### **Changing Storage-Manager Vendors**

When you switch storage-manager vendors, the transition can be difficult. Ensure that the new data formats are identical, that a reversion utility is provided, or that you do not use new features that change the data formats. Differences usually occur in the following areas:

- v The new storage manager might support different storage devices. If you also upgrade a storage device, make sure the old storage device is available until you successfully back up and restore on the new storage device.
- v If you change physical connectivity, such as moving a storage device from a local connection to a network server, make sure the storage manager can still move the data across the network.
- v If you use software compression or encryption, make sure all versions of the compression or encryption algorithms are available for restores.
- v Ensure that the storage manager can send multiple data streams to storage devices. It also might use a different version of XBSA.

You can switch between certain storage managers more easily than others. For details, contact Technical Support or your vendor.

### **Migrating from ontape to ON-Bar (IDS)**

You cannot back up data with **ontape** and restore it using ON–Bar, or conversely because the data storage formats and backup capabilities are different. You can use **ontape** with the database server in online or quiescent mode.

### **To migrate to ON-Bar:**

- 1. Use **ontape** to perform a full backup. For details, see Chapter 13, ["Backing](#page-280-0) Up with ontape," on page 13-1.
- 2. Take the backup media offline to prevent possible reuse or erasure.
- 3. Configure the storage manager to be used with ON–Bar. For details, see Chapter 3, ["Configuring](#page-64-0) the Storage Manager and [ON-Bar,"](#page-64-0) on page 3-1.
- <span id="page-362-0"></span>4. Configure your ON–Bar environment:
	- a. Set ONCONFIG parameters.
	- b. Create the **sm\_versions** file with the storage-manager definition. For details, see Chapter 9, "Setting ON-Bar [Configuration](#page-216-0) Parameters," on [page](#page-216-0) 9-1, and "Updating the [sm\\_versions](#page-68-0) File" on page 3-5.
- 5. Use ON–Bar (**onbar -b** or **onbar -b -w**) to perform a full backup.
- 6. Verify the backup with **onbar -v**.

For details, see Chapter 5, ["Verifying](#page-118-0) Backups," on page 5-1.

### **Migrating Private ON-Bar Scripts**

This section describes the procedures for migrating private ON–Bar scripts after you upgrade the database server version.

If your script searches for ON–Bar process IDs, be aware that the relationship between the **onbar-driver** and the **onbar\_d** child processes or **onbar-worker** processes is quite different for Dynamic Server and Extended Parallel Server.

**Dynamic Server**

If you reuse a private script for Extended Parallel Server on Dynamic Server, remove the following ON–Bar options that Dynamic Server does not support:

- v **-q** (session name)
- v **-b -p** (physical-only backup)

**End of Dynamic Server**

**Extended Parallel Server**

If you reuse a private script for Dynamic Server on Extended Parallel Server, remove the following ON–Bar options that Extended Parallel Server does not support:

- **-w** (whole-system backup)
- v **-c** (current log backup)
- v **-C** (continuous-log backup)
- v **-RESTART** (restartable restore)

**End of Extended Parallel Server**

# <span id="page-364-0"></span>**Appendix D. GLS Support**

#### **Using GLS with ON-Bar**

ON–Bar supports Global Language Support (GLS), which allows users to work in their native language. The language that the client application uses is called the *client locale*. The language that the database uses for its server-specific files is called the *server locale*.

ON–Bar must run on the same computer as the database server. However, you can run ON–Bar in any locale for which you have the supporting message and localization files. For example, if the server locale is English and the client locale is French, you can issue ON–Bar commands in French.

The following command performs a level-0 backup of the dbspaces specified in the file, **tombé**:

onbar -b -L 0 -f tombé

**Windows Only**

On Windows, you cannot use multibyte filenames in backup or restore commands because they are not supported.

**End of Windows Only**

The **sysutils** database, the emergency boot files, and the storage-manager boot file are created with the **en\_us.8859-1** (default English) locale. The ON–Bar catalog tables in the **sysutils** database are in English. Change the client and database locales to **en\_us.8859-1** before you attempt to connect to the **sysutils** database with DB–Access or third-party utilities.

#### **Identifiers That Support Non-ASCII Characters**

The *IBM Informix: GLS User's Guide* describes the SQL identifiers that support non-ASCII characters. Non-ASCII characters include both 8-bit and multibyte characters. You can use non-ASCII characters in the database names and filenames with the ON–Bar, **ondblog**, and **onutil** commands, and for filenames in the ONCONFIG file.

For example, you can specify a non-ASCII filename for the ON–Bar activity log in BAR\_ACT\_LOG and a non-ASCII pathname for the storage-manager library in BAR\_BSALIB\_PATH.

### <span id="page-365-0"></span>**Identifiers That Require 7-Bit ASCII Characters**

You must use 7-bit ASCII characters for the following identifiers:

- Storage-space names
- Database server names

### **Locale of ON-Bar Messages**

All ON–Bar messages appear in the activity log in the client locale except the messages that the database server issues. For example, the part of the message that tells you that a database server error occurred appears in the client locale, and the server-generated part appears in the server locale.

### **Using the GL\_DATETIME Environment Variable with ON-Bar**

The database server must know how to interpret and convert the end-user formats when they appear in date or time data that the client application sends. You can use the **GL\_DATE** and **GL\_DATETIME** environment variables to specify alternative date and time formats. If you do not set these environment variables, ON–Bar uses the date and time format of the client locale.

If you perform a point-in-time restore, enter the date and time in the format specified in the **GL\_DATETIME** environment variable if it is set.

### **Point-in-Time Restore Example**

For example, the default date and time format for the French locale, fr\_fr.8859-1, uses the format ″%A %.1d %B %iY %H:%M:%S.″ The ON–Bar command for a point-in-time restore is as follows:

onbar -r -t "Lundi 9 Juin 1997 11:20:14"

You can set **GL\_DATETIME** to a different date and time format that uses the date, month, two-digit year, hours, minutes, and seconds.

%.1d %B %iy %H:%M:%S

The ON–Bar command for a point-in-time restore is as follows: onbar -r -t "9 Juin 97 11:20:14"

**Tip:** For more information on how to use GLS and the **GL\_DATE** and **GL\_DATETIME** environment variables, refer to the *IBM Informix: GLS User's Guide*.

### **Using GLS with ontape**

The **ontape** utility supports GLS in the same way as ON–Bar does. You can specify the database name in the national locale.

## <span id="page-366-0"></span>**Appendix E. Accessibility**

The syntax diagrams in the HTML version of this manual are available in dotted decimal syntax format, which is an accessible format that is available only if you are using a screen reader.

#### **Dotted Decimal Syntax Diagrams**

In dotted decimal format, each syntax element is written on a separate line. If two or more syntax elements are always present together (or always absent together), the elements can appear on the same line, because they can be considered as a single compound syntax element.

Each line starts with a dotted decimal number; for example, 3 or 3.1 or 3.1.1. To hear these numbers correctly, make sure that your screen reader is set to read punctuation. All syntax elements that have the same dotted decimal number (for example, all syntax elements that have the number 3.1) are mutually exclusive alternatives. If you hear the lines 3.1 USERID and 3.1 SYSTEMID, your syntax can include either USERID or SYSTEMID, but not both.

The dotted decimal numbering level denotes the level of nesting. For example, if a syntax element with dotted decimal number 3 is followed by a series of syntax elements with dotted decimal number 3.1, all the syntax elements numbered 3.1 are subordinate to the syntax element numbered 3.

Certain words and symbols are used next to the dotted decimal numbers to add information about the syntax elements. Occasionally, these words and symbols might occur at the beginning of the element itself. For ease of identification, if the word or symbol is a part of the syntax element, the word or symbol is preceded by the backslash  $\langle \cdot \rangle$  character. The  $*$  symbol can be used next to a dotted decimal number to indicate that the syntax element repeats. For example, syntax element \*FILE with dotted decimal number 3 is read as  $3 \times$  FILE. Format  $3 \times$  FILE indicates that syntax element FILE repeats. Format  $3* \$  FILE indicates that syntax element  $*$  FILE repeats.

Characters such as commas, which are used to separate a string of syntax elements, are shown in the syntax just before the items they separate. These characters can appear on the same line as each item, or on a separate line with the same dotted decimal number as the relevant items. The line can also show another symbol that provides information about the syntax elements. For example, the lines 5.1\*, 5.1 LASTRUN, and 5.1 DELETE mean that if you use more than one of the LASTRUN and DELETE syntax elements, the elements

must be separated by a comma. If no separator is given, assume that you use a blank to separate each syntax element.

If a syntax element is preceded by the % symbol, this identifies a reference that is defined elsewhere. The string following the % symbol is the name of a syntax fragment rather than a literal. For example, the line 2.1 %OP1 means that you should refer to a separate syntax fragment OP1.

The following words and symbols are used next to the dotted decimal numbers:

- **?** Specifies an optional syntax element. A dotted decimal number followed by the ? symbol indicates that all the syntax elements with a corresponding dotted decimal number, and any subordinate syntax elements, are optional. If there is only one syntax element with a dotted decimal number, the ? symbol is displayed on the same line as the syntax element (for example, 5? NOTIFY). If there is more than one syntax element with a dotted decimal number, the ? symbol is displayed on a line by itself, followed by the syntax elements that are optional. For example, if you hear the lines 5 ?, 5 NOTIFY, and 5 UPDATE, you know that syntax elements NOTIFY and UPDATE are optional; that is, you can choose one or none of them. The ? symbol is equivalent to a bypass line in a railroad diagram.
- **!** Specifies a default syntax element. A dotted decimal number followed by the ! symbol and a syntax element indicates that the syntax element is the default option for all syntax elements that share the same dotted decimal number. Only one of the syntax elements that share the same dotted decimal number can specify a ! symbol. For example, if you hear the lines 2? FILE, 2.1! (KEEP), and 2.1 (DELETE), you know that (KEEP) is the default option for the FILE keyword. In this example, if you include the FILE keyword but do not specify an option, default option KEEP is applied. A default option also applies to the next higher dotted decimal number. In this example, if the FILE keyword is omitted, default FILE(KEEP) is used. However, if you hear the lines 2? FILE, 2.1, 2.1.1! (KEEP), and 2.1.1 (DELETE), the default option KEEP only applies to the next higher dotted decimal number, 2.1 (which does not have an associated keyword), and does not apply to 2? FILE. Nothing is used if the keyword FILE is omitted.
- **\*** Specifies a syntax element that can be repeated zero or more times. A dotted decimal number followed by the \* symbol indicates that this syntax element can be used zero or more times; that is, it is optional and can be repeated. For example, if you hear the line  $5.1*$ data-area, you know that you can include more than one data area or

you can include none. If you hear the lines 3\*, 3 HOST, and 3 STATE, you know that you can include HOST, STATE, both together, or nothing.

#### **Notes:**

- 1. If a dotted decimal number has an asterisk (\*) next to it and there is only one item with that dotted decimal number, you can repeat that same item more than once.
- 2. If a dotted decimal number has an asterisk next to it and several items have that dotted decimal number, you can use more than one item from the list, but you cannot use the items more than once each. In the previous example, you could write HOST STATE, but you could not write HOST HOST.
- 3. The  $*$  symbol is equivalent to a loop-back line in a railroad syntax diagram.
- **+** Specifies a syntax element that must be included one or more times. A dotted decimal number followed by the + symbol indicates that this syntax element must be included one or more times. For example, if you hear the line 6.1+ data-area, you must include at least one data area. If you hear the lines 2+, 2 HOST, and 2 STATE, you know that you must include HOST, STATE, or both. As for the \* symbol, you can only repeat a particular item if it is the only item with that dotted decimal number. The + symbol, like the \* symbol, is equivalent to a loop-back line in a railroad syntax diagram.

# **Notices**

IBM may not offer the products, services, or features discussed in this document in all countries. Consult your local IBM representative for information on the products and services currently available in your area. Any reference to an IBM product, program, or service is not intended to state or imply that only that IBM product, program, or service may be used. Any functionally equivalent product, program, or service that does not infringe any IBM intellectual property right may be used instead. However, it is the user's responsibility to evaluate and verify the operation of any non-IBM product, program, or service.

IBM may have patents or pending patent applications covering subject matter described in this document. The furnishing of this document does not give you any license to these patents. You can send license inquiries, in writing, to:

IBM Director of Licensing IBM Corporation North Castle Drive Armonk, NY 10504-1785 U.S.A.

For license inquiries regarding double-byte (DBCS) information, contact the IBM Intellectual Property Department in your country or send inquiries, in writing, to:

IBM World Trade Asia Corporation Licensing 2-31 Roppongi 3-chome, Minato-ku Tokyo 106-0032, Japan

**The following paragraph does not apply to the United Kingdom or any other country where such provisions are inconsistent with local law:** INTERNATIONAL BUSINESS MACHINES CORPORATION PROVIDES THIS PUBLICATION "AS IS" WITHOUT WARRANTY OF ANY KIND, EITHER EXPRESS OR IMPLIED, INCLUDING, BUT NOT LIMITED TO, THE IMPLIED WARRANTIES OF NON-INFRINGEMENT, MERCHANTABILITY OR FITNESS FOR A PARTICULAR PURPOSE. Some states do not allow disclaimer of express or implied warranties in certain transactions, therefore, this statement may not apply to you.

This information could include technical inaccuracies or typographical errors. Changes are periodically made to the information herein; these changes will be incorporated in new editions of the publication. IBM may make

improvements and/or changes in the product(s) and/or the program(s) described in this publication at any time without notice.

Any references in this information to non-IBM Web sites are provided for convenience only and do not in any manner serve as an endorsement of those Web sites. The materials at those Web sites are not part of the materials for this IBM product and use of those Web sites is at your own risk.

IBM may use or distribute any of the information you supply in any way it believes appropriate without incurring any obligation to you.

Licensees of this program who wish to have information about it for the purpose of enabling: (i) the exchange of information between independently created programs and other programs (including this one) and (ii) the mutual use of the information which has been exchanged, should contact:

IBM Corporation J46A/G4 555 Bailey Avenue San Jose, CA 95141-1003 U.S.A.

Such information may be available, subject to appropriate terms and conditions, including in some cases, payment of a fee.

The licensed program described in this information and all licensed material available for it are provided by IBM under terms of the IBM Customer Agreement, IBM International Program License Agreement, or any equivalent agreement between us.

Any performance data contained herein was determined in a controlled environment. Therefore, the results obtained in other operating environments may vary significantly. Some measurements may have been made on development-level systems and there is no guarantee that these measurements will be the same on generally available systems. Furthermore, some measurements may have been estimated through extrapolation. Actual results may vary. Users of this document should verify the applicable data for their specific environment.

Information concerning non-IBM products was obtained from the suppliers of those products, their published announcements or other publicly available sources. IBM has not tested those products and cannot confirm the accuracy of performance, compatibility or any other claims related to non-IBM products. Questions on the capabilities of non-IBM products should be addressed to the suppliers of those products.

All statements regarding IBM's future direction or intent are subject to change or withdrawal without notice, and represent goals and objectives only.

All IBM prices shown are IBM's suggested retail prices, are current and are subject to change without notice. Dealer prices may vary.

This information contains examples of data and reports used in daily business operations. To illustrate them as completely as possible, the examples include the names of individuals, companies, brands, and products. All of these names are fictitious and any similarity to the names and addresses used by an actual business enterprise is entirely coincidental.

#### **COPYRIGHT LICENSE:**

This information contains sample application programs in source language, which illustrate programming techniques on various operating platforms. You may copy, modify, and distribute these sample programs in any form without payment to IBM, for the purposes of developing, using, marketing or distributing application programs conforming to the application programming interface for the operating platform for which the sample programs are written. These examples have not been thoroughly tested under all conditions. IBM, therefore, cannot guarantee or imply reliability, serviceability, or function of these programs. You may copy, modify, and distribute these sample programs in any form without payment to IBM for the purposes of developing, using, marketing, or distributing application programs conforming to IBM's application programming interfaces.

Each copy or any portion of these sample programs or any derivative work, must include a copyright notice as follows:

© (your company name) (year). Portions of this code are derived from IBM Corp. Sample Programs. © Copyright IBM Corp. (enter the year or years). All rights reserved.

If you are viewing this information softcopy, the photographs and color illustrations may not appear.

### **Trademarks**

AIX; DB2; DB2 Universal Database; Distributed Relational Database Architecture; NUMA-O; OS/2, OS/390, and OS/400; IBM Informix<sup>®</sup>; C-ISAM<sup>®</sup>; Foundation.2000<sup>™</sup>; IBM Informix ® 4GL; IBM Informix®DataBlade®Module; Client SDK™; Cloudscape™; Cloudsync™; IBM Informix®Connect; IBM Informix®Driver for JDBC; Dynamic Connect™; IBM Informix®Dynamic Scalable Architecture™(DSA); IBM Informix®Dynamic Server™; IBM Informix®Enterprise Gateway Manager (Enterprise Gateway Manager); IBM Informix®Extended Parallel Server™; i.Financial Services™; J/Foundation™; MaxConnect™; Object Translator™; Red Brick™; IBM Informix® SE; IBM Informix® SQL; InformiXML™; RedBack®; SystemBuilder™;  $U2^{\mathbb{N}}$ ; UniData®; UniVerse<sup>®</sup>; wintegrate®are trademarks or registered trademarks of International Business Machines Corporation.

Java and all Java-based trademarks and logos are trademarks or registered trademarks of Sun Microsystems, Inc. in the United States and other countries.

Windows, Windows NT, and Excel are either registered trademarks or trademarks of Microsoft Corporation in the United States and/or other countries.

UNIX is a registered trademark in the United States and other countries licensed exclusively through X/Open Company Limited.

Other company, product, and service names used in this publication may be trademarks or service marks of others.

# **Index**

# **Special characters**

/dev/null, ontape as a tape [device](#page-275-0) 12-4 for [logical–;log](#page-294-0) backup 13-15

# **A**

AC\_CONFIG setting archecker [parameters](#page-217-0) 9-2 [AC\\_CONFIG](#page-120-0) environment variable 5-3, [5-8,](#page-125-0) [9-4,](#page-219-0) [9-5](#page-220-0) [AC\\_CONFIG](#page-218-0) file 9-3 [ac\\_config.std](#page-120-0) file 5-3, [9-4,](#page-219-0) [9-5](#page-220-0) AC\_DEBUG [configuration](#page-343-0) parameter 16-20 AC\_IXBAR [configuration](#page-343-0) parameter 16-20 ac\_msg.log. *See* [archecker](#page-12-0) message log. [AC\\_MSGPATH](#page-218-0) configuration parameter 9-3, [9-23](#page-238-0)[,](#page-344-0) [16-21](#page-344-0) [AC\\_PAGESIZE](#page-344-0) configuration parameter 16-21 [AC\\_SCHEMA](#page-344-0) configuration parameter 16-21 [AC\\_STORAGE](#page-126-0) configuration parameter 5-9, [9-3,](#page-218-0) [9-4](#page-219-0)[,](#page-344-0) [16-21](#page-344-0) [AC\\_TAPEBLOCK](#page-345-0) configuration parameter 16-22 [AC\\_TAPEDEV](#page-345-0) configuration parameter 16-22 [AC\\_TIMEOUT](#page-218-0) configuration parameter 9-3, [9-5](#page-220-0) [AC\\_VERBOSE](#page-218-0) configuration parameter 9-3, [9-5,](#page-220-0) [16-22](#page-345-0) [Accessibility](#page-27-0) xxvi dotted decimal format of syntax [diagrams](#page-366-0) E-1 syntax [diagrams,](#page-366-0) reading in a screen reader E-1 Activity log, ON-Bar [checking](#page-165-0) restore status 6-38 [defined](#page-63-0) 2-14 diagnosing failed [verification](#page-125-0) 5-8 error [messages](#page-257-0) 11-2, [11-6](#page-261-0) finding [backup](#page-153-0) time 6-26 [message](#page-256-0) format 11-1 message [numbers](#page-257-0) 11-2 [monitoring](#page-93-0) backups 4-8 [overview](#page-63-0) 2-14 [return](#page-262-0) codes 11-7 skipped dbspace [message](#page-143-0) 6-16 [specifying](#page-76-0) location 3-13, [9-7](#page-222-0) [specifying](#page-75-0) progress messages 3-12, [3-14,](#page-77-0) [9-14](#page-229-0) status of [archecker](#page-119-0) 5-2, [5-3,](#page-120-0) [9-23](#page-238-0) [verification](#page-124-0) message 5-7 warning about [/dev/null](#page-237-0) 9-22 Administrative files [backing](#page-89-0) up 4-4 [copying](#page-147-0) before cold restore 6-20, [6-29](#page-156-0) [external](#page-182-0) backup 7-3, [7-4,](#page-183-0) [7-6,](#page-185-0) [15-2,](#page-315-0) [15-3](#page-316-0)

Administrative tasks backing up after [changing](#page-96-0) schema 4-11, [13-4](#page-283-0) [using](#page-98-0) ISA 4-13 [ALARM\\_ALL\\_EVENTS](#page-74-0) configuration parameter 3-11 ALARMPROGRAM configuration parameter alarmprogram.sh or [alarmprogram.bat](#page-221-0) 9-6 [defined](#page-74-0) 3-11, [9-5](#page-220-0) setting log\_full.sh or [log\\_full.bat](#page-107-0) 4-22 no\_log.sh or [no\\_log.bat](#page-107-0) 4-22 [alarmprogram.sh](#page-107-0) script 4-22, [9-6](#page-221-0) [ALRM\\_ALL\\_EVENTS](#page-221-0) configuration parameter 9-6 Altering table type light [append](#page-167-0) 6-40 [restoring](#page-97-0) data 4-12 Applier, manually [controlling](#page-328-0) logical restore [using](#page-328-0) 16-5 archecker utility [AC\\_CONFIG](#page-219-0) parameters 9-4 [blobspaces](#page-123-0) 5-6 configuration file valid [parameters](#page-342-0) 16-19 [defined](#page-324-0) 16-1 [described](#page-325-0) 16-2 estimating [temporary](#page-122-0) space 5-5 fixing [verification](#page-125-0) problems 5-8, [5-9](#page-126-0) [interpreting](#page-124-0) verification messages 5-7 [message](#page-219-0) log 9-4 [messages](#page-124-0) 5-7, [9-4](#page-219-0) [onsmsync](#page-125-0) 5-8, [5-9](#page-126-0) [point-in-time](#page-123-0) verification 5-6 [preparing](#page-120-0) to verify backups 5-3 [sbspaces](#page-124-0) 5-7 sbspaces and [blobspaces](#page-122-0) 5-5 syntax [diagram](#page-120-0) 5-3, [16-6](#page-329-0) [elements](#page-330-0) 16-7 [table-level](#page-332-0) restore 16-9 [temporary](#page-122-0) files 5-5, [9-4](#page-219-0) [uses](#page-325-0) 16-2 [using](#page-329-0) 16-6 [verification](#page-124-0) failure, causes of 5-7, [5-8](#page-125-0) [verifying](#page-126-0) expired backups 5-9 [whole-system](#page-123-0) backup 5-6 [Autochanger](#page-82-0) 3-19 Automatic backups. *See* [Continuous](#page-12-0) log backup.

## **B**

Backup catalogs expiring and [synchronizing](#page-205-0) 8-6 [sysutils](#page-205-0) 8-6 [examples](#page-288-0) 13-9 expiring on [ISM](#page-207-0) 8-8 filled [logical-log](#page-289-0) files 13-10 oncheck [monitoring](#page-290-0) history 13-11 ontape [creating](#page-288-0) 13-9 [logical](#page-289-0) log filled 13-10 TAPEBLK [configuration](#page-288-0) parameter 13-9 TAPESIZE [configuration](#page-288-0) parameter 13-9 overview [levels](#page-35-0) 1-2 [planning](#page-44-0) 1-11, [1-12](#page-45-0) [schedule](#page-46-0) 1-13, [2-11](#page-60-0) Raw [tables](#page-289-0) 13-10 removing expired [backups](#page-207-0) 8-8 setting [TAPEDEV](#page-287-0) to STDIO 13-8 [standard](#page-288-0) output 13-9 [defined](#page-286-0) 13-7 [syntax](#page-287-0) 13-8 [tapes](#page-288-0) 13-9 Backup Scheduler [defined](#page-56-0) 2-7 how it [works](#page-115-0) 4-30 [monitoring](#page-212-0) status 8-13 [physical,](#page-91-0) XPS 4-6 SMI tables [overview](#page-249-0) 10-10 [sysbuobject](#page-250-0) table 10-11 [sysbuobjses](#page-251-0) table 10-12 [sysbusession](#page-251-0) table 10-12 [sysbusm](#page-251-0) table 10-12 [sysbusmdbspace](#page-252-0) table 10-13 [sysbusmlog](#page-252-0) table 10-13 [sysbusmworker](#page-252-0) table 10-13 [sysbuworker](#page-253-0) table 10-14 Backup, ON-Bar -O [option](#page-52-0) 2-3, [4-10,](#page-95-0) [4-18](#page-103-0) *See also* [Continuous](#page-12-0) log backup. [assigning](#page-103-0) a session name 4-18 [automatic](#page-220-0) log backups 9-5 [changing](#page-97-0) database logging 4-12 checking data [consistency](#page-93-0) 4-8 [complete,](#page-99-0) example of 4-14 [current](#page-52-0) log 2-3, [7-5,](#page-184-0) [15-3](#page-316-0) [defined](#page-93-0) 4-8, [4-19](#page-104-0) [external](#page-53-0) 2-4, [7-3,](#page-182-0) [15-2](#page-315-0) fake [backups](#page-52-0) 2-3, [4-17](#page-102-0) [imported](#page-161-0) restore 6-34, [6-37](#page-164-0)

Backup, ON-Bar *(continued)* [incremental,](#page-99-0) example of 4-14 ISM [catalog](#page-98-0) 4-13 large [chunk](#page-88-0) files 4-3 list of [storage](#page-99-0) spaces 4-14 [logical](#page-36-0) log 1-3, [2-3,](#page-52-0) [4-20,](#page-105-0) [4-27](#page-112-0) [monitoring](#page-63-0) progress 2-14 [operational](#page-104-0) tables 4-19 [physical-only](#page-52-0) 2-3, [4-10,](#page-95-0) [4-18](#page-103-0) raw [tables](#page-104-0) 4-19 [salvaging](#page-37-0) logs 1-4, [4-21,](#page-106-0) [4-28](#page-113-0) [sbspaces,](#page-102-0) example of 4-17 [scratch](#page-104-0) tables 4-19 sequence [Dynamic](#page-114-0) Server 4-29 [Extended](#page-115-0) Parallel Server 4-30 [standard](#page-52-0) backup 2-3 [standard](#page-104-0) tables 4-19 static [tables](#page-104-0) 4-19 [storage-manager](#page-90-0) installation 4-5 [syntax](#page-93-0) 4-8 table [types](#page-97-0) 4-12, [4-19](#page-104-0) temp [tables](#page-104-0) 4-19 [verification](#page-52-0) 2-3, [5-1,](#page-118-0) [5-9](#page-126-0) whole [system](#page-52-0) 2-3 Backup, ontape [before](#page-284-0) you create 13-5 [interrupted](#page-290-0) 13-11 [labelling](#page-286-0) the tape 13-7 [levels](#page-283-0) 13-4 [monitoring](#page-290-0) 13-11 one [device](#page-274-0) 12-3 premature [termination](#page-290-0) 13-11 BAR deleting bad [backups](#page-208-0) 8-9 [BAR\\_ACT\\_LOG](#page-63-0) configuration parameter 2-14, [3-11](#page-74-0)[,](#page-76-0) [3-13,](#page-76-0) [9-7](#page-222-0) bar action table 10-2 [BAR\\_BOOT\\_DIR](#page-76-0) configuration parameter 3-13, [9-8](#page-223-0) [BAR\\_BSALIB\\_PATH](#page-72-0) configuration parameter 3-[9,](#page-74-0) [3-11,](#page-74-0) [3-13,](#page-76-0) [9-8](#page-223-0) [BAR\\_DBS\\_COSVR](#page-76-0) configuration parameter 3-13, [9-10](#page-225-0) [BAR\\_DEBUG](#page-63-0) configuration parameter 2-14, [3-11,](#page-74-0) [9-10](#page-225-0) [BAR\\_DEBUG\\_LOG](#page-63-0) configuration parameter 2-1[4,](#page-74-0) [3-11,](#page-74-0) [9-10](#page-225-0) [BAR\\_HISTORY](#page-74-0) configuration parameter 3-11, [3-13](#page-76-0)[,](#page-226-0) [9-11](#page-226-0) [BAR\\_IDLE\\_TIMEOUT](#page-76-0) configuration parameter 3-1[3,](#page-116-0) [4-31,](#page-116-0) [9-11](#page-226-0) [bar\\_instance](#page-241-0) table 10-2 [bar\\_ixbar](#page-243-0) table 10-4 [BAR\\_LOG\\_COSVR](#page-77-0) configuration parameter 3-14, [9-12](#page-227-0) [BAR\\_MAX\\_BACKUP](#page-75-0) configuration parameter 3-1[2,](#page-114-0) [4-29,](#page-114-0) [9-13](#page-228-0)

[BAR\\_NB\\_XPORT\\_COUNT](#page-75-0) configuration [parameter](#page-75-0) 3-12, [9-13](#page-228-0) [bar\\_object](#page-246-0) table 10-7 [BAR\\_PROGRESS\\_FREQ](#page-75-0) configuration parameter 3-1[2,](#page-77-0) [3-14,](#page-77-0) [9-14](#page-229-0) BAR\_RETRY [configuration](#page-75-0) parameter 3-12, [3-14,](#page-77-0) [9-14](#page-229-0) [bar\\_server](#page-247-0) table 10-8 BAR\_SM [configuration](#page-77-0) parameter 3-14, [9-16](#page-231-0) [BAR\\_SM\\_NAME](#page-77-0) configuration parameter 3-14, [9-16](#page-231-0) [BAR\\_WORKER\\_COSVR](#page-77-0) configuration parameter 3-1[4,](#page-231-0) [9-16](#page-231-0) [BAR\\_WORKER\\_MAX](#page-77-0) configuration parameter 3-1[4,](#page-79-0) [3-16,](#page-79-0) [9-17](#page-232-0) [BAR\\_XFER\\_BUF\\_SIZE](#page-75-0) configuration parameter 3-1[2,](#page-233-0) [9-18](#page-233-0) [page](#page-233-0) size 9-18 BAR\_XFER\_BUFSIZE configuration parameter [defined](#page-77-0) 3-14, [9-19](#page-234-0) [page](#page-235-0) size 9-20 BAR\_XPORT\_COUNT configuration parameter [defined](#page-77-0) 3-14, [9-20](#page-235-0) [page](#page-235-0) size 9-20 [bargroup](#page-70-0) group 3-7 BIXBAR file, [specifying](#page-343-0) location of 16-20 [Bixbar.hostname.servernum](#page-62-0) file 2-13 [bldutil.process\\_id](#page-238-0) file 9-23 Blobspace [availability](#page-103-0) for backing up 4-18, [13-12](#page-291-0) [backing](#page-35-0) up 1-2 [backing](#page-103-0) up offline 4-18 optical [platters](#page-89-0) 4-4 temp space for [archecker](#page-122-0) 5-5 Block size, ontape [parameter](#page-276-0) 12-5 tape [device](#page-277-0) 12-6 Blocking [database](#page-182-0) server 7-3, [15-2,](#page-315-0) [15-3](#page-316-0) [Boldface](#page-18-0) type xvii

## **C**

Child [process,](#page-114-0) ON-Bar 4-29 Chunk [creating](#page-309-0) new chunks 14-14 files [re-creating](#page-154-0) during restore 6-27 [renaming](#page-309-0) 14-14 [examples](#page-159-0) using ON-Bar 6-32 [examples](#page-309-0) using ontape 14-14 [listfile](#page-309-0) 14-14 [nonexistent](#page-310-0) device 14-15 [nonexistent](#page-310-0) device, procedure 14-15 [ON-Bar](#page-158-0) syntax 6-31 [overview](#page-157-0) with ON-Bar 6-30 [overview](#page-308-0) with ontape 14-13 [specifying](#page-310-0) other options 14-15

Chunk *(continued)* renaming *[\(continued\)](#page-309-0)* with a file [14-14](#page-309-0) Chunks renaming [command](#page-160-0) line options 6-33 [nonexistent](#page-160-0) device 6-33 [specifying](#page-160-0) other options 6-33 [with](#page-160-0) a file 6-33 [Client](#page-364-0) locale D-1 Code, sample, [conventions](#page-23-0) for xxii Cold restore *See also* [Restoring.](#page-12-0) [automatic](#page-147-0) log salvage 6-20 [defined](#page-38-0) 1-5, [1-6,](#page-39-0) [6-3](#page-130-0) ON-Bar [example](#page-146-0) 6-19 [renaming](#page-157-0) chunks during 6-30 [sequence](#page-175-0) 6-48, [6-50](#page-177-0) [setting](#page-130-0) mode 6-3 ontape [defined](#page-298-0) 14-3 mixed [restore](#page-299-0) 14-4 [performing](#page-303-0) 14-8 [renaming](#page-308-0) chunks during 14-13 [procedure,](#page-145-0) in stages 6-18 Command-line conventions how to [read](#page-21-0) xx sample [diagram](#page-21-0) xx Complete restore onbar -r [commands](#page-135-0) 6-8 [procedure](#page-135-0) 6-8 Compliance with industry [standards](#page-30-0) xxix Components, ON-Bar [Dynamic](#page-53-0) Server 2-4 [Extended](#page-55-0) Parallel Server 2-6 Configuration file [AC\\_CONFIG](#page-219-0) 9-4 [archecker](#page-326-0) 16-3 [ONCONFIG](#page-220-0) 9-5 configuration parameter [AC\\_TIMEOUT](#page-218-0) 9-3, [9-5](#page-220-0) [ALRM\\_ALL\\_EVENTS](#page-221-0) 9-6 [BAR\\_DEBUG](#page-225-0) 9-10 [BAR\\_DEBUG\\_LOG](#page-63-0) 2-14, [3-11,](#page-74-0) [9-10](#page-225-0) [BAR\\_XFER\\_BUF\\_SIZE](#page-233-0) 9-18 Configuration parameter [AC\\_MSGPATH](#page-218-0) 9-3, [9-23](#page-238-0) [AC\\_STORAGE](#page-218-0) 9-3, [9-4](#page-219-0) [AC\\_VERBOSE](#page-218-0) 9-3, [9-5](#page-220-0) [ALARM\\_ALL\\_EVENTS](#page-74-0) 3-11 [ALARMPROGRAM](#page-74-0) 3-11, [4-22,](#page-107-0) [9-5](#page-220-0) [BAR\\_ACT\\_LOG](#page-63-0) 2-14, [3-11,](#page-74-0) [3-13,](#page-76-0) [9-7](#page-222-0) [BAR\\_BOOT\\_DIR](#page-76-0) 3-13, [9-8](#page-223-0)

Configuration parameter *(continued)* [BAR\\_BSALIB\\_PATH](#page-72-0) 3-9, [3-11,](#page-74-0) [3-13,](#page-76-0) [9-8](#page-223-0) [BAR\\_DBS\\_COSVR](#page-76-0) 3-13, [9-10](#page-225-0) [BAR\\_DEBUG](#page-63-0) 2-14, [3-11](#page-74-0) [BAR\\_HISTORY](#page-74-0) 3-11, [3-13,](#page-76-0) [9-11](#page-226-0) [BAR\\_IDLE\\_TIMEOUT](#page-76-0) 3-13, [4-31,](#page-116-0) [9-11](#page-226-0) [BAR\\_LOG\\_COSVR](#page-77-0) 3-14, [9-12](#page-227-0) [BAR\\_MAX\\_BACKUP](#page-75-0) 3-12, [4-29,](#page-114-0) [9-13](#page-228-0) [BAR\\_NB\\_XPORT\\_COUNT](#page-75-0) 3-12, [9-13](#page-228-0) [BAR\\_PROGRESS\\_FREQ](#page-75-0) 3-12, [3-14,](#page-77-0) [9-14](#page-229-0) [BAR\\_RETRY](#page-75-0) 3-12, [3-14,](#page-77-0) [9-14](#page-229-0) [BAR\\_SM](#page-77-0) 3-14, [9-16](#page-231-0) [BAR\\_SM\\_NAME](#page-77-0) 3-14, [9-16](#page-231-0) [BAR\\_WORKER\\_COSVR](#page-77-0) 3-14, [9-16](#page-231-0) [BAR\\_WORKER\\_MAX](#page-79-0) 3-16, [9-17](#page-232-0) [BAR\\_XFER\\_BUF\\_SIZE](#page-75-0) 3-12, [9-18](#page-233-0) [BAR\\_XFER\\_BUFSIZE](#page-77-0) 3-14, [9-19,](#page-234-0) [9-20](#page-235-0) [BAR\\_XPORT\\_COUNT](#page-77-0) 3-14, [9-20](#page-235-0) [BAR-WORKER\\_MAX](#page-77-0) 3-14 [DBSERVERNAME](#page-163-0) 6-36, [10-8](#page-247-0) [Extended](#page-75-0) Parallel Server 3-12, [3-15](#page-78-0) multiple storage [managers](#page-75-0) 3-12 [global](#page-76-0) 3-13 [ISM\\_DATA\\_POOL](#page-72-0) 3-9, [3-12,](#page-75-0) [3-15,](#page-78-0) [9-20](#page-235-0) [ISM\\_LOG\\_POOL](#page-72-0) 3-9, [3-12,](#page-75-0) [3-15,](#page-78-0) [9-20](#page-235-0) [LOG\\_BACKUP\\_MODE](#page-78-0) 3-15 [LTAPEDEV](#page-75-0) 3-12, [9-21](#page-236-0) [OFF\\_RECVRY\\_THREADS](#page-143-0) 6-16 [ON\\_RECVRY\\_THREADS](#page-143-0) 6-16 [RESTARTABLE\\_RESTORE](#page-75-0) 3-12, [6-41,](#page-168-0) [9-22](#page-237-0) [SERVERNUM](#page-163-0) 6-36 [setting,](#page-273-0) ontape 12-2 [storage-manager](#page-76-0) section 3-13 Configuring [ISM](#page-65-0) 3-2 [third-party](#page-65-0) storage manager 3-2 [TSM](#page-66-0) 3-3 Contact [information](#page-31-0) xxx Continuous log backup [example](#page-52-0) 2-3 [pausing](#page-210-0) 8-11 [specifying](#page-36-0) 1-3, [4-20,](#page-105-0) [4-27](#page-112-0) using [ALARMPROGRAM](#page-220-0) 9-5 [Controlling](#page-210-0) ON-Bar sessions 8-11 Conventions [command-line](#page-21-0) xx [documentation](#page-17-0) xvi [sample-code](#page-23-0) xxii syntax [diagrams](#page-19-0) xviii syntax [notation](#page-19-0) xviii [typographical](#page-18-0) xvii Cooked chunks [backing](#page-93-0) up 4-8 [restoring](#page-154-0) 6-27 [Copying](#page-325-0) data 16-2

CREATE [EXTERNAL](#page-334-0) TABLE statement 16-11 [syntax](#page-334-0) 16-11 CREATE TABLE statement [syntax](#page-333-0) 16-10 Critical dbspaces [defined](#page-88-0) 4-3 cron [command](#page-58-0) 2-9 [Current](#page-52-0) log, backup 2-3

## **D**

Data filtering example, schema [command](#page-340-0) file 16-17 [migration](#page-360-0) tools C-1 recovery *See also* [Restoring.](#page-12-0) [defined](#page-35-0) 1-2 [usage](#page-44-0) 1-11 verifying [consistency](#page-93-0) 4-8 Database logging [backups](#page-97-0) 4-12 log [backups](#page-105-0) 4-20 Database logging status ontape, [changing](#page-282-0) 13-3 Database server [blocking](#page-182-0) 7-3, [15-2,](#page-315-0) [15-3](#page-316-0) [evaluating](#page-45-0) 1-12, [3-21](#page-84-0) [imported](#page-161-0) restore 6-34 [migration](#page-360-0) C-1 [storage-manager](#page-56-0) communication 2-7 [unblocking](#page-187-0) 7-8, [15-4](#page-317-0) [upgrading](#page-161-0) 6-34, [C-1](#page-360-0) [versions](#page-50-0) with ON-Bar 2-1 DATABASE statement [declaring](#page-335-0) logging mode 16-12 [syntax](#page-335-0) 16-12 [DBSERVERNAME](#page-121-0) configuration parameter 5-4, [10-8](#page-247-0) [DBSERVERNAME](#page-163-0) Configuration parameter 6-36 Dbslice [backing](#page-35-0) up 1-2 [restoring](#page-144-0) 6-17 Dbspace [backing](#page-35-0) up 1-2 [critical](#page-88-0) 4-3 rename cold [restore](#page-298-0) 14-3 warm [restore](#page-298-0) 14-3 restore [selected,](#page-297-0) ontape 14-2 Debug log, [location](#page-63-0) of 2-14 Debugging [ON-Bar,](#page-63-0) levels of 2-14 [Default](#page-14-0) locale xiii Deferring index rebuild logical [restore](#page-155-0) 6-28 [Dependencies,](#page-13-0) software xii

Device, ontape [/dev/null](#page-294-0) 13-15 [logical–log](#page-294-0) backup 13-15 [LTAPEDEV](#page-294-0) parameter 13-15 Disabilities, visual reading syntax [diagrams](#page-366-0) E-1 Disaster recovery [imported](#page-161-0) restore 6-34 Distributed restore performing schema [command](#page-341-0) file example 16-18 [Documentation](#page-17-0) conventions xvi [Documentation](#page-25-0) Notes xxiv [Documentation](#page-27-0) set of all manuals xxvi [Documentation,](#page-24-0) types of xxiii [backup](#page-51-0) and restore tasks 2-2 [machine](#page-25-0) notes xxiv online [manuals](#page-27-0) xxvi printed [manuals](#page-27-0) xxvi Dotted decimal format of syntax [diagrams](#page-366-0) E-1 Dropped storage space onlog [utility](#page-155-0) 6-28

## **E**

Element, syntax *See* Syntax [element.](#page-330-0) [Emergency](#page-12-0) boot file xi [backing](#page-89-0) up 4-4 how [used](#page-61-0) 2-12 [ixbar](#page-61-0) 2-12 [regenerating](#page-208-0) 8-9 [IDS](#page-208-0) 8-9 [XPS](#page-208-0) 8-9 [en\\_us.8859-1](#page-14-0) locale xiii, [D-1](#page-364-0) Environment variable [AC\\_CONFIG](#page-120-0) 5-3, [5-8,](#page-125-0) [9-4,](#page-219-0) [9-5](#page-220-0) [GL\\_DATE](#page-365-0) D-2 [GL\\_DATETIME](#page-365-0) D-2 [INFORMIXSQLHOSTS](#page-247-0) 10-8 [ISM\\_DATA\\_POOL](#page-71-0) 3-8 [ISM\\_LOG\\_POOL](#page-71-0) 3-8 [Environment](#page-18-0) variables xvii **TSM** setting the [Informix](#page-72-0) interface 3-9 setting the Informix [interface,](#page-72-0) example of 3-9 Error [messages](#page-26-0) xxv Evaluating [backup](#page-45-0) and restore time 1-12 [hardware](#page-45-0) and memory usage 1-12 logging and [transaction](#page-46-0) activity 1-13, [3-21](#page-84-0) Event alarm [alarmprogram.sh](#page-107-0) 4-22, [9-6](#page-221-0) setting [ALARMPROGRAM](#page-107-0) 4-22, [9-6](#page-221-0) [ex\\_alarm.sh](#page-221-0) script 9-6 [Examples,](#page-333-0) CREATE TABLE statement 16-10

[Expiration](#page-205-0) policy 8-6 [retention](#page-205-0) date 8-6 retention [generation](#page-205-0) 8-6 [retention](#page-205-0) interval 8-6 Expiring backups all [8-11](#page-210-0) [generation](#page-209-0) of 8-10 multiple [Point-in-Time](#page-209-0) restores 8-10 on [ISM](#page-207-0) 8-8 [retentioin](#page-209-0) interval 8-10 [retention](#page-208-0) date 8-9 using [onsmsync](#page-209-0) 8-10 External backup blocking [database](#page-53-0) server 2-4, [7-7,](#page-186-0) [15-3](#page-316-0) [defined](#page-180-0) 7-1, [7-3,](#page-182-0) [15-2](#page-315-0) mirror [chunks](#page-185-0) 7-6, [7-16](#page-195-0) [mirrored](#page-196-0) support 7-17 [procedure](#page-183-0) 7-4, [15-3](#page-316-0) [recovering](#page-180-0) data, procedure 7-1 [third-party](#page-186-0) mirroring solutions 7-7 [tracking](#page-191-0) backup objects 7-12, [15-4](#page-317-0) [unblocking](#page-187-0) database server 7-8, [15-4](#page-317-0) External backup and restore [initializing](#page-198-0) HDR 7-19 External restore cold [restore](#page-317-0) 15-4 cold restore [procedure](#page-194-0) 7-15, [15-6](#page-319-0) [examples](#page-53-0) 2-4, [7-19,](#page-198-0) [15-6](#page-319-0) [initializing](#page-198-0) HDR during 7-19, [15-7](#page-320-0) ontape -e [command](#page-317-0) 15-4 -l [command](#page-317-0) 15-4 -p [command](#page-317-0) 15-4 [performing](#page-319-0) 15-6 restored [components](#page-317-0) 15-4 [rules](#page-318-0) 15-5 [salvaging](#page-195-0) logical logs 7-16 syntax [diagram](#page-193-0) 7-14, [15-5](#page-318-0) warm restore [procedure](#page-197-0) 7-18 External table restoring [example](#page-341-0) 16-18 schema [command](#page-341-0) file example 16-18

### **F**

Fake [backups](#page-52-0) 2-3, [4-17](#page-102-0) [Features](#page-15-0) in 10.0 xiv File [emergency](#page-61-0) boot 2-12 [logical](#page-36-0) log 1-3 [temporary,](#page-344-0) built by archecker 16-21 [finderr](#page-63-0) utility 2-14, [11-1](#page-256-0) Fixed and [Known](#page-25-0) Defects File xxiv

# **G**

GL\_DATE [environment](#page-365-0) variable D-2 [GL\\_DATETIME](#page-365-0) environment variable D-2 Global [Language](#page-14-0) Support xiii, [D-1](#page-364-0) GLS. *See* Global [Language](#page-14-0) Support.

# **H**

Hardware resources, [evaluating](#page-45-0) 1-12 HDR. *See also* [High-Availability](#page-12-0) Data Replication. [external](#page-198-0) backup and restore 7-19 [Help](#page-27-0) xxvi High-Availability Data Replication [imported](#page-161-0) restore 6-34 [initializing](#page-161-0) 6-34, [6-38](#page-165-0) [initializing](#page-198-0) with external restore 7-19, [15-7](#page-320-0)

#### **I**  $I/O$

[simultaneous](#page-312-0) backup and restore 14-17 [environment](#page-312-0) variables 14-17 [example](#page-312-0) 14-17 [secondary](#page-312-0) host 14-17 IBM Informix Server Administrator [backing](#page-98-0) up data 4-13 [restoring](#page-142-0) data 6-15 IBM Informix Storage Manager backup [requests](#page-98-0) 4-13 [configuring](#page-65-0) 3-2 devices [supported](#page-83-0) 3-20 ISM [catalog](#page-89-0) 4-4, [4-13](#page-98-0) [overview](#page-58-0) 2-9 [requirements](#page-82-0) 3-19 [sm\\_versions](#page-68-0) file 3-5 [upgrading](#page-360-0) C-1 Version 2.2 [support](#page-13-0) xii [volume](#page-72-0) pool names 3-9 Imported restore [ixbar.51](#page-163-0) 6-36 [ixbar.52](#page-163-0) 6-36 [performing](#page-163-0) 6-36 set up [6-35](#page-162-0) Importing restore [defined](#page-132-0) 6-5 [initializing](#page-165-0) HDR 6-38 [Importing](#page-162-0) a restore 6-35 Incremental backup [defined](#page-45-0) 1-12 [example](#page-99-0) 4-14 [level](#page-91-0) 1 4-6 [level](#page-92-0) 2 4-7 Industry standards, [compliance](#page-30-0) with xxix Informix Dynamic Server [documentation](#page-27-0) set xxvi [Informix-Admin](#page-87-0) group 4-2 [INFORMIXDIR/bin](#page-15-0) directory xiv [INFORMIXSQLHOSTS](#page-247-0) environment variable 10-8 Initializing [High-Availability](#page-164-0) Data Replication with [ON-Bar](#page-164-0) 6-37 INSERT statement [physical-only](#page-337-0) restores 16-14 syntax, [examples](#page-336-0) 16-13 [Installation](#page-24-0) Guides xxiii ISA. *See* IBM Informix Server [Administrator.](#page-12-0) ISM catalog [backing](#page-98-0) up 4-13 [directory](#page-89-0) path 4-4 [ism\\_catalog](#page-98-0) command 4-13, [6-8](#page-135-0) [ism\\_chk.pl](#page-133-0) command 6-6 [ISM\\_DATA\\_POOL](#page-72-0) configuration parameter 3-9, [3-12](#page-75-0)[,](#page-78-0) [3-15,](#page-78-0) [9-20](#page-235-0) [ISM\\_LOG\\_POOL](#page-72-0) configuration parameter 3-9, [3-12](#page-75-0)[,](#page-78-0) [3-15,](#page-78-0) [9-20](#page-235-0) [ism\\_startup](#page-69-0) command 3-6 [ism\\_watch](#page-98-0) command 4-13, [6-8](#page-135-0) ISM. *See* IBM Informix Storage [Manager.](#page-12-0) [ISMData](#page-71-0) volume pool 3-8, [3-9](#page-72-0) [ISMLogs](#page-71-0) volume pool 3-8, [3-9](#page-72-0) ISO [8859-1](#page-14-0) code set xiii ixbar.servernum file. *See* [Emergency](#page-12-0) boot file.

## **J**

[Jukebox](#page-82-0) 3-19

## **K**

Keywords in syntax [diagrams](#page-22-0) xxi

## **L**

Large files, backup [ON-Bar](#page-88-0) 4-3 Level-0 archive, open [transactions](#page-329-0) during 16-6 [Level-0](#page-35-0) backup 1-2 [Level-1](#page-35-0) backup 1-2, [4-6](#page-91-0) [Level-2](#page-35-0) backup 1-2, [4-7](#page-92-0) Light [appends](#page-167-0) 6-40 Locale [defined](#page-14-0) xiii using GLS with [ON-Bar](#page-364-0) D-1 [LOG\\_BACKUP\\_MODE](#page-78-0) configuration parameter 3-15 [log\\_full.sh](#page-106-0) script 4-21 Logging activity, [evaluating](#page-46-0) 1-13, [3-21](#page-84-0) Logging mode, declaring in [DATABASE](#page-335-0) [Statement](#page-335-0) 16-12

Logical log backup -O [option](#page-103-0) 4-18 [current](#page-184-0) log 7-5, [15-3](#page-316-0) [defined](#page-36-0) 1-3, [4-20,](#page-105-0) [4-27](#page-112-0) [stopping](#page-106-0) 4-21 [syntax,](#page-106-0) IDS 4-21 [syntax,](#page-110-0) XPS 4-25 ON-Bar [automatic](#page-107-0) backup 4-22, [9-5](#page-220-0) [blobspace](#page-102-0) issues 4-17 checking [available](#page-92-0) space 4-7 [completion](#page-112-0) messages 4-27 [continuous](#page-36-0) backup 1-3, [4-20](#page-105-0) current log [backup](#page-52-0) 2-3 [manual](#page-105-0) backup 4-20, [4-22,](#page-107-0) [4-26](#page-111-0) [replaying](#page-143-0) records in parallel 6-16 [salvaging](#page-52-0) 2-3, [6-18](#page-145-0) [skipping](#page-144-0) replay 6-17 status of [backup](#page-105-0) 4-20 [when](#page-105-0) to back up 4-20 ontape [automatic](#page-292-0) backup, starting 13-13 [backed-up](#page-292-0) status 13-13 backup, changing [parameters](#page-278-0) 12-7 [backup,](#page-294-0) device to use 13-15 [backup,](#page-289-0) if tape fills 13-10 backup, on another [computer](#page-275-0) 12-4 backup, [procedure](#page-291-0) 13-12 backup, [separate](#page-274-0) devices 12-3 backup, to [/dev/null](#page-294-0) 13-15 [backup,](#page-292-0) when 13-13 [blobspace](#page-291-0) blobs 13-12 [continuous](#page-293-0) backup 13-14 [importance](#page-36-0) of backing up 1-3 used [status](#page-292-0) 13-13 overview [defined](#page-36-0) 1-3 [manual](#page-36-0) backup 1-3 [salvaging](#page-37-0) 1-4 salvage, [example](#page-304-0) of 14-9 Logical logs -b [option](#page-109-0) 4-24 -l [option](#page-109-0) 4-24 -n [option](#page-109-0) 4-24 -P [option](#page-109-0) 4-24 -q [option](#page-109-0) 4-24 -t [option](#page-109-0) 4-24 -u [option](#page-109-0) 4-24 -x [option](#page-109-0) 4-24 [onbar](#page-107-0) -P 4-22 viewing [backed-up](#page-107-0) logs 4-22 logical restore [procedure](#page-143-0) 6-16

Logical restore *See also* [Restore](#page-328-0) *See also* [Restoring.](#page-12-0) [altering](#page-329-0) or adding tables during 16-6 [deferring](#page-155-0) index rebuild 6-28 [defined](#page-40-0) 1-7, [2-3](#page-52-0) ontape cold [restore](#page-298-0) 14-3 warm [restore](#page-298-0) 14-3 tables and [fragments](#page-329-0) not processed by applier [during](#page-329-0) 16-6 Logical-log backing up files [overview](#page-307-0) 14-12 files [restoring](#page-304-0) 14-9 [restoring,](#page-304-0) examples of 14-9 Logical-log backup [current](#page-316-0) log 15-3 [logs\\_full.sh](#page-107-0) script 4-22, [9-6](#page-221-0) LTAPEBLK configuration parameter [ontape](#page-273-0) 12-2, [12-5](#page-276-0) LTAPEDEV configuration parameter [considerations](#page-148-0) 6-21 [ON–;Bar](#page-75-0) 3-12, [9-21](#page-236-0) ontape changing to [/dev/null](#page-277-0) 12-6 if two tape [devices](#page-290-0) 13-11 [purpose](#page-294-0) 13-15 [setting](#page-273-0) 12-2 LTAPESIZE [configuration](#page-273-0) parameter 12-2, [12-5](#page-276-0)

## **M**

[Machine](#page-25-0) notes xxiv Manual log backup [example](#page-107-0) 4-22, [4-26](#page-111-0) [specifying](#page-36-0) 1-3, [4-20](#page-105-0) Massively [parallel-processing](#page-84-0) system 3-21 Memory resources, [evaluating](#page-45-0) 1-12, [9-8](#page-223-0) Message file *See also* [Activity](#page-89-0) log, ON-Bar *See also* Activity log, [ON-Bar.](#page-261-0) usage [messages](#page-12-0) xi, [11-2](#page-257-0) Message log path [16-21](#page-344-0) **Messages** debugging [storing](#page-343-0) 16-20 Migrating [storage-manager](#page-162-0) objects 6-35 [Migrating](#page-326-0) data 16-3 Migration [database](#page-360-0) server C-1 ontape to [ON-Bar](#page-361-0) C-2 storage [managers](#page-360-0) C-1

Mirroring configuration [backup](#page-303-0) state 14-8 [setting](#page-303-0) 14-8 [Mixbar.hostname.servernum](#page-62-0) file 2-13 Mixed restore [defined](#page-38-0) 1-5, [1-6](#page-39-0) [ON-Bar](#page-131-0) 6-4 [ontape](#page-299-0) 14-4 [point-in-time](#page-152-0) 6-25 [restoring](#page-148-0) data 6-21 [strategies](#page-149-0) for using 6-22 Moving data *See* [Migrating](#page-326-0) data. MPP [system](#page-84-0) 3-21 Multiple tables, [restoring](#page-341-0) 16-18

## **O**

[OFF\\_RECVRY\\_THREADS](#page-15-0) configuration [parameter](#page-15-0) xiv Offline storage spaces, [restoring](#page-143-0) 6-16 [ON\\_RECVRY\\_THREADS](#page-146-0) configuration [parameter](#page-146-0) 6-19 On-Bar restore [processes](#page-173-0) 6-46 ON-Bar -O option [backup](#page-95-0) 4-10, [C-2](#page-361-0) [restore](#page-103-0) 4-18, [6-14,](#page-141-0) [6-26](#page-153-0) [whole-system](#page-138-0) restore 6-11 *See also* [Configuration](#page-115-0) parameter activity log *See* [Activity](#page-12-0) log. archecker setting [configuration](#page-217-0) parameters 9-2 [backup](#page-45-0) and restore time 1-12 backup sequence [Dynamic](#page-114-0) Server 4-29 [Extended](#page-114-0) Parallel Server 4-29 cold restore [sequence](#page-142-0) 6-15, [6-50](#page-177-0) [compared](#page-42-0) to ontape 1-9, [6-48](#page-175-0) components on [Dynamic](#page-53-0) Server 2-4 [Extended](#page-53-0) Parallel Server 2-4 [configuration](#page-74-0) parameters 3-11, [3-15,](#page-78-0) [9-5,](#page-220-0) [9-22](#page-237-0) database servers [supported](#page-50-0) 2-1, [2-2](#page-51-0) debugging [specifying](#page-63-0) the level of 2-14 [migrating](#page-361-0) from ontape C-2 mixed [restore](#page-131-0) 6-4 monitoring restores [onstat](#page-134-0) -d 6-7 [operations](#page-42-0) supported 1-9 [parallel](#page-131-0) restore 6-4

ON-Bar *(continued)* planning recovery strategy [creating](#page-42-0) backup plan 1-9 [data](#page-44-0) loss 1-11 data [usage](#page-43-0) 1-10 failure [severity](#page-44-0) 1-11 [pre-recovery](#page-133-0) checklist 6-6 progress [feedback](#page-63-0) 2-14 [renaming](#page-132-0) chunks 6-5 restore -e [option](#page-136-0) 6-9 -f [option](#page-136-0) 6-9 -i [option](#page-136-0) 6-9 -I [option](#page-137-0) 6-10 -n [option](#page-137-0) 6-10 -O [option](#page-138-0) 6-11 -q [option](#page-138-0) 6-11 -r [option](#page-136-0) 6-9 -t [option](#page-138-0) 6-11 -w [option](#page-139-0) 6-12 [examples](#page-142-0) 6-15 starting and [stopping](#page-210-0) sessions 8-11 types of [restores](#page-129-0) 6-2 usage [messages](#page-257-0) 11-2, [11-6](#page-261-0) warm restore [sequence](#page-173-0) 6-46, [6-49](#page-176-0) where to find [information](#page-51-0) 2-2 [whole-system](#page-131-0) restore 6-4 XBSA [interface](#page-60-0) 2-11 ON-Bar activity log. *See* [Activity](#page-157-0) log. [ON-Bar](#page-262-0) return codes 11-7 [ON-Bar](#page-12-0) tables xi [bar\\_action](#page-241-0) 10-2 [bar\\_instance](#page-243-0) 10-4 [bar\\_ixbar](#page-246-0) 10-7 [bar\\_object](#page-247-0) 10-8 [bar\\_server](#page-61-0) 2-12 [defined](#page-249-0) 10-10 [map](#page-12-0) xi, [10-9](#page-248-0) onbar script [defined](#page-201-0) 8-2 usage and [examples](#page-241-0) 10-2 onbar\_d utility *See also* [onbar-driver](#page-115-0) [purpose](#page-12-0) xi onbar\_m utility [defined](#page-58-0) 2-9 ON-Bar [diagram](#page-57-0) 2-8 [purpose](#page-115-0) 4-30 onbar\_w utility [default](#page-211-0) setting 8-12 [defined](#page-53-0) 2-4, [2-9,](#page-58-0) [8-12](#page-211-0) ON-Bar [diagram](#page-57-0) 2-8 [purpose](#page-115-0) 4-30

starting [onbar-workers](#page-204-0) 8-5

onbar-driver child [process](#page-114-0) 4-29 [defined](#page-54-0) 2-5, [2-9](#page-58-0) [oncfg](#page-89-0) file 4-4, [4-7](#page-92-0) ONCONFIG file *See* [Configuration](#page-12-0) parameter. oninit -m [command](#page-147-0) 6-20 [Online](#page-27-0) help xxvi Online [manuals](#page-27-0) xxvi [Online](#page-24-0) notes xxiii, [xxiv](#page-25-0) Online storage spaces, [restoring](#page-153-0) 6-26 onmode -c block [command](#page-187-0) 7-8, [15-4](#page-317-0) unblock [command](#page-187-0) 7-8, [15-4](#page-317-0) onmode -d [command](#page-165-0) 6-38 onmode -ky [command](#page-147-0) 6-20 onmode -l [command](#page-103-0) 4-18, [4-26](#page-111-0) onmode -m [command](#page-148-0) 6-21, [6-41](#page-168-0) onmode -sy [command](#page-148-0) 6-21 onsmsync utility [archecker](#page-125-0) 5-8, [5-9](#page-126-0) [defined](#page-53-0) 2-4 [procedure](#page-206-0) 8-7 [using](#page-205-0) 8-6 [onsmsync,](#page-209-0) expiring old backups 8-10 onstat -d [command](#page-134-0) 6-7, [6-17,](#page-144-0) [B-1](#page-354-0) onstat -g bus [command](#page-116-0) 4-31, [8-13,](#page-212-0) [B-4](#page-357-0) onstat -g bus\_sm [command](#page-116-0) 4-31, [8-14,](#page-213-0) [B-4](#page-357-0) onstat -l [command](#page-103-0) 4-18, [4-28,](#page-113-0) [B-4](#page-357-0) onstat [command](#page-354-0) B-1, [B-6](#page-359-0) ontape -D [option](#page-300-0) 14-5 -F [option](#page-287-0) 13-8 -L [option](#page-287-0) 13-8 -s [option](#page-287-0) 13-8 -t [option](#page-287-0) 13-8 -v [option](#page-288-0) 13-9 ensuring [adequate](#page-286-0) memory 13-7 [overview](#page-317-0) 15-4 [performing](#page-299-0) a restore 14-4 ontape utility [backing](#page-291-0) up logical log 13-12 [backup](#page-283-0) levels 13-4 [backups](#page-285-0) and modes 13-6 changing [database](#page-282-0) logging status 13-3 [LTAPEDEV](#page-277-0) to /dev/null 12-6 [parameters](#page-278-0) 12-7 [TAPEDEV](#page-277-0) to /dev/null 12-6 checking [configuration](#page-276-0) parameters 12-5 [compared](#page-42-0) to ON-Bar 1-9 [configuration](#page-273-0) parameters 12-2 [creating](#page-283-0) an archive 13-4 [device](#page-326-0) name 16-3 [example](#page-345-0) 16-22

ontape utility *(continued)* exit [codes](#page-289-0) 13-10 [labelling](#page-285-0) backup tapes 13-6 [migrating](#page-285-0) to ON-Bar 13-6 [operations](#page-361-0) supported C-2 option -D [1-9](#page-42-0) -L [14-6](#page-301-0) -r [13-8](#page-287-0) -s [14-6](#page-301-0) parameters [changing](#page-287-0) 13-8 [overriding](#page-287-0) 13-8 [parameters,](#page-277-0) changing 12-6 physical restore, [choosing](#page-297-0) type 14-2 [precautions,](#page-297-0) one tape device 14-2 premature backup [termination](#page-282-0) 13-3 read to end of tape [13-13](#page-292-0) restore, [choosing](#page-274-0) mode 12-3, [14-3](#page-298-0) [restoring](#page-298-0) data 14-3 standard output fake [backup](#page-287-0) 13-8 starting [continuous](#page-291-0) backup 13-12 syntax full [backup](#page-293-0) 13-14 [logical-log](#page-281-0) backup 13-2 [writing](#page-292-0) to end of tape 13-13 Operational table [backing](#page-104-0) up 4-19 [restoring](#page-167-0) 6-40 Output message log [verbose](#page-345-0) or terse 16-22 [overriding](#page-344-0) 16-21 Overriding internal checks [backup](#page-52-0) 2-3, [4-10,](#page-95-0) [4-18](#page-103-0) [restore](#page-52-0) 2-3, [6-11,](#page-138-0) [6-14,](#page-141-0) [6-26](#page-153-0) [whole-system](#page-148-0) restore 6-21

### **P**

Page size [online](#page-344-0) 16-21 Parallel restore [defined](#page-131-0) 6-4 [example](#page-52-0) 2-3 [ON-Bar](#page-131-0) 6-4 [performing](#page-332-0) 16-9 Parameter, configuration *See* archecker [configuration](#page-342-0) file. Performing external backup mirror [chunks](#page-195-0) 7-16 [mirrored](#page-196-0) support 7-17 [Performing](#page-287-0) backup 13-8 [Performing](#page-163-0) imported restore 6-36 [Physical](#page-91-0) backup 4-6 [defined](#page-95-0) 4-10 [example](#page-52-0) 2-3, [4-18](#page-103-0) Physical restore *See also* [Restoring.](#page-40-0) [defined](#page-52-0) 2-3 ON-Bar, [example](#page-145-0) 6-18 ON-Bar, [procedure](#page-297-0) 14-2 [ontape,](#page-40-0) cold restore 1-7 [types](#page-12-0) xi [Physical](#page-96-0) schema, backing up 4-11 [Planning](#page-45-0) a backup system 1-12 pload [utility](#page-104-0) 4-19 [Point-in-log](#page-52-0) restore 2-3, [6-26](#page-153-0) Point-in-time cold [restore](#page-151-0) 6-24 [stages](#page-152-0) 6-25 mixed [restore](#page-152-0) 6-25 Point-in-time restore -r [option](#page-153-0) 6-26 -t [option](#page-153-0) 6-26 creating [timelines](#page-153-0) 6-26 [defined](#page-131-0) 6-4 [example](#page-52-0) 2-3, [6-24,](#page-151-0) [D-2](#page-365-0) [expiring](#page-153-0) bad backup 6-26 restore from older [backup](#page-153-0) 6-26 [specifying](#page-153-0) timelines 6-26 warm [restore](#page-153-0) 6-26 Printed [manuals](#page-27-0) xxvi [Processes,](#page-114-0) ON-Bar 4-29, [4-30](#page-115-0) [Progress,](#page-63-0) backup or restore 2-14

# **R**

Raw chunks [backing](#page-93-0) up 4-8 [restoring](#page-154-0) 6-27 Raw table [backing](#page-104-0) up 4-19 [ontape](#page-289-0) 13-10 [restoring](#page-167-0) 6-40, [14-12](#page-307-0) Recovering data *See* [Restoring](#page-327-0) data. Recovery tables or [fragments](#page-329-0) added or created during 16-6 Recovery strategy planning [creating](#page-44-0) backup plan 1-11 [data](#page-43-0) loss 1-10 data [usage](#page-44-0) 1-11 failure [severity](#page-43-0) 1-10 Recovery system [comparing](#page-34-0) ON-Bar and ontape 1-1, [1-9](#page-42-0) [defined](#page-35-0) 1-2 [invalid](#page-145-0) tools 6-18 Recreating [chunk](#page-154-0) files 6-27

[Release](#page-25-0) Notes xxiv Remote device, ontape [interrupt](#page-294-0) key 13-15 syntax to [specify](#page-275-0) 12-4 [tape](#page-276-0) size 12-5 [Rename](#page-52-0) chunks restore 2-3 [defined](#page-132-0) 6-5, [14-3](#page-298-0) [ontape](#page-308-0) syntax 14-13 [overview](#page-157-0) with ON-Bar 6-30 [overview](#page-308-0) with ontape 14-13 [Replaying](#page-37-0) log records 1-4, [6-16](#page-143-0) Restartable restore [example](#page-52-0) 2-3, [6-41](#page-168-0) [overview](#page-132-0) 6-5 [using](#page-168-0) 6-41 [RESTARTABLE\\_RESTORE](#page-75-0) configuration [parameter](#page-75-0) 3-12, [6-41,](#page-168-0) [9-22](#page-237-0) Restore Bringing the [database](#page-306-0) back online 14-11 [considerations](#page-308-0) 14-13 [dropped](#page-155-0) storage space 6-28 failed [restore](#page-171-0) 6-44 [resolving](#page-171-0) 6-44 [scenarios](#page-172-0) 6-45 from an older [backup](#page-153-0) 6-26 [logical](#page-328-0) 16-5 manually [controlling](#page-331-0) 16-8 [mounting](#page-304-0) tapes 14-9 multiple storage [managers](#page-332-0) 16-9 new-chunk [requirements](#page-158-0) 6-31 [nonlogging](#page-166-0) databases and tables 6-39 [physical](#page-327-0) 16-4 point-in-time [cold](#page-151-0) 6-24 [rename](#page-132-0) chunk restore with cold restore 6-5 [restarting](#page-169-0) 6-42 [standard](#page-311-0) input 14-16 [example](#page-311-0) 14-16 RESTORE statement [syntax](#page-337-0) 16-14 Restore, logical *See* Logical [restore.](#page-337-0) Restoring ON-Bar -O [option](#page-52-0) 2-3, [6-14,](#page-141-0) [6-21,](#page-148-0) [6-26](#page-153-0) cold, [example](#page-151-0) 6-24 cold, [setting](#page-146-0) mode 6-19 cooked [chunks](#page-154-0) 6-27 [dbslices](#page-136-0) 6-9 [external](#page-53-0) 2-4, [7-14,](#page-193-0) [7-19](#page-198-0) [imported](#page-132-0) 6-5 logical, [example](#page-143-0) 6-16 [mixed](#page-148-0) 6-21 [monitoring](#page-63-0) progress 2-14 offline [storage](#page-136-0) spaces 6-9

Restoring *(continued)* online [storage](#page-146-0) spaces 6-19 [operational](#page-153-0) tables 6-26 [parallel](#page-167-0) 6-40 [physical,](#page-52-0) example 2-3 [point-in-log](#page-52-0) 2-3 [point-in-time](#page-151-0) example 6-24, [6-26](#page-153-0) raw [chunks](#page-365-0) D-2 raw [tables](#page-154-0) 6-27 [renaming](#page-157-0) chunks 6-30, [6-40](#page-167-0) [restartable](#page-52-0) 2-3, [6-41](#page-168-0) [scratch](#page-167-0) tables 6-40 selected spaces, [example](#page-169-0) 6-42 [standard](#page-104-0) tables 4-19 static [tables](#page-167-0) 6-40 [syntax](#page-139-0) 6-12, [6-32](#page-159-0) table [types](#page-120-0) 5-3, [6-39](#page-166-0) temp [tables](#page-167-0) 6-40 [using](#page-142-0) ISA 6-15, [6-40](#page-167-0) [warm](#page-142-0) 6-15 whole [system](#page-142-0) 6-15 ontape -D [option](#page-300-0) 14-5 -e [option](#page-300-0) 14-5 -f [option](#page-300-0) 14-5 -l [option](#page-301-0) 14-6 -p [option](#page-301-0) 14-6 -v [option](#page-301-0) 14-6 [full-system](#page-52-0) 2-3 [selected](#page-297-0) storage spaces 14-2, [14-11](#page-306-0) whole [system,](#page-301-0) steps 14-6 overview [defined](#page-40-0) 1-7, [14-6](#page-301-0) [logical](#page-38-0) phase 1-5, [1-7](#page-40-0) [physical](#page-40-0) phase 1-7, [1-8](#page-41-0) [Restoring](#page-157-0) data 6-30, [16-2](#page-325-0) [archecker](#page-327-0) 16-4 mixed [restore](#page-148-0) 6-21 [point-in-time](#page-327-0) 16-4 [Return](#page-262-0) codes 11-7 [Rewindable](#page-45-0) tape device 1-12, [12-5](#page-276-0) [Rixbar.hostname.servernum](#page-62-0) file 2-13 Root dbspace onbar -r [command](#page-263-0) 11-8 [when](#page-62-0) to back up 2-13, [4-11](#page-96-0)

## **S**

Salvaging logs [defined](#page-113-0) 4-28 [example](#page-37-0) 1-4, [2-3](#page-52-0) [skipping](#page-145-0) 6-18 [Sample-code](#page-23-0) conventions xxii, [6-19](#page-146-0) Save set [restoring](#page-93-0) 4-8

sbspace [backing](#page-102-0) up 4-17, [6-8](#page-135-0) temp space for [archecker](#page-120-0) 5-3 [Scheduling](#page-46-0) backups 1-13, [4-11](#page-96-0) Schema command file [example](#page-340-0) 16-17 [restoring](#page-339-0) to a different a table 16-16 [restoring](#page-340-0) to an external table 16-17 [restoring](#page-341-0) to multiple tables 16-18 [simple](#page-341-0) 16-18 using data [filtering](#page-339-0) 16-16 [setting](#page-339-0) 16-16 Schema command file example [extracting](#page-60-0) a subset of columns 2-11 [performing](#page-340-0) a distributed restore 16-17 [restoring](#page-341-0) a table from previous backup 16-18 Schema file [archecker](#page-326-0) 16-3 Scratch table [backing](#page-326-0) up 16-3 [restoring](#page-104-0) 4-19 Screen reader reading syntax [diagrams](#page-366-0) E-1 [Server](#page-364-0) locale D-1 [SERVERNUM](#page-163-0) Configuration parameter 6-36 Session name, [assigning](#page-111-0) to backup 4-26 SET statement syntax [examples](#page-338-0) 16-15 [Severity](#page-338-0) of data loss 16-15 Shared files [ON-Bar,](#page-238-0) ISM, TSM 9-23 Shared library XBSA default [location](#page-43-0) 1-10 [specifying](#page-72-0) location 3-9, [9-8](#page-223-0) Shared-memory parameters setting to [maximum](#page-302-0) assigned value 14-7 [Silos](#page-72-0) 3-9 Skipping log [salvage](#page-37-0) 1-4 [logical](#page-146-0) replay 6-19 [storage](#page-144-0) spaces 6-17 sm\_versions file [backing](#page-92-0) up 4-7, [4-16](#page-101-0) defining storage [manager](#page-89-0) 4-4 Smart large object [backing](#page-68-0) up 3-5 SMI tables *See* Backup [Scheduler](#page-102-0) Software [dependencies](#page-12-0) xi SQL [code](#page-23-0) xxii sqlhosts file [copying](#page-89-0) 4-4, [4-7](#page-92-0) [server](#page-92-0) name 4-7

Stager, manually [controlling](#page-247-0) logical restore using 10-[8,](#page-328-0) [16-5](#page-328-0) Standard backup *See* [Backup.](#page-328-0) Standard input [restoring](#page-311-0) 14-16 [example](#page-311-0) 14-16 [single-user](#page-311-0) mode 14-16 Standard table [backing](#page-12-0) up xi [restoring](#page-104-0) 4-19 [start\\_worker.sh](#page-204-0) script 8-5 Static table [backing](#page-167-0) up 6-40 [restoring](#page-104-0) 4-19 Storage devices [backups](#page-119-0) 5-2, [6-16,](#page-143-0) [6-28](#page-155-0) [continuous](#page-17-0) log backups xvi, [4-21](#page-106-0) ISM [support](#page-98-0) 4-13 ISM [volume](#page-83-0) pools 3-20, [4-13](#page-98-0) [requirements](#page-82-0) 3-19 Storage [manager](#page-12-0) xi [communication](#page-56-0) with ON-Bar 2-7, [3-20](#page-83-0) [configurations](#page-56-0) 2-7, [3-17](#page-80-0) [migration](#page-78-0) 3-15, [C-1](#page-360-0) onbar -P viewing [backed-up](#page-107-0) logical logs 4-22 [requirements](#page-90-0) 4-5, [C-1](#page-360-0) role in [ON-Bar](#page-82-0) system 3-19 [sm\\_versions](#page-65-0) file 3-2 Storage space [backing](#page-93-0) up a list 4-8 [backing](#page-93-0) up all 4-8, [4-14](#page-99-0) [defined](#page-53-0) 2-4 offline, [restoring](#page-99-0) 4-14 [physical-only](#page-103-0) backup 4-18 [restartable](#page-168-0) restore 6-41 [restoring](#page-40-0) 1-7, [6-16,](#page-143-0) [6-41](#page-168-0) [skipping](#page-144-0) during backup 6-17 [when](#page-101-0) to back up 4-16, [13-13](#page-292-0) [stores\\_demo](#page-14-0) database xiii [superstores\\_demo](#page-14-0) database xiii Symbolic links ontape specify tape [devices](#page-274-0) 12-3 Syntax diagram backup [verification](#page-120-0) 5-3 external backup [IDS](#page-183-0) 7-4 [XPS](#page-182-0) 7-3 [external](#page-187-0) restore 7-8, [7-14,](#page-193-0) [15-3](#page-316-0) [logical-log](#page-87-0) backup 4-2, [4-8](#page-93-0) [onbar\\_w](#page-211-0) 8-12 [onsmsync](#page-206-0) 8-7 [restore](#page-139-0) 6-12, [6-31](#page-158-0)

Syntax diagram *(continued)* starting and [stopping](#page-210-0) sessions 8-11 [storage-space](#page-87-0) backup 4-2 [summary](#page-87-0) 4-2 Syntax diagrams [conventions](#page-95-0) 4-10 [conventions](#page-19-0) for xviii [keywords](#page-87-0) 4-2 [keywords](#page-22-0) in xxi [reading](#page-366-0) in a screen reader E-1 [variables](#page-22-0) in xxi Syntax [segment](#page-21-0) xx [sysbuobject](#page-249-0) table 10-10 [sysbuobjses](#page-249-0) table 10-10 [sysbusession](#page-249-0) table 10-10, [10-11](#page-250-0) [sysbusm](#page-249-0) table 10-10, [10-12](#page-251-0) [sysbusmdbspace](#page-250-0) table 10-11, [10-12](#page-251-0) [sysbusmlog](#page-250-0) table 10-11, [10-12](#page-251-0) [sysbusmworker](#page-250-0) table 10-11, [10-13](#page-252-0) [sysbuworker](#page-250-0) table 10-11, [10-13](#page-252-0) System requirements [database](#page-252-0) 10-13 [software](#page-253-0) 10-14 sysutils database [regenerating](#page-208-0) 8-9 sysutils database error [messages](#page-238-0) 9-23

## **T**

Table altering raw [6-40](#page-167-0) [standard](#page-238-0) 9-23 [altering](#page-329-0) or adding during logical restore 16-6 Table type [backing](#page-97-0) up 4-12, [4-19](#page-104-0) [operational](#page-97-0) 4-12, [6-40](#page-167-0) raw [4-19,](#page-104-0) [6-40](#page-167-0) [restoring](#page-166-0) 6-39, [6-40](#page-167-0) [scratch](#page-104-0) 4-19, [6-40](#page-167-0) [standard](#page-104-0) 4-19, [6-40](#page-167-0) [static](#page-104-0) 4-19, [6-40](#page-167-0) [temp](#page-104-0) 4-19, [6-40](#page-167-0) Tables and fragments not [processed](#page-329-0) by applier during logical [restore](#page-329-0) 16-6 Tables or fragments added or created during logical [recovery](#page-329-0) 16-6 Tables, restoring to user-specified point in time *See* Logical [restore.](#page-329-0) Tape [autochangers](#page-82-0) 3-19 Tape block size [ON-Bar](#page-328-0) 16-5 [ontape](#page-343-0) 16-20

Tape device ontape before [opening](#page-276-0) and on closing 12-5 block-size [parameters](#page-276-0) 12-5, [16-21](#page-344-0) [gathering](#page-276-0) for cold restore 12-5 [gathering](#page-276-0) for warm restore 12-5 [parameters,](#page-273-0) setting 12-2 [precautions](#page-274-0) with only one 12-3 [reading](#page-273-0) to end 12-2 [rewindable](#page-274-0) device 12-3 [specifying](#page-276-0) symbolic links 12-5 using [/dev/null](#page-276-0) 12-5 setting [TAPEDEV](#page-275-0) to stdio 12-4 [writing](#page-274-0) to end 12-3 Tape [libraries](#page-275-0) 12-4 TAPEBLK configuration parameter [ontape](#page-82-0) 3-19, [12-5](#page-276-0) TAPEDEV configuration parameter ontape changing to [/dev/null](#page-276-0) 12-5 [defined](#page-273-0) 12-2 if two tape [devices](#page-290-0) 13-11 TAPESIZE configuration parameter [ontape](#page-273-0) 12-2, [12-7](#page-278-0) [Task-documentation](#page-51-0) matrix 2-2 Temp table [backing](#page-284-0) up 13-5 [restoring](#page-104-0) 4-19 [Temporary](#page-167-0) spaces 6-40 Text editor changing ontape [parameters](#page-277-0) 12-6 Third-party mirroring solutions [external](#page-186-0) backup 7-7 Third-party storage manager [configuring](#page-65-0) 3-2 [functions](#page-65-0) 3-2 [onbar](#page-65-0) script 3-2 Tivoli Storage Manager *See* [TSM](#page-59-0) TOC [Notes](#page-25-0) xxiv Transaction open during level-0 [archive](#page-60-0) 2-11, [16-6](#page-329-0) Transaction activity [evaluating](#page-46-0) 1-13, [3-20,](#page-83-0) [16-6](#page-329-0) TSM [Administration](#page-60-0) services 2-11 and Network Data [Management](#page-83-0) Protocol 3-20 Backup and restore [services](#page-59-0) 2-10 client system options [dsm.sys](#page-67-0) 3-4 [configuring](#page-66-0) 3-3 client [options](#page-66-0) files 3-3 client system [options](#page-67-0) 3-4 client user [options](#page-66-0) 3-3 [defined](#page-59-0) 2-10, [3-3](#page-66-0)

TSM *(continued)* environment variables setting the [Informix](#page-72-0) interface 3-9 Informix interface [initializing](#page-68-0) passwords 3-5 management class [assigning](#page-67-0) a backup 3-4 [INCLUDE](#page-67-0) option 3-4 [Managing](#page-59-0) resources 2-10 [registering](#page-68-0) 3-5 [sm\\_versions](#page-68-0) 3-5 [Specifying](#page-72-0) XBSA library location 3-9 storage [manager](#page-68-0) version, defining 3-5 [supported](#page-83-0) features 3-20 [Unsupported](#page-83-0) features 3-20 [Typographical](#page-18-0) conventions xvii

## **U**

Unblocking [database](#page-186-0) server 7-7, [7-8](#page-187-0) UNIX operating system [bargroup](#page-70-0) 3-7 [copying](#page-71-0) files 3-8, [3-11,](#page-74-0) [7-6](#page-185-0) Upgrading [database](#page-183-0) server 7-4, [C-3](#page-362-0) Using CREATE [EXTERNAL](#page-334-0) TABLE statement 16-11 Using CREATE TABLE [statement](#page-333-0) 16-10 Using [DATABASE](#page-335-0) statement 16-12 Using Mixed Restore [strategies](#page-148-0) 6-21 **Utility** [archecker](#page-118-0) 5-1, [5-2,](#page-119-0) [6-22,](#page-149-0) [C-1](#page-360-0) [onsmsync](#page-125-0) 5-8, [5-9](#page-126-0)

## **V**

[Variables,](#page-22-0) in syntax diagrams xxi, [8-11](#page-210-0) [Verification,](#page-118-0) backup 5-1 [Verifying](#page-303-0) raw devices 14-8 Virtual processor [ON-Bar](#page-45-0) 1-12 Visual disabilities reading syntax [diagrams](#page-366-0) E-1 Volume pools backup [locations](#page-75-0) 3-12 [default](#page-72-0) names 3-9

## **W**

Warm restore [defined](#page-38-0) 1-5, [6-2](#page-129-0) ON-Bar [examples](#page-145-0) 6-18 [sequence](#page-142-0) 6-15, [6-46](#page-173-0) ontape critical [dbspaces](#page-307-0) 14-12 [defined](#page-298-0) 14-3, [14-12](#page-307-0) mixed [restore](#page-299-0) 14-4

Warm restore *(continued)* ontape *(continued)* part of a mixed [restore](#page-298-0) 14-3 [performing](#page-302-0) 14-7 steps to [perform](#page-299-0) 14-4 [overview](#page-307-0) 14-12 Whole-system backup [defined](#page-90-0) 4-5 [specifying](#page-96-0) 4-11, [4-29](#page-114-0) Whole-system restore -O [option](#page-141-0) 6-14, [6-21](#page-148-0) [defined](#page-131-0) 6-4 [example](#page-96-0) 4-11, [6-20](#page-147-0) [ON-Bar](#page-131-0) 6-4 [restartable](#page-147-0) restore 6-20 [syntax](#page-133-0) 6-6, [6-21](#page-148-0) Windows [copying](#page-185-0) files 7-6, [7-7](#page-186-0) [Informix-Admin](#page-87-0) group 4-2

# **X**

XBSA interface [described](#page-60-0) 2-11 XBSA shared library default [location](#page-72-0) 3-9, [4-1](#page-86-0) [specifying](#page-60-0) location 2-11, [3-9](#page-72-0) [xcfg](#page-72-0) file 3-9

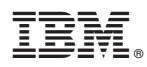

Printed in USA

G251-2269-00

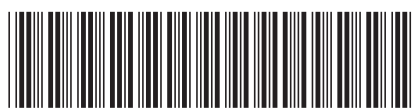

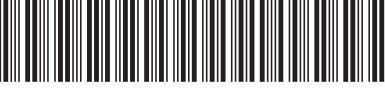

Spine information: Spine information:

Version 10.0/8.5 IBM DB2 IBM Informix

IBM DB2 IBM Informix **Version 10.0/8.5 IBM Informix Backup and Restore Guide** -IBM Informix Backup and Restore Guide